# TEC@ @Westinghouse

## **INVERTER**

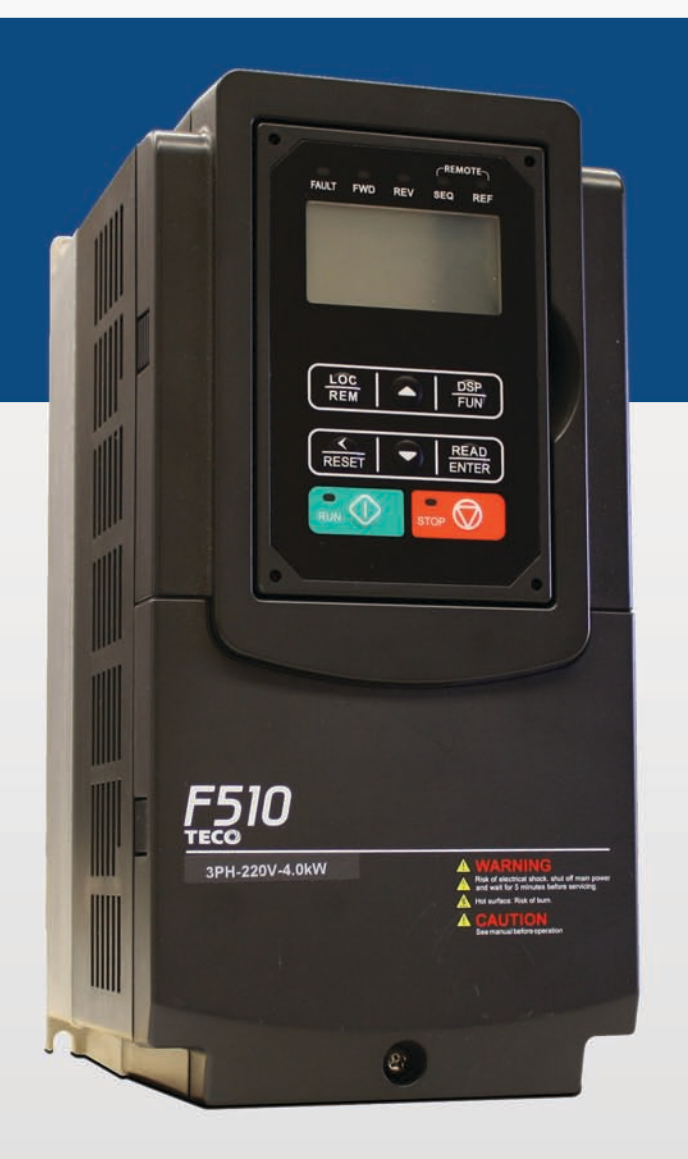

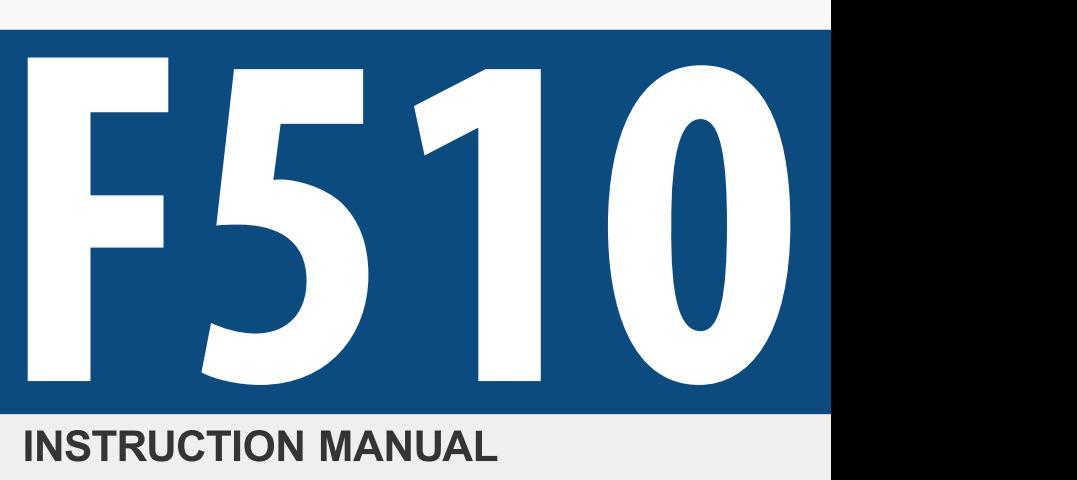

## **INSTRUCTION MANUAL**

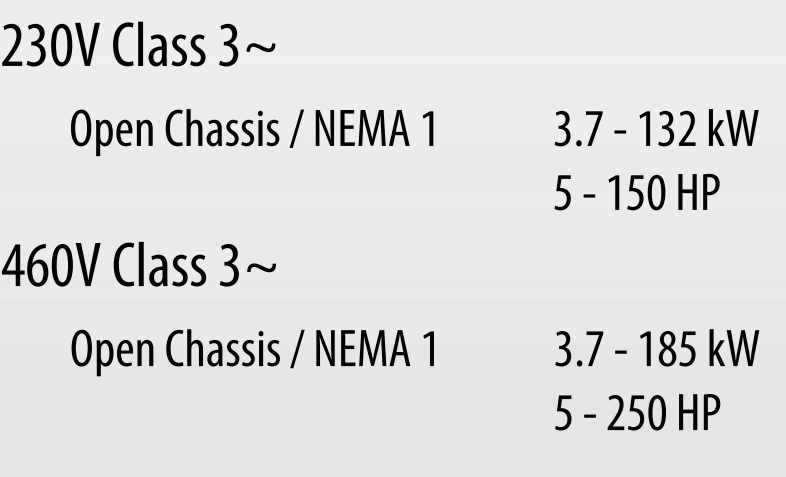

Read all operating instructions before installing, connecting (wiring), operating, servicing, or inspecting the inverter.

- Ensure that this manual is made available to the end user of the inverter.
- Store this manual in a safe, convenient location.
- $\blacksquare$  The manual is subject to change without prior notice.

## **Table of Contents**

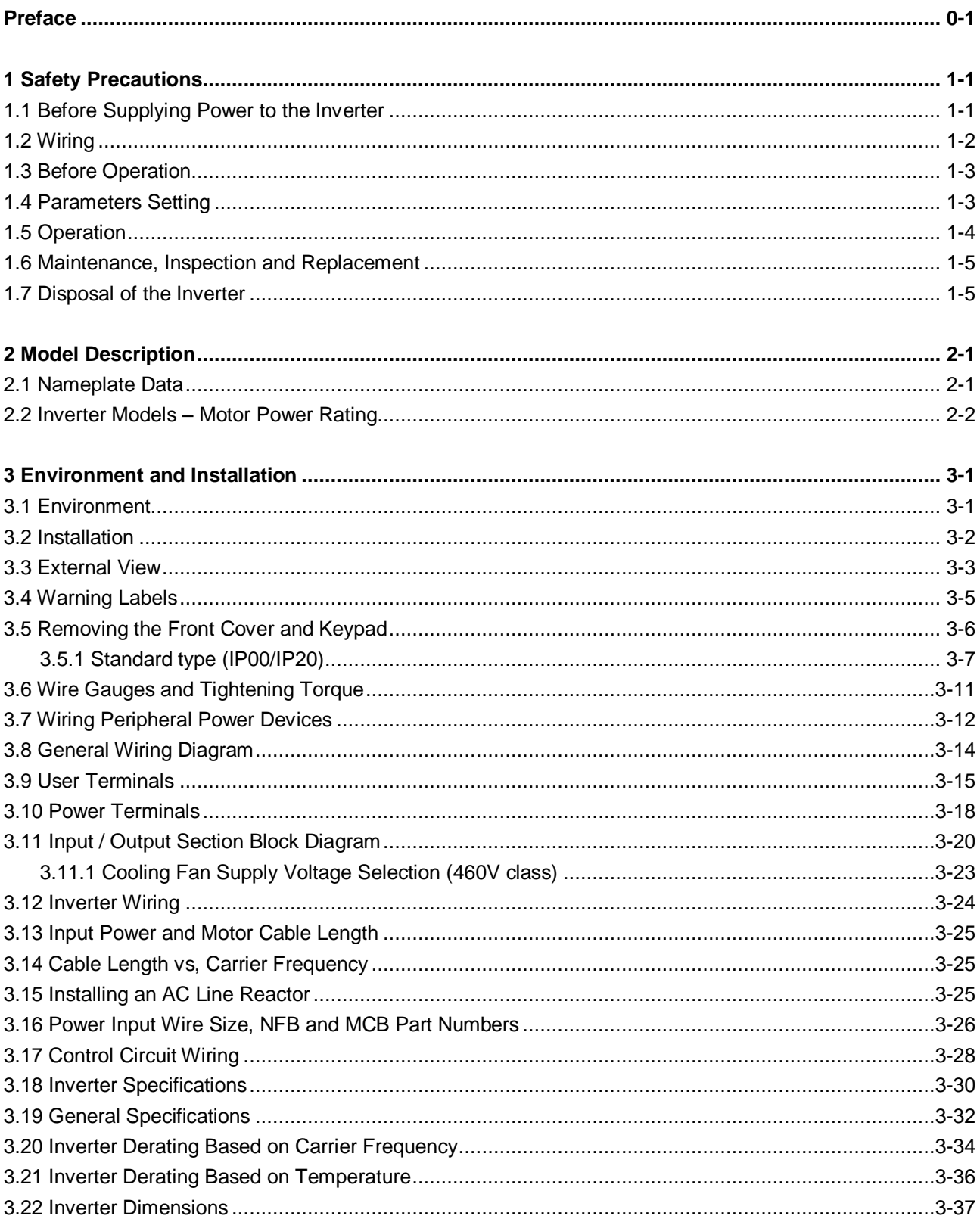

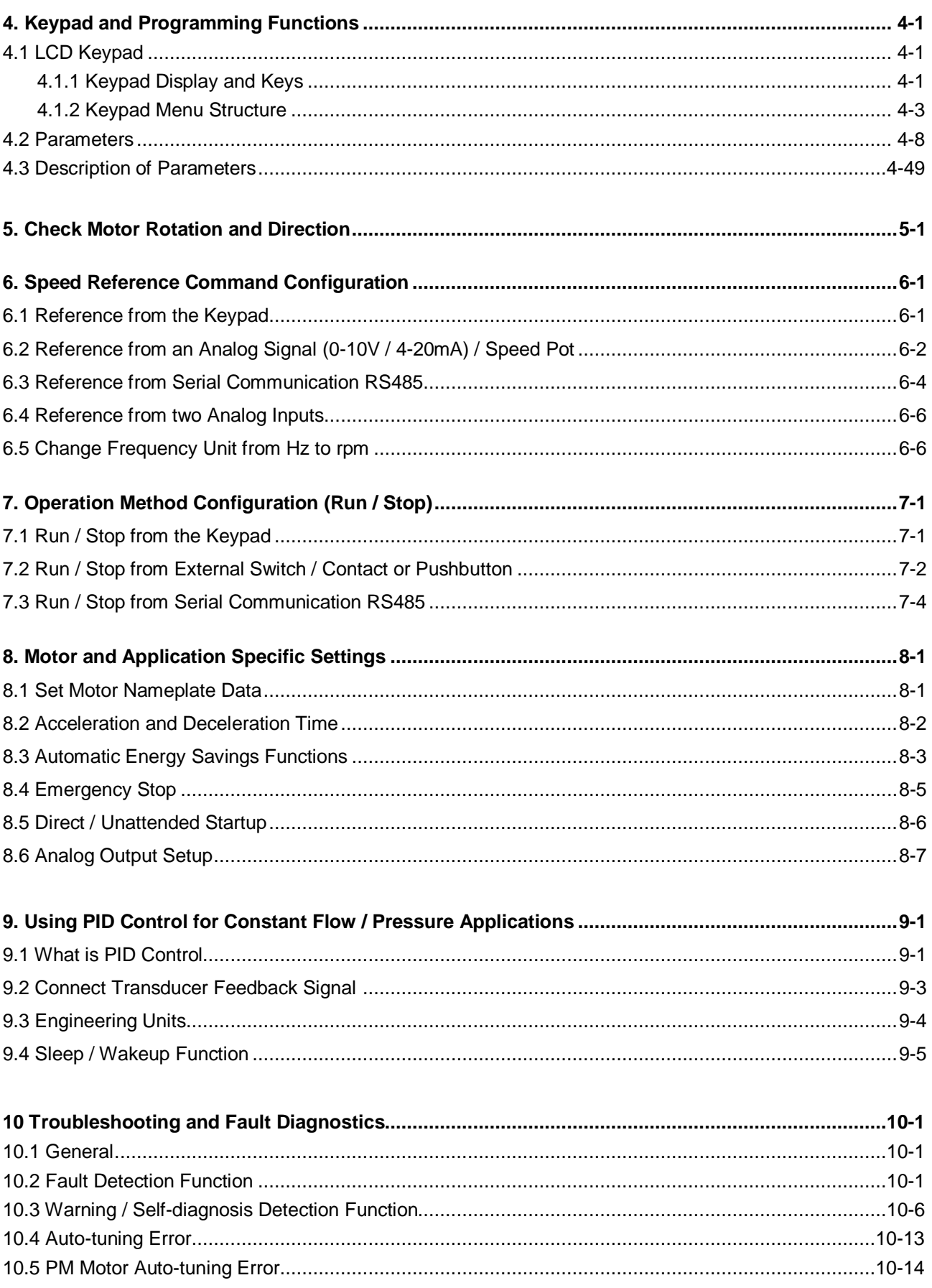

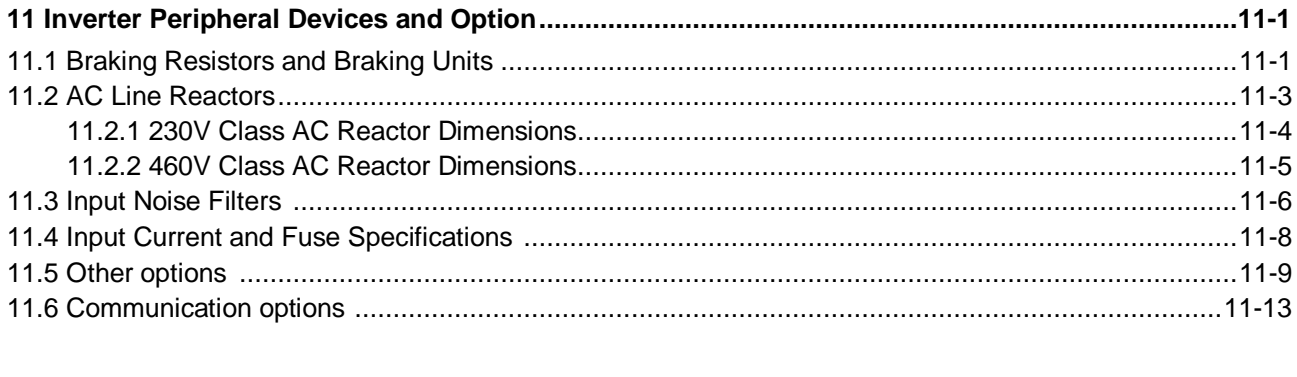

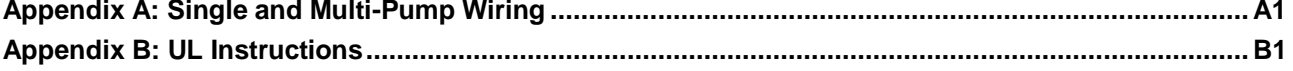

#### **Preface**

The F510 product is an inverter designed to control a three-phase induction motor. Please read this manual carefully to ensure correct operation and safety aspects to become familiar with the inverter functions.

The F510 inverter is an electrical / electronic product and must be installed and handled by qualified service personnel.

Improper handling may result in incorrect operation, shorter life cycle, or failure of this product as well as the motor.

All F510 documentation is subject to change without notice. Be sure to obtain the latest editions for use or visit our website at [www.tecowestinghouse.com](http://www.tecowestinghouse.com/), for documentation in Spanish visit [www.tecowestinghouse.com.mx](http://www.tecowestinghouse.com.mx/)

Read this Instruction Manual thoroughly before proceeding with installation, connections (wiring), operation, or maintenance and inspection.

Ensure you have thorough knowledge of the inverter and familiarize yourself with all safety information and precautions before proceeding to operate the inverter. Read the this Instruction Manual for detailed description on parameters.

Please pay close attention to the safety precautions indicated by the warning  $\sqrt{V}$  and caution  $\sqrt{V}$  symbol.

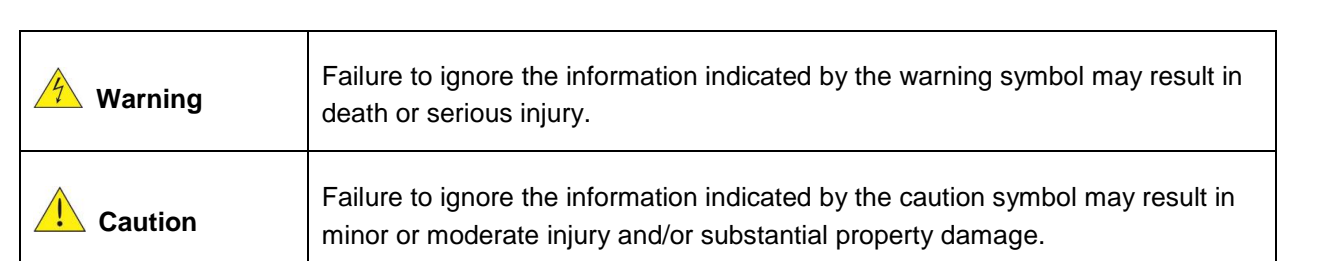

## **1. Safety Precautions**

#### **1.1 Before supplying Power to the Inverter**

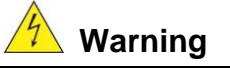

The main circuit must be correctly wired. For single phase supply use input terminals (R/L1, T/L3) and for three phase supply use input terminals (R/L1, S/L2, T/L3). Terminals U/T1, V/T2, W/T3 must only be used to connect the motor. Connecting the input supply to any of the U/T1, V/T2 or W/T3 terminals will cause damage to the inverter.

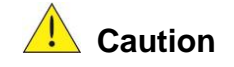

- To avoid the front cover from disengaging or other physical damage, do not carry the inverter by its cover. Support the unit by its heat sink when transporting. Improper handling can damage the inverter or injure personnel, and should be avoided.
- To avoid the risk of fire, do not install the inverter on or near flammable objects. Install on nonflammable objects such as metal surfaces.
- If several inverters are placed inside the same control enclosure, provide adequate ventilation to maintain the temperature below 40°C/104°F (50°C/122°F without a dust cover) to avoid overheating or fire.
- When removing or installing the digital operator, turn off the power first, and then follow the instructions in this manual to avoid operator error or loss of display caused by faulty connections.

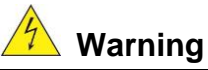

This product is sold subject to IEC 61800-3. In a domestic environment this product may cause radio interference in which case the user may need to apply corrective measures.

#### **1.2 Wiring**

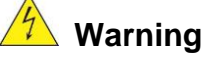

- Always turn OFF the power supply before attempting inverter installation and wiring of the user terminals.
- Wiring must be performed by a qualified personnel / certified electrician.
- Make sure the inverter is properly grounded. (230V Class: Grounding impedance shall be less than 100Ω. 460V Class: Grounding impedance shall be less than 10 $Ω$ .)
- Please check and test emergency stop circuits after wiring. (Installer is responsible for the correct wiring.)
- Never touch any of the input or output power lines directly or allow any input of output power lines to come in contact with the inverter case.
- Do not perform a dielectric voltage withstand test (megger) on the inverter this will result in inverter damage to the semiconductor components.

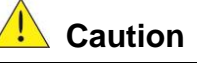

- The line voltage applied must comply with the inverter's specified input voltage. (See product nameplate section 2.1)
- Connect braking resistor and braking unit to the designated terminals. (See section 3.10)
- Do not connect a braking resistor directly to the DC terminals P(+) and N(-),otherwise fire may result.
- Use wire gauge recommendations and torque specifications. (See Wire Gauge and Torque Specification section 3.6)
- Never connect input power to the inverter output terminals U/T1, V/T2, W/T3.
- Do not connect a contactor or switch in series with the inverter and the motor.
- Do not connect a power factor correction capacitor or surge suppressor to the inverter output.
- Ensure the interference generated by the inverter and motor does not affect peripheral devices.

#### **1.3 Before Operation**

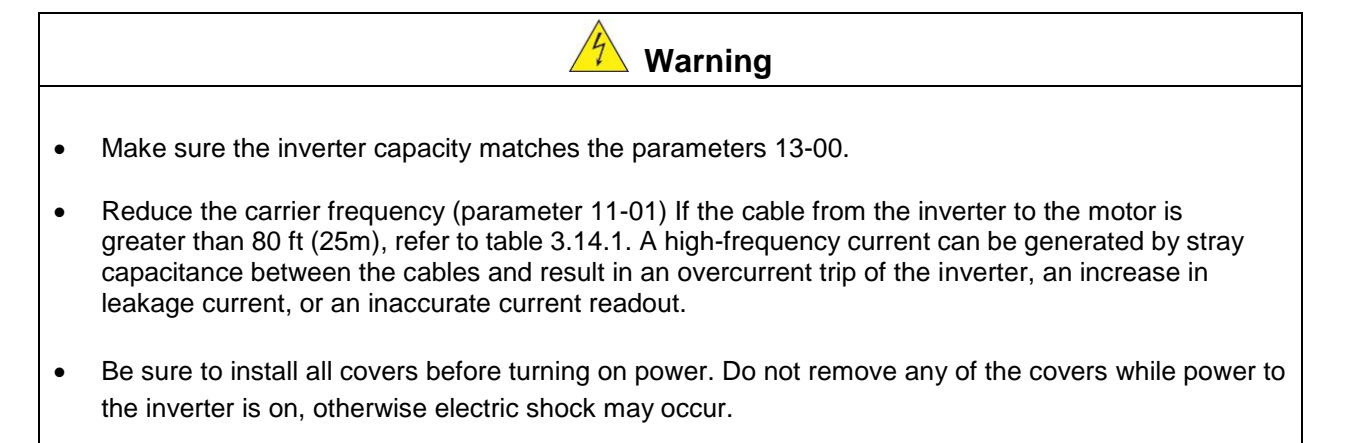

- Do not operate switches with wet hands, otherwise electric shock may result.
- Do not touch inverter terminals when energized even if inverter has stopped, otherwise electric shock may result.

#### **1.4 Parameter Setting**

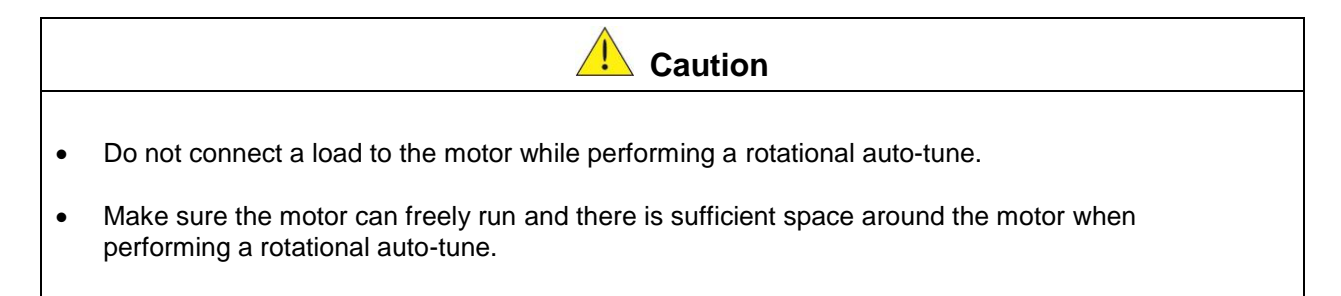

#### **1.5 Operation**

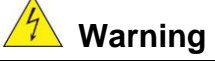

- Be sure to install all covers before turning on power. Do not remove any of the covers while power to the inverter is on, otherwise electric shock may occur.
- Do not connect or disconnect the motor during operation. This will cause the inverter to trip and may cause damage to the inverter.
- Operations may start suddenly if an alarm or fault is reset with a run command active. Confirm that no run command is active upon resetting the alarm or fault, otherwise accidents may occur.
- Do not operate switches with wet hands, otherwise electric shock may result.
- All F510 inverters have an independent external hardware emergency switch, which immediately shuts down the inverter output in the case of danger.
- If automatic restart after power recovery (parameter 07-00) is enabled, the inverter will start automatically after power is restored.
- Make sure it is safe to operate the inverter and motor before performing a rotational auto-tune.
- Do not touch inverter terminals when energized even if inverter has stopped, otherwise electric shock may result.
- Do not check signals on circuit boards while the inverter is running.
- After the power is turned off, the cooling fan may continue to run for some time.

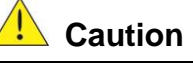

- Do not touch heat-generating components such as heat sinks and braking resistors.
- Carefully check the performance of motor or machine before operating at high speed, otherwise Injury may result.
- Note the parameter settings related to the braking unit when applicable.
- Do not use the inverter braking function for mechanical holding, otherwise injury may result.
- Do not check signals on circuit boards while the inverter is running.

#### **1.6 Maintenance, Inspection and Replacement**

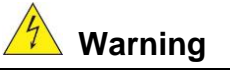

- Wait a minimum of five minutes after power has been turned OFF before starting an inspection. Also confirm that the charge light is OFF and that the DC bus voltage has dropped below 25Vdc.
- Never touch high voltage terminals in the inverter.
- Make sure power to the inverter is disconnected before disassembling the inverter.
- Only authorized personnel should perform maintenance, inspection, and replacement operations. (Remove any metal jewelry such as watches and rings and use insulated tools.)

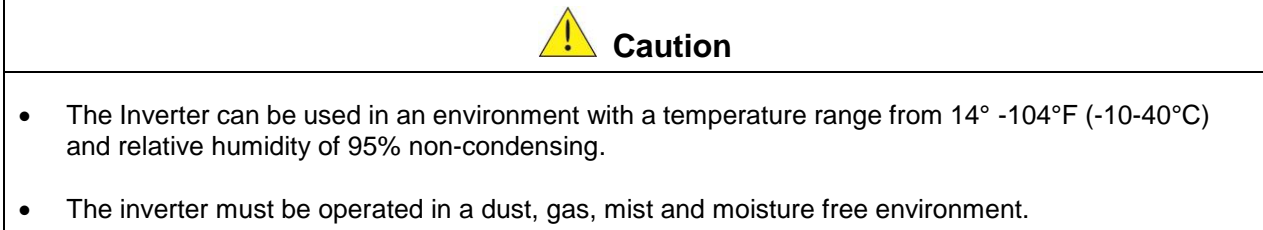

#### **1.7 Disposal of the Inverter**

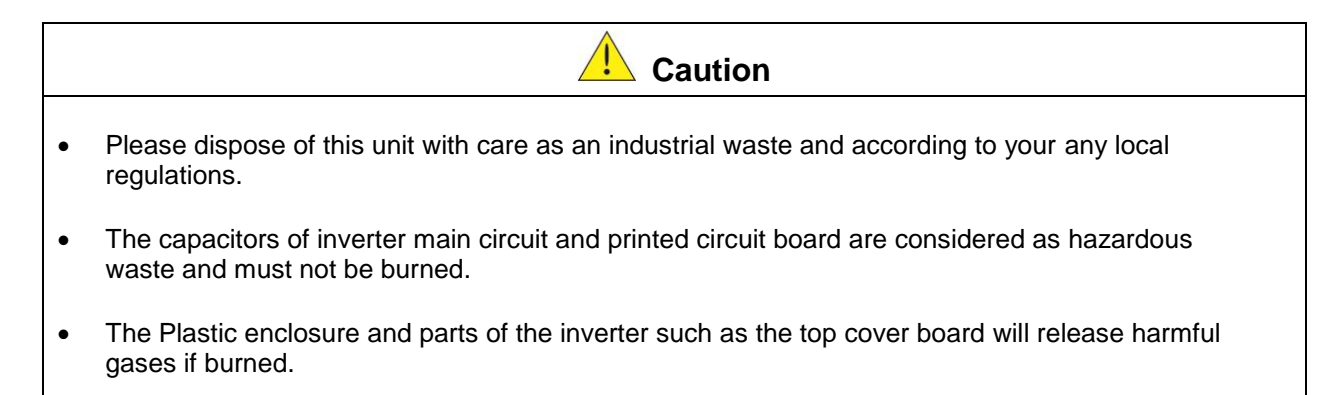

## **2. Model Description**

#### **2.1 Nameplate Data**

It is essential to verify the F510 inverter nameplate and make sure that the F510 inverter has the correct rating so it can be applied with the proper sized AC motor.

#### **Unpack the F510 inverter and check the following:**

- (1) The F510 inverter and instruction manual (this document) are contained in the package.
- (2) The F510 inverter has not been damaged during transportation there should be no dents or parts missing.
- (3) The F510 inverter is the correct ratings as ordered. Check the type and specifications on the main nameplate.
- (4) Check that the input voltage range meets the input power requirements.
- (5) Ensure that the motor full load amp rating matches the output rating of the inverter.

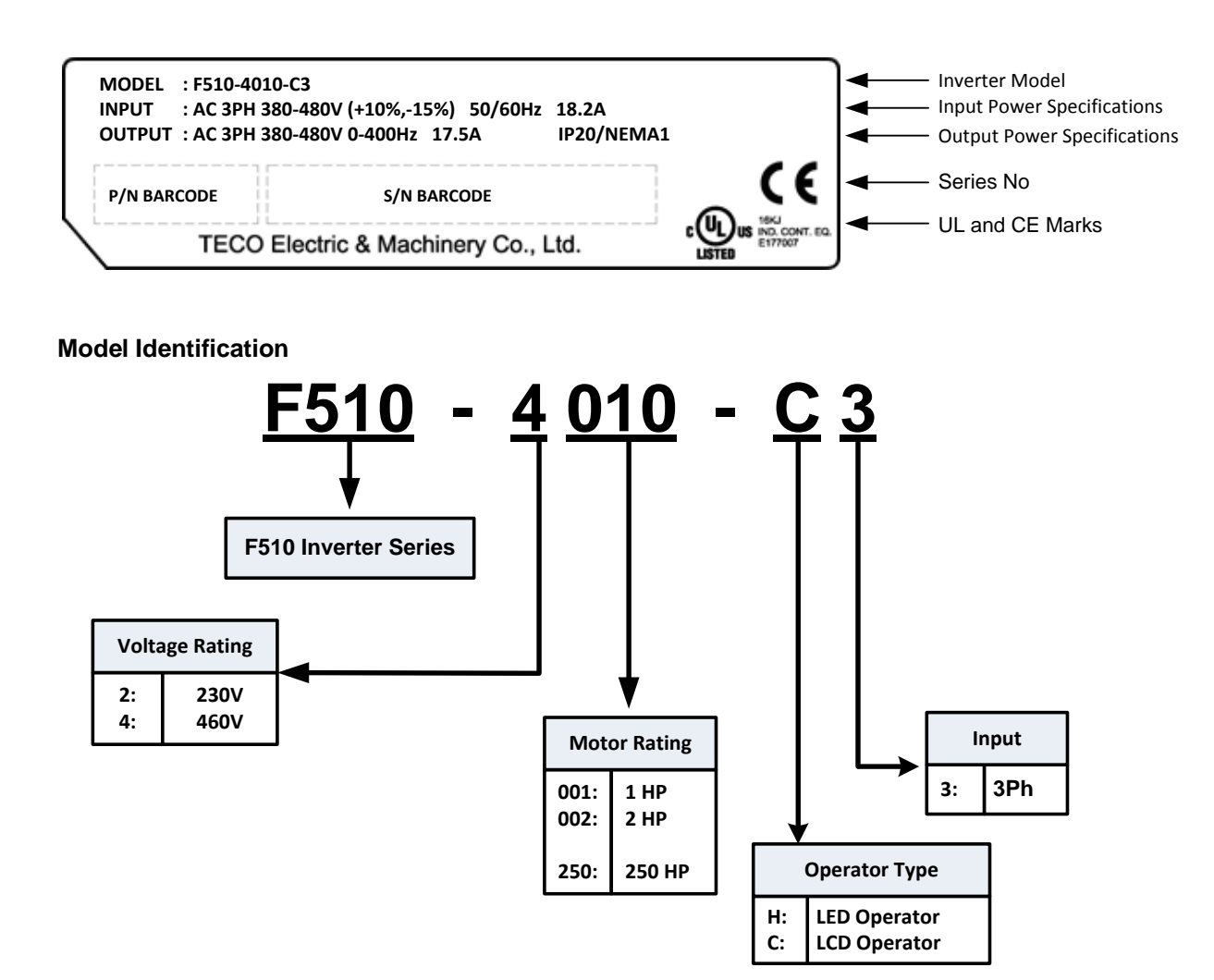

#### **2.2 Inverter Models – Motor Power Rating (ND – Normal Duty / Variable Torque)**

#### **230V Class**

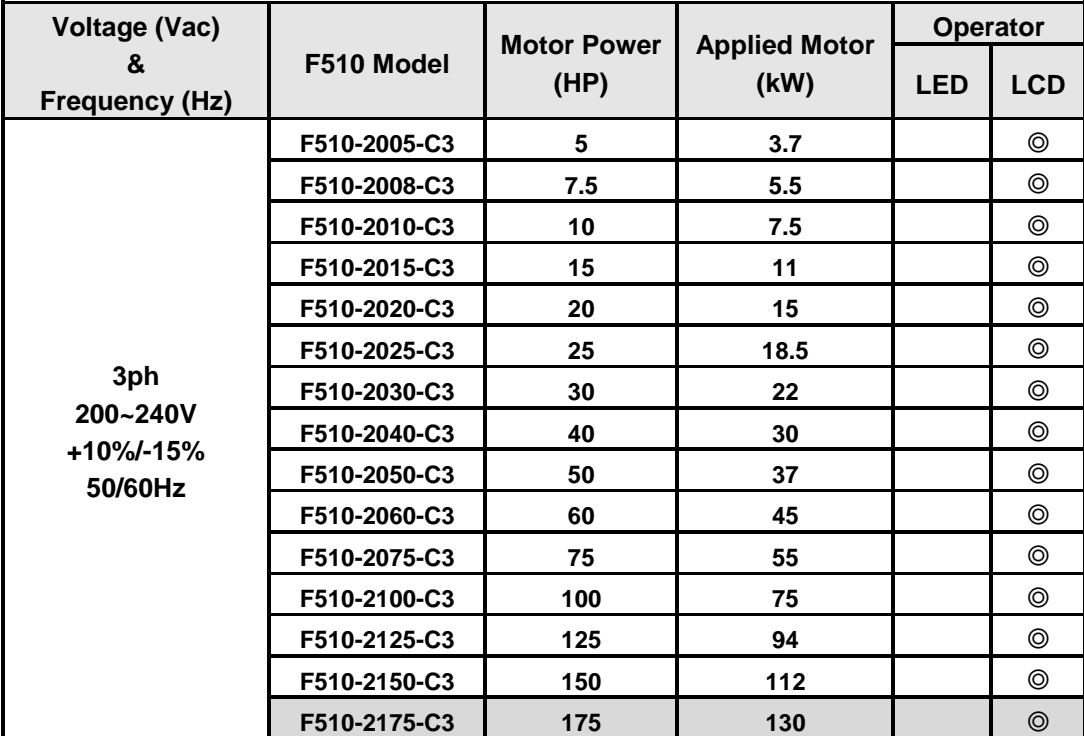

**Shaded Section:** Models currently under development

#### **460V Class**

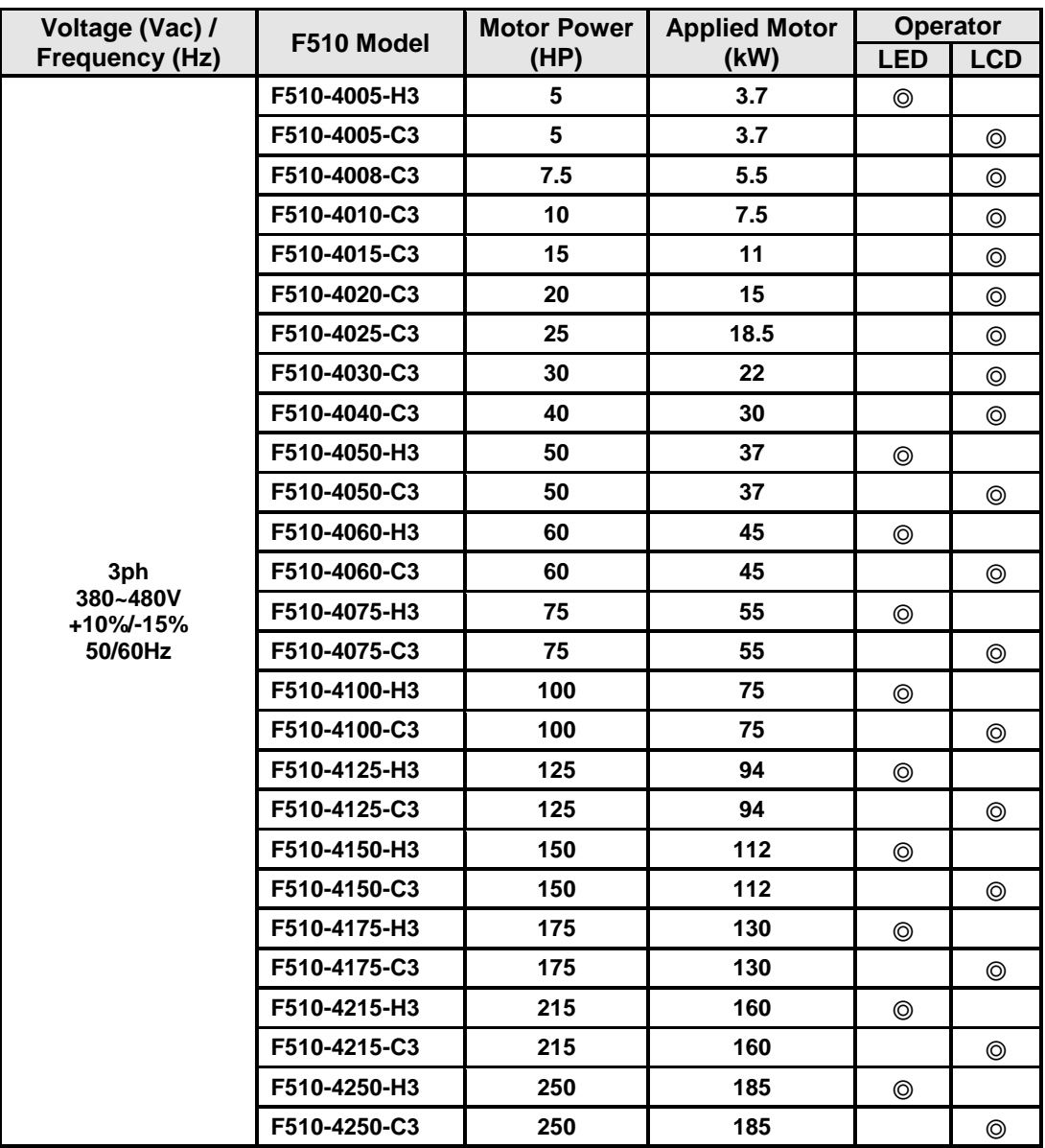

#### **460V Class (Continued)**

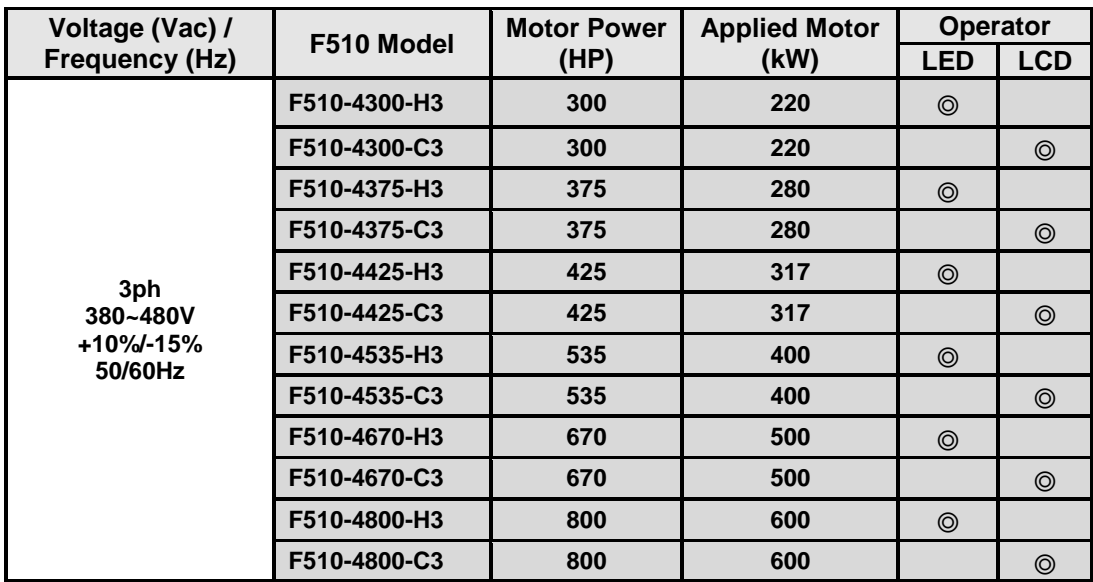

**Shaded Section:** Models currently under development.

## **3. Environment and Installation**

#### **3.1 Environment**

The environment will directly affect the proper operation and the life span of the inverter. To ensure that the inverter will give maximum service life, please comply with the following environmental conditions:

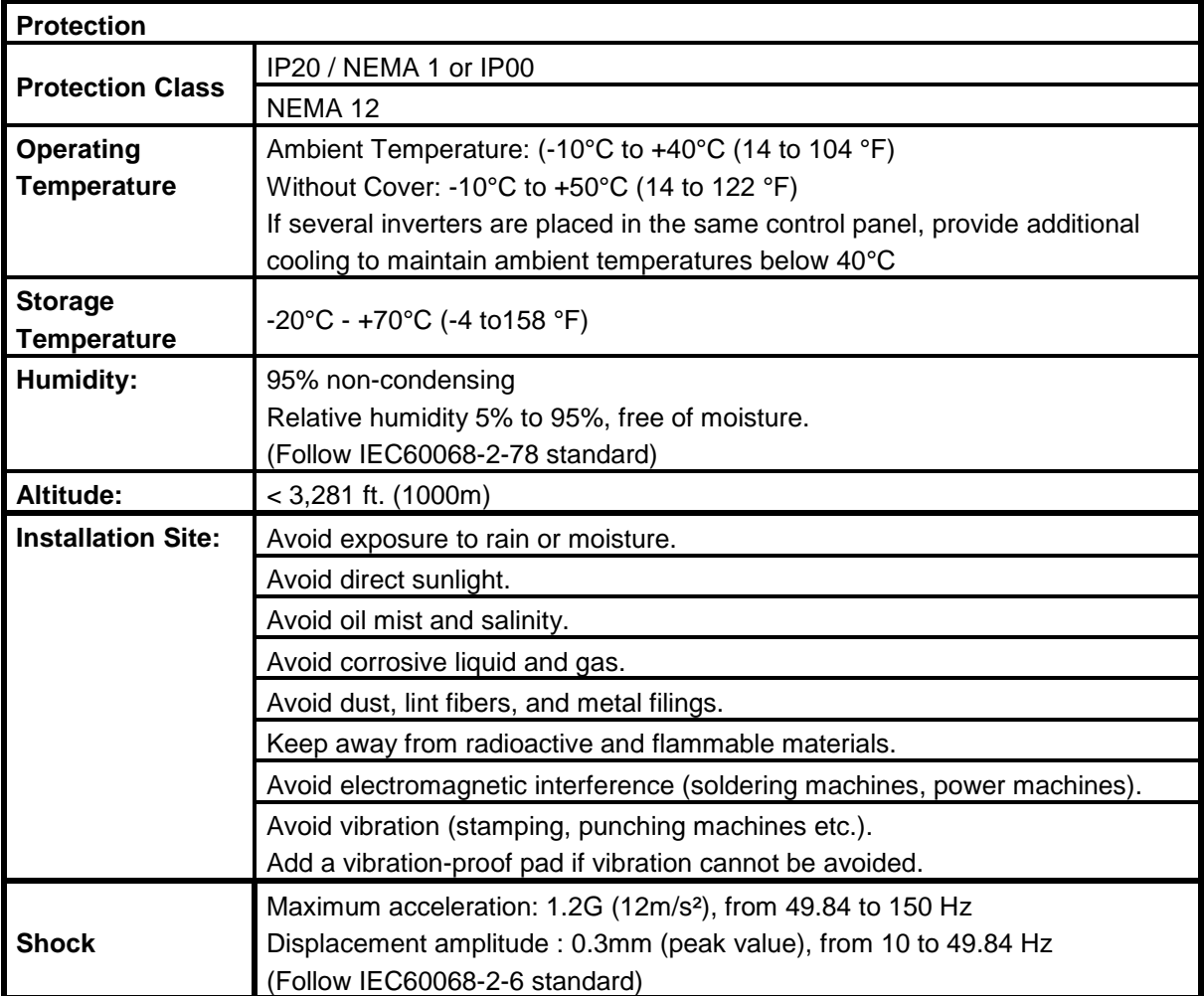

#### **3.2 Installation**

When installing the inverter, ensure that inverter is installed in upright position (vertical direction) and there is adequate space around the unit to allow normal heat dissipation as per the following Fig. 3.2.1

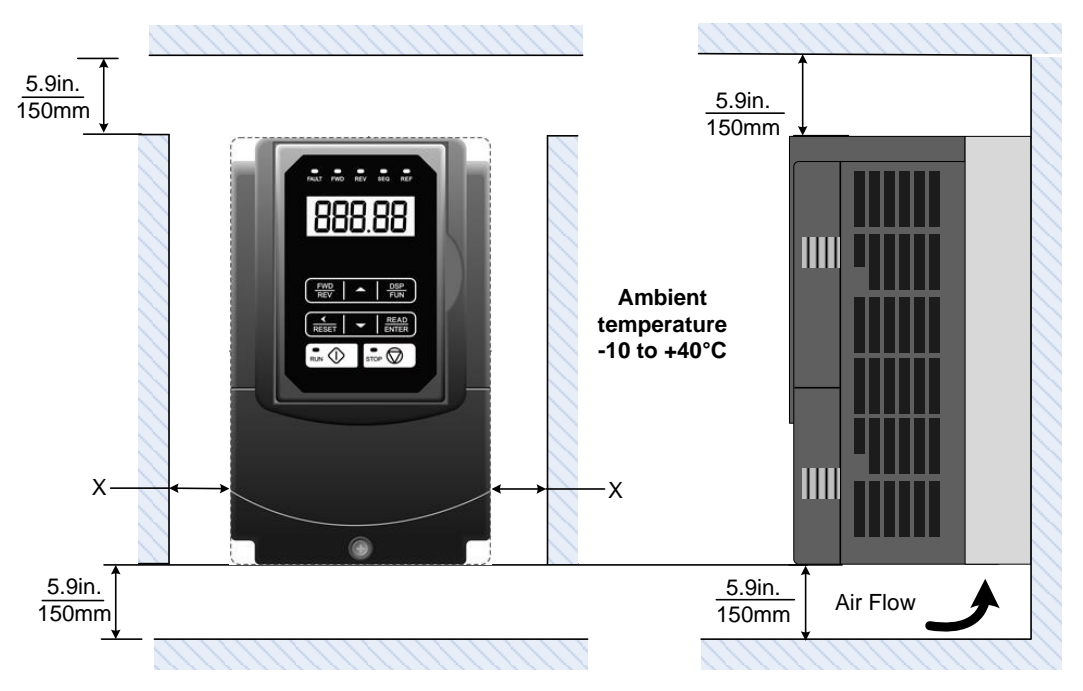

**Fig 3.2.1: F510 Installation space**

#### **X = 1.18" (30mm) for inverter ratings up to 25HP X = 1.96" (50mm) for inverter ratings 30HP or higher**

**Important Note:** The inverter heatsink temperature can reach up to 194°F / 90°C during operation; Use insulation material rated for this temperature.

#### **3.3 External View**

#### **(a) 230V 5-7.5HP/ 460V 5-10HP**

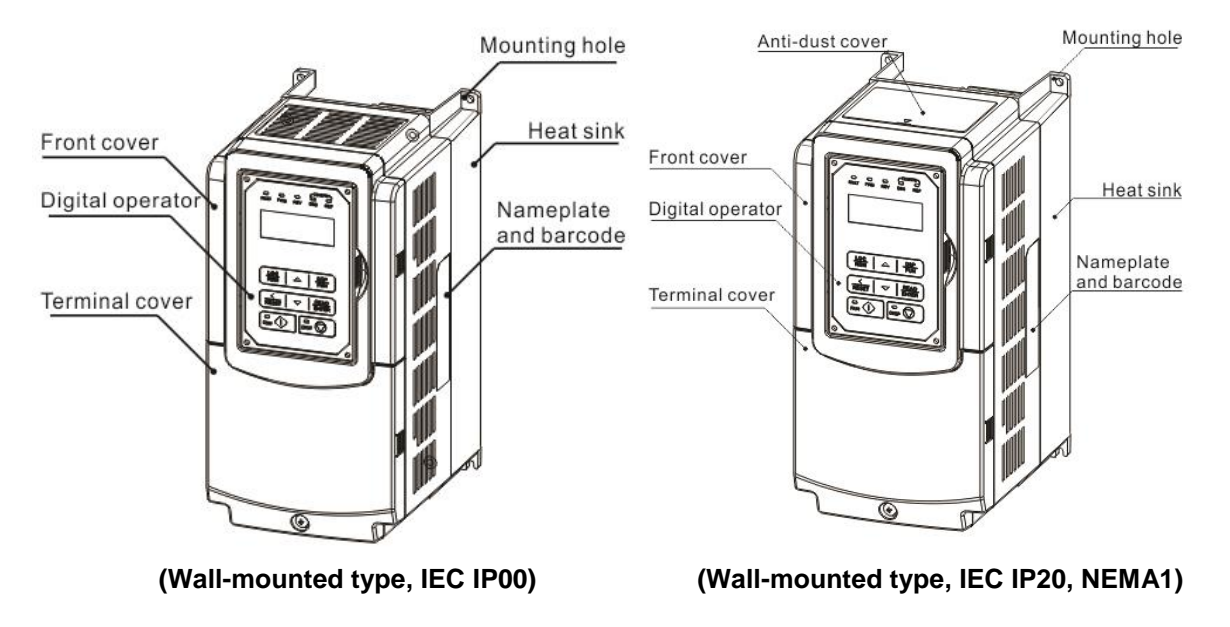

#### **(b) 230V 10-30HP/ 460V 15-40HP**

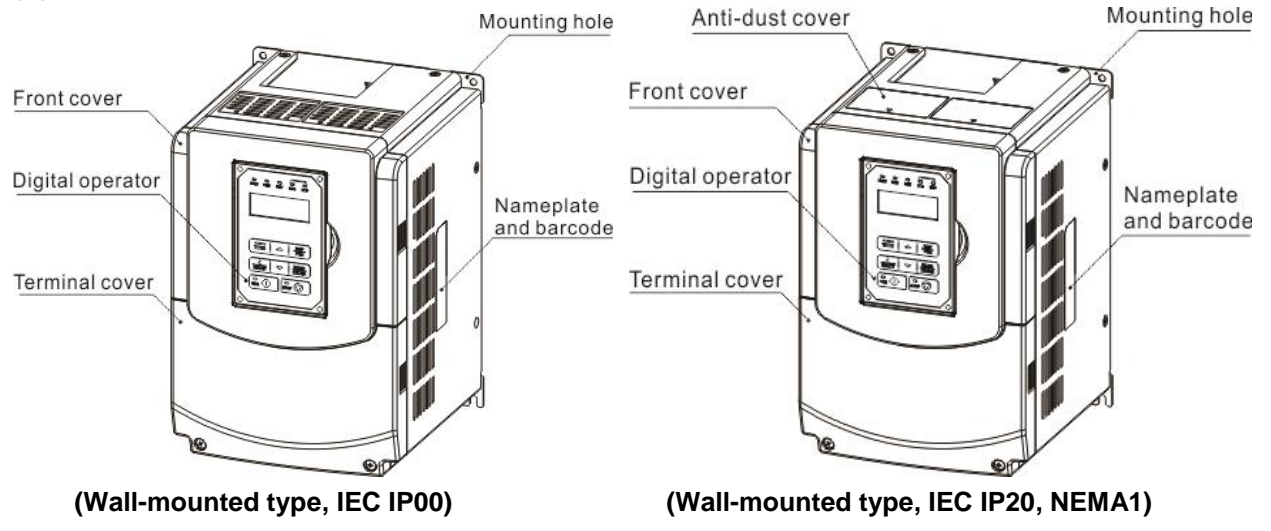

#### **(c) 230V 40-50HP/ 460V 50-75HP**

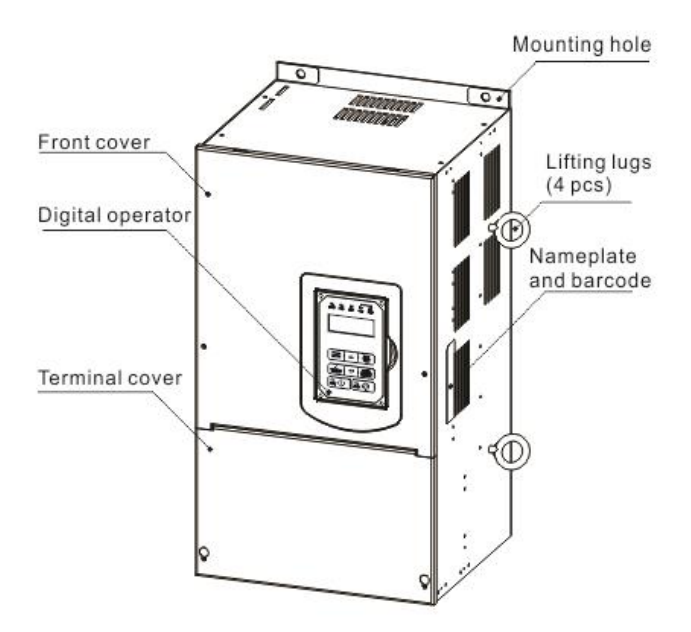

**(Wall-mounted type, IEC IP20, NEMA1)**

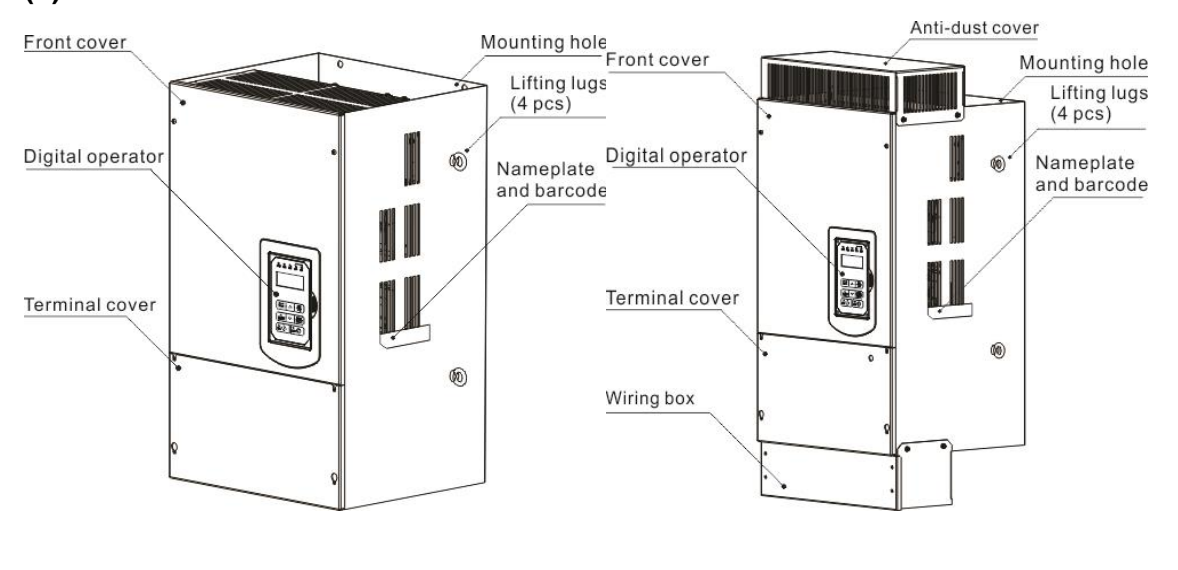

#### **(d) 230V 60-125HP/ 460V 100-250HP**

**(Wall-mounted type, IEC IP00) (Wall-mounted type, IEC IP20, NEMA1)**

#### **3.4 Warning Labels**

**Important:** Warning information located on the front cover must be read upon installation of the inverter.

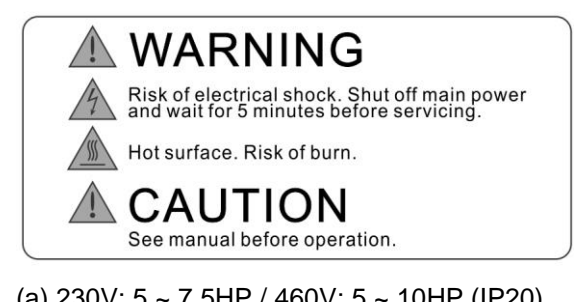

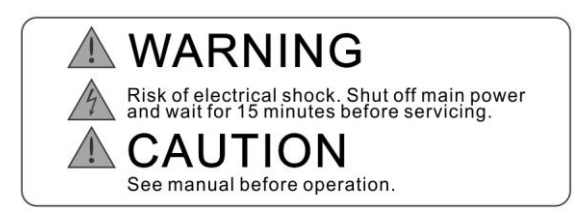

(c) 230V: 20 ~ 125HP / 460V: 20 ~ 250HP (d) 460V: 5 ~ 100HP / 460V: 5 ~ 100HP

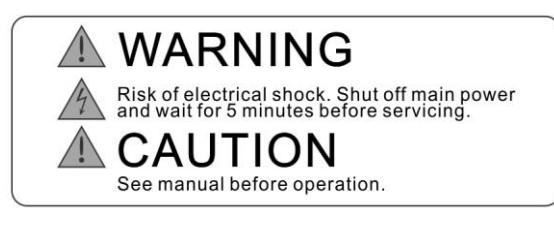

(a) 230V: 5 ~ 7.5HP / 460V: 5 ~ 10HP (IP20) (b) 230V: 10 ~15HP / 460V: 15 ~ 20HP

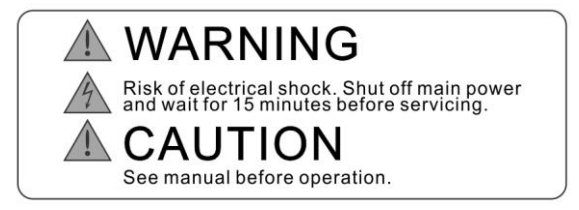

## **3.5 Removing the Front Cover and Keypad**

#### **IP00 / IP20**

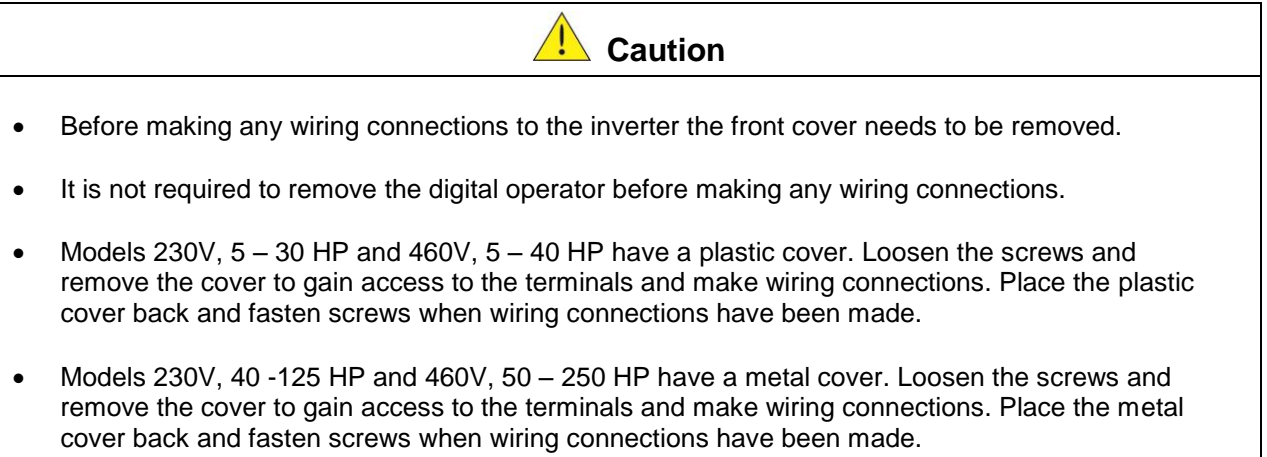

#### **3.5.1 Standard Type**

#### **(a) 230V: 5 ~ 7.5 HP / 460V: 5 ~ 10 HP**

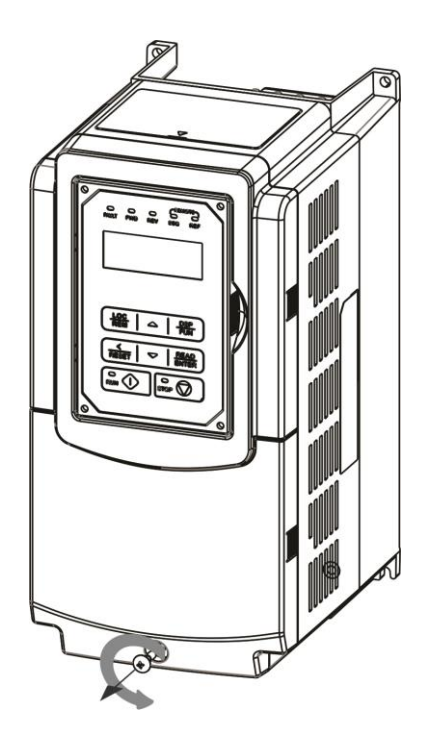

**Step 1:** Unscrew cover **Step 2:** Remove cover

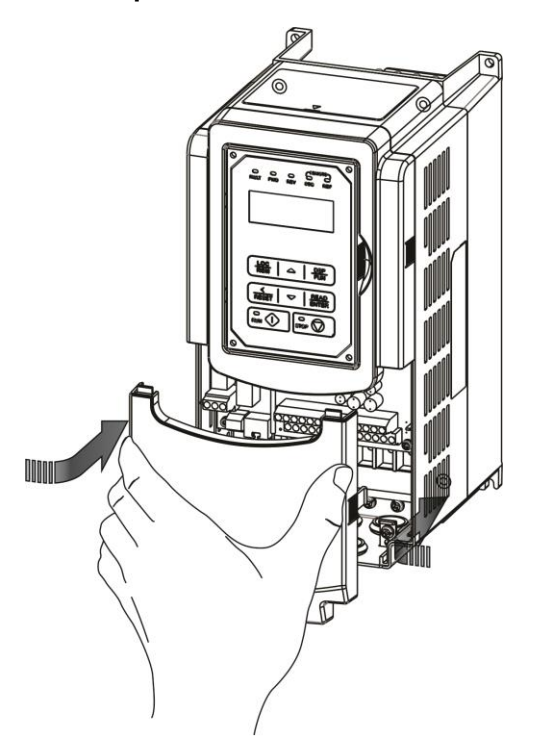

**Step 3:** Make wire connections and reinstall cover **Step 4:** Fasten screw

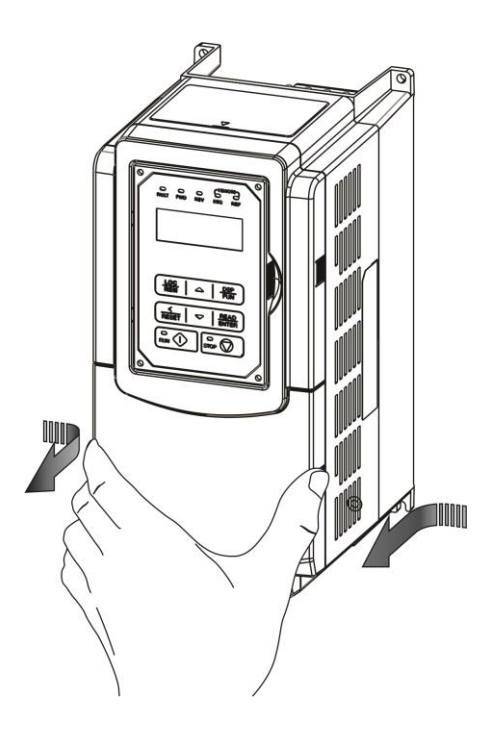

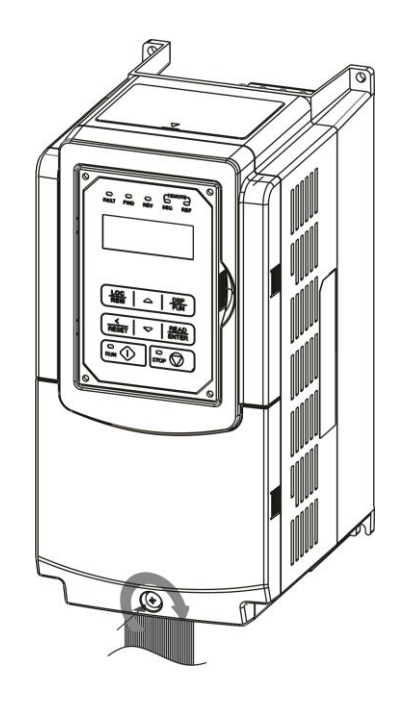

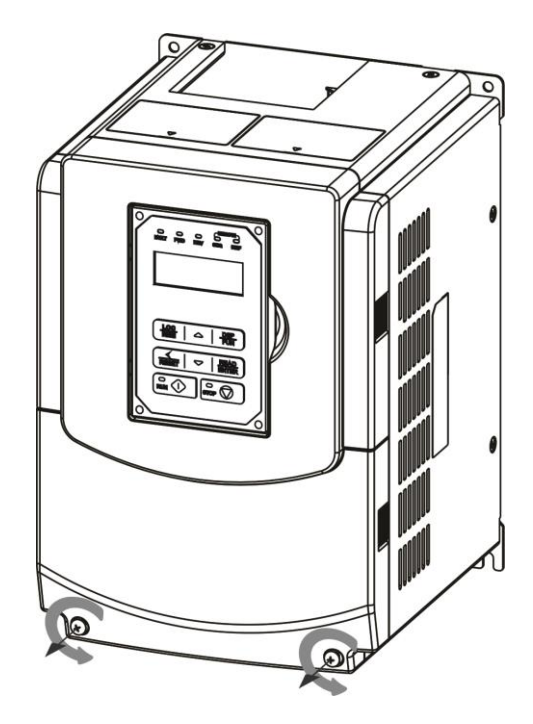

**2222** 

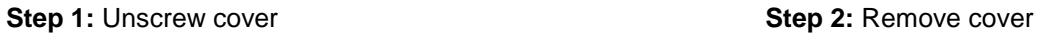

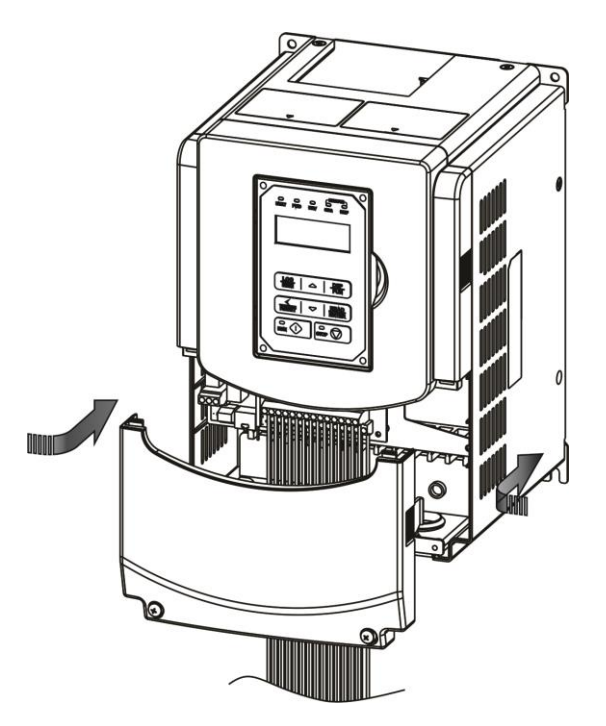

**Step 3:** Make wire connections and reinstall cover **Step 4:** Fasten screw

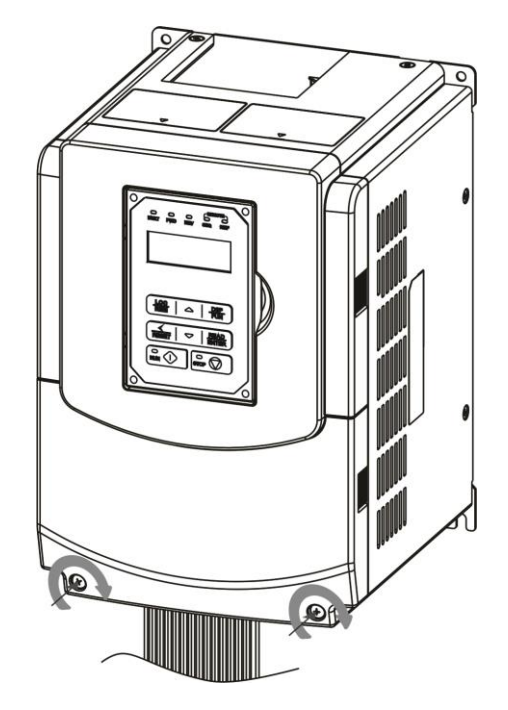

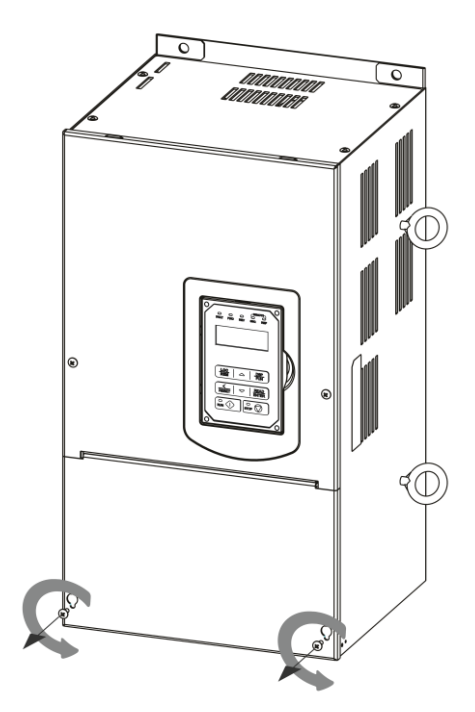

**Step 1:** Unfasten screw on cover **Step 2:** Remove cover

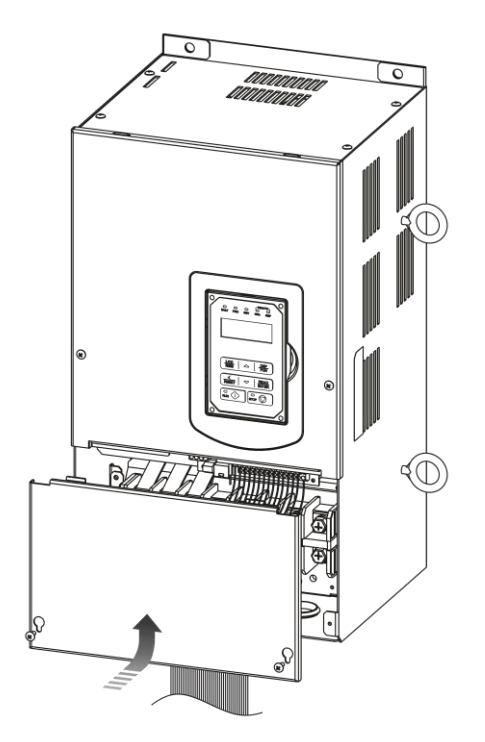

**Step 3:** Make wire connections and reinstall cover **Step 4:** Fasten screw

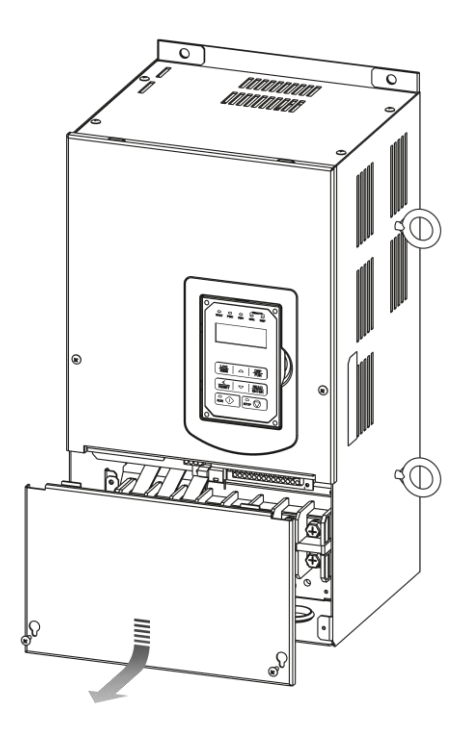

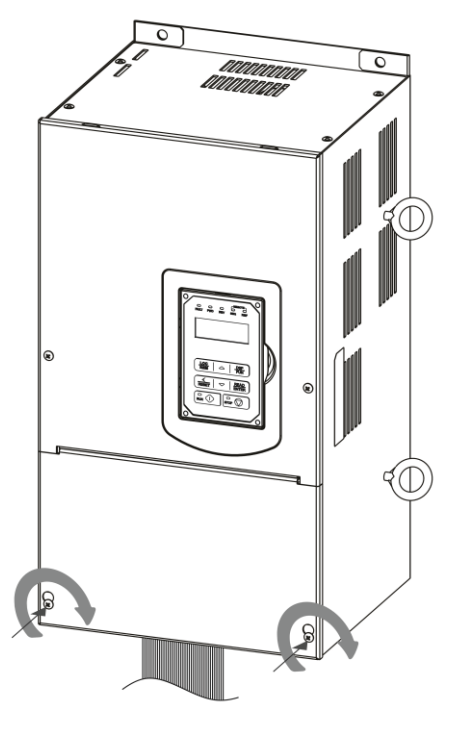

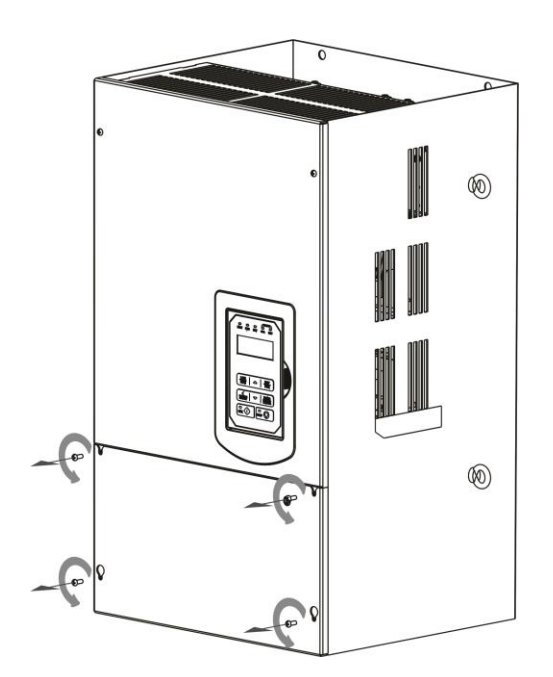

**Step 1:** Unfasten screw on cover **Step 2:** Remove cover

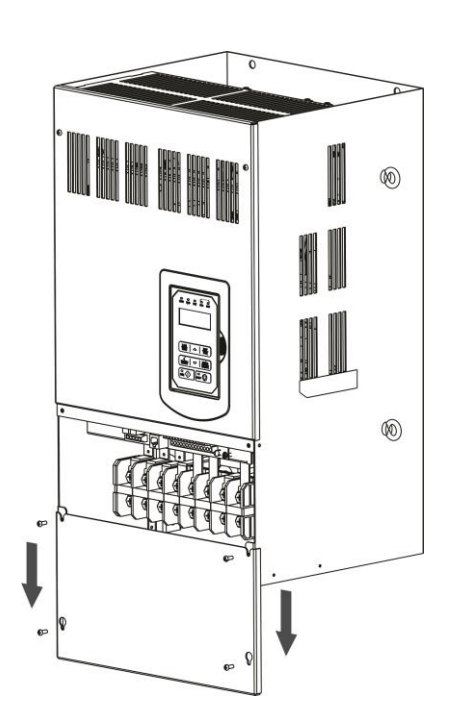

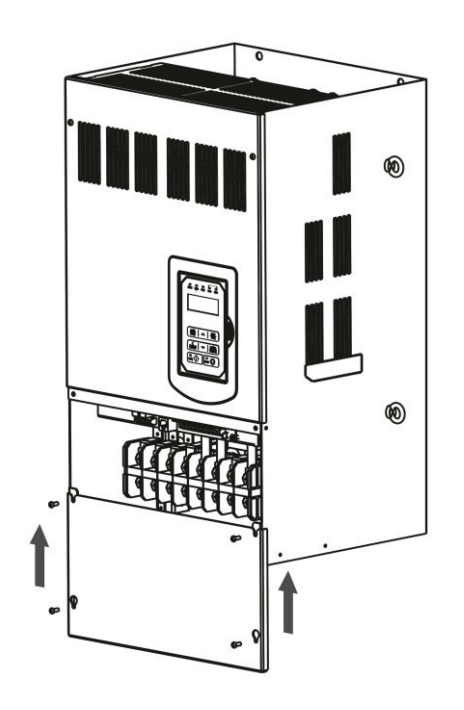

**Step 3:** Make wire connections and reinstall cover **Step 4:** Fasten screw

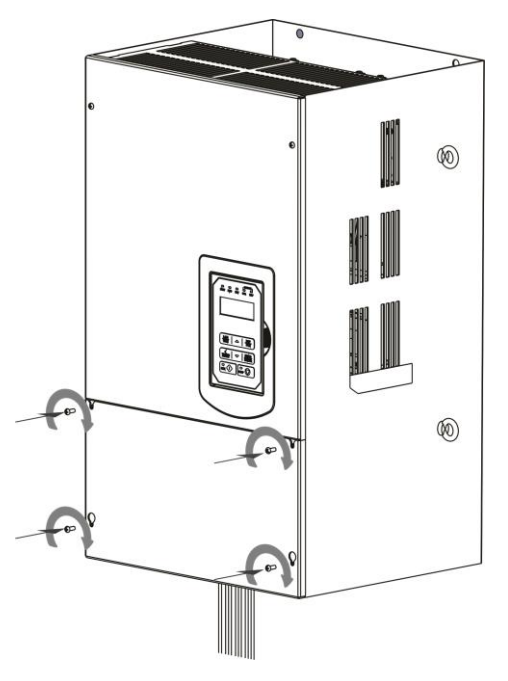

#### **3.6Wire Gauges and Tightening Torque**

To comply with UL standards, use UL approved copper wires (rated 75° C) and round crimp terminals (UL Listed products) as shown in table below when connecting to the main circuit terminals. TECO recommends using crimp terminals manufactured by NICHIFU Terminal Industry Co., Ltd and the terminal crimping tool recommended by the manufacturer for crimping terminals and the insulating sleeve.

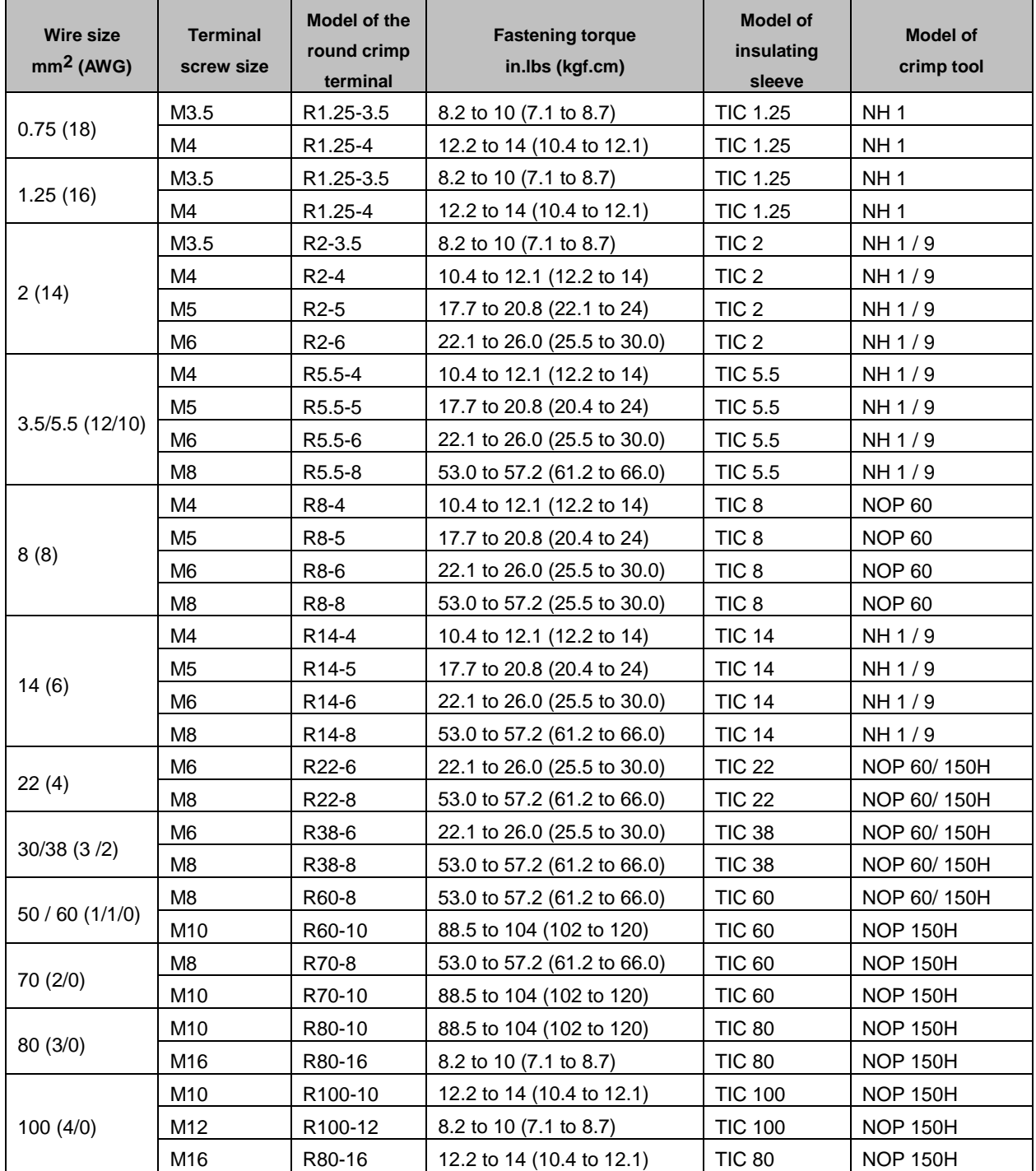

#### **3.7 Wiring Peripheral Power Devices**

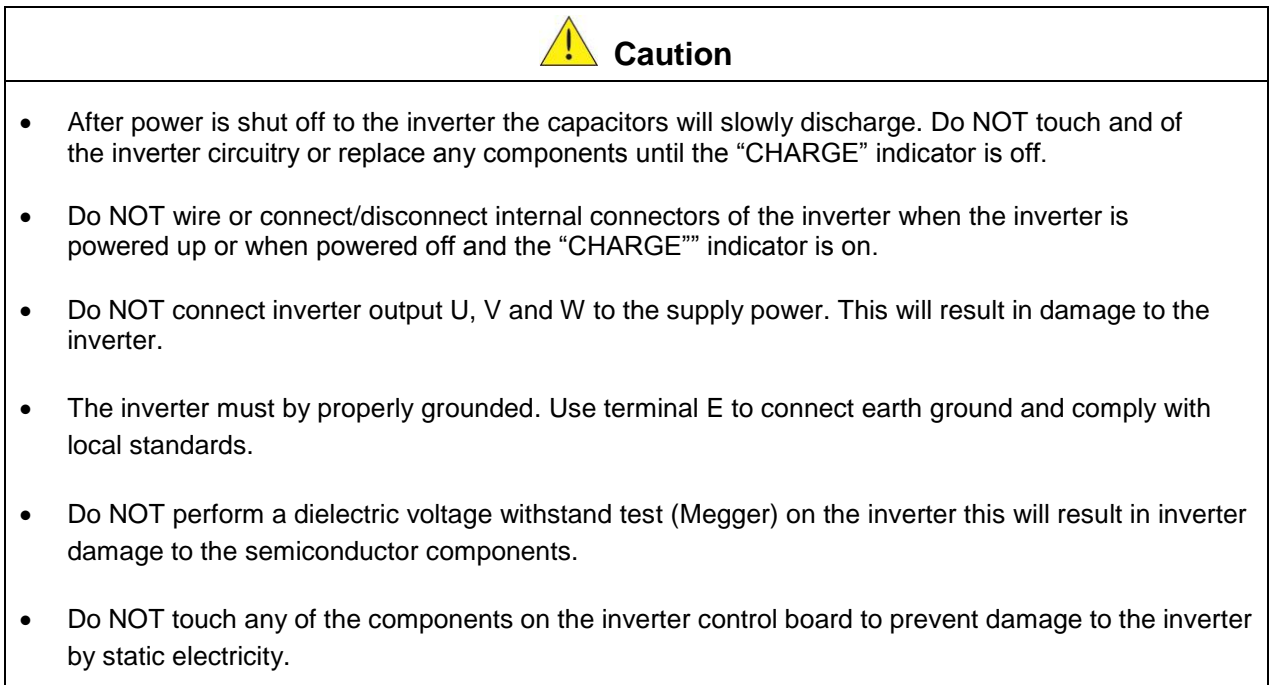

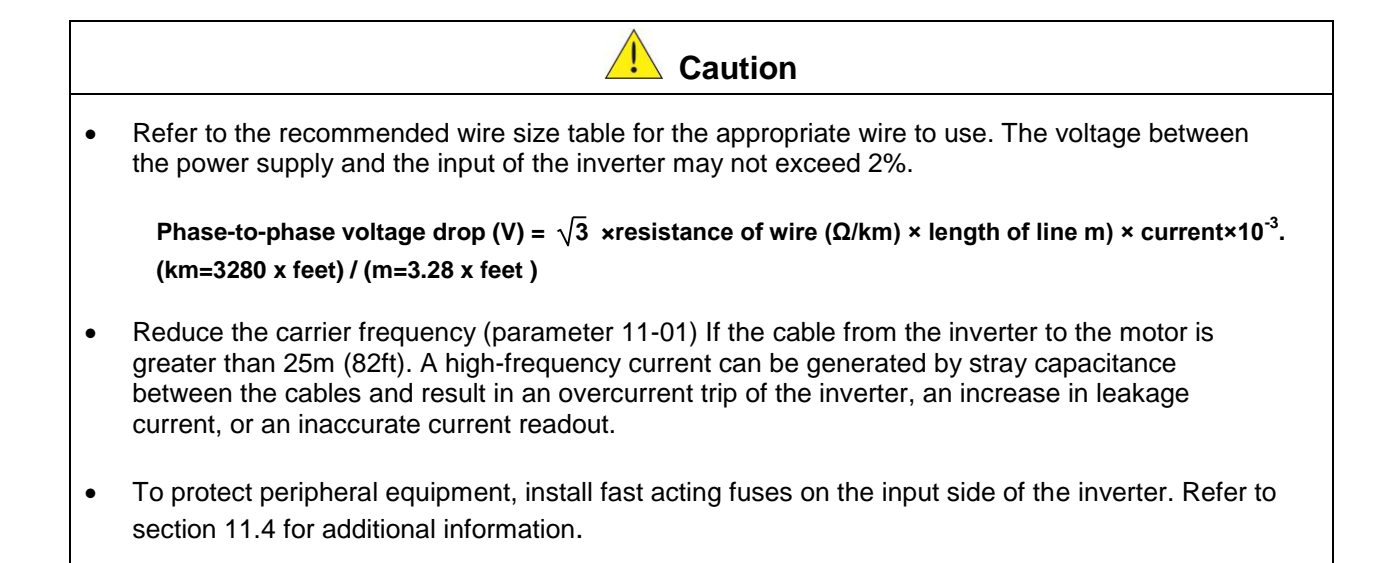

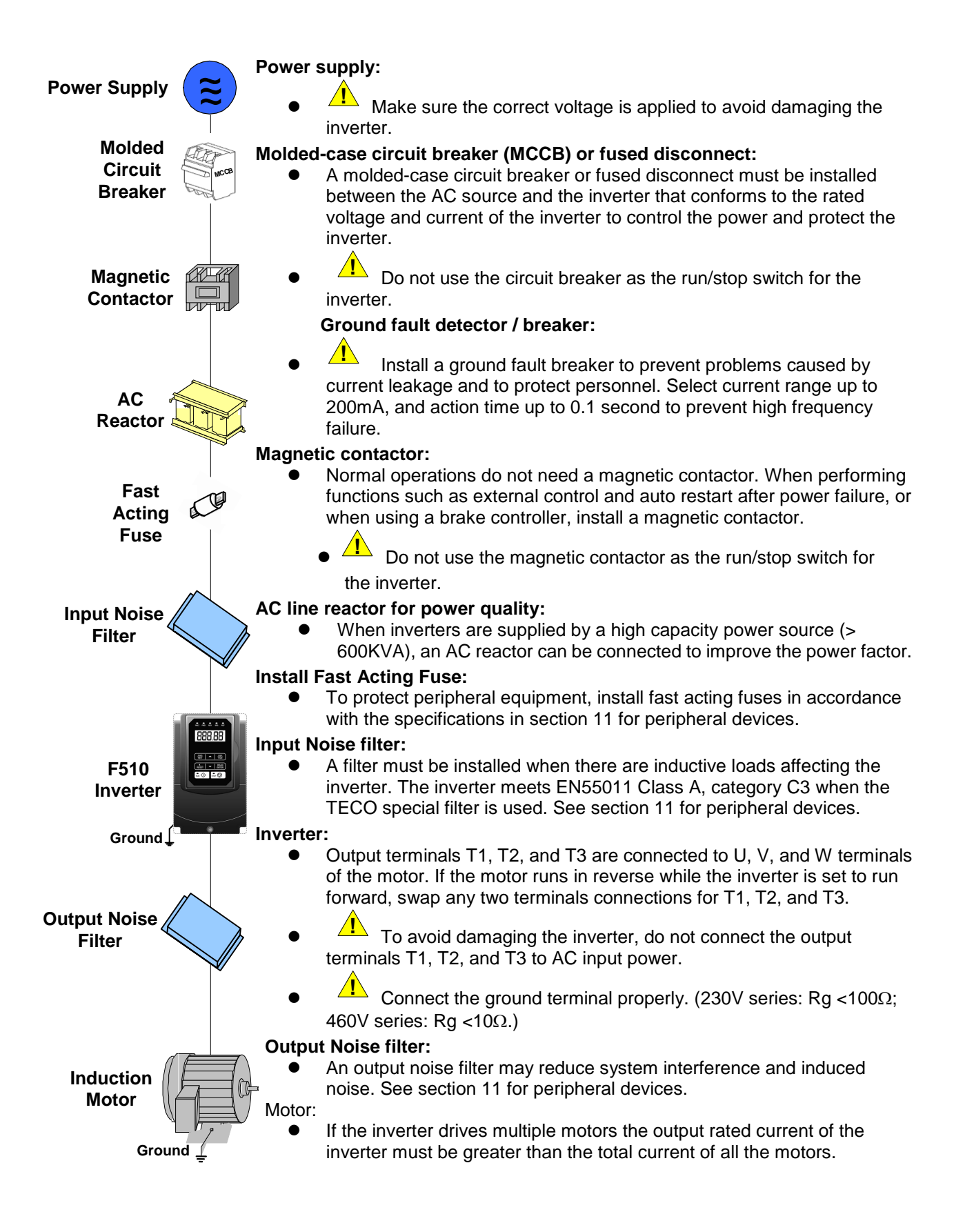

#### **3.8 General Wiring Diagram**

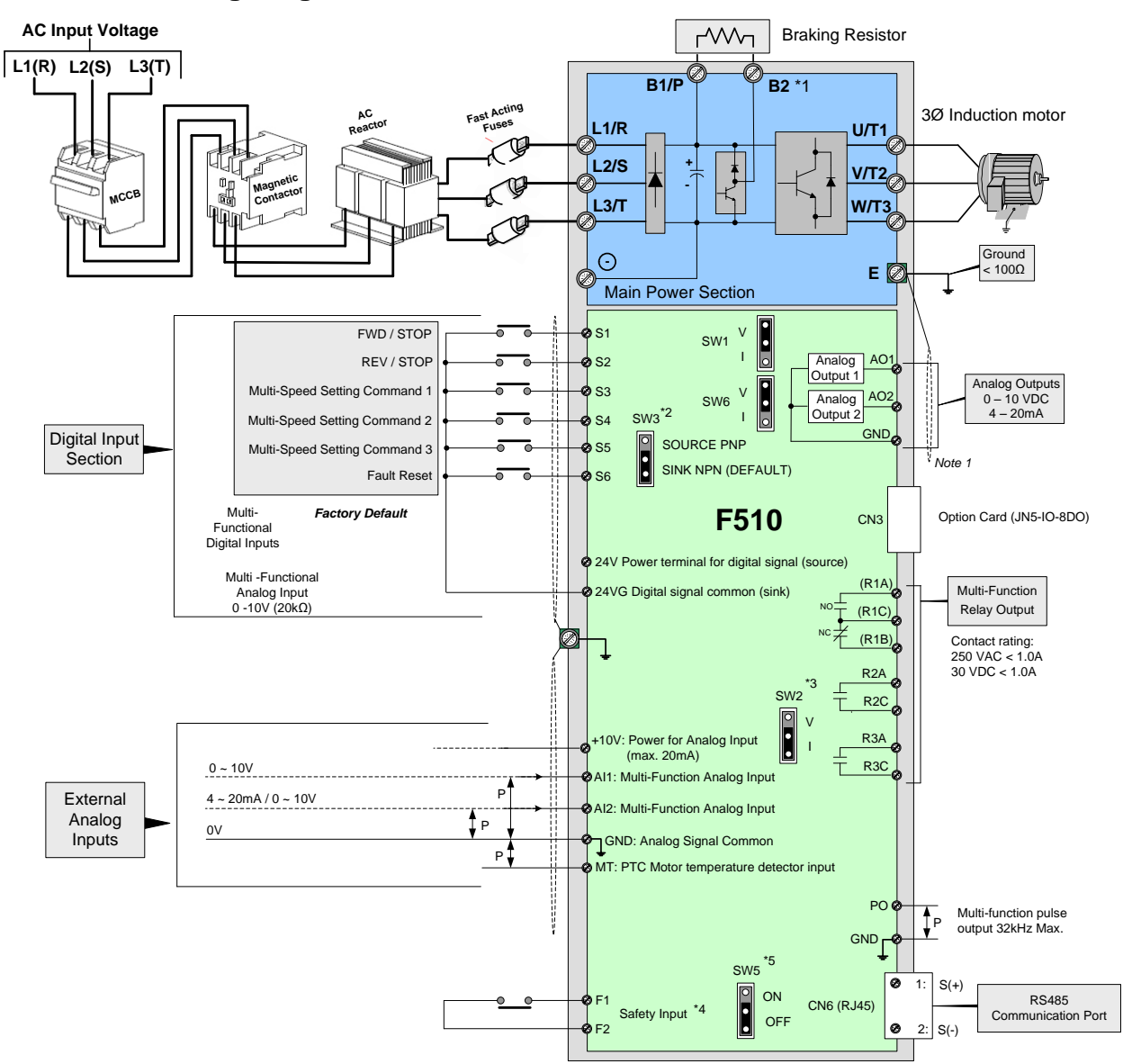

#### **Notes:**

\*1: Models IP20 230V 5 ~ 30HP, 460V 5 ~ 40HP have a built-in braking transistor. To use this braking transistor a braking resistor can be connected between B1 and B2.

\*2: Use SW3 to select between Sink (NPN, with 24VG common) or Source (PNP, with +24V common) for multi-function digital input terminals S1~S6.

\*3: Use SW2 to switch between voltage and current input for Multi-function analog input 2 (AI2).

\*4: Safety input F1 and F2 is a normally closed input. This input should be closed to enable the inverter output. To activate this input remove the jumper wire between F1 and F2.

\*5. Terminating resistor can be set to ON or bypass (Off). This is used when connecting multiple drives in an RS485 network.

## **3.9 User Terminals (Control Circuit Terminals)**

#### **IP20 Type:**

 $\overline{\phantom{a}}$ 

230V: 5 ~ 50 HP, 460V: 5~ 75HP

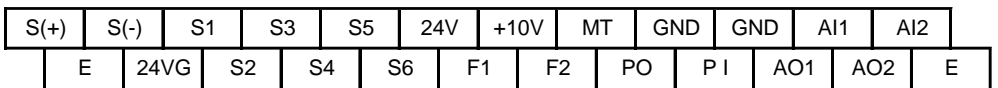

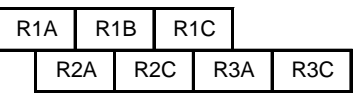

230V: 60 ~ 125 HP, 460V: 100 ~ 250HP

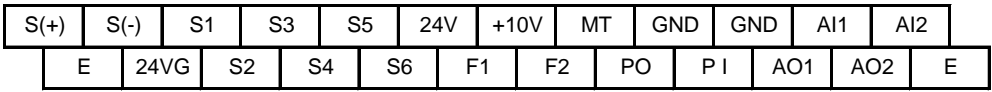

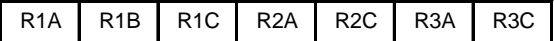

#### **Description of User Terminals**

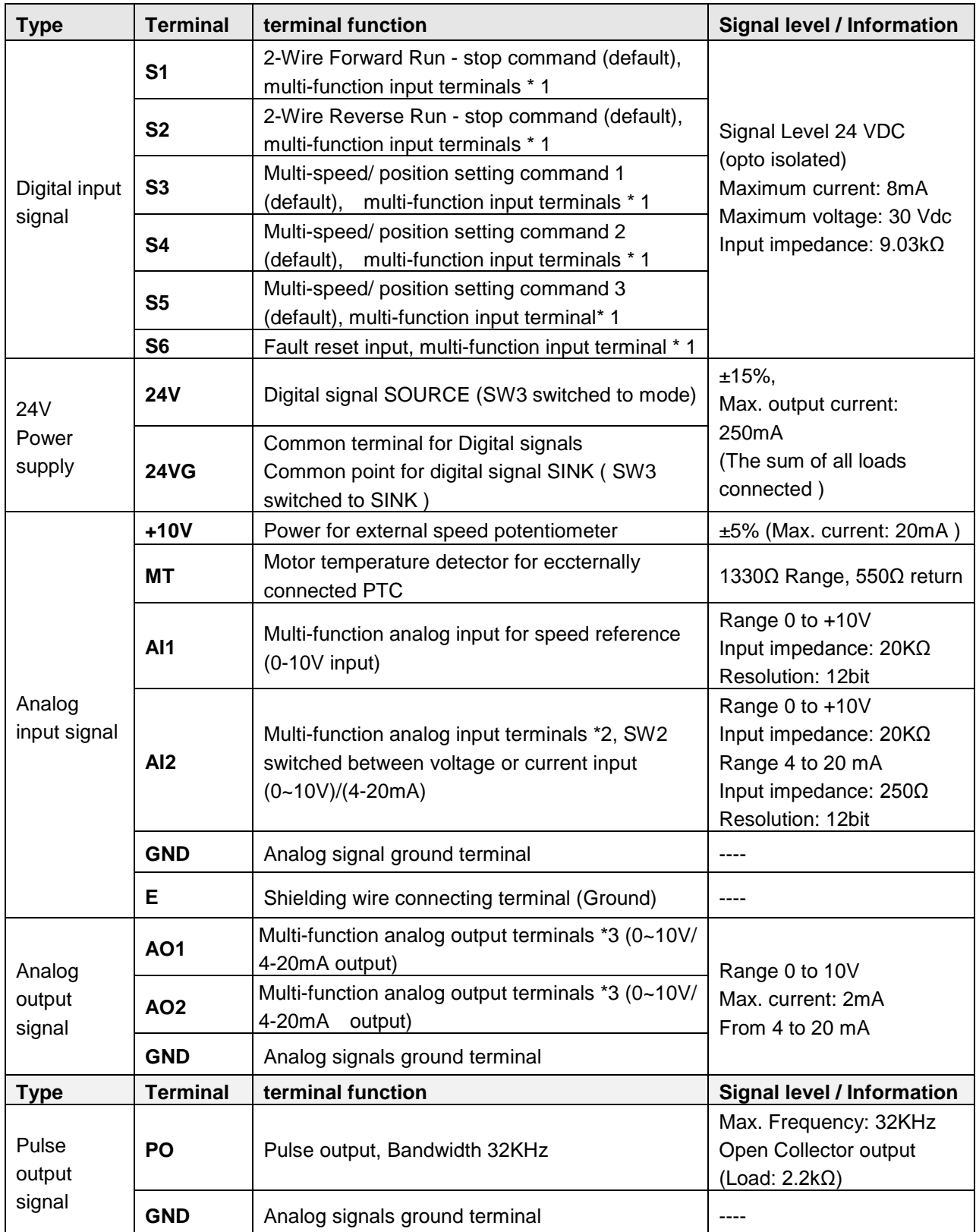

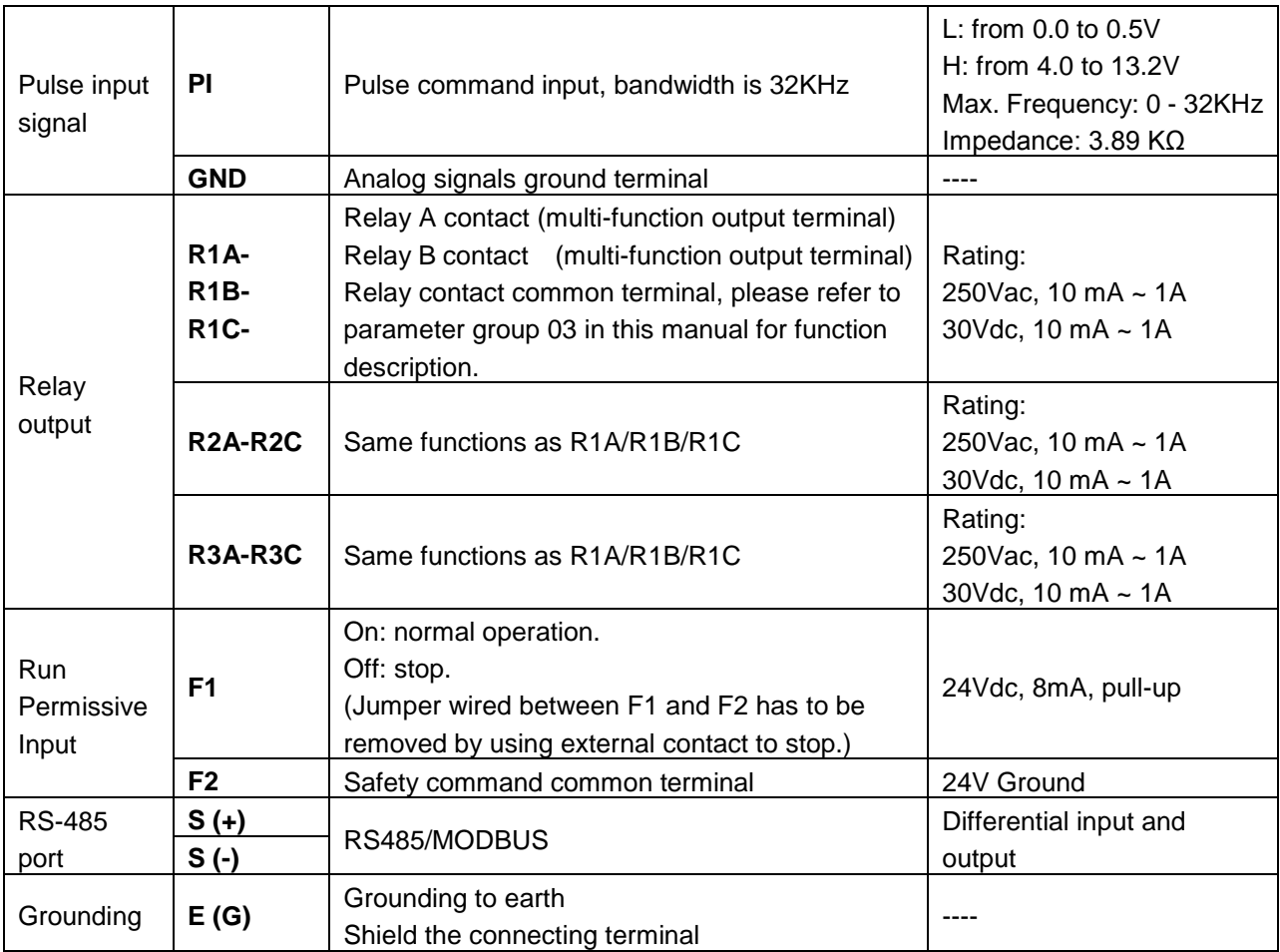

#### **Notes:**

\*1:Refer to:

- Group 03: External Terminals Digital Input / Output Function Group.

\*2:Refer to:

- Group 04 - External Terminal Analog Signal Input (Output) Function Group.

\*3:Refer to:

- Group 04 - External Terminal Analog Signal Input (Output) Function Group.

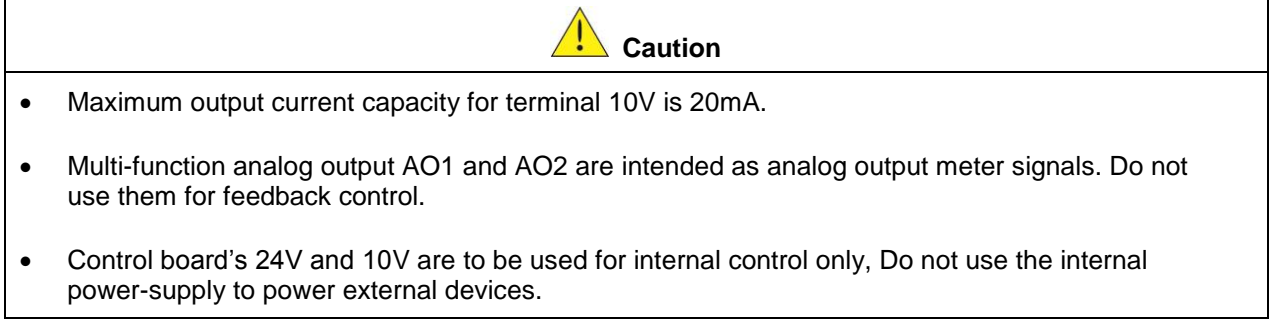

#### **3.10 Power Terminals**

#### **IP00 / IP20 Type**

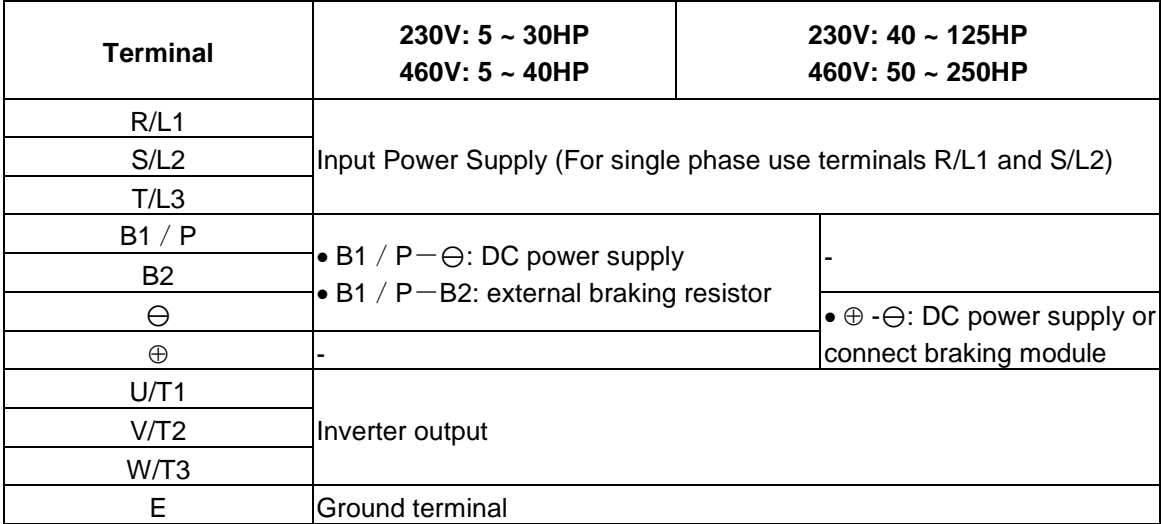

\*1. All models 460V 25HP (18.5KW) or below have a built-in braking transistor.

\*2. Before connecting DC reactor, please remove factory supplied jumper between terminal ⊕1 and ⊕2.

#### **IP20 Type**

#### **230V: 5-7.5HP/ 460V: 5-10HP**

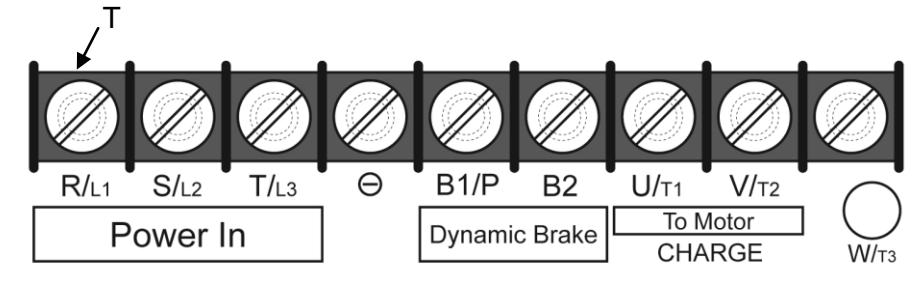

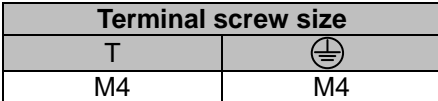

#### **230V: 10-15HP/ 460V: 15- 20HP**

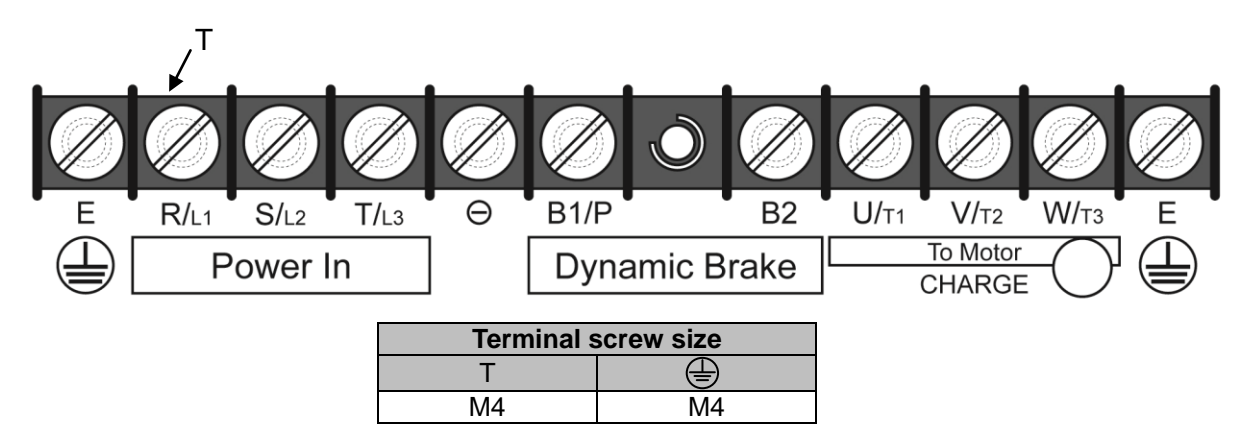

**230V: 20-30HP/ 460V: 25-40HP** 

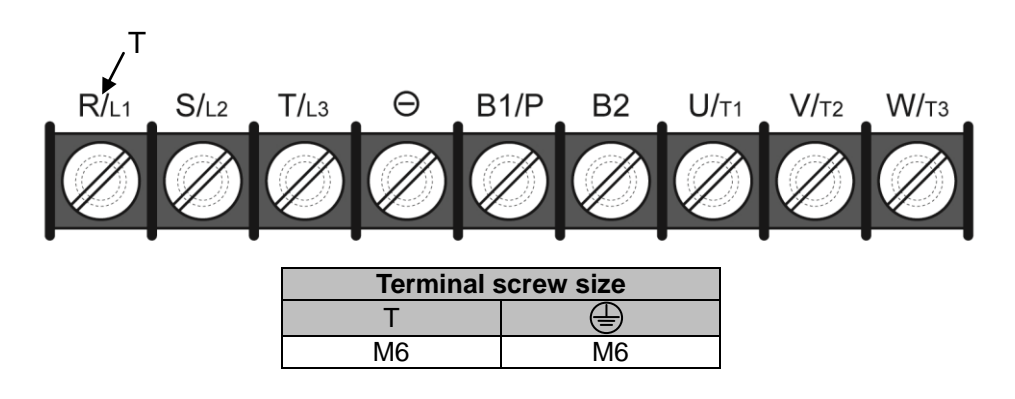

#### **3.11 Input / Output Power Section Block Diagram**

The following diagrams show the basic configuration for IP00/IP20 power sections for the range of horsepower and input voltages. This is shown for reference only and is not a detailed depiction.

#### **IP00/IP20 Type**

1: 230V: 5 ~ 30 HP / 460V: 5 ~ 40 HP

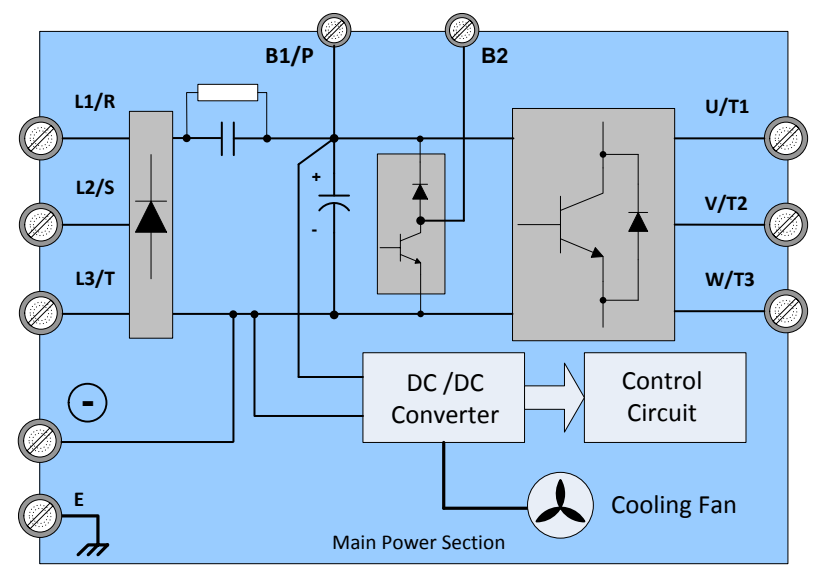

2: 230V: 40 ~ 50 HP / 460V: 50 ~ 76 HP

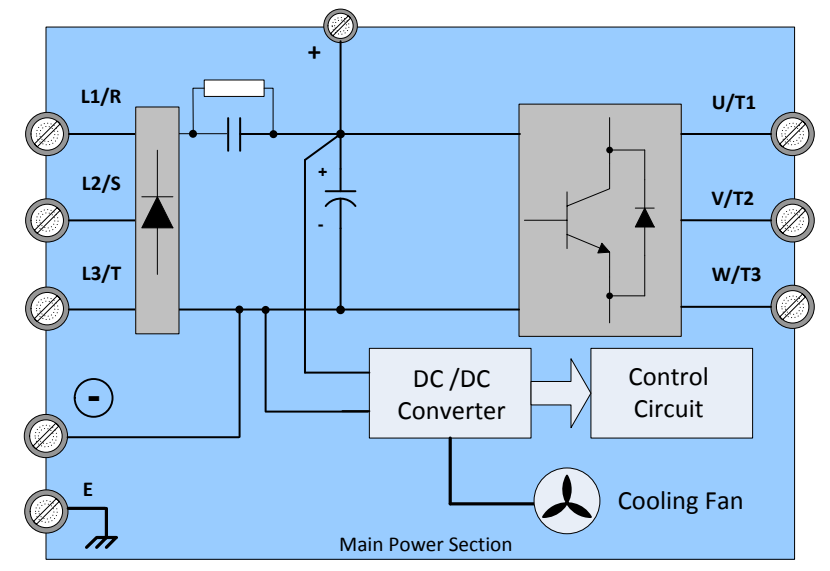

3: 230V: 60 ~ 75 HP / 460V: 100 ~ 125 HP

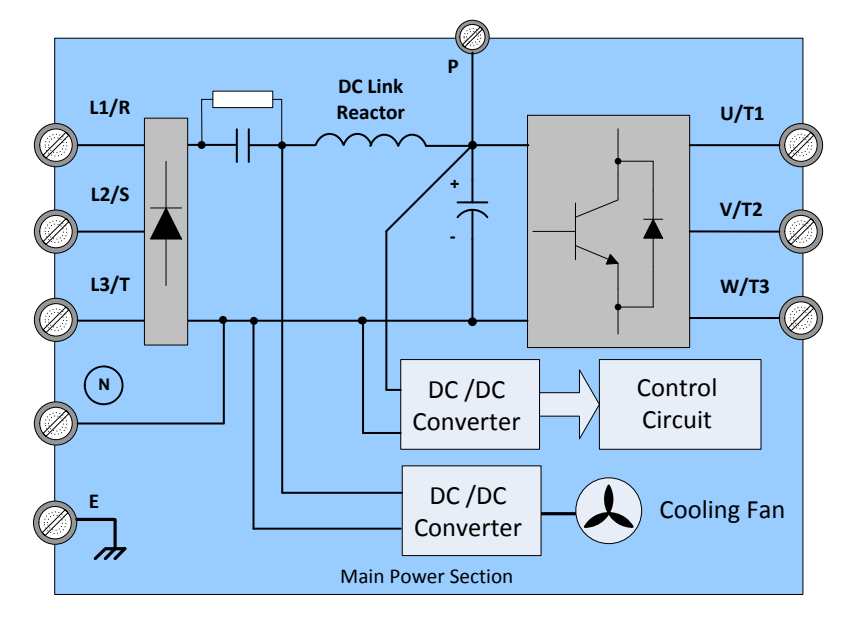

4: 230V: 100 ~ 125 HP

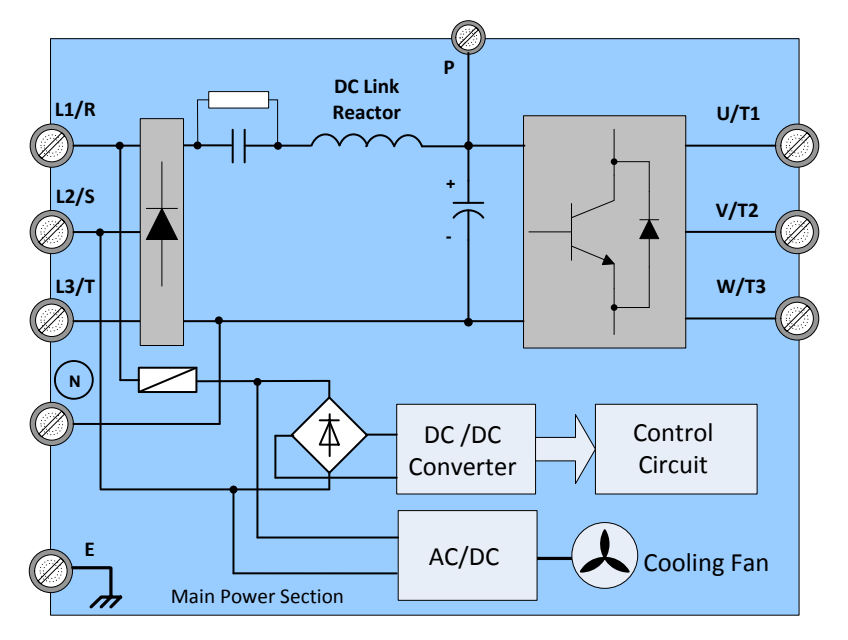

5: 460V: 150 ~ 250 HP

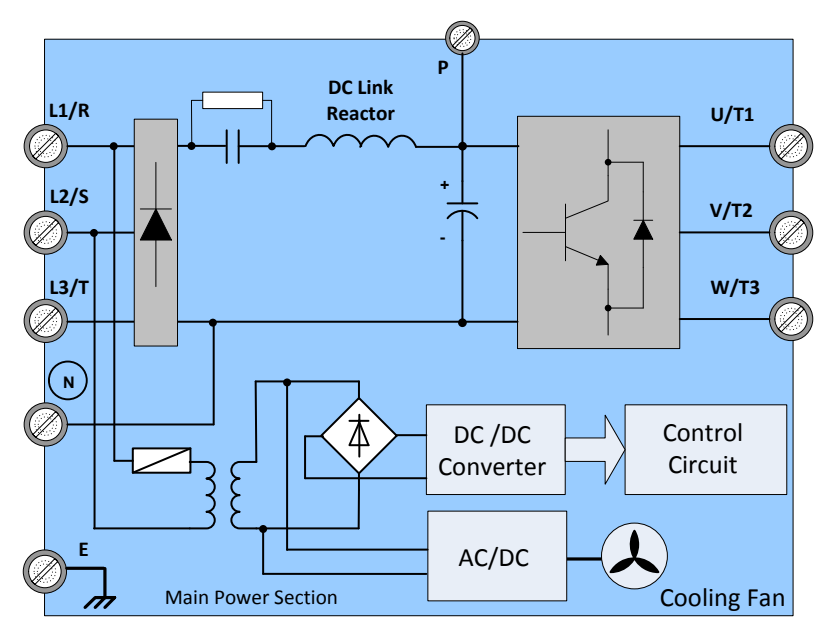
#### **3.11.1 Cooling Fan Supply Voltage Selection (460V class)**

The inverter input voltage range of the F510 460V class models ranges from 380 to 480Vac. In these models the cooling fan is directly powered from the power supply. Inverter models F510-4125/ 4150/ 4175/ 4215/ 4250 requires the user to select the correct jumper position based on the inverter input voltage ("460V" is the default position for these models). Please select the correct position according to the input voltage. If the voltage setting is too low, the cooling fan will not provide adequate cooling for the inverter resulting in an over-heat error. If the input voltage is greater than 460Vac, select the "460V" position.

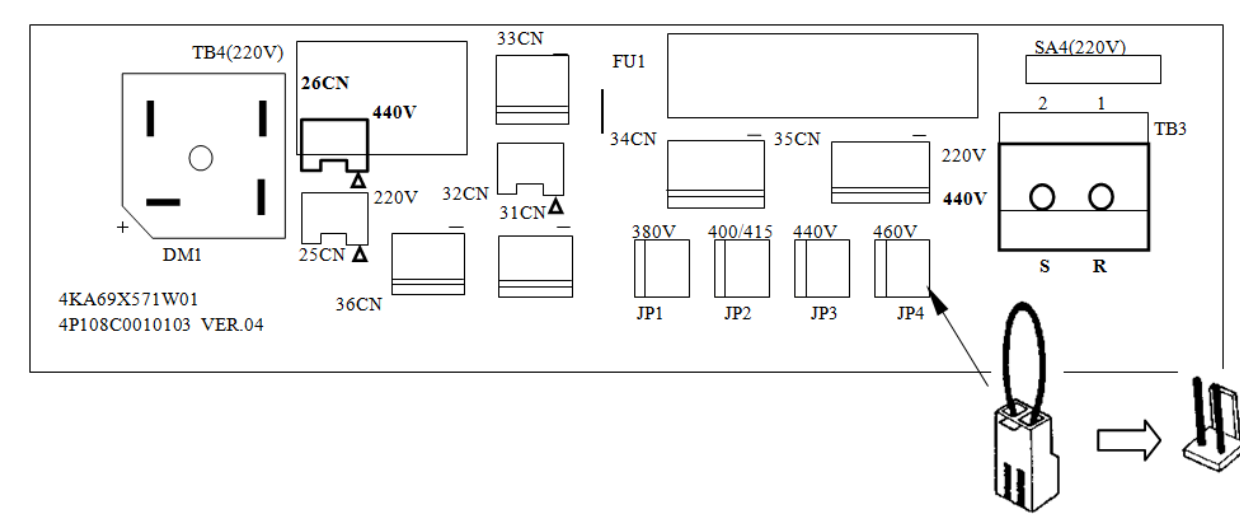

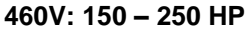

# **3.12 Inverter Wiring**

### **Wiring Precautions**

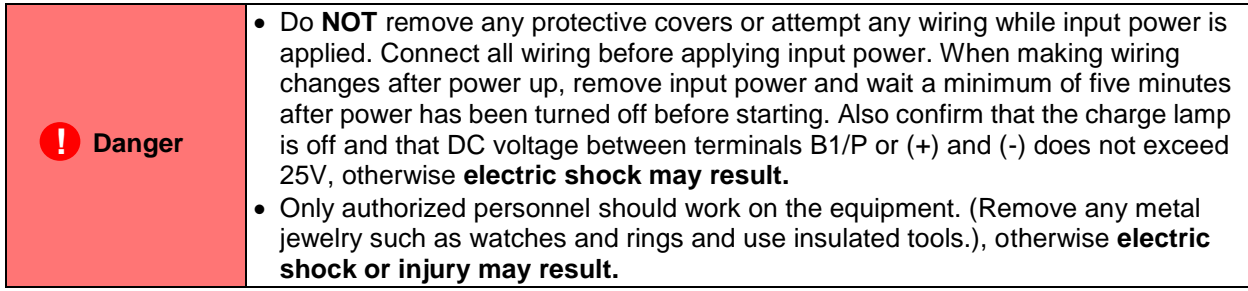

### **(A) Power input terminals**

- 1. The Input power supply voltage can be connected in any phase sequence to power input terminals R/L1, S/L2, or T/L3 on the terminal block.
- 2. DO NOT connect the AC input power source to the output terminals U/T1, V/T2 and. W/T3.
- 3. Connect the output terminals U/T1, V/T2, W/T3 to motor lead wires U/T1, V/T2, and W/T3, respectively.
- 4. Check that the motor rotates forward with the forward run source. If it does not, swap any 2 of the output cables to change motor direction.
- 5. DO NOT connect phase correcting capacitors or LC/RC noise filter to the output circuit.

### **(B) Grounding**

- 1. Connect the ground terminal (E) to ground having a resistance of less than 100 $\Omega$ .
- 2. Do not share the ground wire with other devices, such as welding machines or power tools.
- 3. Always use a ground wire that complies with the local codes and standards for electrical equipment and minimize the length of ground wire.
- 4. When using more than one inverter, be careful not to loop the ground wire. See exampled below in Fig. 3.12.1.

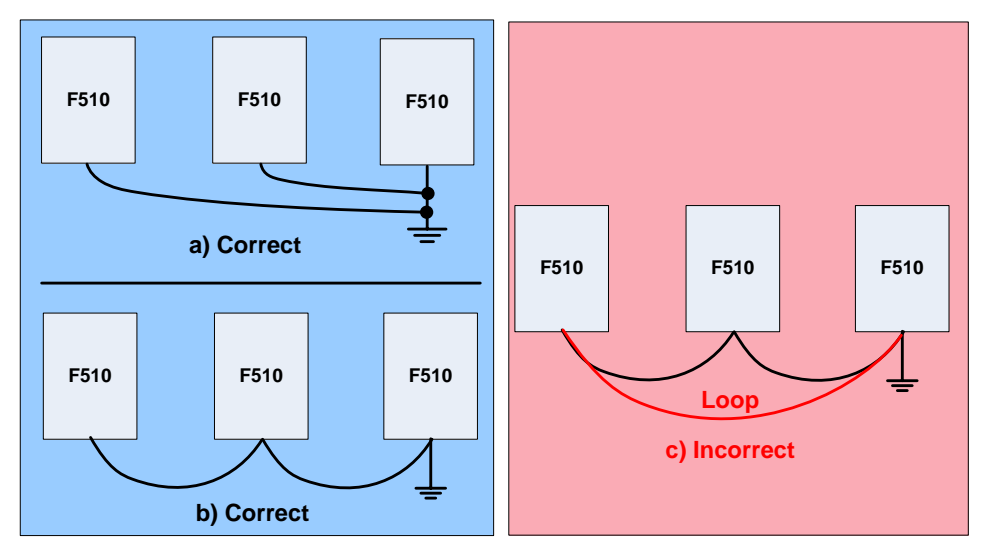

**Fig. 3.12.1 Inverter Grounding**

# **3.13 Input Power and Motor Cable Length**

The length of the cables between the input power source and /or the motor and inverter can cause a significant phase to phase voltage reduction due to the voltage drop across the cables. The wire size shown in Tables 3.16.1 is based on a maximum voltage drop of 2%. If this value is exceeded, a wire size having larger diameter may be needed. To calculate phase to phase voltage drop, apply the following formula:

**Phase-to-phase voltage drop (V) =**  $\sqrt{3}$  ×resistance of wire (Ω/km) × length of line m) × current×10 $^3$ .

**(km=3280 x feet) (m=3.28 x feet )**

# **3.14 Cable Length vs. Carrier Frequency**

The allowable setting of the PWM carrier frequency is also determined by motor cable length and is specified in the following Table 3.14.1.

| 1 UNIV VI 1 TI 1                                                    | <b>Papie Length vol Danier Frequency</b> |                            |                             |                  |  |  |  |
|---------------------------------------------------------------------|------------------------------------------|----------------------------|-----------------------------|------------------|--|--|--|
| <b>Cable length between</b><br>the inverter and<br>Motor in ft. (m) | 100<br>(< 30)                            | $100 - 165$<br>$(30 - 50)$ | $166 - 328$<br>$(50 - 100)$ | > 329<br>(> 100) |  |  |  |
| Recommended carrier<br>frequency allowed<br>Parameter 11-01         | 16kHz<br>(max)                           | $10$ kHz<br>(max)          | 5 kHz<br>(max)              | $2$ kHz<br>(max) |  |  |  |

 **Table 3.14.1 Cable Length vs. Carrier Frequency**

# **3.15 Installing an AC Line Reactor**

If the inverter is connected to a large-capacity power source (600kVA or more), install an AC reactor on the input side of the inverter. This also improves the power factor on the power supply side.

# **3.16 Power Input Wire Size, NFB and MCB Part Numbers**

The following table shows the recommended wire size, molded case circuit breakers and magnetic contactors for each of the F510 models. It depends on the application whether or not to install a circuit breaker. The NFB must be installed between the input power supply and the inverter input (R/L1, S/L2, T/L3).

**Note:** When using ground protection make sure the current setting is above 200mA and trip delay time is 0.1 sec of higher.

| F510 Model             |                     |                            | Wire size $(mm^2)$          |                                      |                          |                                     |               |                 |
|------------------------|---------------------|----------------------------|-----------------------------|--------------------------------------|--------------------------|-------------------------------------|---------------|-----------------|
| <b>Power</b><br>supply | Horse power<br>(HP) | <b>Rated</b><br><b>KVA</b> | <b>Rated</b><br>current (A) | <b>Main</b><br>circuit <sup>*1</sup> | <b>Grounding</b><br>E(G) | <b>Control</b><br>line <sup>2</sup> | $NFB*3$       | $MC^{\prime 3}$ |
|                        | 5HP                 | 5.5                        | 14.5                        | $3.5 - 5.5$                          | $3.5 - 5.5$              | $0.5 - 2$                           | TO-50EC(30A)  | $CU-16$         |
|                        | 7.5HP               | 8.0                        | 22                          | 5.5                                  | 5.5                      | $0.5 - 2$                           | TO-50EC(30A)  | <b>CU-16</b>    |
|                        | 10HP                | 11.4                       | 30                          | 8                                    | $5.5 - 8$                | $0.5 - 2$                           | TO-100S(50A)  | <b>CU-18</b>    |
|                        | 15HP                | 15                         | 42                          | 8                                    | $5.5 - 8$                | $0.5 - 2$                           | TO-100S(50A)  | $CU-25$         |
|                        | 20HP                | 21                         | 56                          | 14                                   | 8                        | $0.5 - 2$                           | TO-100S(100A) | $CU-50$         |
|                        | 25HP                | 26                         | 69                          | 22                                   | 8                        | $0.5 - 2$                           | TO-100S(100A) | <b>CU-65</b>    |
| 230V                   | 30HP                | 30                         | 80                          | 22                                   | 14                       | $0.5 - 2$                           | TO-225S(100A) | <b>CU-80</b>    |
| $3\emptyset$           | 40HP                | 42                         | 110                         | 38                                   | 14                       | $0.5 - 2$                           | TO-225S(150A) | <b>CN-100</b>   |
|                        | 50HP                | 53                         | 138                         | 60                                   | 22                       | $0.5 - 2$                           | TO-225S(175A) | <b>CN-125</b>   |
|                        | 60HP                | 64                         | 169                         | 80                                   | 22                       | $0.5 - 2$                           | TO-225S(200A) | CN-150          |
|                        | 75HP                | 76                         | 200                         | 100                                  | 22                       | $0.5 - 2$                           | TO-225S(225A) | <b>CN-180</b>   |
|                        | 100HP               | 95                         | 250                         | 150                                  | 22                       | $0.5 - 2$                           | TO-400S(300A) | <b>CN-300</b>   |
|                        | 125HP               | 119                        | 312                         | 200                                  | 38                       | $0.5 - 2$                           | TO-400S(400A) | <b>CN-300</b>   |
|                        | 150HP               | 152                        | 400                         | 300                                  | 38                       | $0.5 - 2$                           | TO-600S(600A) | S-K400          |
| 460V<br>$3\emptyset$   | 5HP                 | 7.0                        | 9.2                         | $2 - 5.5$                            | $3.5 - 5.5$              | $0.5 - 2$                           | TO-50EC(15A)  | <b>CU-18</b>    |
|                        | 7.5HP               | 8.5                        | 12.1                        | $2 - 5.5$                            | $3.5 - 5.5$              | $0.5 - 2$                           | TO-50EC(15A)  | <b>CU-18</b>    |
|                        | 10HP                | 13.3                       | 17.5                        | $3 - 5.5$                            | $3.5 - 5.5$              | $0.5 - 2$                           | TO-50EC(20A)  | <b>CU-18</b>    |
|                        | 15HP                | 18                         | 23                          | 5.5                                  | 5.5                      | $0.5 - 2$                           | TO-50EC(30A)  | $CU-25$         |
|                        | 20HP                | 24                         | 31                          | 8                                    | 8                        | $0.5 - 2$                           | TO-100S(50A)  | <b>CU-25</b>    |
|                        | 25HP                | 29                         | 38                          | 8                                    | 8                        | $0.5 - 2$                           | TO-100S(50A)  | <b>CU-35</b>    |
|                        | 30HP                | 34                         | 44                          | 8                                    | 8                        | $0.5 - 2$                           | TO-100S(50A)  | $CU-50$         |
|                        | 40HP                | 41                         | 58                          | 14                                   | 8                        | $0.5 - 2$                           | TO-100S(75A)  | <b>CU-50</b>    |
|                        | 50HP                | 55                         | 73                          | 22                                   | 8                        | $0.5 - 2$                           | TO-100S(100A) | <b>CU-65</b>    |
|                        | 60HP                | 67                         | 88                          | 22                                   | 14                       | $0.5 - 2$                           | TO-100S(100A) | <b>CN-80</b>    |
|                        | 75HP                | 79                         | 103                         | 38                                   | 14                       | $0.5 - 2$                           | TO-225S(150A) | <b>CN-100</b>   |
|                        | 100HP               | 111                        | 145                         | 60                                   | 22                       | $0.5 - 2$                           | TO-225S(175A) | <b>CN-150</b>   |
|                        | 125HP               | 126                        | 168                         | 80                                   | 22                       | $0.5 - 2$                           | TO-225S(225A) | <b>CN-150</b>   |
|                        | 150HP               | 159                        | 208                         | 150                                  | 22                       | $0.5 - 2$                           | TO-400S(300A) | <b>CN-300</b>   |
|                        | 175HP               | 191                        | 250                         | 150                                  | 22                       | $0.5 - 2$                           | TO-400S(300A) | CN-300          |
|                        | 215HP               | 226                        | 296                         | 200                                  | 30                       | $0.5 - 2$                           | TO-400S(400A) | CN-300          |
|                        | 250HP               | 250                        | 328                         | 250                                  | 30                       | $0.5 - 2$                           | TO-400S(400A) | S-K400          |

**Table 3.16.1 Wiring instrument for 230V/460V class (IP00/IP20)**

- \*1. The main circuit terminals: R/L1, S/L2, T/L3, U/T1, V/T2, W/T3, B1/P, B2,  $\Theta$ ,  $\Theta$ .
- \*2. Control line is the terminal wire on the control board.
- \*3. The NFB and MCB listed in the table are of TECO product numbers. Products with same rating from other manufacturers may be used. To reduce electrical noise interference, ensure that on RC surge absorber (R: 10Ω/ 5W, C: 0.1μf/1000VDC) is added to both sides of MCB coil.

| F510 Model             |                            |                     | Wire size(mm <sup>2</sup> ) |                                      |                   |                                     |                    |               |
|------------------------|----------------------------|---------------------|-----------------------------|--------------------------------------|-------------------|-------------------------------------|--------------------|---------------|
| <b>Power</b><br>supply | <b>Horse</b><br>power (HP) | Rated<br><b>KVA</b> | Rated<br>current<br>(A)     | <b>Main</b><br>circuit <sup>*1</sup> | Grounding<br>E(G) | <b>Control</b><br>line <sup>2</sup> | $NFB^{\ddagger 3}$ | $MC^3$        |
| 460V<br>3Ø             | 5HP                        | 7.0                 | 9.2                         | $2{\sim}5.5$                         | $3.5 - 5.5$       | $0.5 - 2$                           | TO-50EC(15A)       | <b>CU-18</b>  |
|                        | 7.5HP                      | 8.5                 | 12.1                        | $2{\sim}5.5$                         | $3.5 - 5.5$       | $0.5 - 2$                           | TO-50EC(15A)       | <b>CU-18</b>  |
|                        | 10HP                       | 13.3                | 17.5                        | $3 - 5.5$                            | $3.5 - 5.5$       | $0.5 - 2$                           | TO-50EC(20A)       | $CU-18$       |
|                        | 15HP                       | 18                  | 23                          | 5.5                                  | 5.5               | $0.5 - 2$                           | TO-50EC(30A)       | <b>CU-25</b>  |
|                        | 20HP                       | 24                  | 31                          | 8                                    | 8                 | $0.5 - 2$                           | TO-100S(50A)       | $CU-25$       |
|                        | 25HP                       | 29                  | 38                          | 8                                    | 8                 | $0.5 - 2$                           | TO-100S(50A)       | $CU-35$       |
|                        | 30HP                       | 34                  | 44                          | 8                                    | 8                 | $0.5 - 2$                           | TO-100S(50A)       | $CU-50$       |
|                        | 40HP                       | 41                  | 58                          | 14                                   | 8                 | $0.5 - 2$                           | TO-100S(75A)       | $CU-50$       |
|                        | 50HP                       | 55                  | 73                          | 22                                   | 8                 | $0.5 - 2$                           | TO-100S(100A)      | <b>CU-65</b>  |
|                        | 60HP                       | 67                  | 88                          | 22                                   | 14                | $0.5 - 2$                           | TO-100S(100A)      | <b>CN-80</b>  |
|                        | 75HP                       | 79                  | 103                         | 38                                   | 14                | $0.5 - 2$                           | TO-225S(150A)      | <b>CN-100</b> |
|                        | 100HP                      | 111                 | 145                         | 60                                   | 22                | $0.5 - 2$                           | TO-225S(175A)      | <b>CN-150</b> |

**Table 3.16.2 Wiring instrument for 230V/460V clas**

\*1. The main circuit terminals: R/L1, S/L2, T/L3, U/T1, V/T2, W/T3, B1/P, B2,  $\Theta$ ,  $\Theta$ .

\*2. Control line is the terminal wire on the control board.

\*3. The NFB and MCB listed in the table are of TECO product numbers. Products with same rating from other manufacturers may be used. To reduce electrical noise interference, ensure that on RC surge absorber (R: 10Ω/ 5W, C: 0.1μf/1000VDC) is added to both sides of MCB coil.

## **3.17 Control Circuit Wiring**

- **(1)** Separate the wiring for control circuit terminals from main circuit wiring for terminals (R/L1, S/L2, T/L3, U/T1, V/T2, W/T3).
- **(2)** Separate the wiring for control circuit terminals R1A-R1B-R1C (or R2A, R2C) (Relay outputs) from wiring for terminals  $\mathbb{O}$  -  $\mathbb{O}$ , A01, A02, GND, DO1, DO2, DOG, +12V, (-12V), Al1, Al2 and GND wiring.
- (3) Use shielded twisted-pair cables (#24 #14 AWG /  $0.5$  -2 mm<sup>2</sup>) shown in Fig. 3.17.1 for control circuits to minimize noise problems. The maximum wiring distance should not exceed 50m (165 ft).

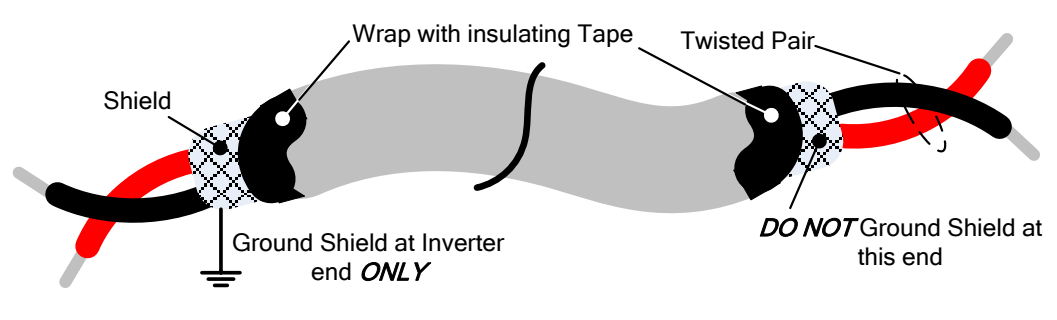

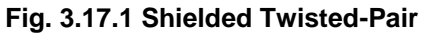

**(4)** In Section 3.8 the control boards referenced have a jumper SW3 that can select the digital input to terminals  $\circled{1}$  -  $\circled{8}$  to be set for SINK or SOURCE. The following Fig. 3.17.2 (a.) – (d.) shows examples for the various SINK / Source interfaces.

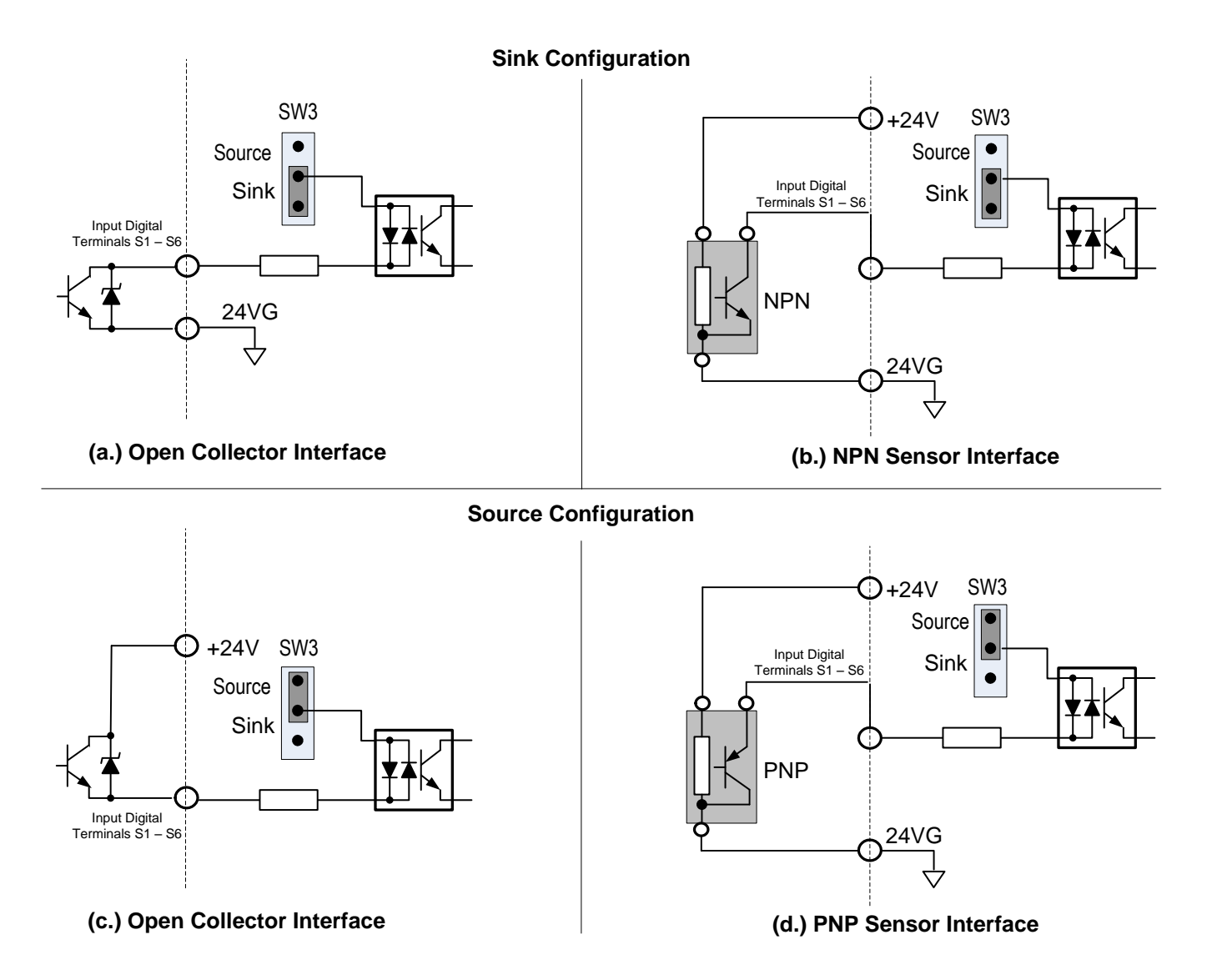

**Fig. 3.17.2 Sink / Source Configurations**

# **3.18 Inverter Specification**

### **Basic Specifications 230V class**

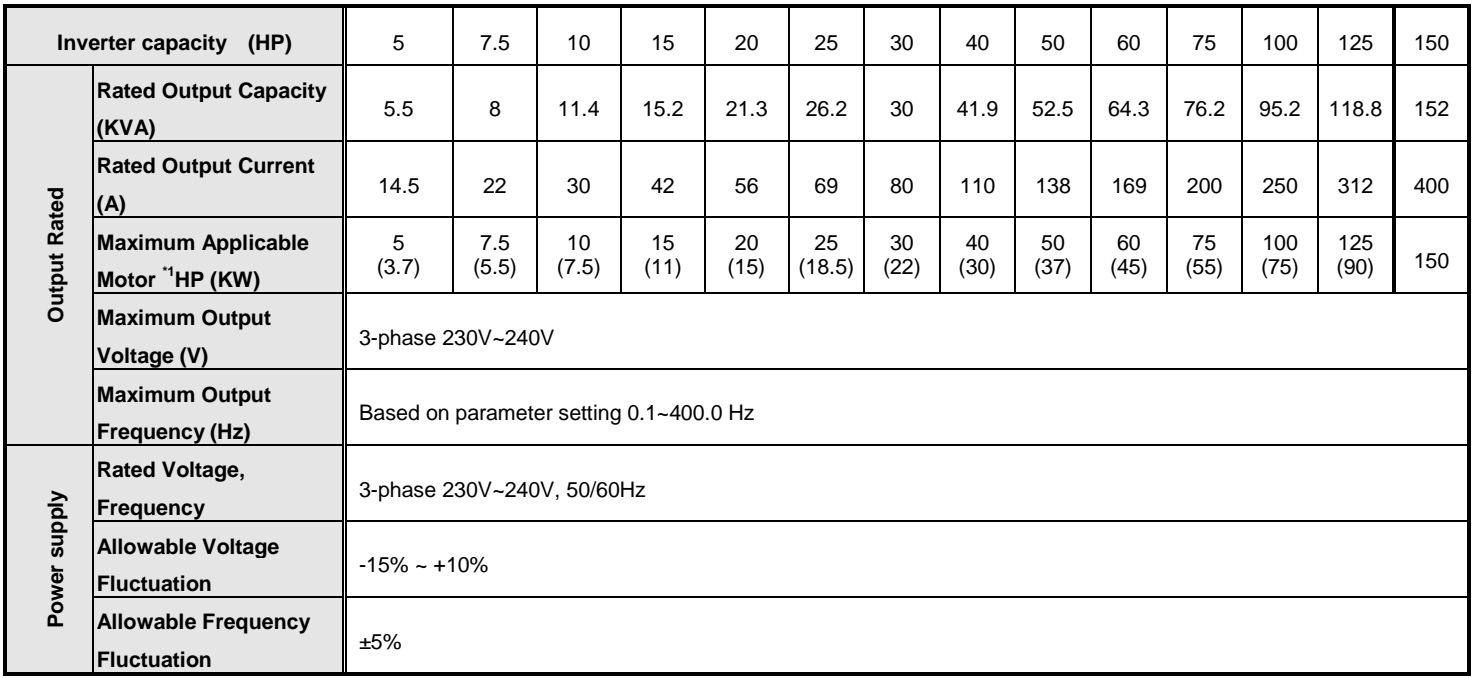

### **Basic Specifications 460V class**

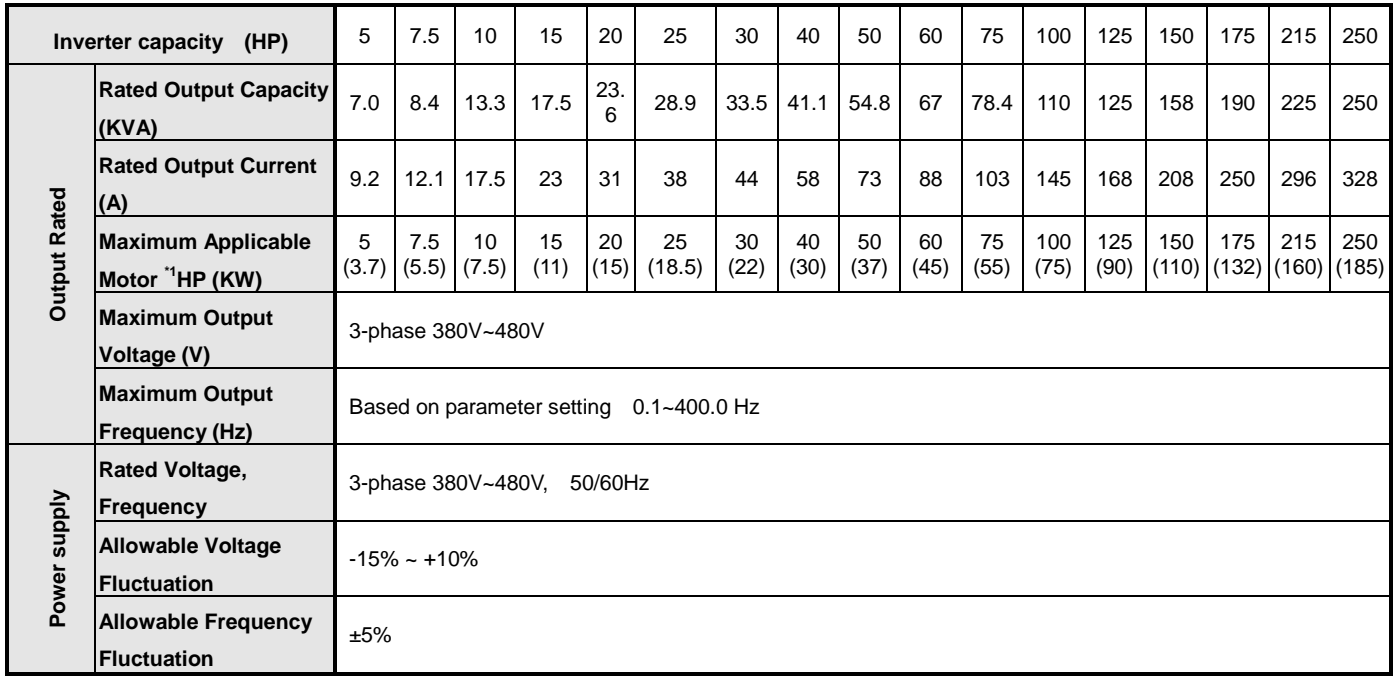

\*1: Take standard 4-pole induction motor as the base.

\*2: F510 model is designed to be used in variable torque (VT) application with overload capability of 120% for 1 min.

### **The following table shows the maximum output frequency for each control mode.**

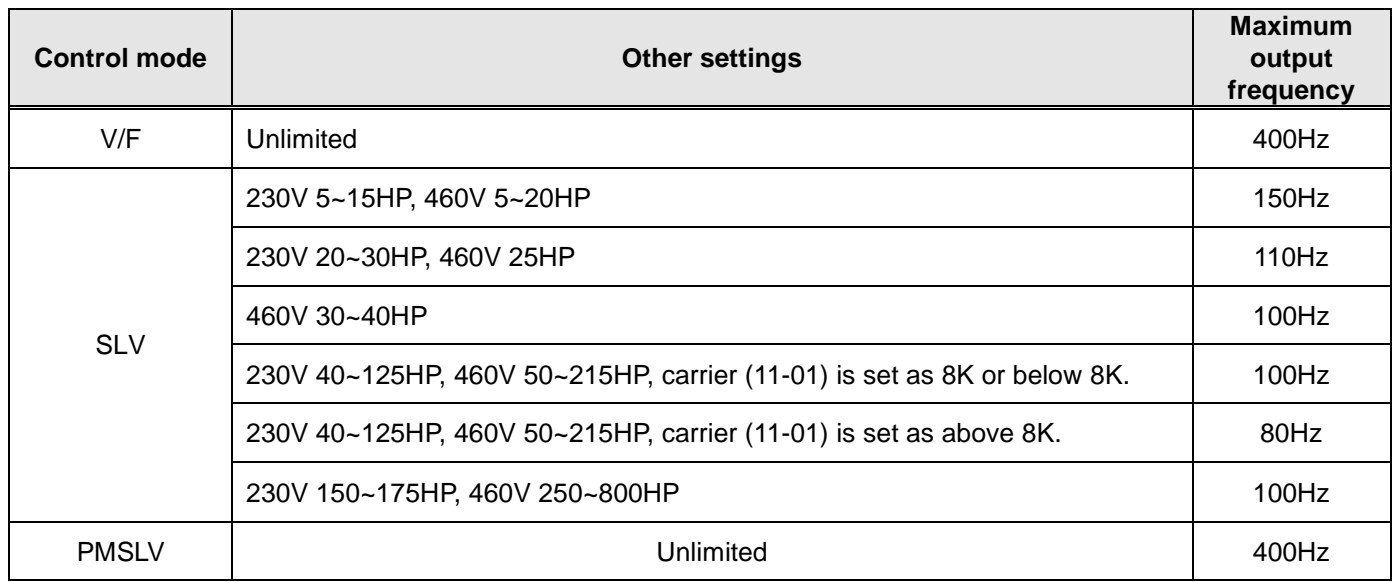

# **3.19 General Specifications**

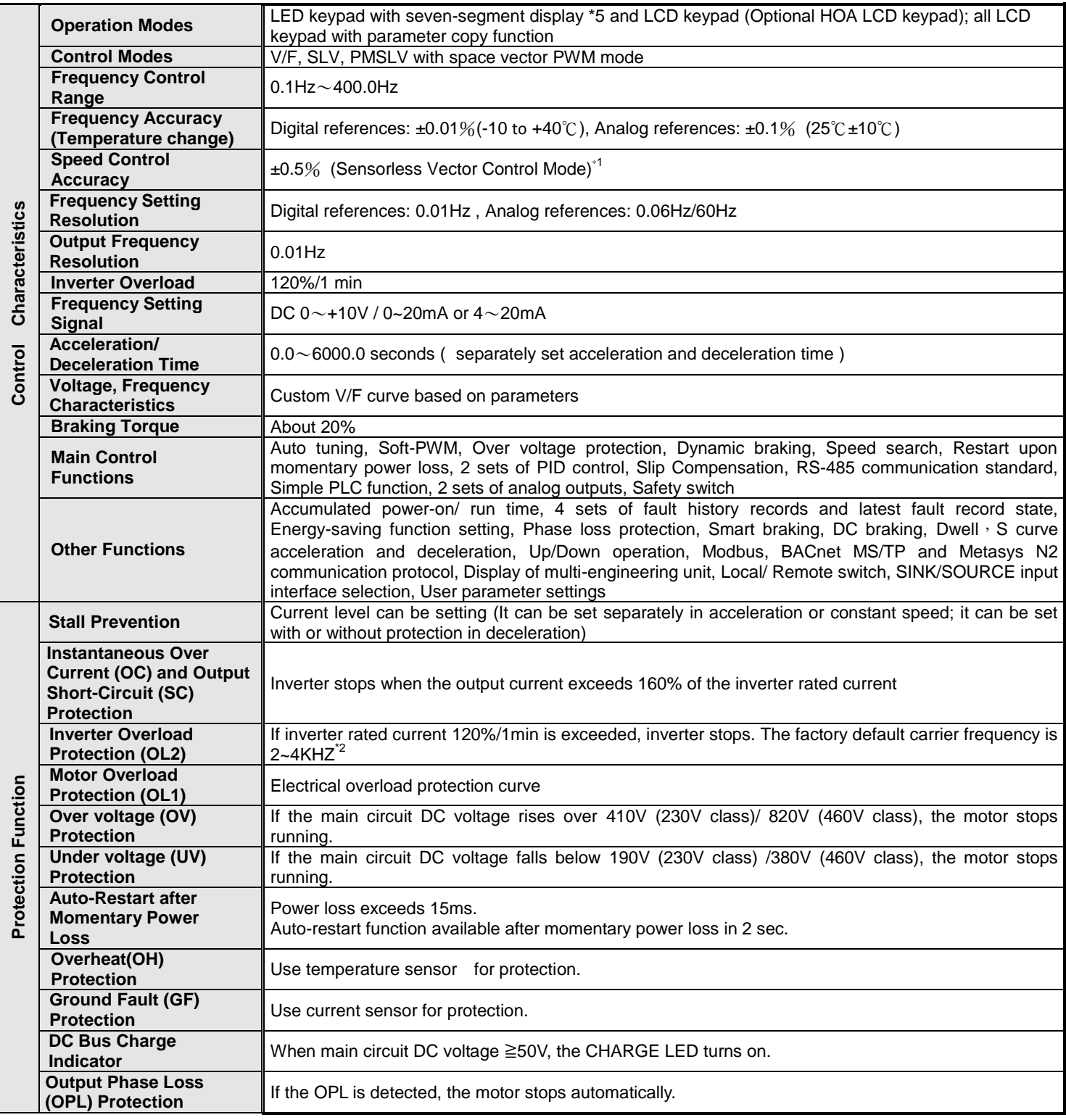

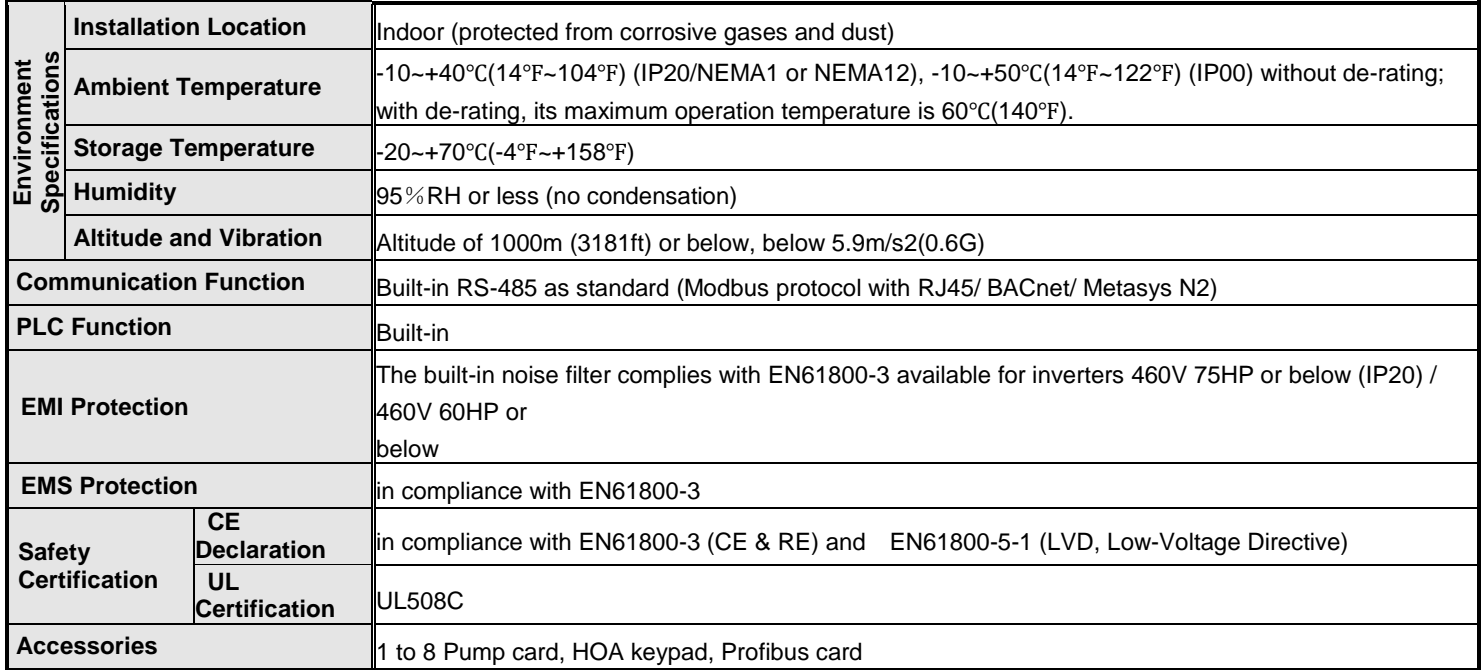

**\*1: Speed control accuracy will be different from the installation conditions and motor types.**

**\*2: The factory default carrier frequency varies with each rating rating.**

# **3.20 Inverter Derating Based on Carrier Frequency**

### **230V Models**

**Note**: Derating curve current of carrier frequency means inverter rated current.

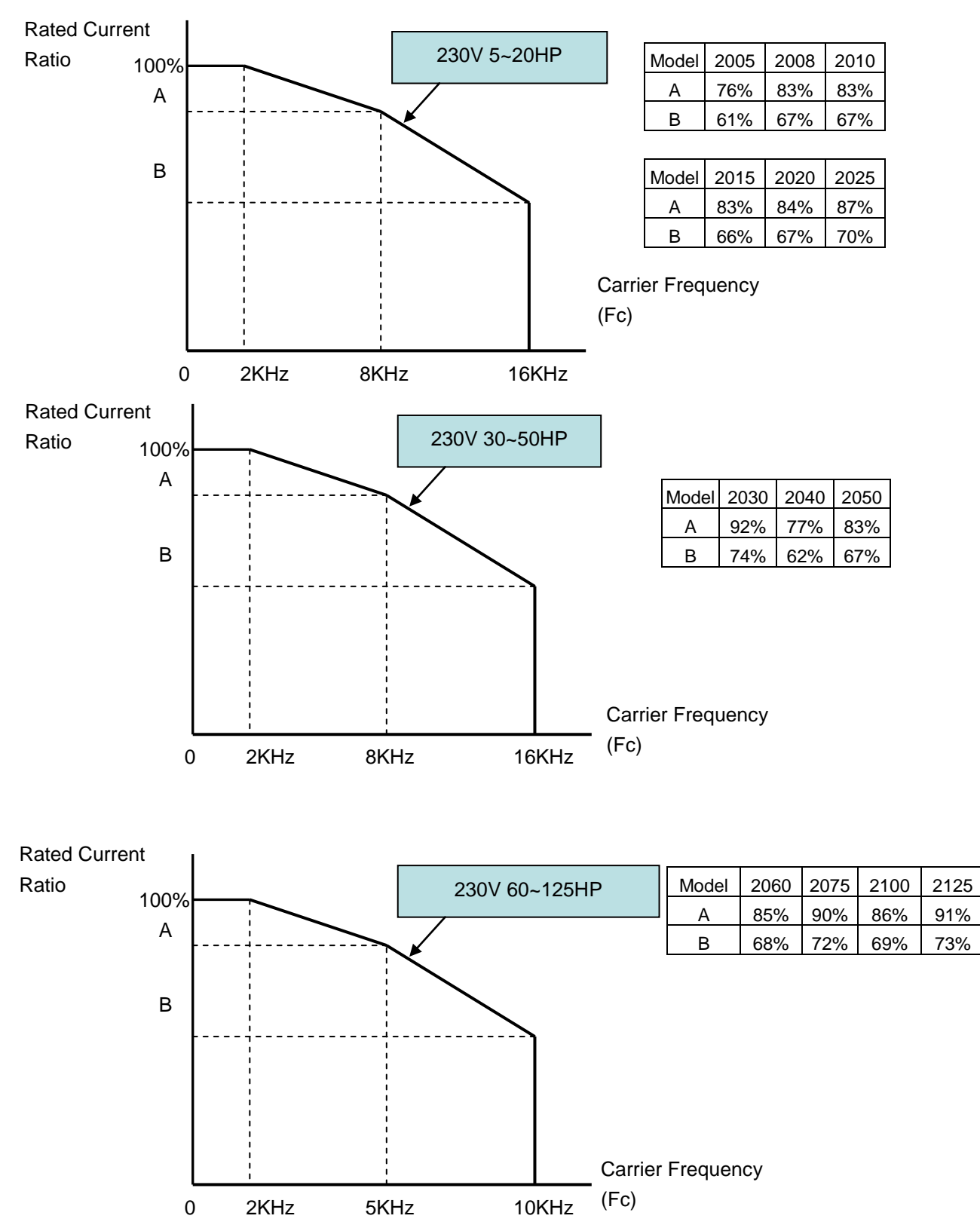

### **460V Models**

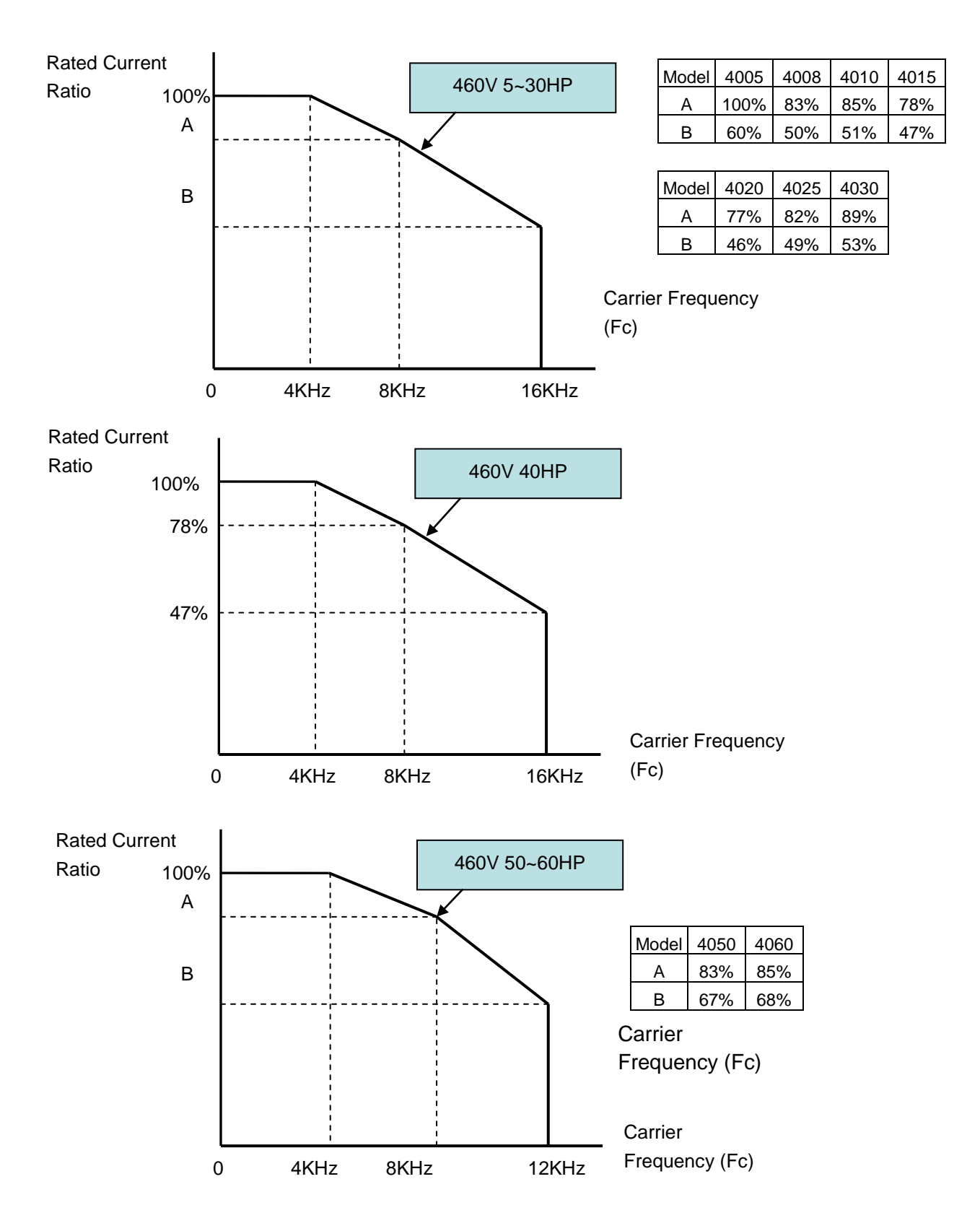

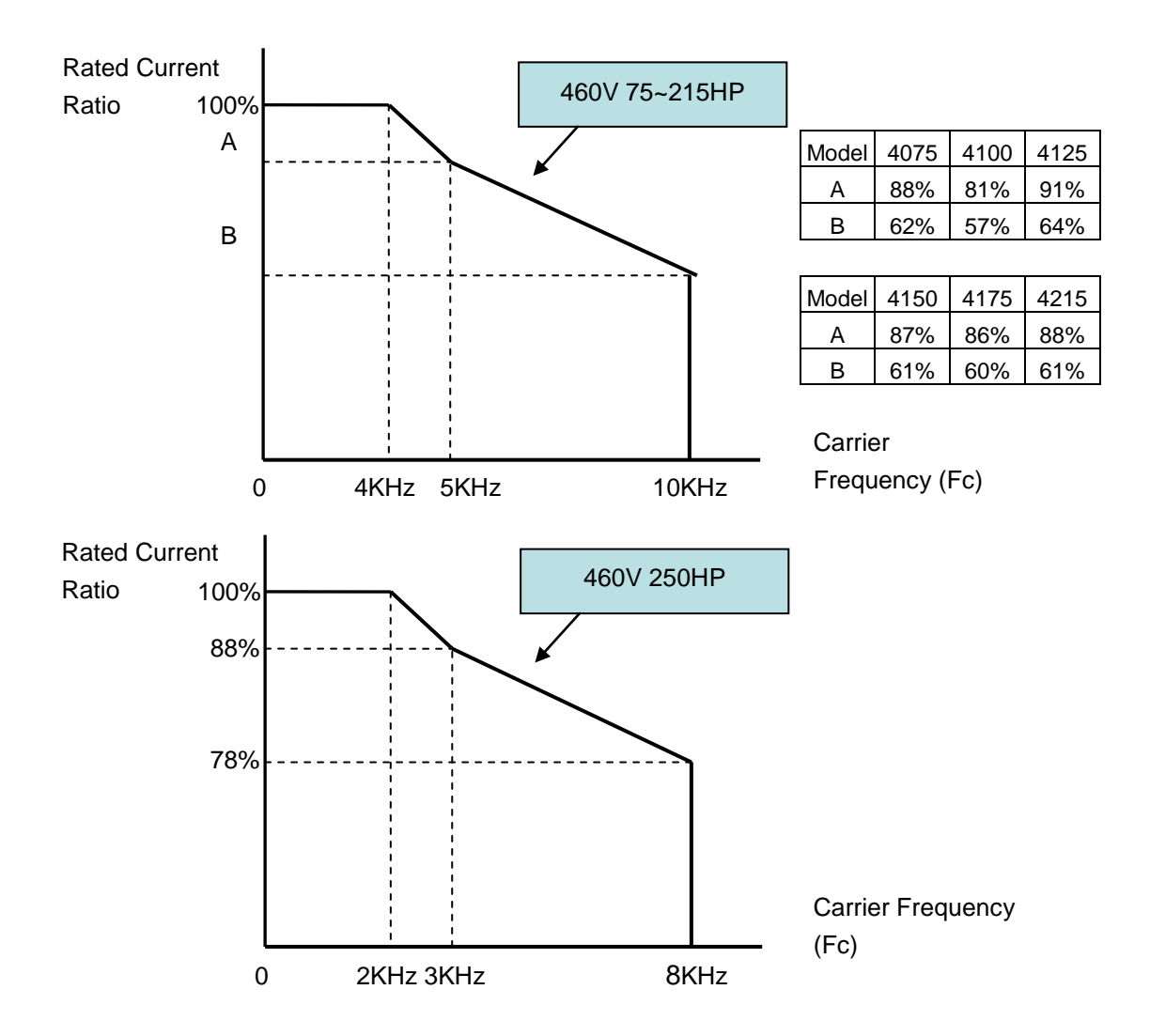

# **3.21 Inverter Derating Based on Temperature**

**Note:** Adjust the inverter rated current for ambient temperature to ensure the appropriate application.

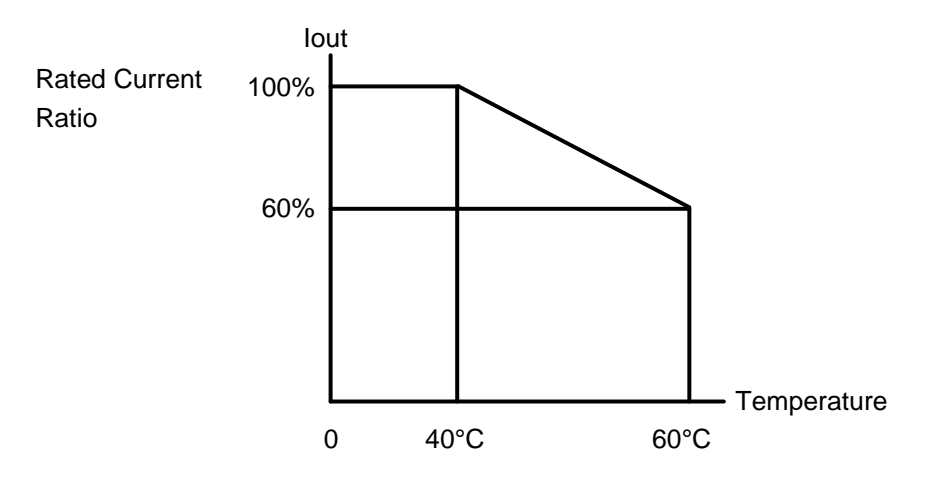

# **3.22 Inverter Dimensions (IP00 / IP20)**

# **(a) 230V: 5-7.5HP/ 460V: 5-10HP**

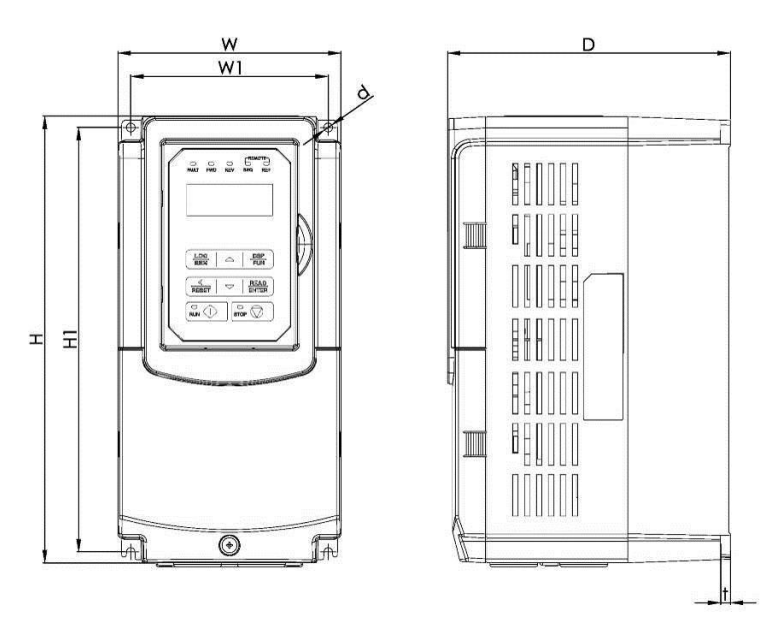

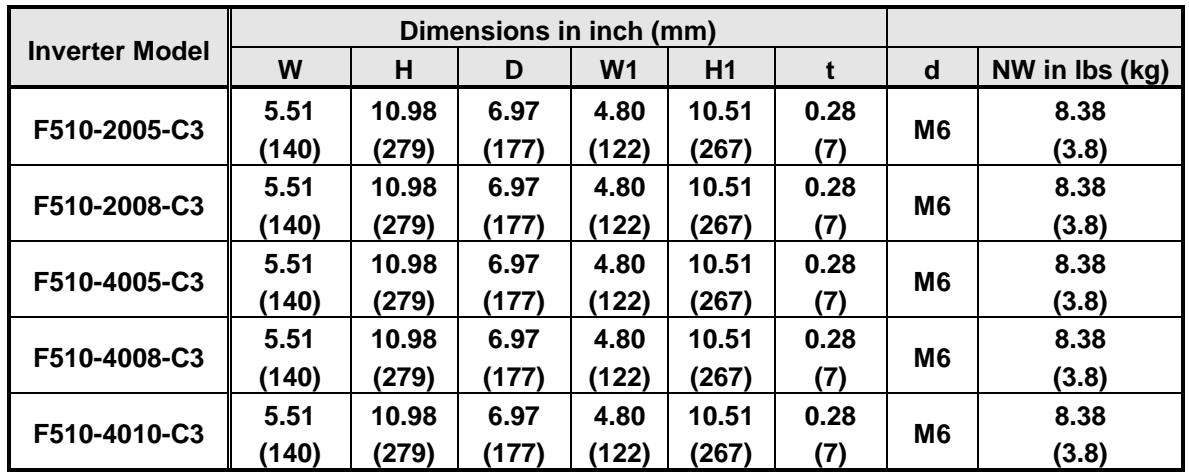

# **(b) 230V: 10-30HP/ 460V: 15-40HP (IP20)**

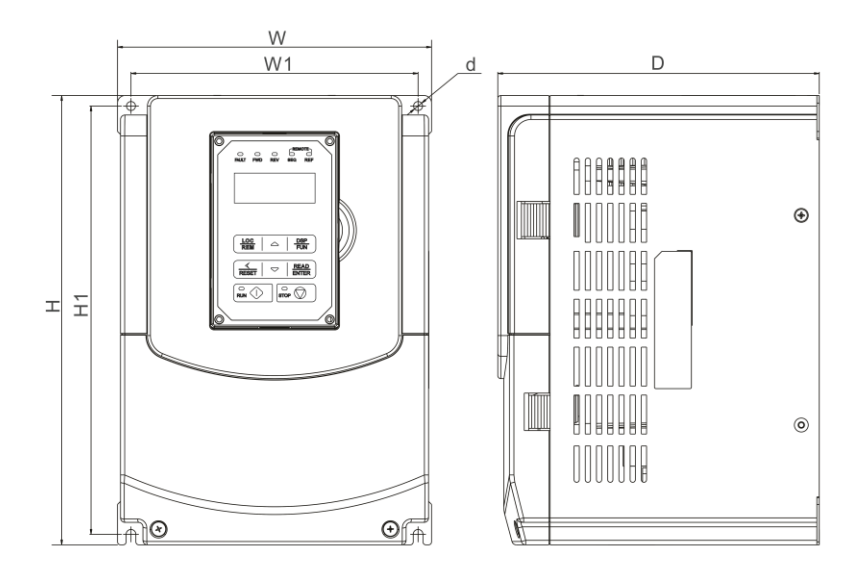

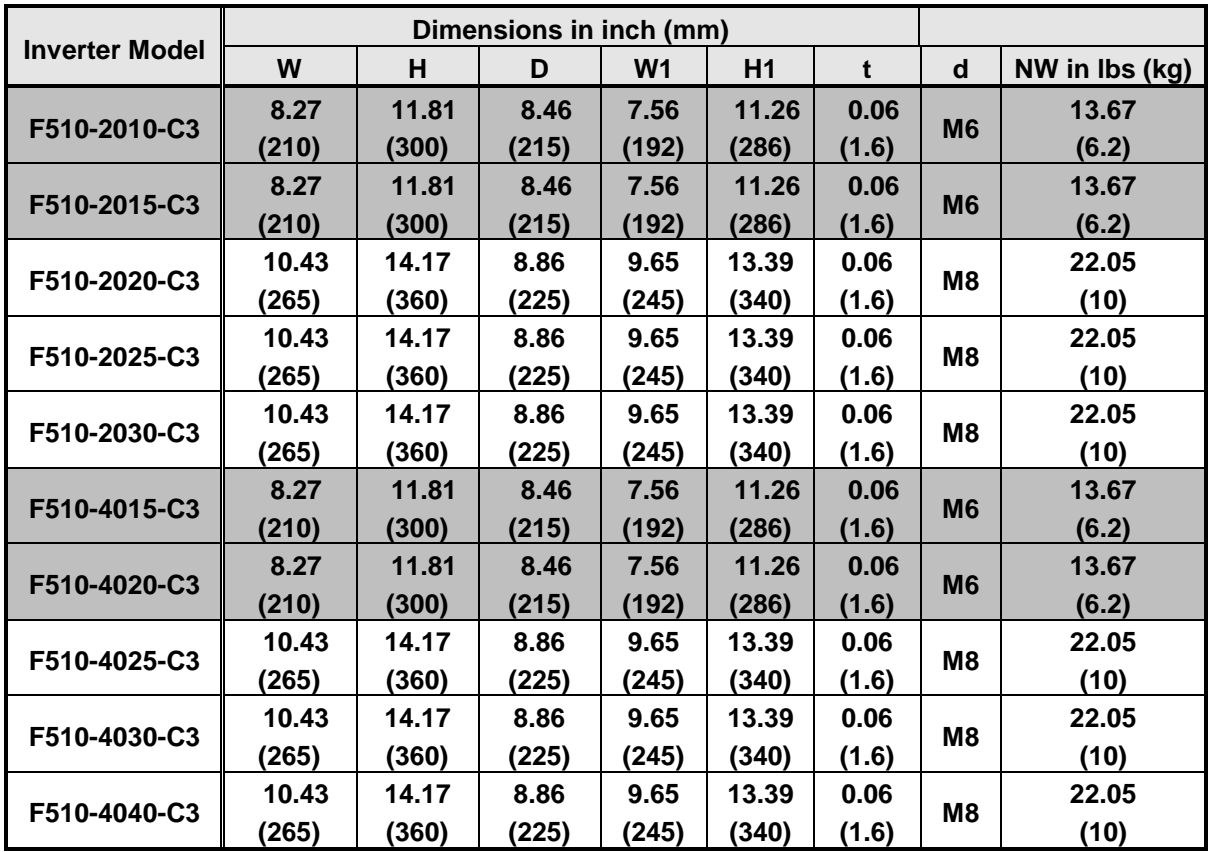

# **(c) 230V: 40-50HP/ 460V: 50-75HP (IP00)**

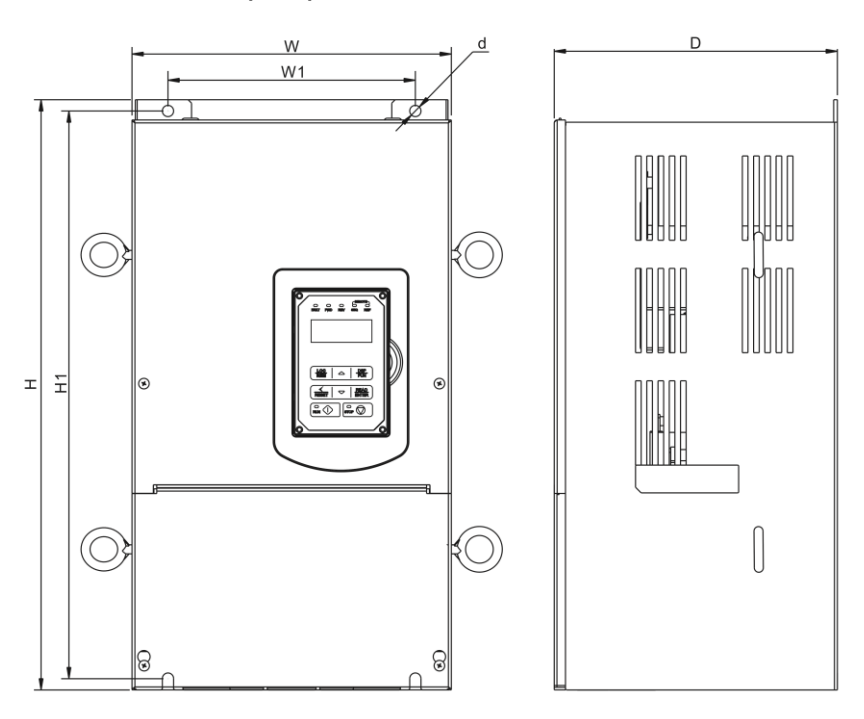

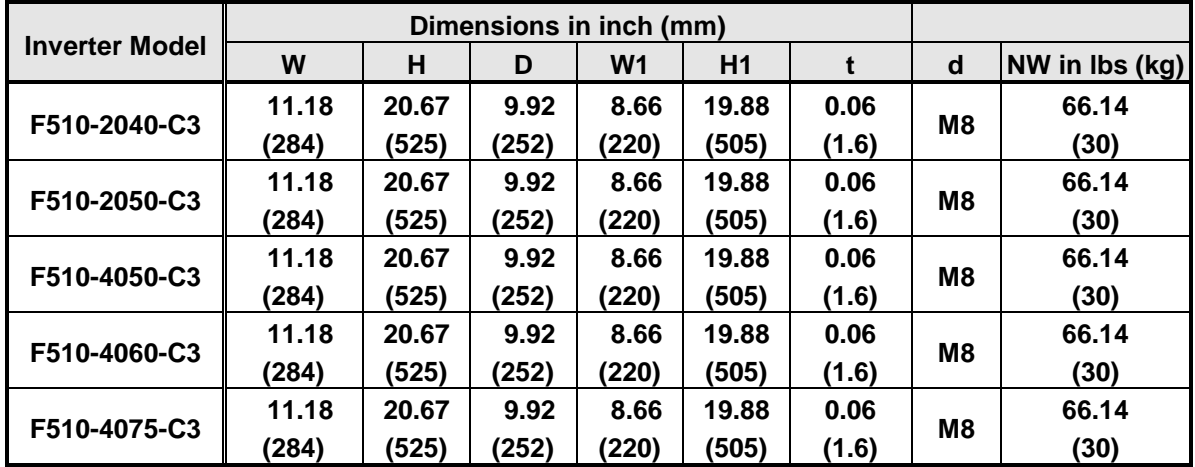

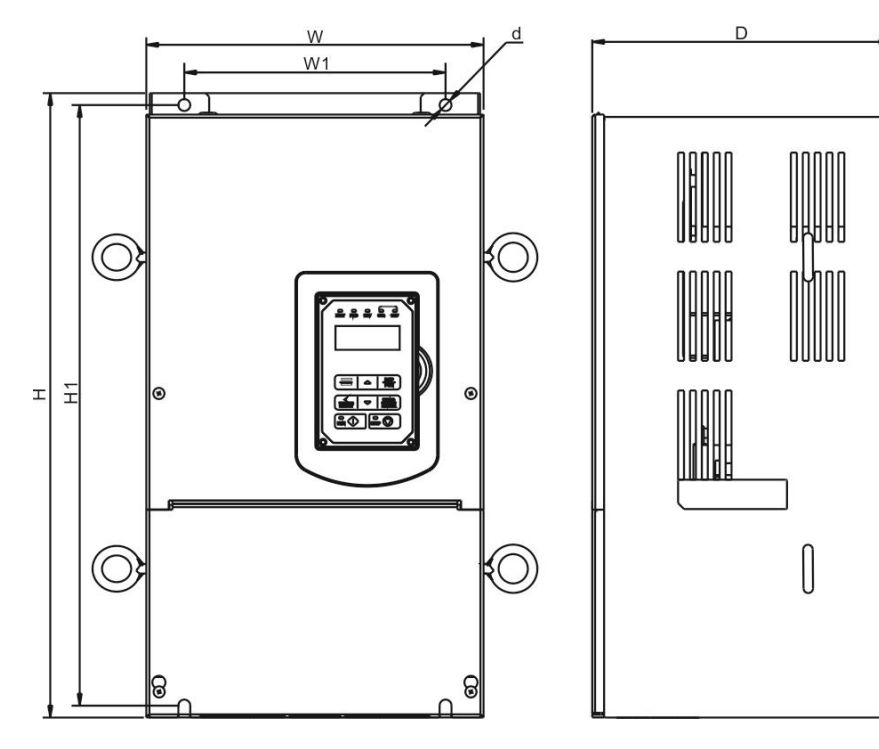

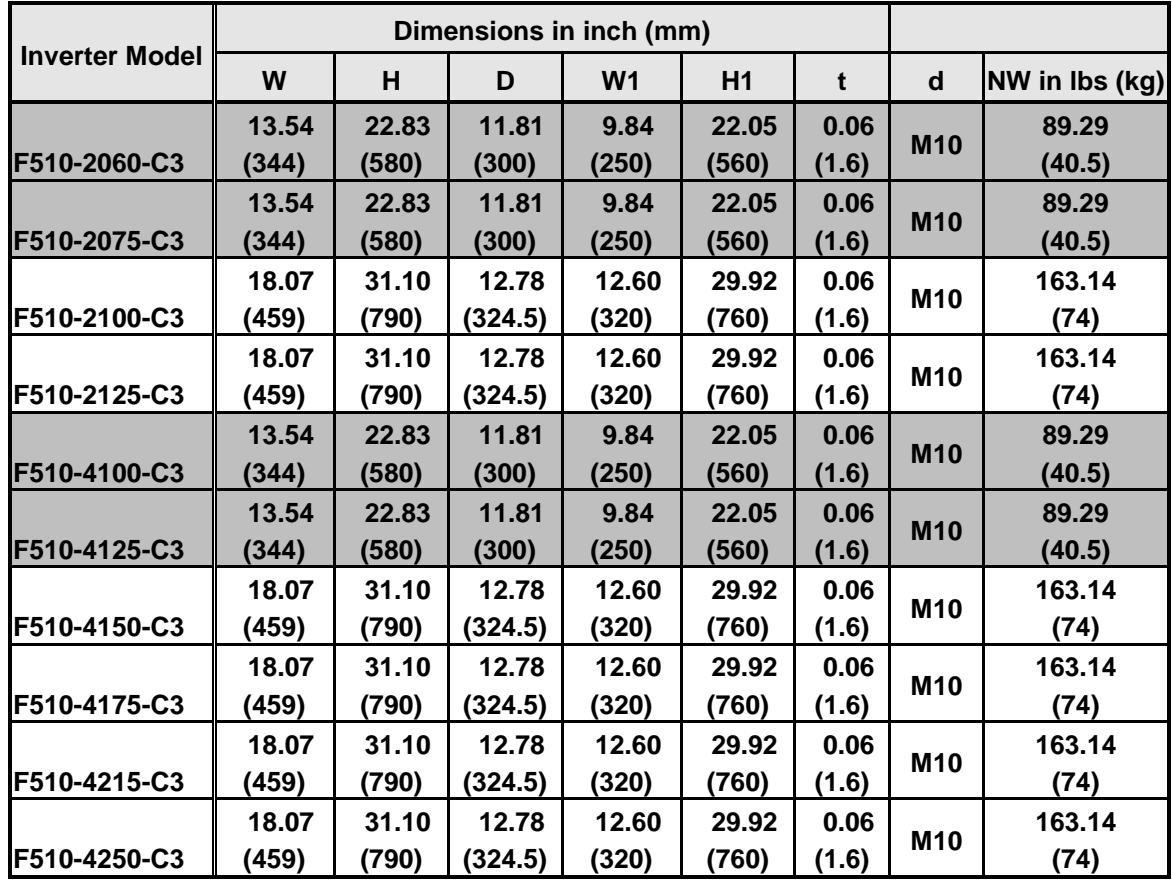

### **(e) 230V: 60-125HP/ 460V: 100-250HP (IP20)**

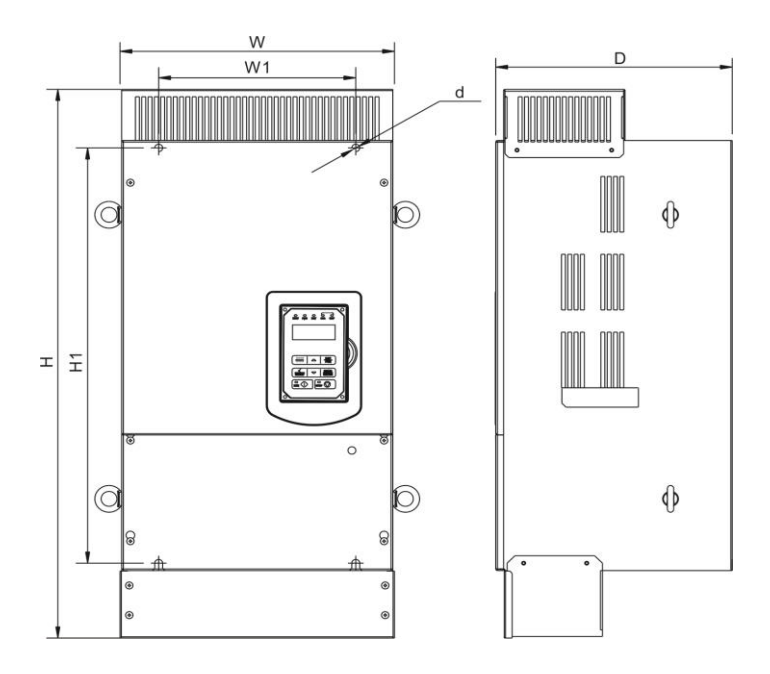

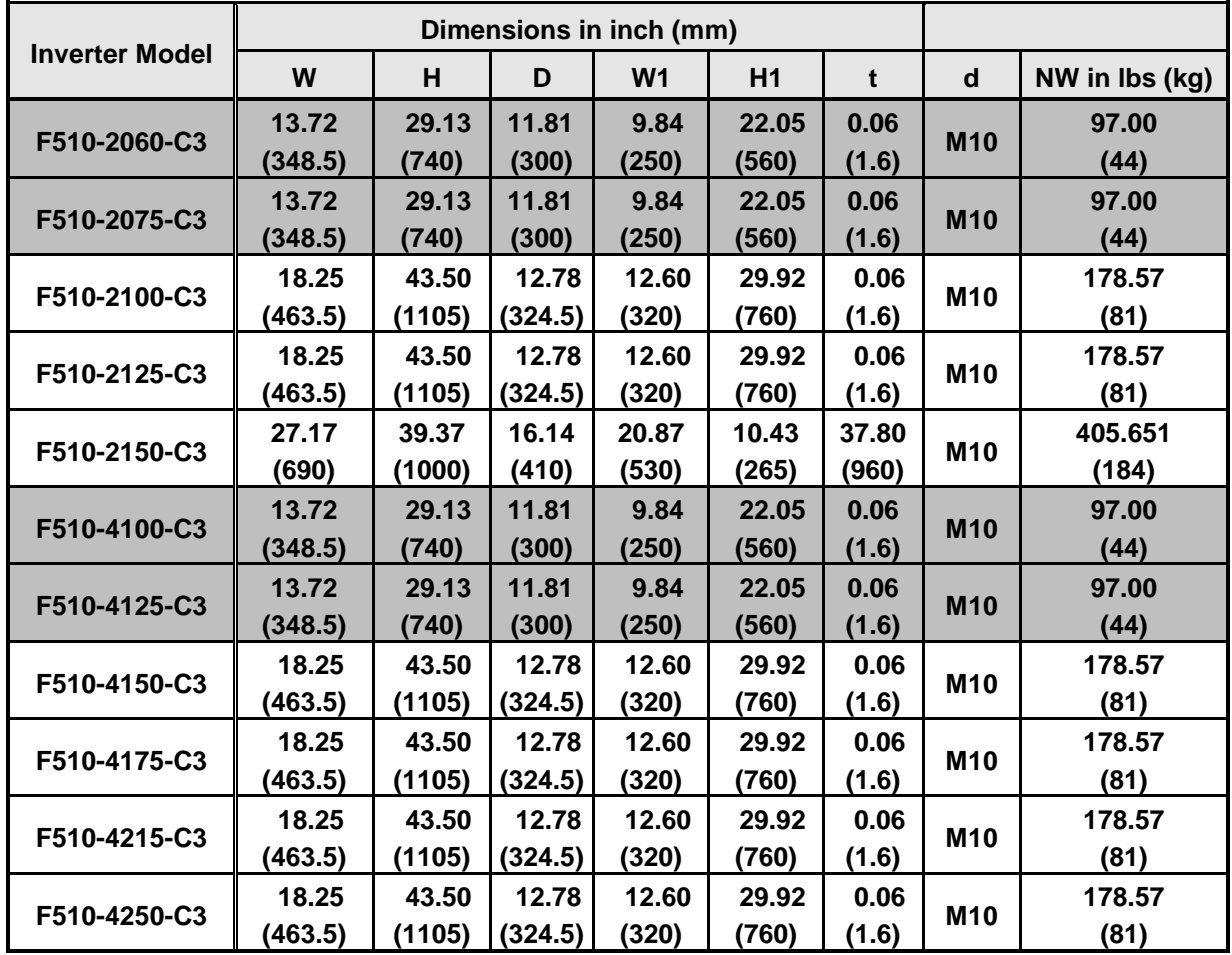

# **4. Keypad and Programming Functions**

# **4.1 LCD Keypad**

### **4.1.1 Keypad Display and Keys**

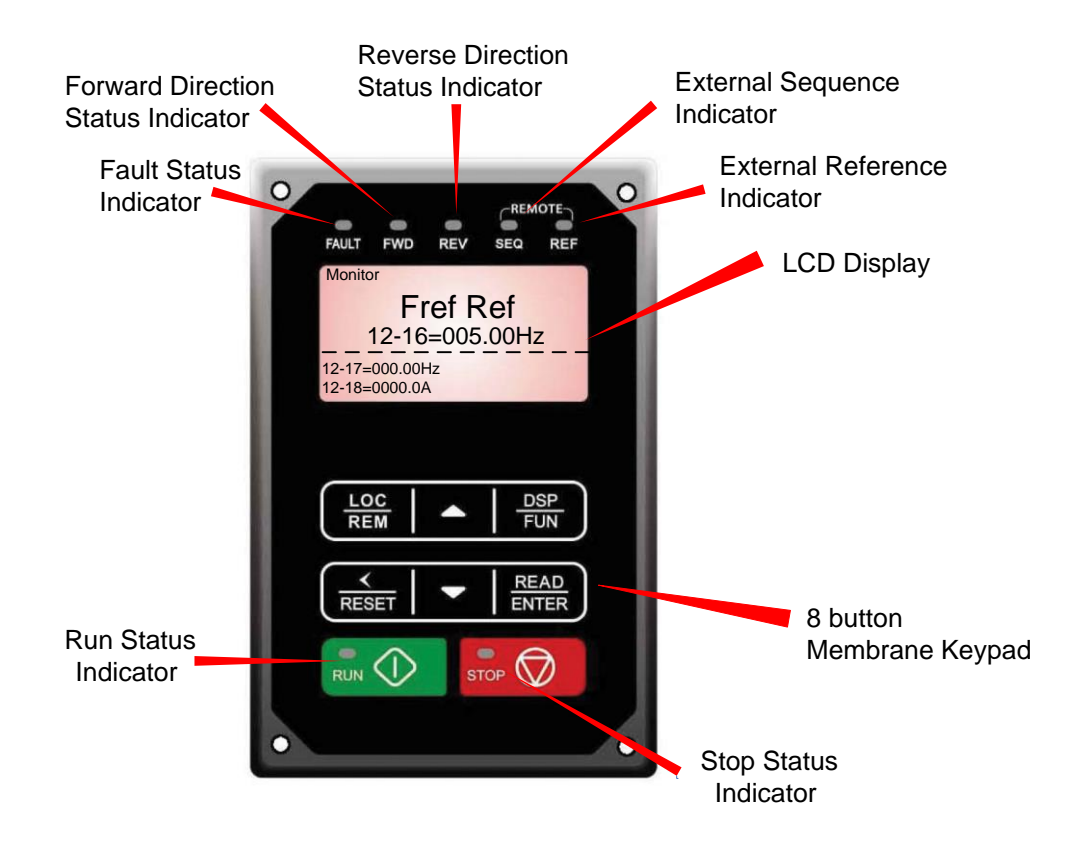

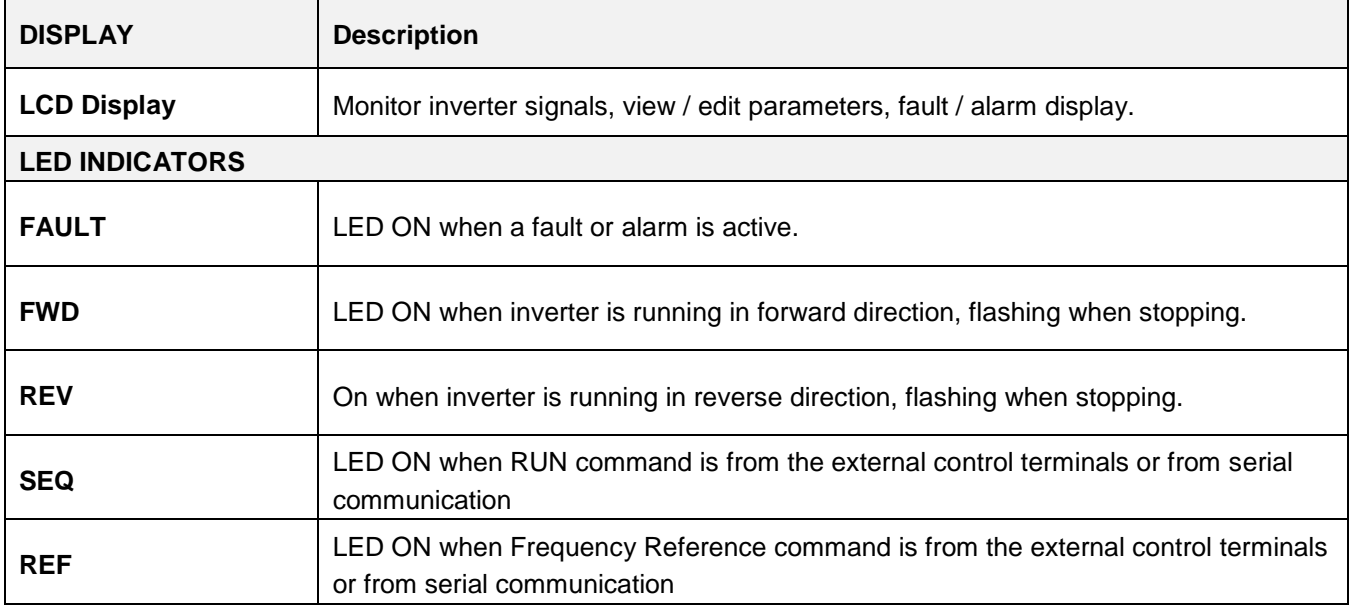

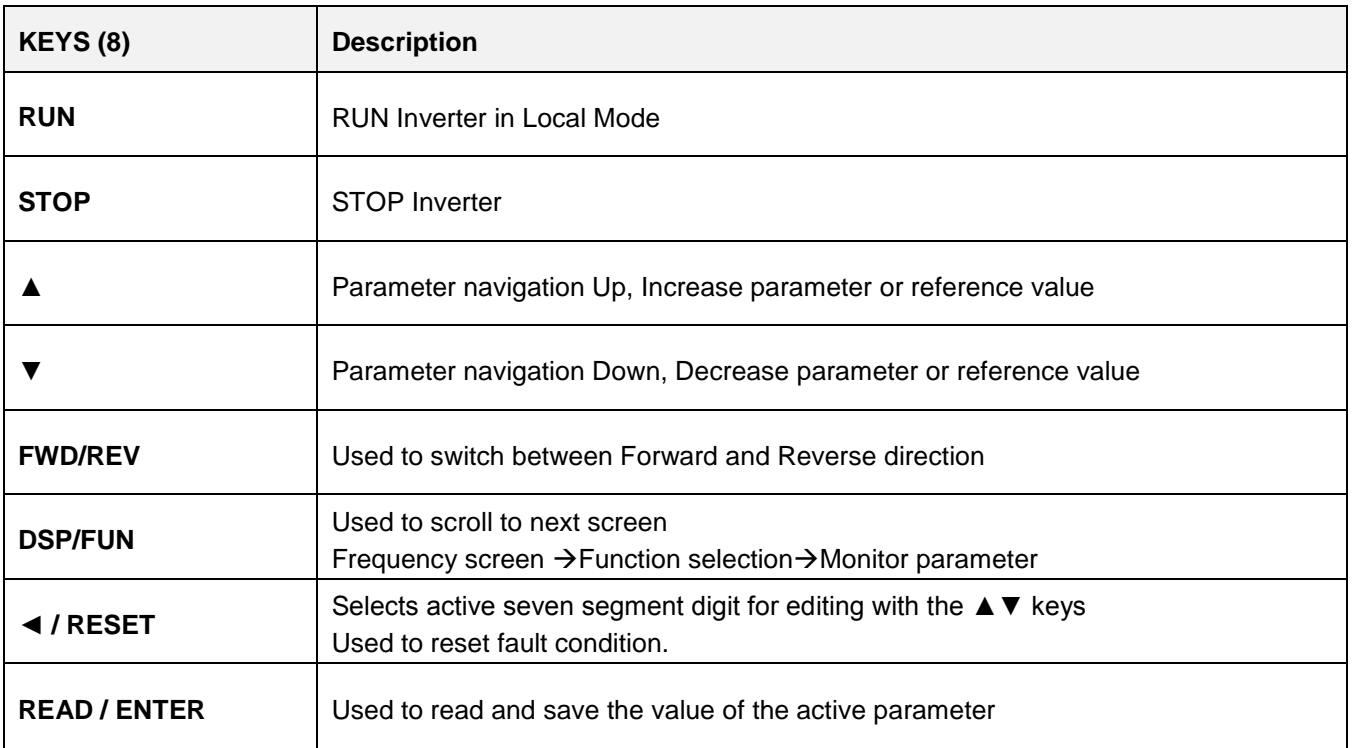

## **Auto-Repeat Keys**

Holding the ▲UP or ▼DOWN key for a longer period of time will initiate the auto-repeat function resulting in the value of the selected digit to automatically increase or decrease.

**Note: HOA LCD keypad is available as an option.**

### **4.1.2 Keypad Menu Structure**

#### **Main Menu**

The A510 inverter main menu consists of two main groups (modes). The DSP/FUN key is used to switch between the monitor mode and the parameter group mode.

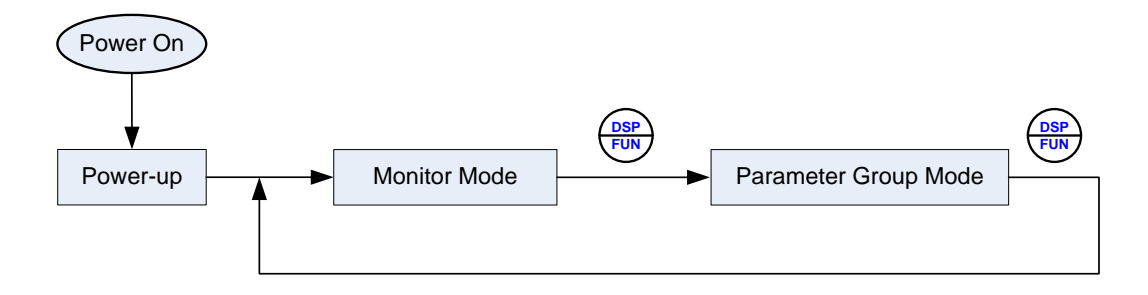

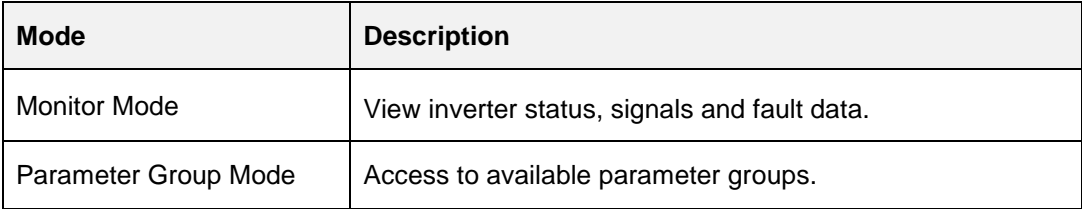

All the available parameter groups are listed in the Parameter Group Mode use the up and down keys to select a group and press Read/Enter key to access its parameters.

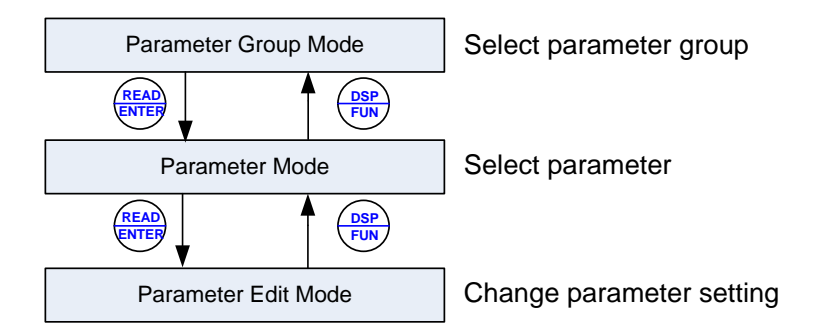

#### **Fig. 4.1.2.1 Parameter Group Structure**

#### **Notes:**

- Always perform an auto-tune on the motor before operating the inverter in vector control (sensorless vector. Auto-tuning mode will not be displayed when the inverter is running or when a fault is active.
- To scroll through the available modes, parameter groups or parameter list press and hold the up or down key.

### **Monitor Mode**

In monitor mode inverter signals can be monitored such as output frequency, output current and output voltage, etc…) as well as fault information and fault trace. See Fig 4.1.2.2 for keypad navigation.

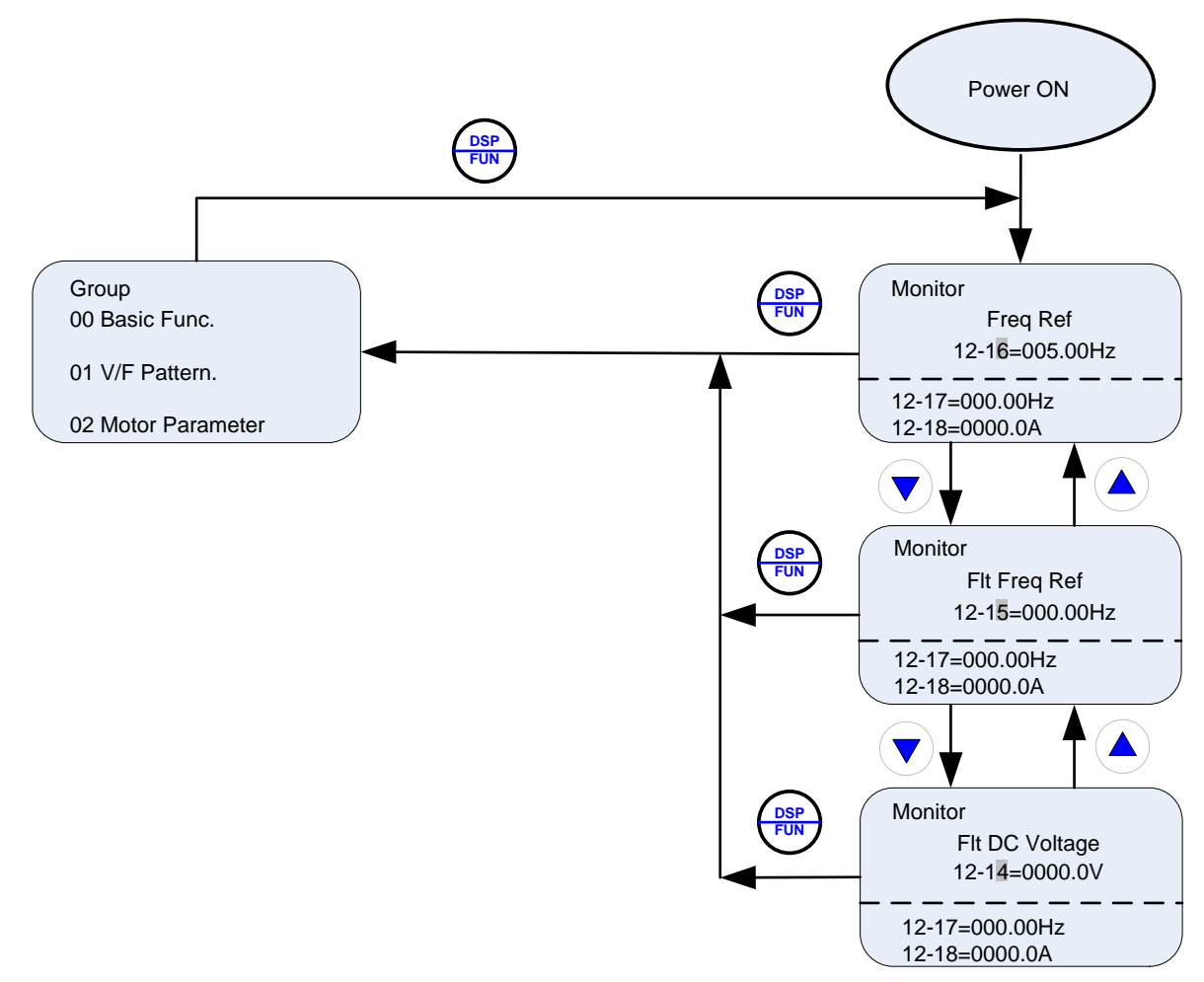

**Fig 4.1.2.2 Monitor Mode**

#### **Notes:**

- To scroll through the available monitor parameter list, press and hold the ▲ (up) or ▼ (down) key.

#### **Programming Mode**

In programming mode inverter parameters can be read or changed. See Fig 4.1.2.3 for keypad navigation.

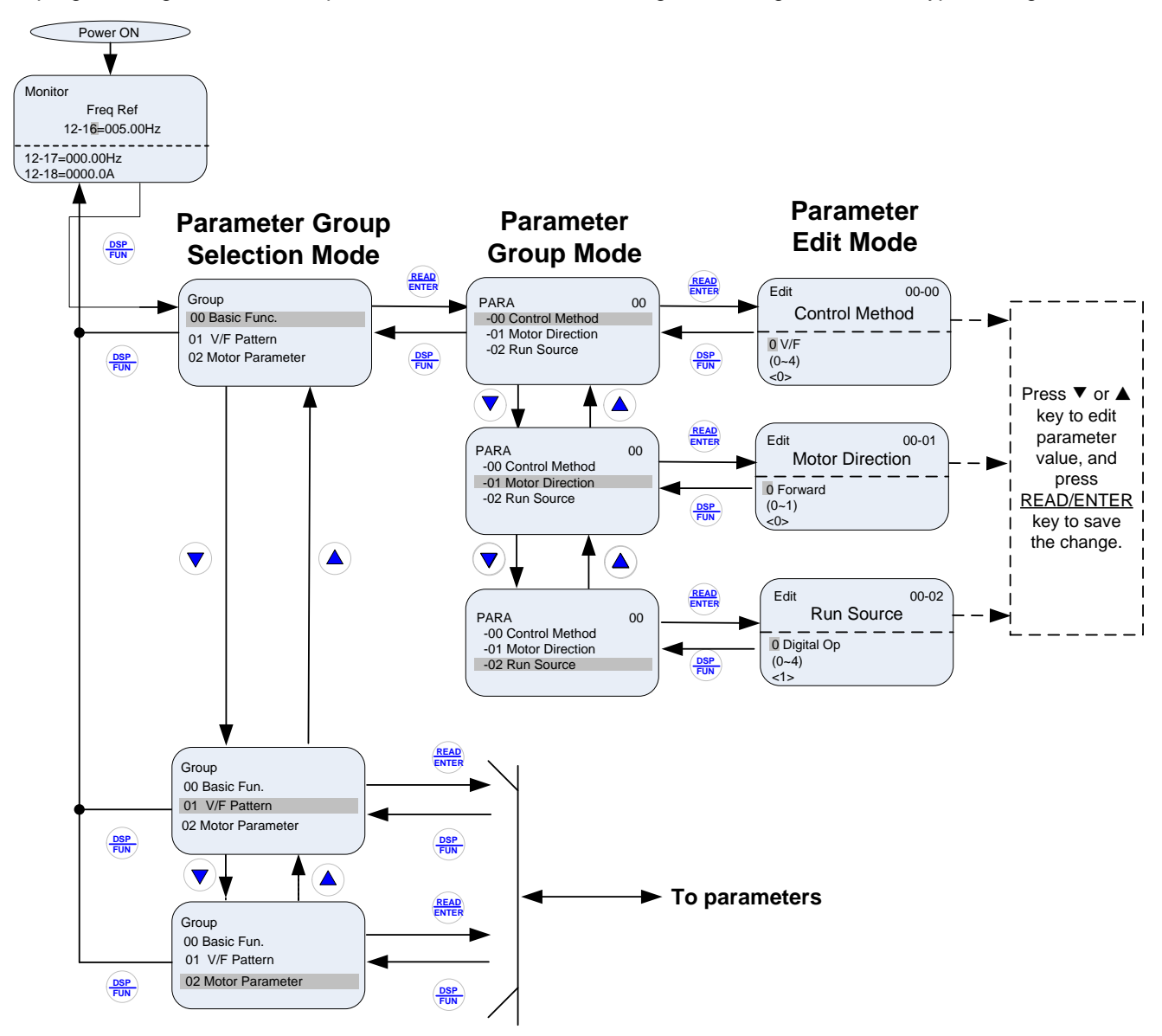

#### **Fig 4.1.2.3 Programming Mode**

#### **Notes:**

- The parameters values can be changed from the Edit screen with the up, down and < / RESET shift key.
- To save a parameter press the READ/ENTER key.
- Refer to section 4.3 for parameter details.
- Press the  $\triangle$  (up) or  $\nabla$  (down) key to scroll parameter groups or parameter list.

#### **Auto-tuning Mode (Sensorless Vector Only)**

In the auto-tuning mode motor parameters can be calculated and set automatically based on the selected control mode. See Fig 4.1.2.4 for keypad navigation.

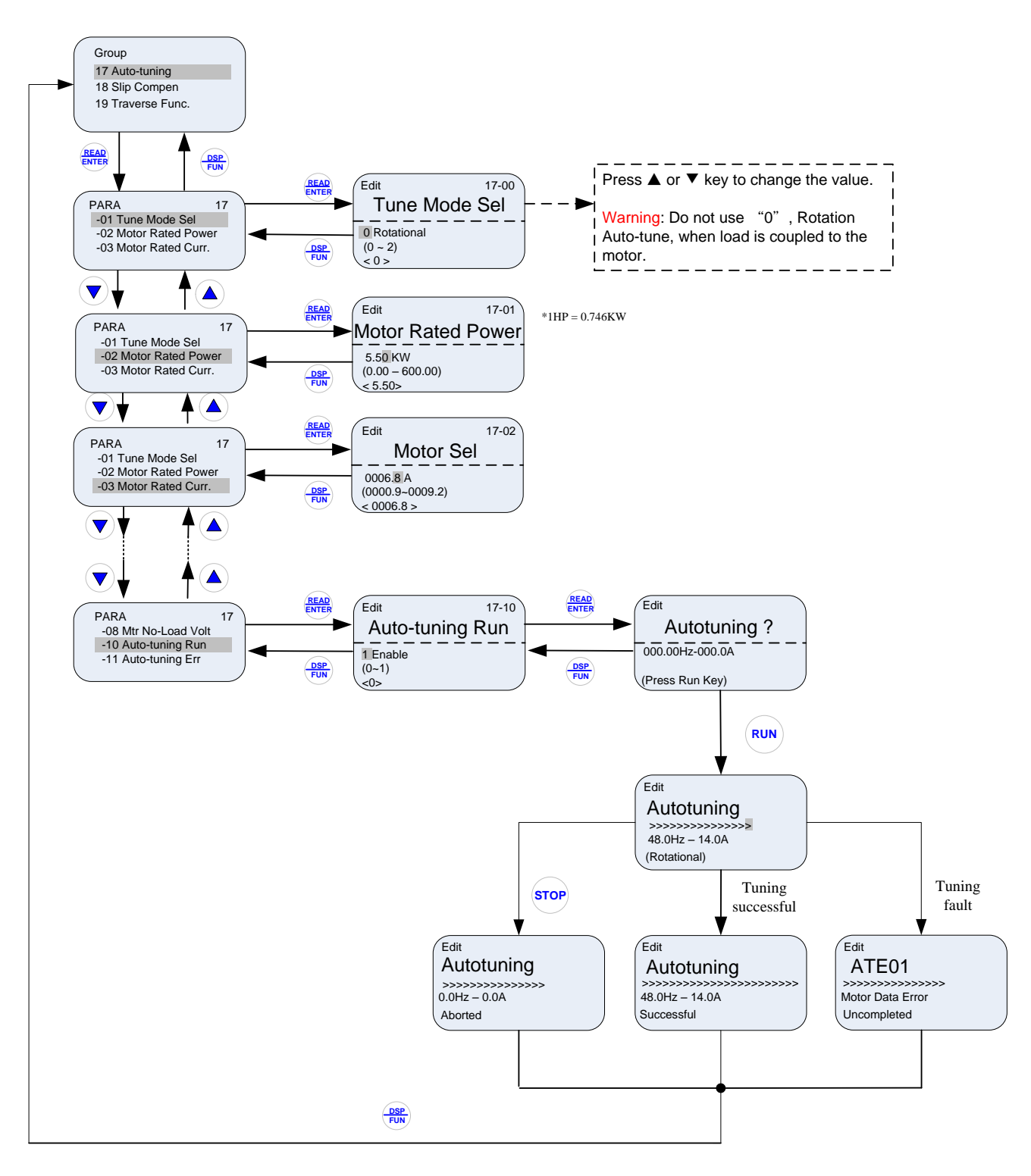

**Fig 4.1.2.4 Auto-tuning Mode**

### **Notes:**

- Set correct motor parameters by referring to motor nameplate.
- Refer to section 4.3 for parameter details.

### **Notes:**

- 1. Use the up and down keys to scroll though the auto-tuning parameter list. Depending on the selected control mode in parameter 00-00, some of the auto-tuning parameters will not be accessible. (Refer to the Auto-tuning Group 17 parameters).
- 2. After entering the motor nameplate rated output power (17-01), rated current (17-02), rated voltage (17-03), rated frequency (17-04), rated speed (17-05) and number of motor poles (17-06), select the automatic tuning mode and press the RUN key to perform the auto-tuning operation. When auto-tuning is successful the calculated motor parameters will be saved into parameter group 02 (motor parameters).
- 3. (a) "Rotational" will be displayed during rotational auto-tuning (17-00=0) and the motor will rotate during auto-tuning. Ensure that it is safe to operate the motor before pressing the RUN key.
	- (b) "Stationary" will be displayed during stationary auto-tuning (17-00=1); the motor shaft does not rotate.
	- (c) The RUN LED (in the upper left corner of the RUN key) will be lit during auto-tuning.
	- (d) The LCD display shows ">>>" or "Atund" during the auto-tuning process.
- 4. Press the STOP key on the keypad to abort the auto-tuning operation.
- 5. In case of an auto-tuning fault, a fault message and the uncompleted message are displayed on the keypad. The RUN LED will be flashing and the motor will coast to stop. (Refer to section 10.4 for the Auto-tuning Faults.) The auto-tuning fault can be cleared by pressing the RESET key after which the keypad displays the auto-tuning mode again.

All motor parameters (group 02 and group 17 parameters) will revert back to their factory settings if a fault occurs. The motor data must be re-entered before starting the auto-tuning function again. The keypad shows ">>>" during an auto-tuning fault.

6. Upon successful completion of an auto-tune, the RUN LED will turn off. Press the DSP/FUN key to return to the main menu to select the next operation. The auto-tuning procedure takes approximately 50 seconds.

## **4.2 Parameters**

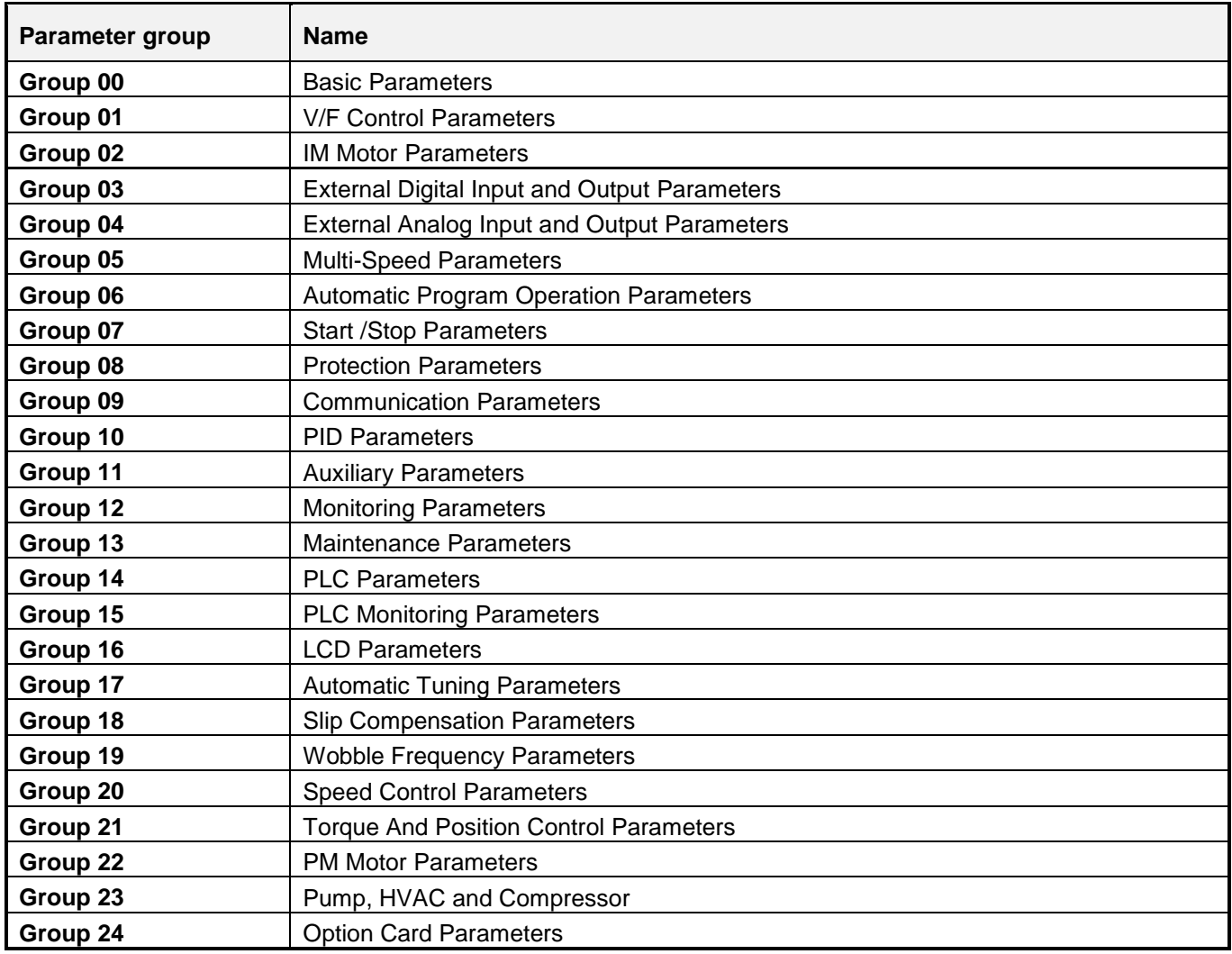

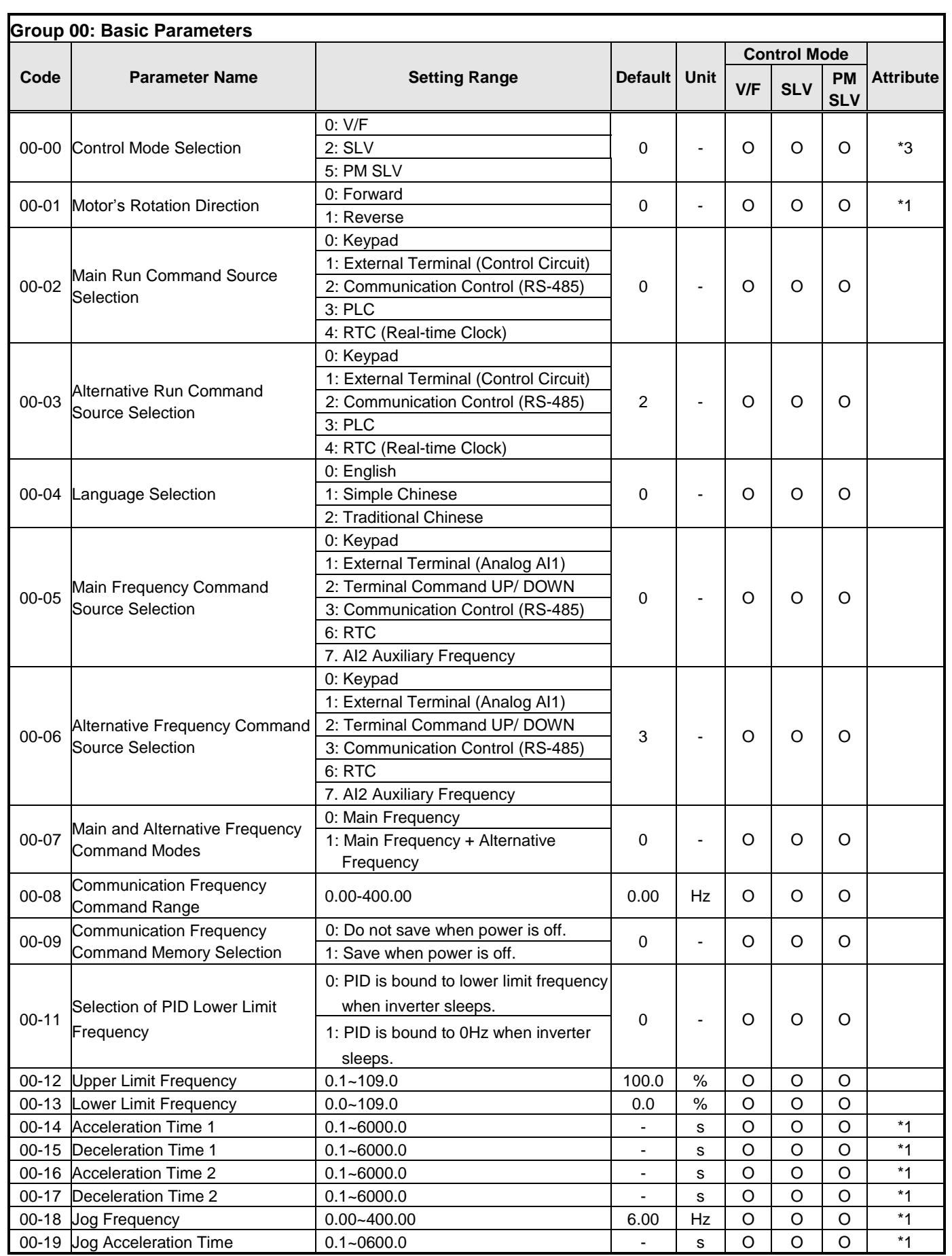

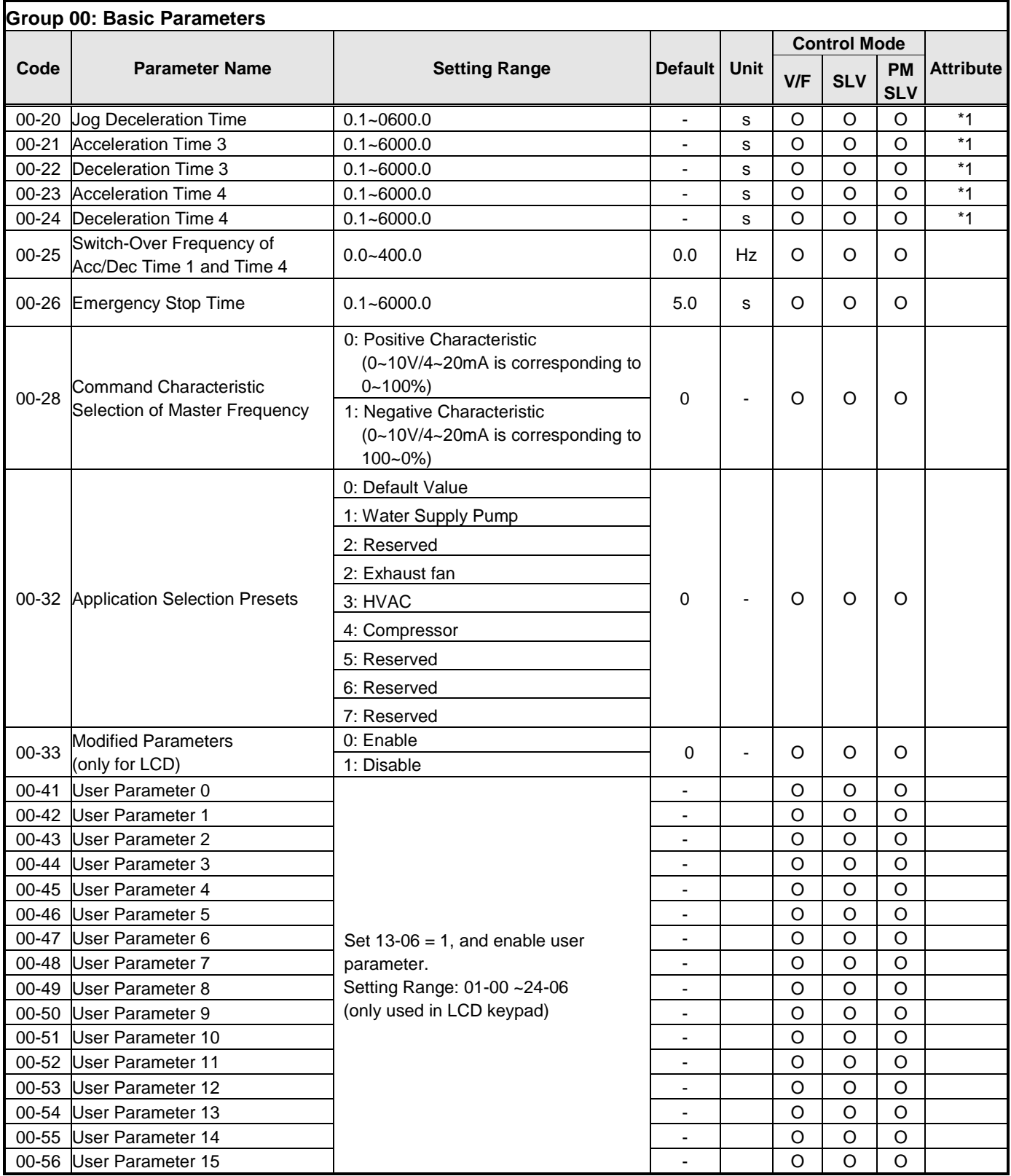

**\*note1:** 

**Default value is 1 in software V1.1 or the previous (external control); Default value is 0 in software V1.2 or the following (keypad).** 

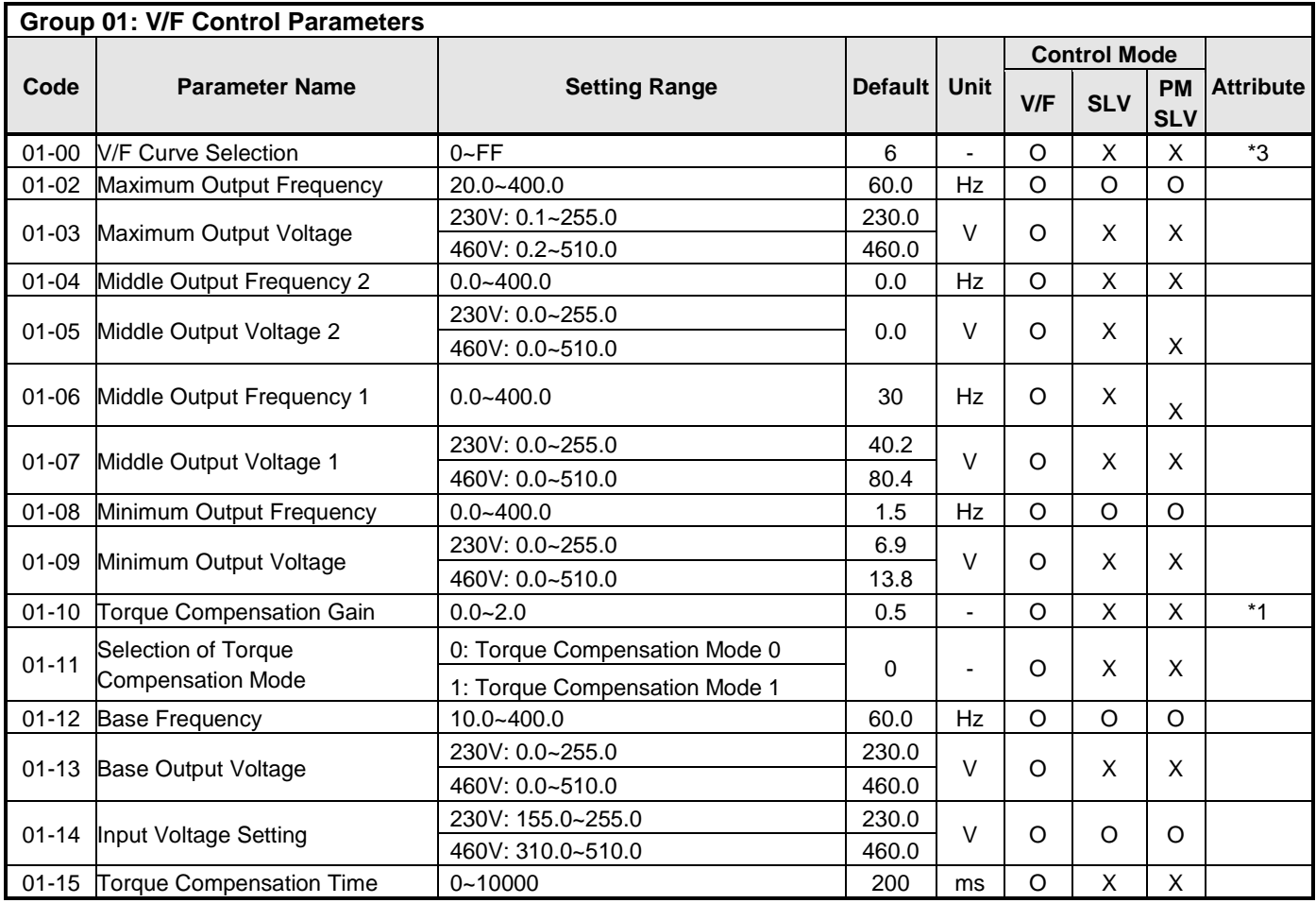

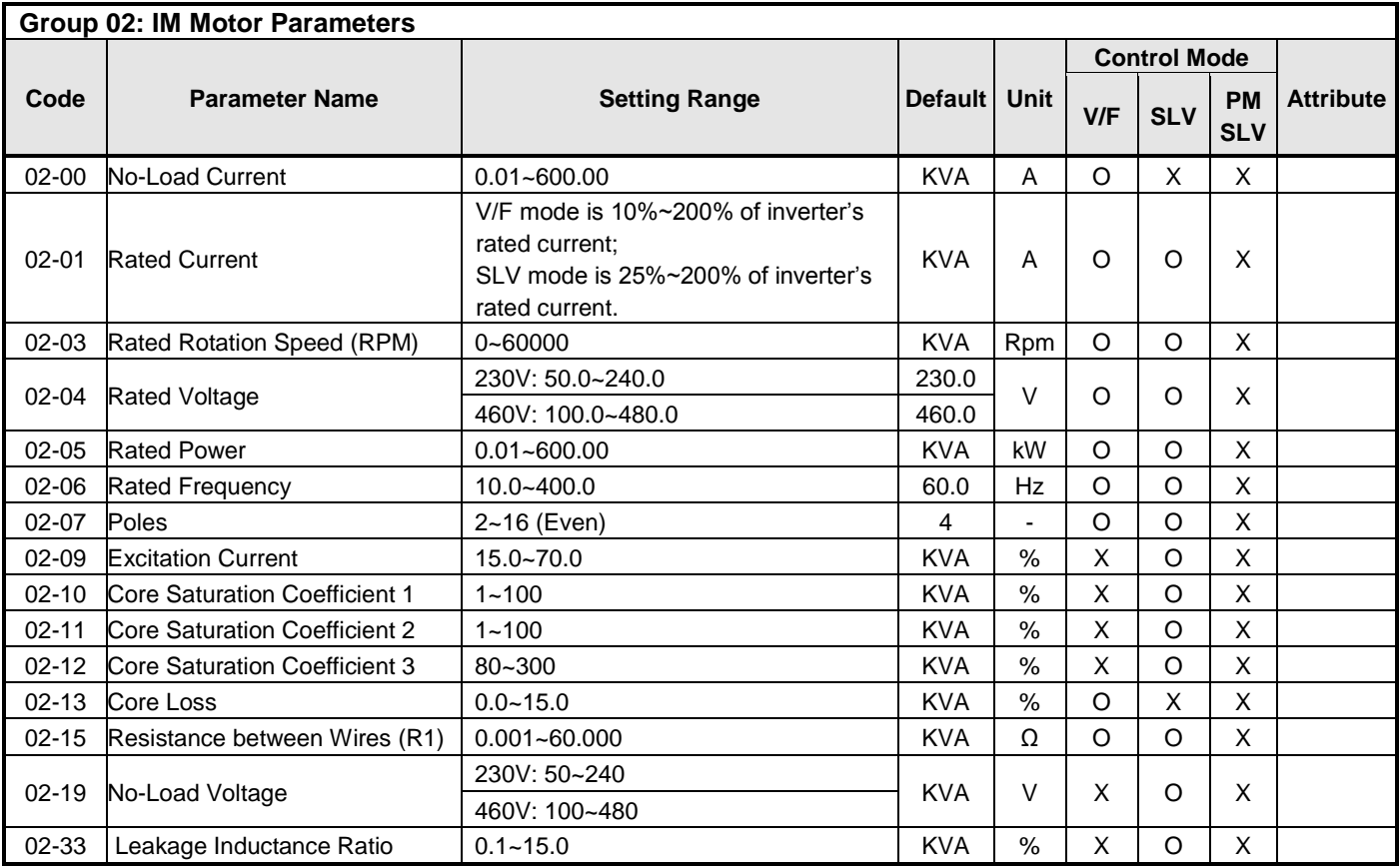

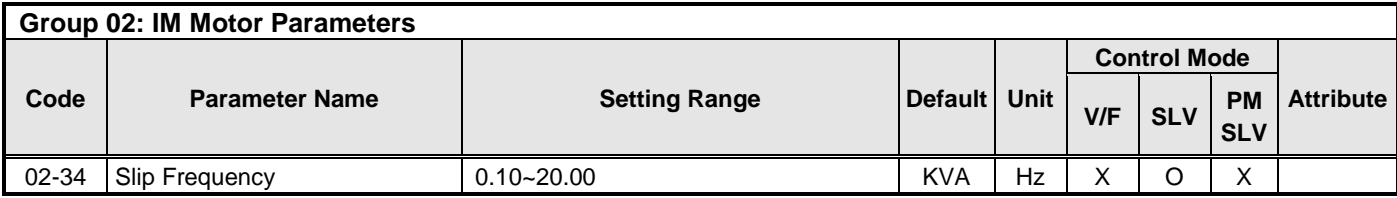

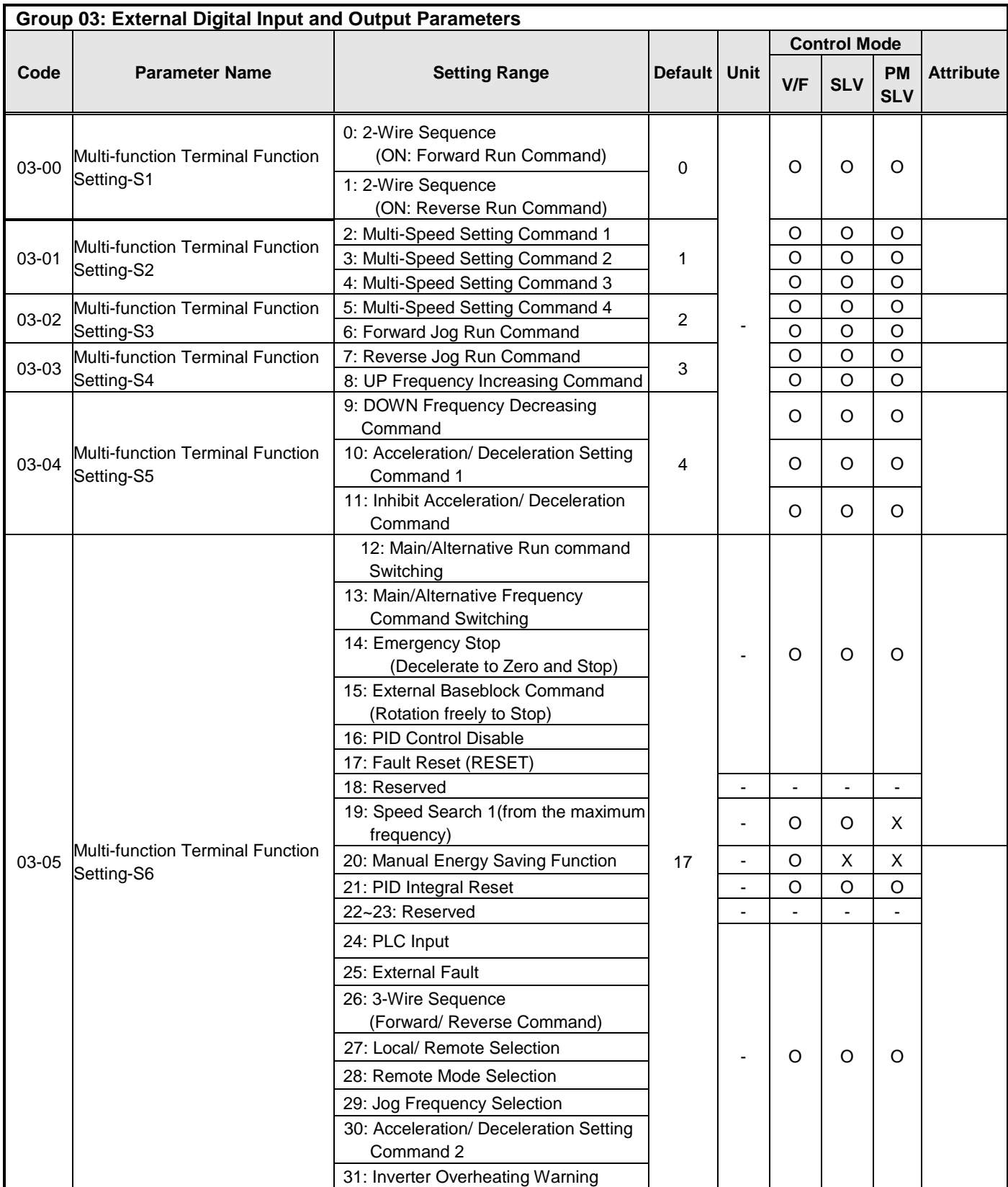

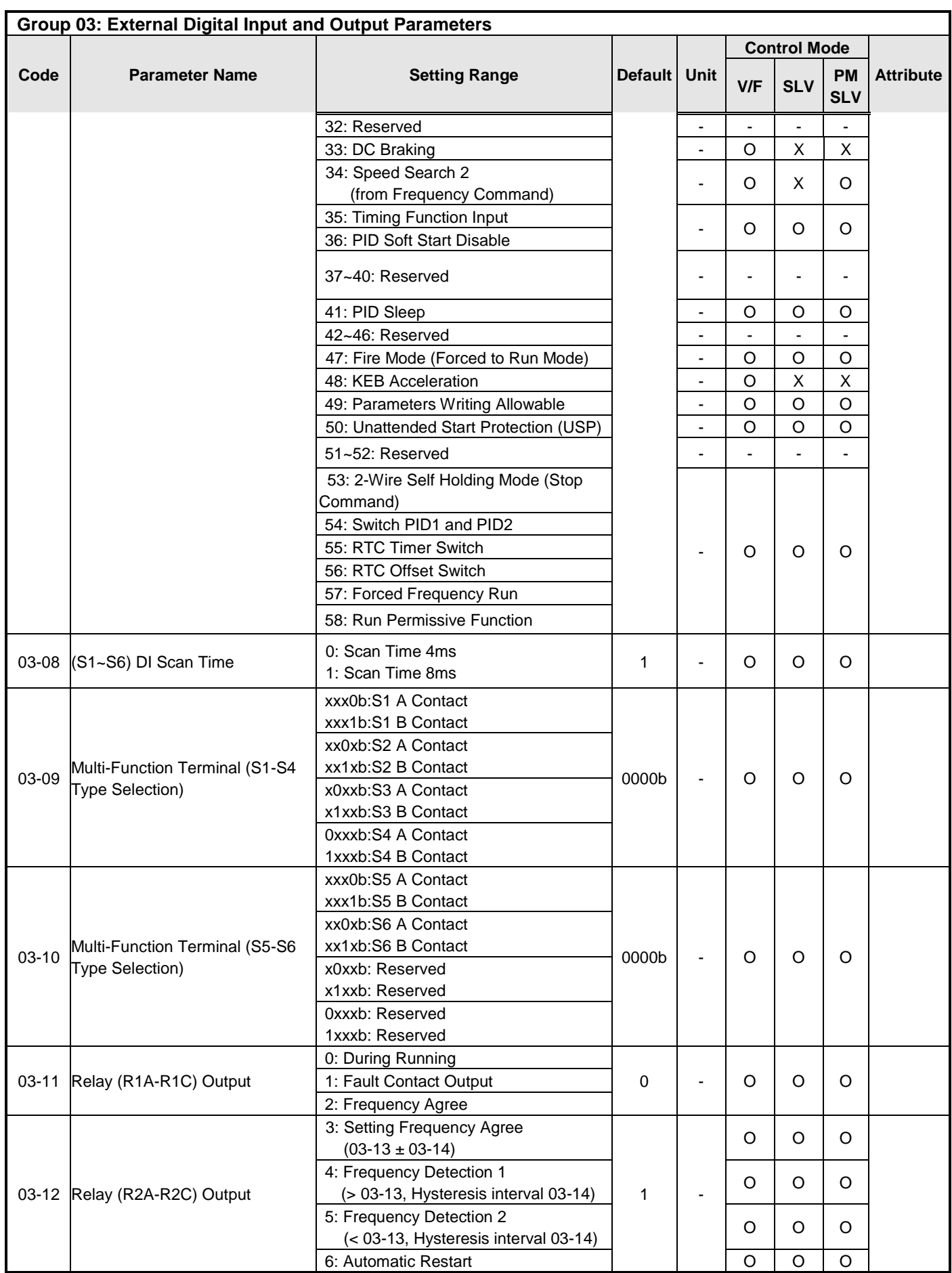

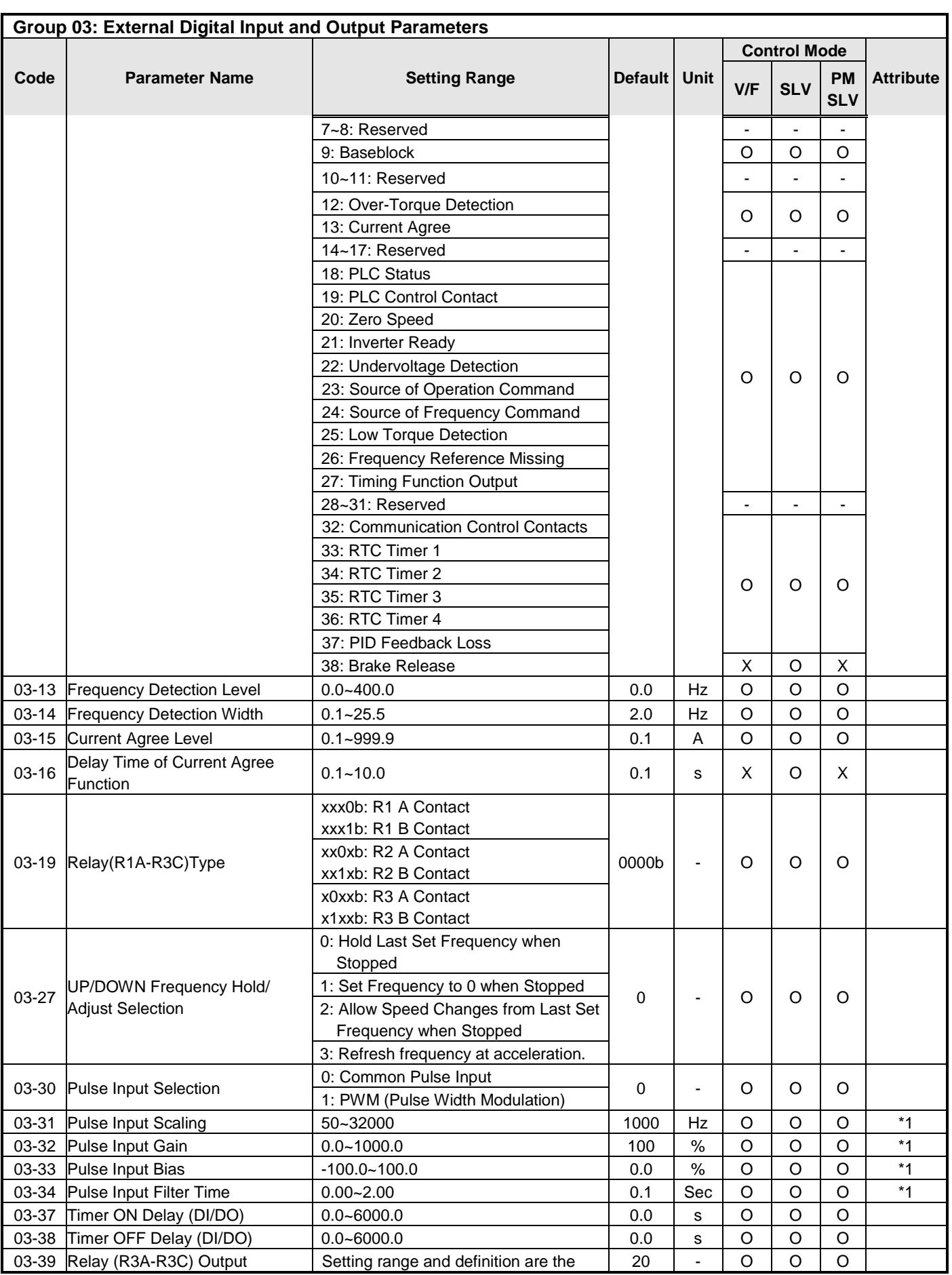

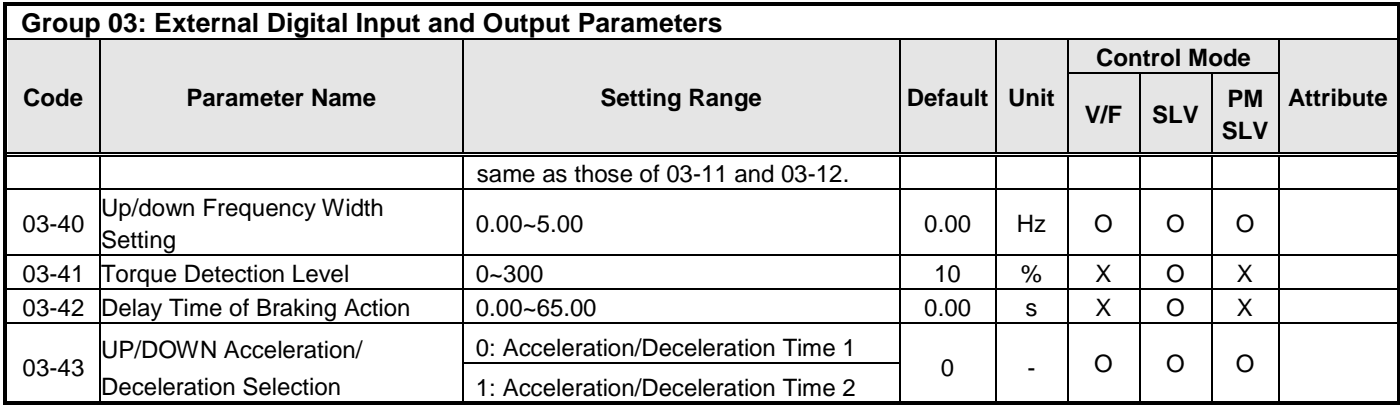

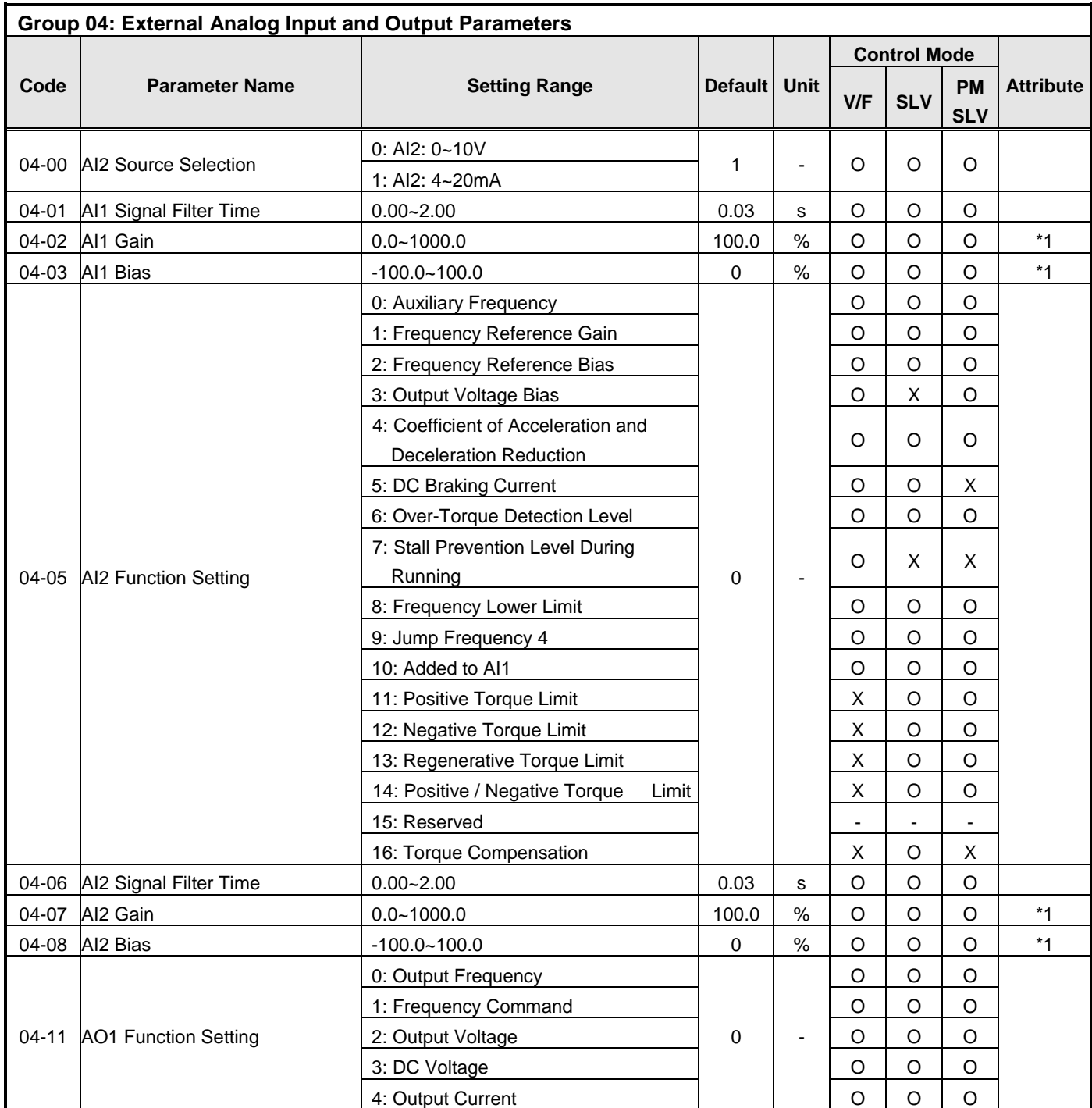

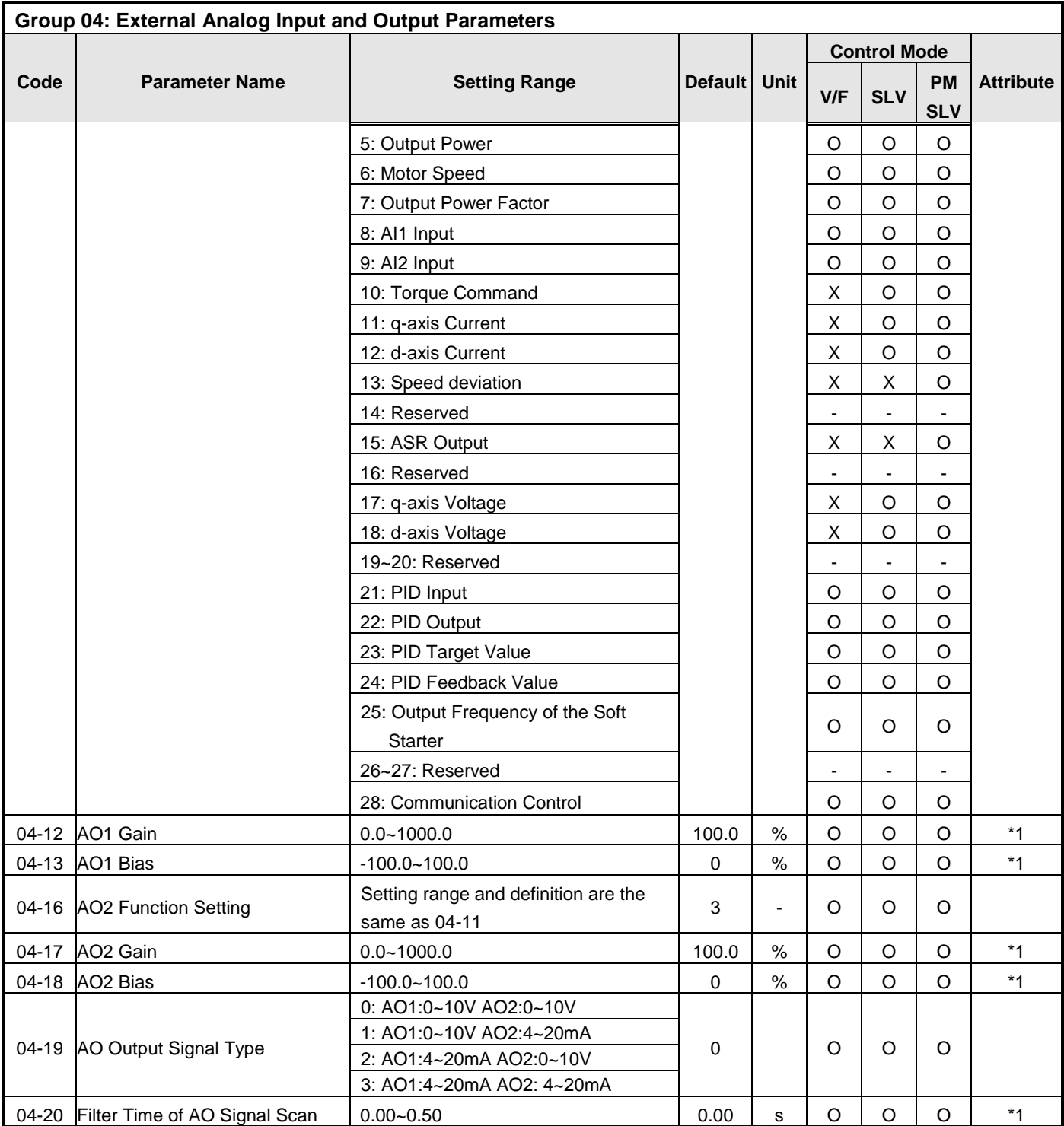

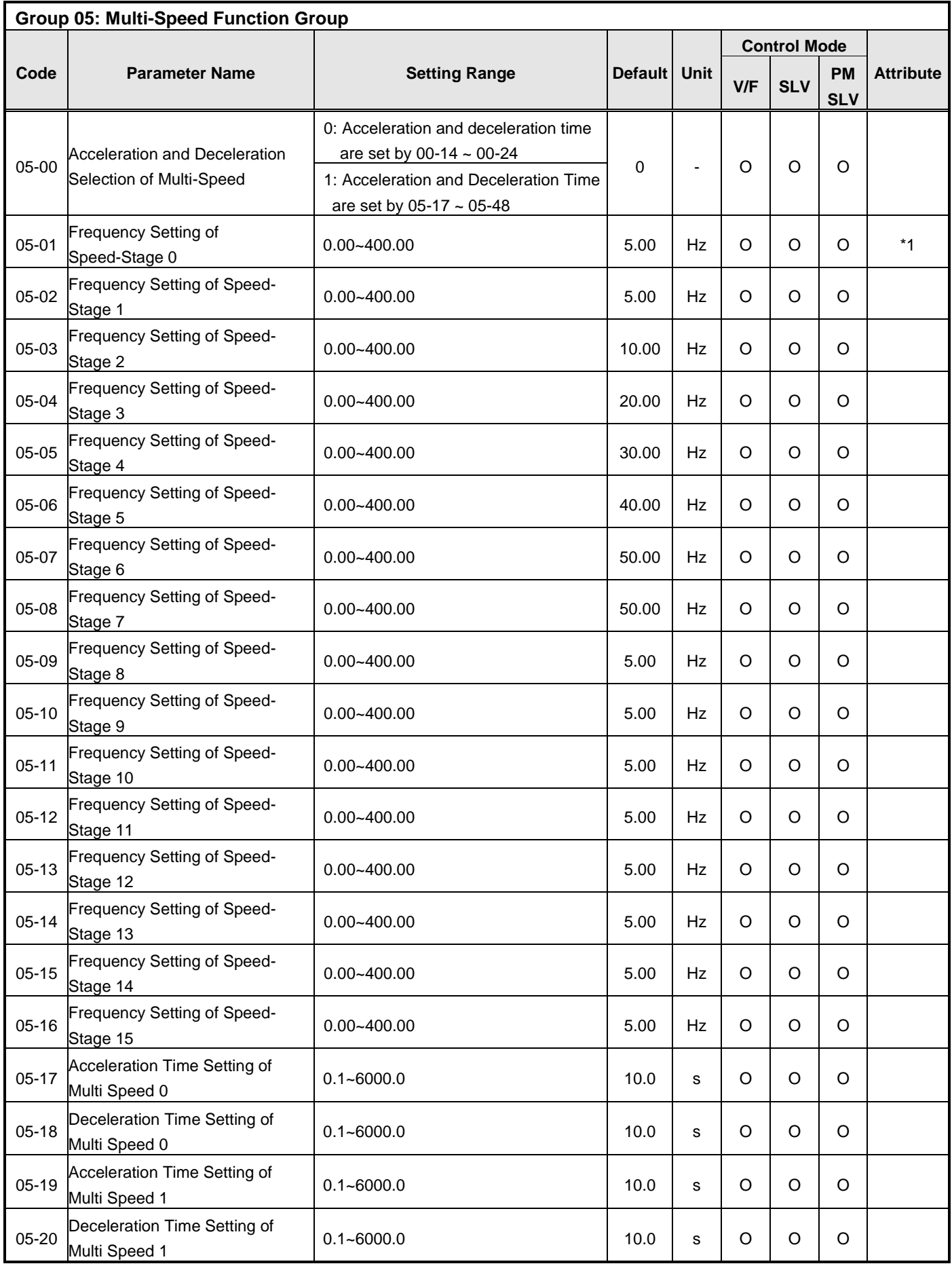
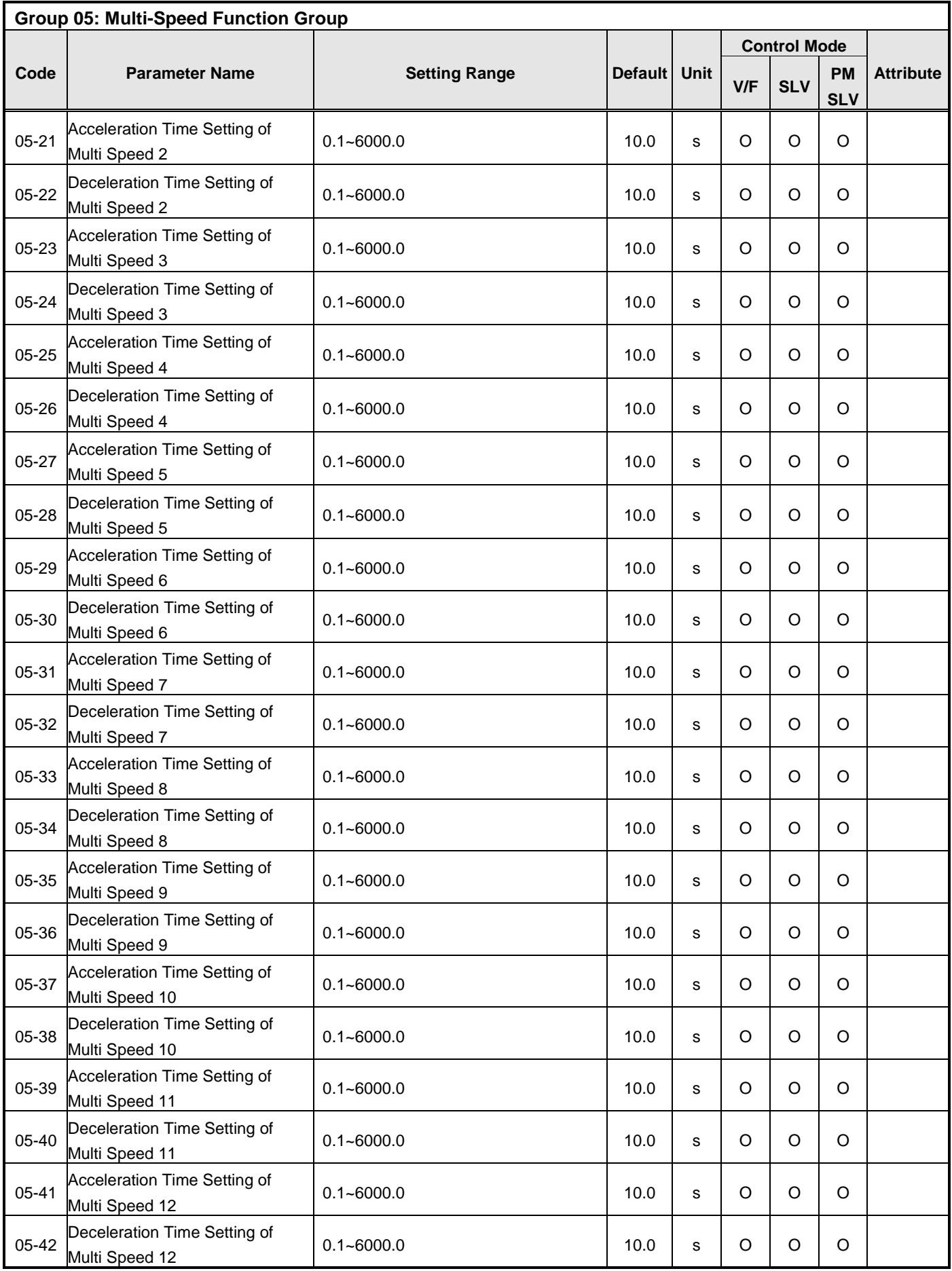

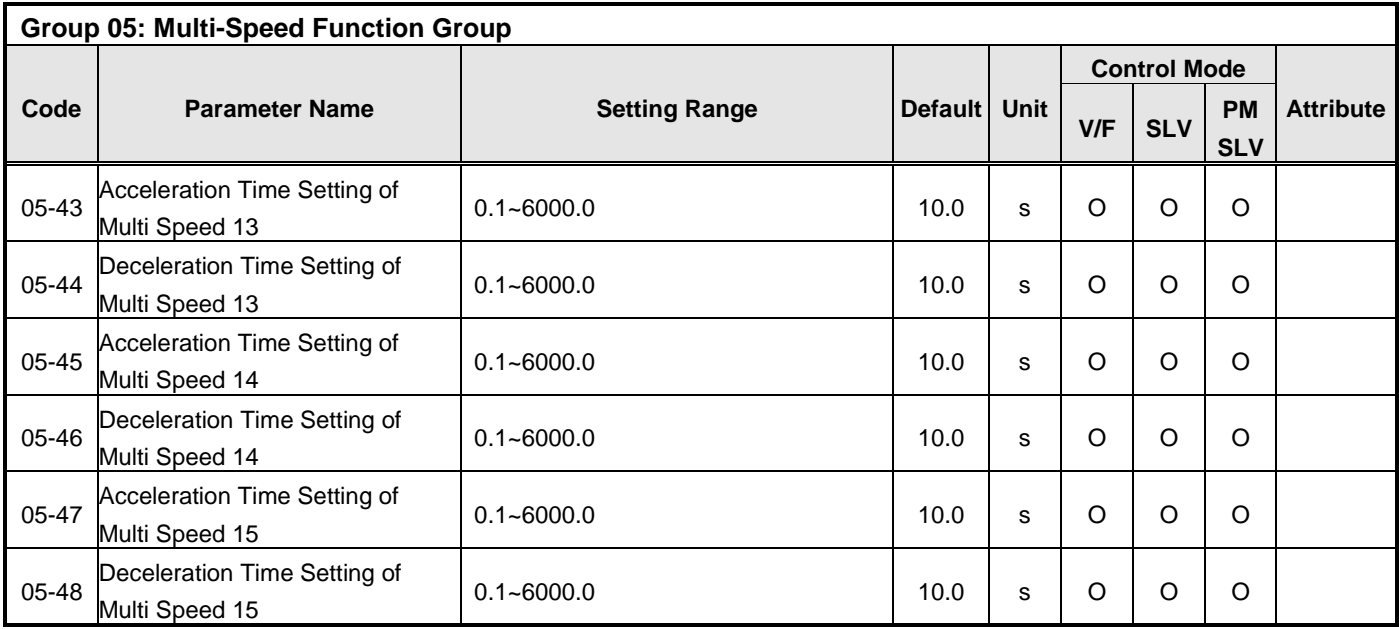

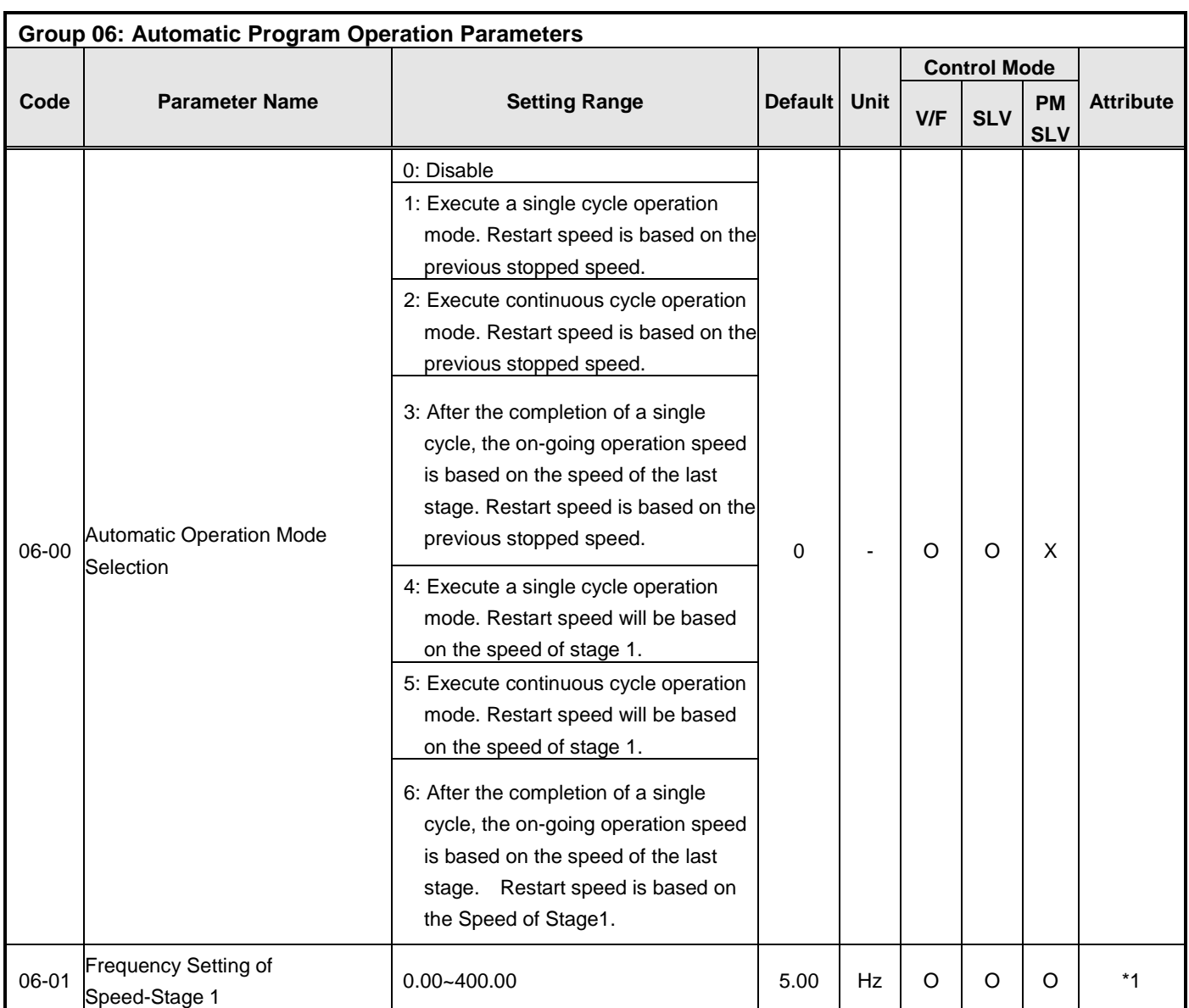

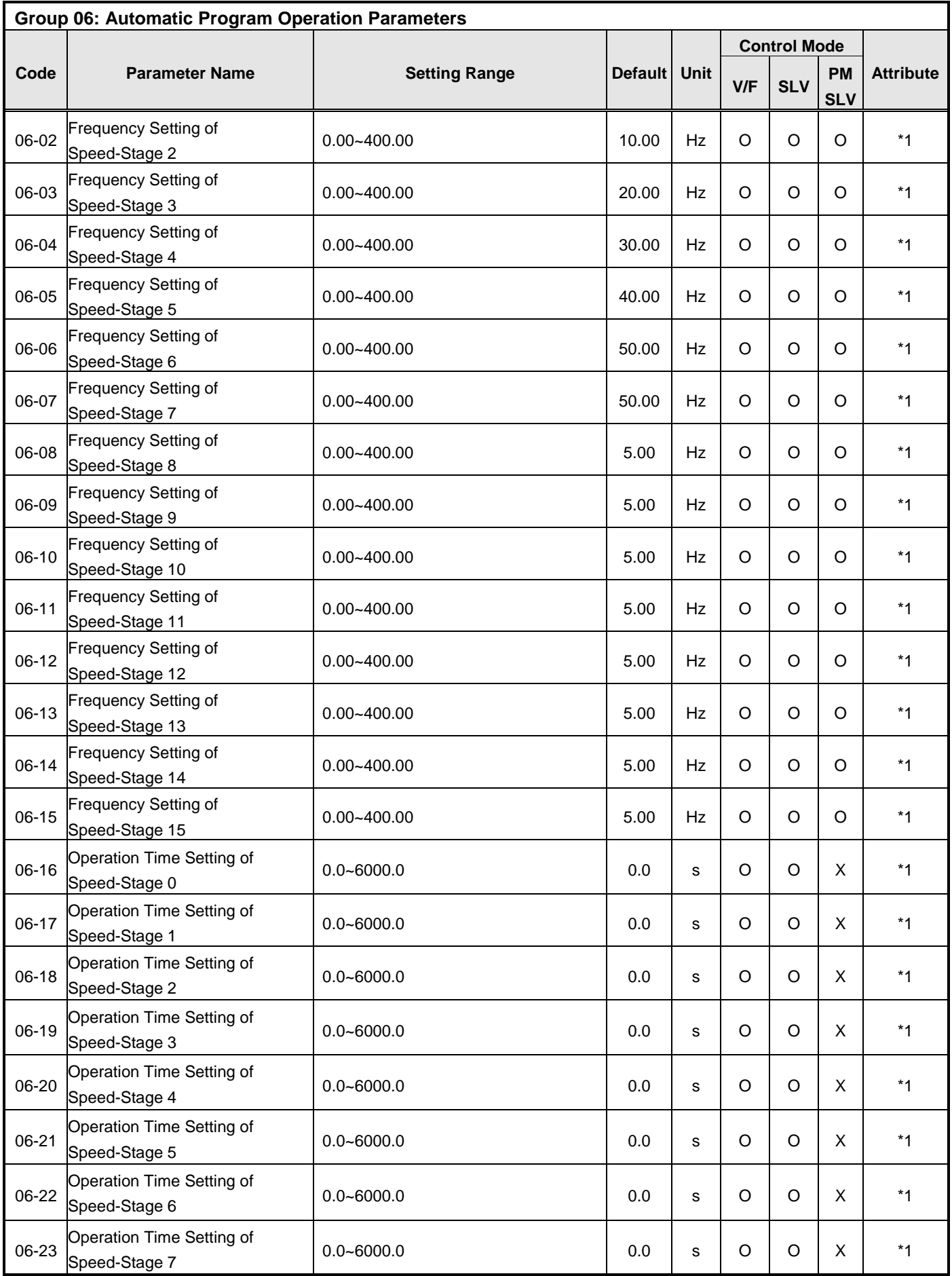

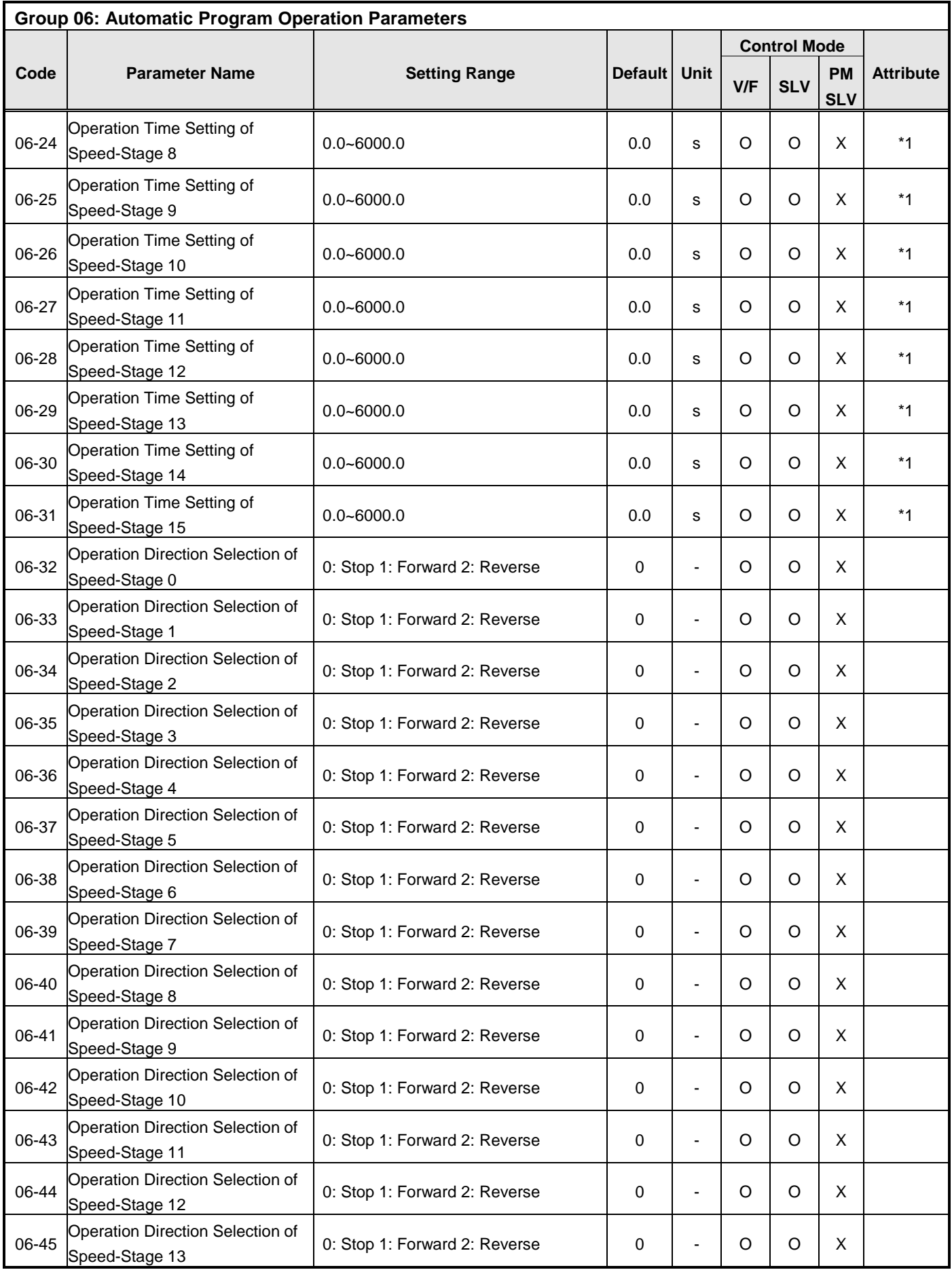

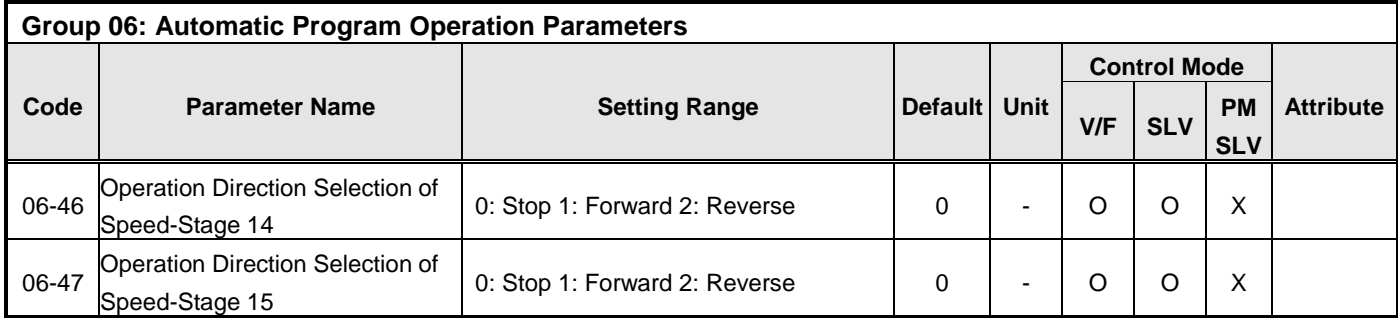

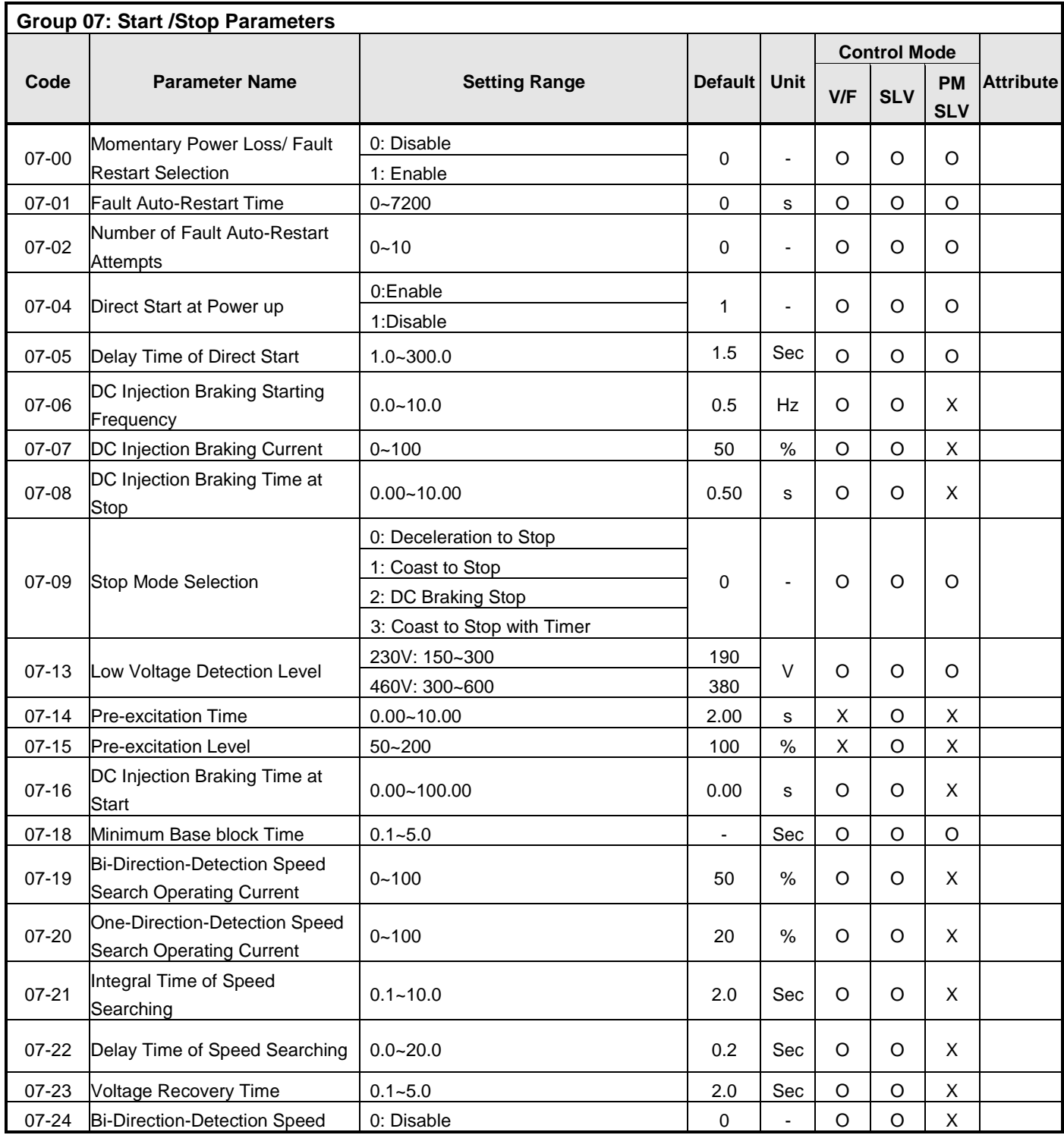

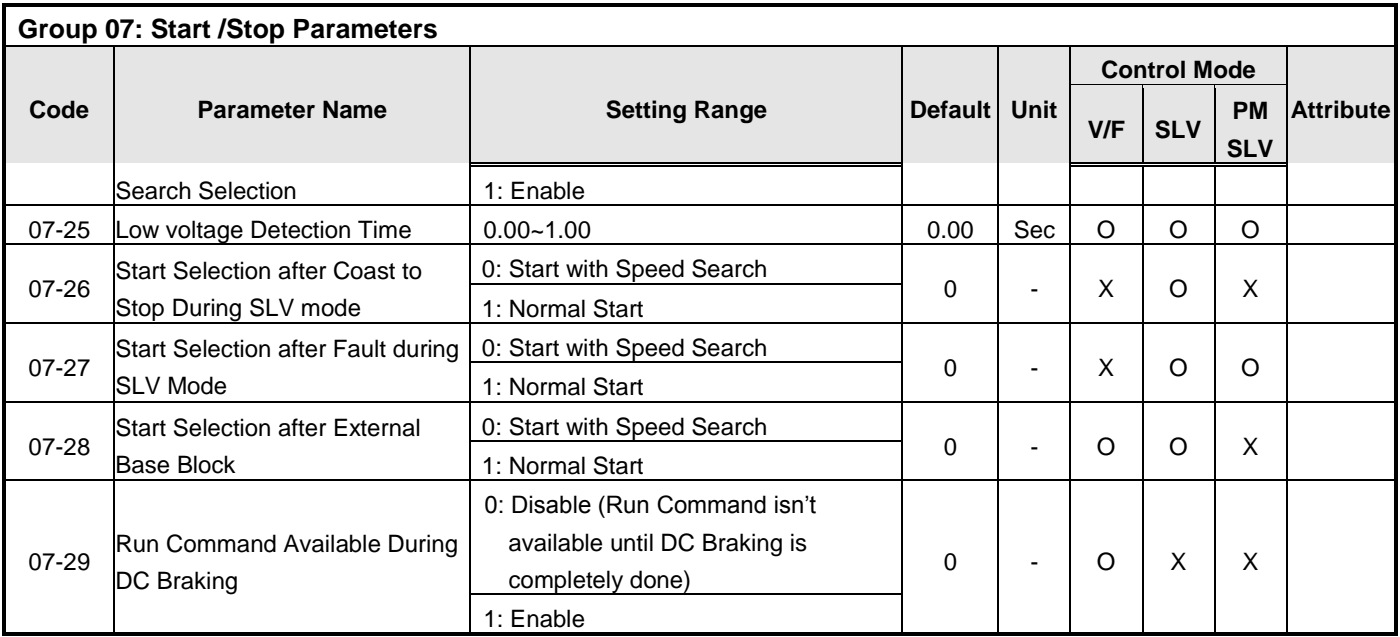

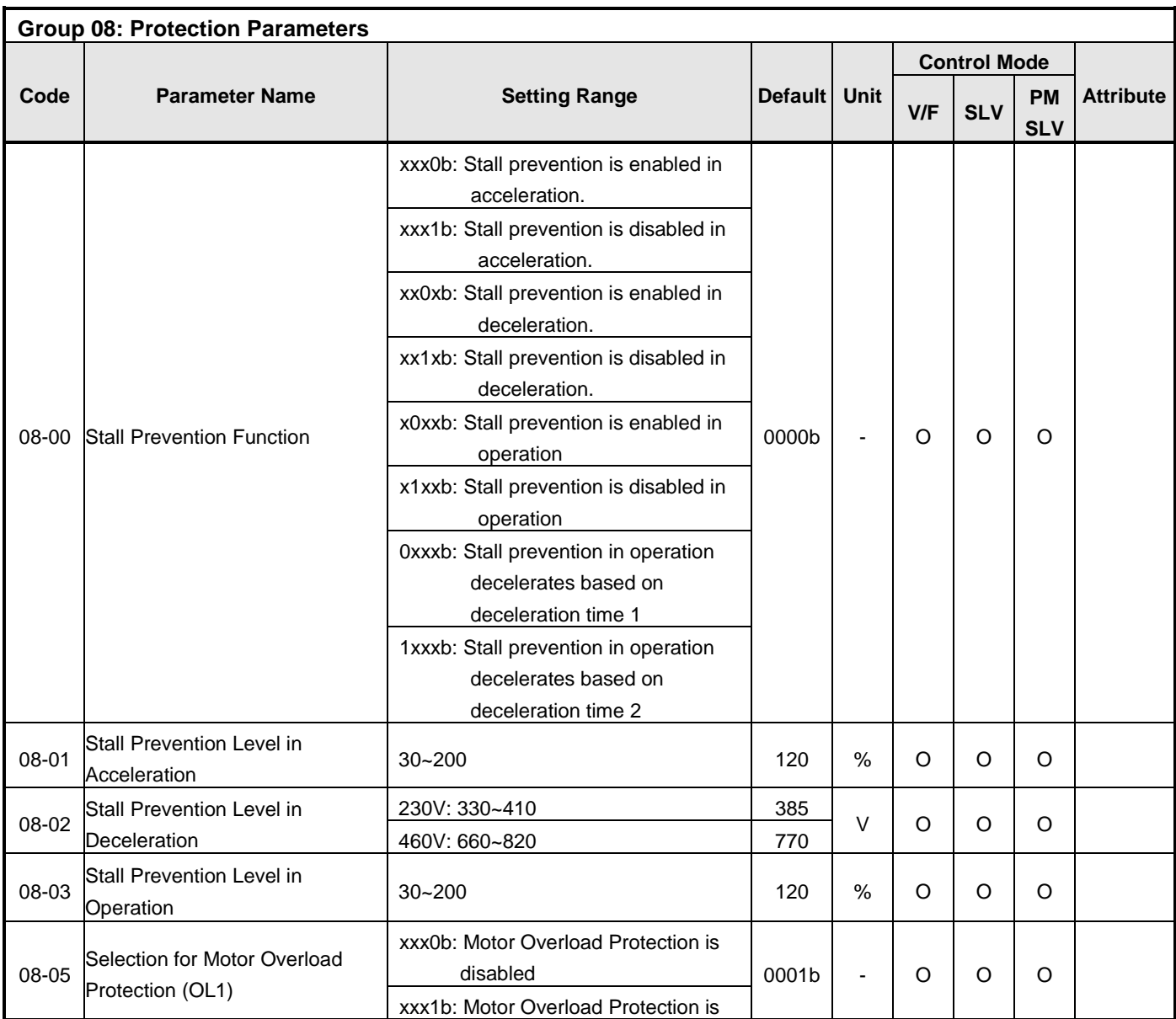

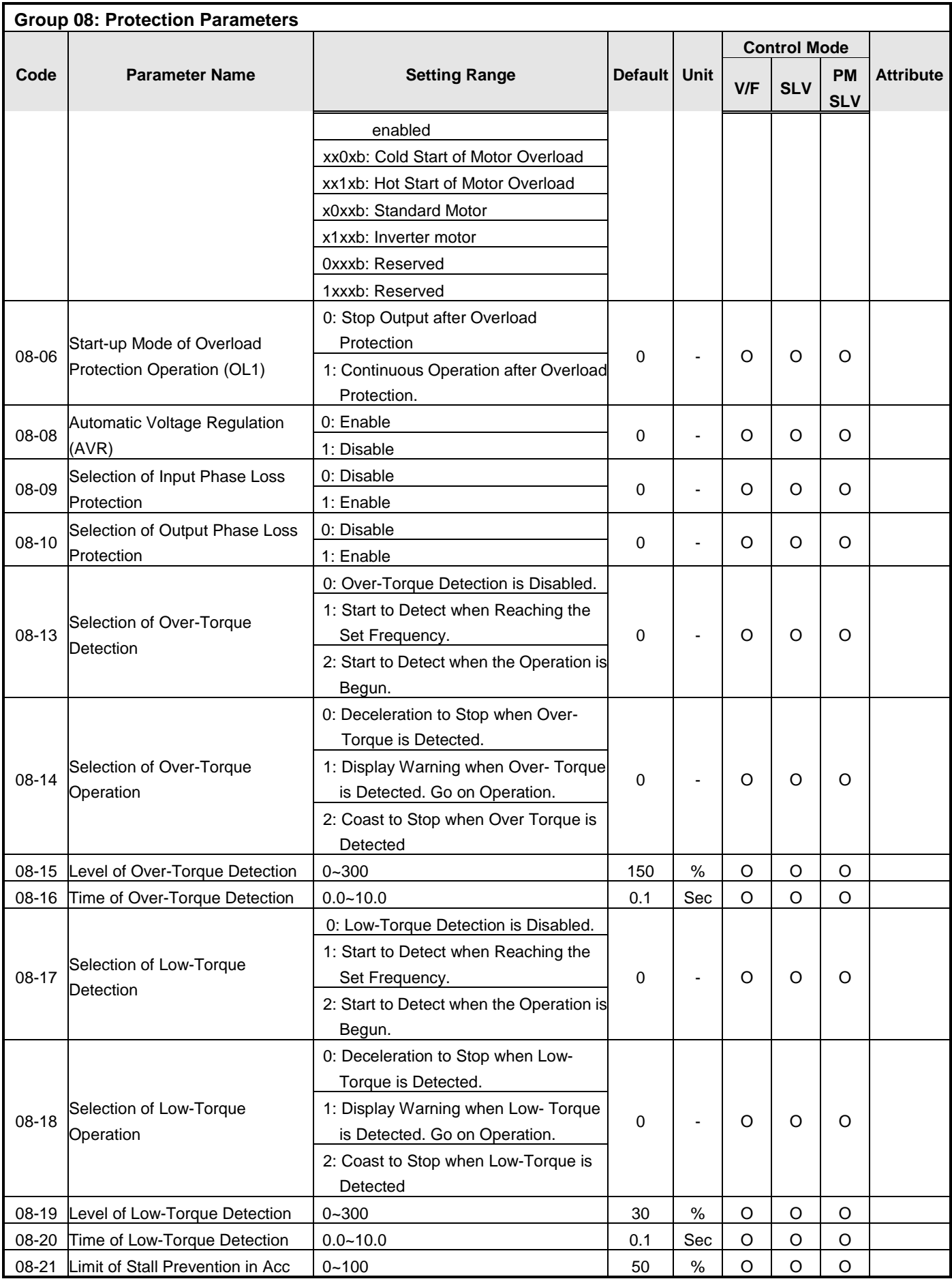

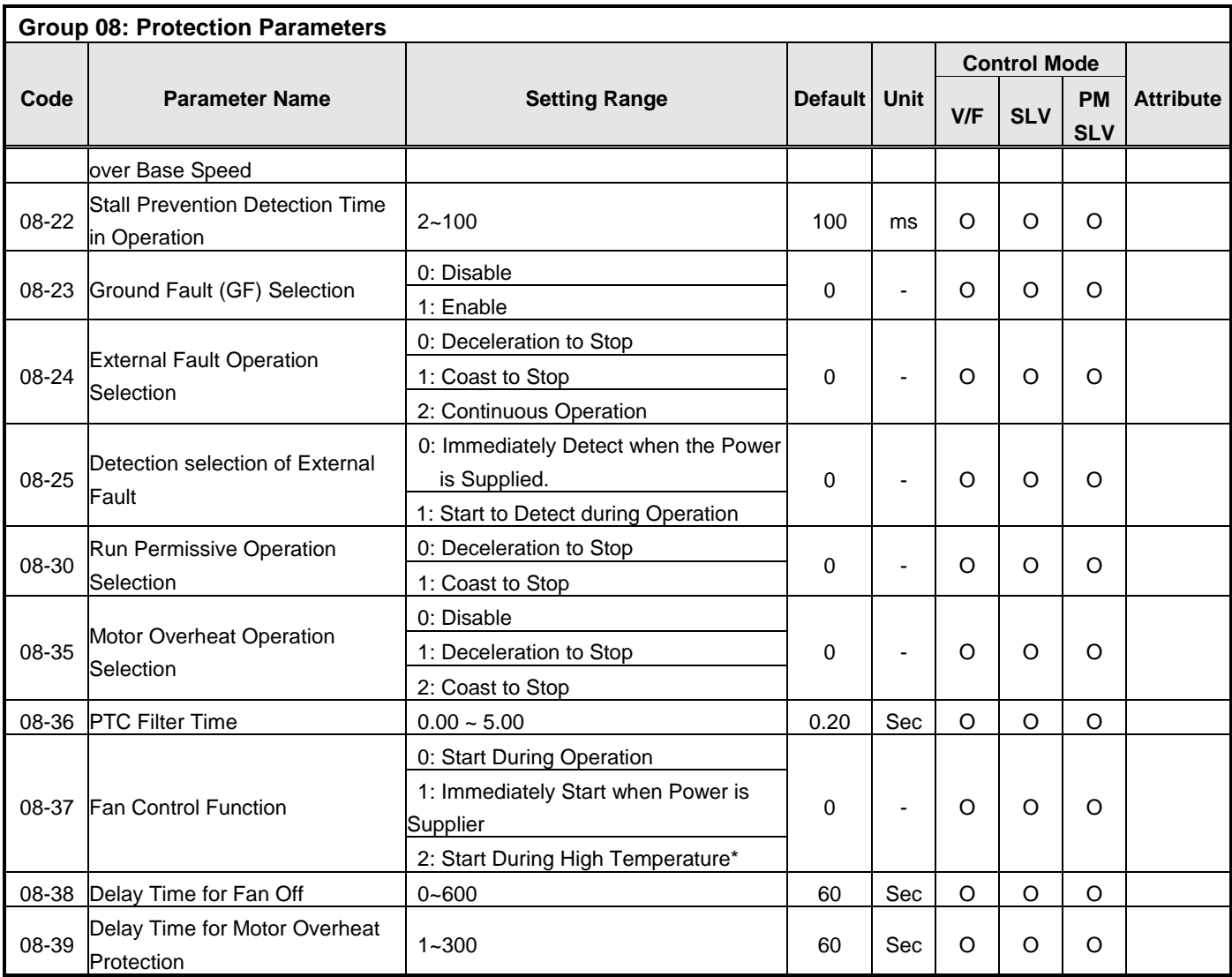

**\* Models of inverter ratings above 2040 and 4050 in IP20 enclosure do not have this function.** 

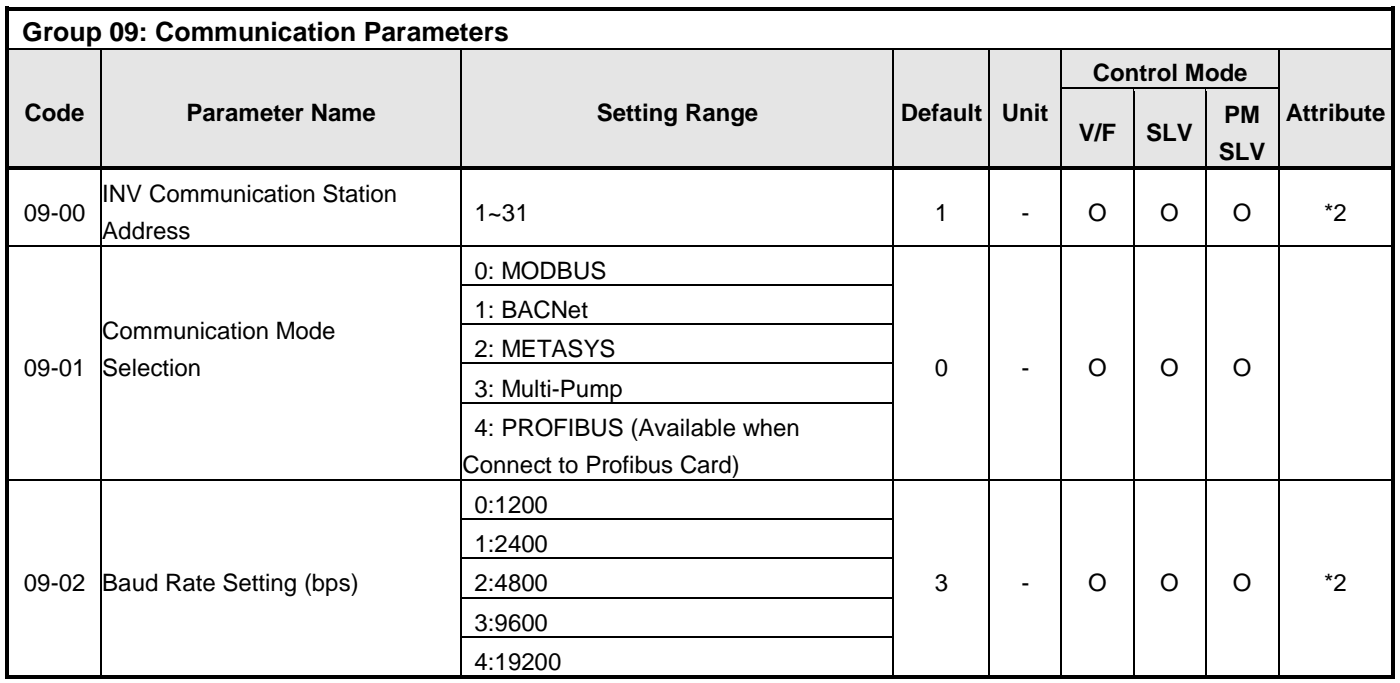

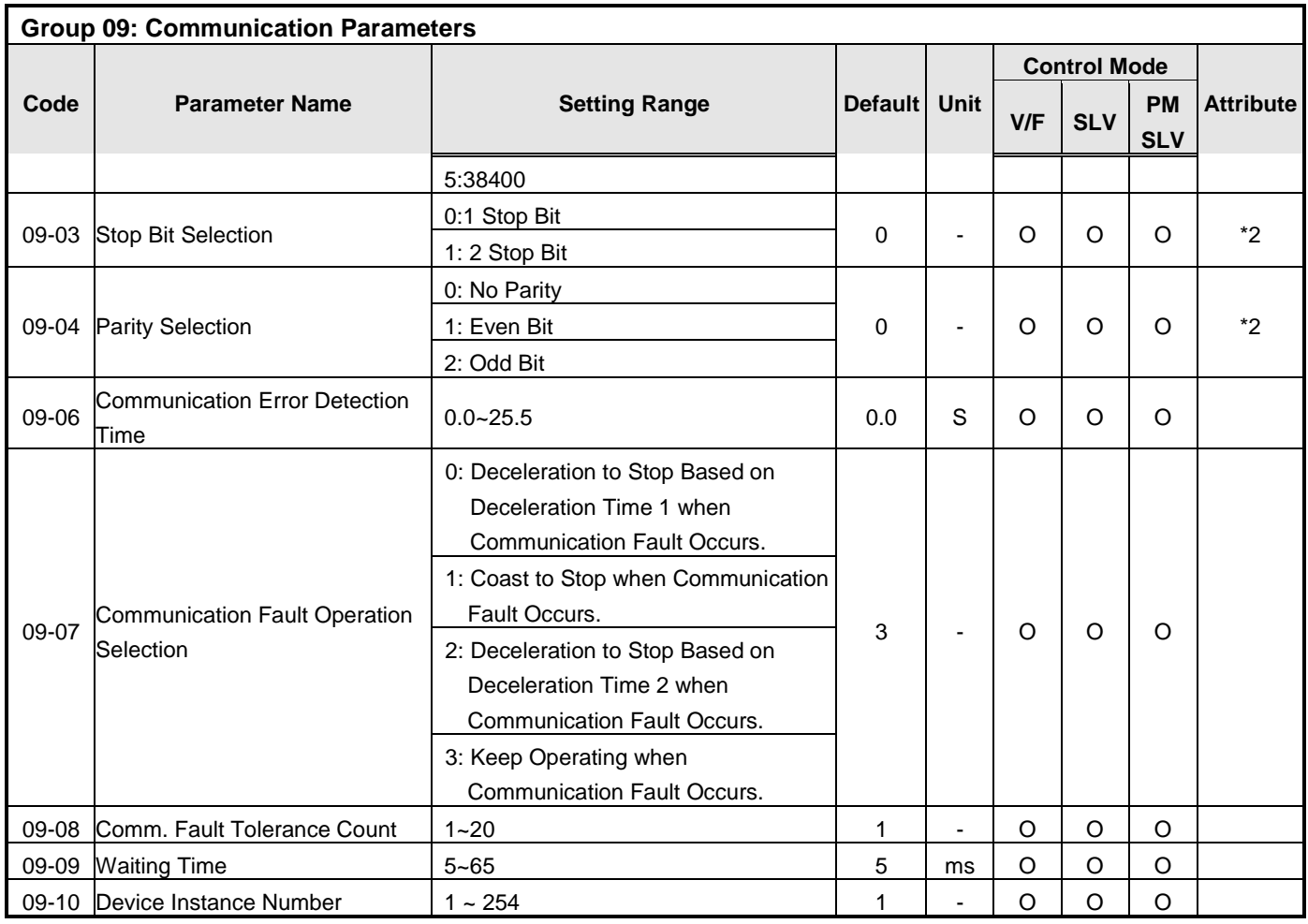

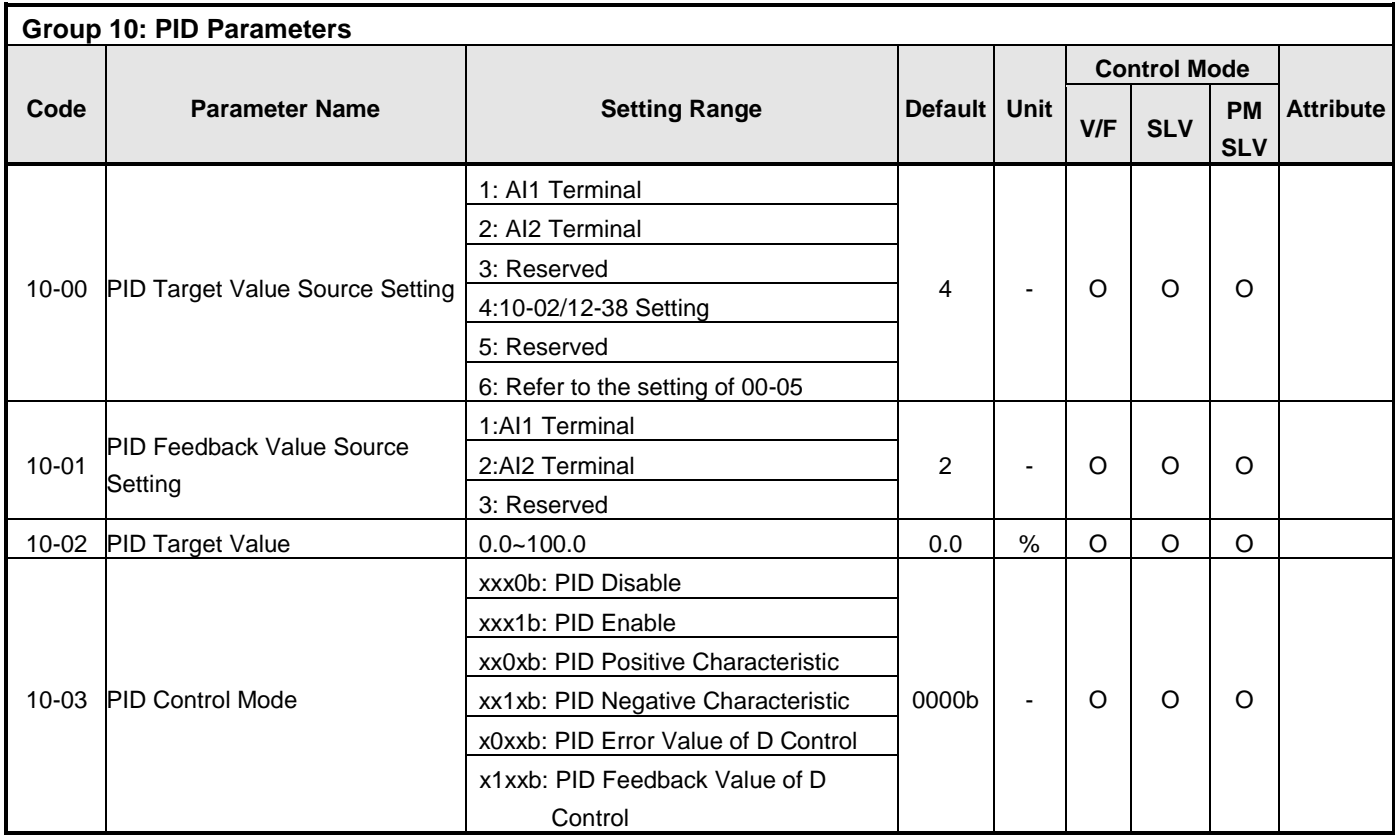

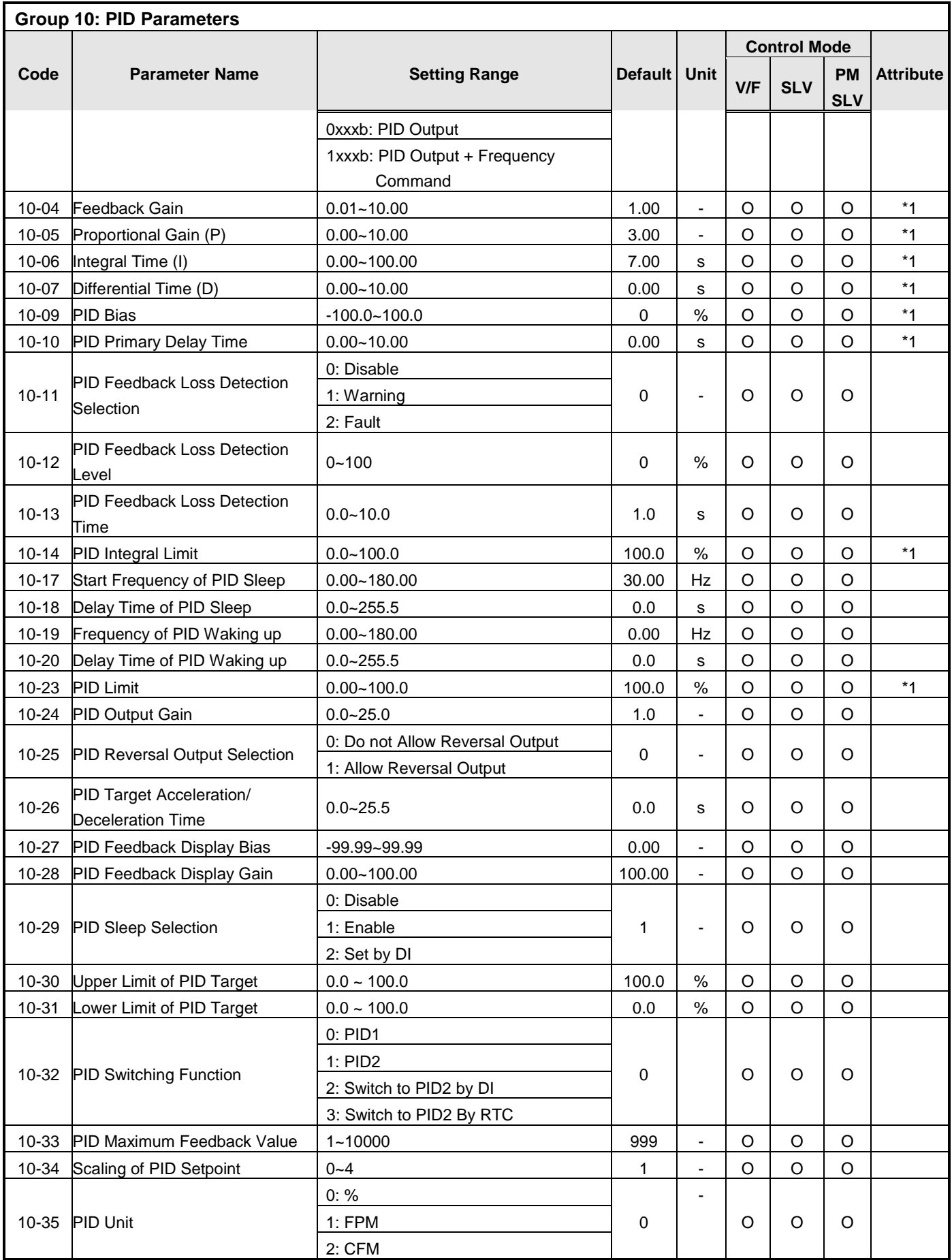

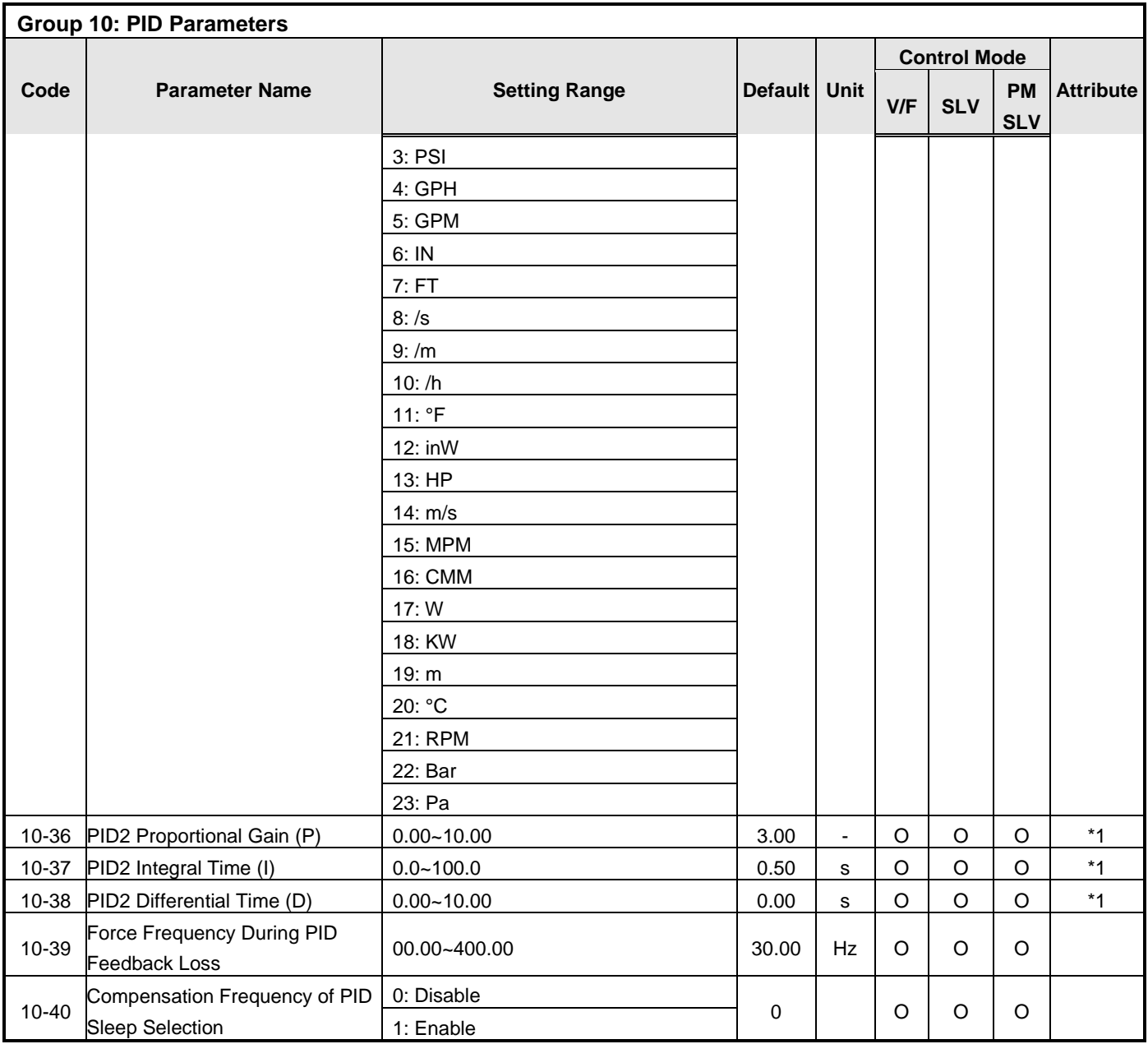

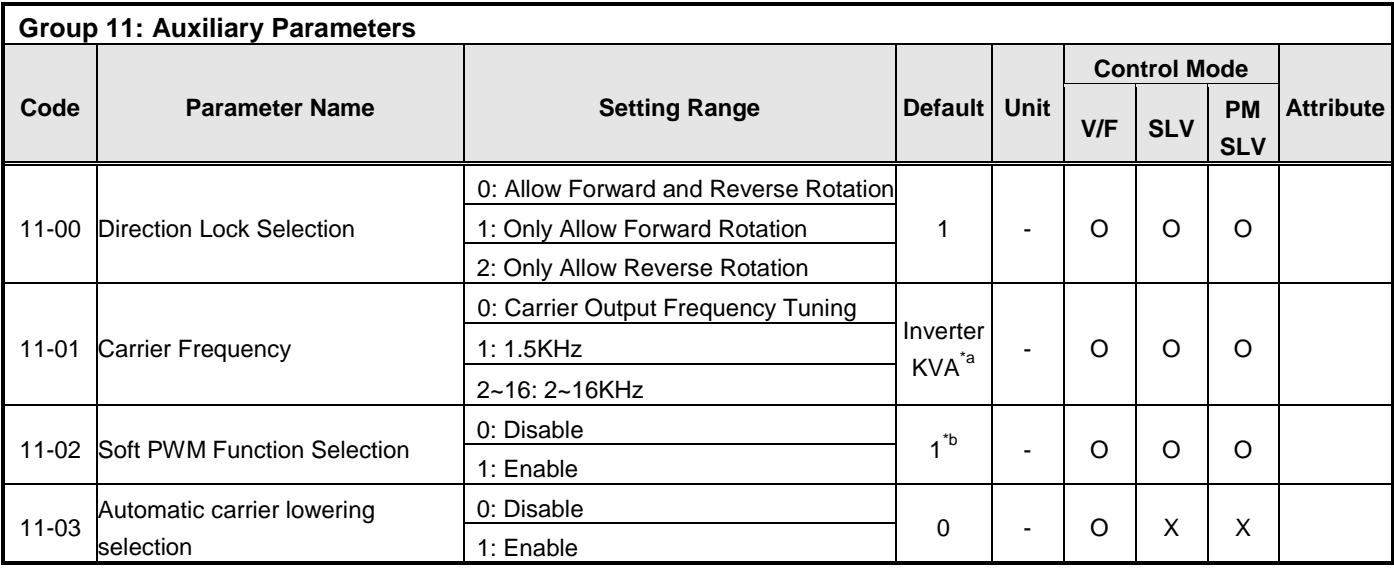

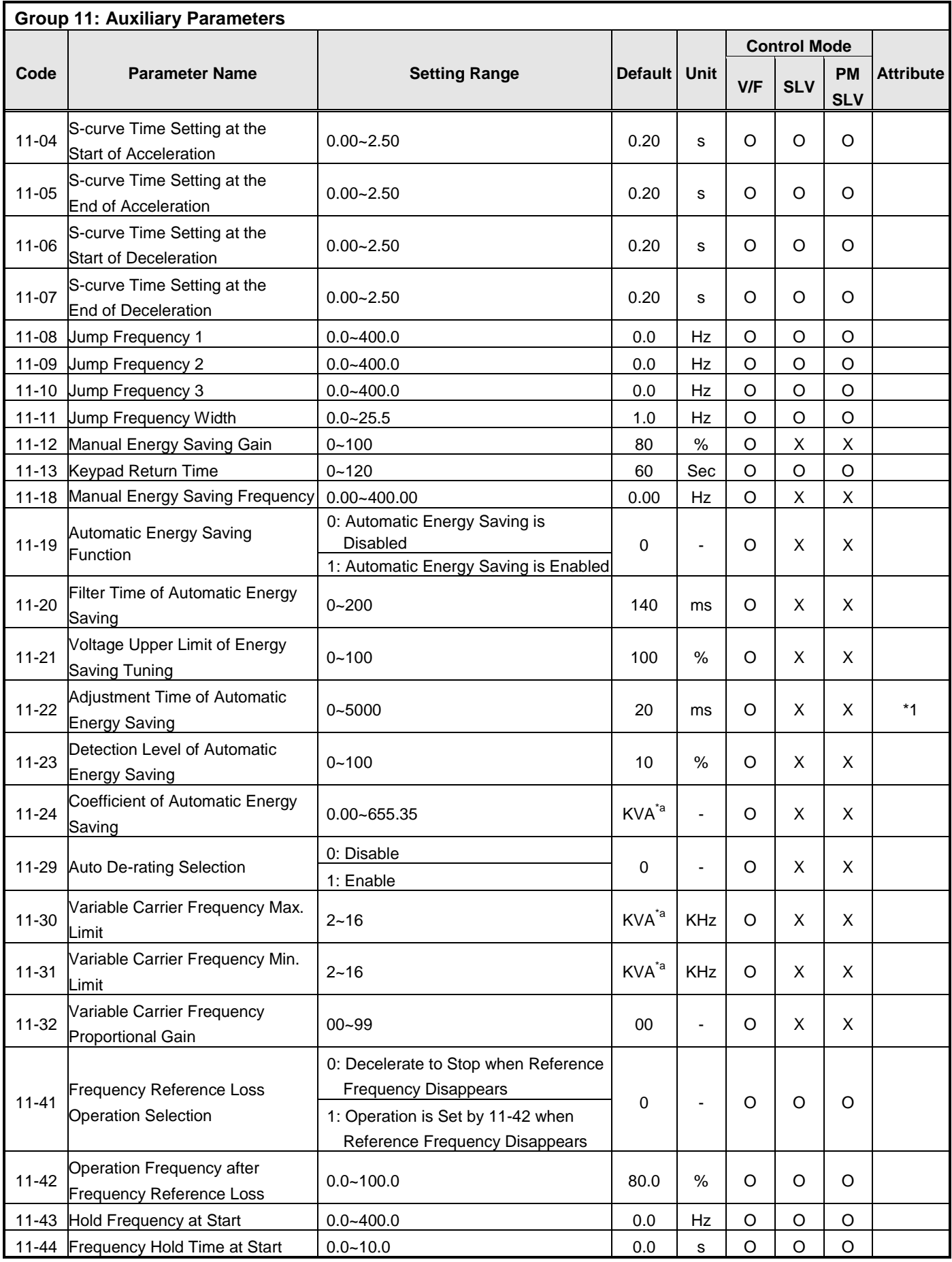

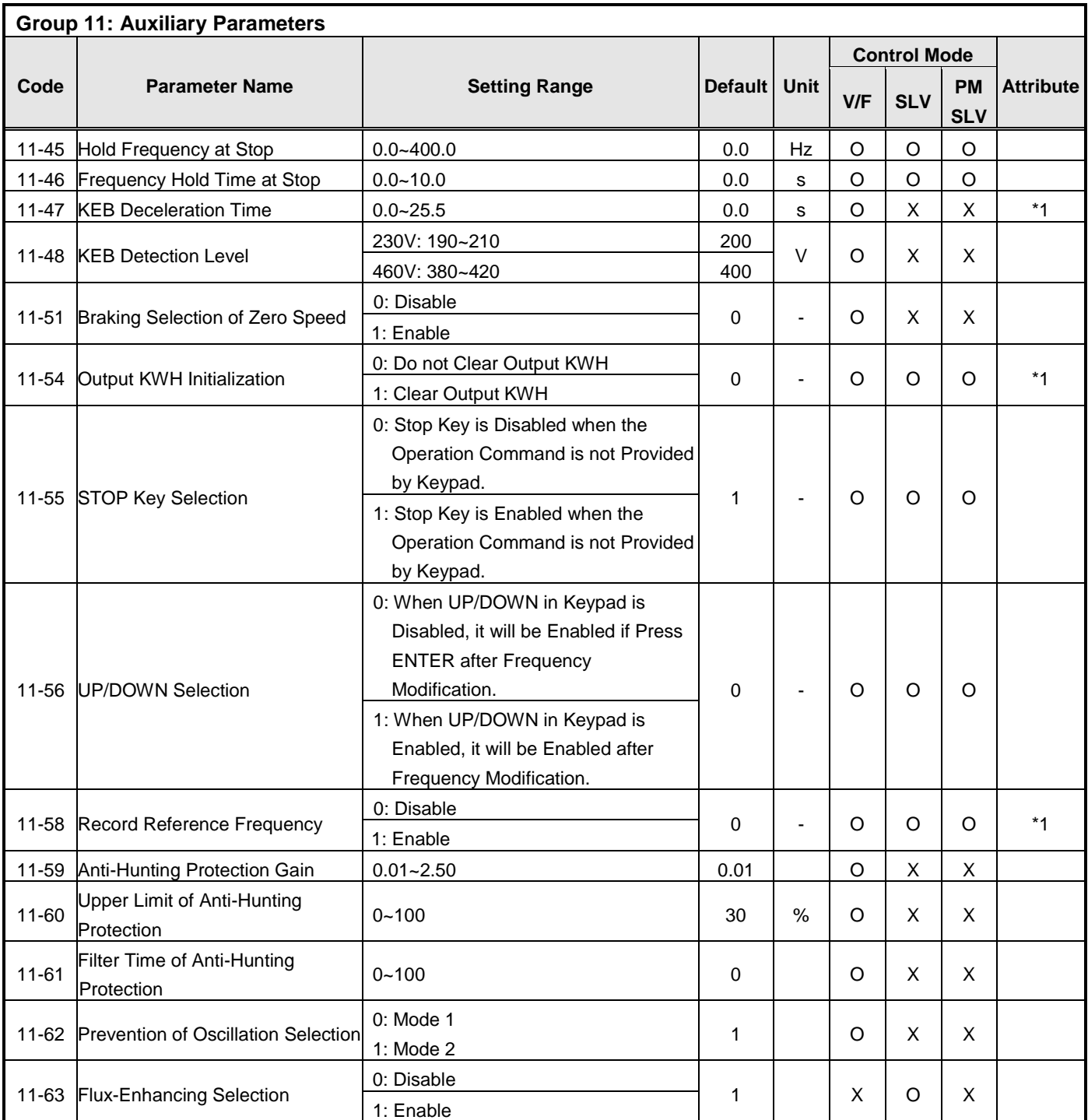

**\*a: KVA means the default value of this parameter depends on inverter rating.** 

**\*b: Default value is 1 only for V/F mode.** 

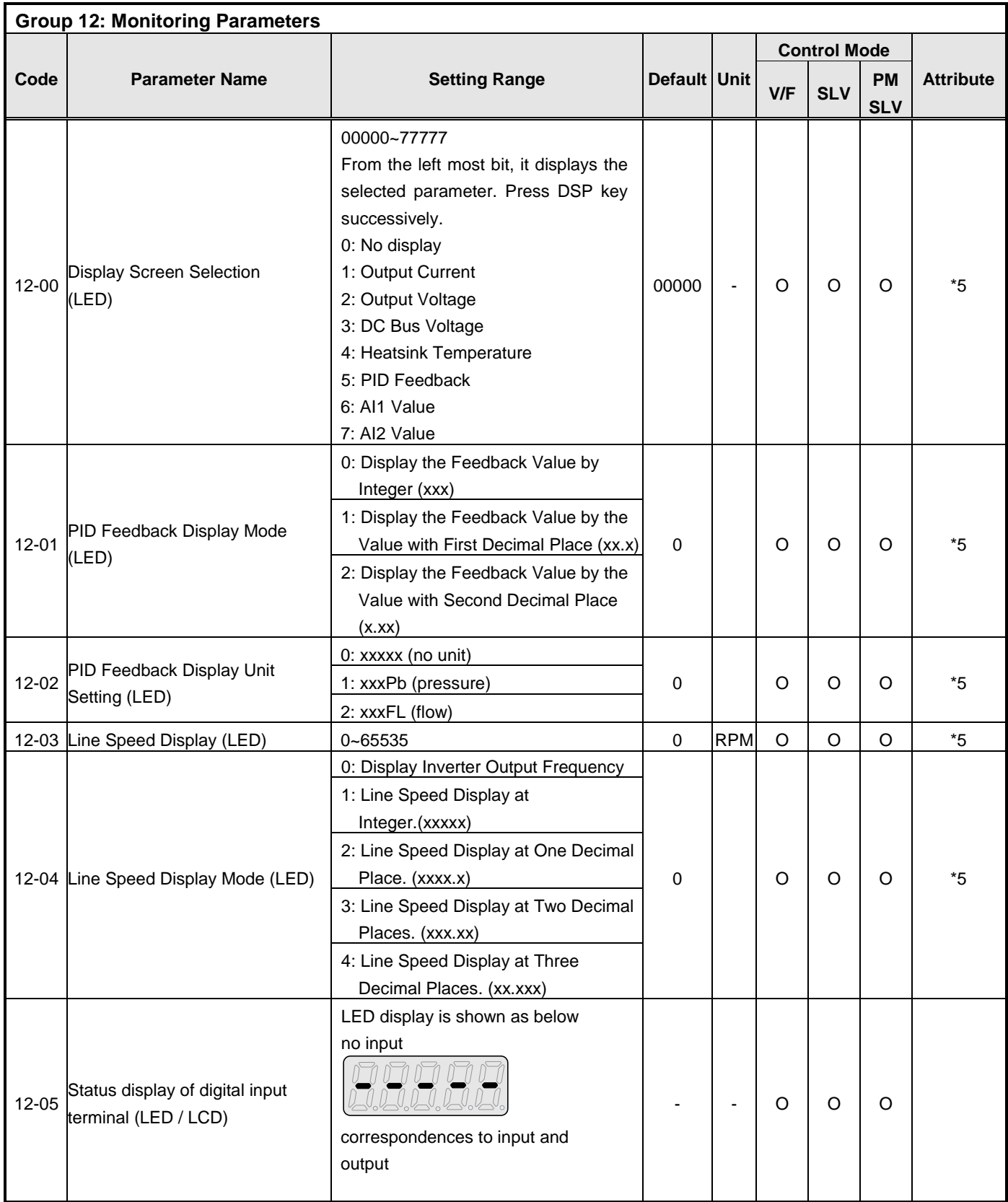

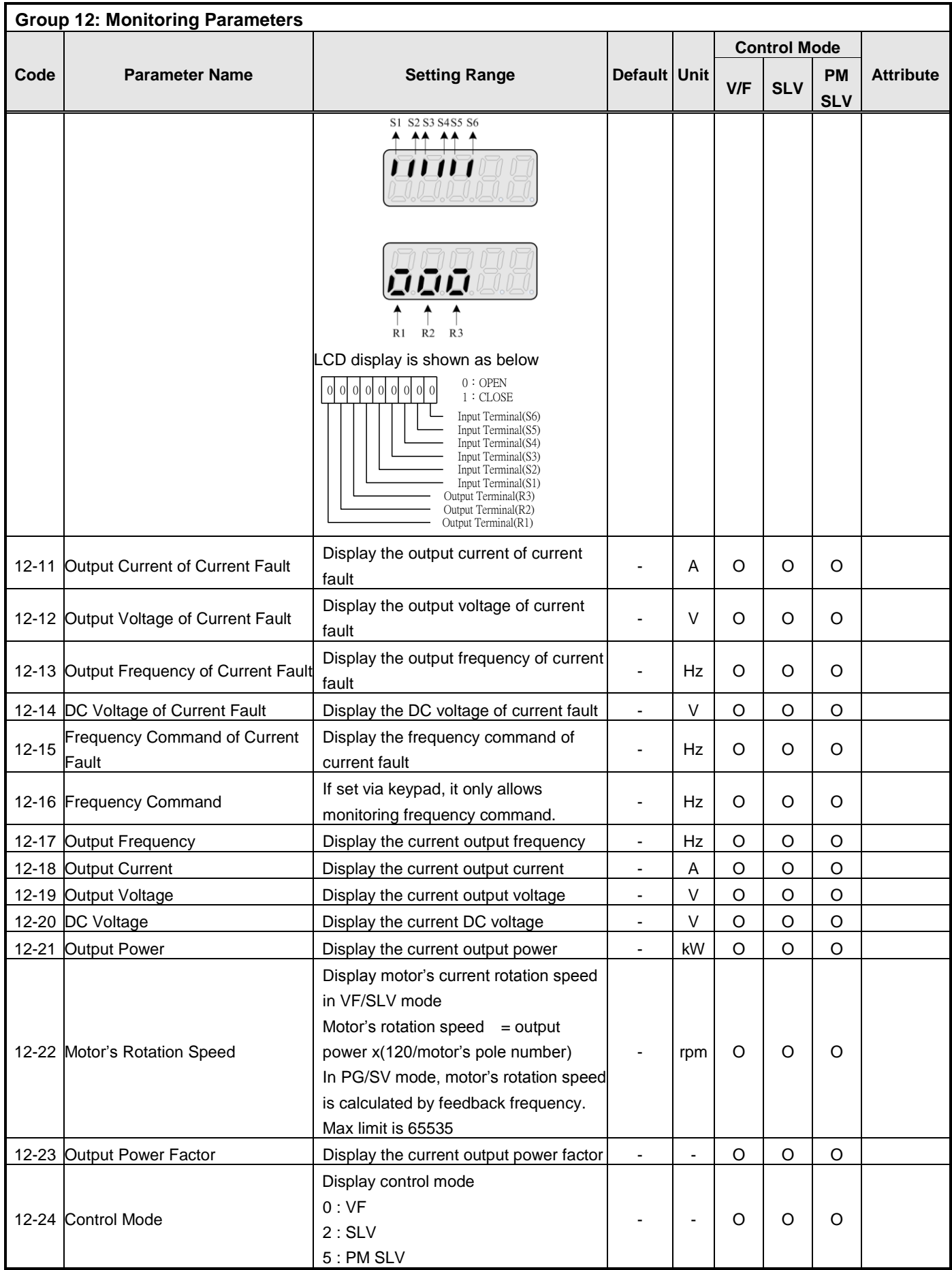

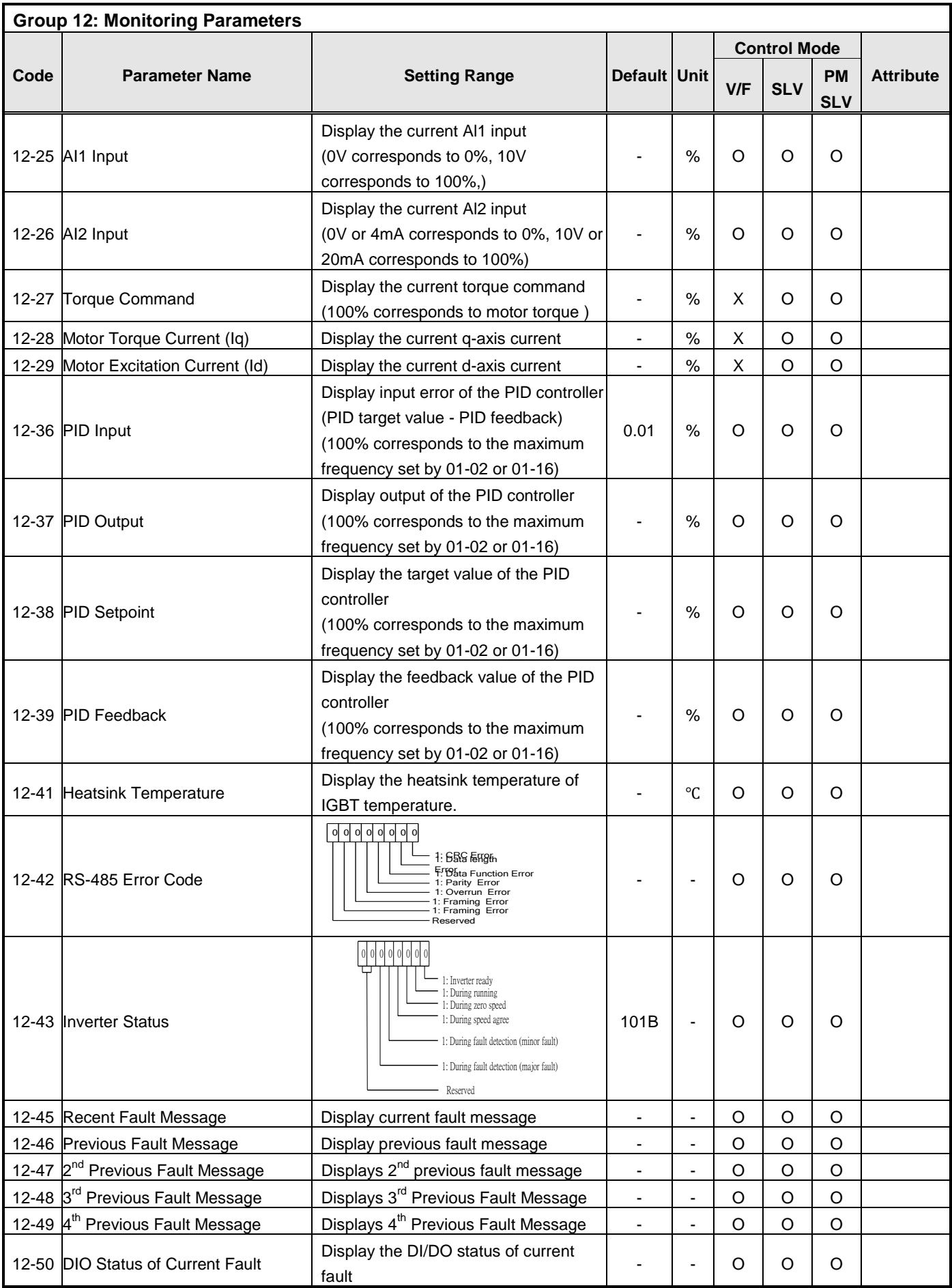

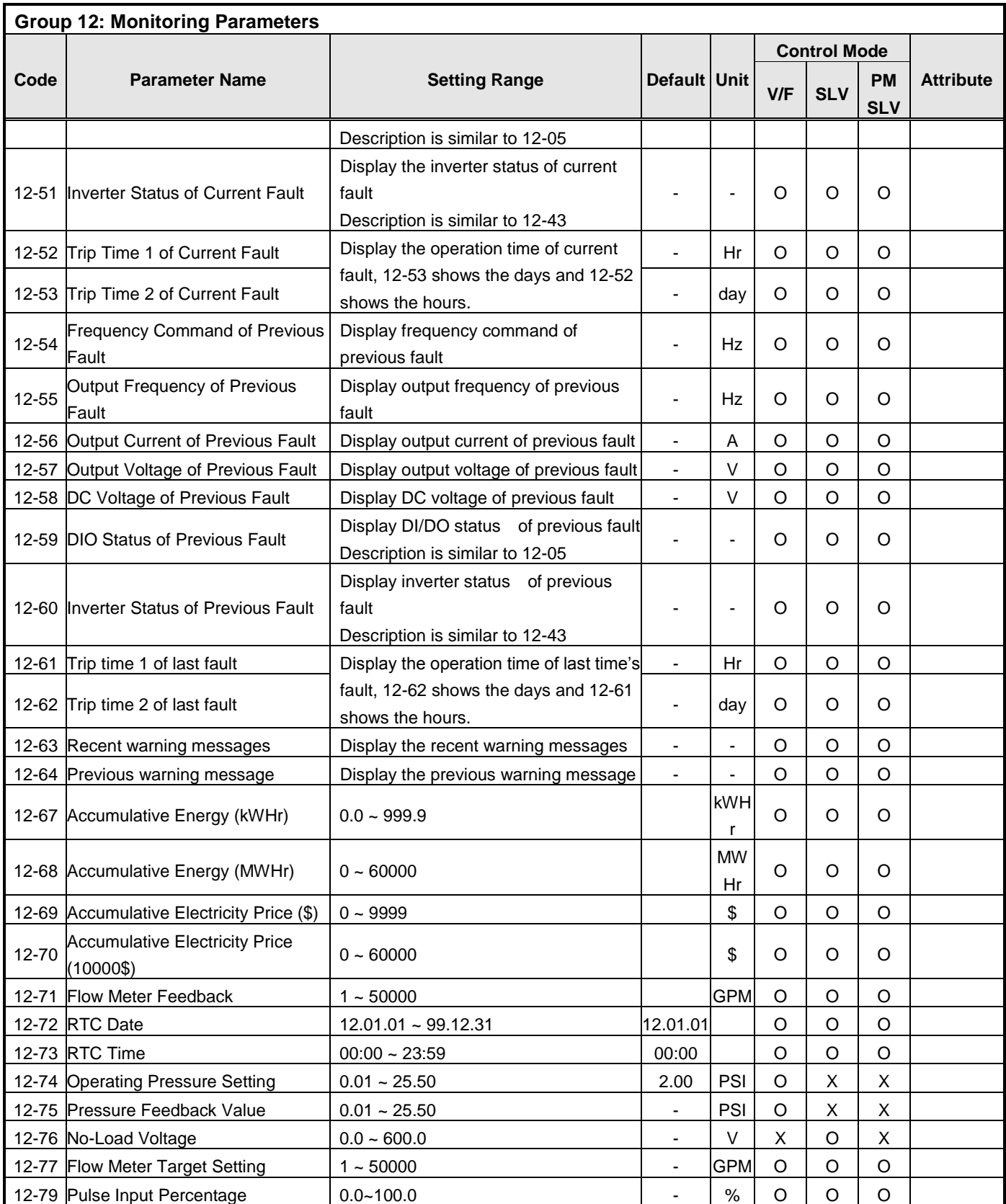

**\* Models of inverter ratings above 230V 50HP (including 50HP) and 460V 75HP (including 75HP) in IP20 enclosure do not include heatsink temperature display.**

**\* Maximum upper limit in motor speed (rpm) of parameter 12-22 is 65535.**

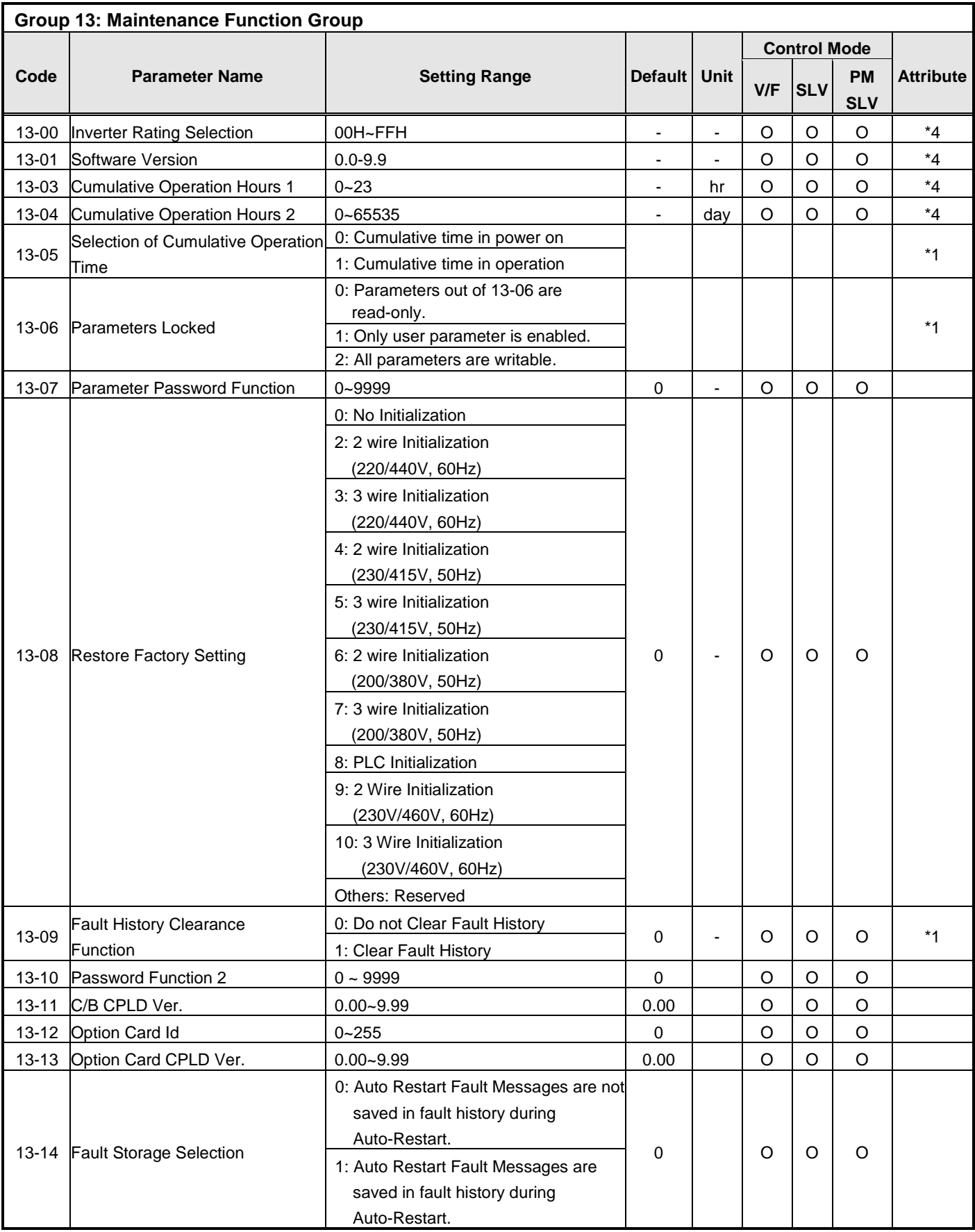

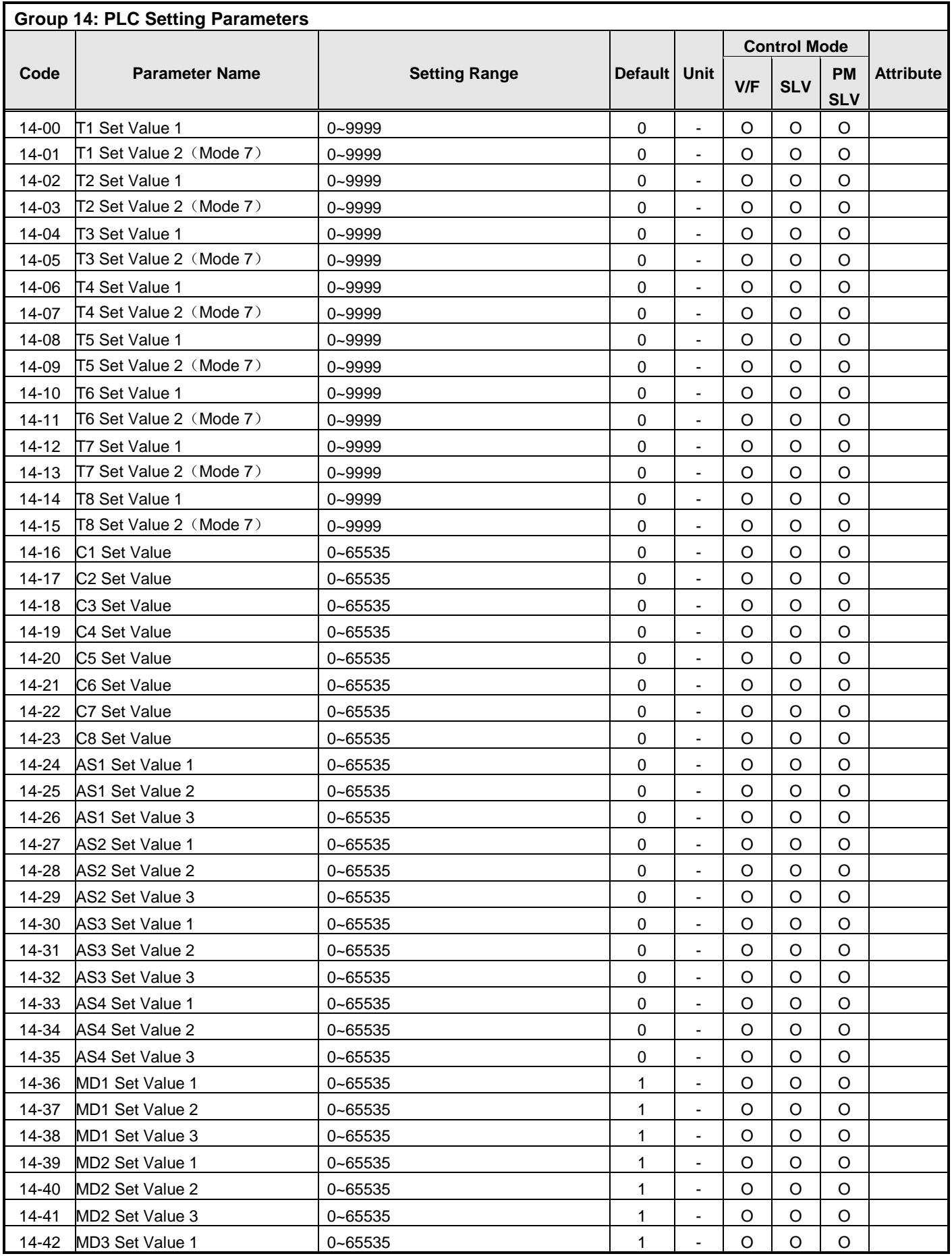

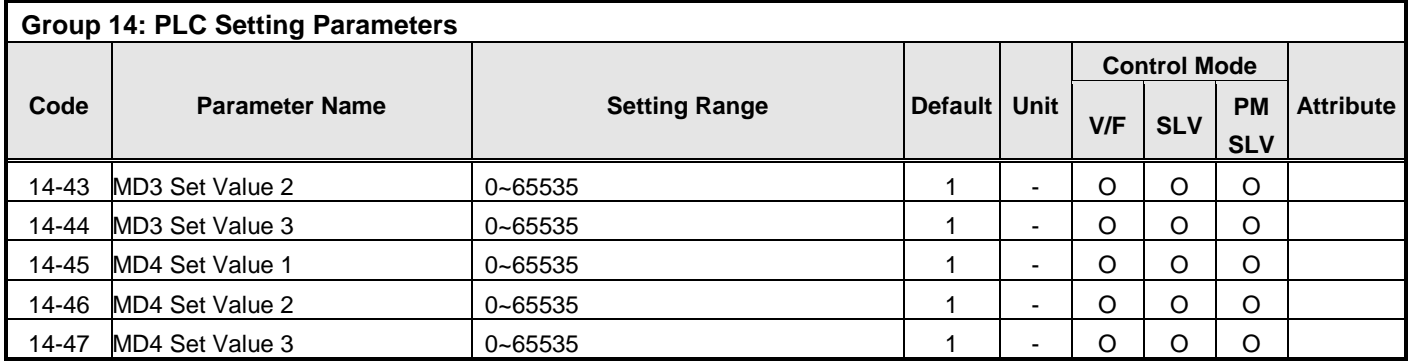

l,

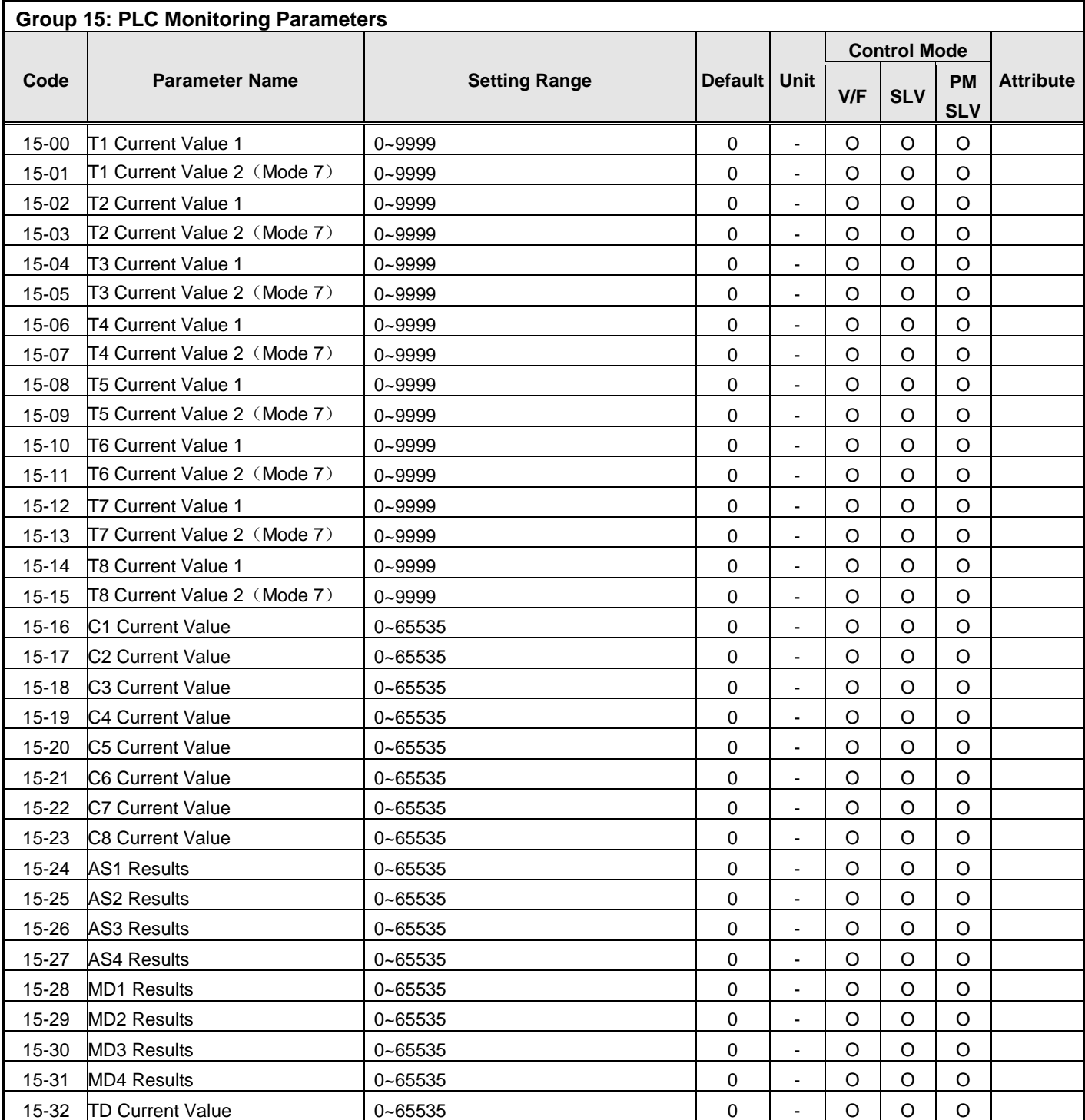

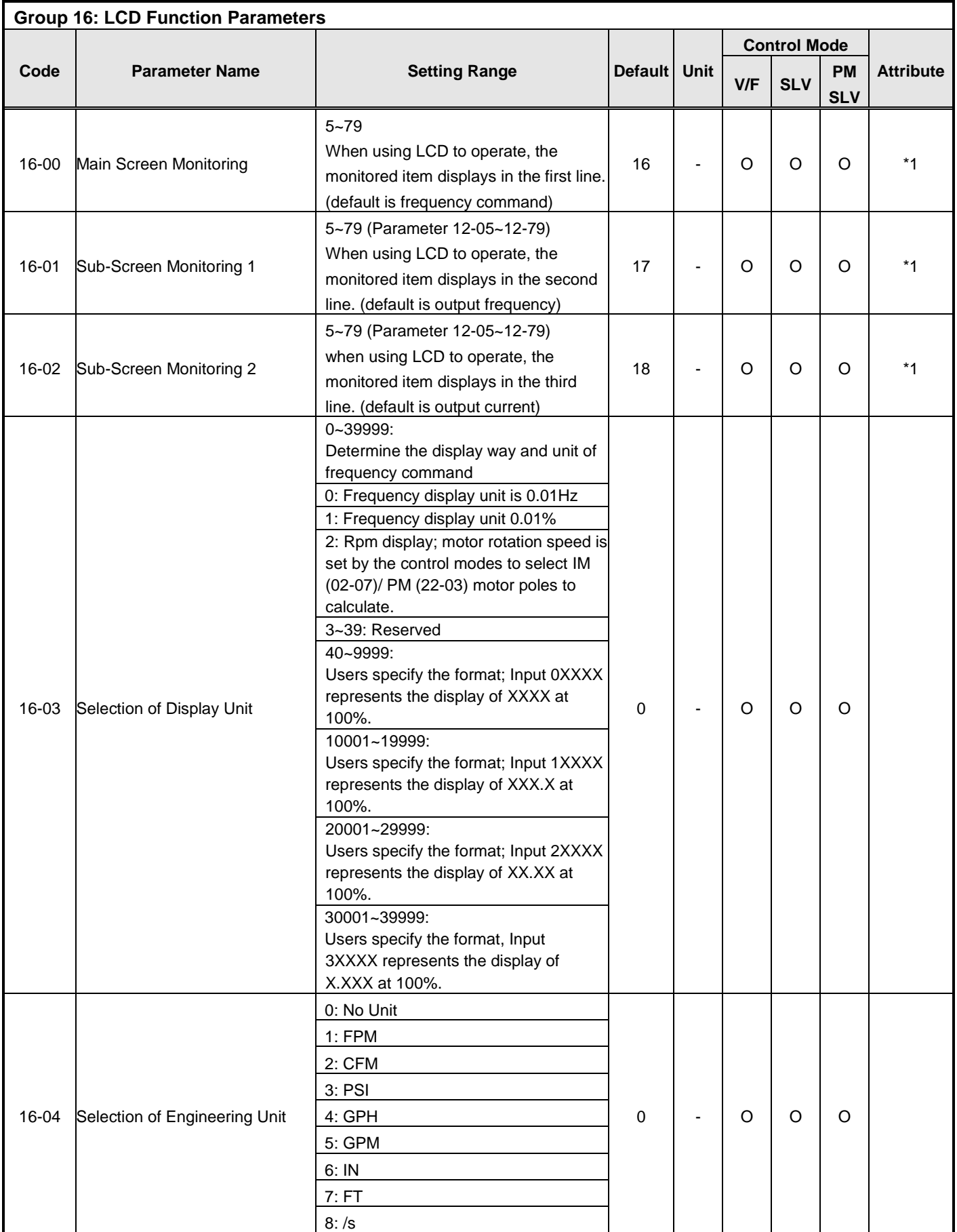

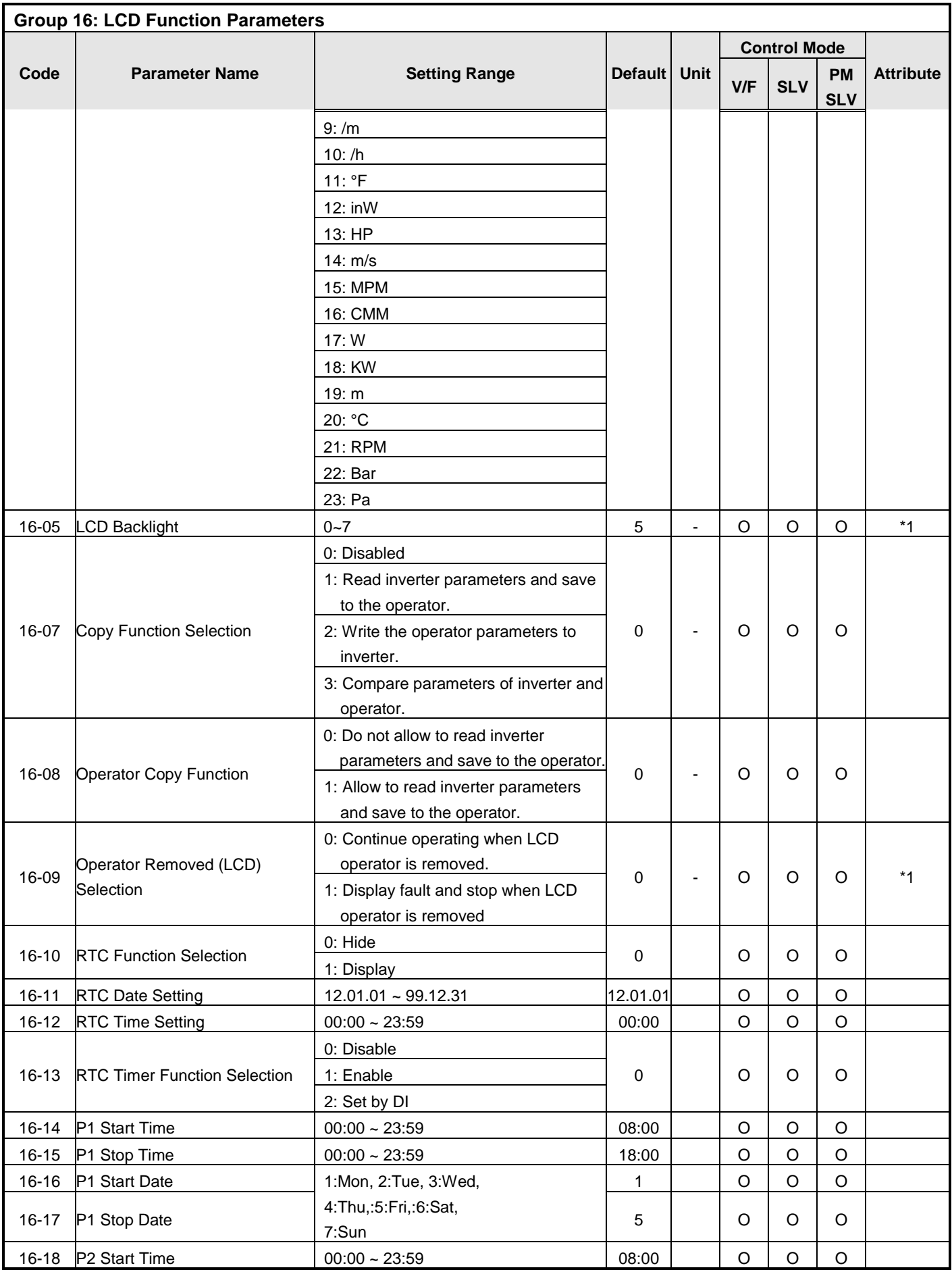

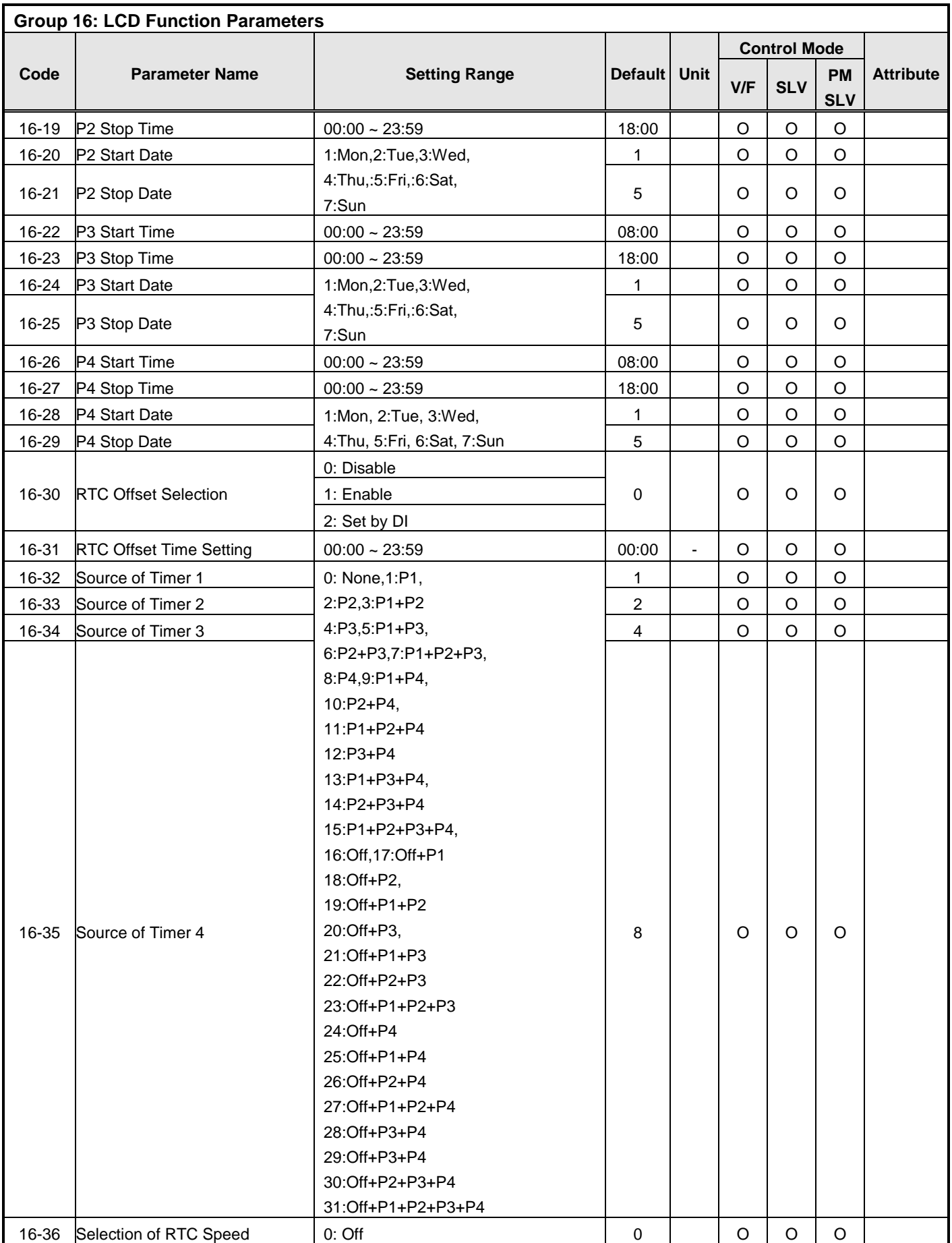

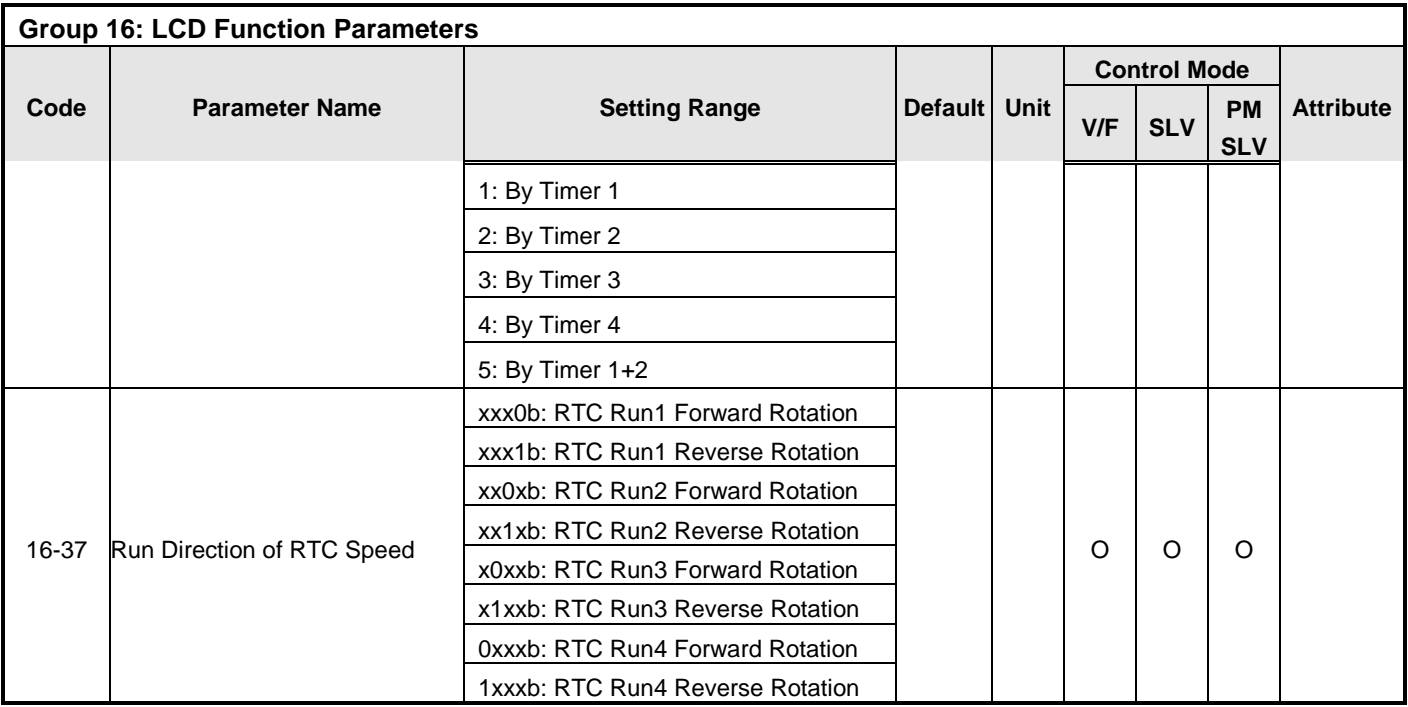

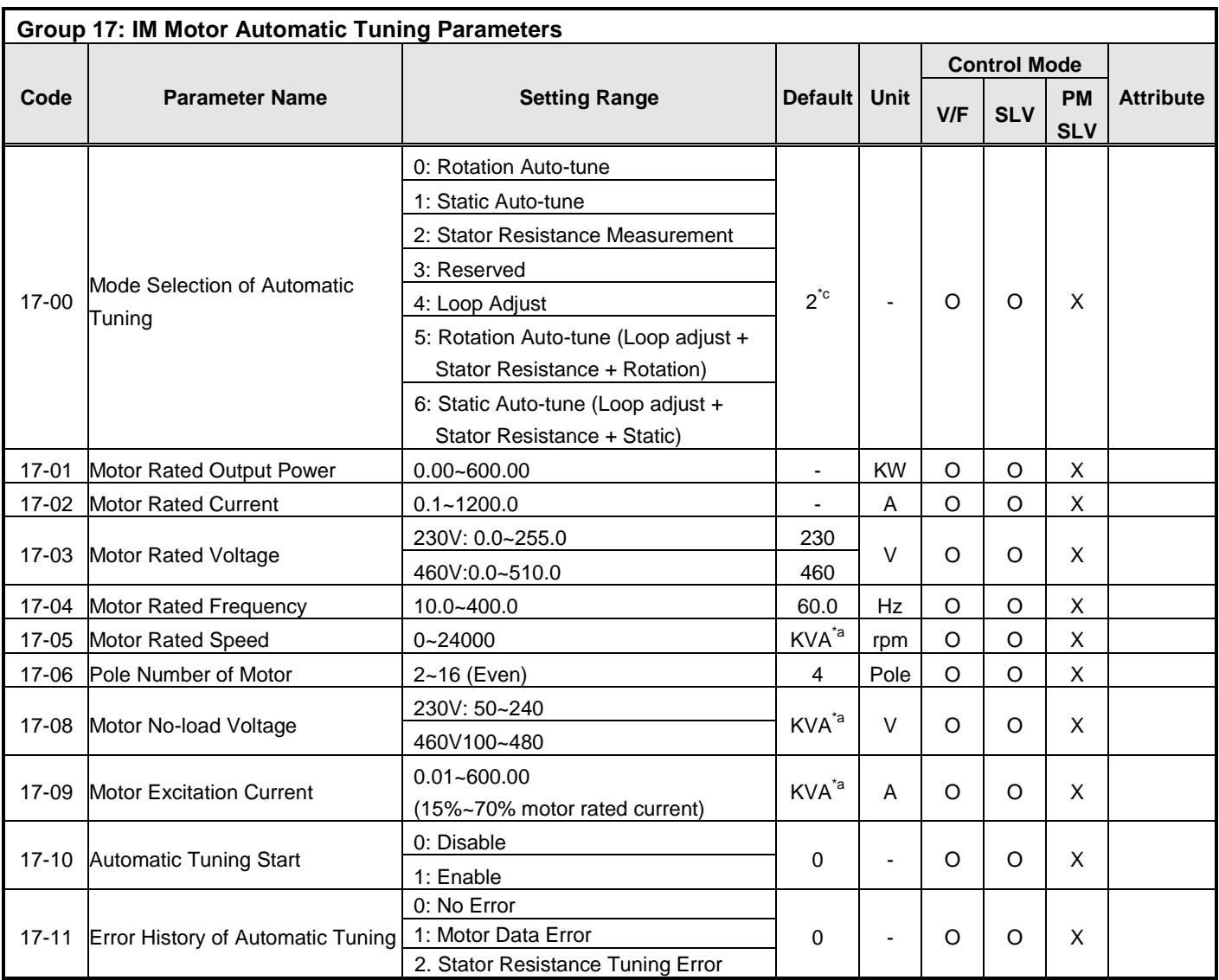

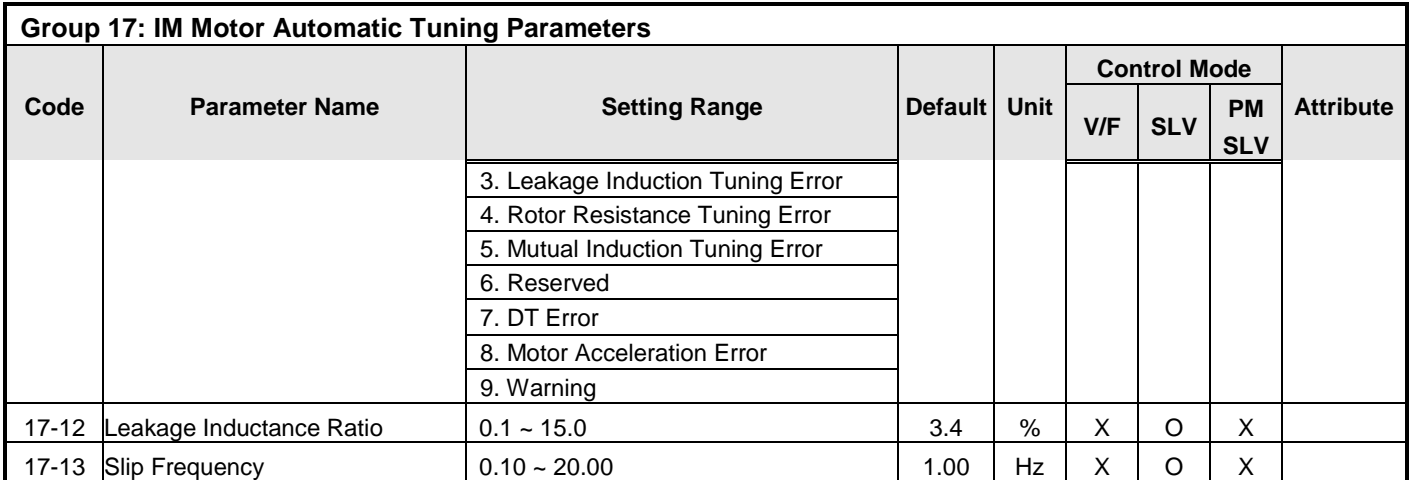

**\*c: Default value is 2 in V/F mode while it is 0 in SLV mode.** 

**\*a: KVA means the default value of this parameter will be changed by different capacities of inverter.** 

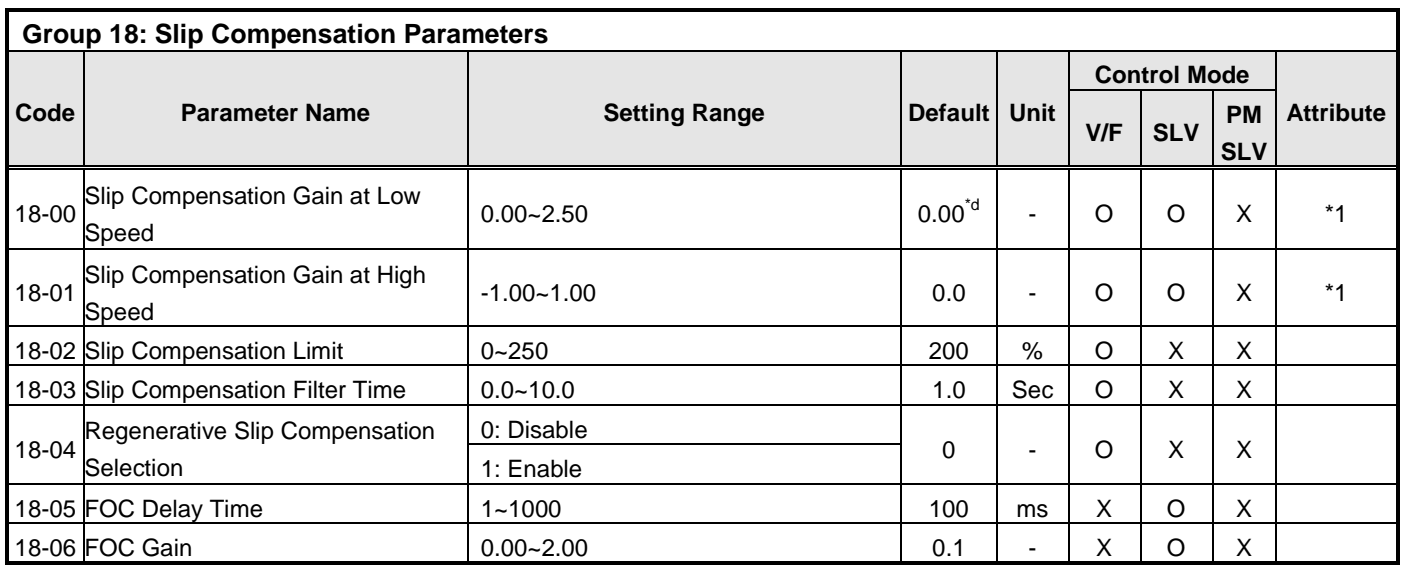

**\*d: Default value is 0.00 in V/F mode while it is 1.0 in SLV mode.** 

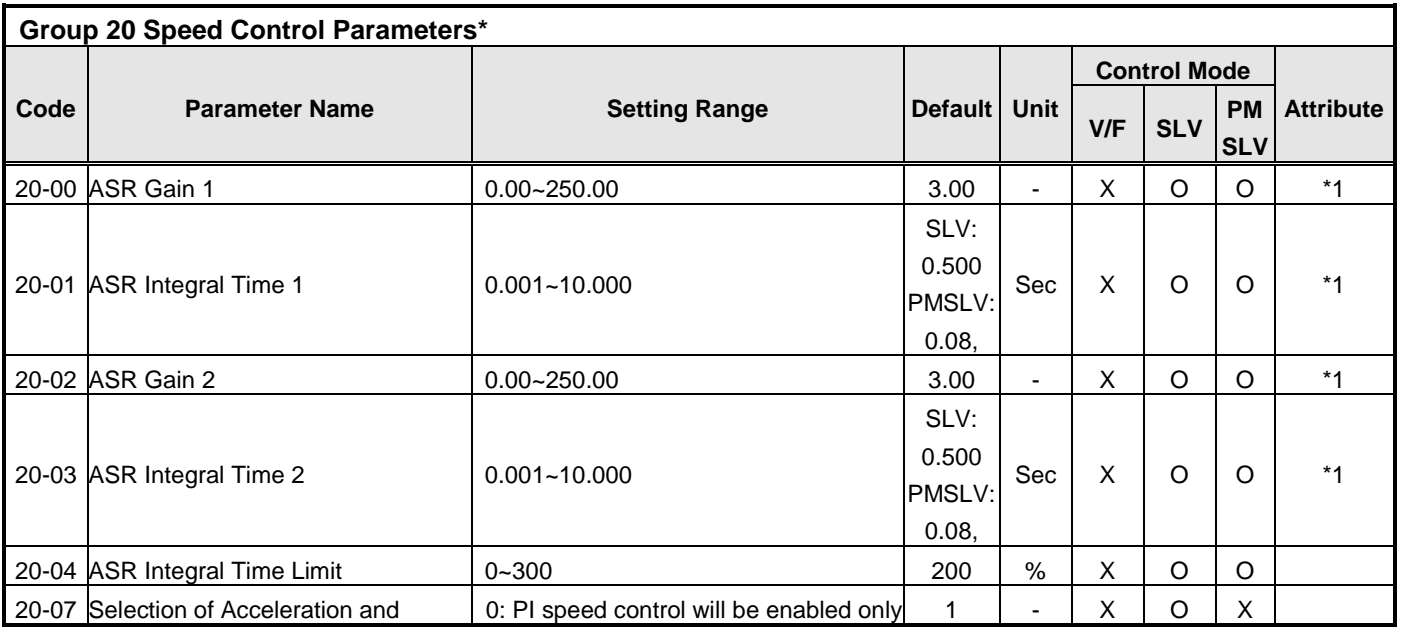

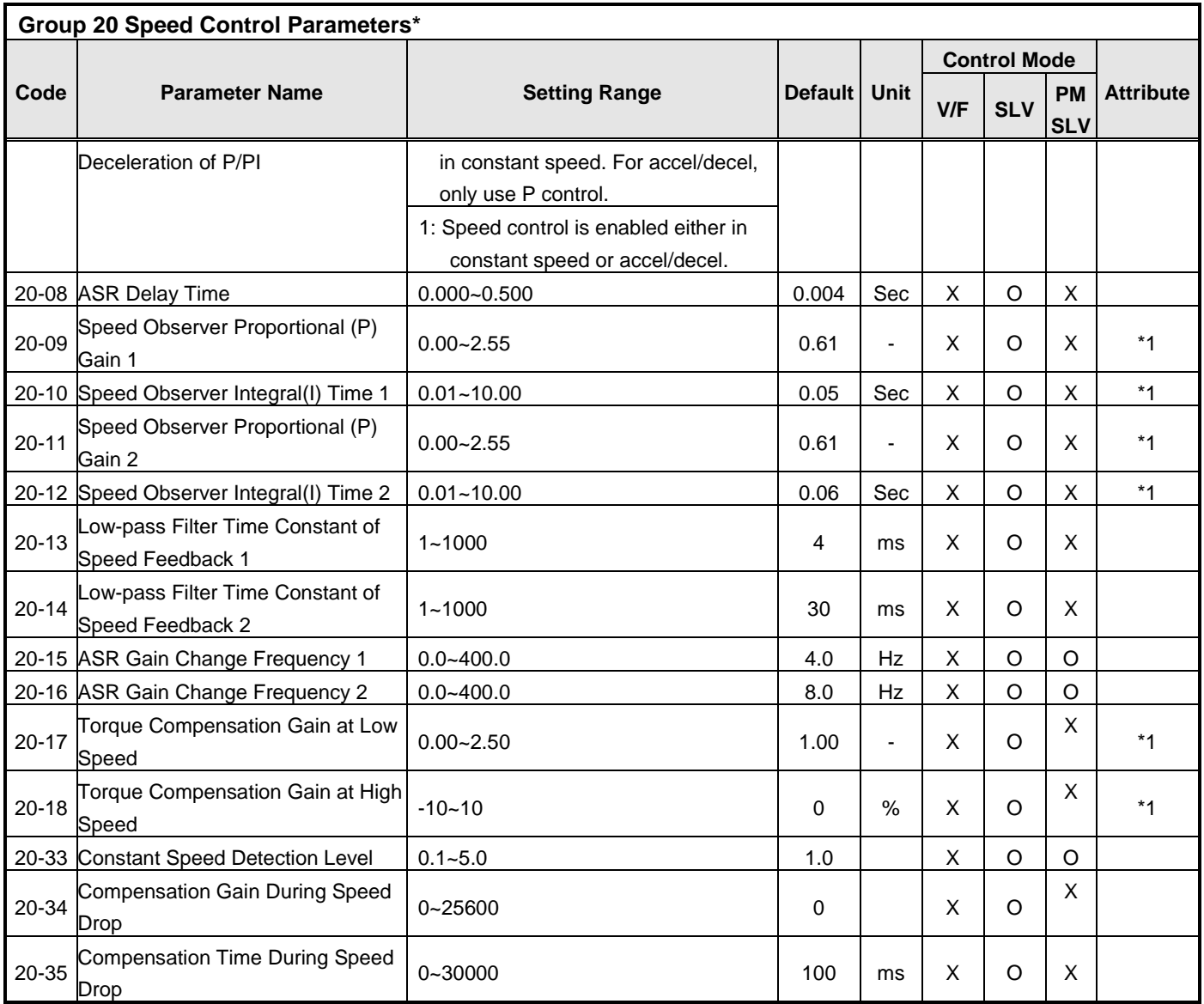

**\*: This parameter group is enabled in SLV and PMSLV modes.**

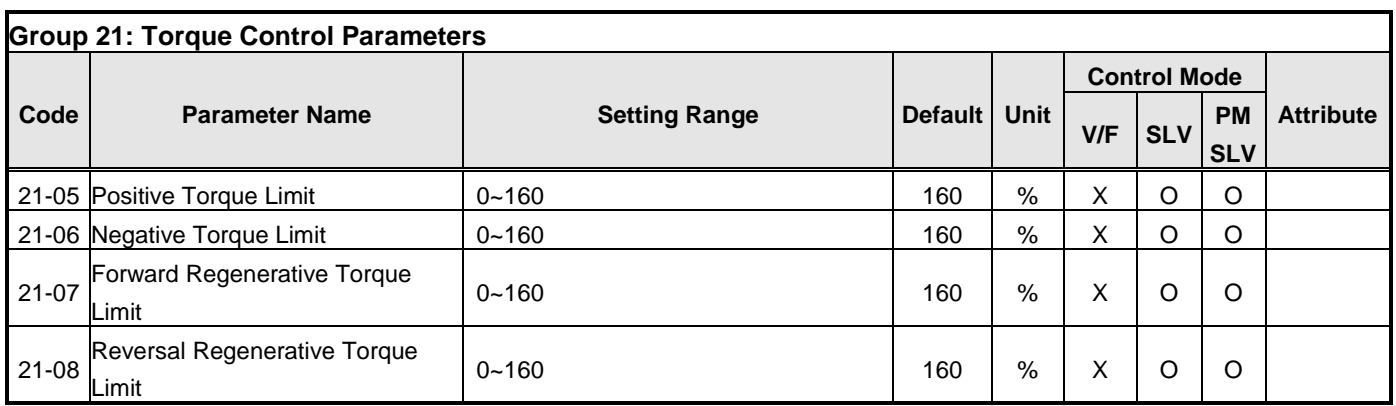

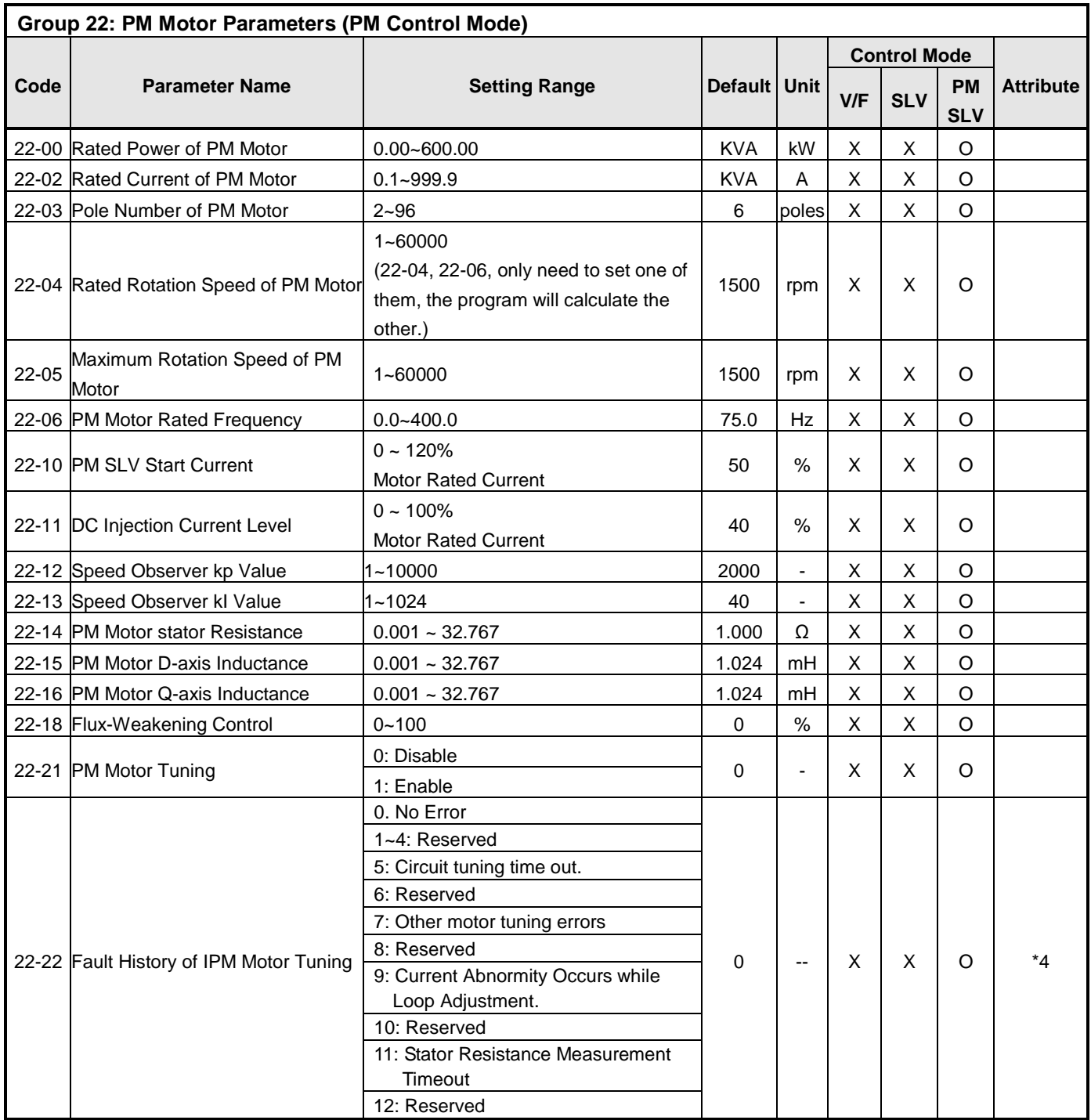

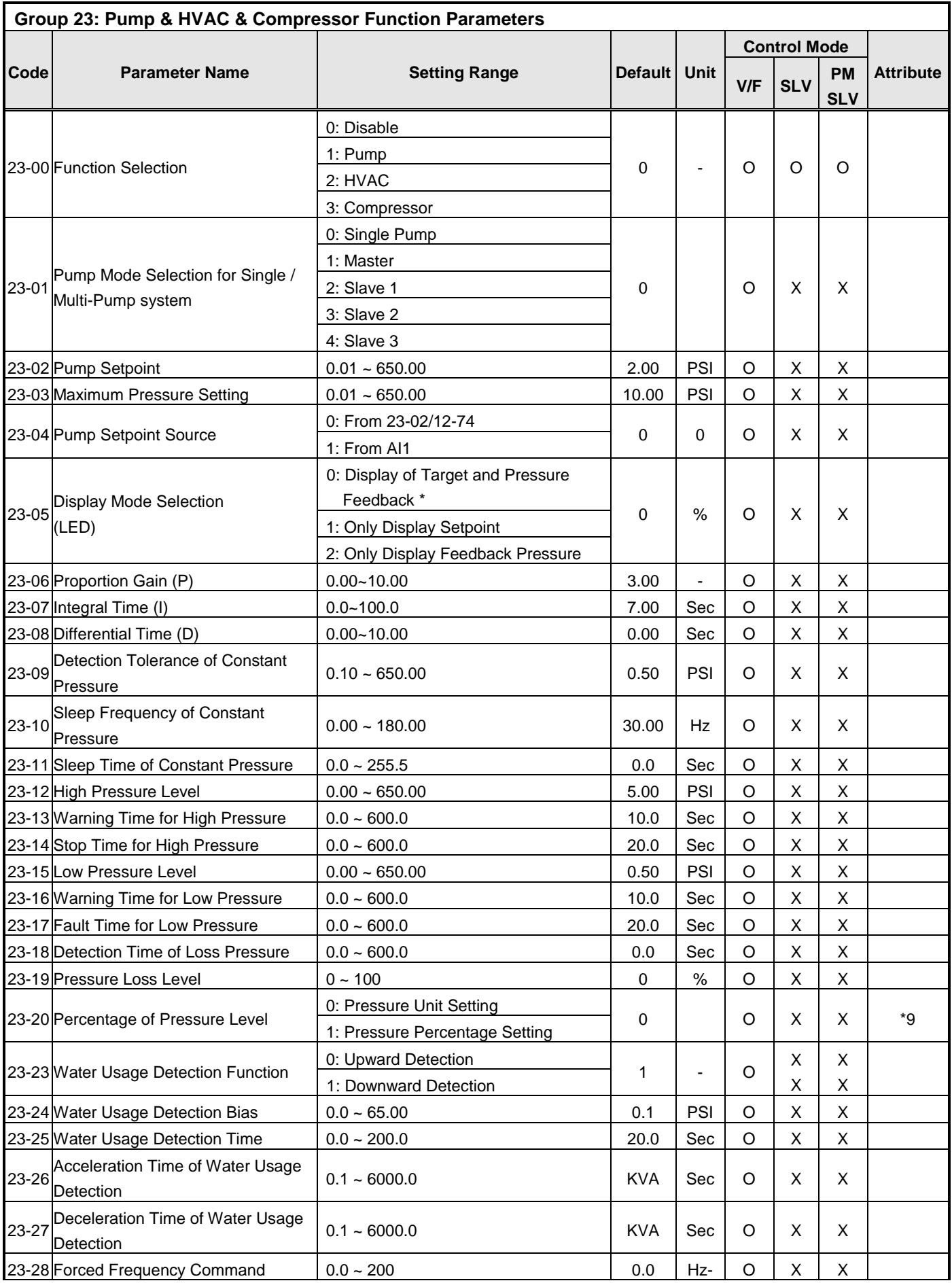

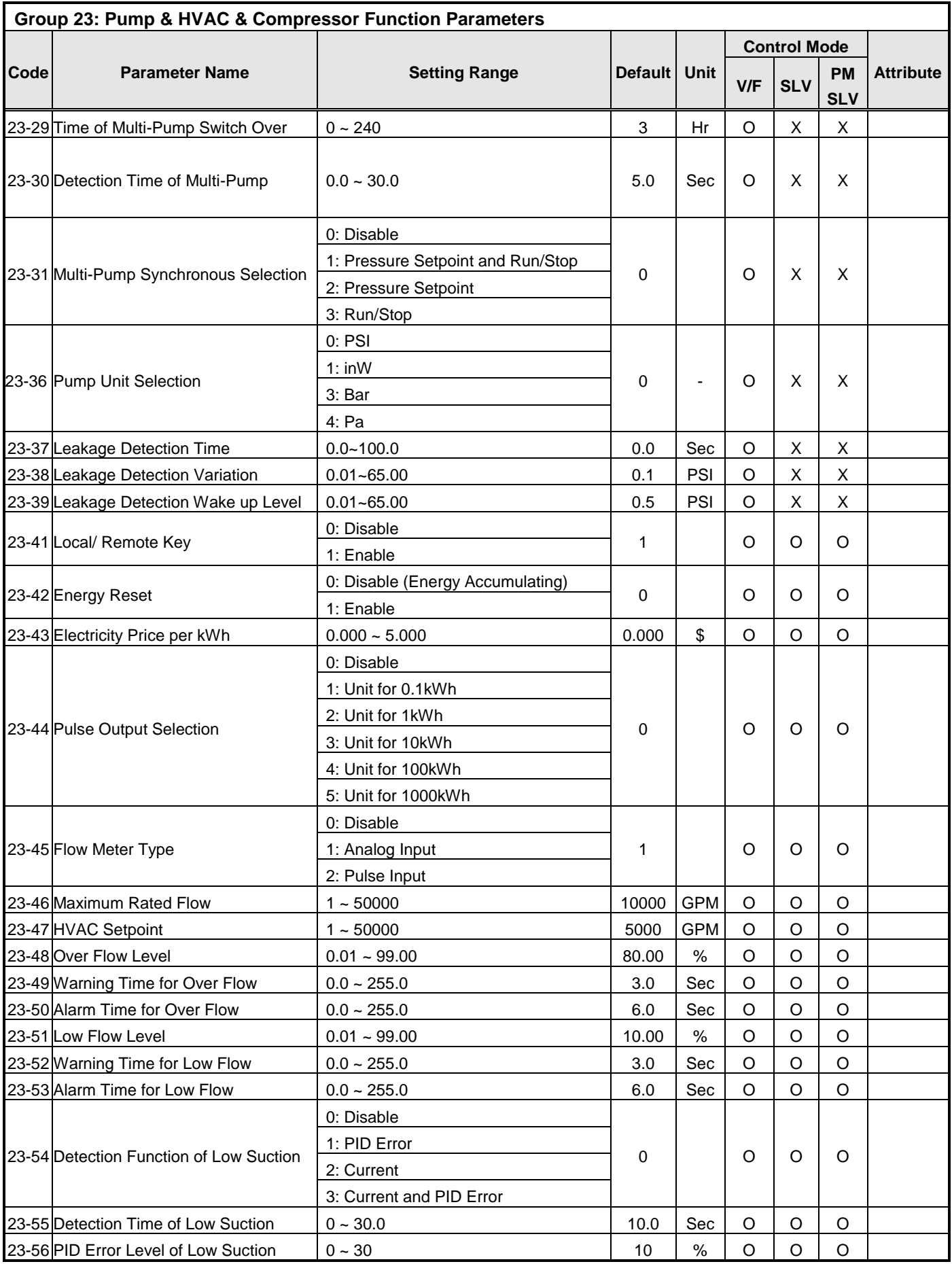

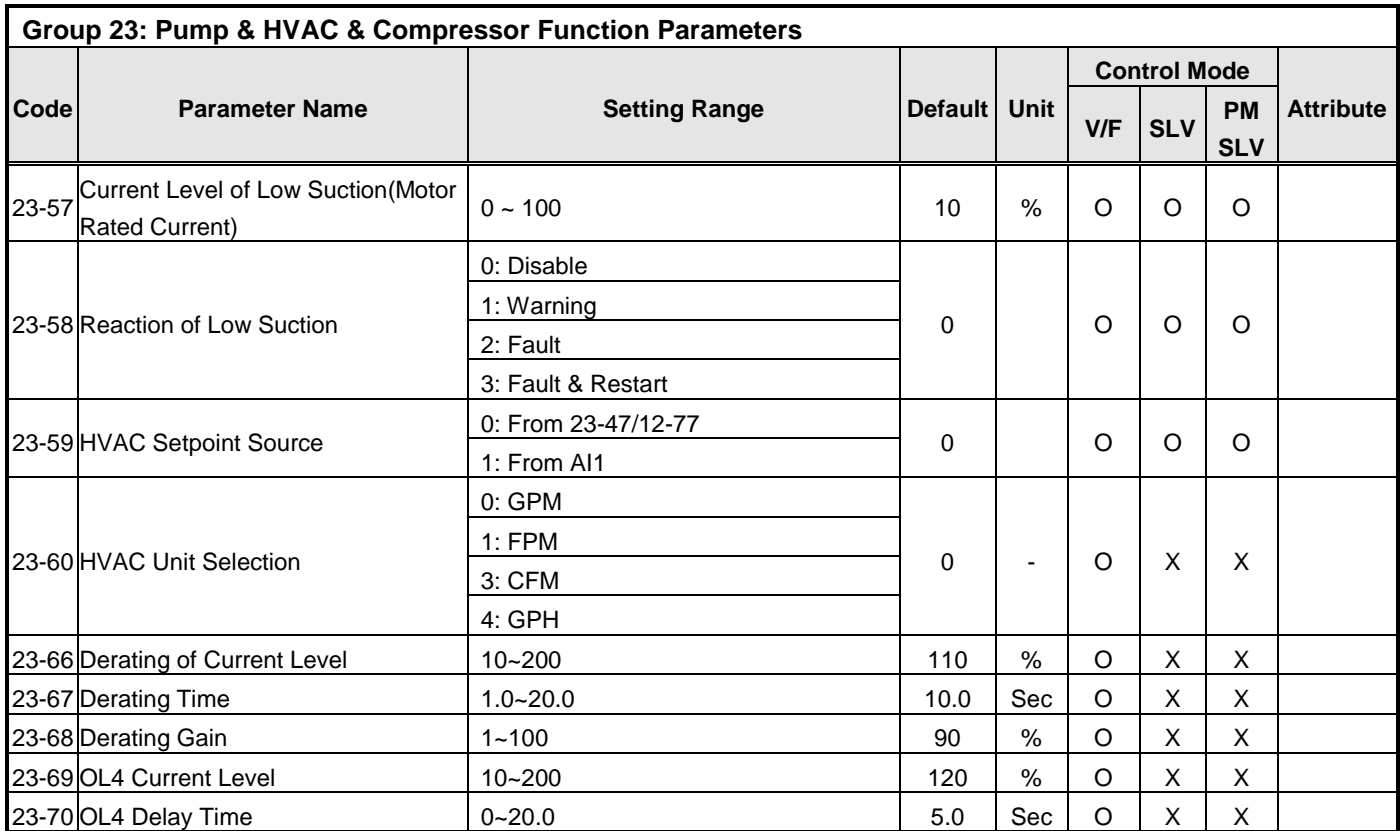

**\*Note: With LED keypad, setting of 23-03 needs to be lower than 9.9 PSI in the pump modes; 10-33 is lower than 1000 and 10-34=1 in** 

**the PID modes.**

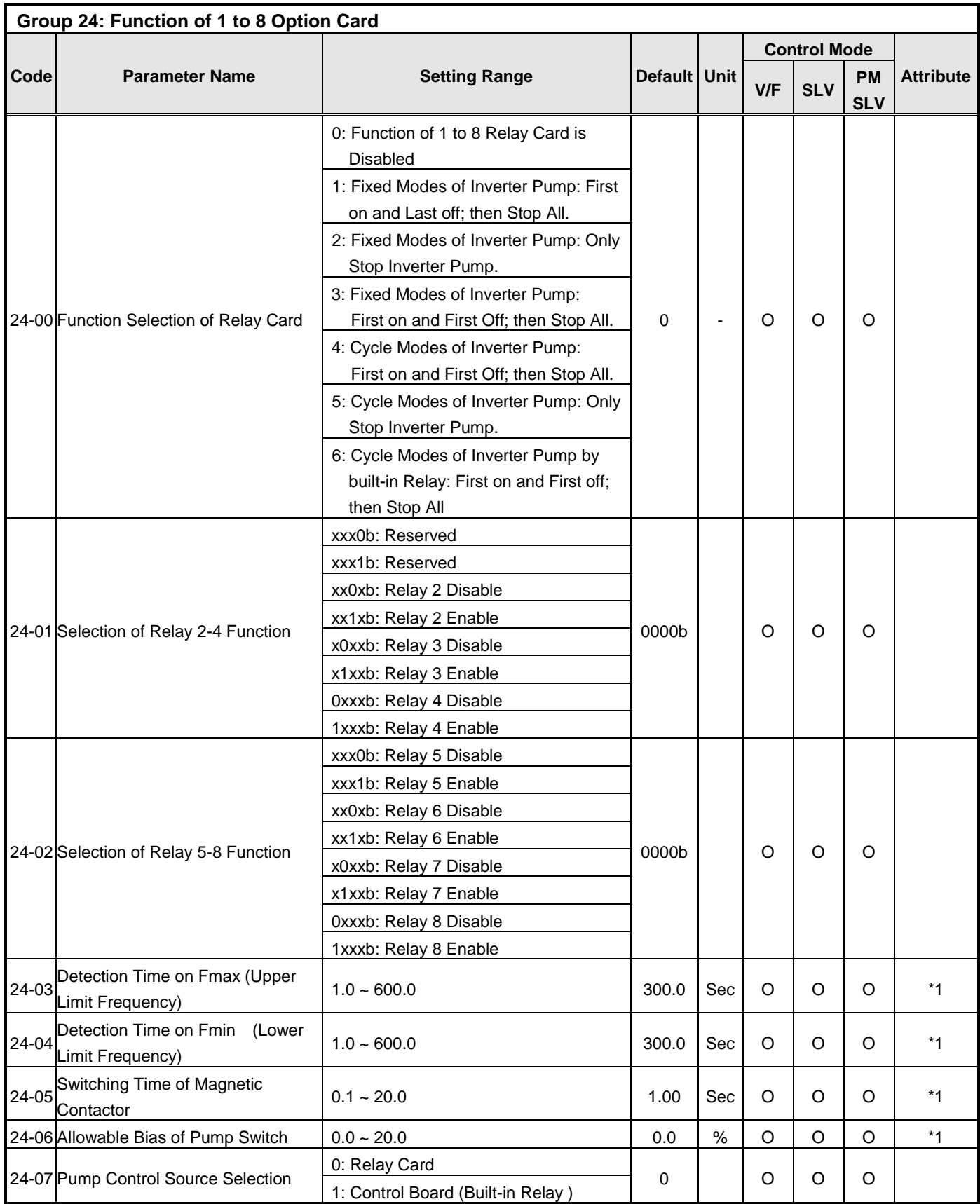

# **4.3 Description of Parameters**

#### **Group 00: Basic Parameters**

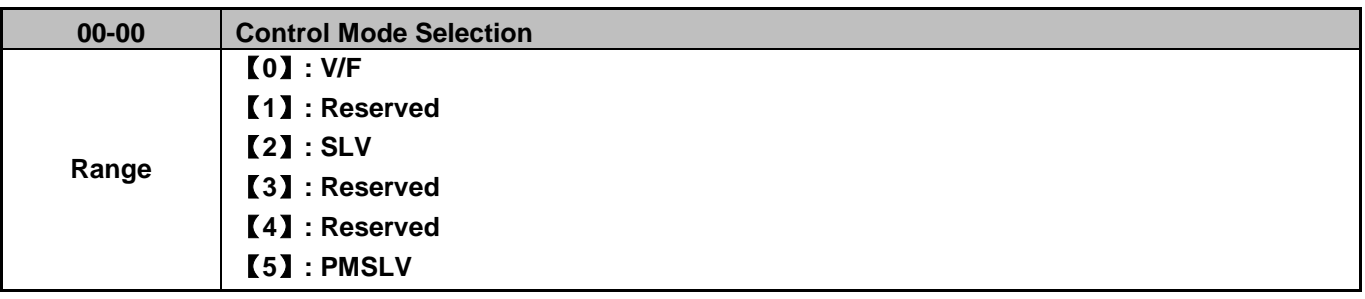

#### **00-00=0:** V/F Mode

Select the required V/F curve (01-00) based on your motor and application. Perform a stationary auto-tune (17-00=2). If the motor cable length is longer than 50m (165ft), see parameter 17-00 for details.

#### **00-00=2:** Sensorless Vector Control

Verify the inverter rating matches the motor rating. Perform rotational auto-tune to measure and store motor parameters for higher performance operation. Perform non-rotational auto-tune if it's not possible to rotate the motor during auto-tune. Refer to parameter group 17 for details on auto-tuning.

## **00-00=5:** PM Sensorless Vector Control

Verify the inverter rating matches the motor rating. Set PM motor data in parameters 22-00 to 22-06. Refer to parameter 22-17 for details on PM Motor tuning. Stall prevention during deceleration is automatically disabled (08-00=xx1xb) when control mode is set to PMSLV. A braking resistor is recommended to be used to prevent the drive from tripping on over voltage due to regenerative energy. A braking module is required for Inverters ratings 230V 30HP, 460V/40HP or greater.

**Note:** Parameter 00-00 is not affected by drive initialization.

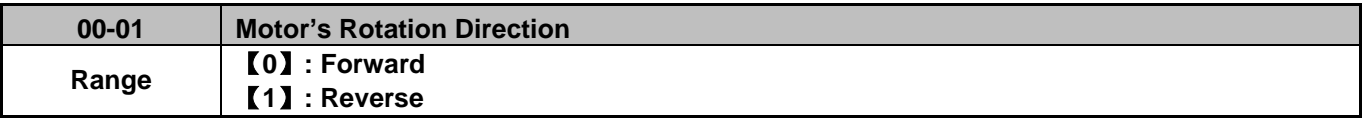

Use the FWD/REV key to change motor direction when Run Command Selection is set to keypad control (00-02 = 0). In keypad control motor direction is set by parameter 00-01. Motor direction is dependent on the motor direction lock selection parameter 11-00.

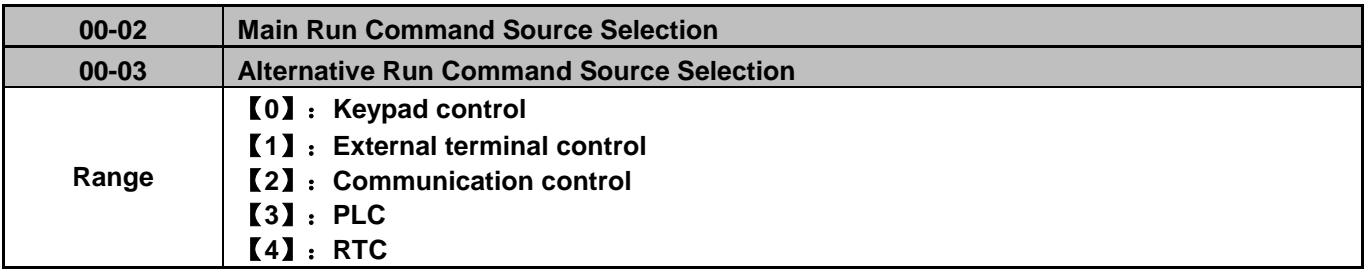

**Note**: To switch the command source between the setting of main (00-02) and alternative (00-03) assign one of the DI (S1 to S6) to be the "Run Command Switch Over" (03-00~03-05=12).

# **00-02=0:** Keypad Control

Use the keypad to start and stop the inverter and set direction with the forward / reverse key. Refer to section 4-1 for details on the keypad.

## **00-02=1:** External Terminal Control

External terminals are used to start and stop the inverter and select motor direction. There are three different types: 2-wire and 3-wire operation and 2-wire self holding (latching) mode.

## **■ 2-wire operation**

For 2-wire operation, set 03-00 (S1 terminal selection) to 0 and 03-01 (S2 terminal selection) to 1

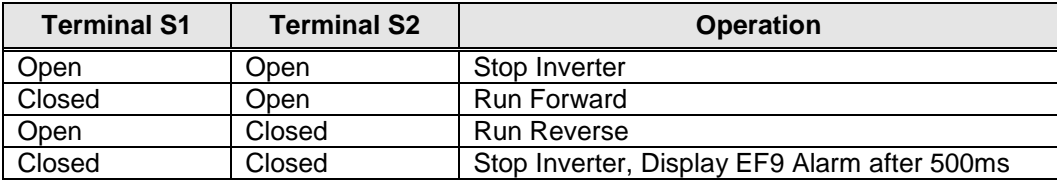

Parameter 13-08 to 2, 4 or 6 for 2-wire program initialization, multi-function input terminal S1 is set to forward , operation/ stop, and S2 is set for reverse, operation / stop.

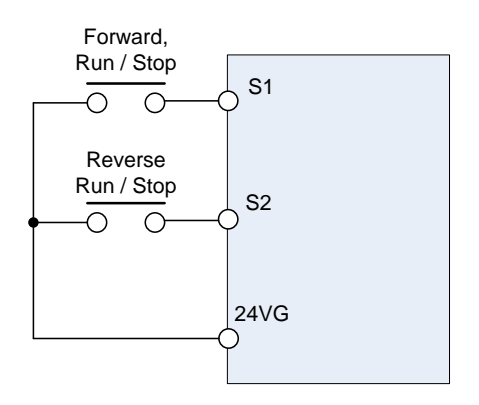

**Figure 4.3.1 Wiring example of 2-wire** 

#### **■ 3-wire operation**

For 3-wire operation set any of parameters 03-02 to 03-05 (terminal S3 ~ S6) to 26 to enable 3-wire operation in combination with S1 and S2 terminals set to operation command and stop command.

Parameter 13-08 to 3, 5 or 7 for 3-wire program initialization, multi-function input terminal S1 is set to run operation, S2 for stop operation and S5 for forward/reverse command.

**Note:** Terminal S1 must be closed for a minimum of 50ms to activate operation.

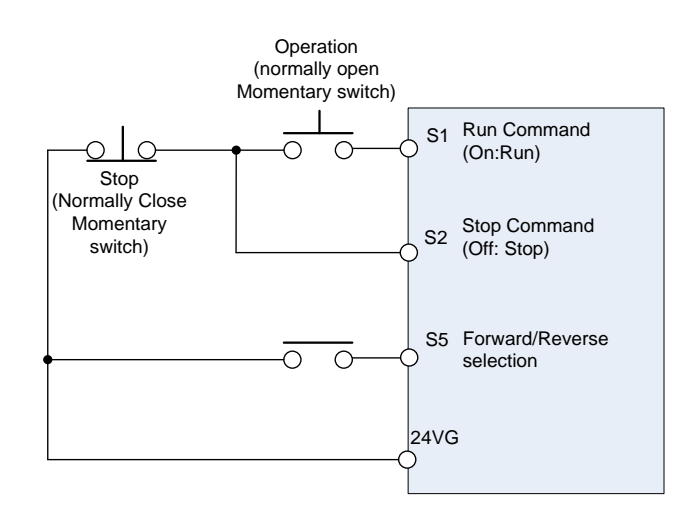

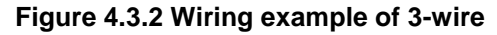

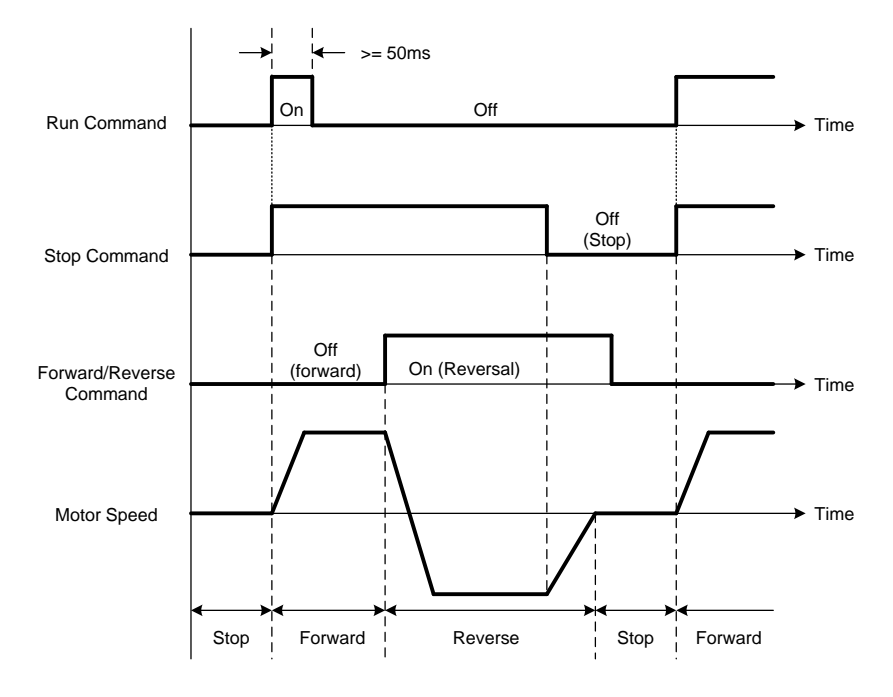

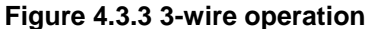

## **■ 2-wire self holding (latching) operation**

Set one of parameters, 03-00 to 03-05 (terminal S1 ~ S6), to 53 in order to enable 2-wire self holding operation. After this mode is enabled, set terminal S1 (03-00=0) to forward and S2 (03-01=1) to reverse run command.

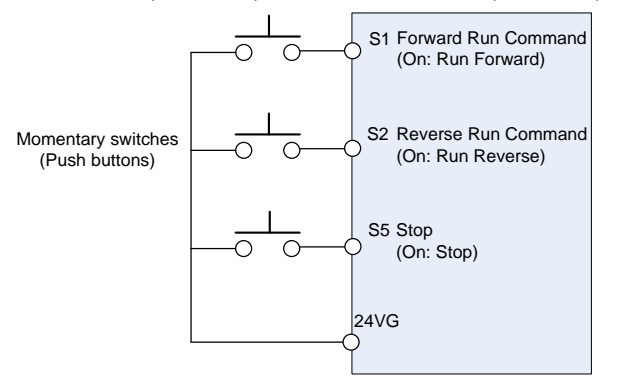

**Note:** Terminal S1, S2 and S5 must be closed for a minimum of 50ms to activate operation. The inverter will display SE2 error when input terminals S1-S6 is set to 53 and 26 simultaneously.

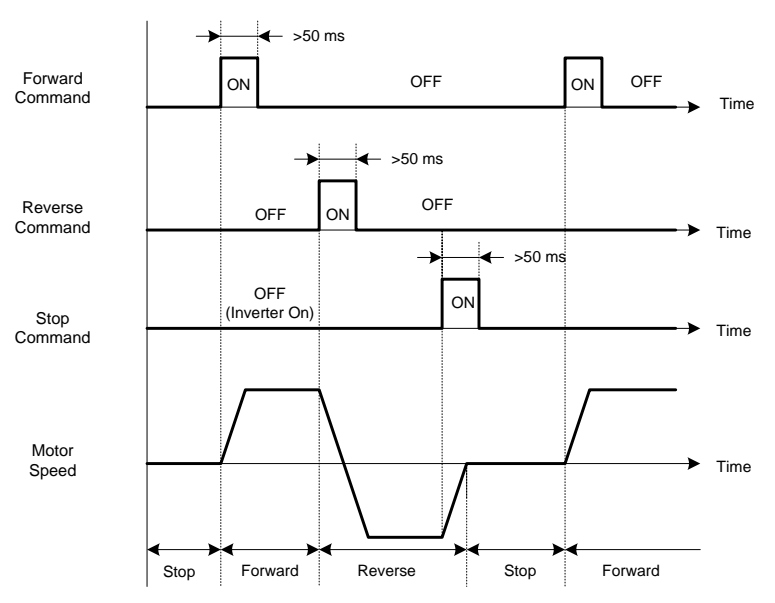

**00-03=2:** Communication control

The inverter is controlled by the RS-485 port. Refer to parameter group 9 for communication setup.

## **00-03=3:** PLC control

The inverter is controlled by the inverter built-in PLC logic. Refer to section 4.3.

# **00-03=4:** RTC control

The inverter is controlled by RTC timer when run command is set to RTC. Refer to function group 16.

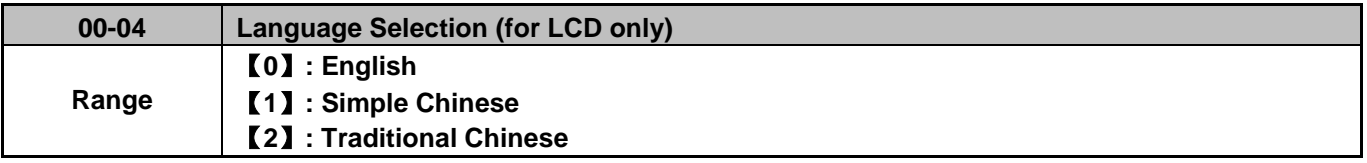

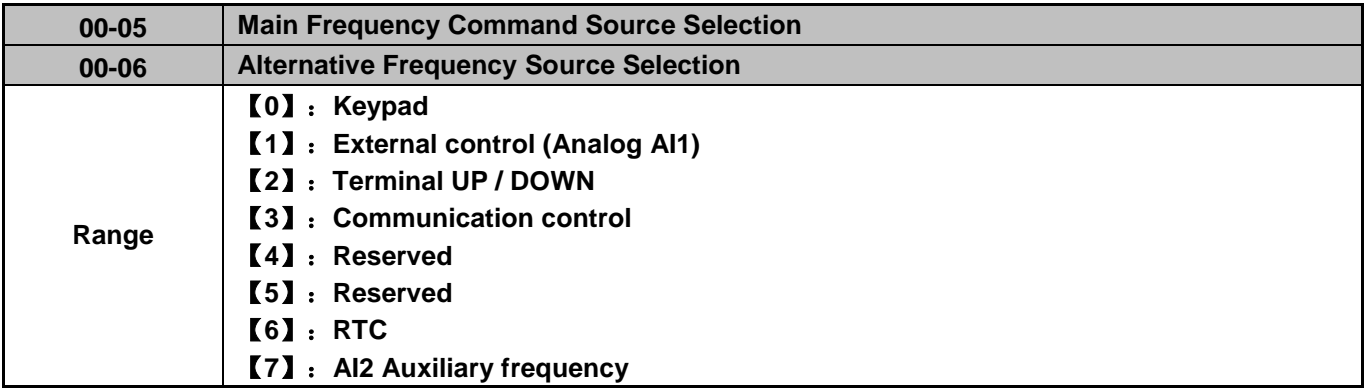

#### **00-05/00-06= 0:** Keypad

Use the keypad to enter the frequency reference or by setting parameter 05-01 (frequency reference 1). Note that once the frequency command is switched to alternative frequency reference and 00-06 is set to 0, the frequency can be adjusted using parameter 05-01. Refer to section 4.1.4 for details.

## **00-05/00-06= 1:** External control (Analog Input)

When 04-05=0, give frequency reference command from control circuit terminal AI1 (voltage input). If auxiliary frequency is used, refer to the multi-speed functions.

When frequency reference command is controlled by either AI1 or AI2, the following setup is required:

00-05/ 00-06 are set individually to be 1 and 7.

Set AI2 signal type in 04-00 (AI1 is always 0~10V).

Set 04-05=0 (Auxiliary frequency setting).

 Set multi-function terminal to be 13, then frequency reference command can be switched to AI1 control or AI2 control.

When 04-05=1, frequency reference command from control circuit terminal AI1 (voltage input) or AI2 (current input, set by 04-00).

Use AI1 terminal when voltage input signal is the main frequency reference command.

Use AI2 terminal when current input signal (4-20mA) is the main frequency reference command.

Use analog reference from analog input AI1 or AI2 to set the frequency reference (as shown in Figure 4.3.4). Refer to parameter 04-00 to select the signal type.

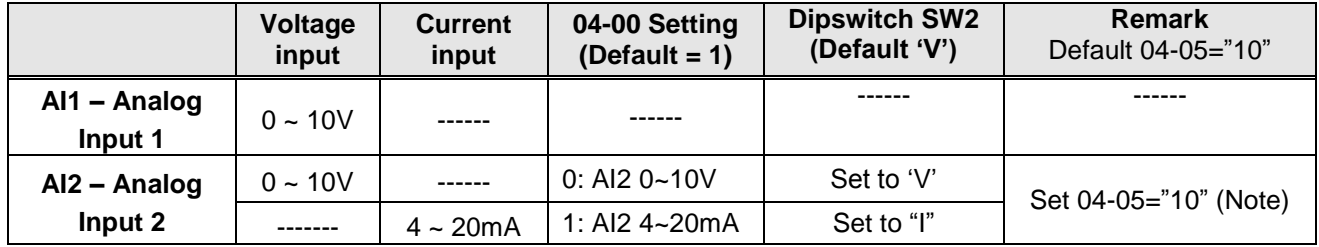

**Note:** Set parameter 04-05 to 10 to add frequency reference AI2 to AI1.

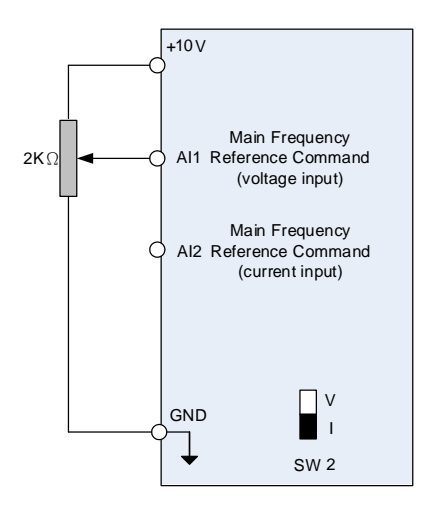

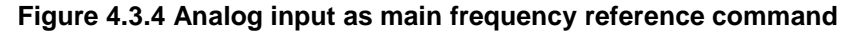

#### **00-05/00-06= 2:** Terminal UP / DOWN

The inverter accelerates with the UP command closed and decelerates with the DOWN command closed. Please refer to parameter 03-00 ~ 03-05 for additional information.

**Note:** To use this function both the UP and DOWN command have to be set to any of the input terminals.
## **00-05/00-06= 3:** Communication Control

The frequency reference command is set via the RS-485 communication port using the MODBUS RTU, BACnet or Metasys N2 protocol.

Refer to parameter group 9 for additional information.

# **00-05/00-06= 6:** RTC (Real-time Clock)

Enables RTC control, reference frequency is controlled by the RTC function, refer to parameter group 16 for RTC setup.

### **00-05/00-06=7**: AI2 Auxiliary frequency

When 04-05 is set to 0 (auxiliary frequency), frequency command is set by multi-function analog input AI2. Maximum output frequency (01-02, Fmax) =100%; if 04-05 is not set to 0, the frequency is 0. Refer to page 4-84 for multi-speed operation.

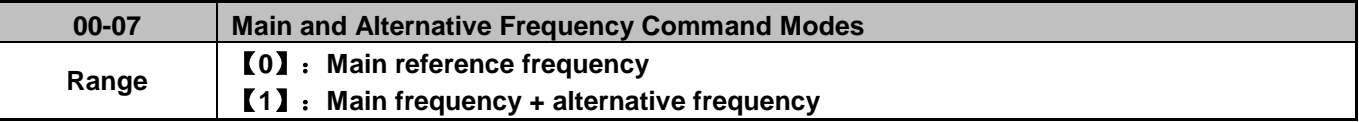

When set to 0 the reference frequency is set by the main reference frequency selection of parameter 00-05. When set to 1 the reference frequency is sum of the main reference frequency (00-05) and alternative frequency (00-06).

**Note:** The inverter will display the SE1 error when 00-07 = 1 and parameter 00-05 and 00-06 are set to the same selection.

When parameter 00-06 is set to 0 (Keypad) the alternative frequency reference is set by parameter 05-01 (Frequency setting of speed-stage 0).

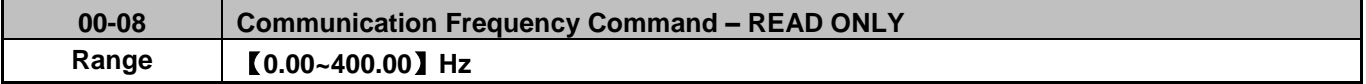

Display the frequency reference when 00-05 or 00-06 is set to communication control (3).

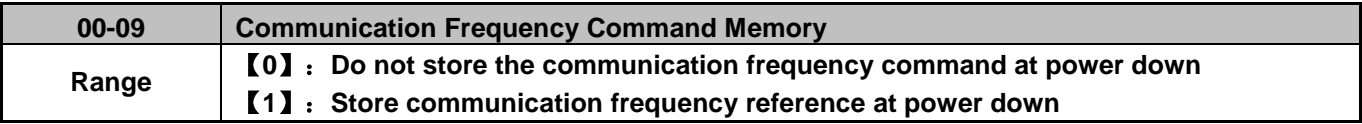

**Note:** This parameter is only effective when frequency reference is set via communication (00-05 / 00-06 = 3).

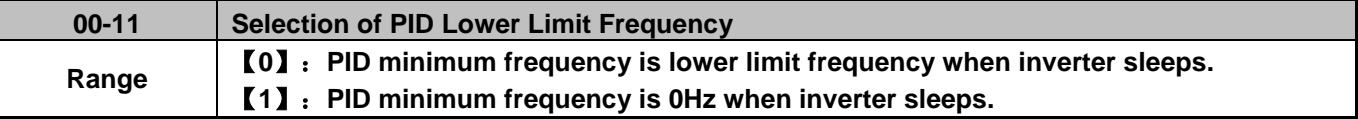

**00-11=0: PID minimum frequency is** lower limit frequency (00-13).

#### **00-11=1: PID minimum frequency is 0Hz**

**Note:** Refer to parameters 10-17~10-20 for description of the sleep mode function.

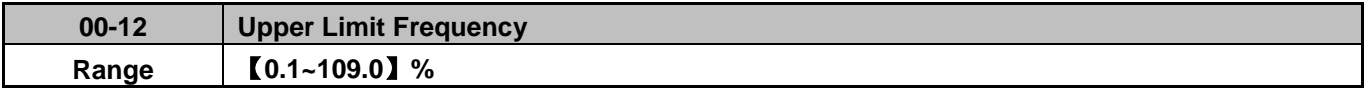

Set the maximum frequency reference as a percentage of the maximum output frequency. Maximum output frequency depends on motor selection.

Motor 1: Maximum frequency parameter 01-02.

Motor 2: Maximum frequency parameter 01-16.

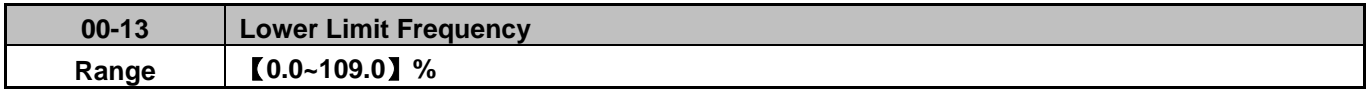

Set the minimum frequency reference as a percentage of the maximum output frequency. Maximum output frequency depends on motor selection. Motor 1: Maximum frequency is set by parameter 01-02 and Motor 2 Maximum frequency is set by parameter 01-16.

#### **Notes:**

- **-** When the frequency lower limit is set to a value greater than 0 and the inverter is started the output frequency will accelerate to the frequency lower limit with a minimum frequency defined by parameter 01-08 for motor 1 and parameter 01-22 for motor 2.
- **-** Frequency upper limit has to greater or equal to the frequency lower limit otherwise the inverter will display a SE01 (Set range error).
- **-** Frequency upper and lower limit is active for all frequency reference modes.

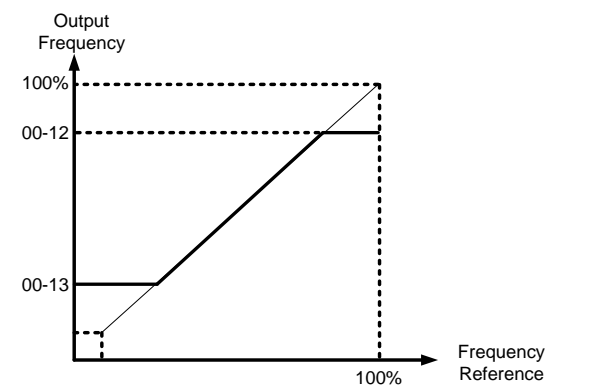

**Figure 4.3.5 Frequency reference upper and lower limits**

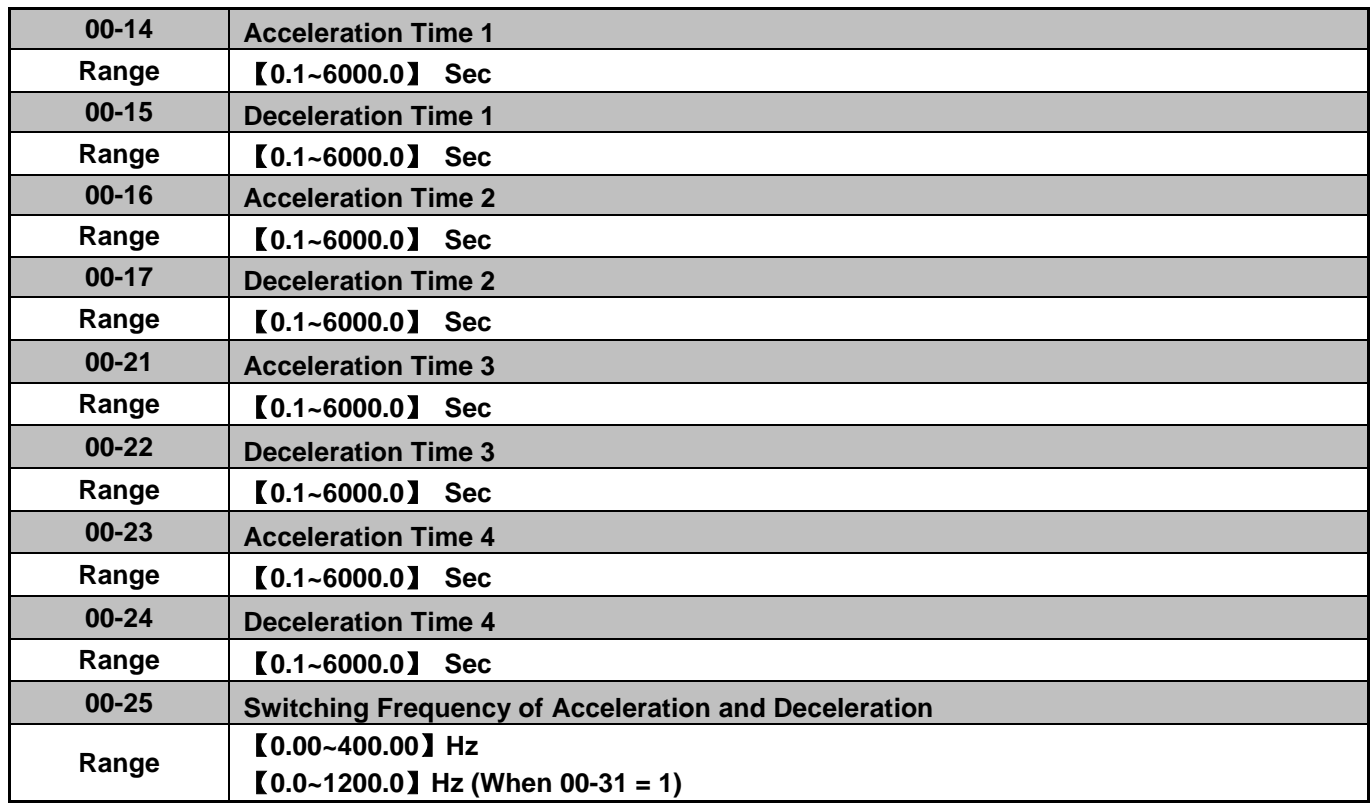

Acceleration time is the time required to accelerate from 0 to 100% of maximum output frequency. Deceleration time is the time required to decelerate from 100 to 0% of maximum output frequency. Motor 1: Maximum frequency is set by parameter 01-02 and Motor 2 Maximum frequency is set by parameter 01-16.

**Note:** Actual acceleration and deceleration times can be affected by the inverter driven load. The default values for the acceleration, deceleration times are dependent on the inverter size.

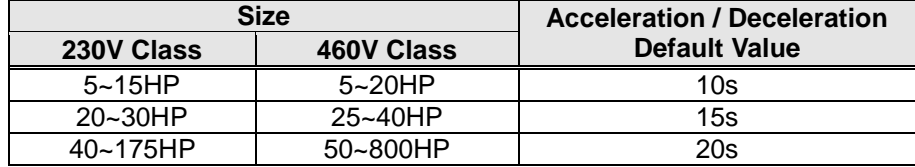

# **A: Select acceleration and deceleration time via the digital input terminals**

The following table shows the acceleration / deceleration selected when the digital input function Accel/Decel time 1 (#10) and Accel/Decel time 2 1(#30) are used.

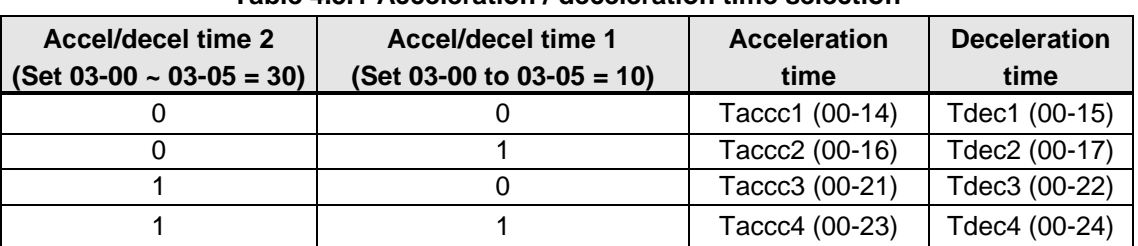

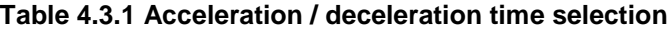

0: OFF, 1: ON

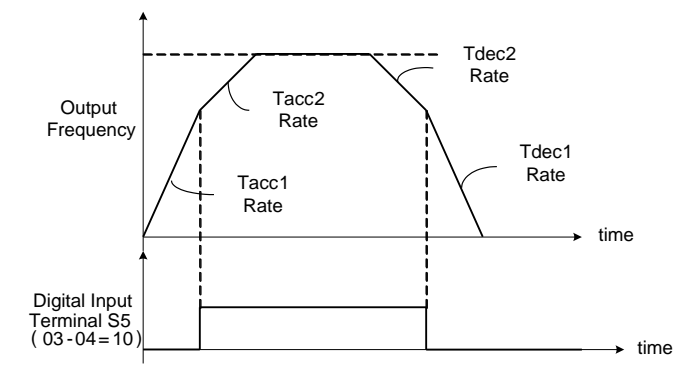

**Figure 4.3.6: Terminal S5 switch between Tacc1/Tacc2 and Tdec1/Tdec2**

# **B. Automatically acceleration / deceleration time switch-over based on output frequency**

Set acceleration / deceleration switch over frequency parameter 00-25 to a value greater than 0 to automatically switch between Tacc1 (00-14) / Tdec1 (00-23) and Tacc4 (00-24) / Tdec4 (00-15).

Tacc1 (00-14) / Tdec1 (00-23) are active when the output frequency < 00-25 and Tacc4 (00-24) / Tdec4 (00-15) are active when the output frequency >= 00-25. Refer to the Figure 4.3.7 for details.

**Note:** Multi-function input function #10 (Accel/Decel time 1) and #30 (Accel/Decel time 2) have a higher priority than switch over frequency parameter 00-25.

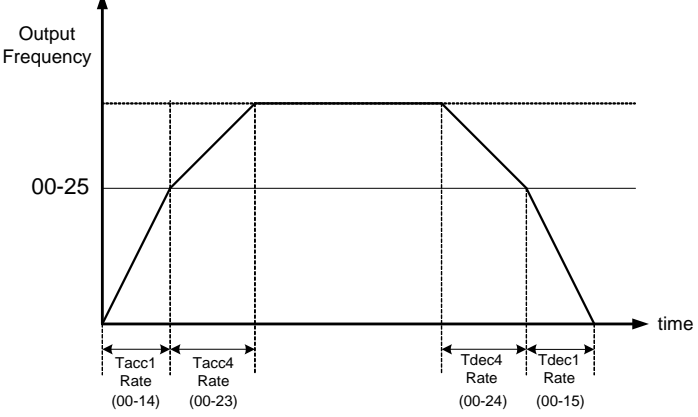

**Figure 4.3.7 Automatic acceleration / deceleration time switch-over based on output frequency**

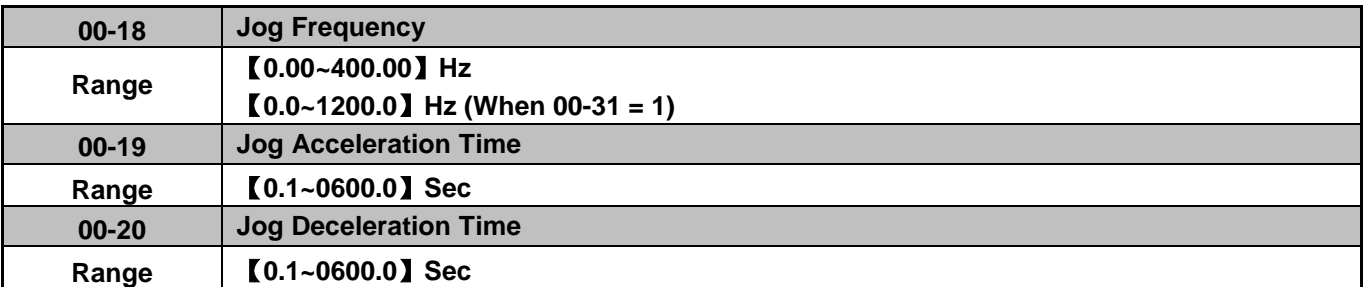

Jog acceleration time (00-19) is the time required to accelerate from 0 to 100% of maximum output frequency. Jog deceleration time (00-20) is the time required to decelerate from 100 to 0% of maximum output frequency. Motor 1: Maximum frequency is set by parameter 01-02 and Motor 2 Maximum frequency is set by parameter 01-16.

The inverter uses the Jog frequency (00-18, default 6.0 Hz) as its frequency reference when jog is active.

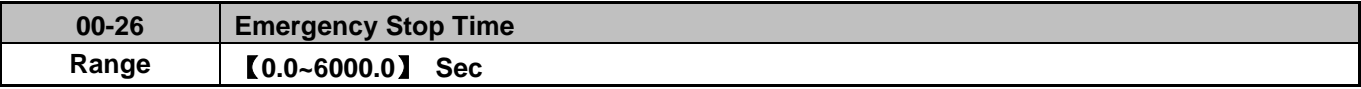

The emergency stop time is used in combination with multi-function digital input function #14 (Emergency stop). When emergency stop input is activated the inverter will decelerate to a stop using the Emergency stop time (00-26) and display the [EM STOP] condition on the keypad.

**Note:** To cancel the emergency stop condition the run command has to be removed and emergency stop input deactivated.

Multi-function digital input terminals (03-00 ~ 03-05) are set to 14: When the emergency stop input is activated the inverter will decelerate to a stop using the time set in parameter 00-26.

**Note:** After an emergency stop command the run command and emergency stop command have to be removed before the inverter can be restarted. Please refer to Figure 4.3.8. The emergency stop function can be used to stop inverter in case of an external event.

Multi-function digital input terminals (03-00  $\sim$  03-05) set to 15: When the base block input is activated the inverter output will turn off and the motor will coast to a stop.

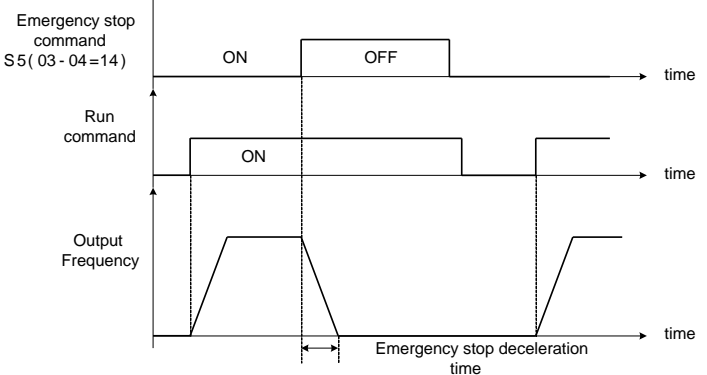

**Figure 4.3.8 Emergency stop example**

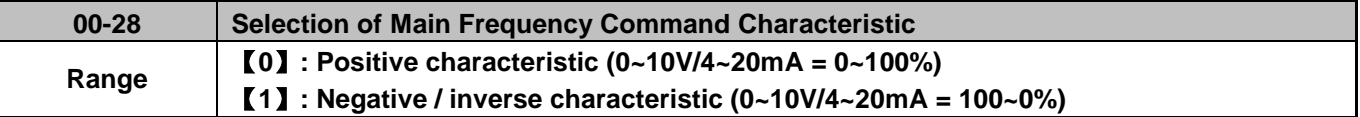

**00-28= 0:** Positive reference curve, 0 – 10V / 4 – 20mA = 0 – 100% main frequency reference. **00-28= 1:** Negative reference curve, 0 – 10V / 4 – 20mA = 100 – 0% main frequency reference.

**Note:** Selection applies to analog input AI1 and AI2.

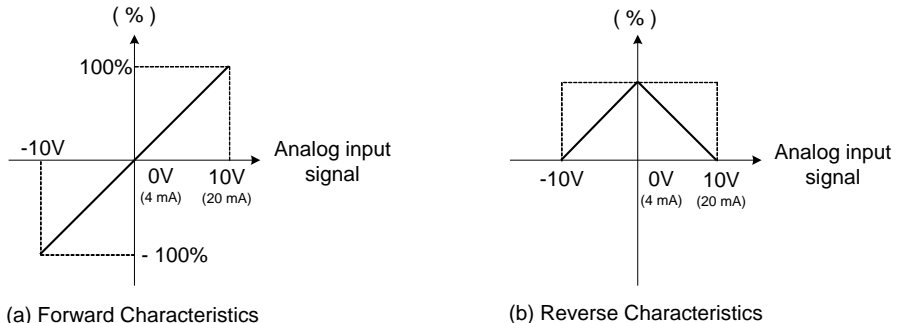

**Figure 4.3.9 Positive/negative analog input as main frequency reference command.**

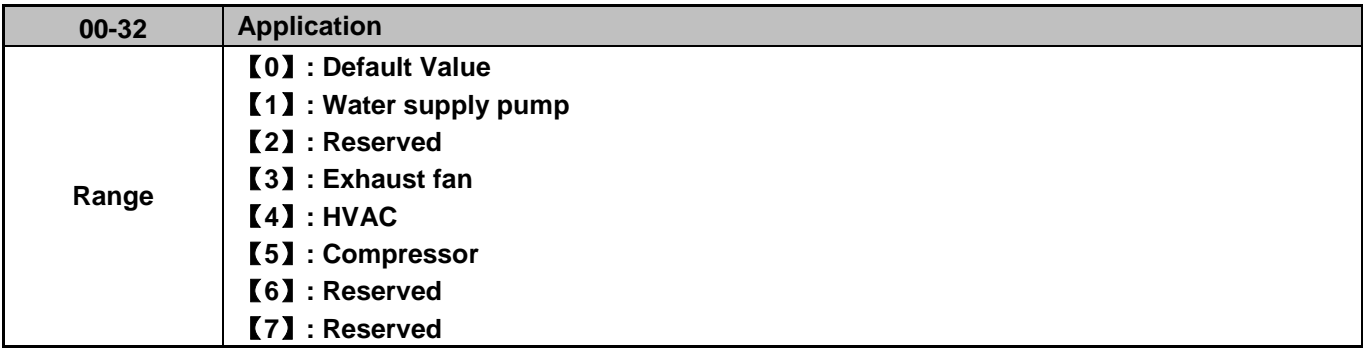

**Note:** If the setting value is changed to 0 (off), it performs 2-wire initialization (60Hz) (200/460V).

# **(1) Water supply pump**

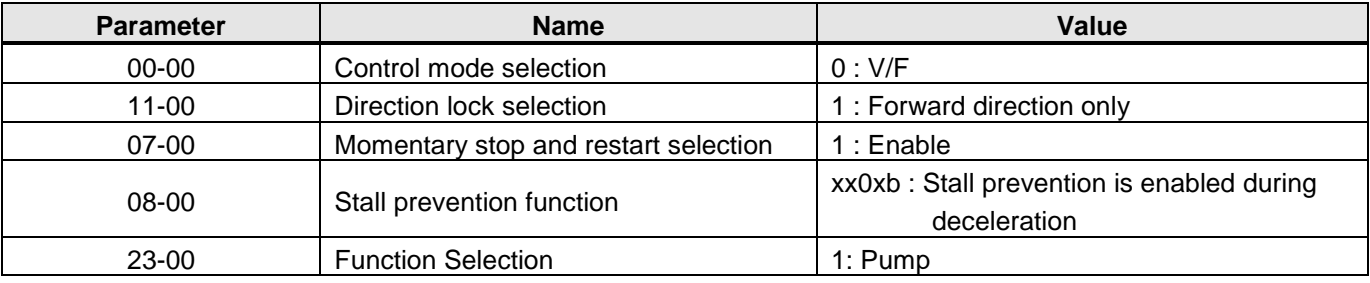

# **(3) Exhaust fan**

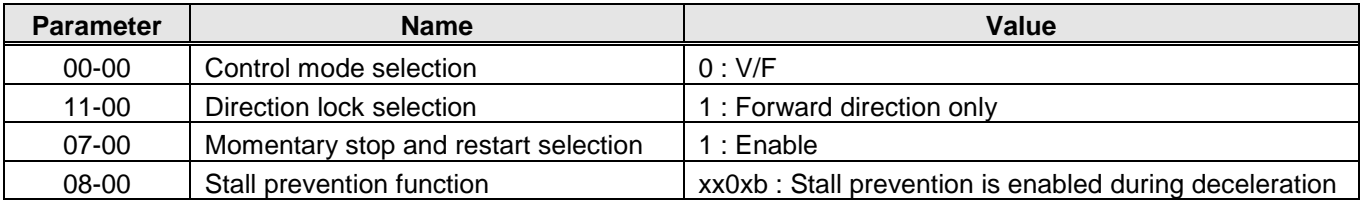

# **(4) HVAC**

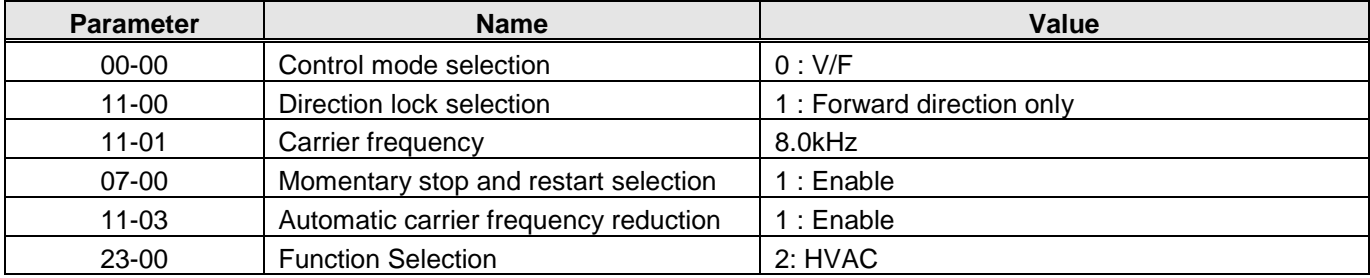

# **(5) Compressor**

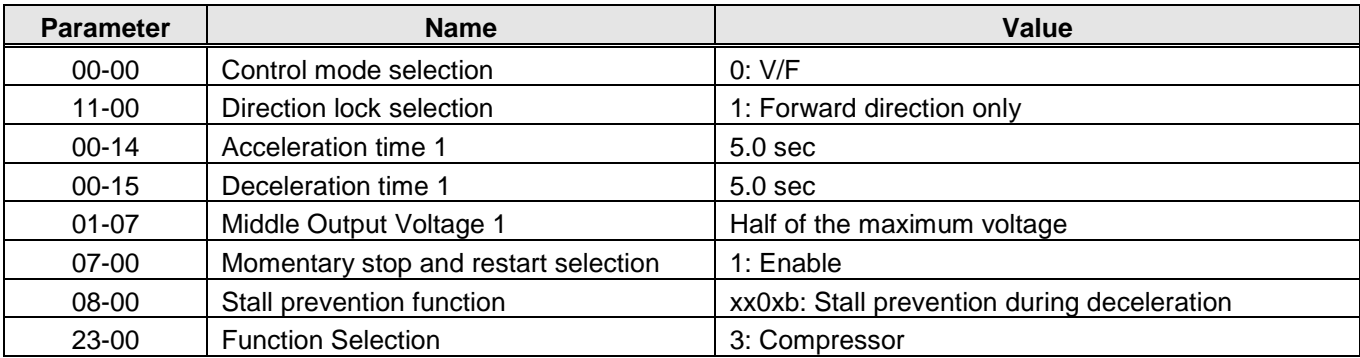

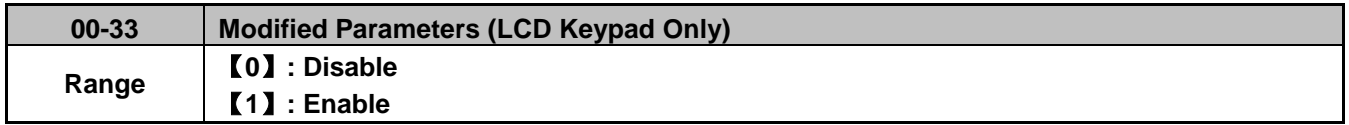

This parameter automatically lists all the modified parameters. When set to enable (1), all modified parameter in the advanced mode are shown and can be edited directly. To hide modified parameter overview set parameter 00-33 to 0. This function can display up to 250 modified parameters. If more than 250 parameters are modified only the first 250 will be displayed.

**Example:** Modify parameter 00-03 (Alternative Run Command Source Selection).

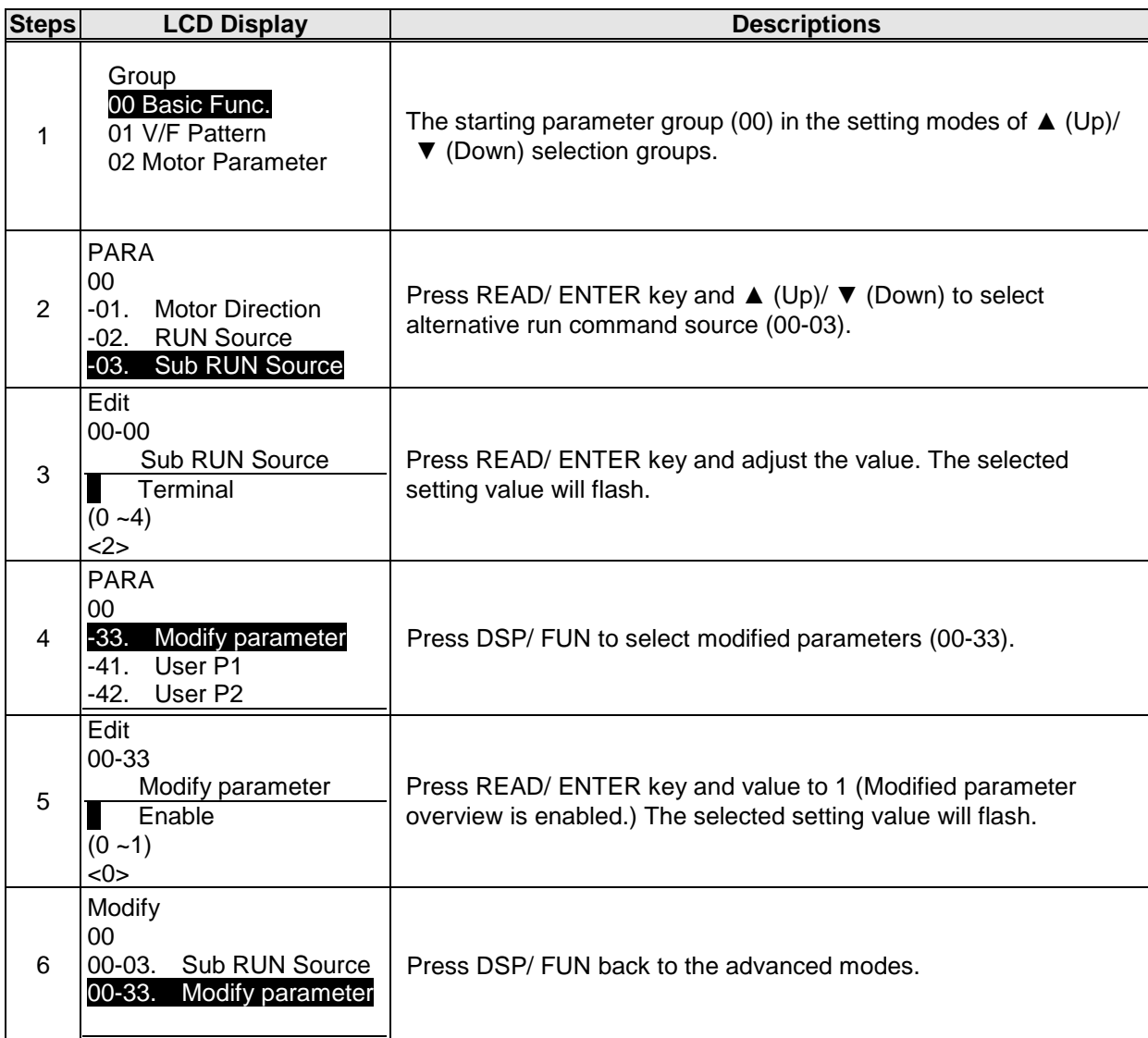

**User Parameter Setting (00-41 ~ 00-56) (LCD Keypad )**

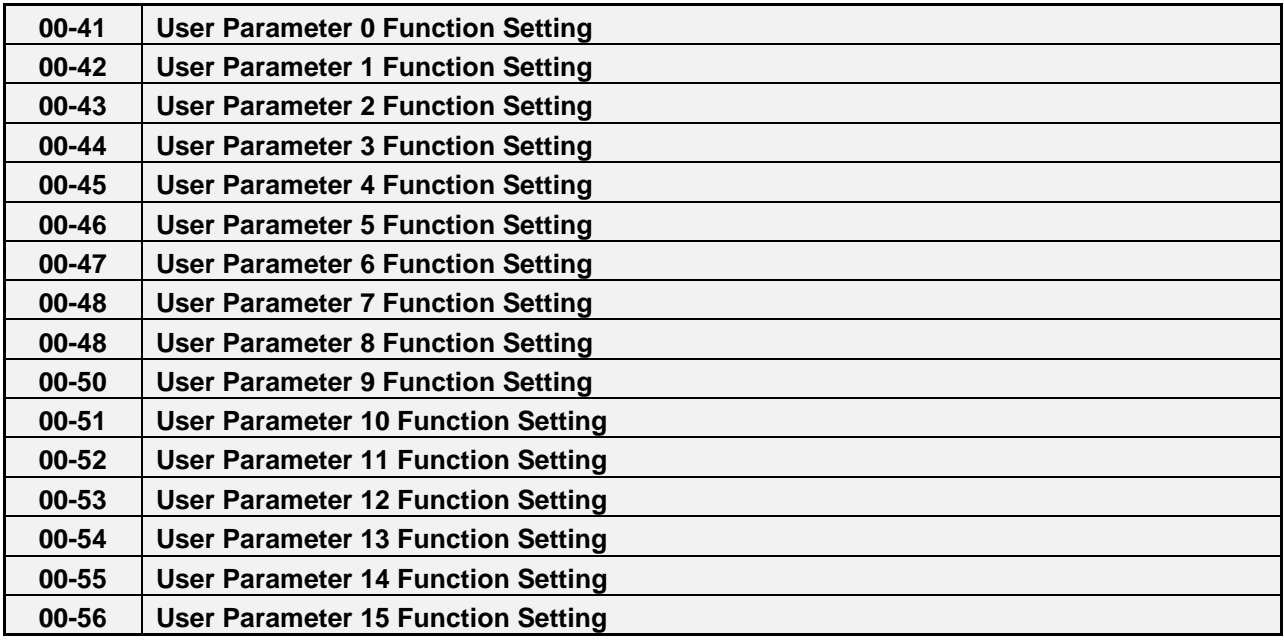

- User parameter (00-41 ~ 00-56) can be used to create a custom parameter list. Select up to 16 parameters from parameters 01-00 to 24-06.
- When the parameter 13-06 is set to 1 or 2, the custom parameter list 00-41 ~ 00-56 can be changed.
- The customer parameter list 00-41 ~ 00-56 can only be changed in the advanced modes while the drive is not running.
- To exit the user parameter menu, press RESET key followed by the DSP/FUN key to select parameter Group 13.

**Example 1: Set 03-00 (Multi-function terminal Function Setting-S1) to user parameter 0 (00-41)**

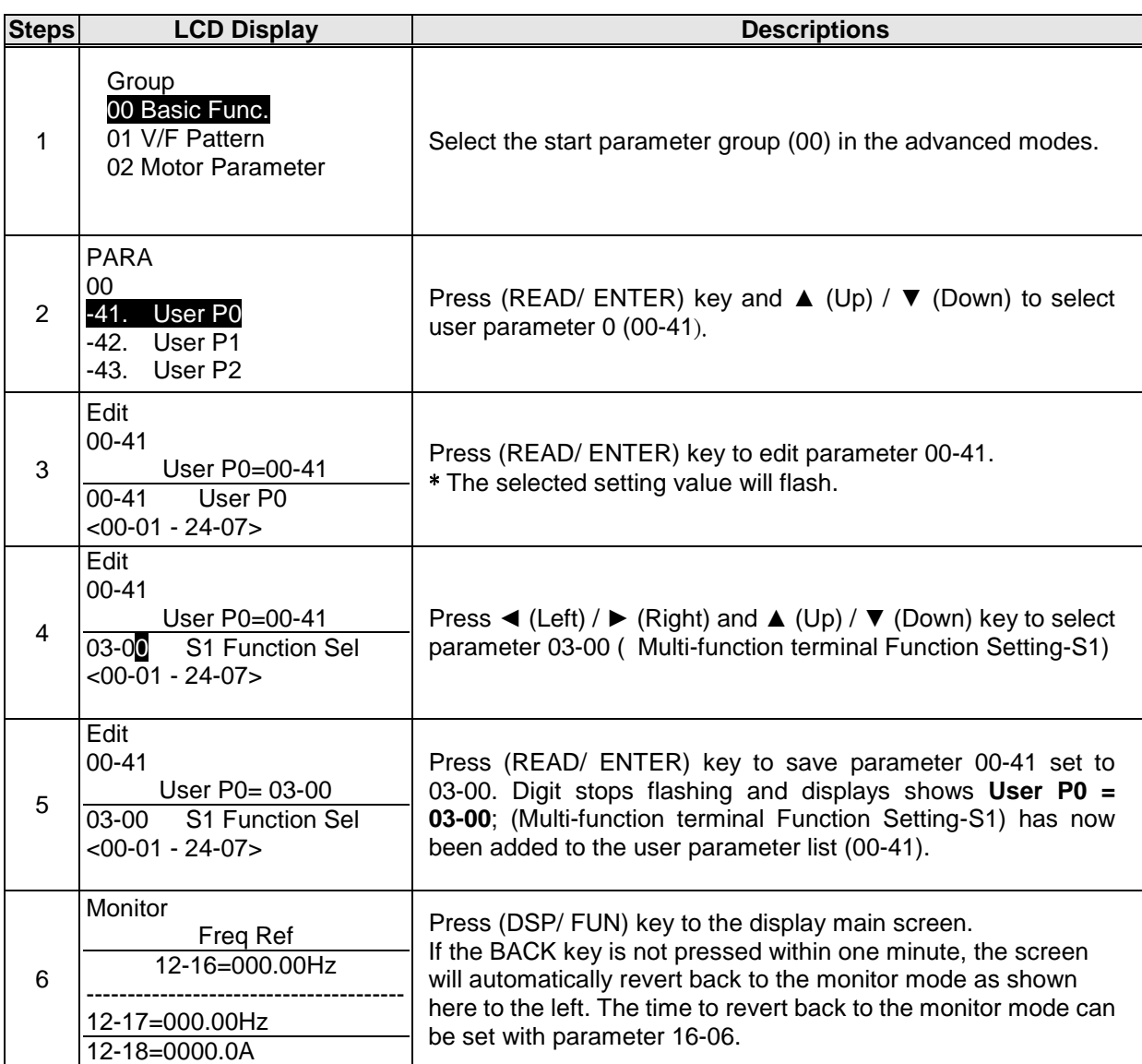

#### **Example 2: After one or more user parameters in 00-41 ~ 00-56 are set, user parameters settings are as follows.**

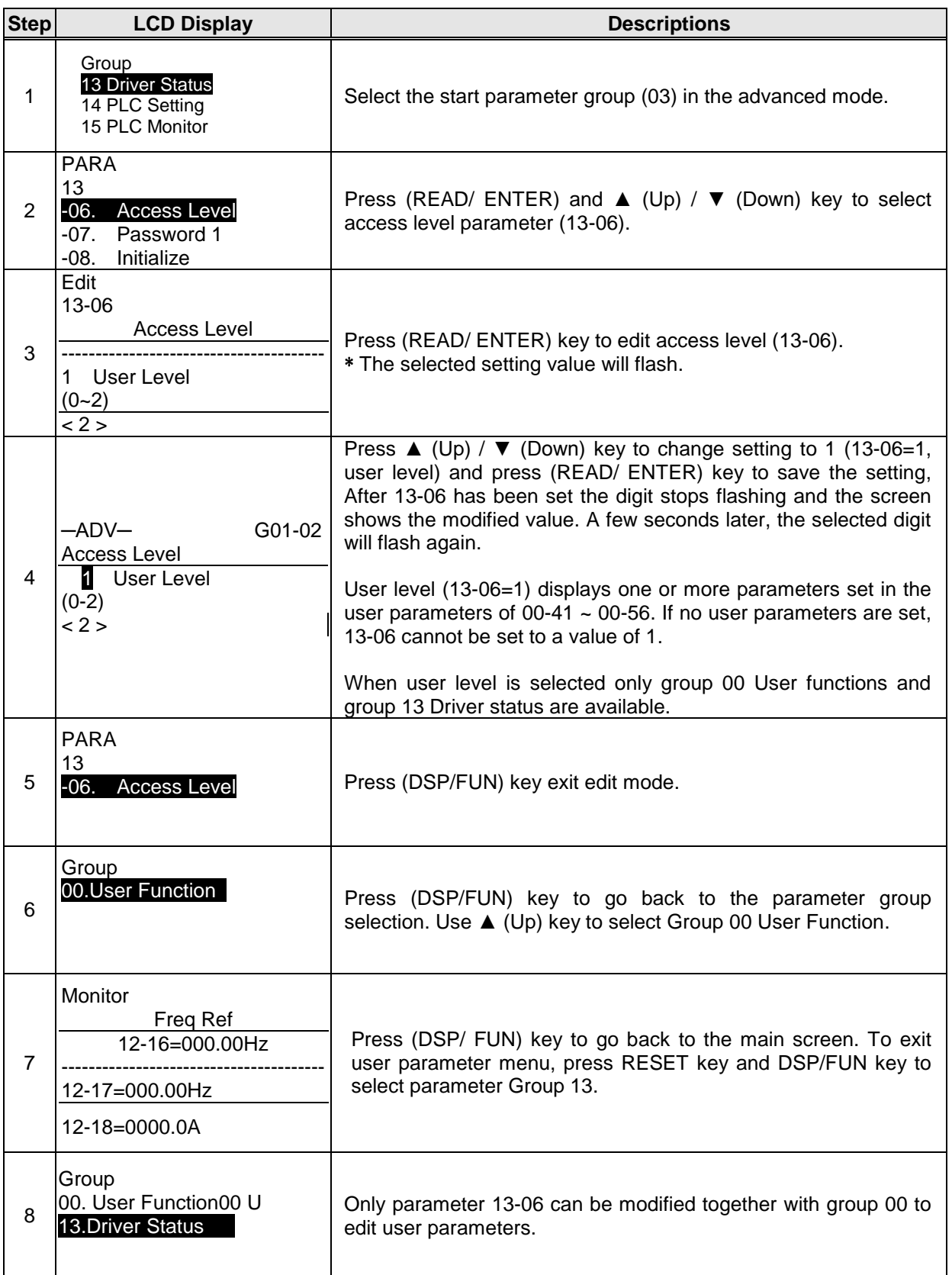

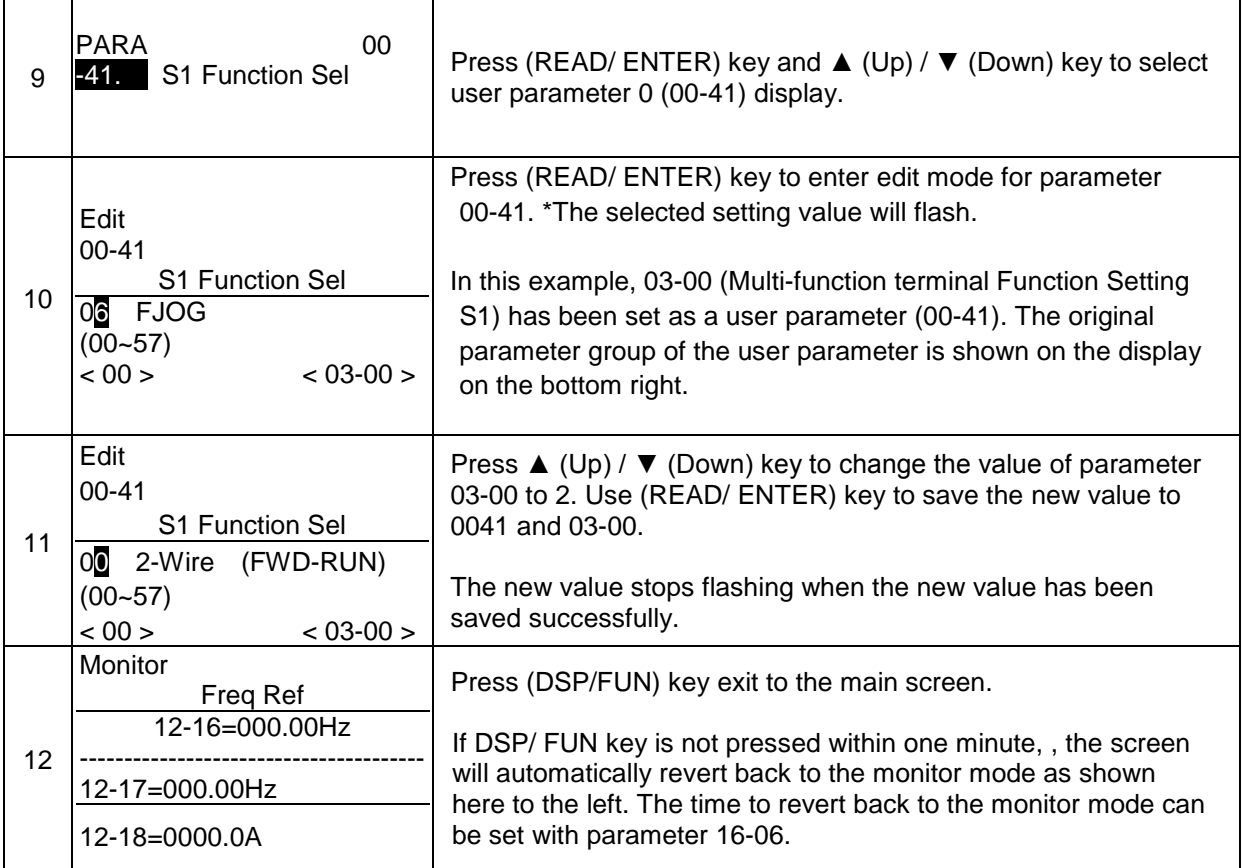

#### **User Parameter Run Mode Structure**

**A.** Parameters in Group 0~24 can be set as user parameters except parameter 00-00 and 00-41~00-56.

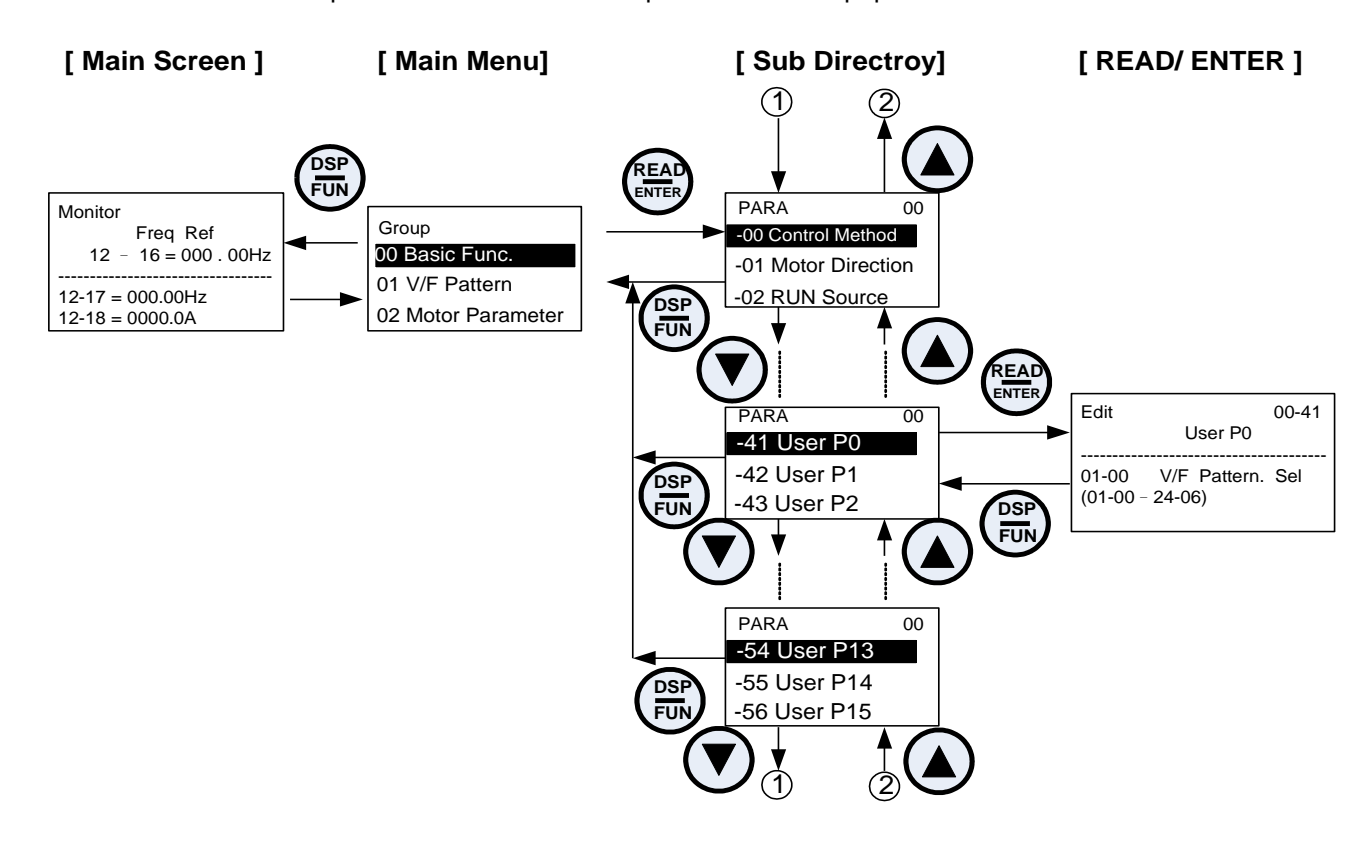

**Note:** When 13-06=1 (User level) only parameters defined by the user parameters of 00-41 ~ 00-56 are shown.

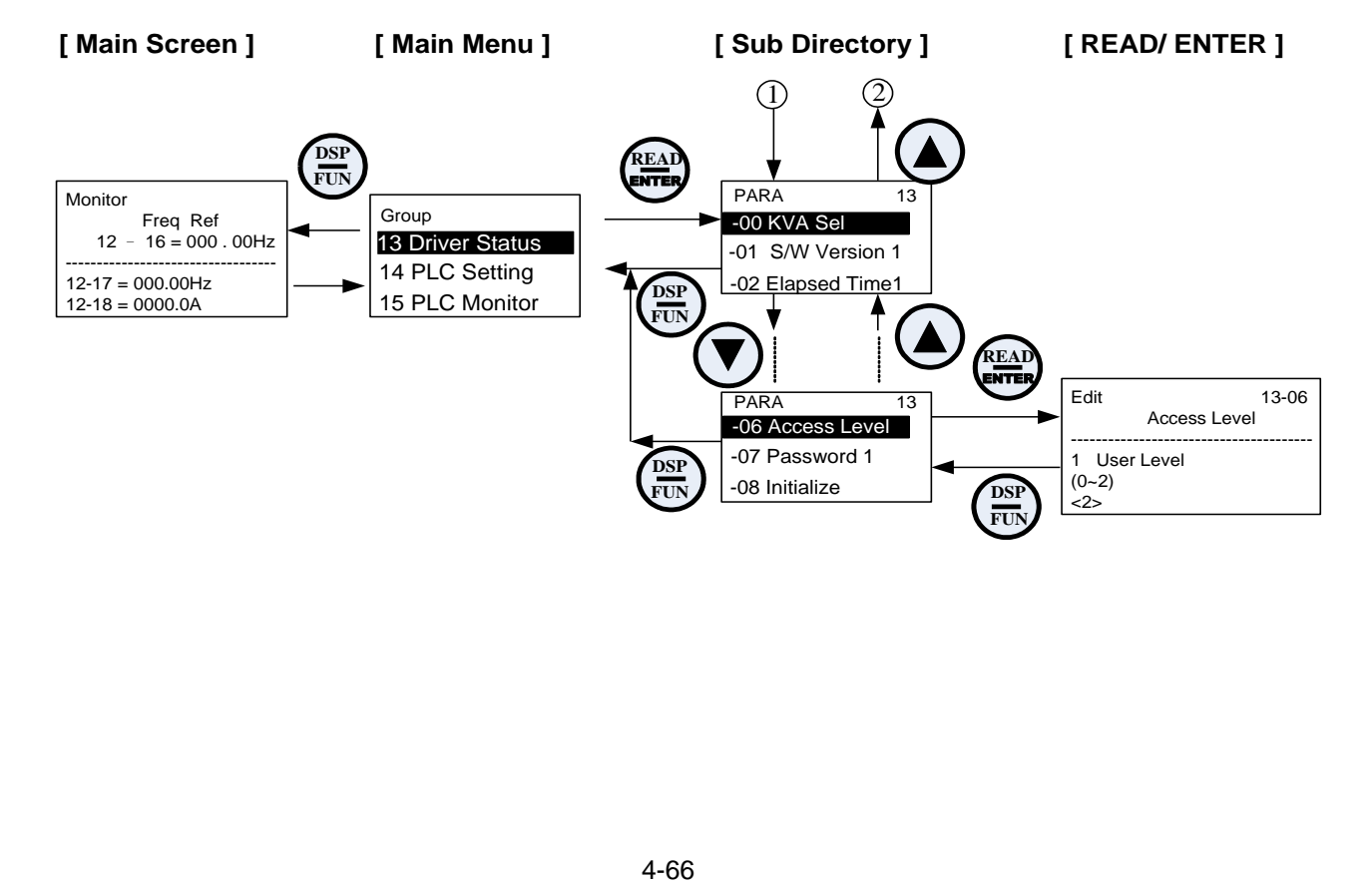

**Group 01-V/F Control Parameters**

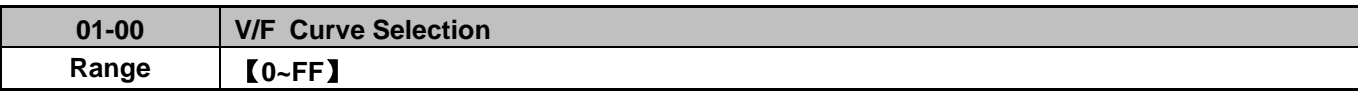

The V/F curve selection is enabled for V/F mode. Make sure to set the inverter input voltage parameter 01-14.

There are three ways to set V/F curve:

(1)  $01-00 = 0$  to E: choose any of the 15 predefined curves (0 to E). (2)  $01-00 = 0$ F, use  $01-02-01-09$  and  $01-12 \sim 01-13$ , with voltage limit.

(3)  $01-00$  = FF: use  $01-02-01-09$  and  $01-12 \sim 01-13$ , without voltage limit.

The default parameters (01-02  $\sim$  01-09 and 01-12  $\sim$  01-13) are the same when 01-00 is set to F (default) and 01-00 is set to 1.

Parameters 01-02 ~ 01-13 are automatically set when any of the predefined V/F curves are selected.

This parameter will be affected to reset by the initialization parameter (13-08).

Consider the following items as the conditions for selecting a V/F pattern.

(1) The voltage and frequency characteristic of motor.

(2) The maximum speed of motor.

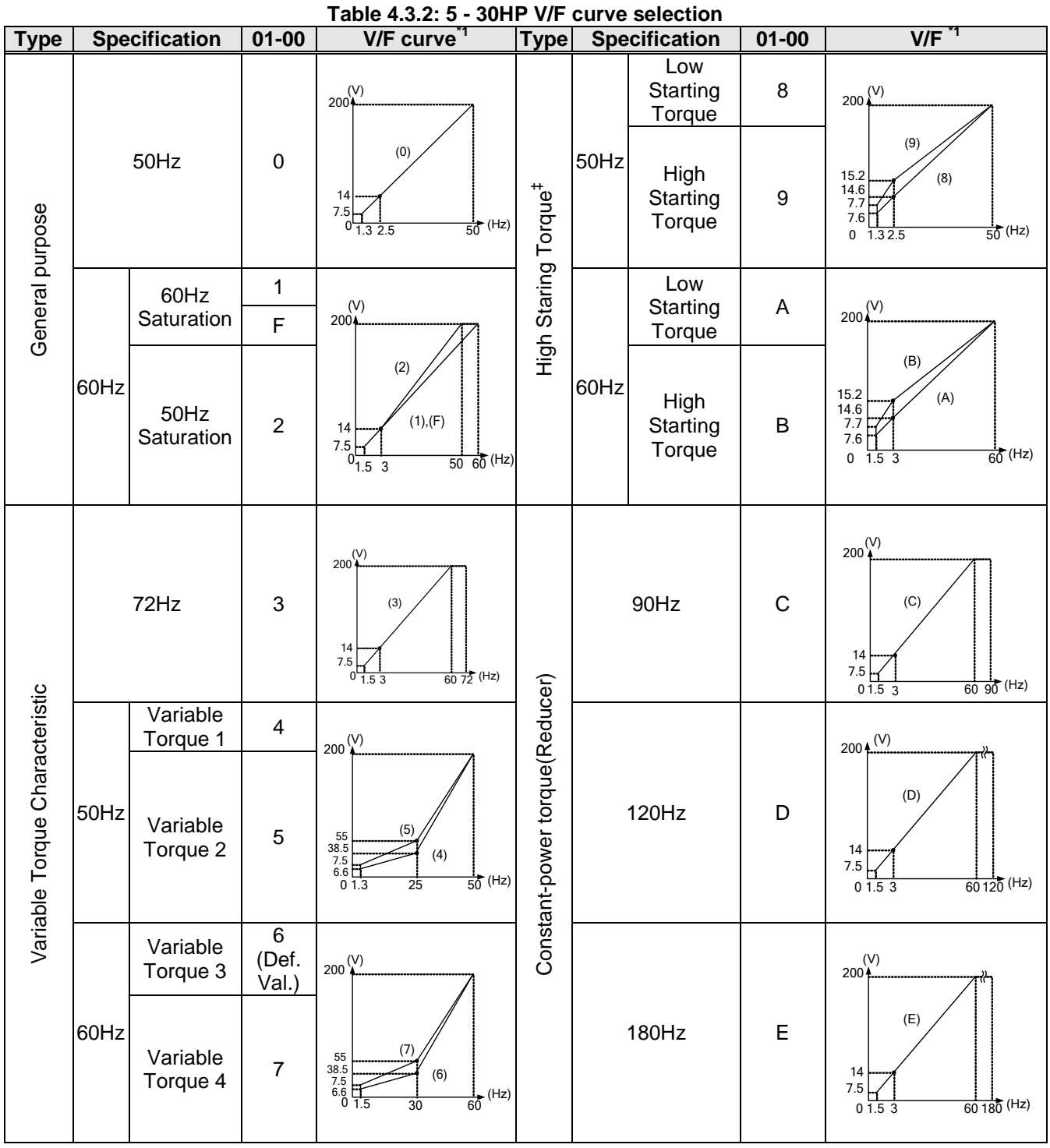

‡ Select high starting torque only for the following conditions.

- $(1)$  The power cable length is  $> 150$ m (492ft).
- (2) Voltage drop at startup is high.
- (3) An AC reactor is used on the input side or output side of the inverter.
- (4) Motor power lower than the inverter rated power.

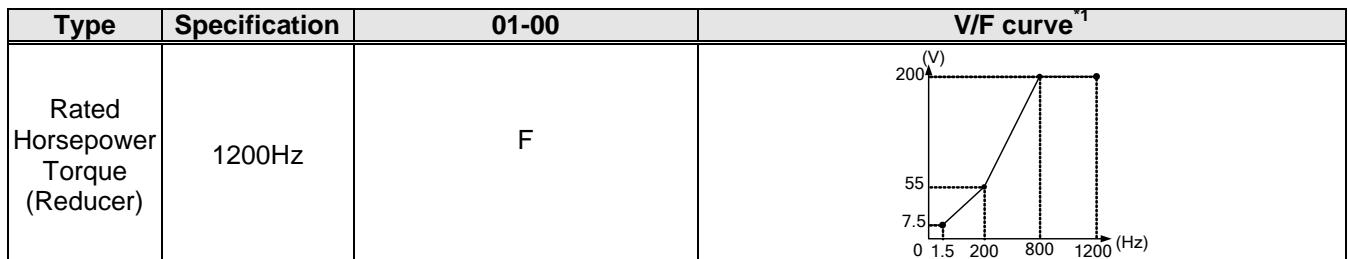

\*1. Values shown are for 230V class inverters; double the values for 460V class inverters.

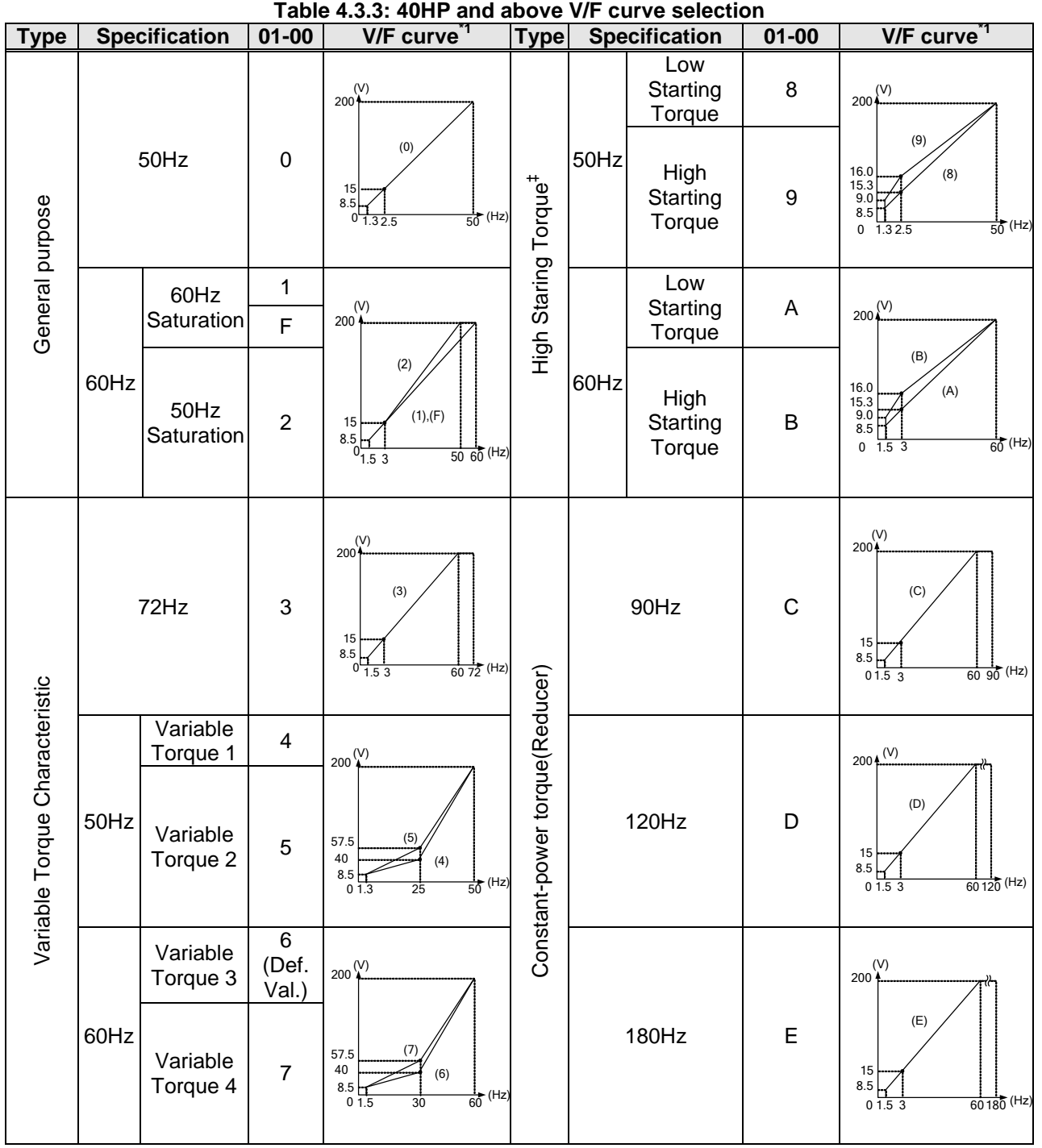

\*1. Values shown are for 230V class inverters; double the values for 460V class inverters.

‡ Select high starting torque only for the following conditions.

- (1) The power cable length is > 150m (492ft).
- (2) Voltage drop at startup is high.
- (3) An AC reactor is used on the input side or output side of the inverter.
- (4) Motor power lower than the inverter rated power.

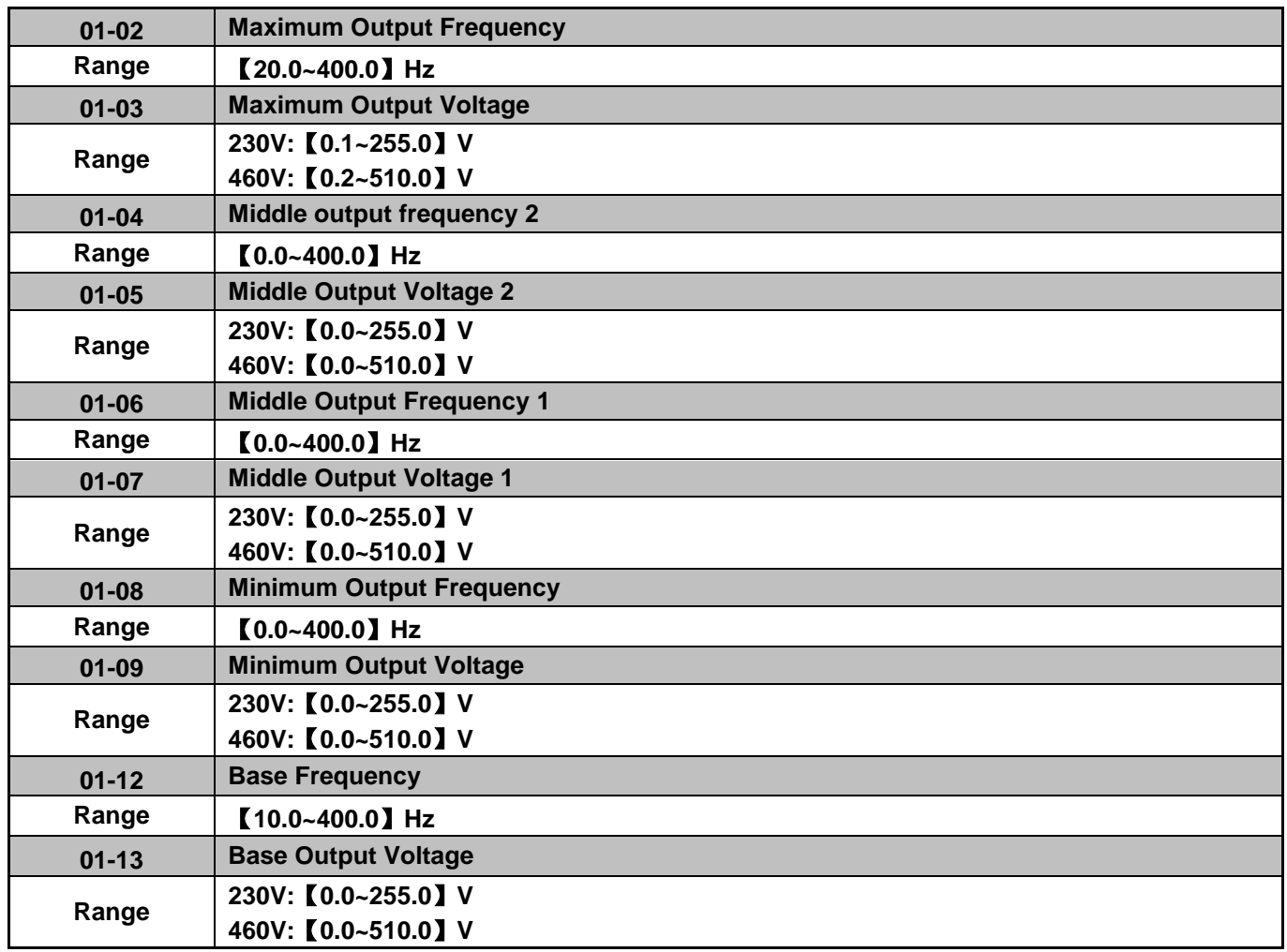

# **V/F curve setting (01-02 ~ 01-09 and 01-12 ~ 01-13)**

Select any of the predefined V/F curves setting '0' to 'E' that best matches your application and the load characteristic of your motor, choose a custom curve setting 'F' or 'FF' to set a custom curve.

#### **Important:**

Improper V/F curve selection can result in low motor torque or increased current due to excitation.

For low torque or high speed applications, the motor may overheat. Make sure to provide adequate cooling when operating the motor under these conditions for a longer period of time.

If the automatic torque boost function is enabled (parameter 01-10), the applied motor voltage will automatically change to provide adequate motor torque during start or operating at low frequency.

#### **Custom V/F Curve Setting:**

A custom curve selection allows users to set parameters  $01-02 \sim 01-13$  whereas a predefined curve selection does not.

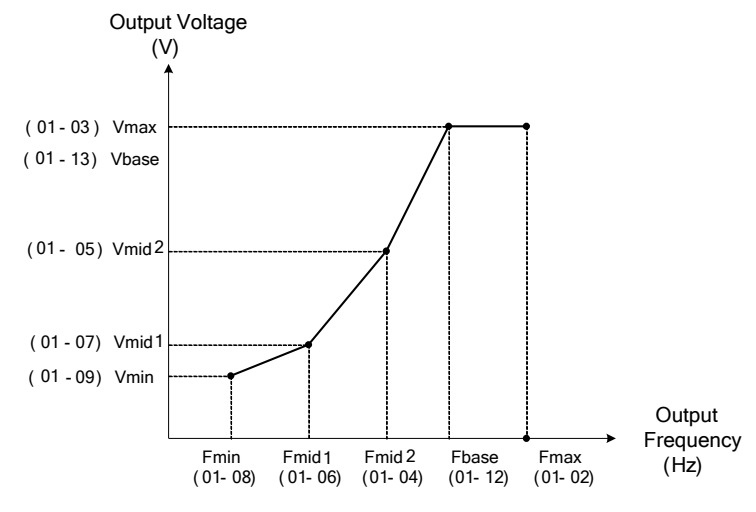

**Figure 4.3.10 Custom V/F curve**

When setting the frequency related parameters for a custom V/F curve values make sure that:

F**max** > F**base** > F**mid2** > F**mid1** >F**min** (01-02) (01-12) (01-04) (01-06) (01-08)

The 'SE03' V/F curve tuning error is displayed when the frequency values are set incorrectly.

When 01-04 and 01-05 (or 01-18 and 01-09) are set to 0, the inverter ignores the set values of Fmin2 and Vmin2.

When the control mode is changed parameter 00-00, 01-08 ( $F_{min}$ ) and 01-09 ( $V_{min}$ ) will automatically be changed to the default setting of the selected control mode.

# **SLV (Sensorless vector control)**

Enter the motor data in parameter group 17 for SV and SLV control mode (00-00) and perform auto-tuning.

In the SLV mode the V/F curve normally does not have to be re-adjusted after a successful auto-tune.

The maximum output frequency setting 01-02 (Fmax), base frequency 01-12 (Fbase) or minimum output frequency 01-08 (Fmin) can be adjusted but the voltage is automatically adjusted by the internal current controller.

Set the base frequency (01-12, Fbase) to the motor rated frequency on the motor nameplate.

Perform the auto-tuning procedure after adjusting parameters 02-19 or 17-04 to reduce the voltage at no-load operation.

Motor jitter can be reduced by lowering the no-load voltage. Please note that lowering the no-load voltage increases the current at no-load.

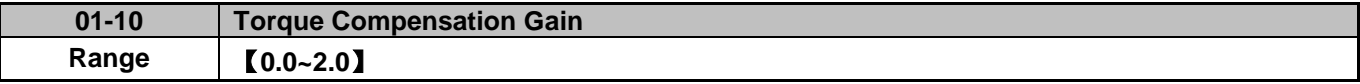

In V/F mode the inverter automatically adjusts the output voltage to adjust the output torque during start or during load changes based on the calculated loss of motor voltage.

The rate of adjustment can be changed with the torque compensation gain parameter.

Refer to the torque compensation gain adjustment shown in Figure 4.3.11.

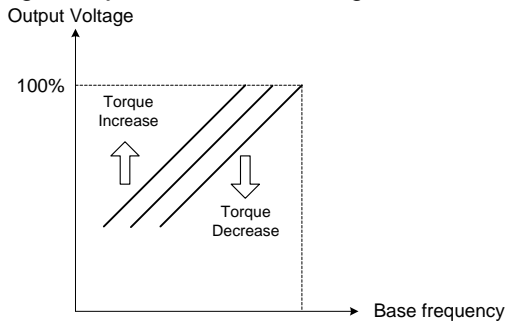

**Figure 4.3.11 Torque compensation gain to increase/decrease output torque**

Increase value when:

- The wiring between the inverter and the motor is too long
- The motor size is smaller than the inverter size

**Note:** Gradually increase the torque compensation value and make sure the output current does not exceed inverter rated current.

Reduce value when:

When experiencing motor vibration

#### **Important:**

Confirm that the output current at low speed does not exceed the rated output current of the inverter.

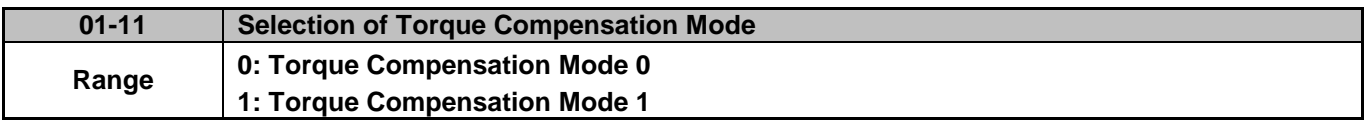

**01-11=0:** General torque compensation mode.

**01-11=1:** High-speed torque compensation mode (120~160Hz).

Torque compensation level decreases when the frequency increases. Compensation for range 0~120Hz is the same as torque compensation mode 0.

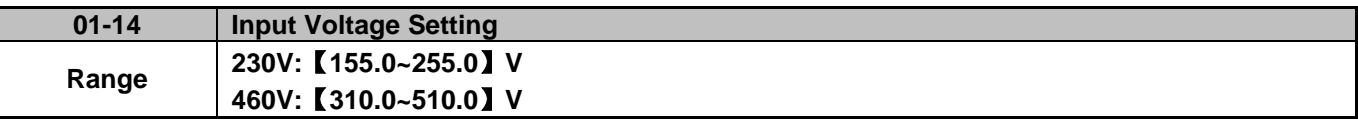

Sets the inverter input voltage (E.g. 230V / 208V / 230V / 240V or 380V / 415V / 440V / 460V / 480V).

This parameter is used as a reference for predefined V/F curve calculation (01-00 = 0 to E), over-voltage protection level, stall prevention, etc…

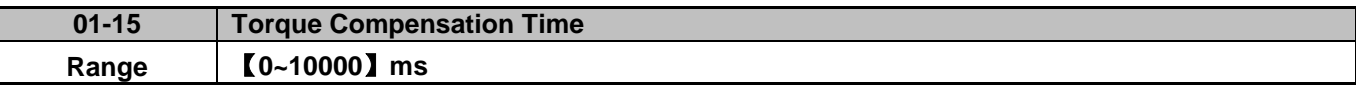

Sets the torque compensation delay time in milliseconds.

Only adjust in the following situations:

Increase value when:

When experiencing motor vibration

Decrease value when:

When motor torque response is too slow

**Group 02: IM Motor Parameter** 

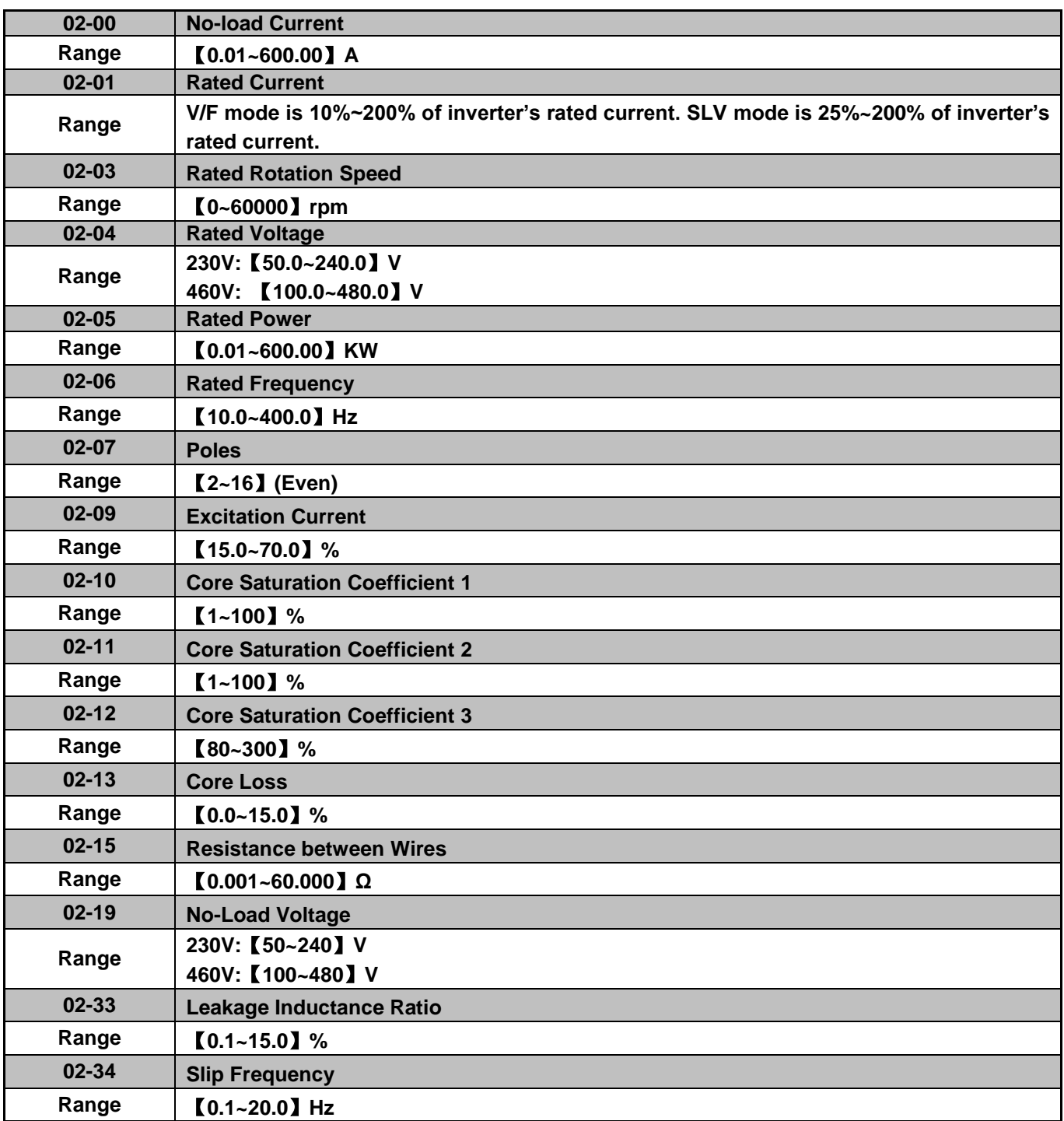

In most case no adjustment is required after performing an auto-tune except when using the inverter in special applications (e.g. machine tool, positioning, etc…).

Please refer to parameter group 22 for permanent magnet motor parameters.

(1) Number of motor poles (02-07)

Set the number of motor pole according to the motor nameplate.

- (2) Motor rated power (02-05) Set the motor power according to the motor nameplate.
- (3) Motor rated current (02-01) Set the motor rated current according to the motor nameplate.
- (4) Motor rated voltage (02-04) Set the motor rated voltage according to the motor nameplate.
- (5) Rated frequency of motor (02-06) Set the motor rated frequency according to the motor nameplate.
- (6) Rated rotation speed of motor (02-03) Set the motor rpm according to the motor nameplate.
- (7) No-load motor voltage (02-19)

Parameter determines the rated flux during motor's rated rotation in SLV control mode. Set the value of this parameter to the same value as parameter 17-08 (02-19 for motor 2). A value of 10~50V below the input voltage level ensures that the motor is capable of providing adequate torque performance when operating at nominal speed (or higher speed). Setting the value to small can result in a reduction in no-load current, weakened motor flux and an increase in motor current while the motor is loaded.

- (8) Motor excitation current (02-09)
	- This parameter is automatically set via auto-tuning. It required manual adjustment without auto-tuning.
	- Start tunig from 33% when doing manual adjustment. If the output value of no-load voltage (12-67) is higher than the setting value of no-load voltage (17-08), the motor excitation current is adjusted downward; if the value (12-67) is lower than the value (17-08), the motor excitation current is adjusted upward.
	- Adjust the value of motor excitation current (02-09) will change the value of the motor leakage inductance (02-17) and motor mutual inductance (02-18).
- (9) Setting of motor core saturation coefficients 1, 2 and 3 (02-10, 02-11, 02-12)

These parameters are automatically set during auto-tune. No adjustment required. Parameters are set to 50% for 02-10, 75% for 02-11 and 137.5% for 02-12 to reduce the impact of core saturation. The motor core's saturation coefficient is defined as a percentage of the motor excitation current. When the motor flux reaches 137.5% level, the core's saturation coefficient shall be greater than 137.5%. When the motor flux is 50% or 75%, the core's saturation coefficient is required to be less than 50% and 75%.

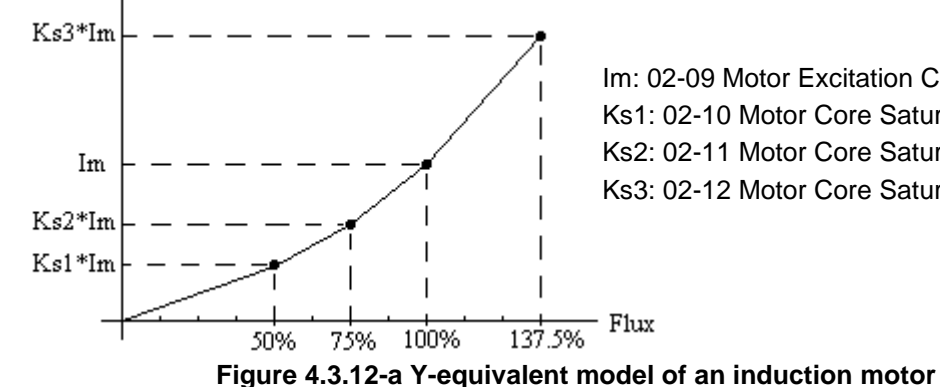

Im: 02-09 Motor Excitation Current Ks1: 02-10 Motor Core Saturation Coefficients 1 Ks2: 02-11 Motor Core Saturation Coefficients 2 Ks3: 02-12 Motor Core Saturation Coefficients 3

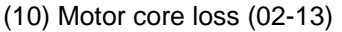

Set motor core loss as the percentage of the motor rated power.

%  $W_{\text{core}}(02\text{-}13) = \frac{3 \times \text{Motor core loss (watt)}}{M_{\text{tot}}(0.01 \times 10^{-3} \text{ m})}$ Motor rated power (watts, 02-05)  $\times$  100% **Note:** In V/F mode motor core loss (02-13) is used to for torque compensation.

(11) Motor line to line resistance (02-15)

(12) Motor no-load current (02-00).

Value is calculated based on the motor rated frequency (17-05) and motor rated current (17-03).

In V/F control mode, the output current is greater than the no-load current with slip compensation is enabled.

**Note:** The value of 02-01 needs to be greater than the value set in parameter 02-00, otherwise warning message "SE01" out of range error will be displayed.

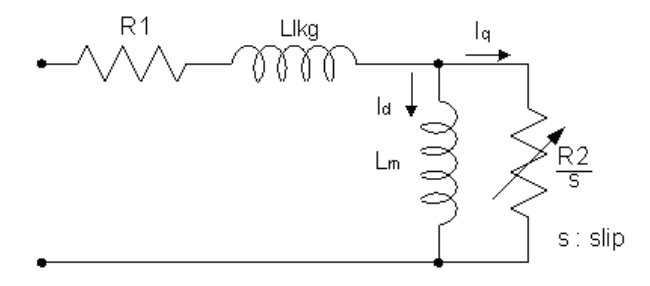

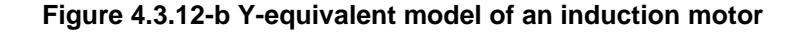

- (13) Motor Leakage Inductance Ratio (02-33)
	- This parameter is set by the conversion of manual adjustment function. This adjustment does not have the magnetic function. Normally, it does not require adjustment.
	- Definition of leakage inductance ratio is the ratio of leakage inductance to rotor inductance. If default setting is 3.4%, adjust this ratio changes the parameter of motor leakage inductance. The formula of this ratio is as follows:

$$
\xi = \frac{L l K g}{L r}
$$

- When the ratio of leakage inductance is too high or too low, it may cause the motor jittering with different sound and without operation. The general setting range is 3.0%~5.0% and 4.0% is the relatively common value for motor operation normally. The ratio of leakage inductance is adjusted depending on different motor types.
- (14) Motor Slip Frequency (02-34)
	- This parameter is set by the conversion of manual adjustment function. This adjustment does not have the magnetic function. Normally, it does not require adjustment.
	- The default setting is 1Hz and the value of motor slip frequency is obtained from motor nameplate. Take 4-pole motor with 60Hz for example,

Synchronous speed is 1800 4  $\frac{120 \times Frequency}{2} = \frac{120 \times 60}{2} =$  $=\frac{120\times}{120\times}$  $=\frac{120\times freq}{Pole}$ *Frequence <sup>N</sup>* rpm and the rated speed in the motor nameplate is 1700 rpm, then  $Slip = \frac{2000 - 1700}{60} = 1.67$  Hz  $\frac{1800 - 1700}{ } =$  $=\frac{1800-1700}{2}$  = 1.67 Hz.

**Note:** Adjusting the motor slip frequency changes the parameter of rotor resistance and the value of slip frequency is adjusted depending on different motor types.

# **Group 03: External Digital Input and Output Parameters**

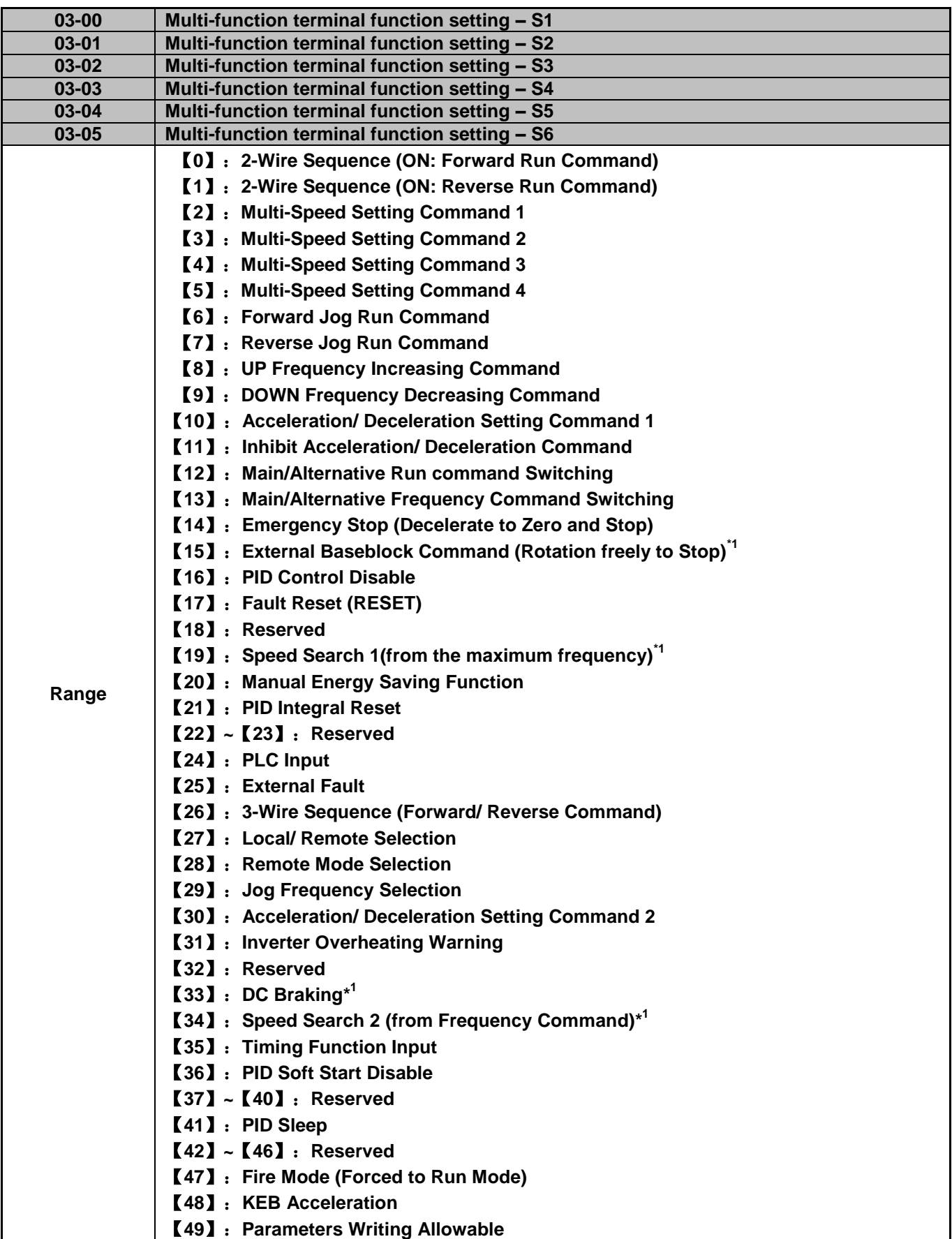

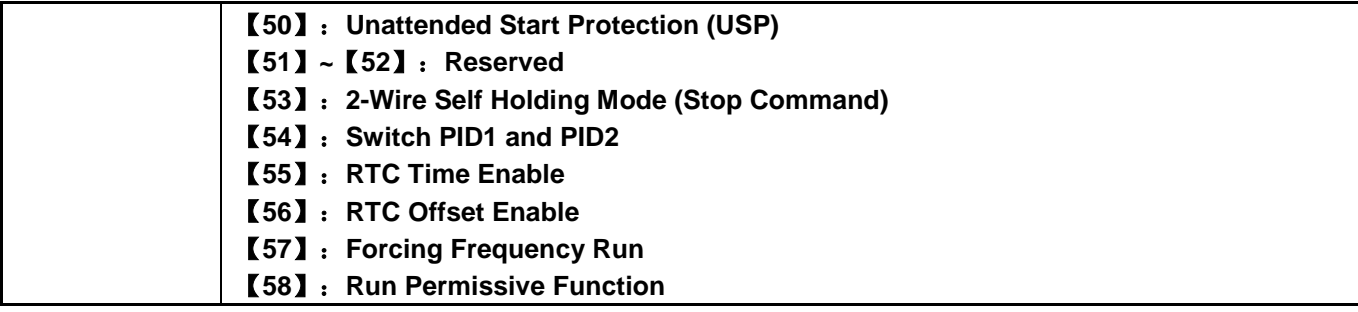

# **\*1: Selections 15, 19, 33, and 34 are not available in PM motor control mode.**

Refer to the multi-function digital input and related parameters in the following Fig. 4.3.13

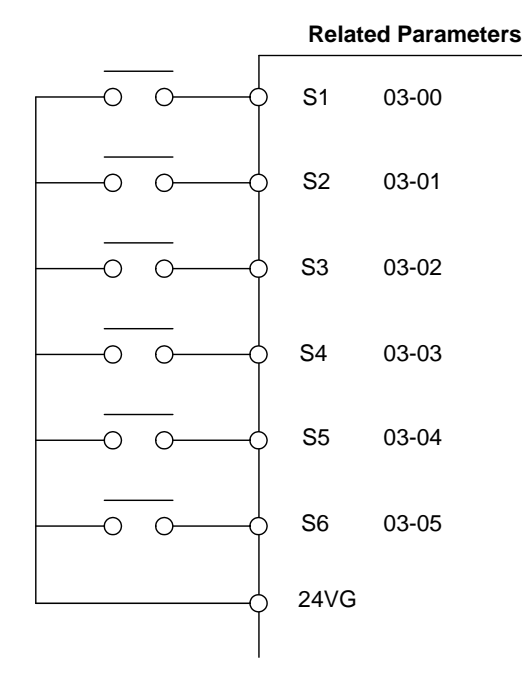

**Figure 4.3.13 Multi-function digital input and related parameters**

|                | <b>Function</b>                                                          |                           |                                                                                          | <b>Control mode</b> |            |                         |
|----------------|--------------------------------------------------------------------------|---------------------------|------------------------------------------------------------------------------------------|---------------------|------------|-------------------------|
| Value          | <b>Name</b>                                                              | <b>LCD Display</b>        | <b>Description</b>                                                                       | V/F                 | <b>SLV</b> | <b>PM</b><br><b>SLV</b> |
| $\pmb{0}$      | 2-wire type (Forward<br>operation)                                       | 2-Wire<br>(FWD-RUN)       | 2- wire (ON : Forward operation<br>command).                                             | $\circ$             | O          | $\circ$                 |
| 1              | 2-wire type (Reverse<br>operation)                                       | 2-Wire<br>(REV-RUN)       | 2- wire (ON : Reverse operation<br>command).                                             | $\circ$             | O          | O                       |
| $\overline{2}$ | <b>Multi-Speed Setting</b><br>Command 1                                  | Muti-Spd Ref 1            | Multi-Speed Reference 1                                                                  | O                   | O          | O                       |
| 3              | Multi-Speed Setting<br>Command 2                                         | Muti-Spd Ref 2            | Multi-Speed Reference 2                                                                  | O                   | O          | O                       |
| 4              | Multi-Speed Setting<br>Command 3                                         | Muti-Spd Ref 3            | Multi-speed Reference 3                                                                  | $\circ$             | O          | $\circ$                 |
| 5              | Multi-Speed Setting<br>Command 4                                         |                           | Muti-Spd Ref 4 Multi-speed Reference 4                                                   | O                   | O          | O                       |
| 6              | Forward Jog Run<br>Command                                               | <b>FJOG</b>               | ON: Forward operation in jog mode<br>$(00-18)$                                           | $\circ$             | O          | O                       |
| $\overline{7}$ | Reverse Jog Run<br>Command                                               | <b>RJOG</b>               | ON: Reverse operation in jog mode<br>$(00-18)$                                           | $\circ$             | O          | O                       |
| 8              | UP Frequency Increasing<br>Command                                       | UP command                | ON: Command of output frequency<br>increasing (only used by support of<br>DOWN command). | O                   | O          | O                       |
| 9              | <b>DOWN Frequency</b><br>Decreasing Command                              | <b>DOWN</b><br>command    | ON: Command of output frequency<br>decreasing (only used by support of<br>UP command).   | O                   | O          | O                       |
| 10             | Acceleration/<br><b>Deceleration Setting</b><br>Command 1                | Selection 1               | Acc/Decel Time Acceleration/deceleration time selection<br>command1                      | $\circ$             | O          | O                       |
| 11             | Inhibit Acceleration/<br><b>Deceleration Command</b>                     | <b>ACC/DEC</b><br>Inhibit | ON: Acceleration/deceleration prohibition                                                | $\circ$             | O          | $\circ$                 |
| 12             | Main/Alternative Run<br>command Switching                                | Run Change<br>Sel         | Run command source is set by alternative<br>run command (00-03).                         | $\circ$             | O          | O                       |
| 13             | Main/Alternative<br><b>Frequency Command</b><br>Switching                | Freq Change<br>Sel        | Frequency command source is set by<br>alternative frequency command (00-06).             | $\circ$             | O          | O                       |
| 14             | <b>Emergency Stop</b><br>(Decelerate to Zero and<br>Stop)                | E-Stop                    | ON: Emergency stop input                                                                 | O                   | O          | O                       |
| 15             | <b>External Baseblock</b><br><b>Command (Rotation</b><br>freely to Stop) | Ext. BB                   | ON: Inverter base interdiction                                                           | O                   | $\circ$    | O                       |
| 16             | <b>PID Control Disable</b>                                               | PID Disable               | ON: PID control disable                                                                  | O                   | O          | O                       |
| 17             | <b>Fault Reset</b>                                                       | <b>Fault Reset</b>        | Fault reset                                                                              | $\circ$             | $\circ$    | $\circ$                 |
| 18             | Reserved                                                                 | Reserved                  | Reserved                                                                                 |                     |            | $\blacksquare$          |
| 19             | Speed Search 1(from the<br>maximum frequency)                            | Speed Search              | ON: Search the speed from the maximum<br>output frequency                                | $\circ$             | $\circ$    | O                       |
| 20             | <b>Manual Energy Saving</b><br>Function                                  | Energy saving             | ON: Manual energy saving control is<br>based on the settings of 11-12 and<br>$11 - 18.$  | O                   | X          | O                       |
| 21             | PID Integral Reset                                                       | PID I-Reset               | ON: PID integral value reset                                                             | $\circ$             | O          | O                       |
| $22 - 23$      | Reserved                                                                 | Reserved                  | Reserved                                                                                 |                     |            |                         |
| 24             | PLC input                                                                | PLC Input                 | ON: Digital PLC input                                                                    | $\circ$             | O          | O                       |
| 25             | <b>External fault</b>                                                    | Ext. Fault                | ON: External fault alarm                                                                 | $\circ$             | O          | $\circ$                 |

**Table 4.3.4 Multi-function digital input setting (03-00 ~ 03-05) ("O": Enable, "X": Disable)**

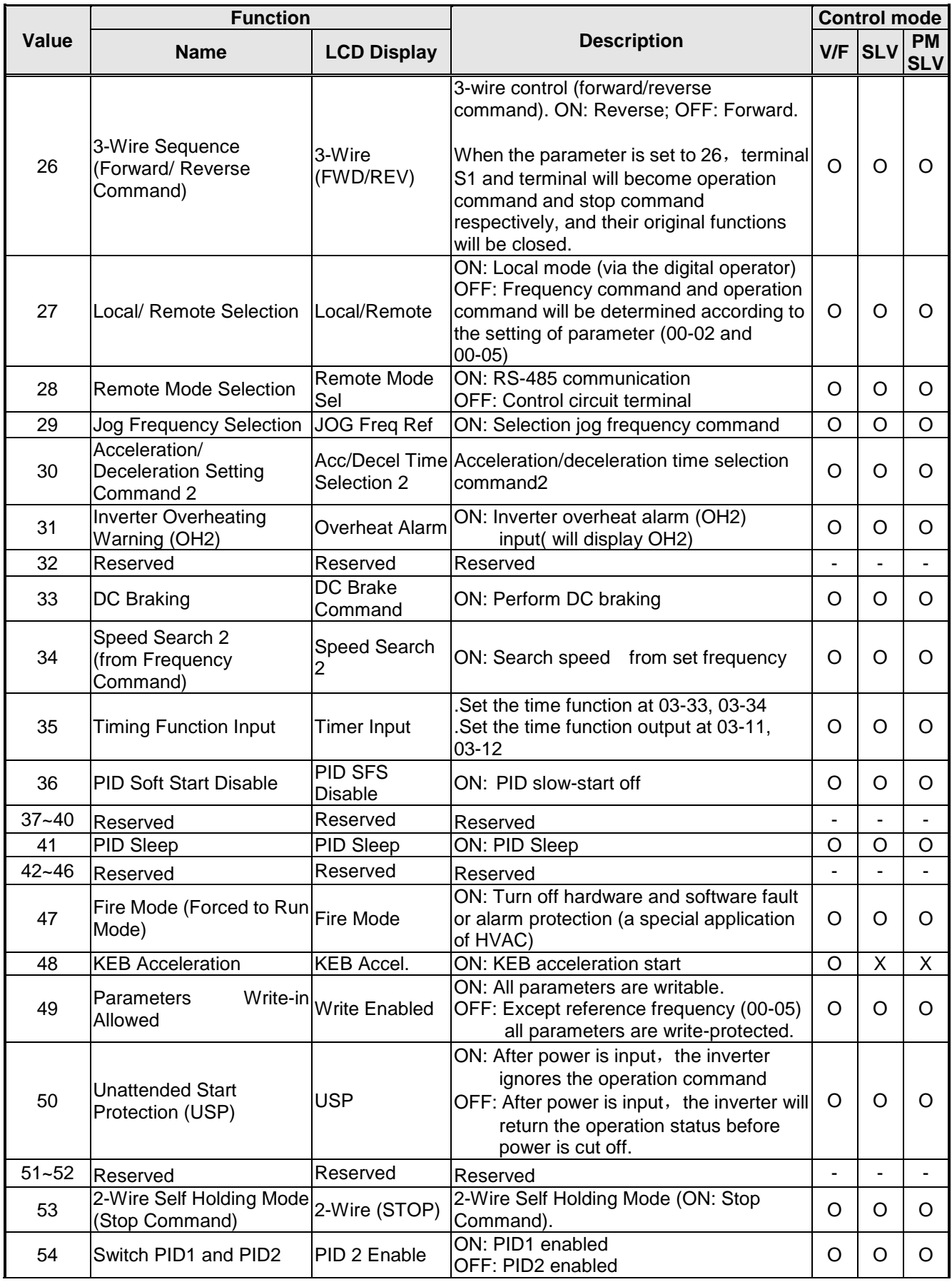

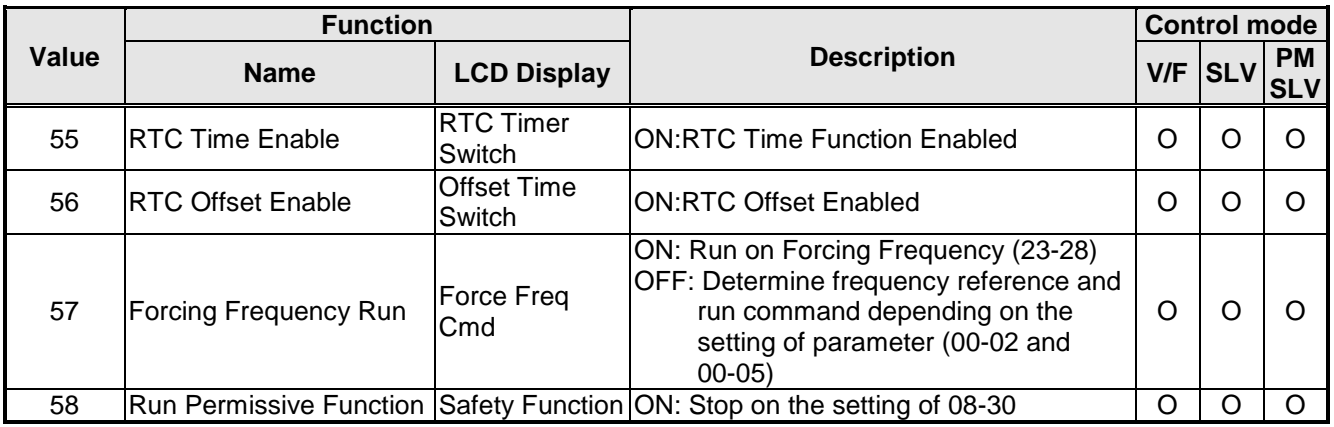

- **03-0X =00:** 2-wire control: forward operation
- **03-0X =01:** 2-wire control: reverse operation. Refer to the 2-wire operation mode in Figure 4.3.1.
- **03-0X =02:** Multi-speed setting command 1.
- **03-0X =03:** Multi-speed setting command 2.
- **03-0X =04:** Multi-speed setting command 3.
- **03-0X =05:** Multi-speed setting command 4.
- **03-0X =29:** Jog frequency selection (setting =29).
- Select frequency reference using the multi-function digital input.

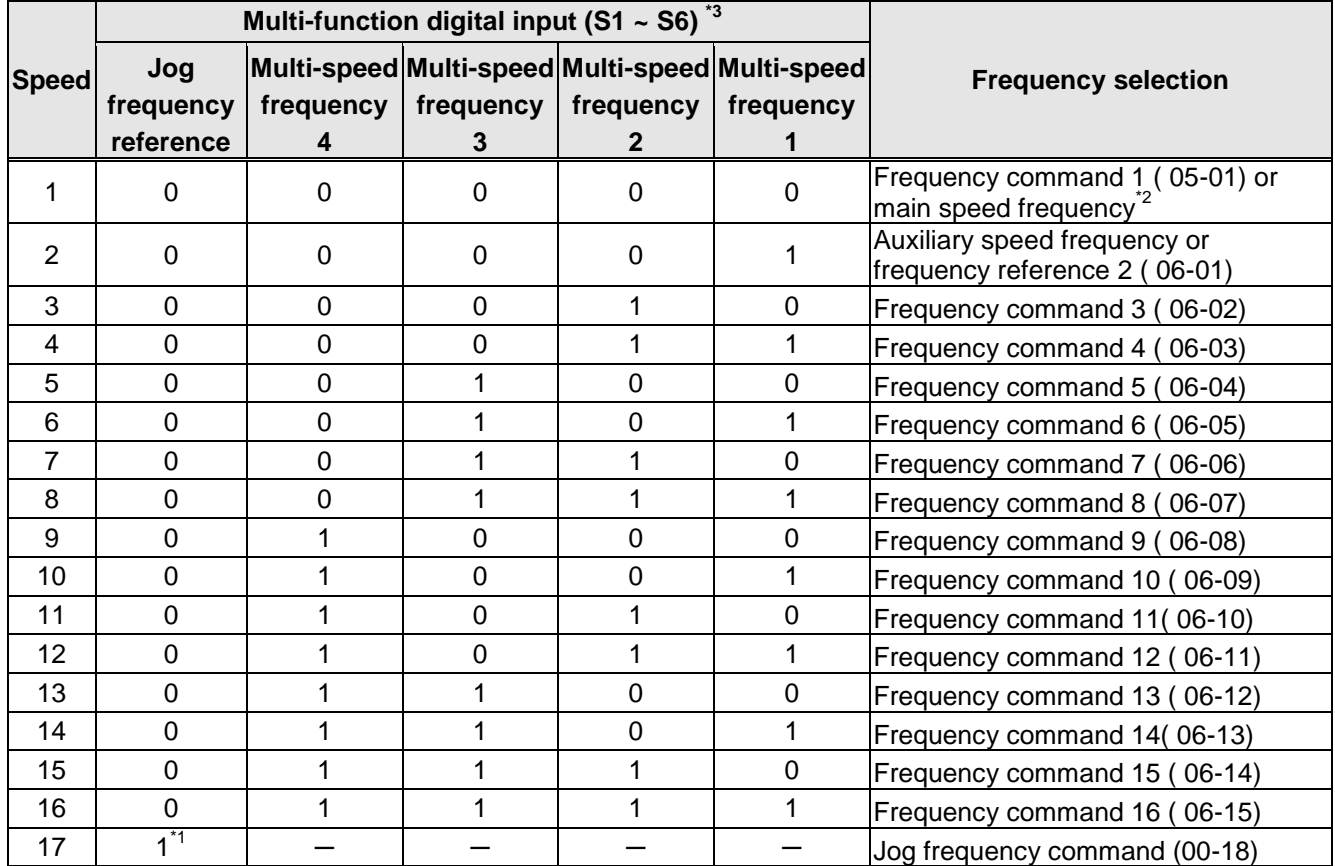

# **Table 4.3.5 Multi-speed operation selection**

# **0: OFF, 1: ON,** ─: **Ignore**

- \*1. Jog frequency terminal has a higher priority than multi-speed reference 1 to 4.
- \*2. When parameter 00-05=0 (frequency reference input = digital operator), multi-speed frequency 1 will be set by 05-01 frequency reference setting1). When parameter 00-05=1 (frequency reference input=control circuit terminal), multi-speed frequency command 1 is input through analog command terminal AI1 or AI2).
- \*3. Multi-speed operation is disabled when PID is enabled.

**Wiring Example:** Fig. 4.3.14 and 4.3.15 show an example of a 9-speed operation selection.

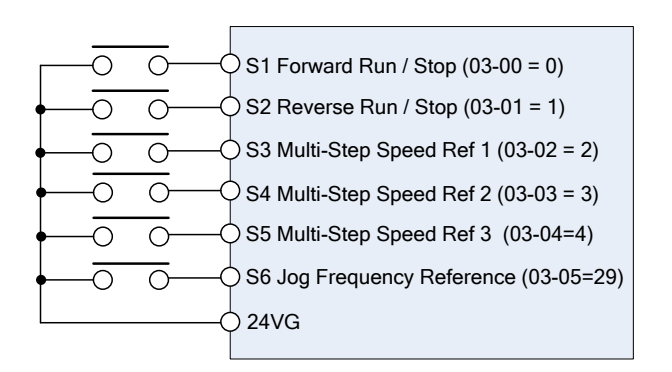

**Figure 4.3.14 Control Terminal Wiring Example**

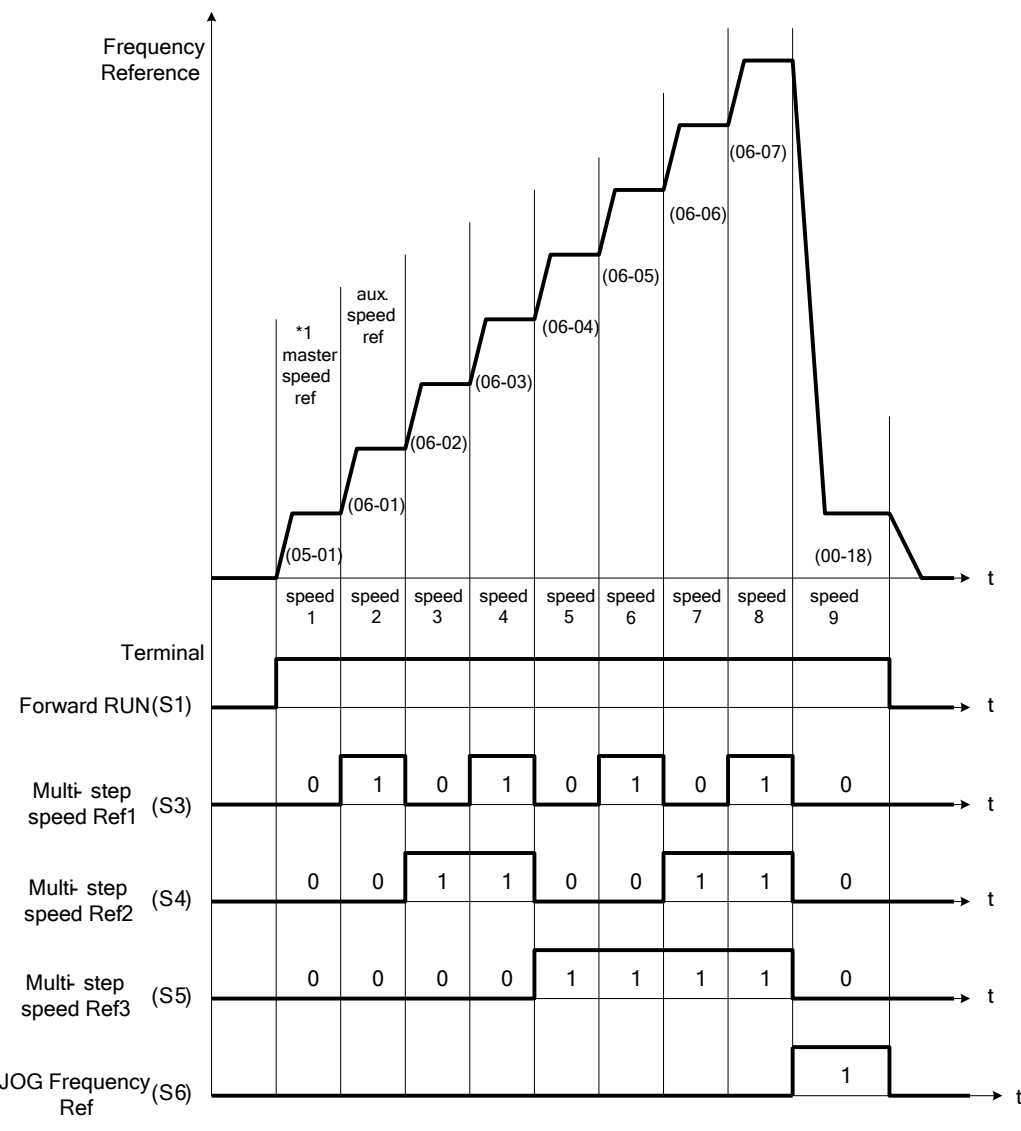

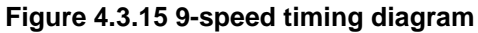

\*1. When 00-05=1, multi-speed frequency reference is set by analog input AI1 or AI2.

**03-0X =06:** Forward jog run command, uses jog frequency parameter 00-18.

**Notes:**

- **-** Jog command has a higher priority than other frequency reference commands.
- **-** Jog command uses stop mode set in parameter 07-09 when Jog command is active > 500ms.

**03-0X =07:** Reverse jog run command, uses jog frequency parameter 00-18.

#### **Notes:**

- **-** Jog command has a higher priority than other frequency reference commands.
- **-** Jog command uses stop mode set in parameter 07-09 when Jog command is active > 500ms.

**03-0X =08:** UP frequency command; set parameter 00-05 Frequency command to 2 to activate. Refer to parameter 11-56 for UP/DOWN mode.

**03-0X =09:** Down frequency command; set parameter 00-05 Frequency command to 2 to activate. Refer to parameter 11-56 for UP/DOWN mode.

**Note:** UP/DOWN frequency command follows standard acceleration and deceleration times Tacc1 / Tdec1 (00-14, 00-15) or Tacc2 / Tdec 2 (00-16, 00-17) and requires both UP and DOWN functions 08 and 09 to be programmed to the digital input terminals.

**Note:** SE02 DI terminal Error will be displayed when:

- When only the UP or DOWN command function is programmed to the digital inputs.
- When both UP and DOWN command are activated simultaneously.

For the examples of UP/DOWN control wiring and operation, please refer to Figure 4.3.16 and 4.3.17.

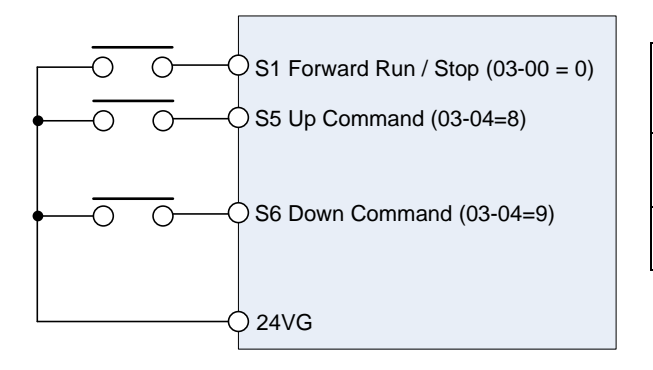

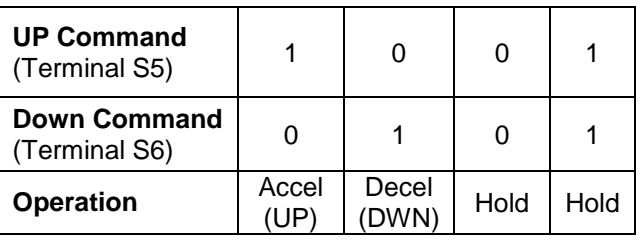

**Figure 4.3.16 UP/DOWN wiring and operation example** 

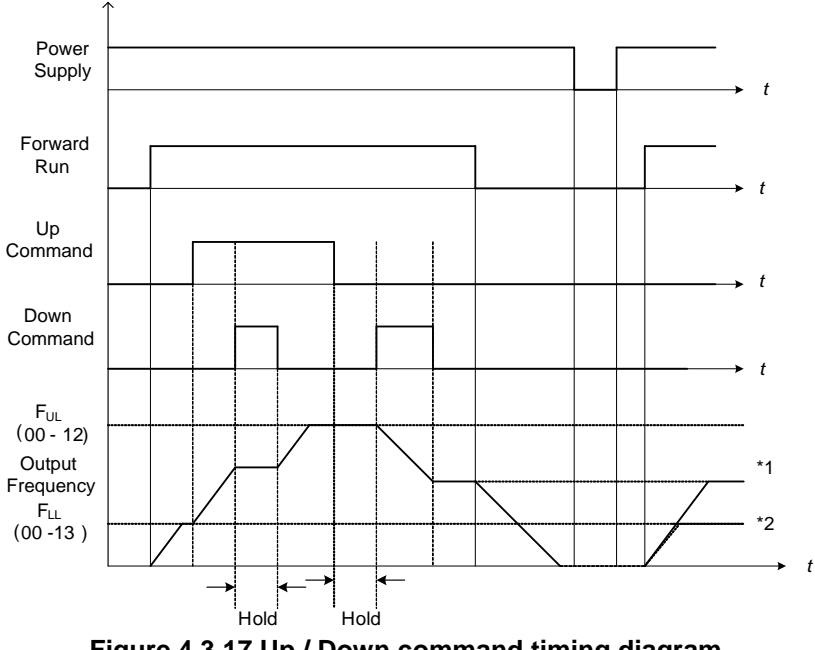

**Figure 4.3.17 Up / Down command timing diagram**

# **UP / DOWN Command Operation**

When the Forward Run command is active and the UP or Down command is momentarily activated the inverter will accelerate the motor up to the lower limit of the frequency reference (00-13).

When using the UP / Down command, the output frequency is limited to the upper limit of frequency reference (00-12) and the lower limit of frequency reference (00-13).

The UP / DOWN command uses acceleration 1 or 2 / deceleration time 1 or 2 for normal operation Tacc1 / Tdec1 (00-14, 00-15) or Tacc2 / Tdec 2 (00-16, 00-17).

Refer to 03-40 UP/ DOWN frequency width setting for using other functions of UP/ DOWN.

Frequency reference retention is active when parameter 11-58 is set to 1 and the frequency reference is saved when power is lost and retrieved when power is restored.

- (1). When 11-58 = 1 and the operation command is active, the output frequency will accelerate to the previously stored frequency command.
- (2). When 11-58 = 0 and the operation command is active, the output frequency will accelerate to the lower limit of frequency reference (00-13).

**03-0X =10:** Acceleration/deceleration 1 selection

**03-0X =30:** Acceleration/deceleration 2 selection

Refer to the "multi-function digital input terminals select acceleration/ deceleration time" in Table 4.3.1 and Figure 4.3.6.

**03-0X =11:** Inhibit acceleration/deceleration command (hold command)

When activated suspends the acceleration / deceleration operation and maintains the output frequency at current level.

If 11-58 = 1, the frequency reference value is saved when the acceleration/deceleration inhibit command is active. Deactivating the acceleration / deceleration inhibit command resumes acceleration / deceleration.

If 11-58 = 1, the frequency reference value is saved when the acceleration/deceleration inhibit command is active and even when powering down the inverter.

Refer to Fig.4.3.18. for example.

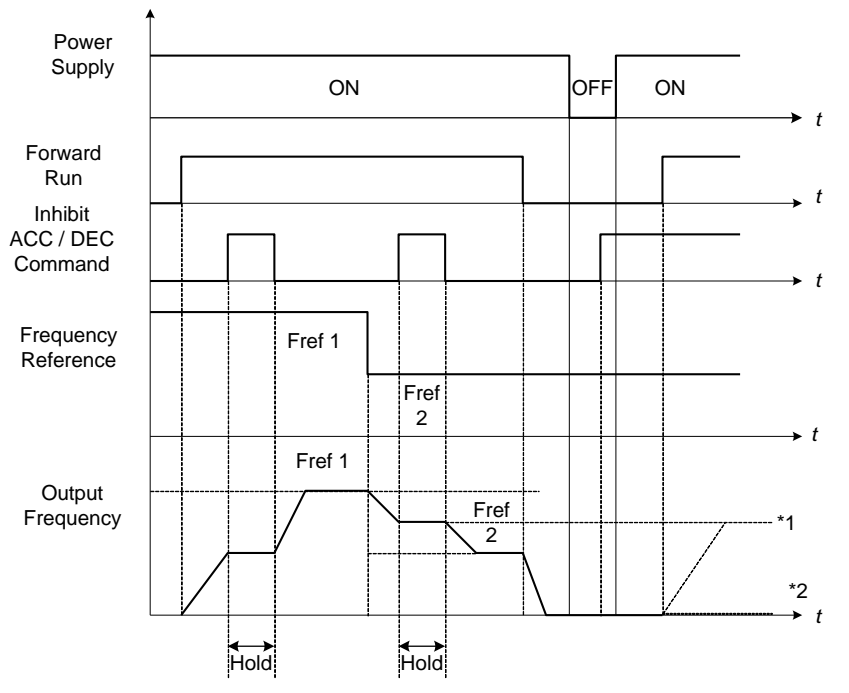

**Figure 4.3.18 Inhibit acceleration / deceleration command operation**

\*1. When 11-58 = 1, and acceleration / deceleration inhibit command is activated, the frequency reference is stored even when powering down the inverter. When a run command is given (e.g. run forward) and the acceleration / deceleration inhibit command is active, the inverter will accelerate to the previously stored frequency reference.

\*2. When 11-58 = 0, and a run command is and the acceleration / deceleration inhibit command is active, the frequency reference and output frequency will remain at zero.

#### **03-0X =12: Main/Alternative Run command Switching**

Run command source is set by alternative run command (00-03) when function terminal is active. When function terminal is set to 27 (Local/ Remote control selection), the priority will higher than the switch of main/ alternative run command.

#### **03-0X =13: Main/Alternative Frequency Command Switching**

Frequency command source is set by alternative frequency command (00-06) when function terminal is active. When function terminal is set to 27 (Local/ Remote control selection), the priority will higher than the switch of main/ alternative frequency command.

**03-0X =14:** Emergency stop (decelerate to zero and stop) Refer to the "deceleration time of emergency stop" of parameter 00-26.

**03-0X =15:** External Baseblock Command (coast to stop)

Execute the base block command by the use of ON / OFF way of multi-function digital input terminal, and prohibit the inverter output.

**During run:** When an external base block command is activated, the keypad displays "BBn BaseBlock (Sn)", indicating the inverter output is turned off (n indicates the digital input number  $1 - 6$ ). Upon removing the base block signal, the motor will run at the frequency reference. If speed search from frequency reference is active the inverter output frequency starts from the frequency reference and searches for the coasting motor speed and continue to operate. If speed search is not active the output frequency starts at 0Hz.

**During deceleration:** When an external base block command is activated, the keypad displays "BBn BaseBlock  $(Sn)$ ", indicating the inverter output is turned off (n indicates the digital input number  $1 - 6$ ). Upon removing the base block signal, the motor is stopped or will coast to a stop and the inverter will remains in the stop condition.

**During acceleration:** When an external base block command is activated, the keypad displays "BBn BaseBlock  $(Sn)$ ", indicating the inverter output is turned off (n indicates the digital input number  $1 - 6$ ). Upon removing the base block signal, the motor will run at the frequency reference. If speed search from frequency reference is active the inverter output frequency starts from the frequency reference and searches for the coasting motor speed and continue to operate. If speed search is not active the output frequency starts at 0Hz.

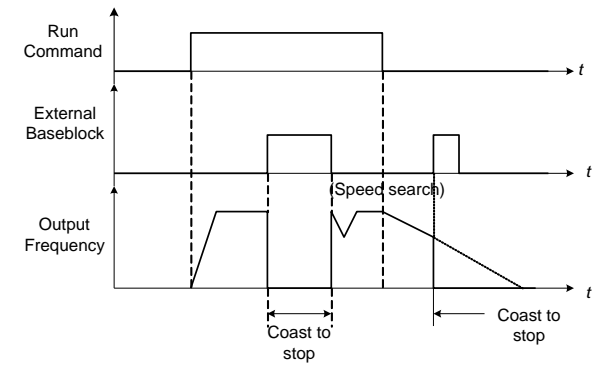

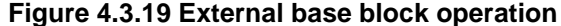

# **03-0X =16:** PID control disable.

## **03-0X =17:** Fault reset

The output becomes active when the inverter trips on a fault. Upon an inverter fault the inverter output will turn off (base block) and the keypad displays the dedicated fault message.

When fault occurs, the following actions can be used to reset the fault:

- 1. Program one of the multi-function digital inputs (03-00 to 03-05) to 17 (reset fault) and active input.**\***
- 2. Press the reset key of the digital operator (RESET).**\***
- 3. Recycle power to the inverter. *Important Note:* If a run command is active during power-up, the inverter will start running automatically.
- **\*** To reset an active fault the run command has to be removed.

**03-0X =19:** Speed Search 1 (from the maximum frequency).

**03-0X =34:** Speed Search 2 (from the frequency command).

Refer to the "speed search" function in the parameter group 7 (start/ stop control function).

**03-0X =20:** Energy saving enabled Manual energy savings function is set with parameters 11-12 and 11-18. For the manual energy saving operation refer to Figure 4.3.78.

**03-0X =21:** PID integral reset

**03-0X =25:** External fault

Activating the external fault input will turn off the inverter output and the motor will coast to a stop. The keypad displays the external fault message "EFn Ext. Fault (Sn)", where n is the input terminal number.

#### **03-0X =27:** Local / Remote control selection.

Switch between Local (keypad) or Remote (control circuit terminals or RS485) frequency reference. Use parameter 00-05 (Main frequency command source selection) and 00-02 (Run command selection) to select the input source. When PID is enabled (10-03=XXX1), parameter 10-00 (target value source) is used. If 23-00=1, make sure to set the value of parameter 23-04. If 23-00=2, make sure to set the value of parameter 00-02 and 23-59.

**Note:** In 3-wire operation terminal S1 and S2 are reserved for run/stop operation and the Local / Remote function can only be set to digital input terminals S3 to S6 (03-02 to 03-05).

#### **Note:** To switch between local and remote the inverter has to be stopped.

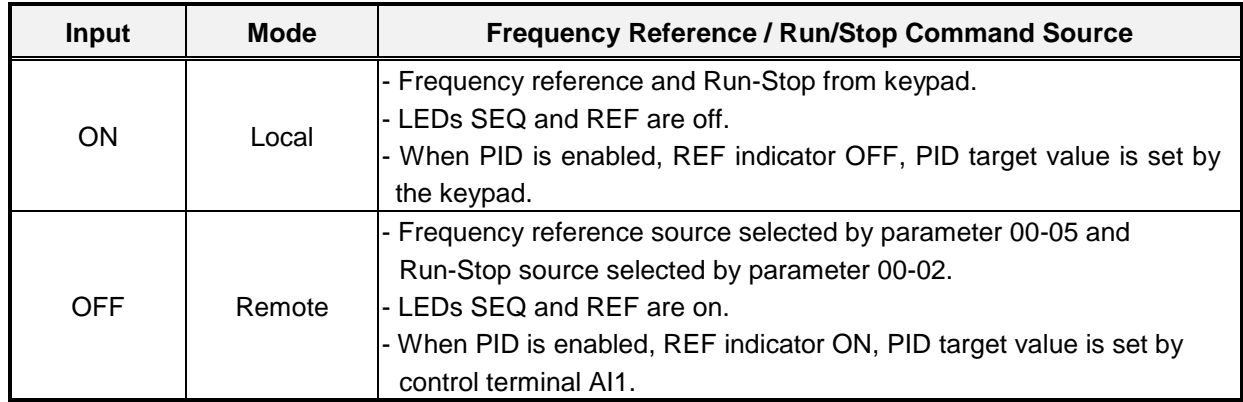

# **03-0X =28:** Remote mode selection

Switch between terminal source and communication (RS-422/RS-485) source for frequency reference and operation command.

In Remote mode, indicators of SEQ and REF are on; Use terminals AI1 and AI2 to control the frequency command and terminals S1, S2 or communication terminal RS-485 to control the operation command.

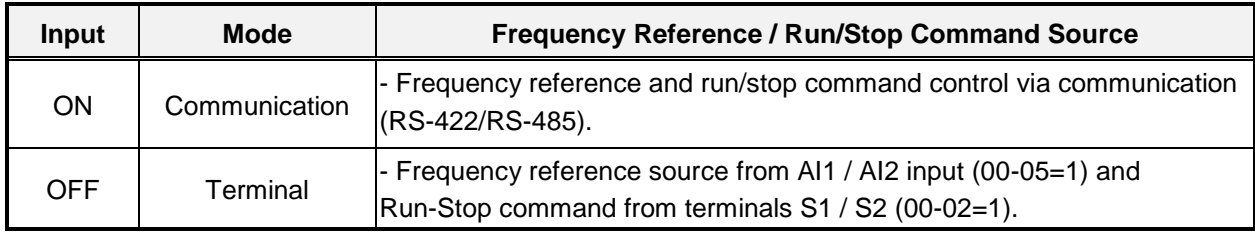

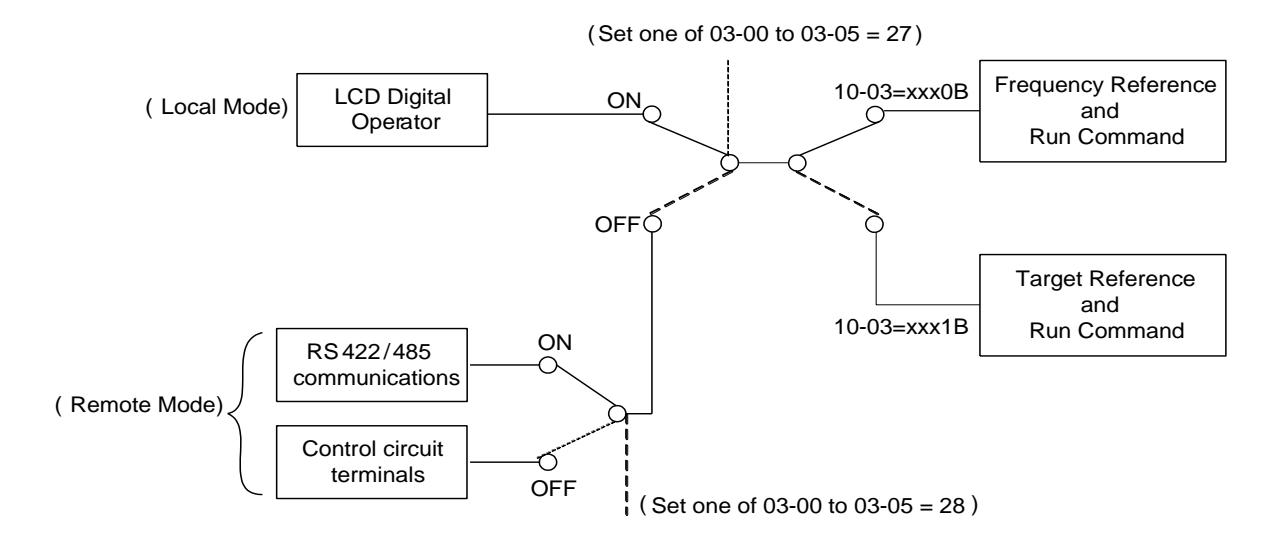

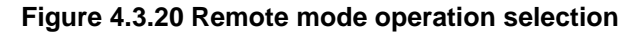
To switch the frequency reference and operation command input between communication RS-485 and control terminals the following parameters have to be set:

- 1. 00-05=1 (use control terminal AI1 or AI2 as reference frequency source)
- 2. 00-02=1 (use control terminal S1 or S2 for operation command)
- 3. Set one of the digital input terminals (03-02 to 03-05) to 28 (Operation selection of remote mode)

# **03-0X =24:** PLC Input

Input is used for the PLC ladder logic. Ladder diagram can be modified using the F510 TECO Link software.

**03-0X =26:** 3-Wire Sequence (Forward/ Reverse Command)

When the digital input terminals (S3~S6) is set to 26, terminal S1 and S2 will become the run command and stop command. Refer to Fig.4.3.2.

**03-0X =29:** Jog Frequency Selection

When 00-18 (Jog Frequency) is set up, the inverter depends on this frequency for command when it is ON.

**03-0X =30:** Acceleration/ Deceleration Setting Command 2

When it is ON, the inverter will be active depends on the acceleration time 2 of 00-16 and deceleration time 2 of 00-17.

# **03-0X =31:** Inverter overheat warning

When input is active the inverter displays warning message "OH2" and continues operation. Deactivating the input reverts back to the original display. Warning message does not require resetting the inverter.

# **03-0X =33:** DC braking

When input is active DC-Injection braking is enabled during start and stopping of the inverter.

DC Injection braking is disabled when a run or jog command is active. Refer to the DC braking time diagram in Fig.4.3.21.

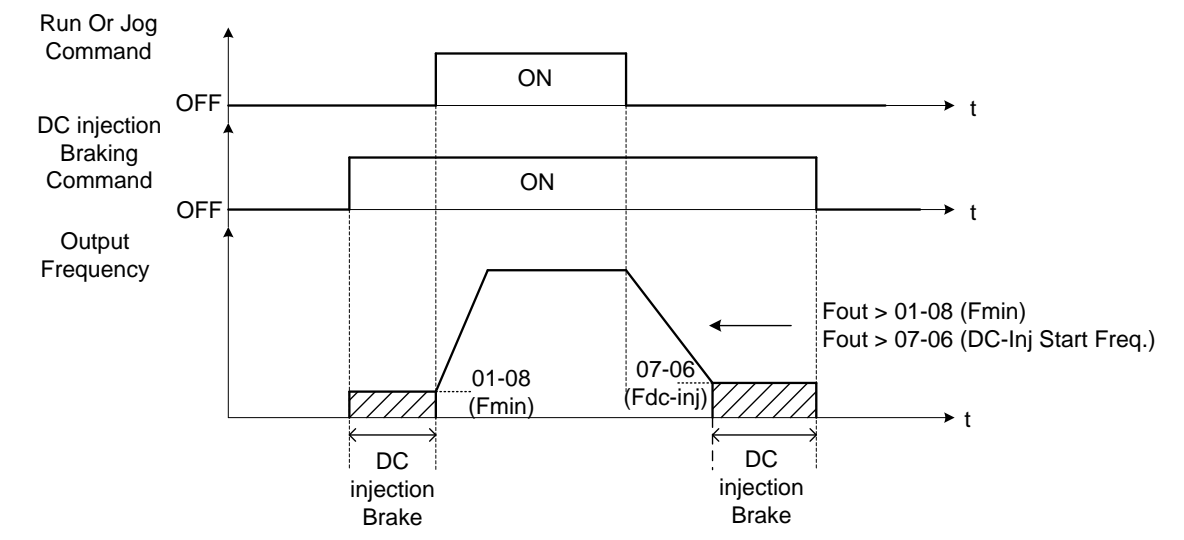

**Figure 4.3.21 DC braking timing diagram**

# **03-0X =35:** Timing function

Refer to the "time function" parameter 03-37 and 03-38.

#### **03-0X =36:** PID Soft start disable

Refer to the "PID Control" function of PID function parameter group 10.

# **03-0X =47:** Fire mode (Forced operation mode)

When input is active the inverter disables all warnings and hardware protection except SC. This function is commonly used in commercial applications where the inverter controls an exhaust fan and needs run until destruction in case of a fire.

# **03-0X =48:** KEB acceleration

When input is active enables KEB (Kinetic Energy Braking) during acceleration. Refer to the parameter description of 11-47 and 11-48. Note: To enable set parameter 11-47 to a value greater than 0.

#### **03-0X =49:** Parameters write-in allowed

When input is active allows parameter to be changed.

**Note:** When none of the digital input terminals are set to function 49, parameter write-in protection is controlled by parameter 13-06.

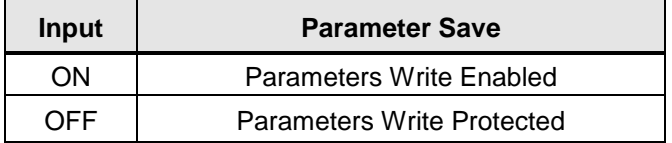

#### **03-0X =50:** Unattended Start Protection (USP)

When input is active prevents inverter from starting automatically when a run command is present at time of power-up. Please refer to Fig.4.3.21a for more details.

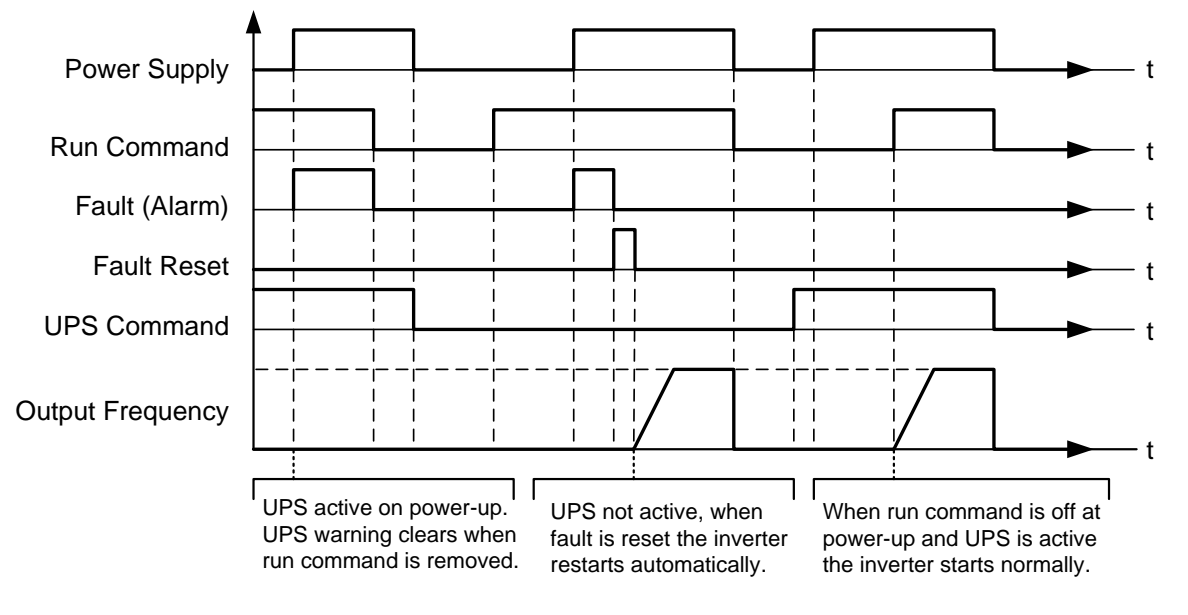

**Figure 4.3.21a Unattended Start Protection**

**03-0X =53:** 2-Wire Self Holding Mode (Stop Command).

Refer to the "2-wire operation with hold function" of parameter 00-02.

**03-0X =54:** Switch PID1 and PID2 Switch PID1 to PID2 when PID2 is active.

**03-0X =55:** RTC Time Enable

When input is active, enable RTC Timer.

**Note:** Parameter 16-13 (RTC timer function) has to be set to 2 (DI setting) for this input function to work.

**03-0X =56:** RTC Offset Enable

When input is active enables RTC Timer Offset set by parameter 16-31.

**Note:** Parameter 16-30 (RTC timer function) has to be set to 2 (DI setting) for this input function to work.

**03-0X =57:** Forced Frequency Run

When input is active and PID (10-03) is enabled forces the drive to run at a frequency reference set by parameter 23-28. This function is can be used for feedback loss detection.

#### **03-0X =58:** Run Permissive Function

When input is active, inverter will stop using the stop mode set in parameter 08-30.

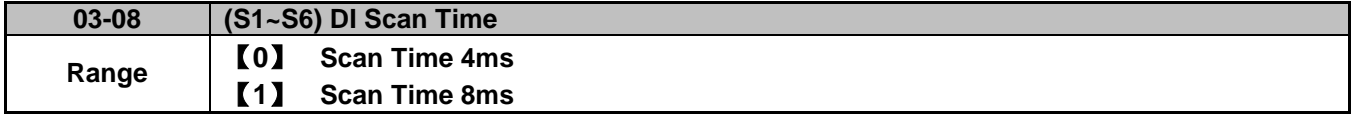

Set the digital input CPU scan time. The digital input signal needs to be present for the minimum scan time to qualify as an enabled command.

**Note:** For noisy environments select scan time of 8ms (results in a slower response time).

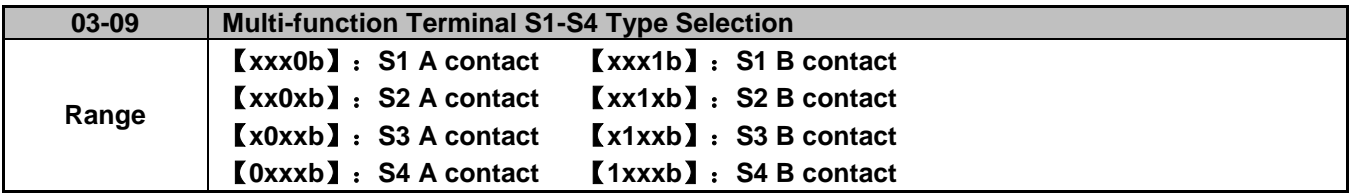

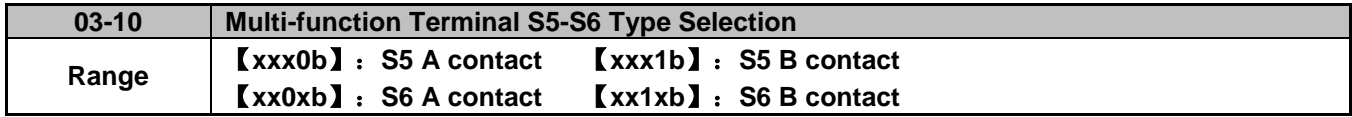

Parameter 03-09 and 03-10 selects the digital input type between a normally open and a normally closed switch/contact.

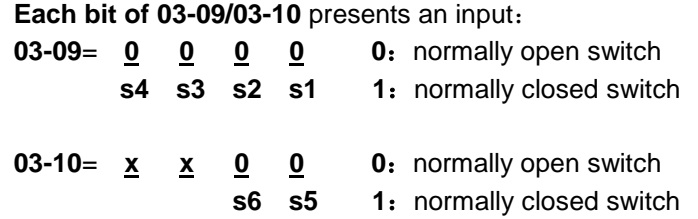

**Example:** S1 and S2 wired to a normally closed contact / switch set 03-09=0011.

 $\sqrt{\frac{4}{3}}$  Do not set the operation command parameter 00-02 to terminal control before setting the digital input type. Failure to comply may cause death or serious injury.

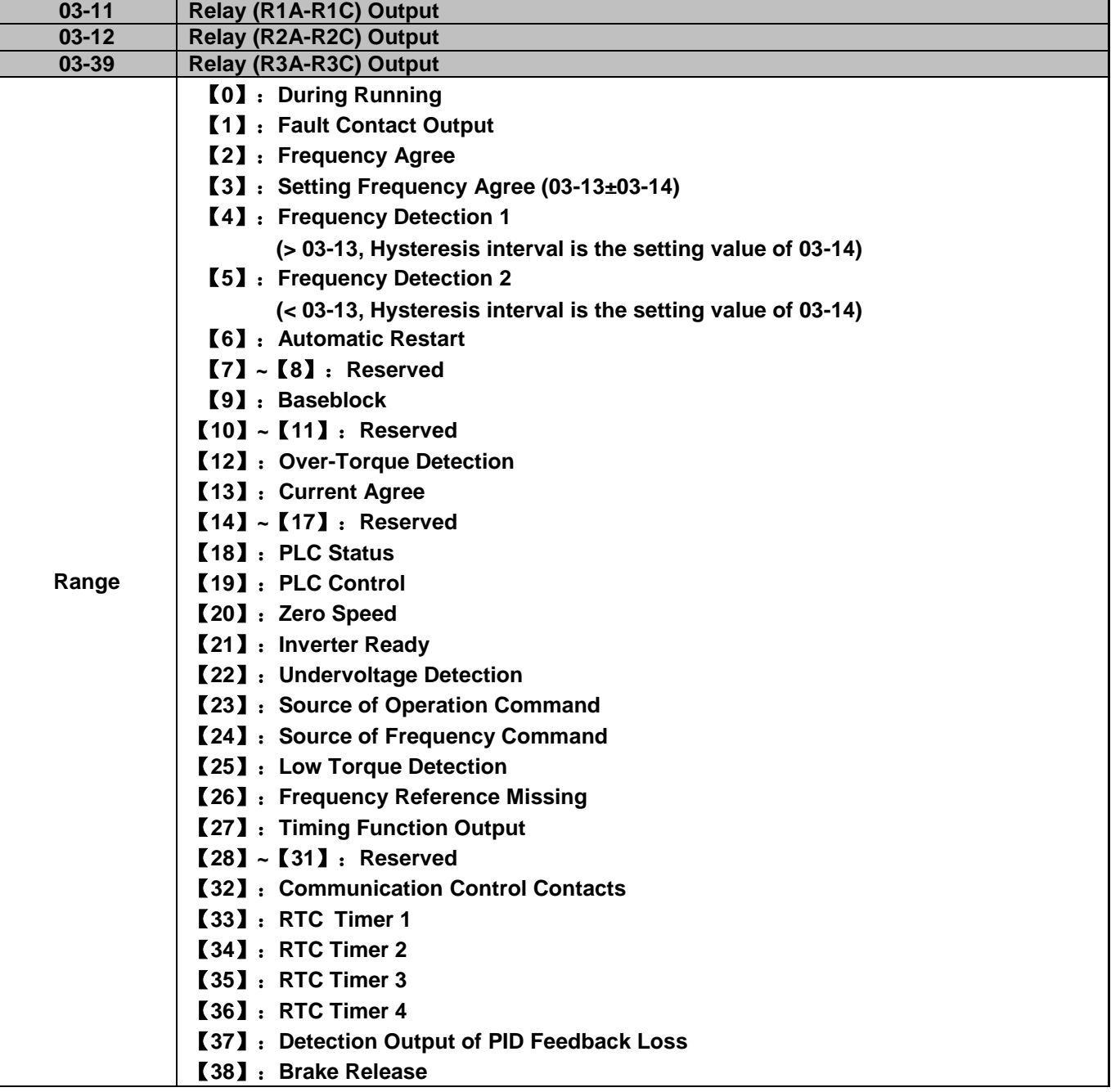

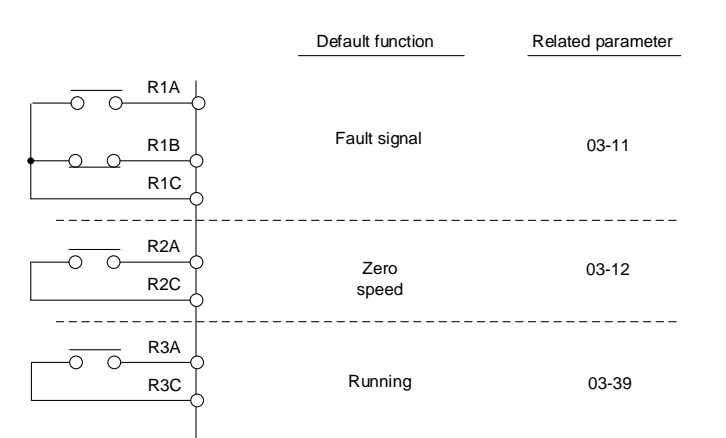

**Figure 4.3.22 Multi-function digital output and related parameters**

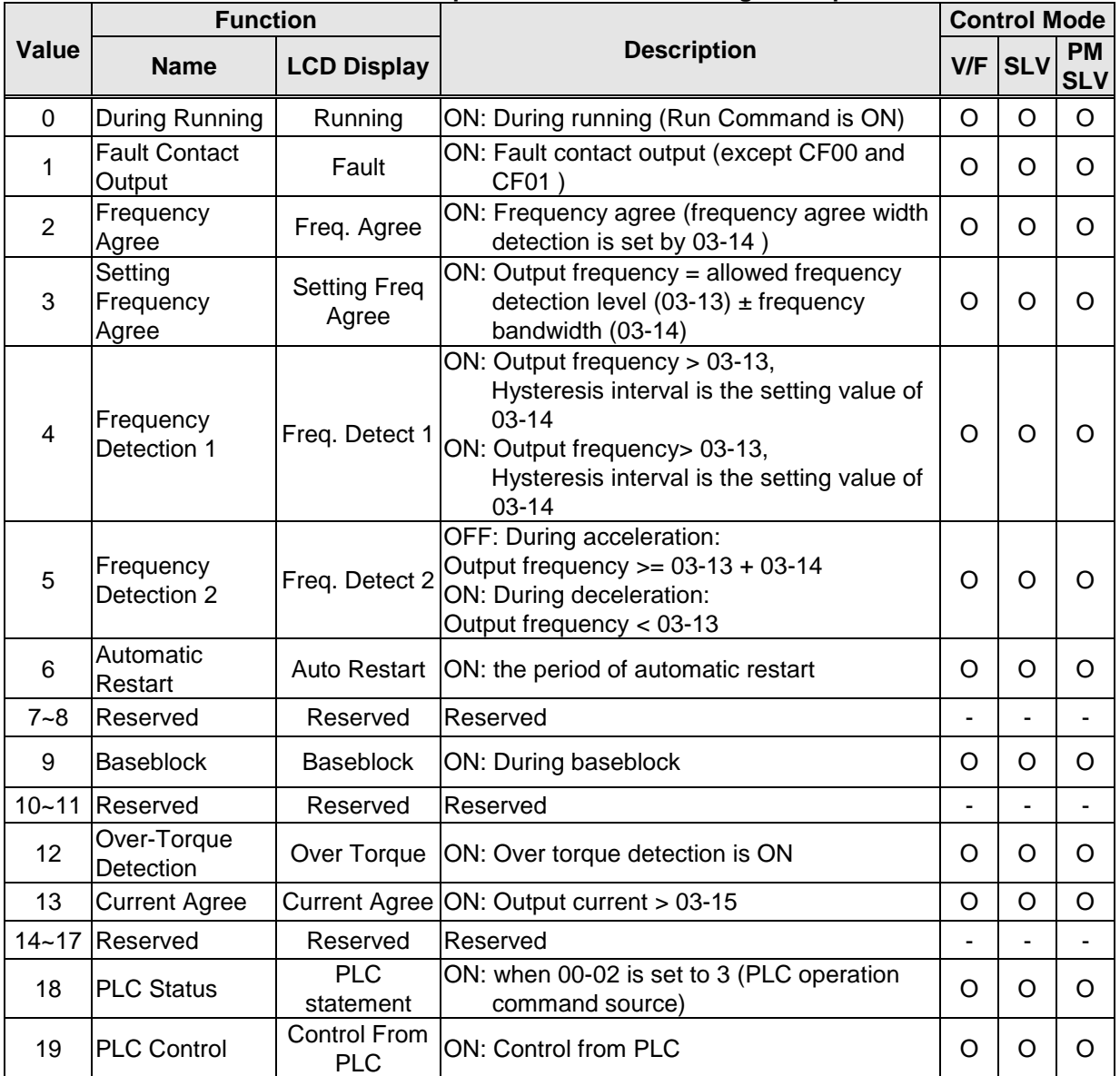

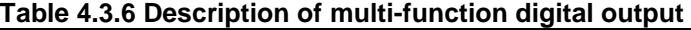

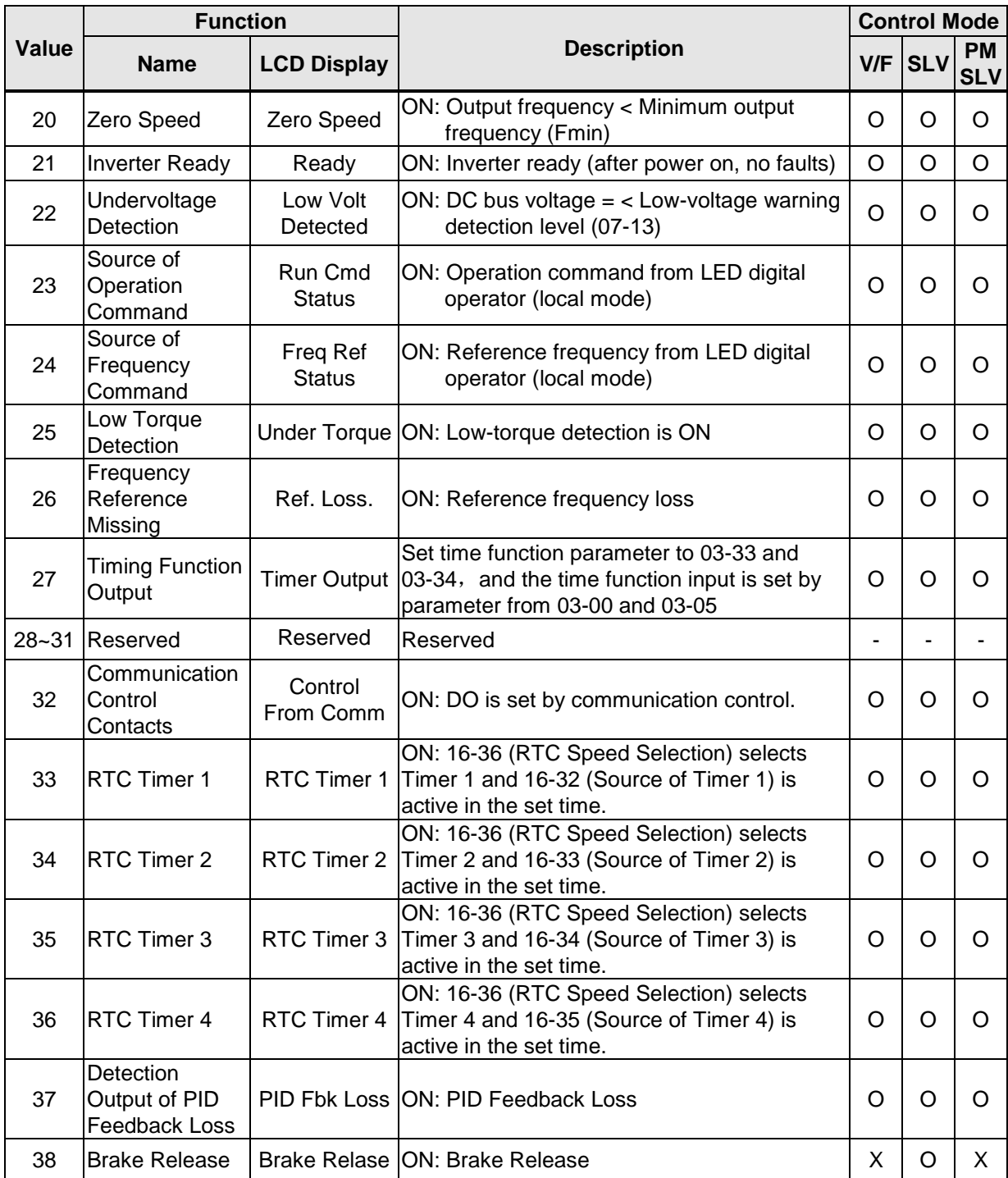

# **03-1X=0:** During Running

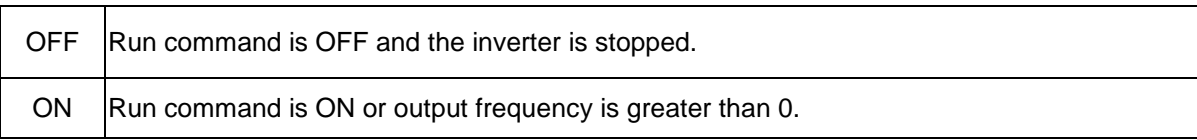

# **03-1X=1:** Fault contact output

Output is active during fault condition. **Note:** Communication error (CF00, CF01) do not activate the fault contact.

#### **03-1X=2:** Frequency Agree

Output is active when the output frequency falls within the frequency reference minus the frequency detection width (03-14).

**03-1X=3:** Setting Frequency Agree

Output is active when the output frequency falls within the frequency detection width (03-14) of the set frequency detection level (03-13).

**03-1X=4:** Frequency detected 1

Output is active when the output frequency rises above the frequency detection level (03-13) + frequency detection width (03-14) and deactivates when the output frequency falls below frequency detection level (03-13).

**03-1X=5:** Frequency detected 2

Output is active when the output frequency is below the frequency detection level (03-13) + frequency detection width (03-14) and turns off when the output frequency falls below frequency detection level.

**03-1X=6:** Automatic restart.

Output is active during an auto-restart operation.

**03-1X=9:** Baseblock (B.B.)

Output is active when the inverter output is turned off during a Baseblock command.

**03-1X=12:** Over torque detected (Normally Open)

Output is active during an over torque detection see parameters  $08-13 \sim 08-16$ .

**03-1X=25:** Low torque detected (Normally Open)

Output is active during low torque detection see parameters  $08-17 \sim 08-20$ .

# **03-1X=13:** Current Agree

When the output current is larger than that in 03-15 and its duration is higher than that in 03-16, this function will be ON.

**03-1X=18:** PLC status (setting =18)

Output is c when operation command parameter (00-02) is set to 3: PLC Control.

**03-1X=19:** PLC control contact

Output is controlled by the PLC logic

#### **03-1X=20:** Zero-speed

Output is active during zero-speed

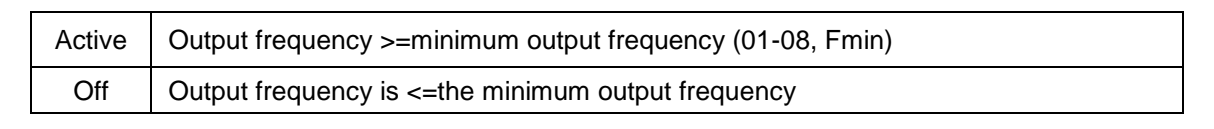

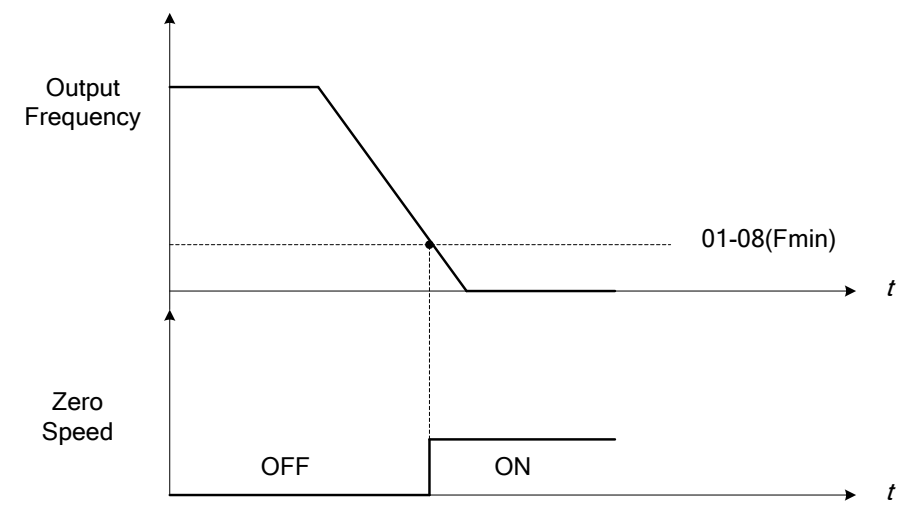

**Figure 4.3.23 Zero-speed operation** 

#### **03-1X=21:** Inverter Ready

Output is active when no faults are active and the inverter is ready for operation.

**03-1X=22:** Undervoltage Detection

Output is active when the DC bus voltage falls below the low voltage detection level (07-13).

**03-1X=23:** Source of operation command

Output is active in local operation command.

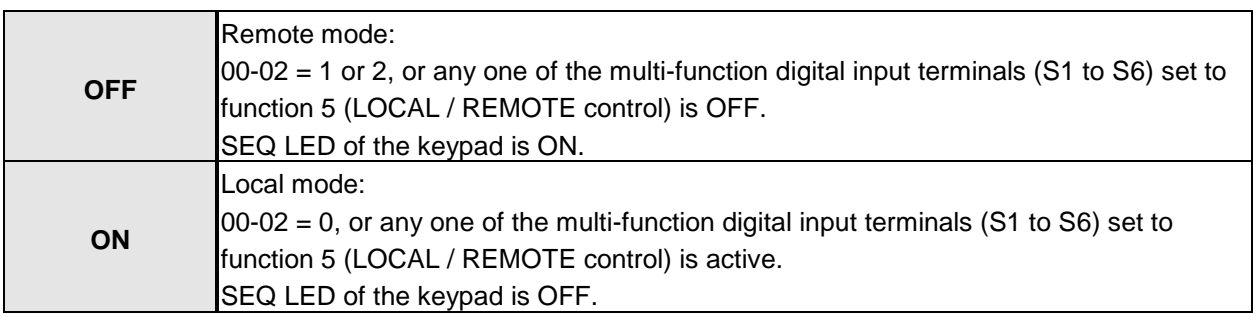

#### **03-1X=24:** Source of frequency command

Output is active in local frequency command.

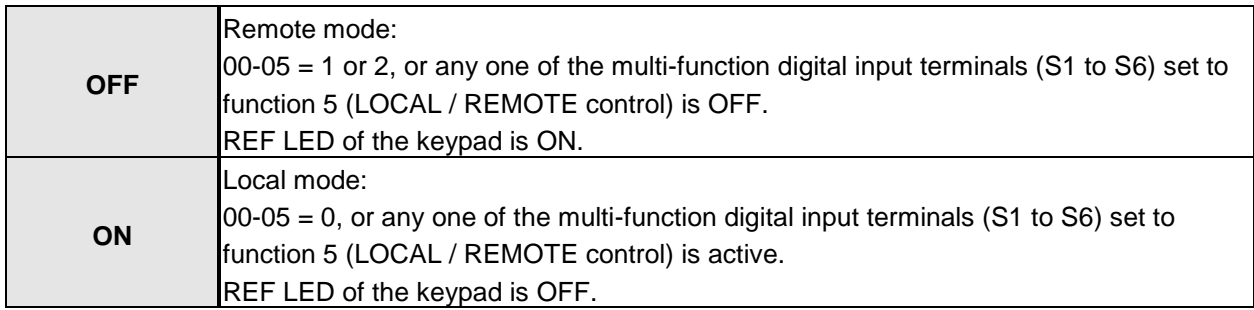

#### **03-1X=26:** Frequency reference missing

Output is active when the frequency reference is lost. When parameter 11-41 is set to 0 the inverter will decelerate to a stop. When parameter 11-41 is set to 1 operation will continue at the value of parameter 11-42 times the last know frequency reference.

# **03-1X=27:** Time function output

Output is controlled by timer function see parameter 03-37 and 03-38.

# **03-1X=32:** Communication control contacts

Output is active when communication control is active.

# **03-1X=37:** Detection Output of PID Feedback Loss

When PID feedback loss occurs (refer to parameters setting 10-11~10-13), this function will be ON.

#### **03-1X=38:** Brake Release

When this function is ON, Break release is enabled. Refer to parameters descriptions of 03-41~03-42.

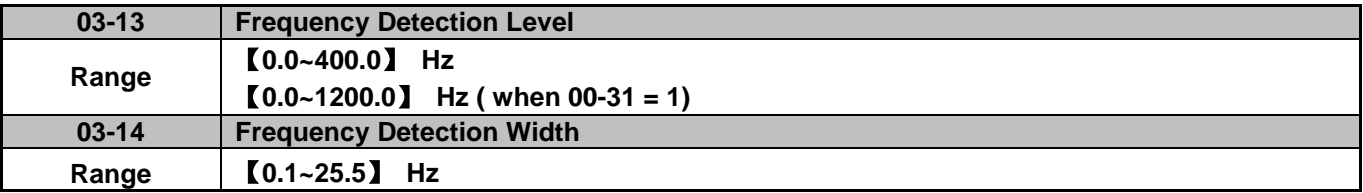

Frequency Detection Level: set the multi-function output terminals R1A-R1C, R2A-R2C or R3A-R3C to the desired detection level and bandwidth for use with multi-function output functions 2 to 5.

The time charts for the Frequency Agree Detection operation are shown in the following Table 4.3.7.

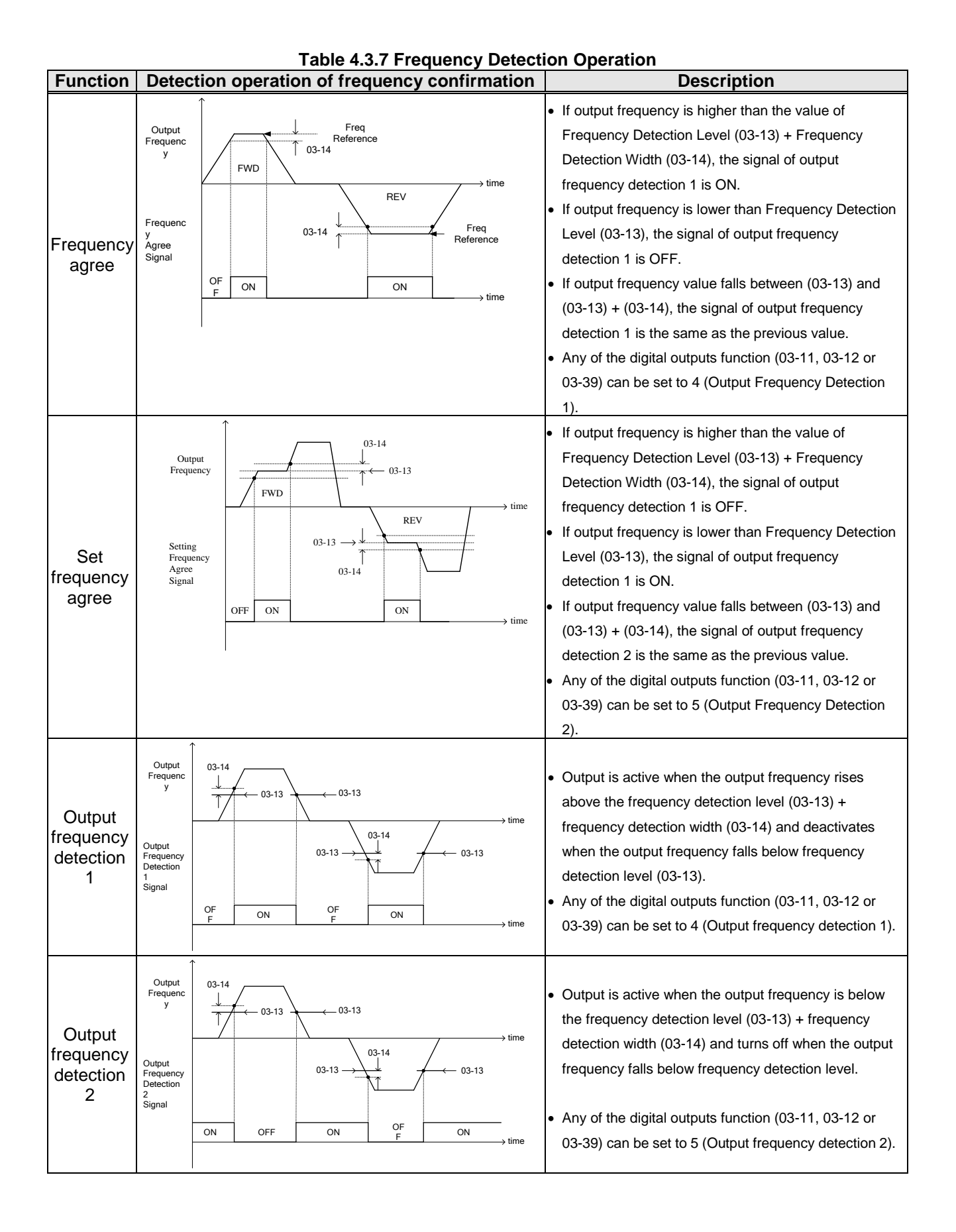

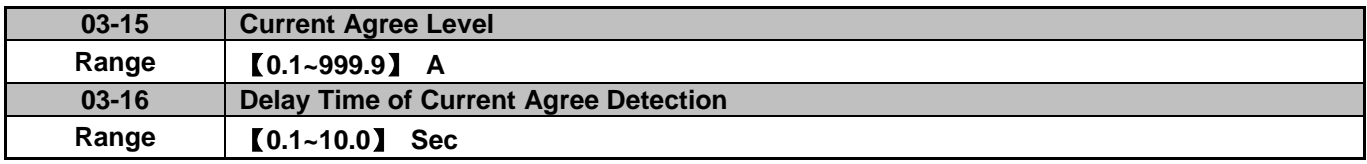

- **▶ 03-11=13** Relay is active when output current is larger than that in 03-15.
- **03-15**:The setting value **(0.1~15.0)** depends on motor rated current.
- **03-16**:The unit of the setting value **(0.1~10.0)** is second. The delay time of relay signal from ON to OFF is 100ms (constant).

Timing Diagram:

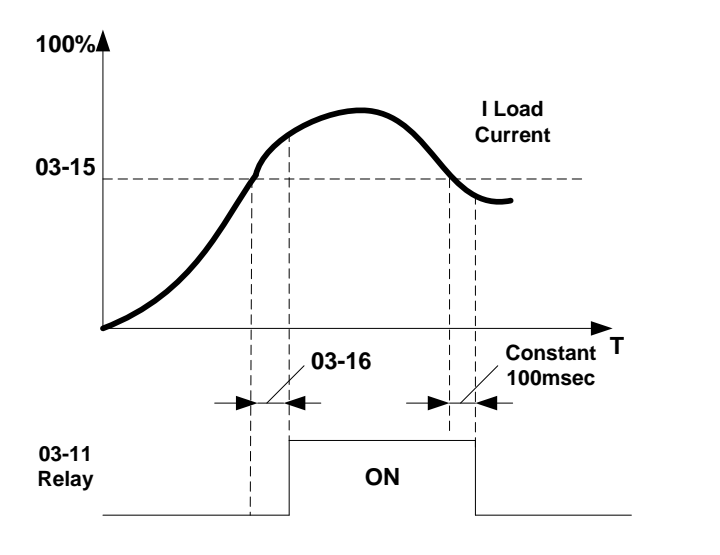

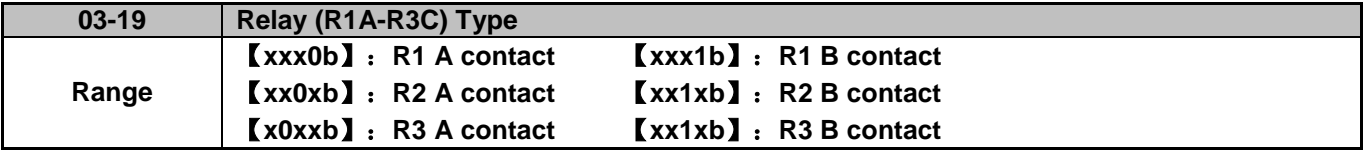

Parameter 03-19 selects the digital output type between a normally open and a normally closed contact. Each bit of 03-19 presents an output:

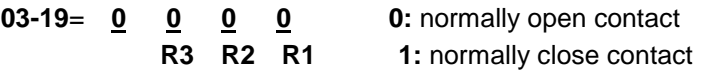

Example: R1 normally closed and R2 normally open contact set 03-19=xx001.

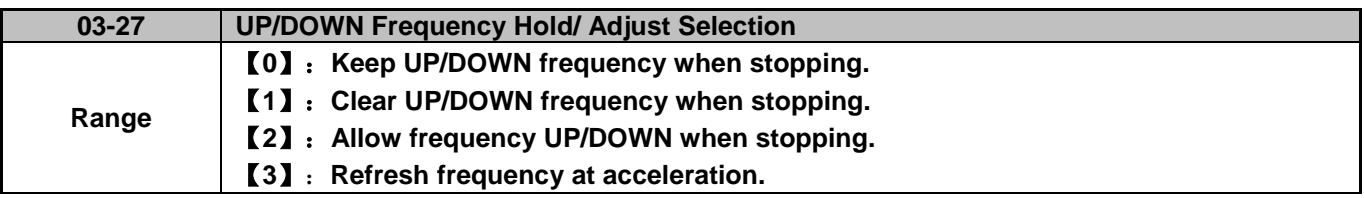

**03-27=0:** When the run command is removed the UP/DOWN frequency reference before deceleration is stored. The next time the run command is applied the output frequency will ramp up to the previously stored frequency reference.

**03-27=1:** When the run command is removed the UP/DOWN frequency reference command is cleared (set to 0). The next time the run command is applied the output frequency will start at 0.

**03-27=2:** UP/DOWN command is active when run command is not active.

**03-27=3:** Keep the state of frequency command not to be cleared. When Run Command re-sends, press UP/DOWN key before the run frequency reaches the frequency command, press UP/ DOWN key, then:

- When 03-40 = 0, Frequency Command is set by Run Frequency.
- When 03-40≠0, Frequency Command is set by the values of Run Frequency plus the setting frequency of 03-40.

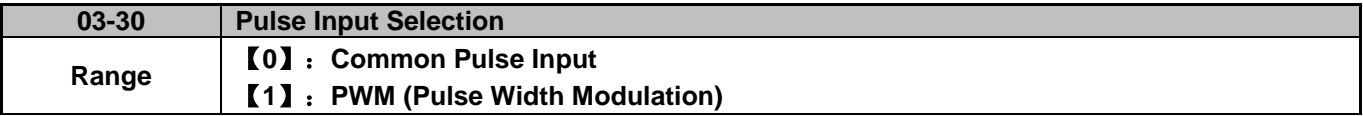

There are two modes in pulse input selection:

#### **03-30=0:** Common Pulse Input

Pulse Input (PI) = the selected frequency divided by pulse input scaling (set by 03-31), corresponding to the maximum output frequency of motor 1 (01-02).

**Note:** Monitor parameter 12-79 (pulse input percentage) displays the proportional relationship between input signal and 03-31 (pulse input scaling).

**03-30=1:** PWM (Pulse Width Modulation)

It is required to input the correct frequency.

- PWM= positive edge pulse time divided by previous pulse time period, corresponding to the maximum output frequency of the motor 1 (01-02).
- **Note:** Monitor parameter 12-79 (pulse input percentage) displays the proportional relationship between the positive edge of input signal and time period.

**Note:** Tolerance range of pulse time period in PWM modes is ±12.5%. If it is over than the range, it is inactive.

#### **Pulse input selection diagram:**

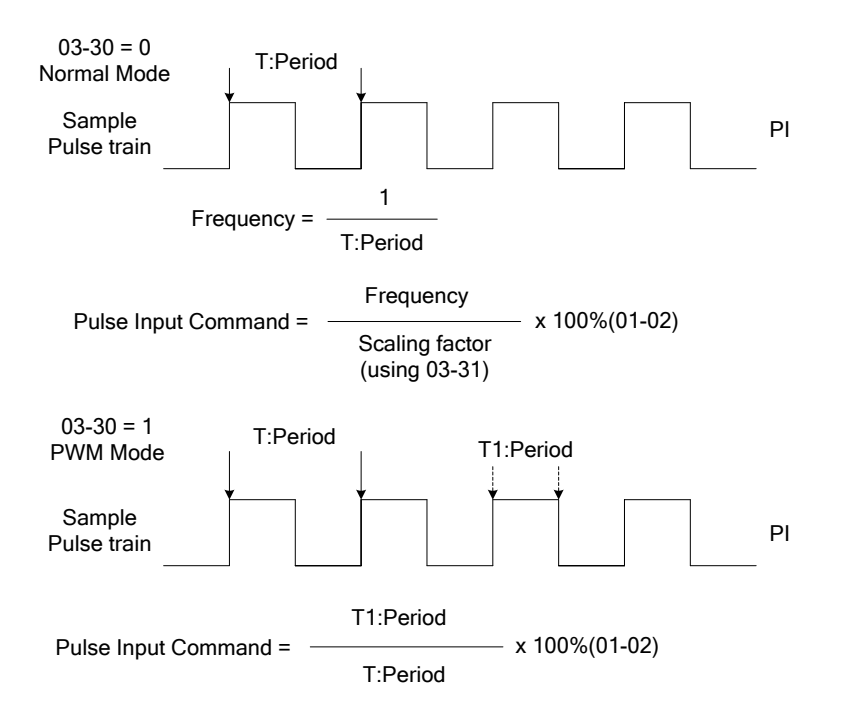

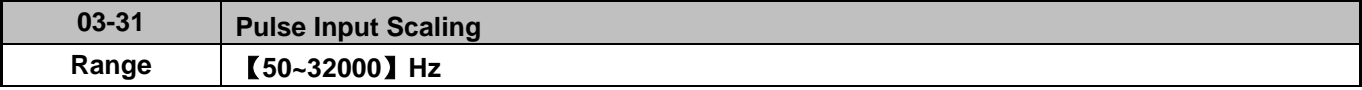

Pulse input scaling, 100% = Maximum pulse frequency.

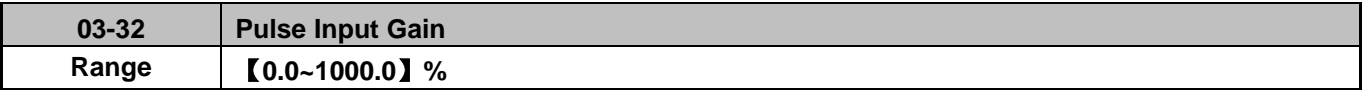

Target value (03-03) in % = Pulse input frequency scaled to 100% based on maximum pulse frequency (03-31) times the gain (03-32) + bias (03-33).

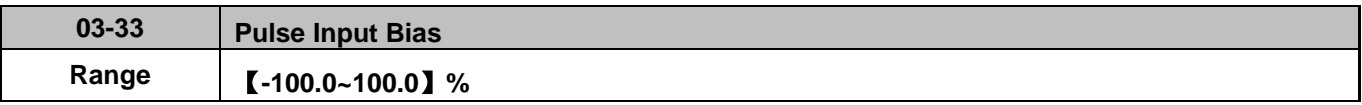

Target value (03-03) in % = Pulse input frequency scaled to 100% based on maximum pulse frequency (03-31) times the gain  $(03-32) + \text{bias} (03-33)$ .

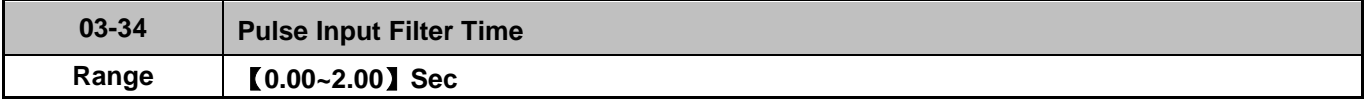

\* Refer to Fig.4.3.24 for the pulse input specification.

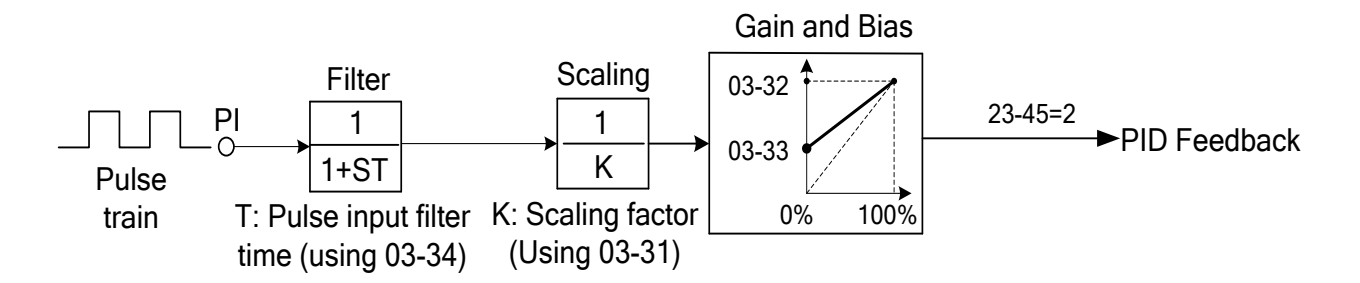

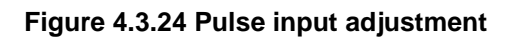

# **Set Pulse Input Setup as Flow Meter Input**

Set parameter 23-45 (Flow Meter Feedback) to 2 (Pulse Input) to use the pulse input terminal PI for a flow meter pulse input. Refer to the description of parameter group 23 for details. Next set the pulse input scaling (03-31), enter the pulse input frequency to match the maximum output frequency. Adjust the pulse input filter time (03-34) to compensate for interference or noise.

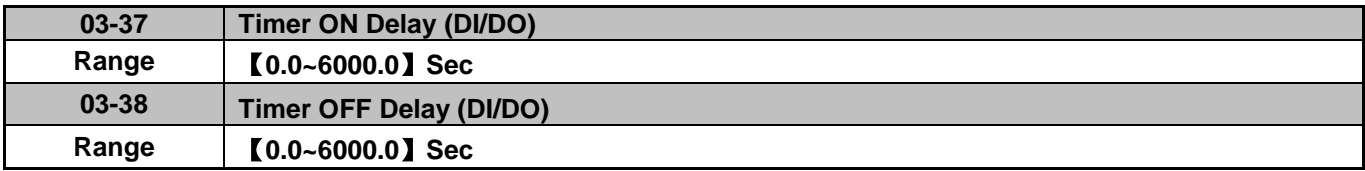

Enable the timer function by setting one of multi-function input parameters 03-00~03-05 (S1 to S6) to 35 (timer function input) and one of multi-function output parameters 03-11, 03-12, 03-39 (R1A-R1C to R3A- R3C) to 27 (timer function output).

The timer function can be used to implement a timer relay. Use timing parameter 03-37 and 03-38 to set the timer ON / OFF delay.

Timer output is turned ON when the multi-function timer input is ON for the time specified in parameter 03-37.

Timer output is turned OFF after the multi-function timer input is OFF for the time specified in parameter 03-38.

# **Timing example:**

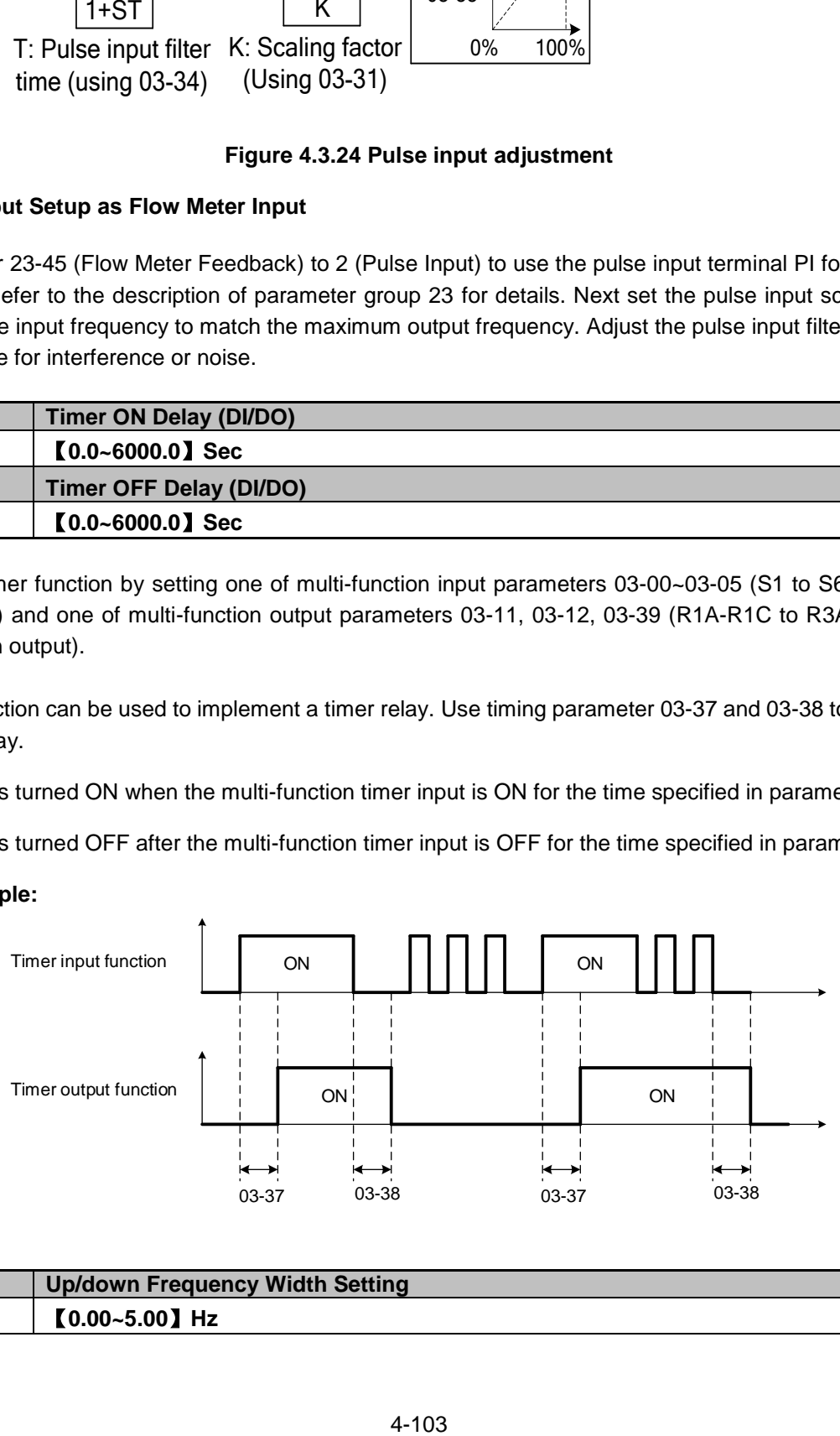

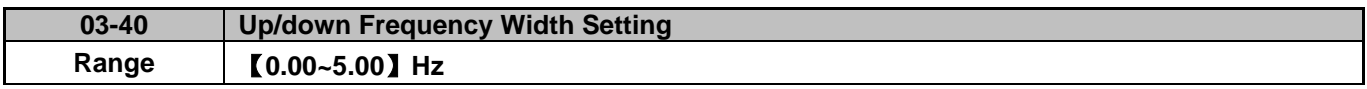

# For example: Set terminal **S1**:**03-00=**【**8**】**(Up Frequency Increasing Command), S2**:**03-01=**【**9**】**(DOWN Frequency Decreasing Command) and 03-40=**【△】**Hz.**

Mode1: When 03-40 is set to 0Hz, the standard up/down function is active, as shown in Fig. 4.3.17. Mode2: When 03-40 is set to a value greater than 0Hz and terminal is active less than 2 sec. will result in a frequency change of △**Hz** (setting frequency 03-40).

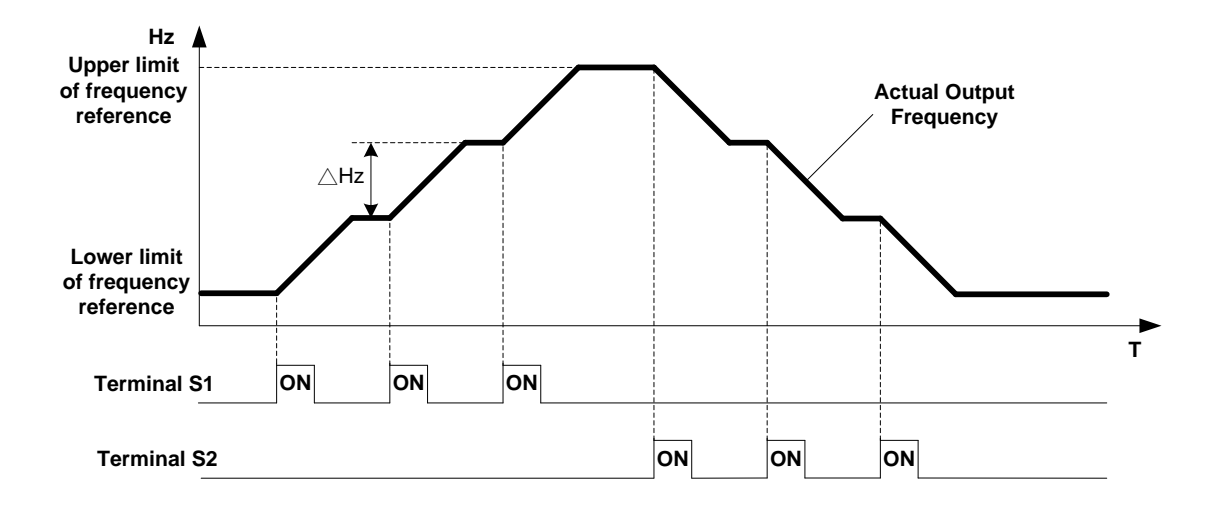

Mode3: When 03-40 greater than 0Hz and input terminal is active for more than 2 sec, frequency will ramp using the acceleration/ deceleration times.

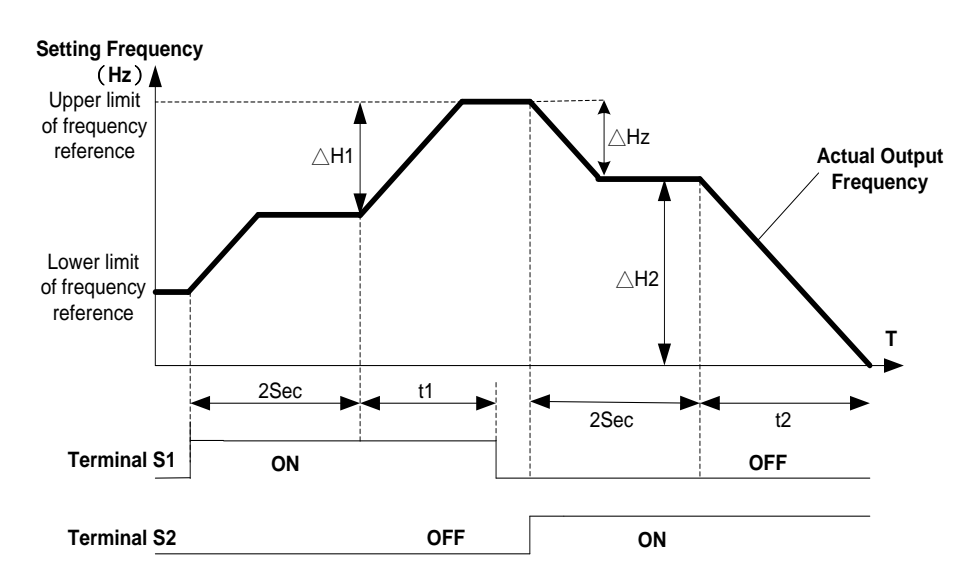

#### **Notes:**

△H1: Increase frequency reference and accelerate to new frequency, t1: terminal active during acceleration. △H2: Decrease frequency reference and decelerate to new frequency, t2: terminal active during deceleration.

 $\Delta H1 = \frac{\text{Upper Limit Frequency}}{\text{Normaled}} \times \text{Terminal Conduction Time}$ (t1) Accelerati on Time2

$$
\Delta H2 = \frac{\text{Lower Limit Frequency}}{\text{December 1}} \times \text{Terminal Conduction Time} (12)
$$

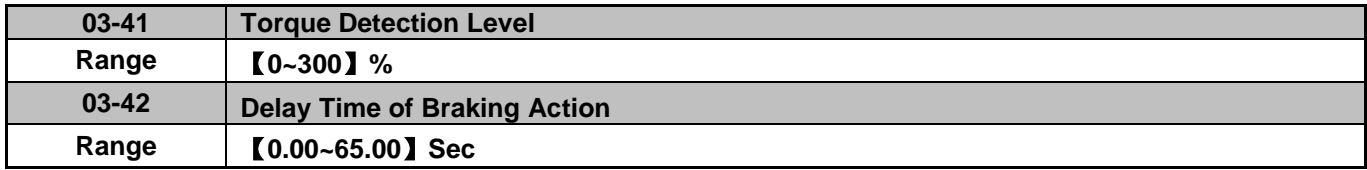

Brake Release Function:

The brake release function requires uses frequency agree as shown in the following figure.

When output frequency is greater than frequency detection level (03-13) and output torque is greater than torque detection level (03-41) for the time specified in 03-42 (delay braking action delay time) the brake will release.

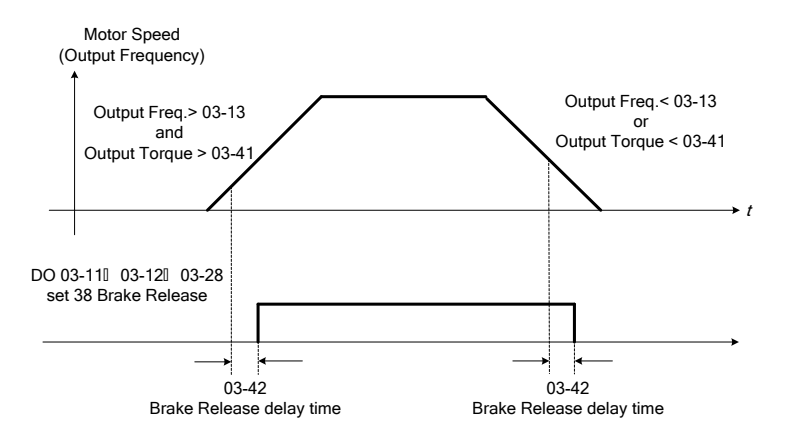

It is recommended to use the start and stop frequency lock function (11-43~11-46), as shown in the following figure:

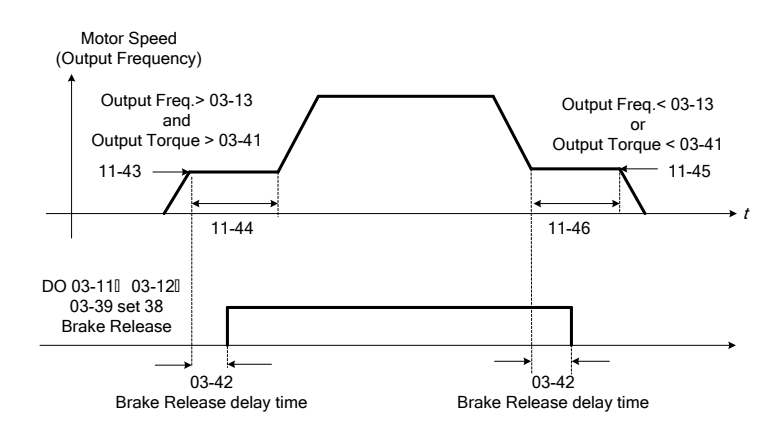

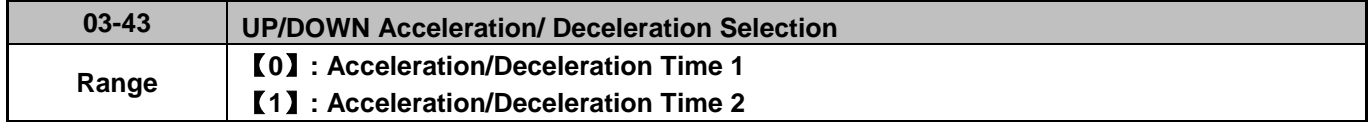

Select acceleration/ deceleration time for the UP/DOWN function. Example: △H1 (set frequency increment at acceleration) and △H2 (set frequency increment at deceleration).

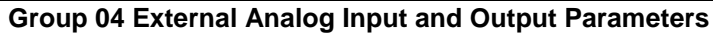

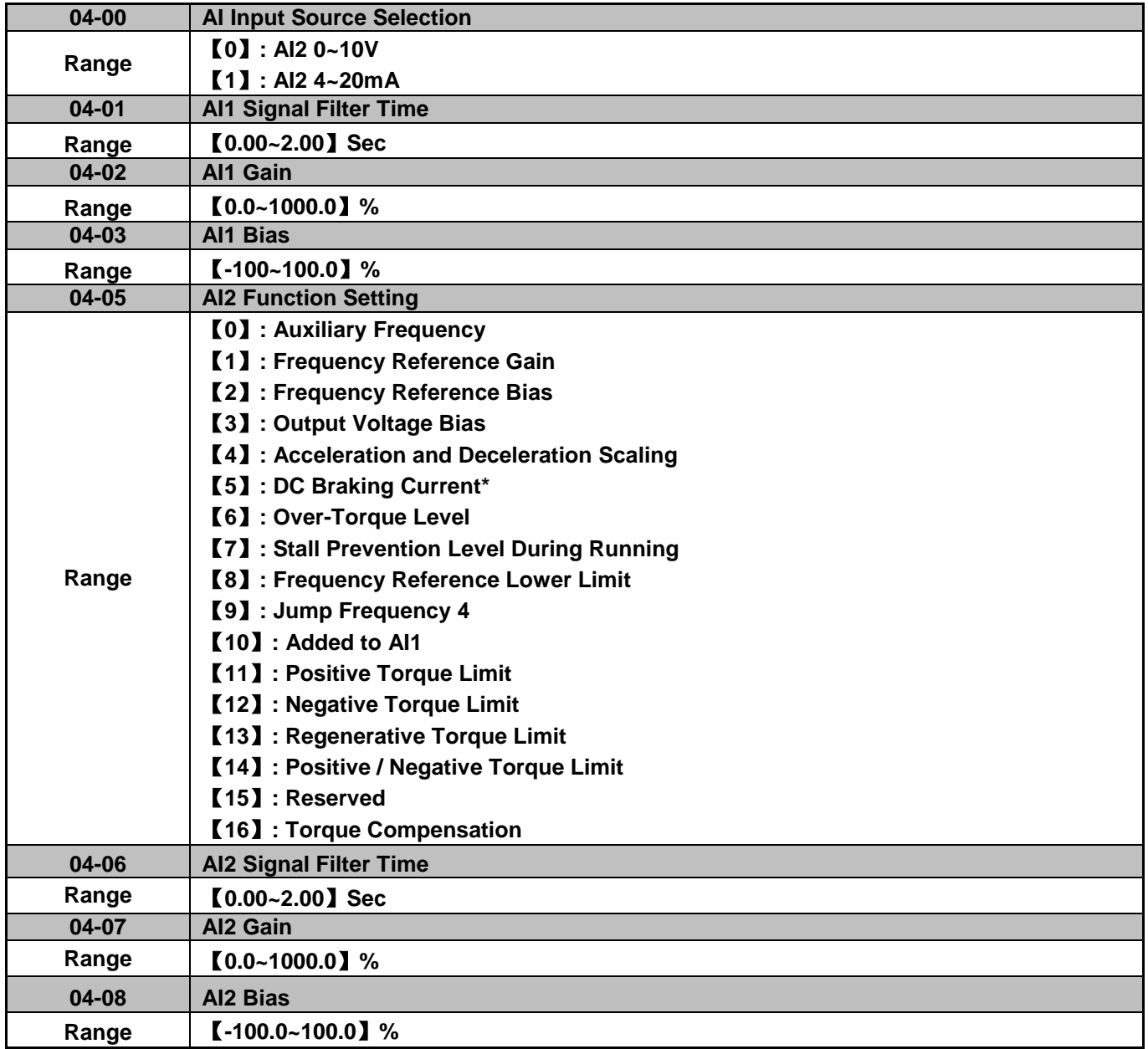

Refer to the followings for the details of parameter 04-00 (AI input signal type)

AI2=0~10V, Set 04-00=0, set SW2 on the control board to V.

AI2=0~20mA, Set 04-00=0, set SW2 on the control board to I.

AI2=4~20mA, Set 04-00=1, set SW2 on the control board to I.

AI2=2~10V, Set 04-00=1 or 3, set SW2 on the control board to V.

# **(1) Analog Input Level Adjustment AI1, AI2 (04-02, 04-03, 04-07, 04-08)**

Each analog input AI1and AI2 has a separate gain and bias parameter associated with it.

Analog input signal AI1 can be adjusted with parameter 04-02 and 04-03; Analog input signal AI2 can be adjusted with parameter 04-07 and 04-08. Refer to Fig.4.3.25.

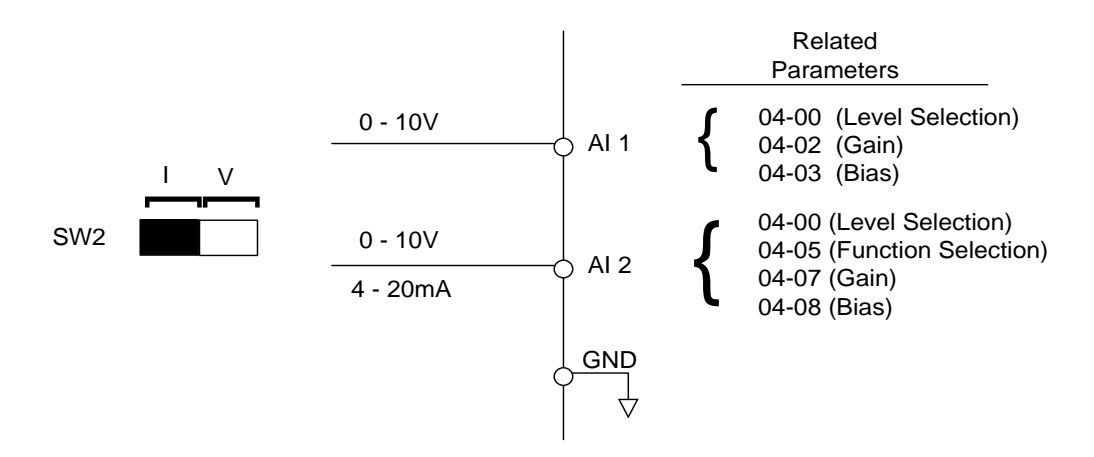

**Figure 4.3.25 Analog inputs and related parameters** 

**Gain setting:** Sets the level in % that corresponds to a 10V or 20mA signal at the analog input.

**Bias setting:** Sets the level in % that corresponds to a 0V or 4mA signal at the analog input.

Use both gain and bias setting to scale the input signal.

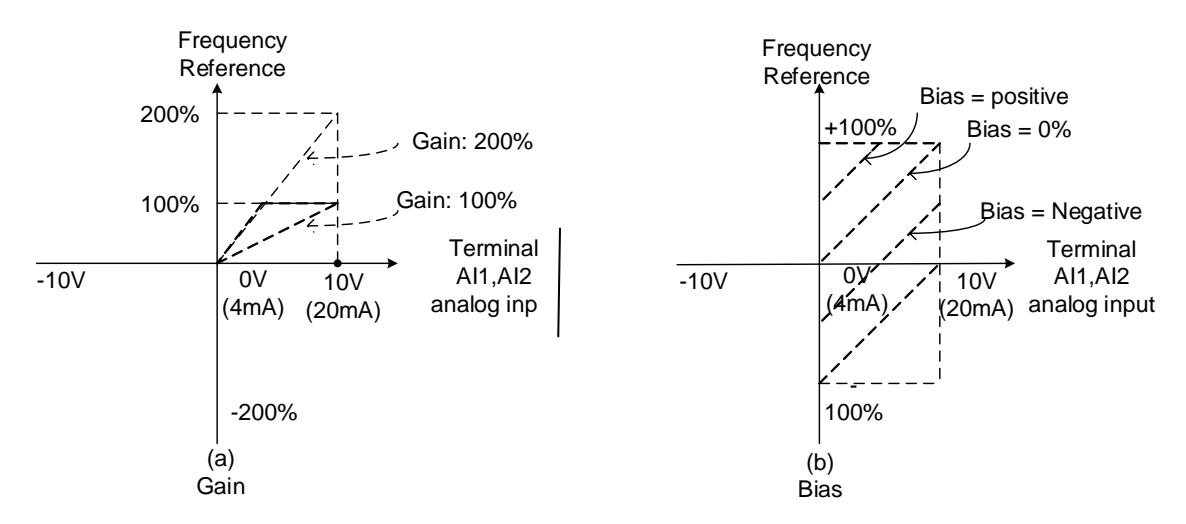

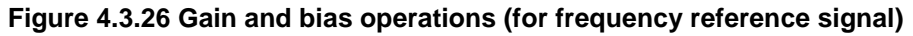

# **(2) AI1 signal filtering time (04-01)**

# **(3) AI2 signal filtering time (04-06)**

All analog inputs (AI1, AI2) have a  $1<sup>st</sup>$  order programmable input filter that can be adjusted when noise is present on each of the incoming analog signal to prevent erratic drive control.

The filter time constant (range: 0.00 to 2.00 seconds) is defined as the time that the input step signal reaches 63% of its final value.

**Note:** Increasing the filter time causes the drive operation to become more stable but less responsive to change to the analog input.

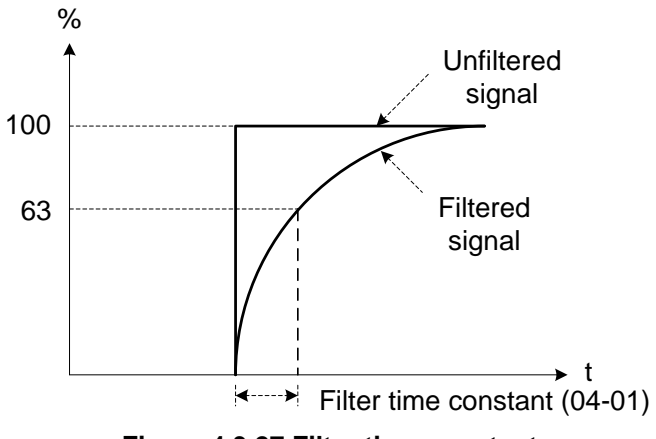

**Figure 4.3.27 Filter time constant** 

# **(4) AI2 function setting (04-05)**

AI2 is multi-function analog input terminal function selection. Refer to Table 4.3.8 for function overview

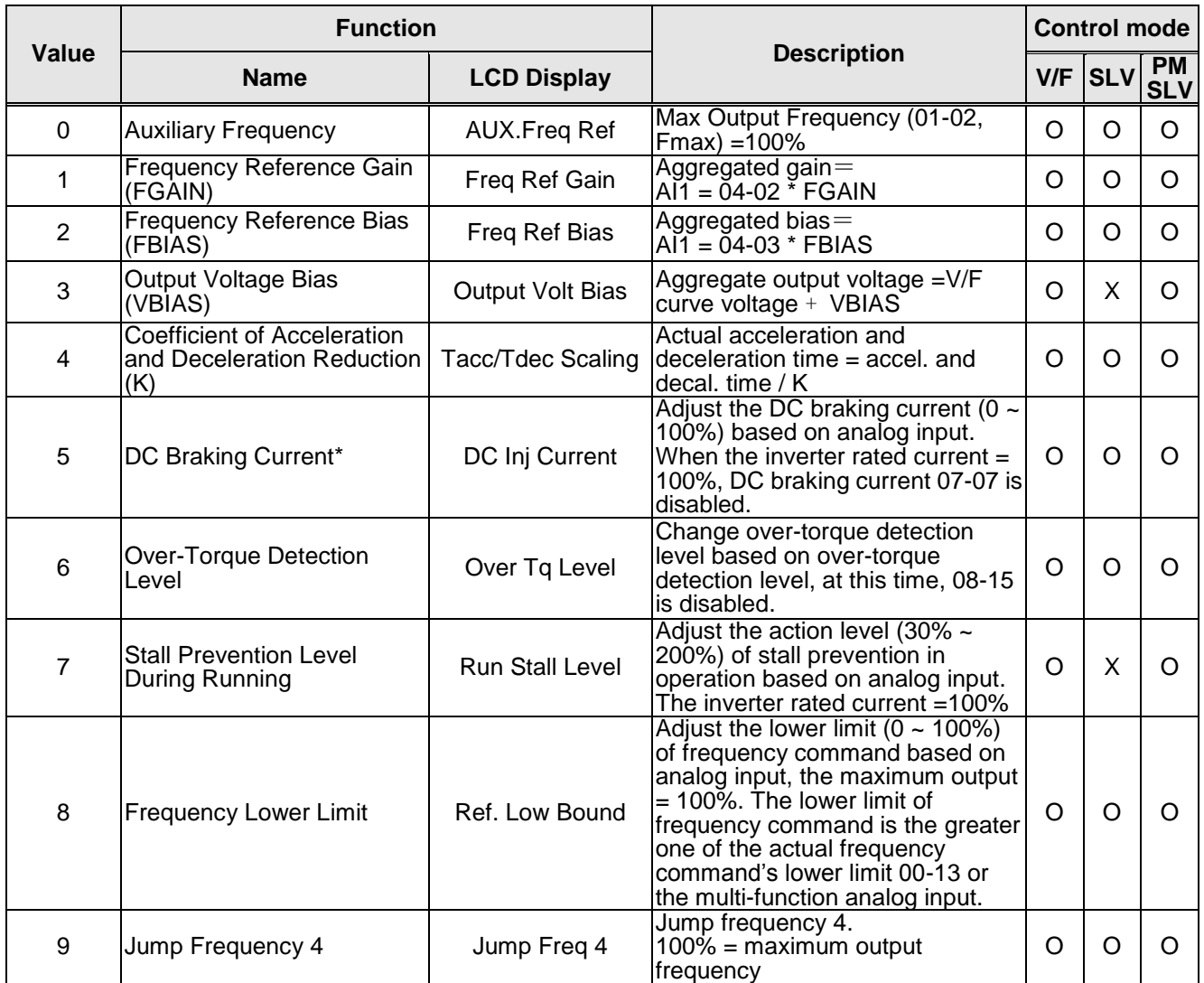

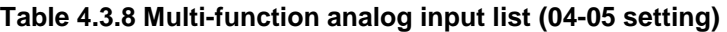

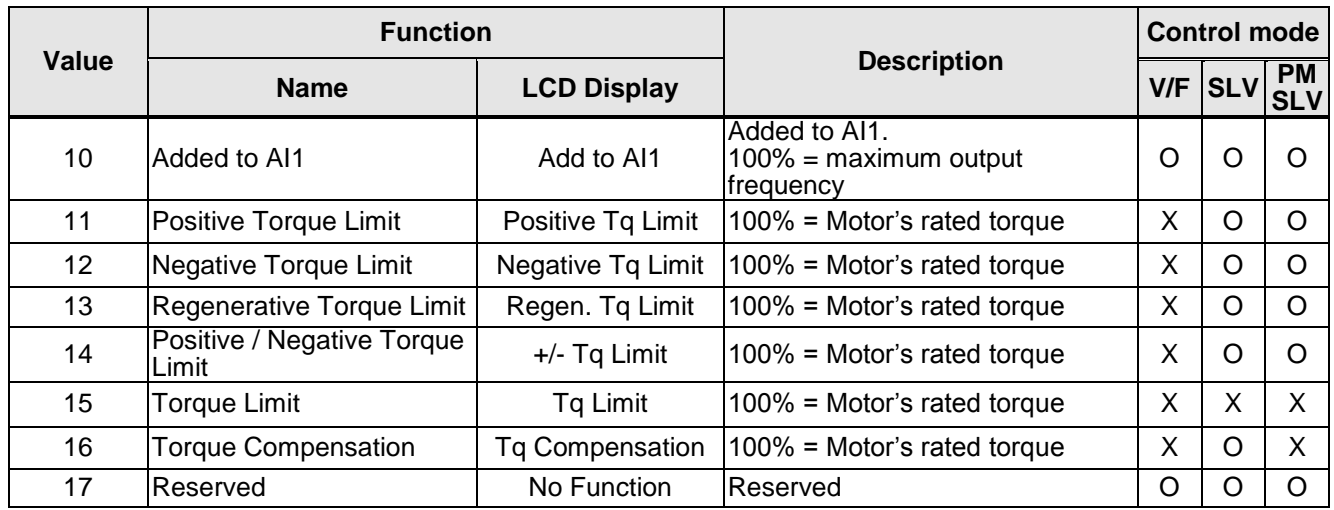

# **04-05=0:** Auxiliary frequency

When parameter 00-05 = 1 (main frequency from external control) the auxiliary speed reference frequency can be activated via the multi-speed input commands (see table 4.3.5). The auxiliary frequency command can be set via AI2. The maximum output frequency is set by 01-02, Fmax =100%.

# **04-05=1:** Frequency Reference Gain (FGAIN)

Multi-function analog input AI2 can be used to adjust the frequency reference gain of analog input AI1. The total frequency reference gain of terminal AI1 is the internal gain set by parameter 04-02 times FGAIN. The maximum frequency reference for AI1 is 100%.

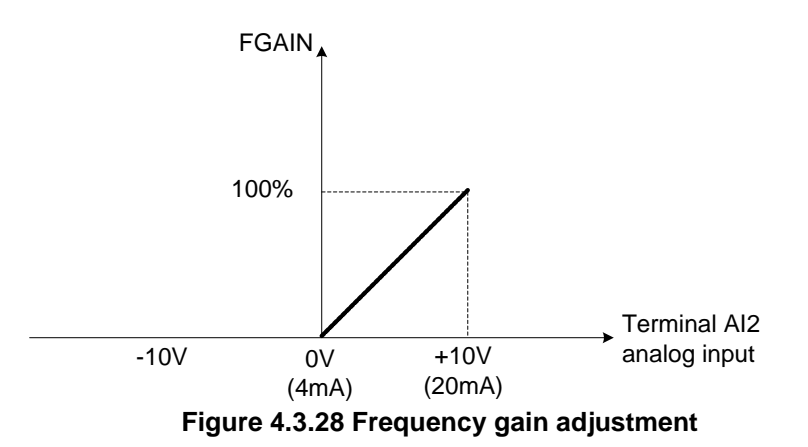

#### **Example:**

When the internal gain of AI1 (04-02) is set to 100% and AI2 to 5V (for example FGAIN = 50%), the reference frequency of terminal AI1 will be 50%, as shown in Fig. 4.3.29.

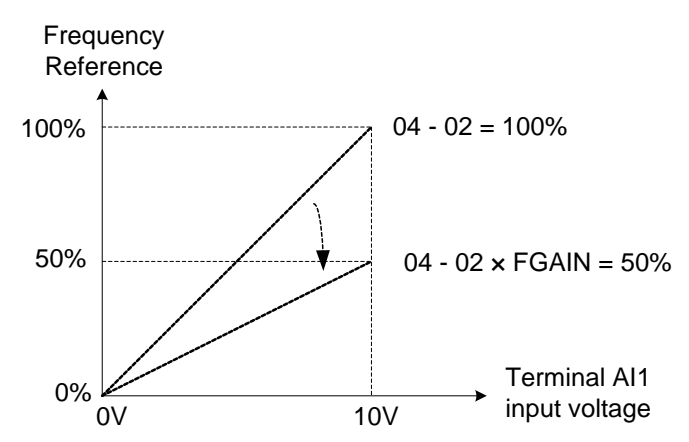

**Figure 4.3.29 Frequency reference gain adjustment (example)**

**04-05=2:** Frequency Reference bias (FBIAS)

Multi-function analog input terminal AI2 can be used to adjust the frequency reference bias of AI1.

The total frequency reference bias of terminal AI1 is the sum of internal bias set by parameter 04-03 and FBIAS. The maximum frequency reference for AI1 is 100%.

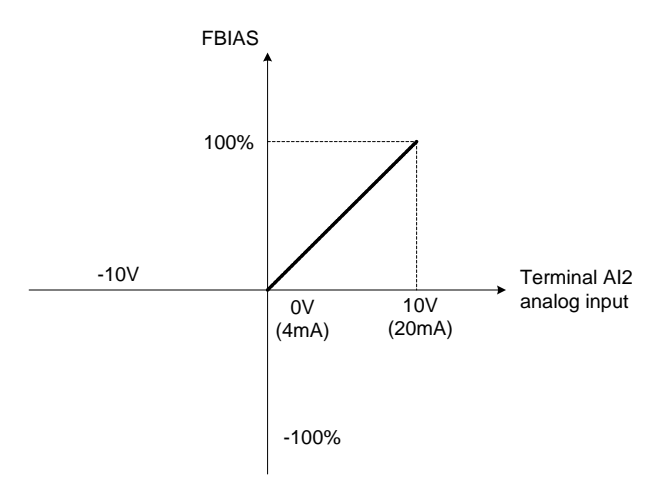

**Figure 4.3.30 Bias adjustment** 

# **Example:**

Terminal AI1 input is  $0V$ ,  $04-02 = 100%$  (AI1 gain),  $04-03 = 0%$  (AI1 bias) and terminal AI2 input is 3V. The reference frequency will be 30% as shown in Fig.4.3.31.

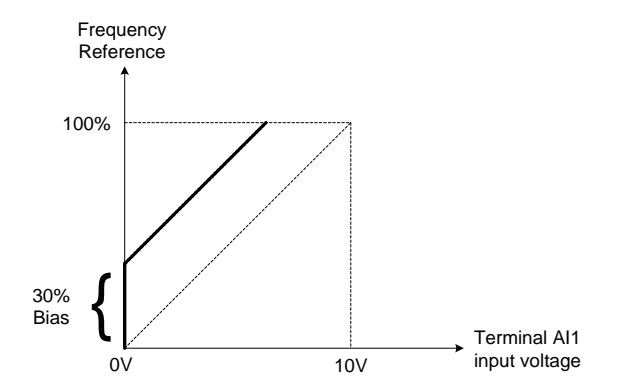

**Figure 4.3.31 Frequency Reference bias adjustment (example)** 

#### **04-05=3:** Output Voltage Bias (VBIAS)

Multi-function analog input AI2 can be used to adjust the output voltage. The total output voltage of inverter is the sum of output voltage based on the selected V/F curve and VBIAS.

The maximum output voltage is set by 01-03,  $V$ max = 100%.

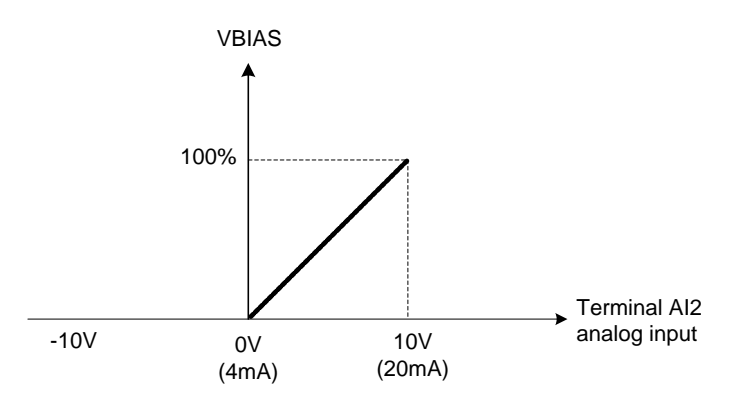

**Figure 4.3.32 Bias adjustment** 

**04-05=4:** Acceleration and deceleration coefficient (K)

**K** and the state of the state of the state of the state of the state of the state of the state of the state of the state of the state of the state of the state of the state of the state of the state of the state of the st

Multi-function analog input AI2 can be used to adjust the acceleration and deceleration time coefficient. The actual acceleration and deceleration time is calculated as follows:

Acceleration / Deceleration time (00-14 ~ 00-17, 00-21~ 00-24)

Actual accel /decel time =

Acceleration/ Deceleration time setting is 100% (00-14~00-17, 00-21~00-24).

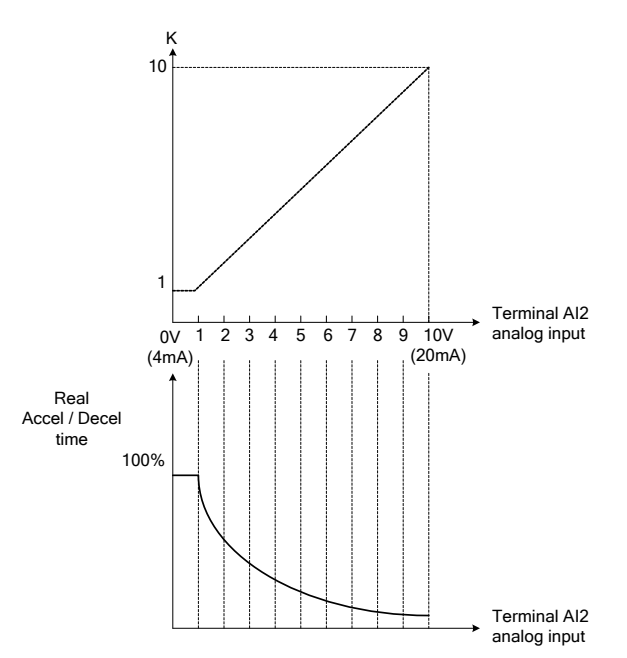

**Figure 4.3.33 Acceleration / deceleration time reduction coefficient** 

# **04-05=5:** DC braking current

Multi-function analog input AI2 can be used to adjust the DC Injection braking current. DC braking current parameter 07-07 setting should be set to 0% to use this function. The inverter rated current  $= 100\%$ 

Note: When using the permanent magnet (PM) motor, there will be no options of setting 5.

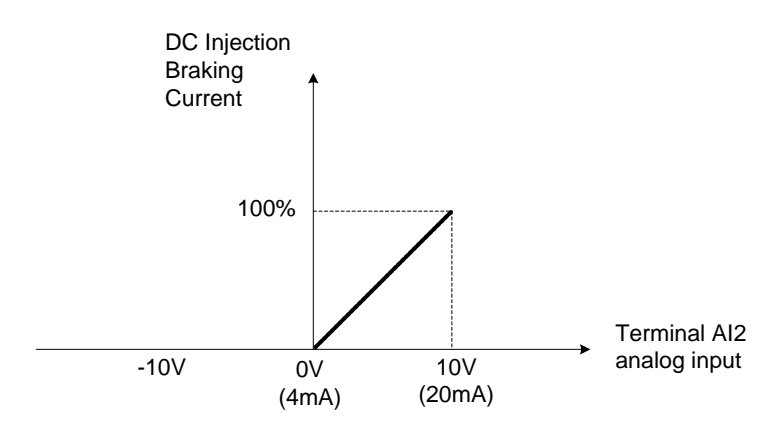

**Figure 4.3.34 DC braking current adjustment** 

**04-05=6:** Over-torque detection level

Multi-function analog input AI2 can be used to adjust the over-torque detection level.

100% of inverter rated current (V/F control mode)

100% motor rated torque (SLV control mode)

If the multi-function analog input is used to adjust the over-torque level, the internal over-torque detection level (08-15) is disabled.

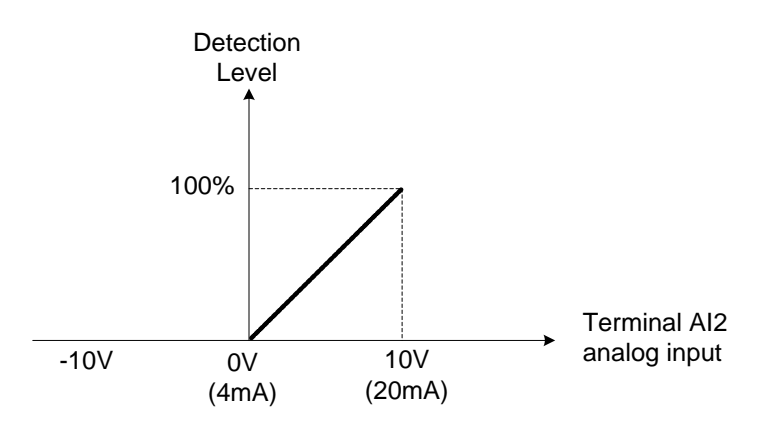

**Figure 4.3.35 Over-torque/less torque detection level adjustment** 

**4-05=7:** Stall prevention level during running

Multi-function analog input AI2 can be used to adjust the stall prevention level during operation. Inverter rated current = 100%. When AI2 is set to control stall prevention level (04-05 = 7) and parameter 08-03 (Stall prevention level during operation) is used, then the lesser of the two value becomes the active stall

prevention level during operation.

**Example:** If the motor power is less than that of the inverter, the operation and the stall prevention of the motor will be based on the factory settings, multi-function analog input AI2 can be used to reduce the stall prevention level during operation.

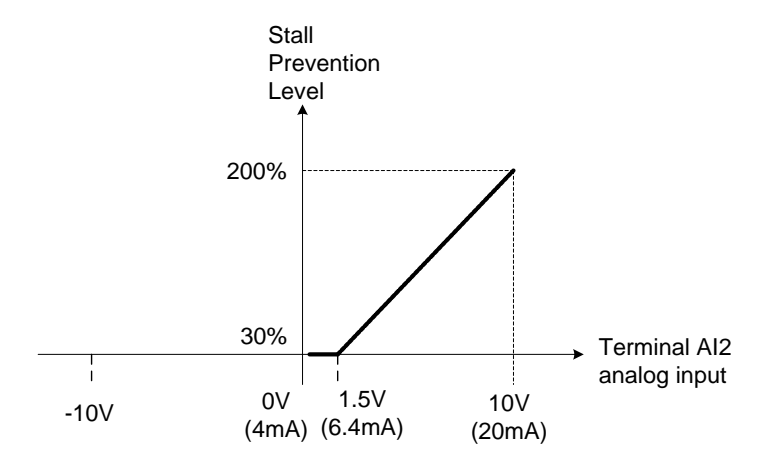

**Figure 4.3.36 Stall prevention level adjustment during operation** 

#### **04-05=8:** Frequency lower limit

Multi-function analog input AI2 can be used to adjust the lower limit of frequency reference. Maximum output frequency (Fmax, 01-02) = 100%. The actual lower limit is determined by the maximum value of 00-13 (frequency lower limit) and level of the multi-function analog input AI2.

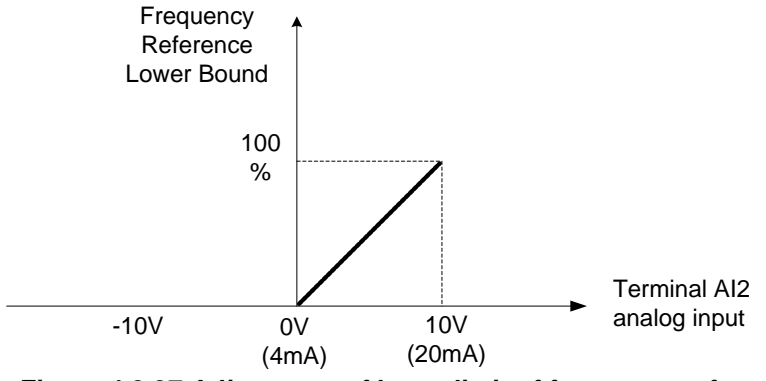

**Figure 4.3.37 Adjustment of lower limit of frequency reference** 

#### **04-05=9:** Jump frequency 4

Multi-function analog input AI2 can be used to adjust Jump frequency 4.

Maximum output frequency (01-02, Fmax) = 100%. Setting 11-08  $\sim$  11-10 to 0.0Hz turns of the Jump frequency function.

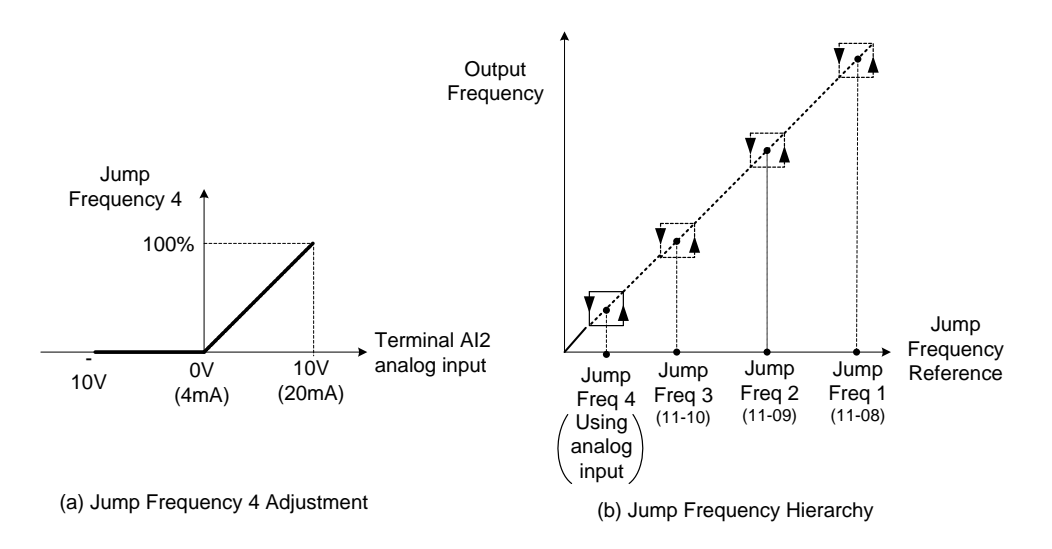

**Figure 4.3.38 Jump frequency 4 setting operation** 

#### **04-05=10:** Added to AI1

Multi-function analog input AI2 can be used as a bias level for analog input AI1.

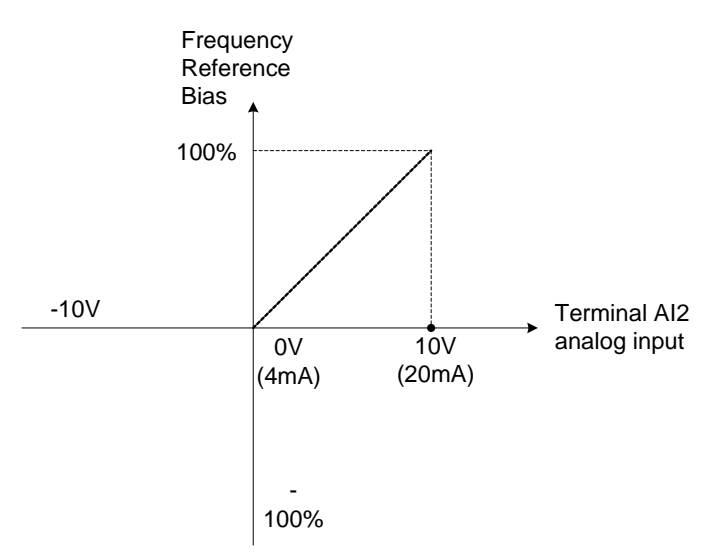

**Figure 4.3.39 Added to Al1 as a bias operation** 

#### **Example:**

04-02 (AI1 gain) = 100%, 04-03 (AI2 gain) = 0%, and terminal AI2 level is 2V. If input terminal AI1 is 0V, the internal reference frequency of terminal AI1 will be 20 %

**04-05=11:** Positive torque limit

Multi-function analog input AI2 can be used to adjust the positive torque limit.

# **04-05=12:** Negative torque limit

Multi-function analog input AI2 can be used to adjust the negative torque limit.

**04-05=13:** Regenerative torque limit

Multi-function analog input AI2 can be used to adjust the regenerative torque limit.

**04-05=14:** Positive / negative torque limits

Multi-function analog input AI2 can be used to adjust both the positive and negative torque limit.

For more details on torque limits, please refer to parameter group 21 - torque control group.

**04-05=15:** Torque limit of speed control

Multi-function analog input AI2 can be used to adjust the torque limit in closed loop vector mode.

**04-05=16:** Torque compensation of speed control

Multi-function analog input AI2 can be used to adjust the torque compensation in closed loop vector mode.

For more details on the torque control functions, please refer to parameter group 21 - torque control group.

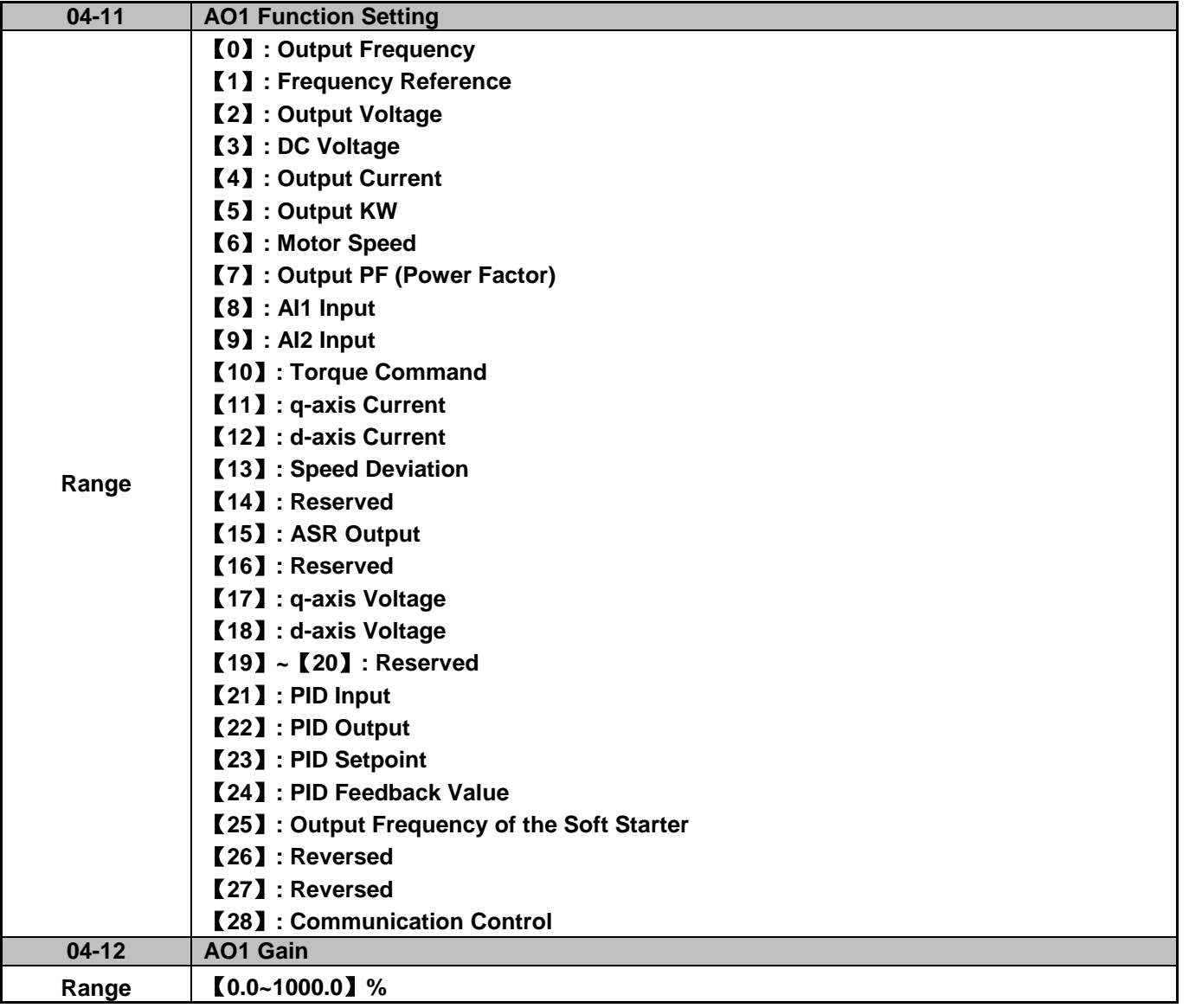

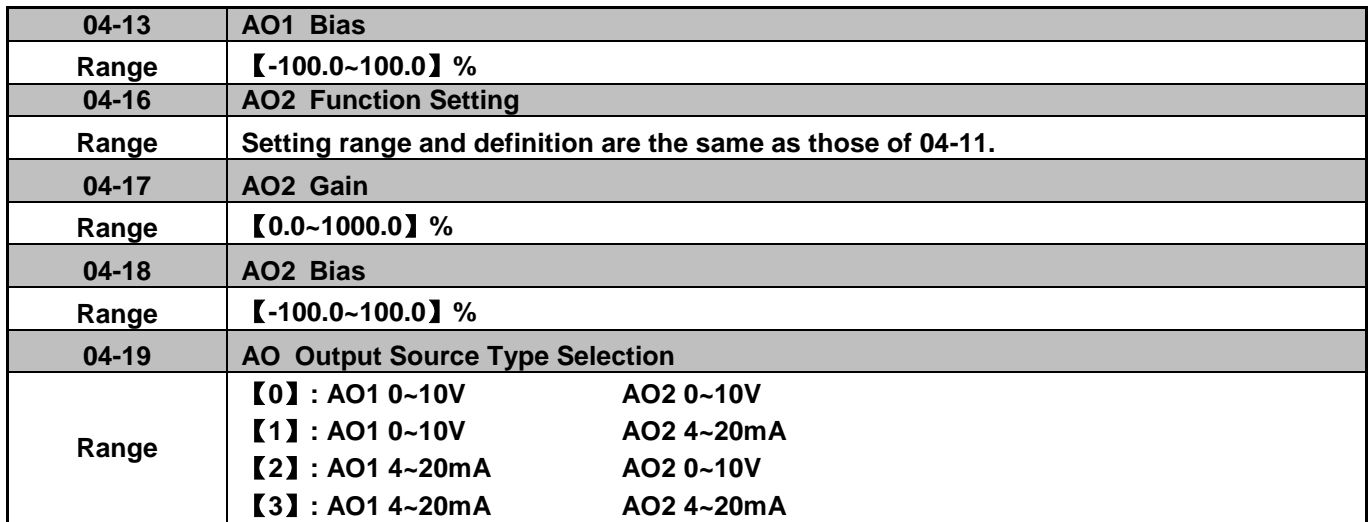

For the analog output and related parameters, refer to Fig.4.3.40.

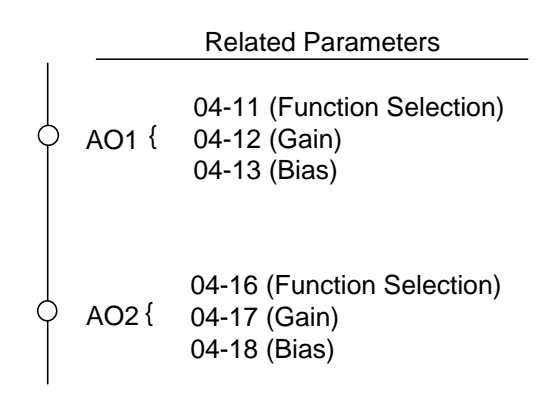

# **Figure 4.3.40 Analog outputs and related parameters**

# **Analog output AO1 and AO2 adjustment (04-12, 04-13 and 04-17, 04-18)**

**Signal:** Use parameter 04-11 to select the analog output signal for AO1 and parameter 04-16 to select the analog output signal for AO2.

**Gain:** Use parameter 04-12 to adjust the gain for AO1 and parameter 04-17 to adjust the gain for AO2. Adjust the gain so that the analog output (10V/20mA) matches 100% of the selected analog output signal (04-11 for AO1 and 04-16 for AO2).

**Bias:** Use parameter 04-13 to adjust the bias for AO1 and parameter 04-18 to adjust the bias for AO2. Adjust the bias so that the analog output (0V/4mA) matches 0% of the selected analog output signal (04-11 for AO1 and 04-16 for AO2).

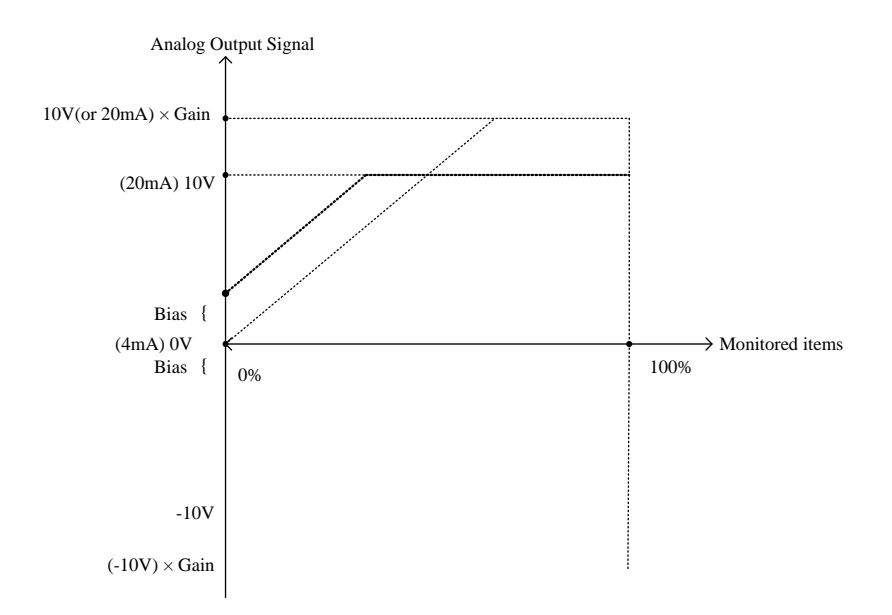

**Figure 4.3.41 Analog output level adjustment** 

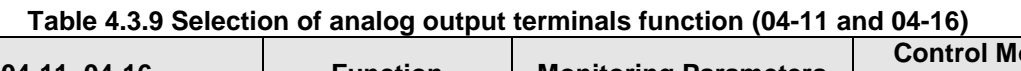

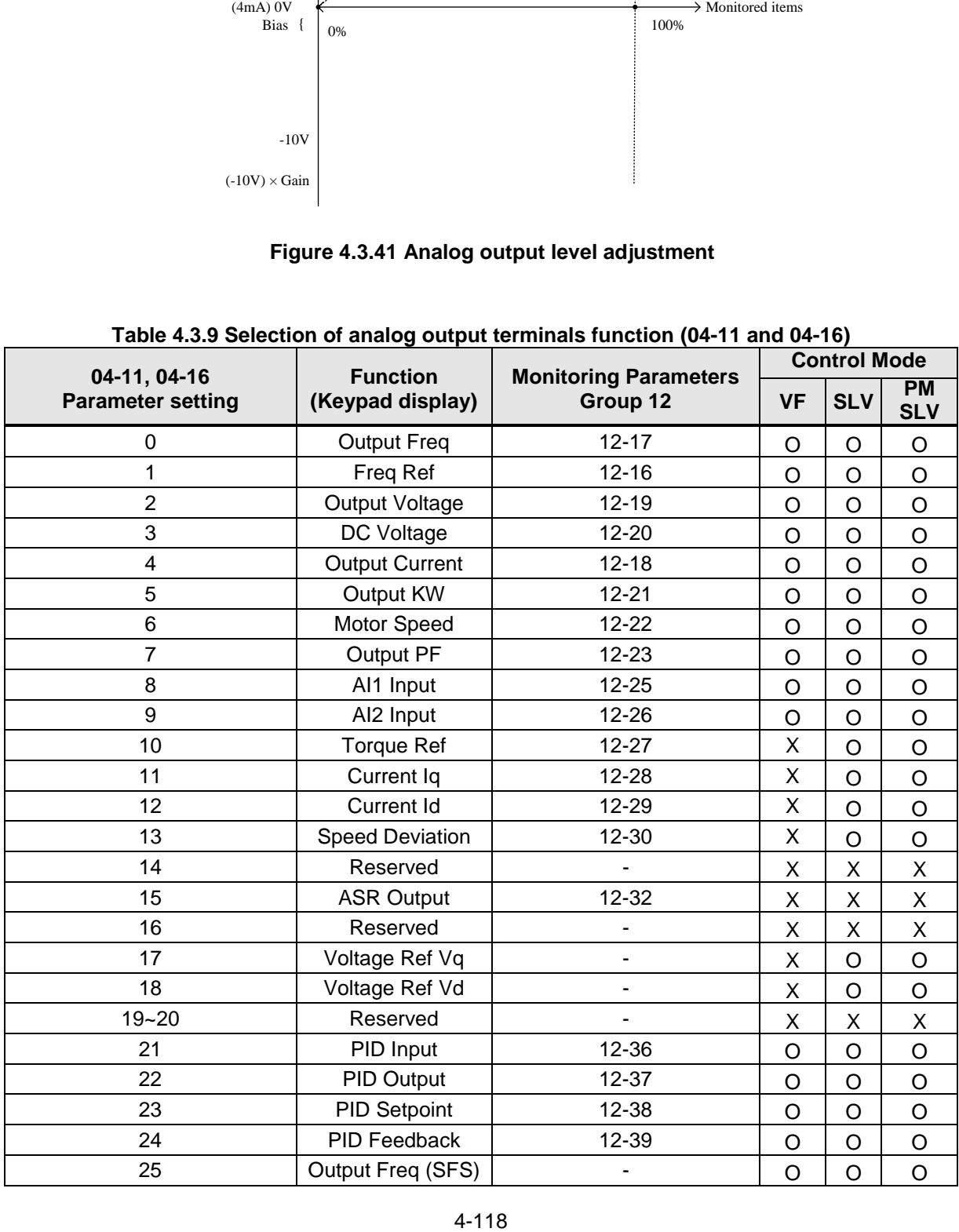

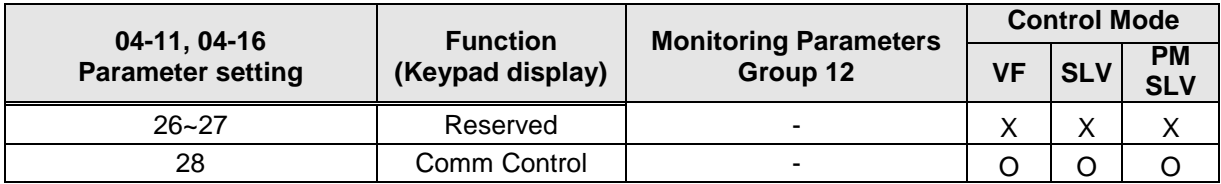

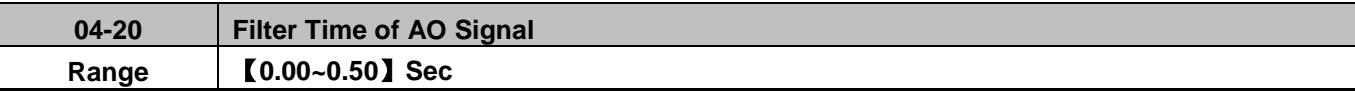

This function is used for filtering out momentary change of analog output signal.

**Note:** When this function is added, it will decrease the system reaction but increase interference protection.

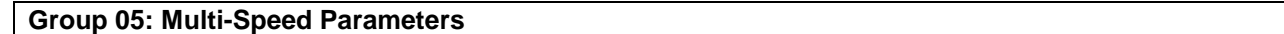

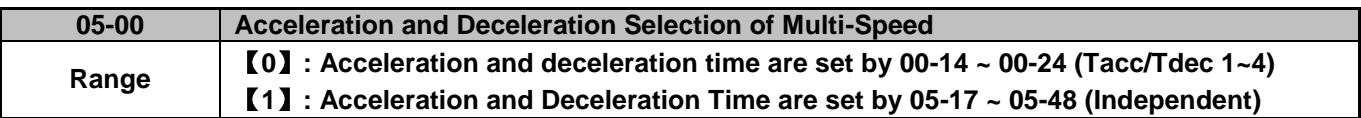

**05-00=0:** Standard Acceleration and deceleration times parameters 00-14 ~ 00-17 / 00-21 ~ 00-24 are used for multi-speed  $0 \sim 15$ .

**05-00=1:** Each multi-speed uses a dedicated acceleration and deceleration time parameters 05-17 ~ 05-48. There are two different modes for acceleration / deceleration timing when 05-00 is set to 1, see time example on the next page.

#### **Acceleration time calculation formula**

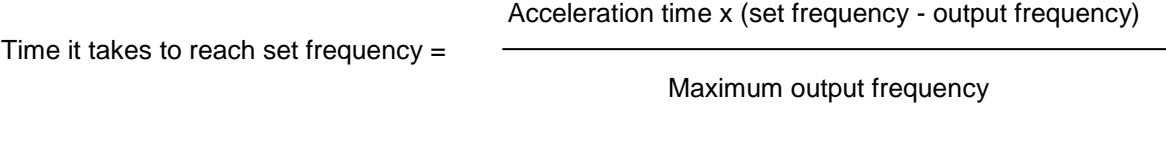

#### **Deceleration time calculation formula**

Time it takes to reach set frequency =

Deceleration time x (output frequency - set frequency)

Maximum output frequency

**Maximum output frequency:** Parameter 01-00=F, maximum output frequency set by 01-02, 01-00 ≠ F, maximum output frequency determined by V/F curve selected (50.0 / 60.0 / 90.0 / 120.0 / 180.0).

**Example:** 01-00=01 (50Hz (maximum output frequency), 05-02=10 Hz (multi-step speed 0), 05-17=5.0s (Acceleration time), 05-18=20.0 sec. (Deceleration time).

#### **Acceleration time calculation formula**

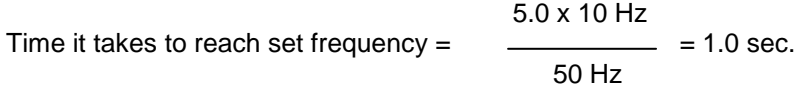

#### **Deceleration time calculation formula**

20.0 x 10 Hz Time it takes to reach set frequency =  $\frac{1}{2}$  = 4.0 sec. 50 Hz

**Example:** Acceleration / deceleration timing when 05-00 is set to 1. In this example the following parameters are set:

**00-02=1** (External Terminal Operation**) 03-00=0** (Terminal S1: Forward /Stop) **03-01=1** (Terminal S2: Reversal /Stop) **03-02=2** (Terminal S3: Speed 1) **03-03=3** (Terminal S4: Speed 2) **03-03=4** (Terminal S5: Speed 3)

**Note:** When multi-step speed control is recommended to set parameter 04-05 is set to 10 (Added to AI1. When multi-step speed control is used and parameter 04-05 is set to 0 the frequency reference becomes AI2.

#### **Acceleration / Deceleration Calculation Mode 1:**

If the run command is cycled on and off, acceleration and deceleration time ( $a \sim f$ ) is calculated based on the active speed command as follows:

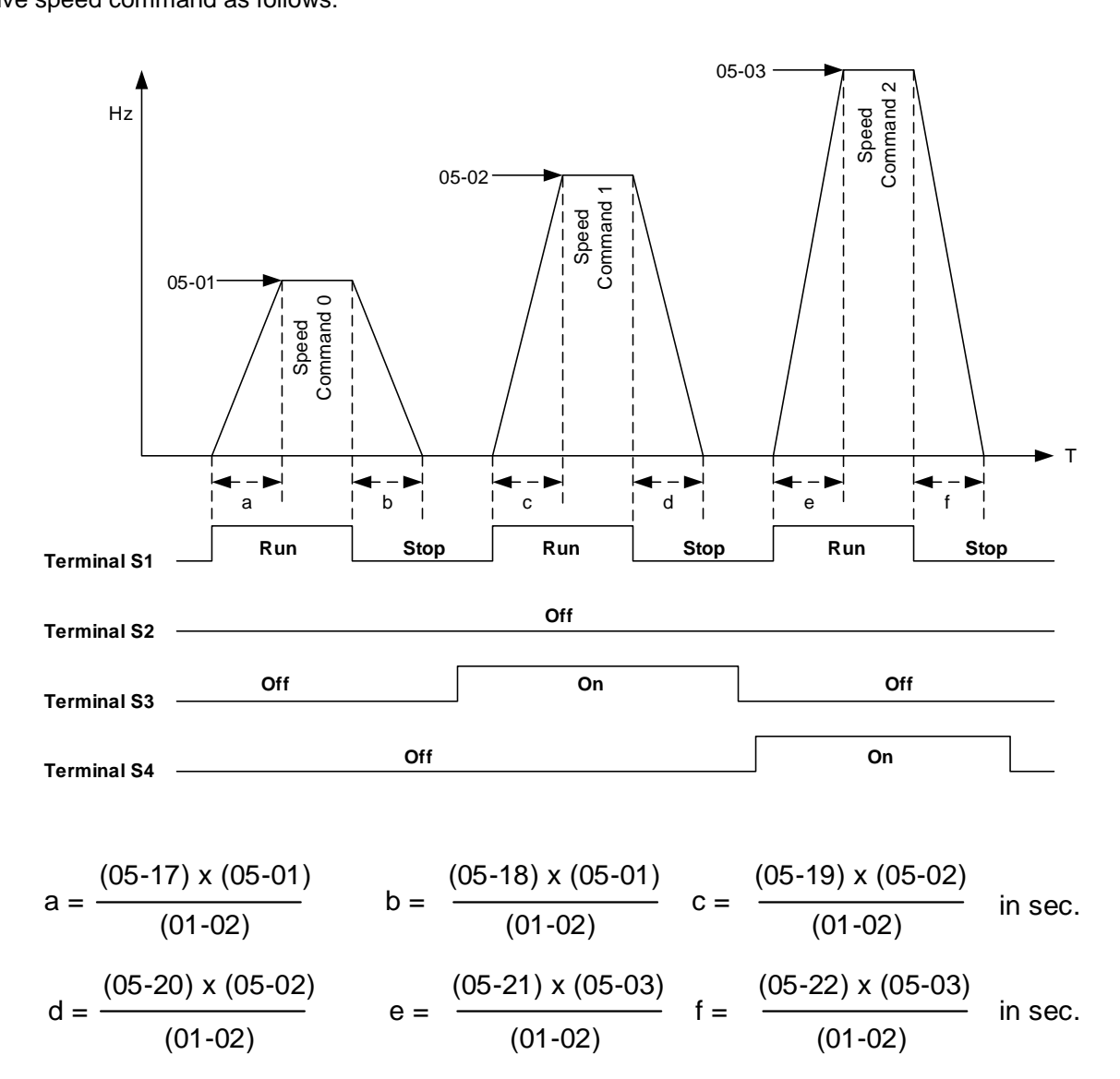

# **Acceleration / Deceleration Calculation Mode 2:**

If the run command is remains on, acceleration and deceleration time  $(a - f)$  is calculated based on the active speed command as follows:

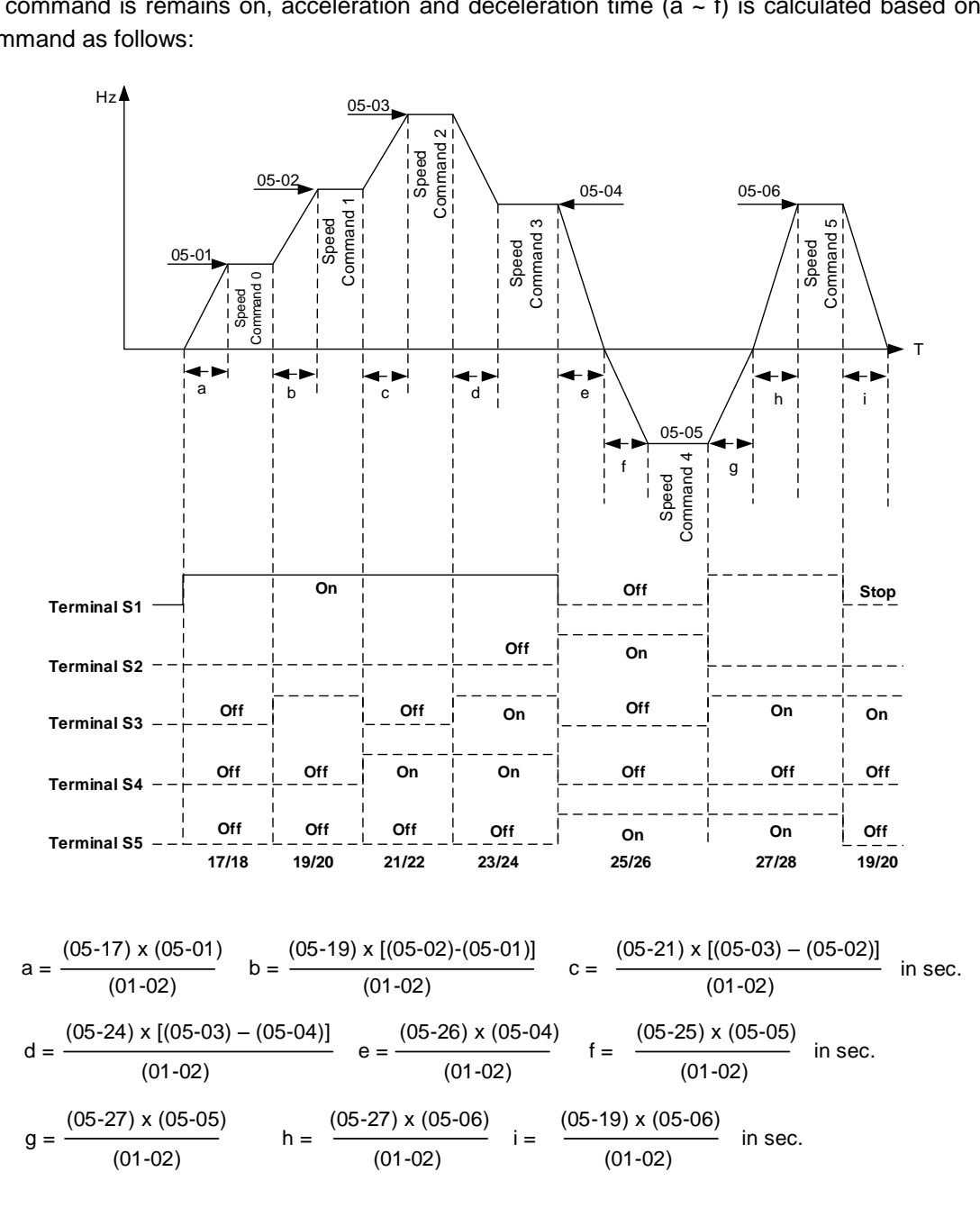

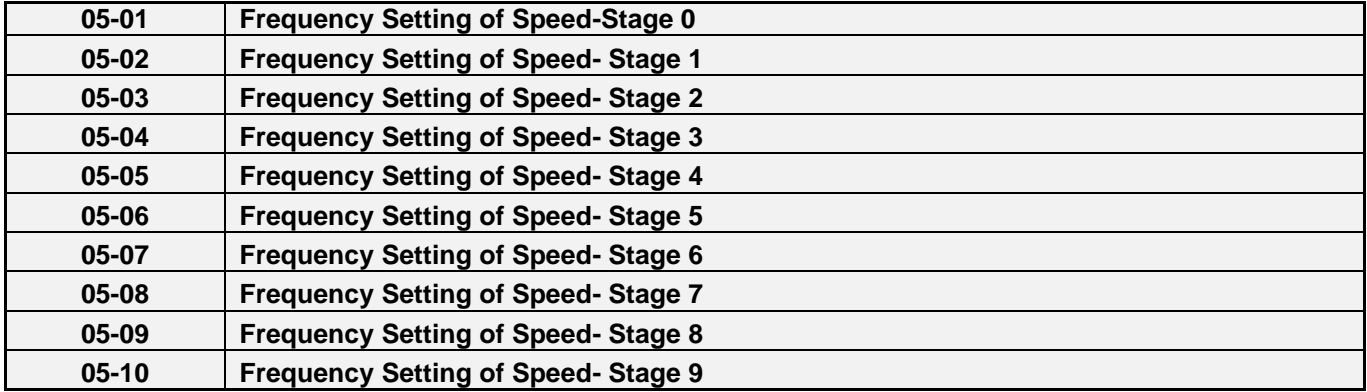

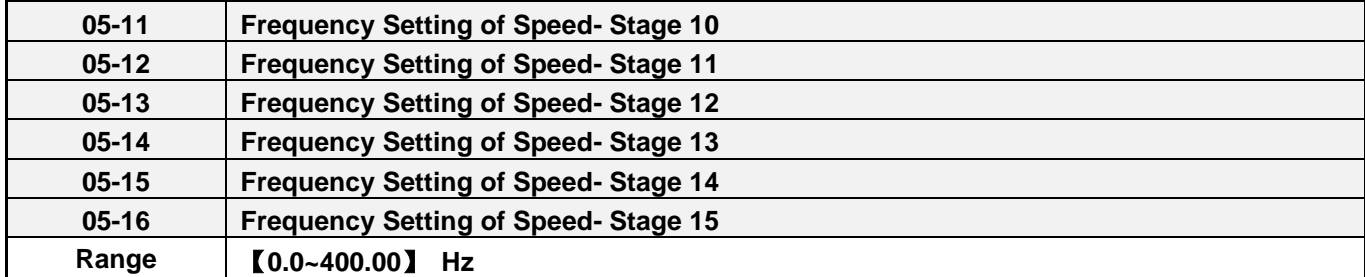

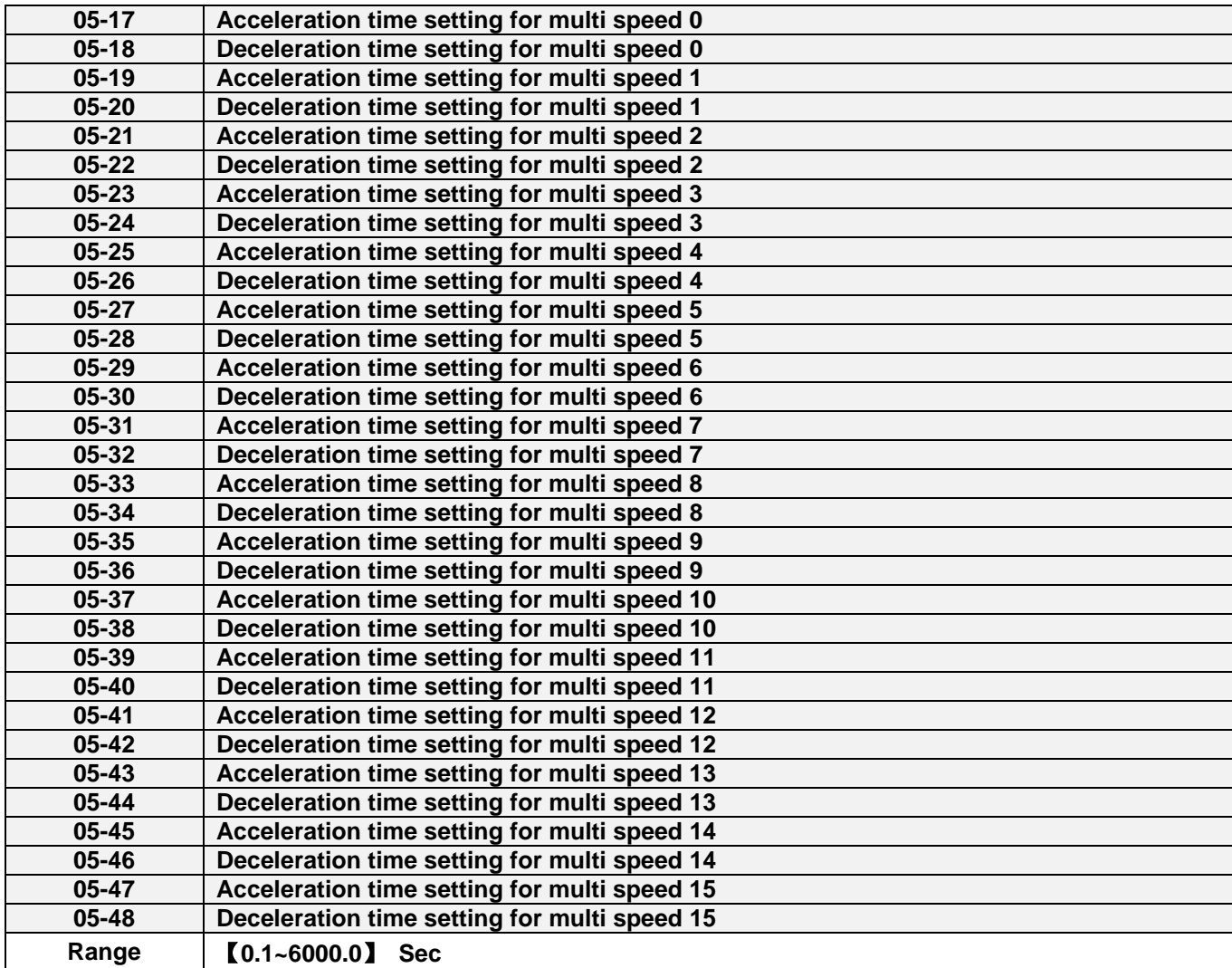

**Group 06: Automatic Operation Parameters**

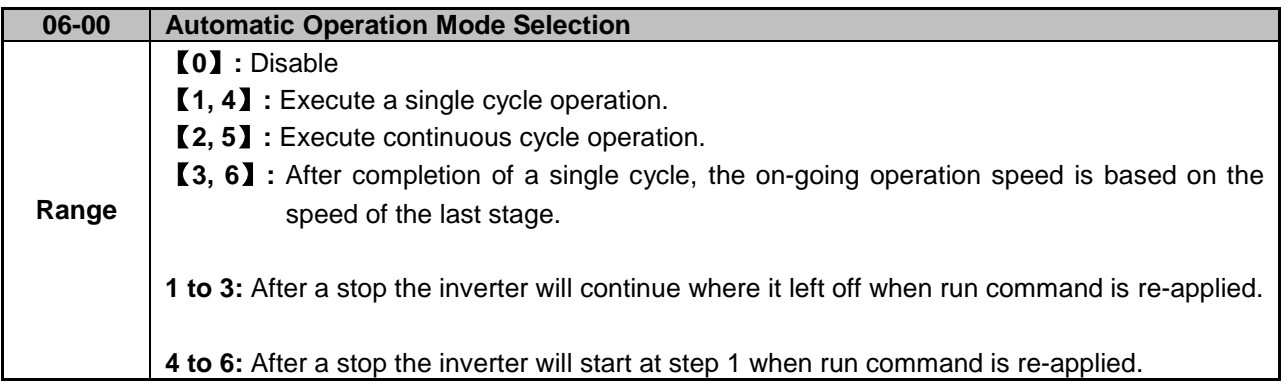

Automatic operation mode uses frequency reference parameters 05-01, 06-01~06-15, operation time parameters 06-16 ~ 06-31 and direction of operation parameters 06-32~06-47.

**Note:** The automatic operation mode is disabled when any of the following functions are enabled:

- Frequency wobbling function
- PID function
- Parameters 06-16 to 06-31 are set to 0.

#### **Notes:**

- When automatic operation mode is enabled multi-step speed reference command 1~4 (03-00~03-07=2~5) is disabled.
- Frequency of multi-step speed 0 is set by 05-01.
- Acceleration/deceleration time is set by parameter 00-14 and 00-15 in automatic operation mode.

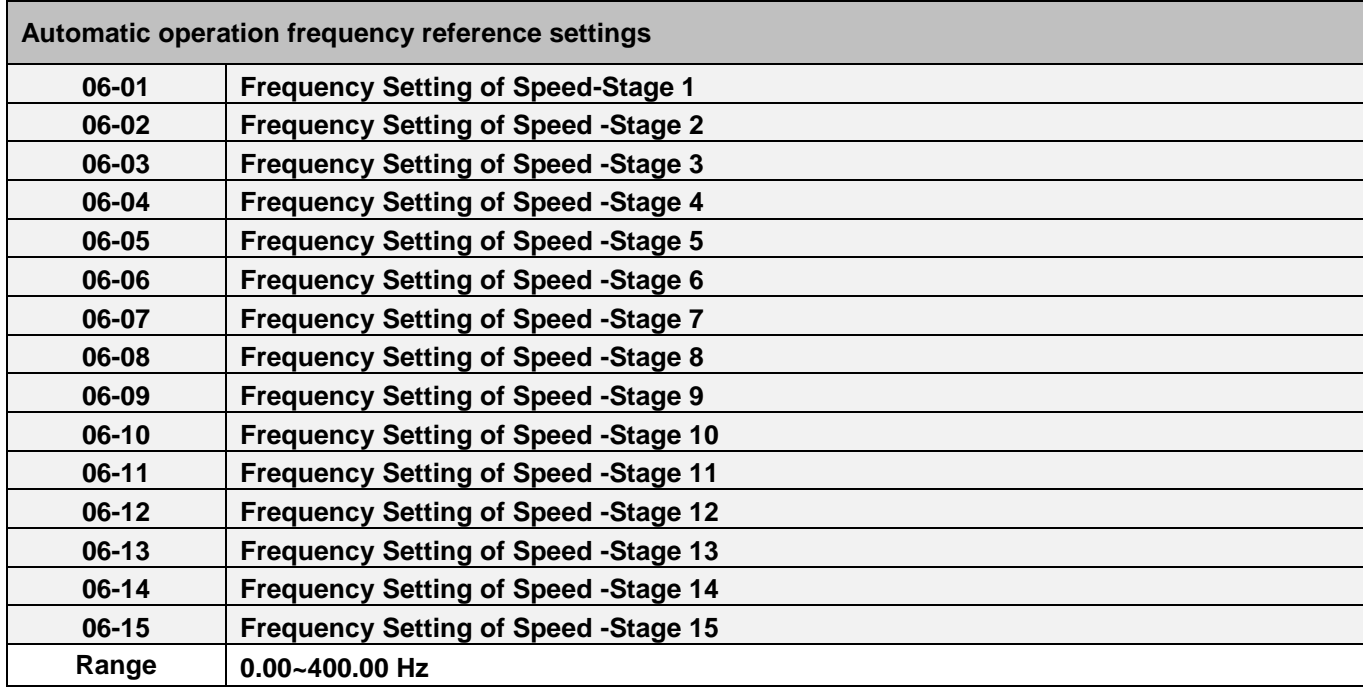

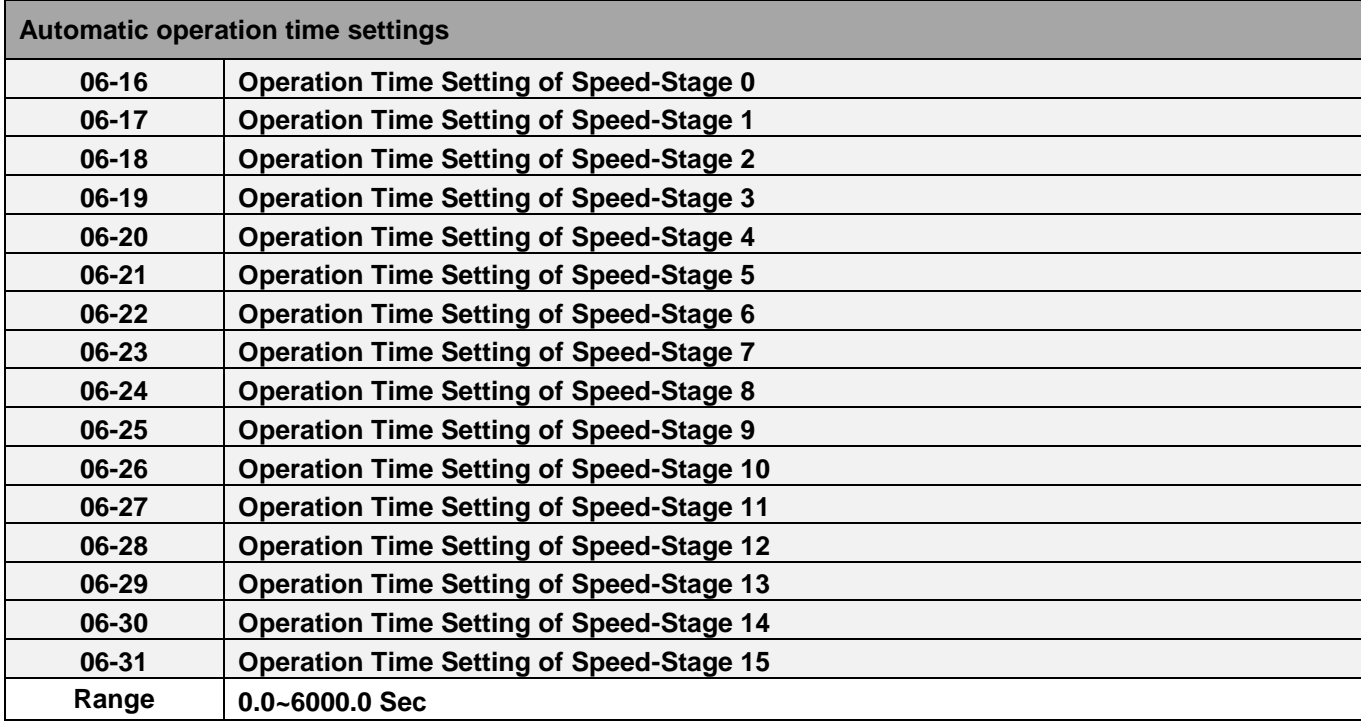

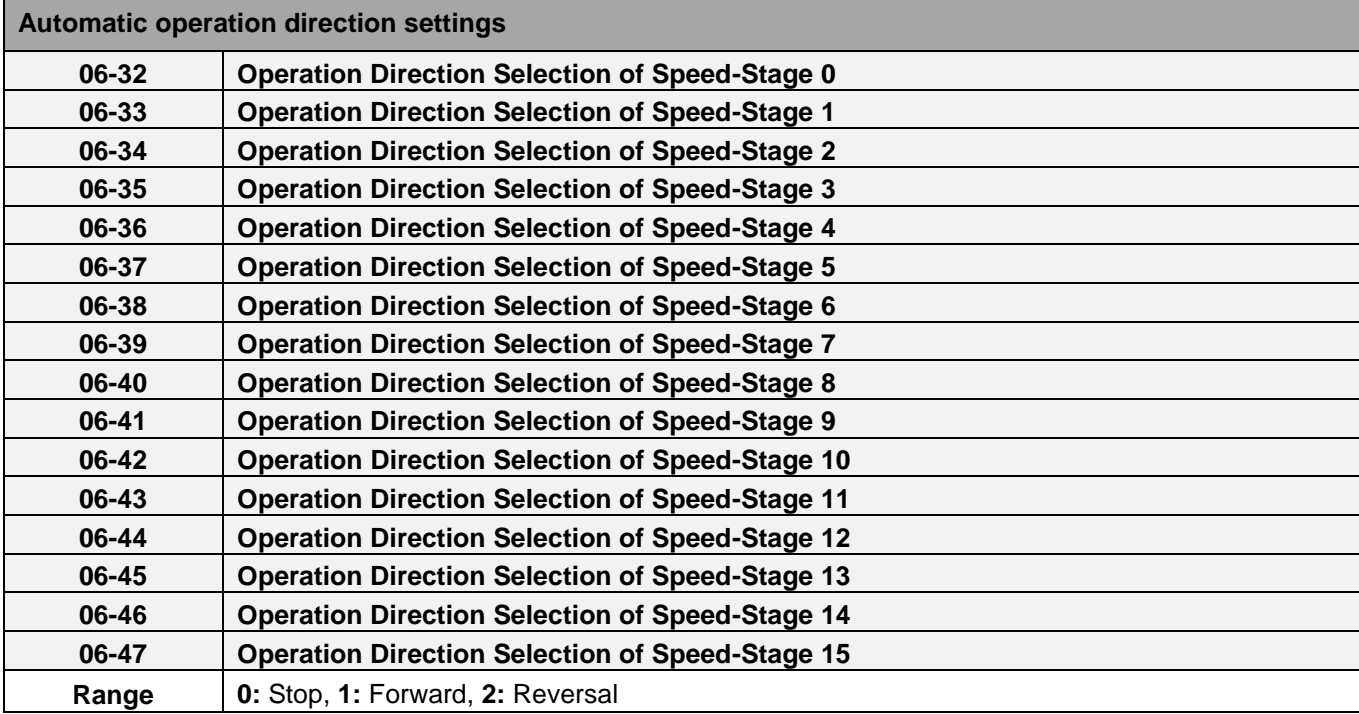

#### **Example 1:** Automatic operation mode – Single cycle

In this example the inverter executes a single cycle and then stops.

#### **Parameter Settings:**

- $06-00 = 1$  (Single cycle operation)  $06-32-06-34 = 1$  (Forward for operation stage  $0 - 2$ )  $06-47$  = 2 (Reversal for operation stage 15)  $06-35-06-46 = 0$  (Stop for operation frequency stage  $3 - 14$ )  $05-01$  = 15 Hz (Operation frequency stage 0: 15 Hz)  $06-01$  = 30 Hz (Operation frequency stage 1: 30 Hz)  $06-02 = 50$  Hz (Operation frequency stage 2: 50 Hz)  $06-15$  = 20 Hz (Operation frequency stage 15: 20 Hz)  $06-16$  = 20 sec (Operation time stage 0: 20 sec)  $06-17$  = 25 sec (Operation time stage 1: 25 sec)  $06-18$  = 30 sec (Operation time stage 2: 30 sec)
- $06-31$  = 40 sec (Operation time stage 15:40 sec)

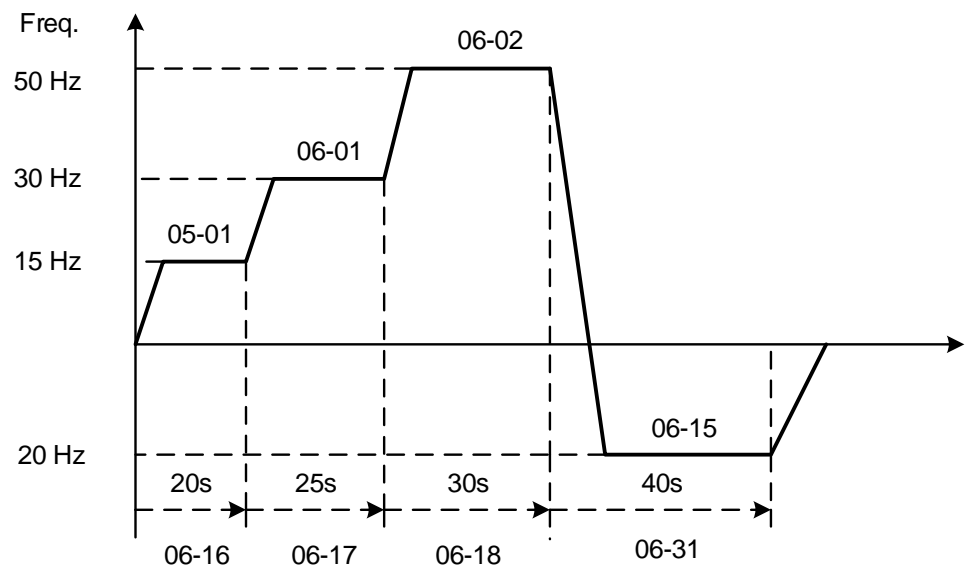

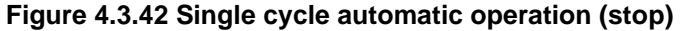
#### **Example 2:** Automatic operation mode – Continuous cycle

In this example the inverter repeats the same cycle.

#### **Parameter Settings:**

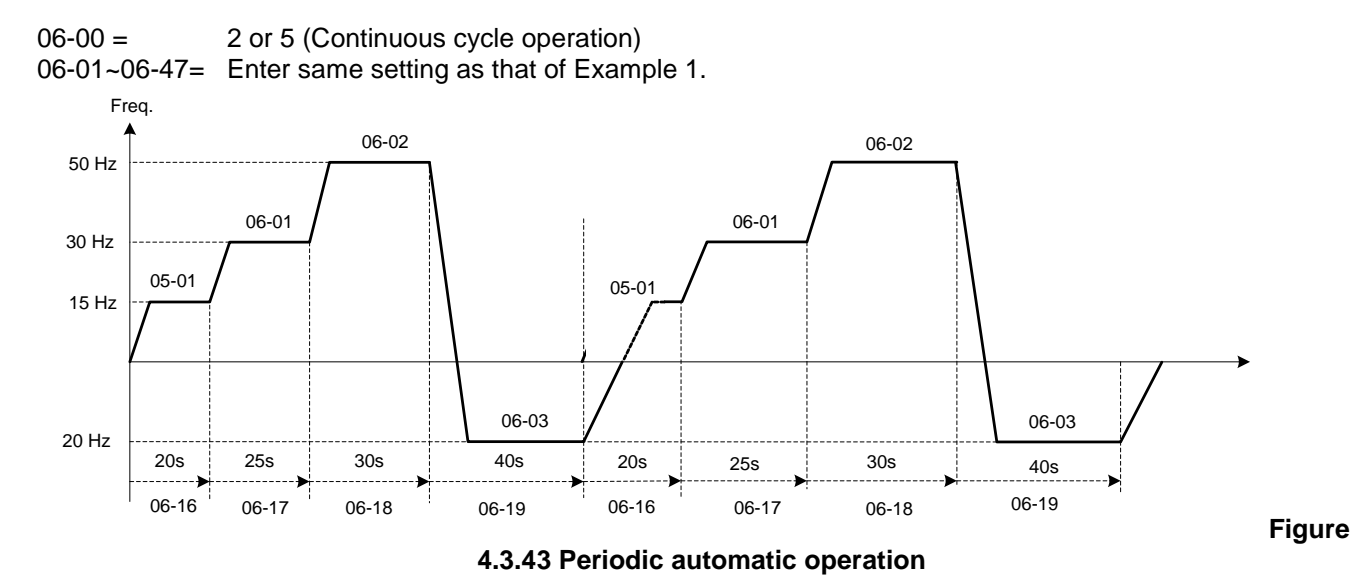

**Example 3:** Automatic operation mode – Single cycle and continue running at last speed of the cycle

In this example the inverter executes a single cycle and continue running at last speed of the cycle.

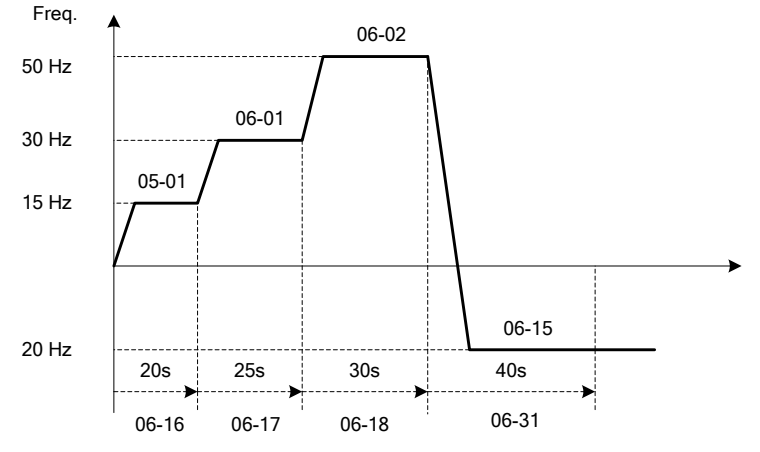

**Figure 4.3.44 Single cycle automatic operation (continuous)** 

06-00= 1 to 3:

After a stop the inverter will start with the incomplete step when the run command is re-applied.

#### 06-00= 4 to 6:

After a stop the inverter will start with the first step of the cycle when the run command is re-applied.

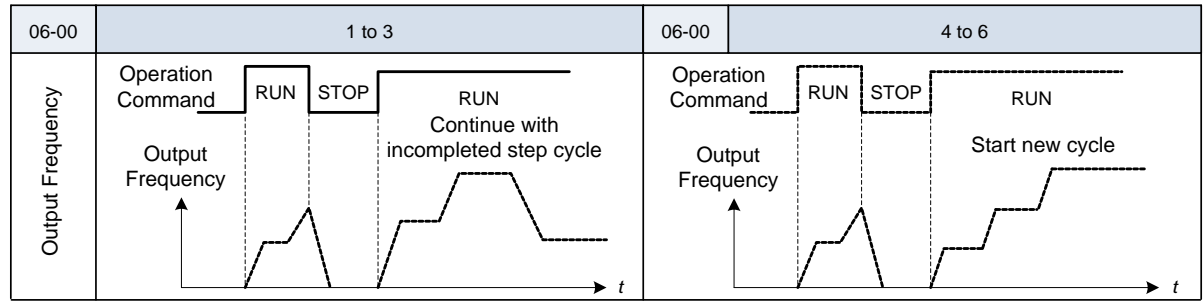

#### **Notes:**

- Acceleration/ deceleration time is set with parameters 00-14 and 00-15 in automatic operation mode.
- If the setting value of parameters 06-16~06-31 is 0, automatic operation mode is not active.

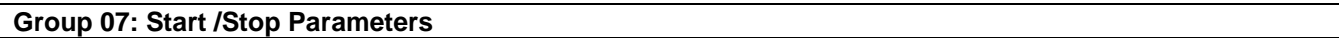

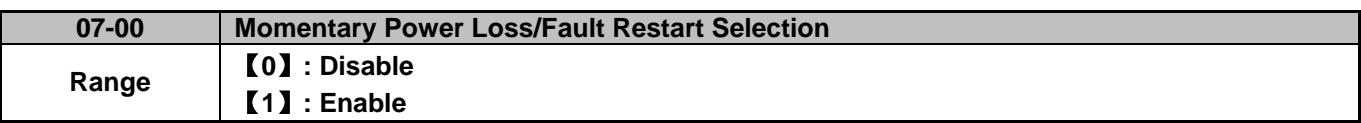

**07-00=0**: Inverter trips on "UV" fault if power loss time is greater than 8ms.

**07-00=1**: Inverter restarts after restarting the power at the momentary power loss.

**Note:** When 07-00=1, inverter restores motor operation when is re-applied even if momentary power loss has occurred.

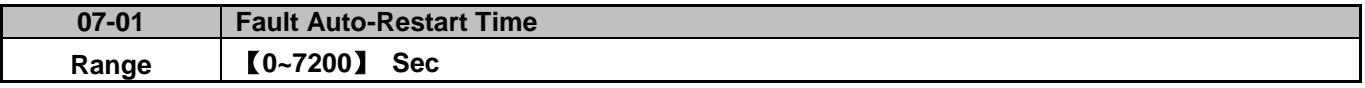

 $07-01 = 0$  sec.: Automatic restart time interval is set by minimum baseblock time (07-18).

07-01 <07-18: Automatic restart time interval is set by minimum baseblock time (07-18).

07-01> 07-18: Automatic restart time interval is set by fault reset time (07-01).

#### **Note:**

Automatic restart time interval is defined by time set in 07-18 plus 07-01 and the speed search delay time (07-22).

Refer to Fig.4.3.45 for setting automatic restart interval.

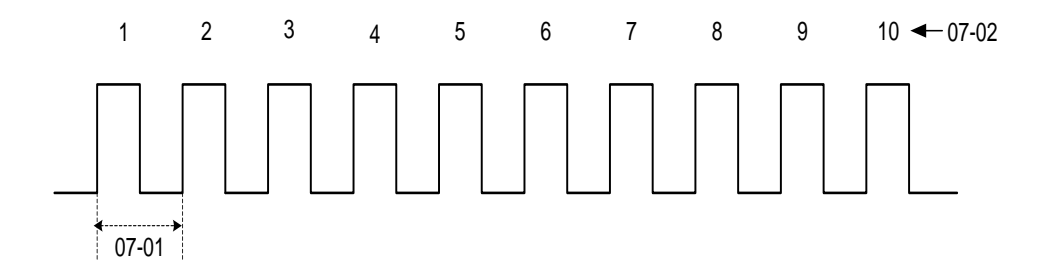

#### **Figure 4.3.45 Automatic restart operation**

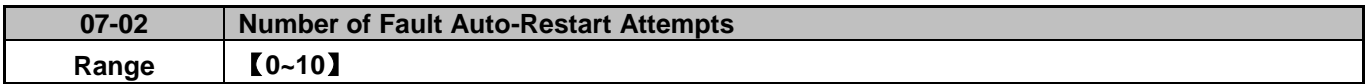

When the automatic restart function is enabled the internal automatic restart attempt counter is reset based on the following actions:

- a) No fault occurs in 10 minutes or longer after the automatic restart
- b) Reset command to clear fault via input terminal or using the keypad (ex: press reset/ $\blacktriangleleft$  key)
- c) Power to the inverter is turned off and back on again

#### **Note:**

Multi-function digital output R1A-R1C, R2A-R2C, R3A-R3C can be programmed to activate during an automatic reset attempt, refer to parameter 03-11, 03-12 and 03-39.

#### **Automatic restart operation:**

a) Fault is detected. The inverter turn off the output, displays the fault on the keypad and waits for the minimum

baseblock time parameter 07-18 to expire before accepting another run / automatic restart command.

- b) After the minimum baseblock time (07-18) has expired, the active fault is reset and a speed search operation is performed. The time between each fault restart attempt is set by parameter 07-01.
- c) When the total numbers of restart attempts exceed the number of automatic restart attempts set in parameter 07-02, the inverter will turn off the output and the fault contact is activated.

Please refer to Figure 4.3.46 for the automatic restart operation.

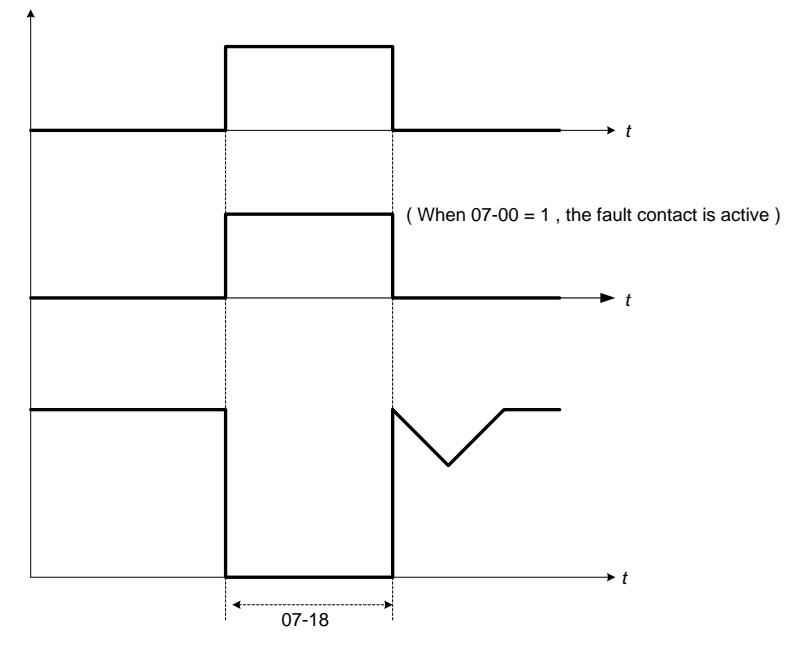

**Figure 4.3.46 Auto-restart operation** 

The automatic restart function is active for the following faults. Please note that when the fault is not listed in the table the inverter will not attempt an automatic restart.

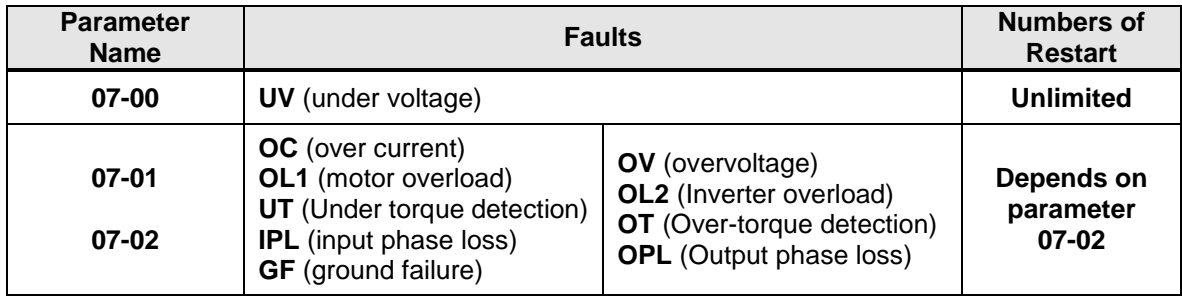

## **Notes:**

- 1. Fault restart function contains momentary power loss restart and auto reset restart.
- 2. Refer to chapter 10 for troubleshooting and fault diagnostics.
- 3. Refer to speed search function (07-19~07-24) for information on the available speed search modes.

#### **Note:**

Automatic restart function is only active in the state of no harm to the safety or to the application devices.

#### **Warning - Excessively use of the automatic restart function can damage the inverter.**

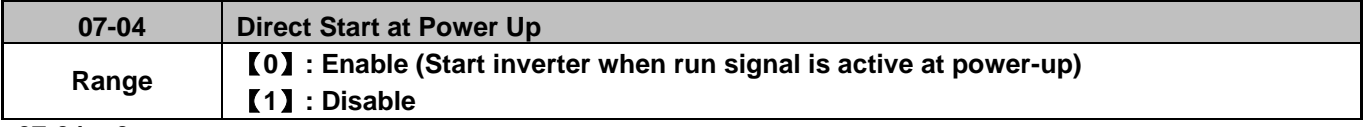

#### **07-04 = 0:**

Starts inverter (run motor) when signal run is present at power-up.

#### **07-04 =1:**

Inverter will not start when run signal is active at power-up (STP1 will flash). To run the inverter remove the run command signal and re-apply run command again.

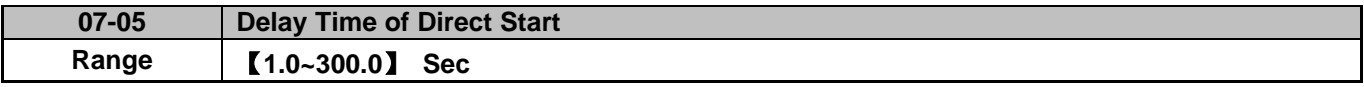

When 07-04 = 0, the inverter (run motor) will start when signal run is present at power-up after timer specified by parameter 07-05 has expired.

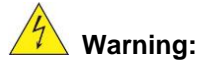

When run signal is active,  $07-04 = 0$  and run command source is set to external control (00- 02/00- 03 = 1) it is recommended to remove run command at power down to prevent damage to the drive and injury to the user.

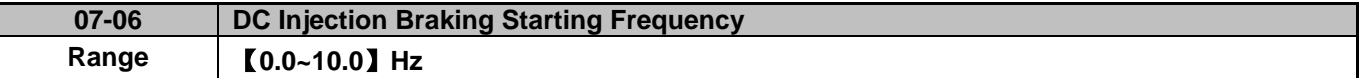

DC injection braking start frequency is the level the output frequency has to reach before DC braking injection function is activated.

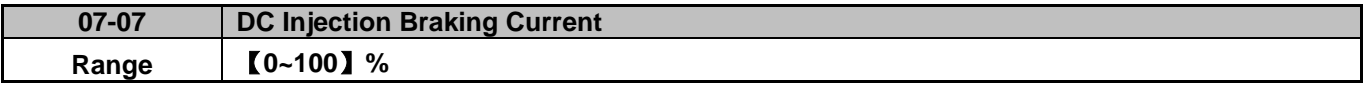

DC Injection braking current as percentage of the inverter rated current. Increasing this level will increase the amount of heat generated by the motor windings. Do not set this parameter higher than the level necessary to hold the motor shaft.

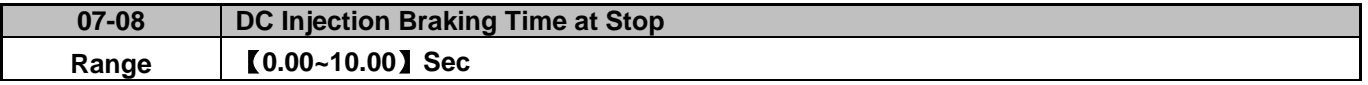

Duration of DC injection braking is during a stop operation. DC injection braking at stop is disabled when parameter 07-08 is set to 0 sec.

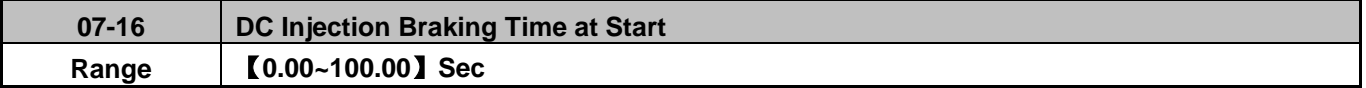

Duration of DC injection braking is during a start operation. DC injection braking at start is disabled when parameter 07-16 is set to 0 sec.

## **DC Injection Braking Operation**

When DC Injection braking is active DC voltage is applied to the motor, increasing the braking current and resulting in an increase in the strength of the magnetic field trying to lock the motor shaft.

To enable DC injection braking during a start operation set the DC injection braking current (07-07) and the DC injection braking time (07-16) at start to a value greater than 0. DC injection braking at start can be used to prevent "wind milling effect" in fan applications.

To enable DC injection braking during a stop operation set the DC injection braking current (07-07) and the DC injection braking time at stop (07-08) to a value greater than 0.

# **Notes:**

- When parameter 07-16 is set to 0 sec. the inverter will start from the minimum output frequency.
- Increasing the DC braking time (07-08, 07-16) can reduce the motor stop time.
- Increasing the DC braking current (07-07) can reduce the motor stop time.
- During stop operation: If the DC braking start frequency < minimum output frequency (01-08), DC braking is activated when the output frequency reaches the minimum output frequency level.
- DC Injection braking cannot be used in sensor vector control (SV).

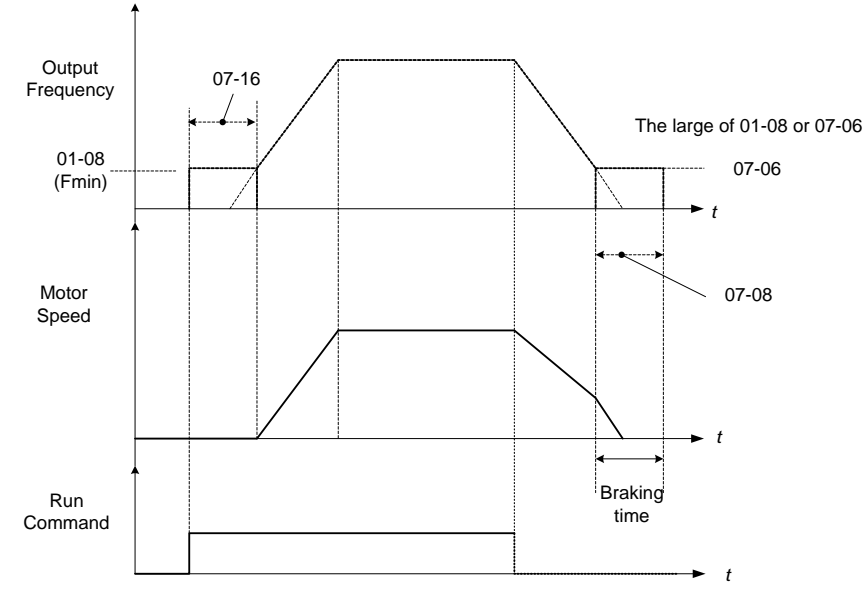

**Figure 4.3.47 DC braking operation** 

DC braking operation can be controlled via any one of the multi-function input terminals (03-00 to 05) function 33. Refer to Fig. 4.3.47 for DC braking operation.

DC braking current can be controlled via the multi-function analog input (04-05) function 5. Refer to Fig. 4.3.34.

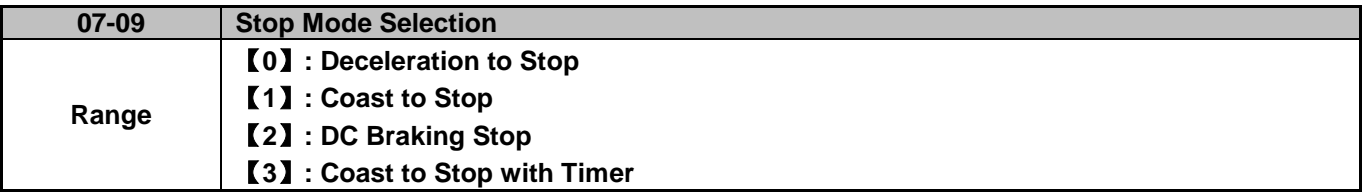

When a stop command is issued the inverter stops according to the stop mode selected. There are four types of stop modes,

**Note:** When using the permanent magnet motor, only the option of deceleration to stop mode is available.

#### **07-09=0:** Deceleration to stop

When a stop command is issued, the motor will decelerate to the minimum output frequency (01-08) Fmin and then stop. Deceleration rate depends on the deceleration time (factory default: 00-15).

When the output frequency reaches the DC braking stop frequency (07-06) or the minimum output frequency (01-08), DC injection braking is activated and the motor stops.

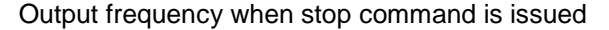

Deceleration time =  $\frac{1}{2}$  =  $\frac{1}{2}$  =  $\frac{1}{2}$   $\frac{1}{2}$   $\frac{1}{2}$   $\frac{1}{2}$   $\frac{1}{2}$   $\frac{1}{2}$   $\frac{1}{2}$   $\frac{1}{2}$   $\frac{1}{2}$   $\frac{1}{2}$   $\frac{1}{2}$   $\frac{1}{2}$   $\frac{1}{2}$   $\frac{1}{2}$   $\frac{1}{2}$   $\frac{1}{2}$   $\frac{1}{2}$   $\frac{1}{2}$ 

Maximum output frequency Fmax (01-02)

**Note:** S curve setting will add to the overall stop time

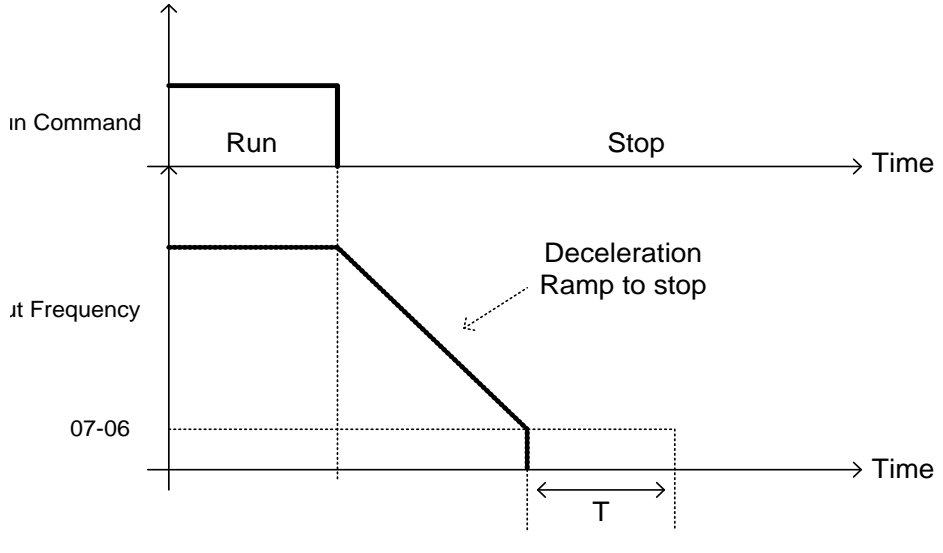

T: DC Braking Time at stop (07-08)

## **Figure 4.3.48 Deceleration to stop**

**07-09=1:** Coast to stop

When a stop command is issued, the motor will coast to a stop. Stop time depends on motor load and friction of the system.

The inverter waits for the time set in the minimum baseblock time (07-18) before accepting the next run command.

In SLV mode (00-00=2) the speed search function is automatically enabled upon the next run command.

**Note:** When using a mechanical brake set parameter 07-26 to 1.

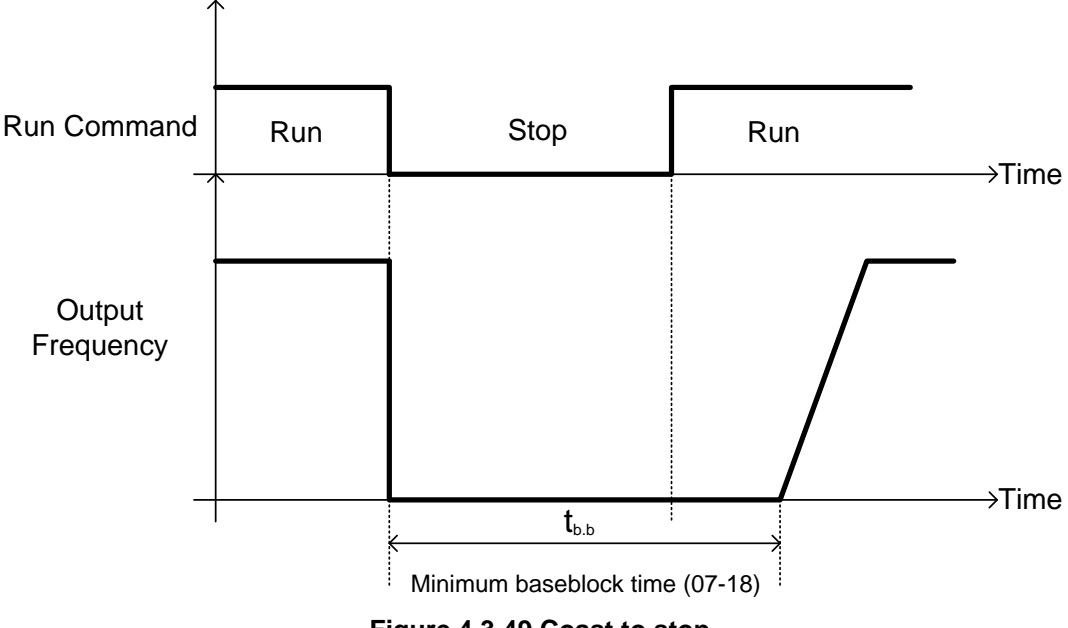

**Figure 4.3.49 Coast to stop** 

**07-09=2:** DC braking to stop

When a stop command is issued, the inverter will turn off the output (Baseblock) and after the minimum Baseblock time (07-18) has expired activate DC braking (07-07). Refer to Fig.4.3.50.

The DC braking time (tDCDB) of Figure 4.3.50 is determined by the value of 07-08 (DC Braking start time) and the output frequency at the time the stop command was issued.

> (07-08) x 10 x output frequency  $tDCDB =$ Fmax (01-02)

**Note:** Increase the minimum Baseblock time (07-18) in case an Overcurrent trip occurs during the DC braking.

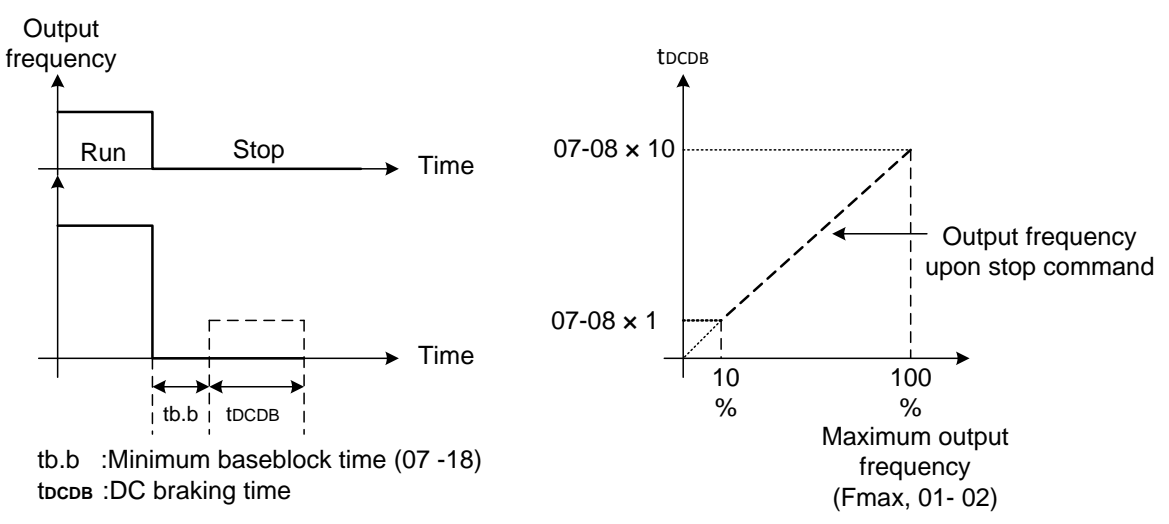

**Figure 4.3.50 DC braking to stop** 

**07-09=3:** Coast to stop with timer

When a stop command is issued the motor will coast to a stop after the minimum Baseblock time (07-18) has expired. The inverter ignores the run command until the total time of the timer has expired.

The total time of the timer is determined by the deceleration time (00-15, 17, 22 or 24) and the output frequency upon stop. Refer to Fig.4.3.51

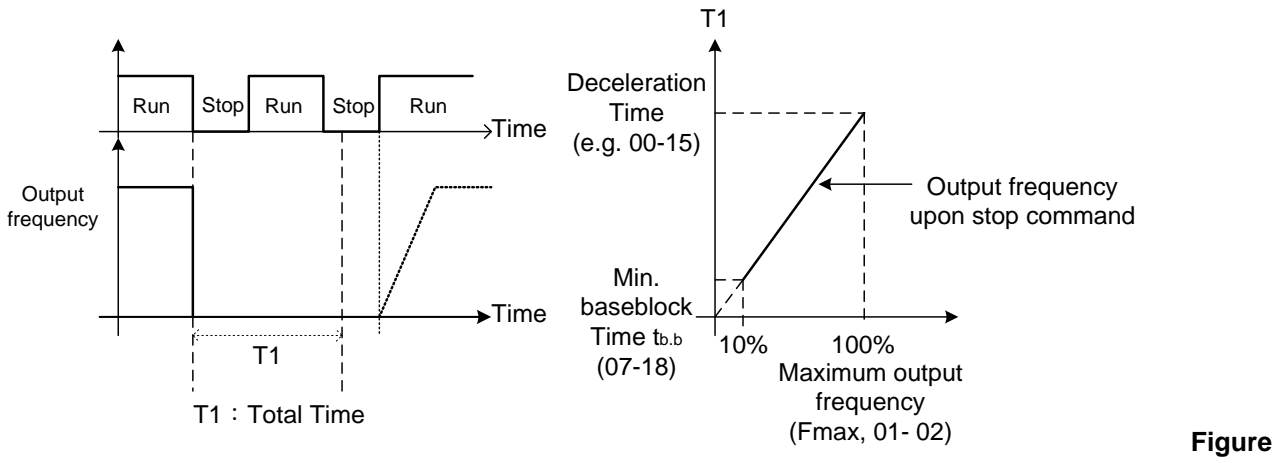

**4.3.51 Coast to stop with timer** 

**07-13 Low Voltage Detection Level Range** 【**230V**】**: 150~300V** 【**460V**】**: 300~600V 07-25 Low voltage Detection Time Range** 【**0.00~1.00**】**Sec**

Adjust the 07-13 voltage level from 150 to 300 Vdc (for 230V series) or from 300 to 600 Vdc (for 460V series).

When the AC input voltage is lower than the 07-13 value  $(07-13/1.414 = AC$  voltage detection level) for the time specified in 07-25 the low-voltage error "UV" will displayed. If 07-25 = 0.00 sec., the UV error will be displayed immediately.

Set preventive measures:

- The inverter input voltage will limit the output voltage. If the input voltage drops excessively, or if the load is too big, the motor may stall.
- If the input voltage drops below the value set in 07-13 then the output is turned off momentarily. The inverter will not automatically start when power is restored.

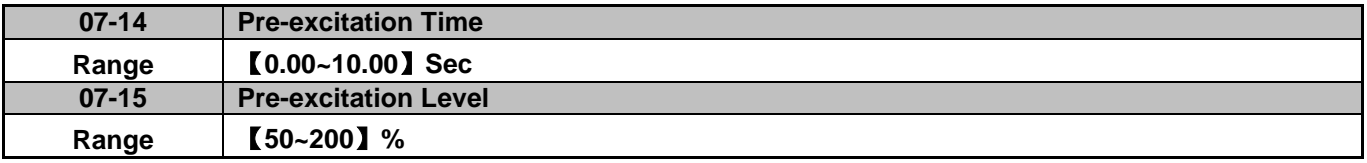

If a high starting torque is required for the application, especially for a large horsepower motors, the pre-excitation operation can be used to pre-flux (magnetize) the motor.

#### **07-14: Pre-excitation time**

When an operation command (forward or reverse) is activated, the inverter will automatically start pre-excitation based on the time set in parameter 07-14.

The time for the flux to reach 100% is a function value of motor's electrical time constant (See figure 4.3.52).

Electrical time constant (quadratic by-pass circuit time constant) can be calculated by motor parameter setting (group 02)

Electrical time constant T2= Motor leakage inductance (02-17) + motor mutual inductance (02-18) Motor rotor resistance (02-16)

Set the pre-excitation time (07-14) based on the electrical time constant T2

#### **07-15: Pre-excitation initial level**

Use the pre-excitation initial level (07-15) to provide a higher excitation current during the pre-excitation time (07-14), which will increase the speed and stability for motors.

In order to quickly magnetize the motor, reduce the pre-excitation time (07-14) and set the pre-excitation level (07-15) to a high level.

If 07-15 is set greater than 100%, providing a high excitation current during the pre-excitation time (07-14), motor's magnetization time is shorted. When the setting reaches 200%, magnetization is reduced by roughly half.

A high pre-excitation level (07-15) might result in excessive motor sound during pre-excitation.

When the flux reaches 100%, pre-excitation current reverts back to 100% and pre-excitation is completed.

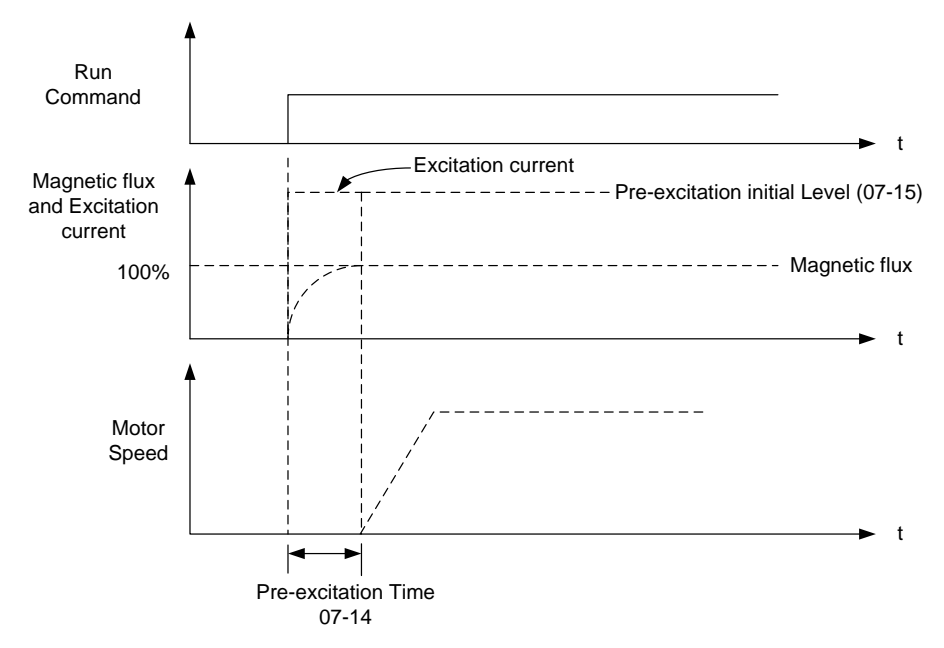

**Figure 4.3.52 Pre-excitation operation** 

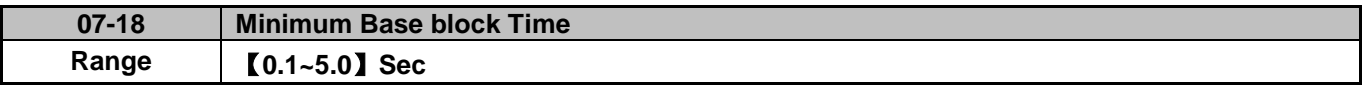

In case of a momentary power failure, the inverter continues to operate after the power has been restored when parameter 07-00 is set to 1. Once the momentary power failure is detected; the inverter will automatically shut down the output and maintain B.B for a set time (07-18).

It is expected that after the minimum base block time has expired the residual voltage to be almost zero.

When the momentary power failure time exceeds the minimum base block time (07-18), the inverter will automatically perform a speed search upon return of power. Refer to the following figure 4.3.53.

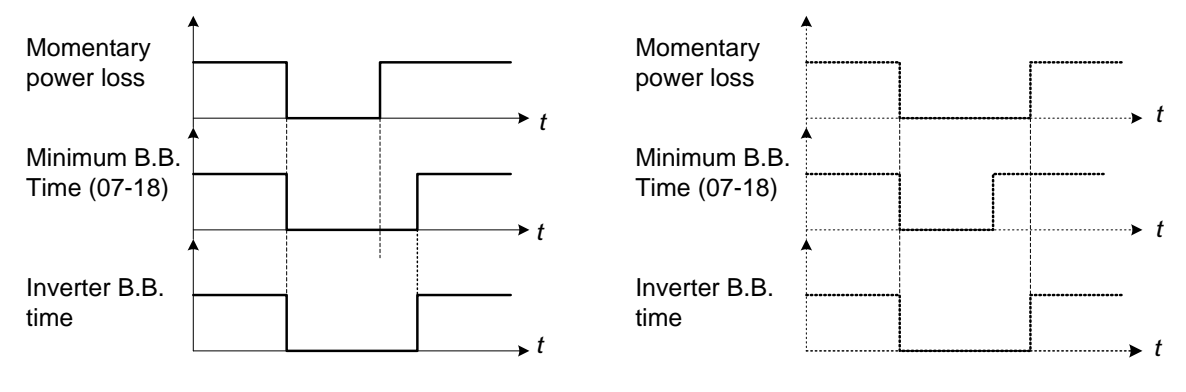

(a) Minimum baseblock time (07-18) greater than momentary power loss time

(b) Minimum baseblock time (07-18) is shorter than momentary power loss time

#### **Figure 4.3.53 Minimum B.B time and momentary power loss time**

Minimum base block time (07-18) is also used to for the DC braking function in combination with speed search as follows:

- Set the minimum base block time required (07-18).
- Execute speed search or DC braking function.
- Increase minimum Baseblock time if over-current "OC" condition occurs.
- After speed search is completed, normal operation continues.

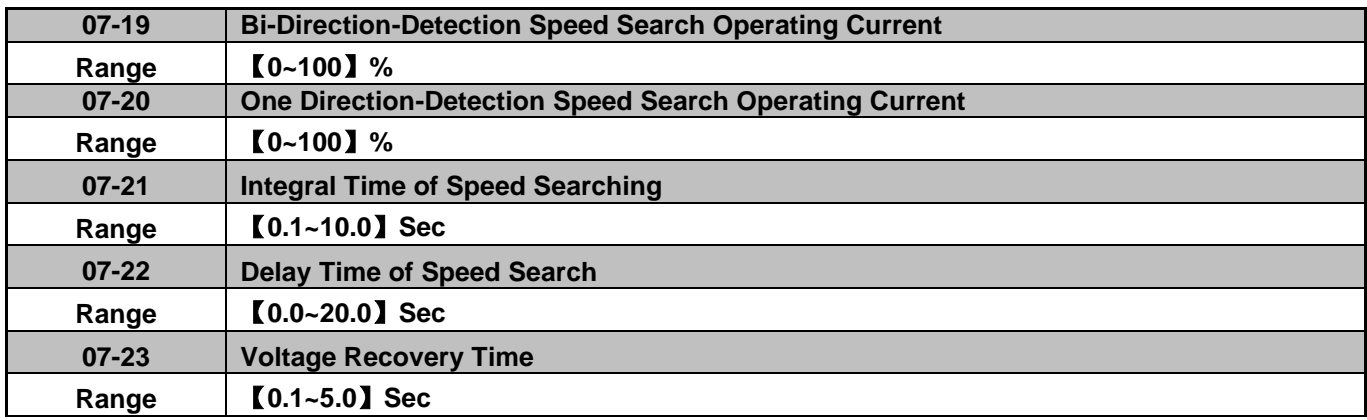

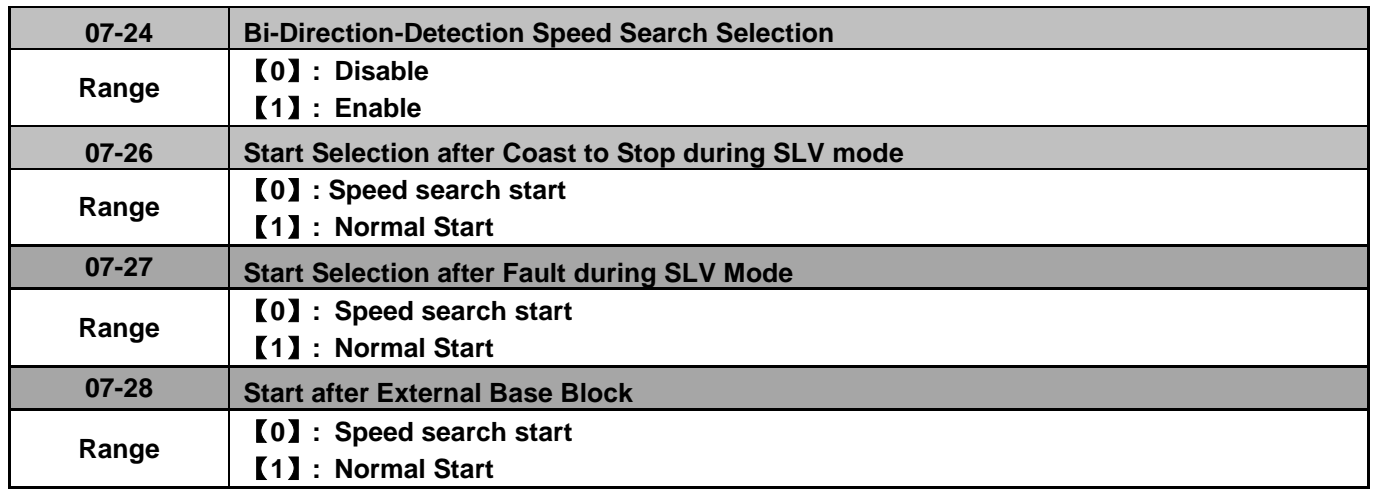

Speed search function is used to find the speed of a coasting motor and continue operation from that point. The speed search function is active after a momentary power loss.

# **Speed Search from Multi-function digital inputs**

Set the multi-function digital input to external speed search command 1 or 2. External speed search command 1 (value = 19) and 2 (value = 34) cannot be set at the same time, otherwise "SE02" (digital input terminal error) warning occurs.

Speed search function must be enabled before applying the run command to ensure proper operation. See relay logic in Fig. 4.3.54.

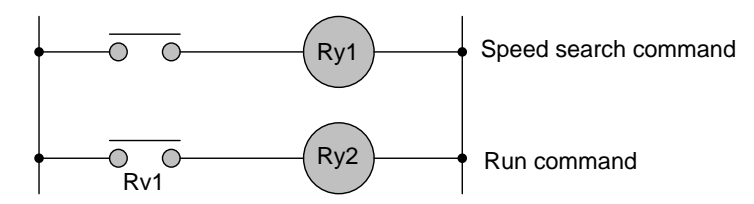

**Figure 4.3.54 Speed search and operation commands** 

## **Notes: Speed Search Operation**

- The speed search cannot be used when the motor rated power is greater than the inverter rated power.
- The speed search cannot be used when the motor rated power is two inverter sizes smaller than the inverter currently used.
- The speed search cannot be used in combination with a high-speed motor.
- In V/F mode, it is necessary to perform a static auto-tune.
- In SLV mode, it is necessary to perform a rotational auto-tune. Perform a static auto-tune when using long motor leads.

Speed search uses current detecting. Use parameter 07-24 to select detection direction.

# **07-19: Speed Direction Search Operating Current**

- Used in bidirectional speed search only  $(07-24 = 1)$ .
- Set bidirectional current level.

- Increase value if speed search is not successful at low speeds (above 5Hz) **Note:** If value is too high may cause DC braking effect.

# **07-20: Speed Search Operating Current**

- Can be used for bidirectional (07-24 = 1) or unidirectional (07-24 = 0) speed search.
- Sets speed search current Level.
- The set value must be lower than the excitation current (02-09) and must equal to the no-load current. If the no-load current is unknown it is recommended to set value at 20%.
- Excessive speed search current will cause inverter output to saturate.
- It is recommended to use speed search in case of a momentary power loss. Increase the minimum base block time (07-18) in case of an over-current condition.

# **07-21: Integral time of speed searching**

- Can be used for bidirectional (07-24 = 1) or unidirectional (07-24 = 0) speed search.
- Set the integral time during speed search.
- If OV occurs, increase the set value to increase the speed search time. Decrease the value if a quick start is required

## **07-22: Delay time of speed search**

- Use delay time when using a contactor on the inverter output side.
- The inverter speed search starts after the delay time expires.
- Speed search delay time is disabled when set to 0.0 sec.  $(07-22 = 0.0)$

## **07-23: Voltage recovery time**

- Sets the voltage recovery time.
- Sets the time for the inverter to restore the output voltage from 0V to the specified V/f level after speed search function is completed.

## **07-24: Direction-Detection Speed Search Selection**

## **07-24=0: Disable Direction-Detection Speed Search**

Speed search is executed using speed search operating current defined in parameter 07-20. In case speed search is not successful (e.g. motor speed is too low) a speed search time-out warning is displayed. Set 07-19 to value greater than 0 to enable DC braking at speed search if a time-out occurs frequently.

## **07-24=1: Enable Direction-Detection Speed Search**

At start the current controller will send a step current to the motor (07-19) to determine the motor direction. Once direction is determined the current controller will perform a speed search using speed search operating current defined in parameter 07-20. Speed search is executed after a momentary power loss (external speed search command 2, 03-00 to 03-05 = 34) or from max. frequency (external speed search command 1, 03-00 to 03-05 = 19). Speed search direction will follow the speed command.

# **07-26: SLV Speed Search Function**

- In SLV mode (00-00 = 2) set the stop mode to the coast stop (07-09 = 1) or to the coast to stop with timer  $(07-09 = 3)$ . After a stop command is issued (coast to stop or coast to stop with times) the speed search function is automatically activated for the next start.

# **07-26=0: Speed search start** (No mechanical brake is installed)

**07-26=1: Normal Start** (Mechanical brake is installed)

## **07-27: Start Selection after fault during SLV mode**

**07-27=0: Speed search start:** Speed search is executed after a fault in SLV mode.

**07-27=1: Normal start:** Speed search is not enabled.

**Note:** Set the parameter to 1 (normal start) after a fault has occurred and a mechanical brake is used to stop the motor.

#### **07-28: Start after external Baseblock**

**07-28=0: Speed search start:** Speed search is executed after base block is removed.

**07-28=1: Normal start:** Speed search is not enabled.

## **Notes:**

- Set parameter to 1 for the control mode of SLV mode (00-00 = 2) when the external base block active time is longer than the time the motor needs to come to a complete stop. After the external base block command is removed the inverter will accelerate from min. frequency.
- The inverter has no choices but can only normally start when using permanent magnetic motor.

## **■ Speed search based on current detection**

(a) Speed search at starting

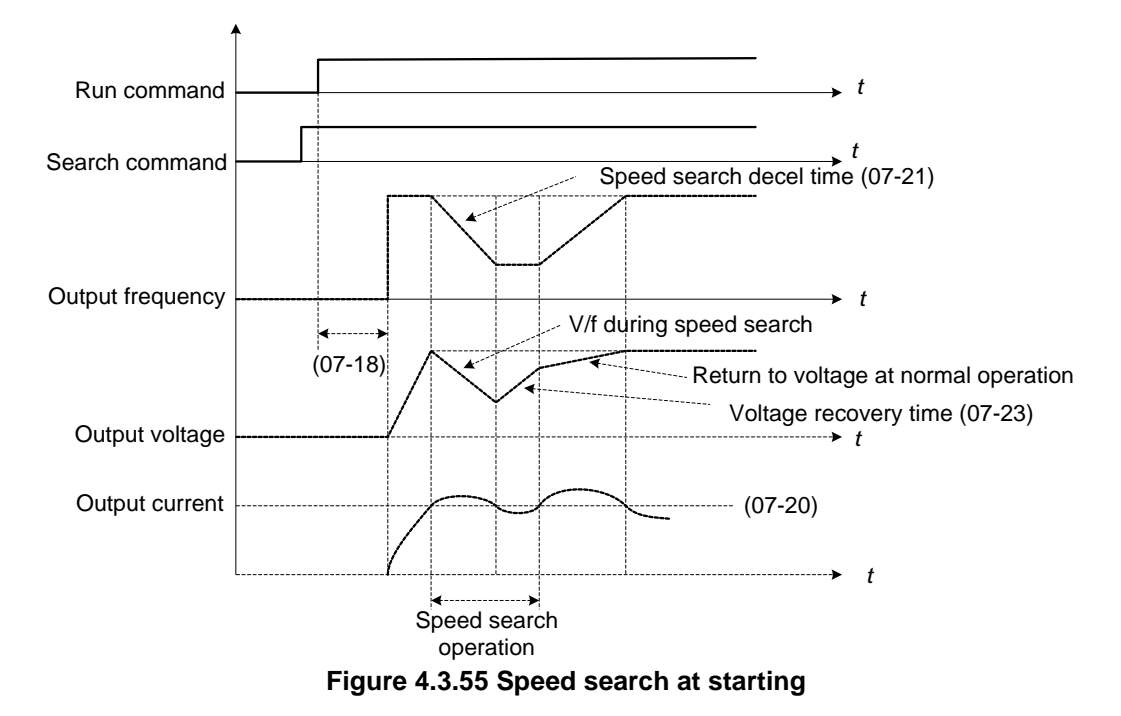

(b) Speed search in recovery period of momentary power failure

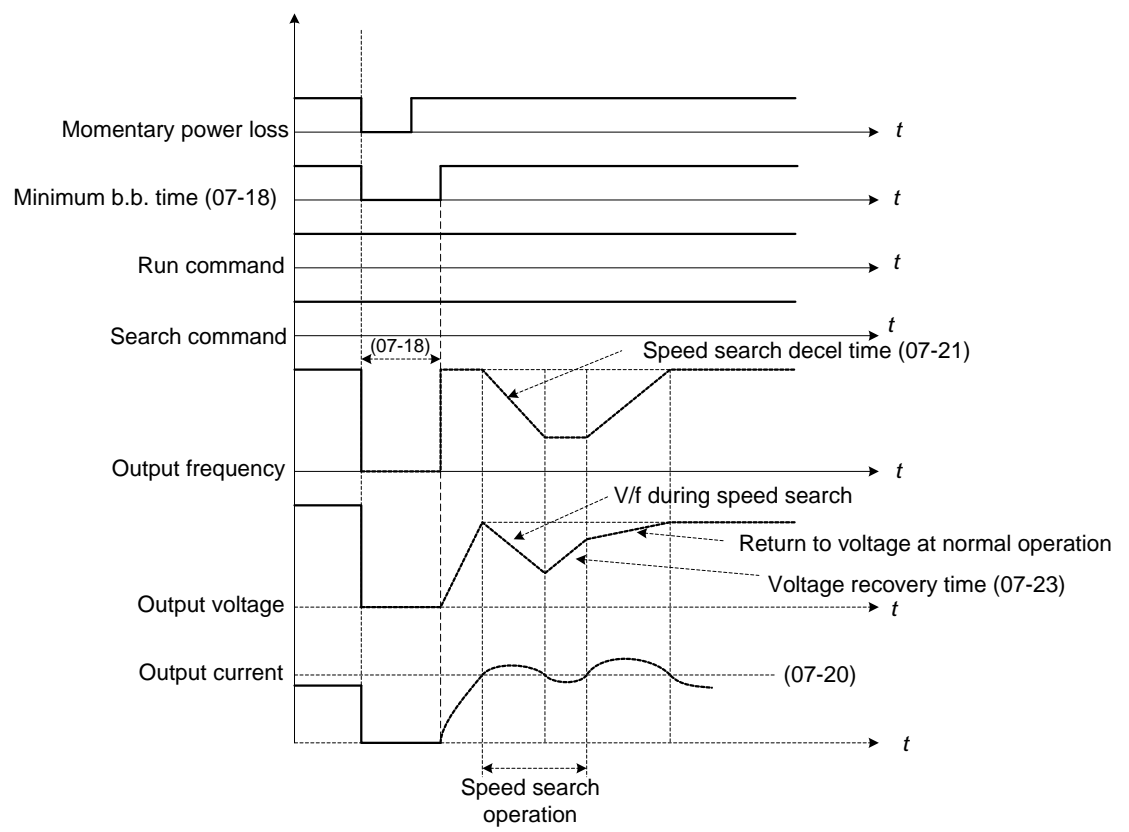

**Figure 4.3.56 Speed search in recovery period of momentary power failure** 

## **Notes:**

- If the minimum base block time (07-18) is longer than the momentary power failure time, the speed search starts operation after the minimum base block time (07-18).
- If the minimum base block time (07-18) is too short, the speed search operation begins immediately after power has been restored.

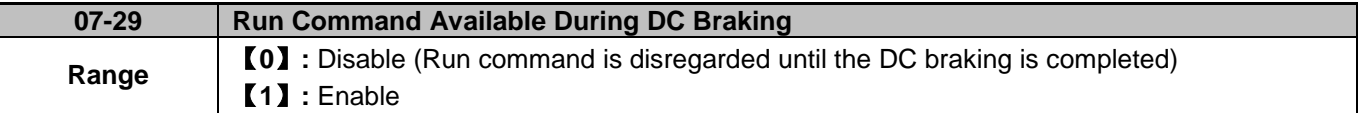

When 07-29 is set to 0 the run command input is ignored until DC braking is completed.

When 07-29 is set to 1 the run command input overrides the DC braking function.

**Group 08: Protection Parameters**

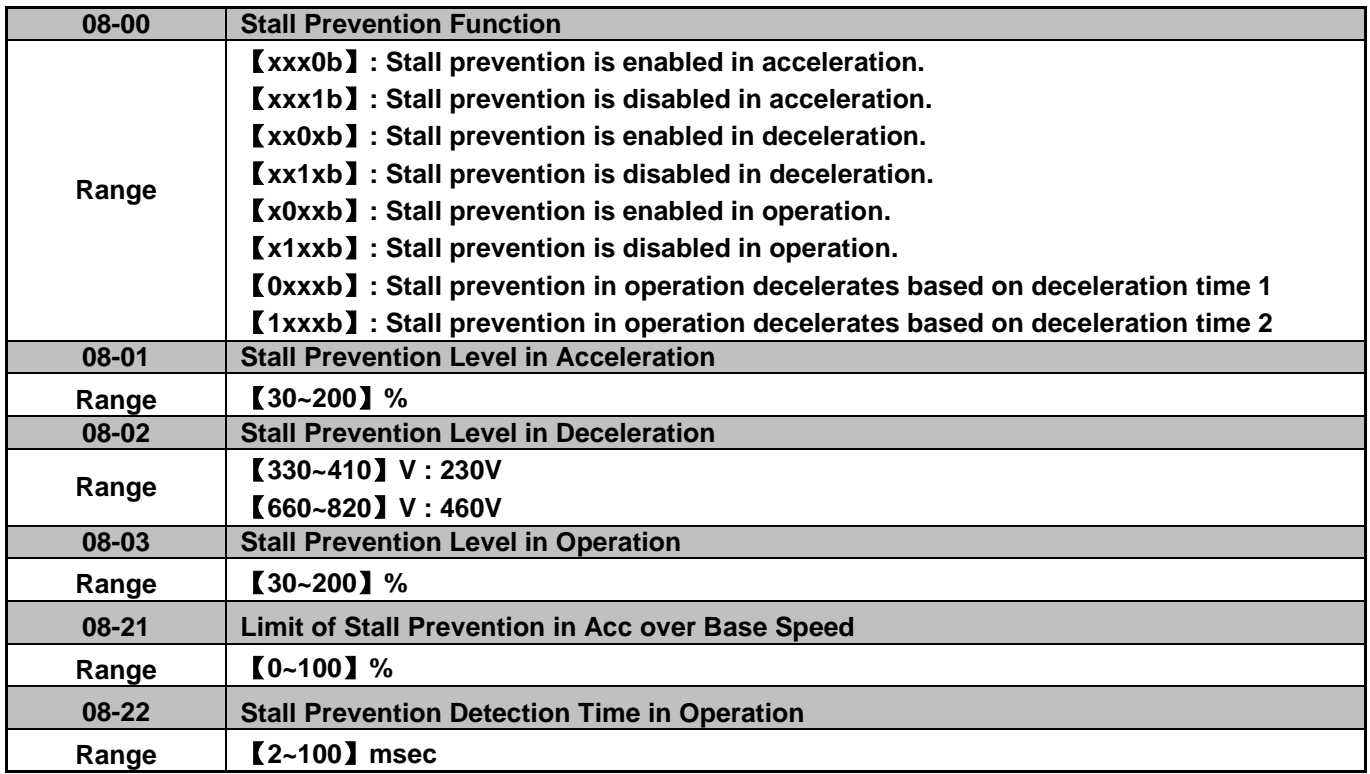

## **Stall prevention during acceleration (08-00=xxx0b)**

Prevents the inverter from faulting (Overcurrent, Motor overload, Inverter overload) when accelerating with heavy loads.

When the inverter output current reaches the level set in parameter 08-01 minus 15% the acceleration rate starts to decrease. When the inverter output current reaches the level set in parameter 08-01 the motor stops accelerating. Refer to Fig.4.3.57 for more information.

#### **Notes:**

- Reduce stall prevention level during acceleration (08-01) in case the motor stalls (when the motor power is smaller than the inverter rating.
- The inverter rated output current should be set to 100%.

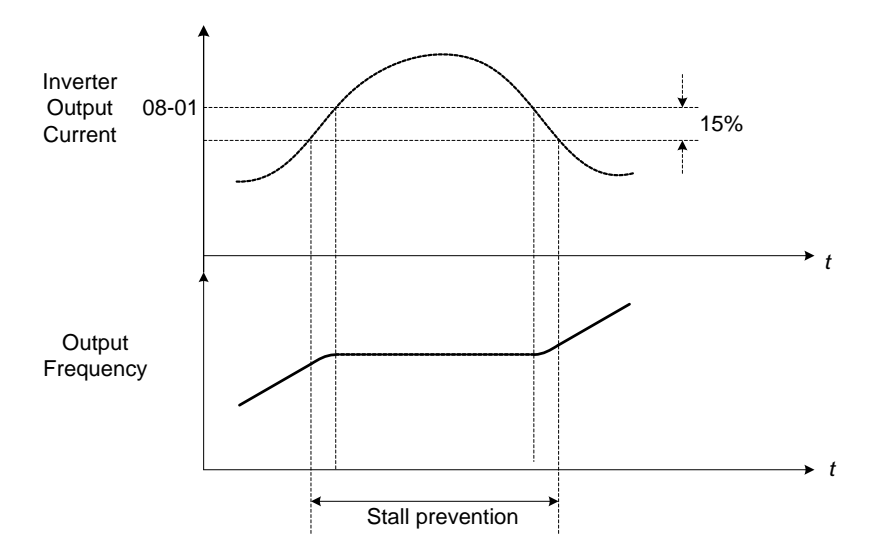

**Figure 4.3.57 Stall prevention during acceleration** 

If the motor is used in the constant power (CH) region, the stall prevention level (08-01) is automatically reduced to prevent the stall.

Stall prevention level during acceleration (Constant horsepower)

Stall Prev. Lev. Acceleration (CH) = Stall prevention level in acceleration (08-01) x Fbase (01-12) Output frequency

Parameter 08-21 is the stall prevention limit value in Constant Horsepower region. Refer to Fig.4.3.58.

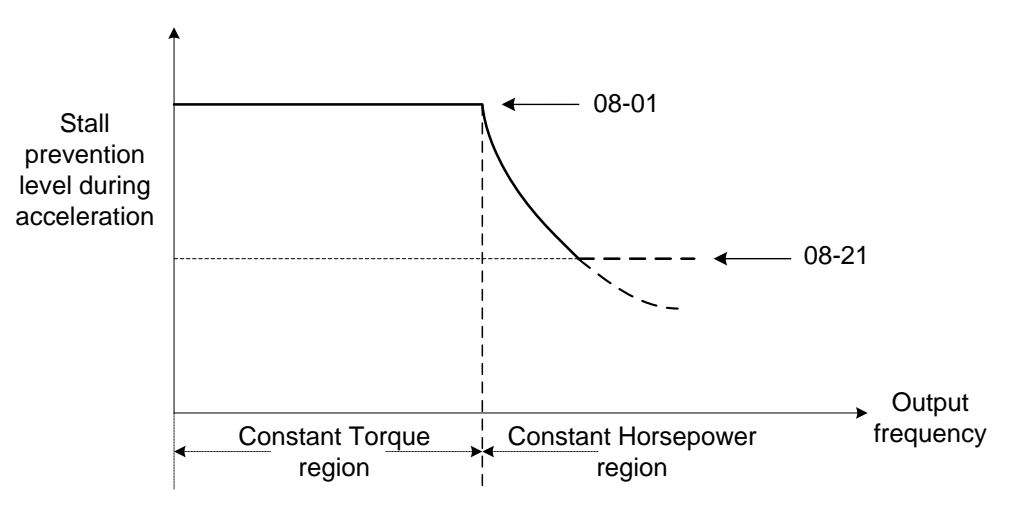

**Figure 4.3.58 Stall prevention level and limit in acceleration**

## **Stall prevention selection during deceleration (08-00=xx0xb)**

Stall prevention during deceleration automatically increases the deceleration time according based on the DC-bus voltage to prevent over-voltage during deceleration. Refer to Fig.4.3.59 for stall prevention during deceleration

When the DC-bus voltage exceeds the stall prevention level deceleration will stop and the inverter will wait for the DC-bus voltage to fall below the stall prevention level before continuing deceleration. Stall prevention level can be set by 08-02, see Table 4.3.10.

| Inverter model | 08-02 default value |
|----------------|---------------------|
| 230V class     | 385VDC              |
| 460V class     | 770VDC              |

**Table 4.3.10 Stall prevention level** 

**Note:** When using external braking (braking resistor or braking module) disable stall prevention during deceleration (08-00 to xx1xb).

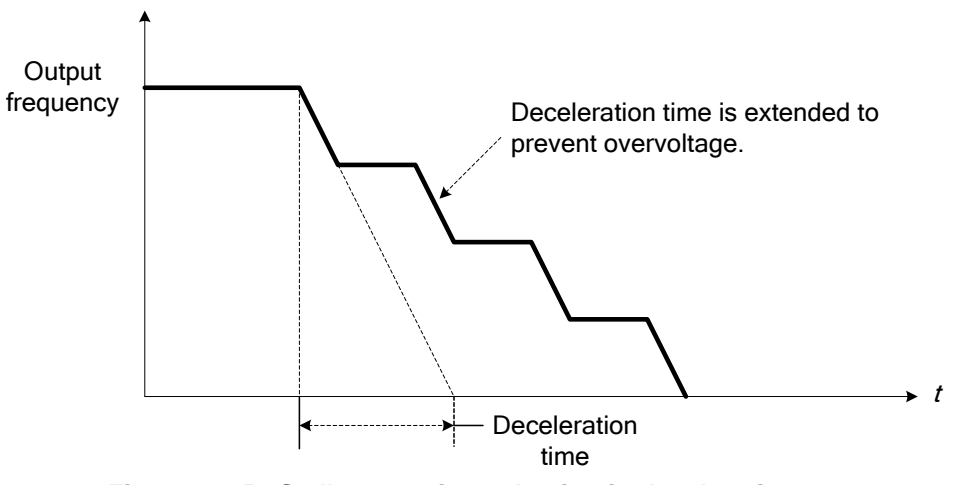

**Figure 4.3.59 Stall prevention selection in deceleration**

## **Stall prevention selection during run (08-00=x0xxb)**

Stall prevention during run can only be used in V/F or SLV control mode.

This function prevents the motor from stalling by automatically reducing the output frequency during run.

If the inverter output current rises above the level set in parameter 08-03 for the time specified in parameter 08-22, the inverter output frequency is automatically decreased following deceleration time 1 (00-15) or deceleration time 2 (00-17).

When the inverter output current falls below the level set in parameter (08-03) minus 2%, normal operation continues and the output frequency increases to the frequency reference using the acceleration time 1 or acceleration time 2. Refer to the following Fig.4.3.60.

**Note**: The stall prevention level during run can be set by using multi-function analog input AI2 (04-05=7).

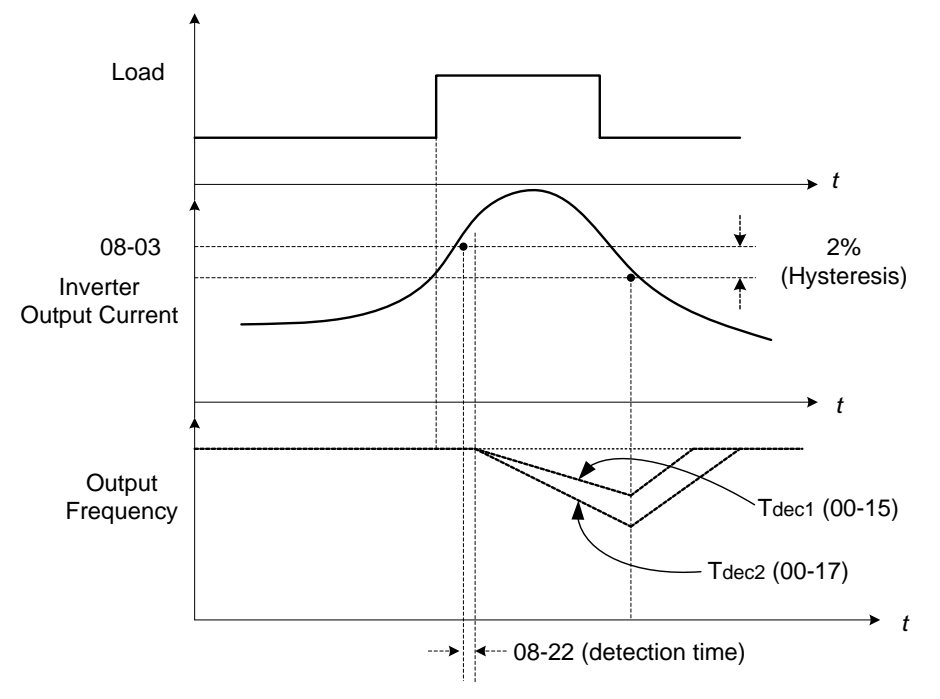

**Figure 4.3.60 Stall prevention selection in operation**

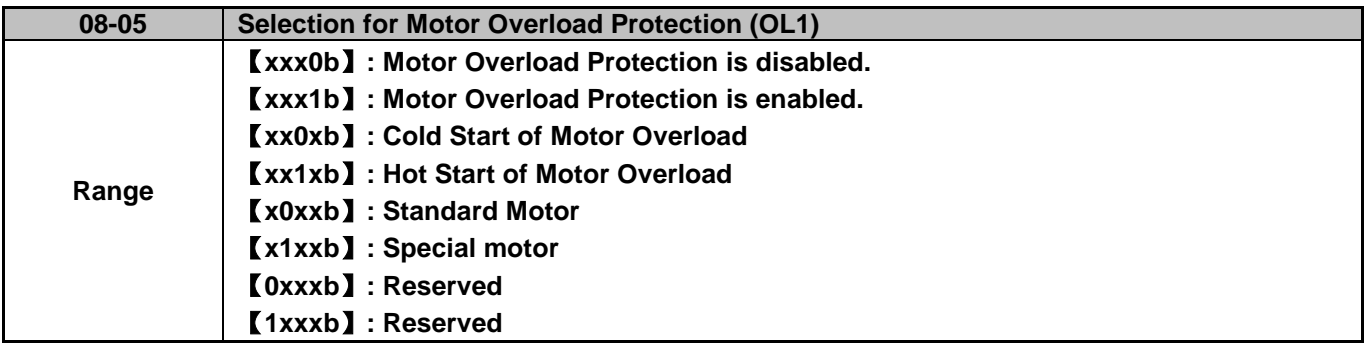

The motor overload protection function estimates the motor overload level based on the output current, output frequency, motor characteristics and time. The motor overload trip time depends on the motor rated current when the output frequency is higher than 60Hz.

On inverter power-up the motor overload protection internal thermal accumulation register is automatically reset.

To use the built-in motor overload protection function parameter 02-01 (motor rated current) has to match the motor rated current on the motor nameplate.

Turn off the motor overload protection when using two or more motors connected to the inverter (set 08-05 = xxx0b), and provide external overload protection for each motor (e.g. thermal overload switch).

With cold start enabled (08-05 = xx0xb), motor overload protection occurs in 5 and a half minutes when operating the motor at 150% of the motor rated current at an output frequency greater than 60Hz.

With hot start enabled (08-05 = xx1xb), motor overload protection occurs in 3 and a half minutes when operating

the motor at 150% of the motor rated current at an output frequency greater than 60Hz.

Refer to the following Fig.4.3.61 for an example of motor overload protection standard curve.

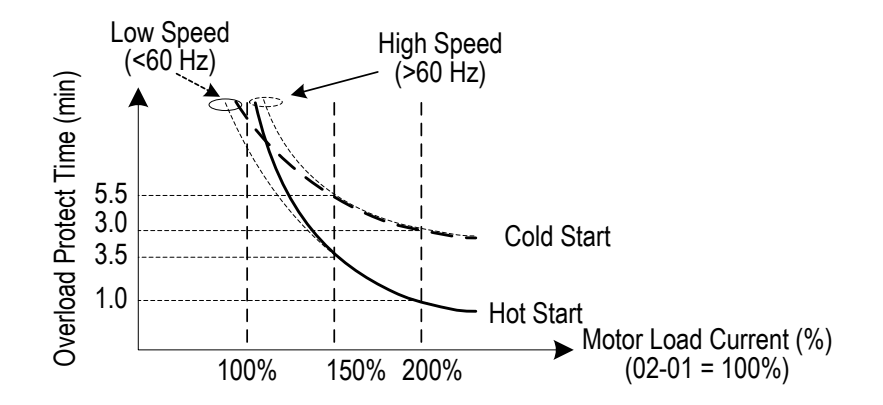

**Figure 4.3.61 Motor overload protection curve (example: standard motor)** 

When using force cooled motors (Special inverter motor), thermal characteristics are independent of the motor speed, set  $08-05 = x1xxb$ .

When 08-05 = x1xxb, overload protection function is based on motor rated current for output frequencies between 6 and 60Hz. If the output frequency is lower than 1Hz, the overload protection function uses 83% of the motor rated current to determine an overload condition.

When 08-05 = x0xxb, overload protection function is based on 70% of the motor rated current for an output frequency of 20Hz. If the output frequency is lower than 1Hz, the overload protection function uses 40% of the motor rated current to determine an overload condition.

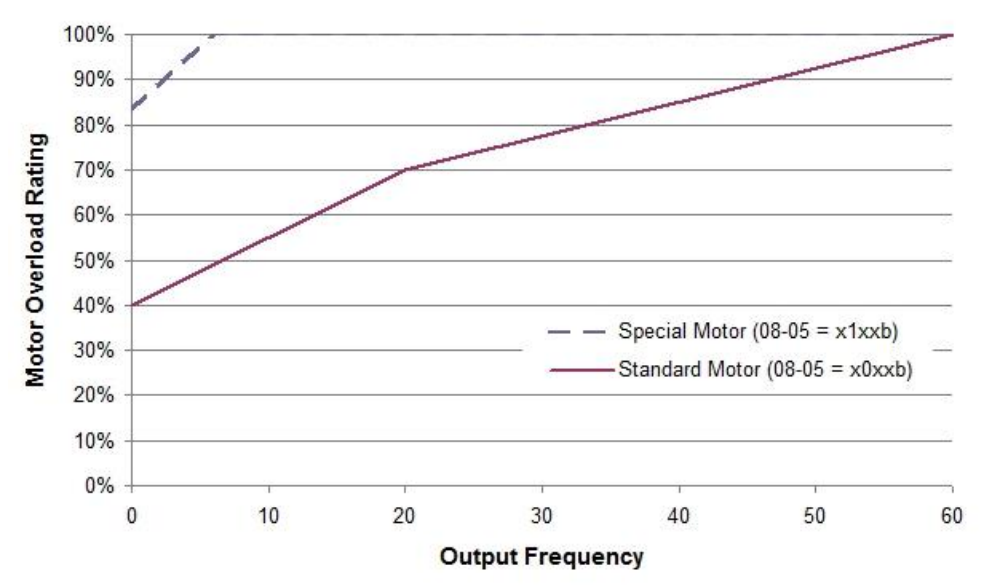

Refer to Fig.4.3.62 for motor overload rating at different output frequencies.

**Figure 4.3.62 Motor overload rating at different output frequencies** 

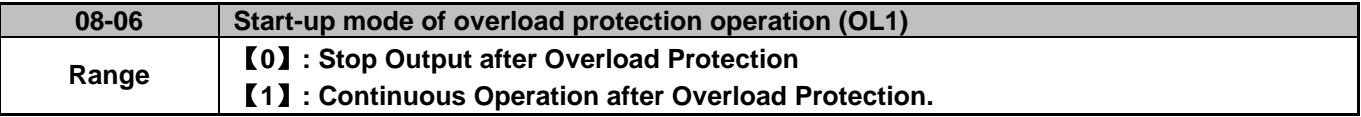

**08-06=0:** When the inverter detects a motor overload the inverter output is turned off and the OL1 fault message will flash on the keypad. Press RESET button on the keypad or activate the reset function through the multi-function inputs to reset the OL1 fault.

**08-06=1:** When the inverter detects a motor overload the inverter will continue running and the OL1 alarm message will flash on the keypad until the motor current falls within the normal operating range.

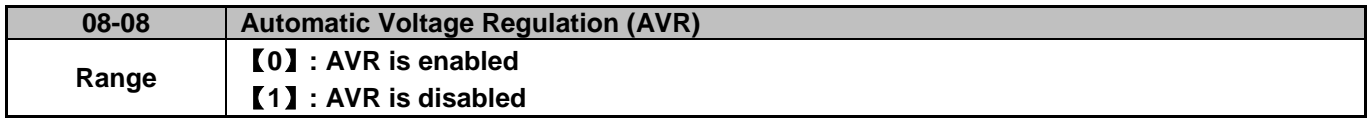

Automatic voltage regulation stabilizes the motor voltage independent of fluctuation to the input voltage.

**08-08=0:** Automatic voltage regulation is active.

**08-08=1:** Automatic voltage regulation is not active, motor voltage follows the input voltage fluctuation.

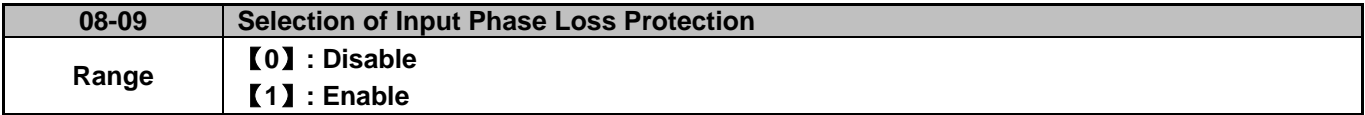

**08-09=0:** Input phase loss detection is disabled.

**08-09=1:** Input phase loss detection is enabled. Keypad shows "IPL input Phase Loss" (IPL), when an input phase loss is detected the inverter output is turned off and the fault contact is activated.

**Note:** The input phase loss detection is disabled when the output current is less than 30% of the inverter rated current.

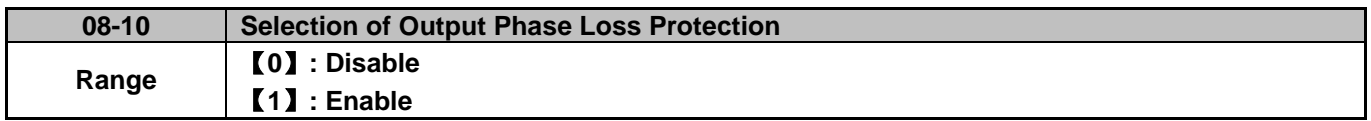

**08-10=0:** Output phase loss detection is disabled.

**08-10=1:** Output phase loss detection is enabled. Keypad shows "OPL Output Phase Loss" (OPL), when an output phase loss is detected the inverter output is turned off and the fault contact is activated.

**Note:** The output phase loss detection is disabled when the output current is less than 10% of the inverter rated current.

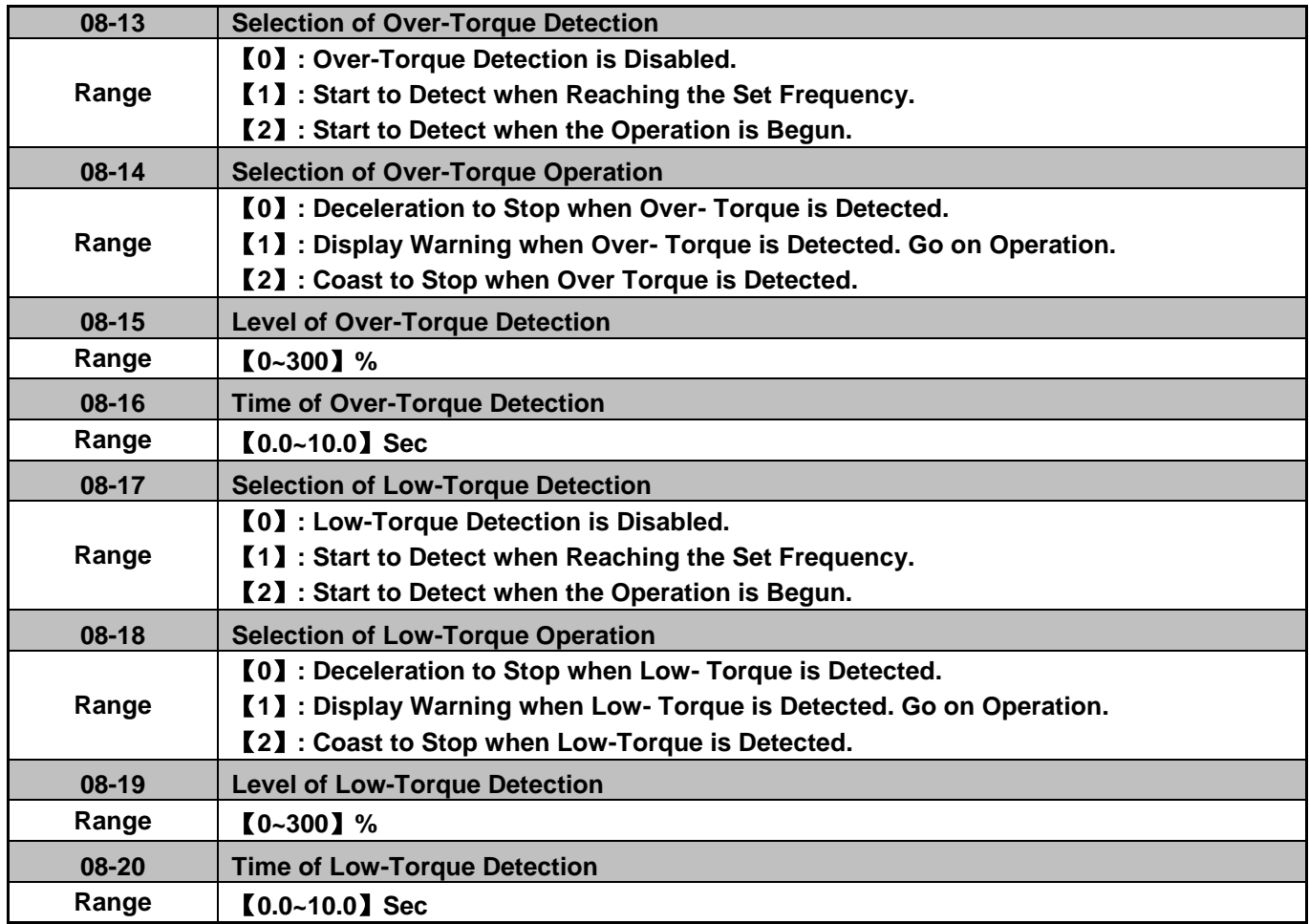

The over torque detection function monitor the inverter output current or motor torque and can be used to detect increase in inverter current or motor torque (e.g. heavy load).

The low torque detection function monitor the inverter output current or motor torque and can be used to detect a decrease in inverter current or motor torque (e.g. belt break).

The torque detection levels (08-15, 08-19) are based on the inverter rated output current (100% = inverter rated output current) when operating the inverter in V/F control mode and motor output torque (100% = motor rated torque) when operating the inverter in SLV control mode.

#### **Over-torque detection**

Parameter 08-13 selects over-torque detection function. An over-torque condition is detected when the output current / torque rises above the level set in parameter 08-15 (Over-torque detection level) for the time specified in parameter 08-06 (Over-torque detection time).

**08-13=0:** Over-torque detection is disabled.

**08-13=1:** Over-torque detection is enabled when the output frequency reaches the set frequency.

**08-13=2:** Over-torque detection is enabled during running.

Parameter 08-14 selects the way the inverter acts when an over-torque condition is detected.

**08-14=0:** When an over-torque condition is detected the inverter displays and over-torque detection fault and the motor decelerates to a stop.

**08-14=1:** When an over-torque condition is detected the inverter displays an over-torque detection alarm and continues to run.

**08-14=2:** When an over-torque condition is detected the inverter displays and over-torque detection fault and the motor coasts to a stop.

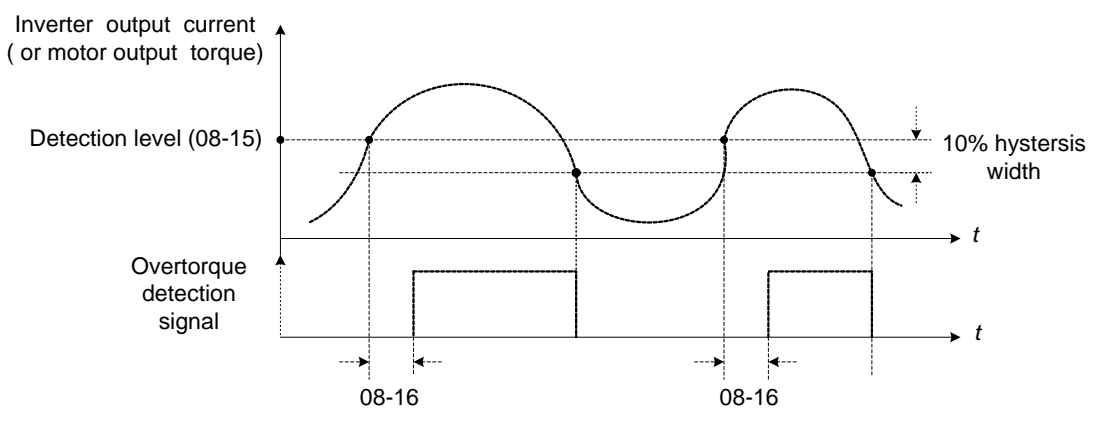

**Figure 4.3.63 Over-torque detection operation** 

#### **Low-torque detection**

Parameter 08-18 selects low-torque detection function. An low-torque condition is detected when the output current / torque falls below the level set in parameter 08-19 (low-torque detection level) for the time specified in parameter 08-20 (Low-torque detection time).

**08-17=0:** Low-torque detection is disabled.

**08-17=1:** Low-torque detection is enabled when the output frequency reaches the set frequency.

**08-17=2:** Low-torque detection is enabled during running.

Parameter 08-18 selects the way the inverter acts when an over-torque condition is detected.

**08-18=0:** When a low-torque condition is detected the inverter displays and low-torque detection fault and the motor decelerates to a stop.

**08-18=1:** When a low-torque condition is detected the inverter displays a low-torque detection alarm and continues to run.

**08-18=2:** When a low-torque condition is detected the inverter displays and low-torque detection fault and the motor coasts to a stop.

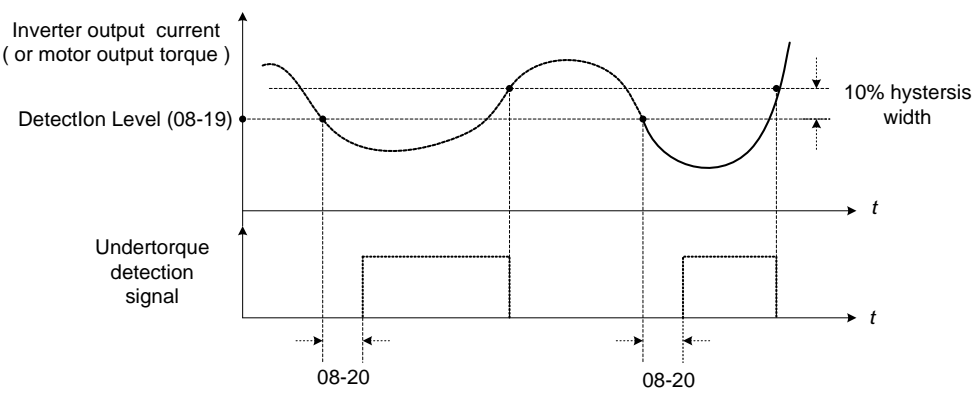

**Figure 4.3.64 Low torque detection operation**

Over and low torque detection condition can be output to the multi-function digital outputs (R1A-R1C, R2A-R2C, R3A-R3C) by setting parameters 03-11, 03-12 and 03-39 to 12 or 25. Refer to Fig. 4.3.65 for more information.

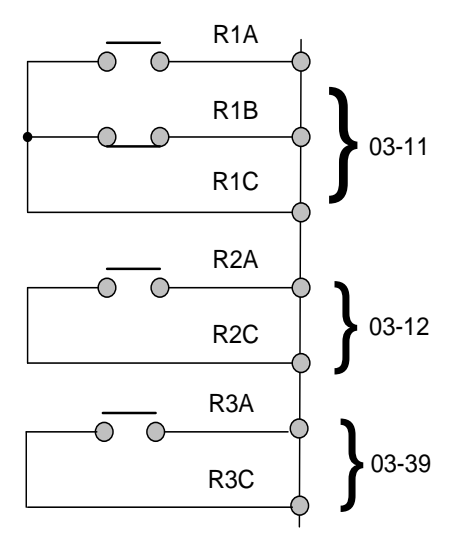

## **Figure 4.3.65 Over-torque / low torque detection multi-function digital output terminal**

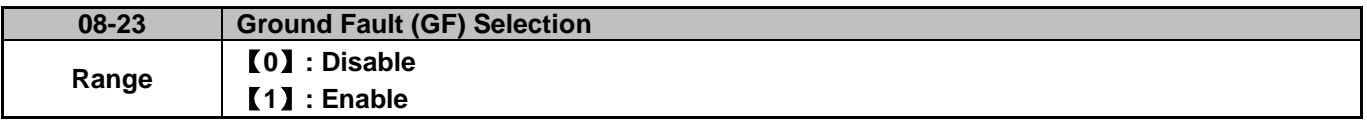

If the inverter leakage current is greater than 50% of inverter rated current and the ground fault function is enabled (08-23), the keypad will display a "GF Ground Fault" (GF), motor will coast to a stop and fault contact is activated.

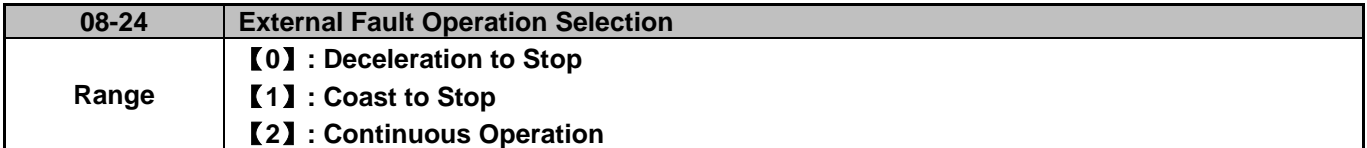

When multi-function digital input terminal is set to 25 (the external fault) and this terminal signal is triggered off, parameter 08-24 (Operation Selection of External Fault) can be selected to stop it. The selection of stop modes is the same as 07-09.

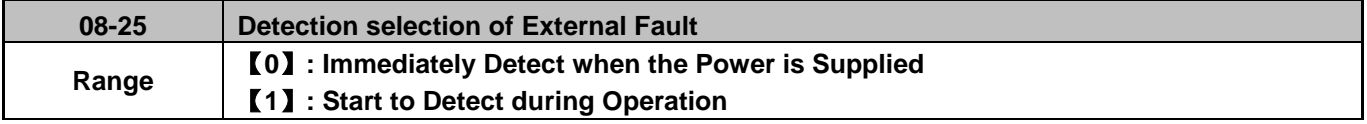

The reason for the detection of external faults is determined by parameter 08-25.

When 08-25=0, faults are immediately detected at power up.

When 08-25=1, faults are detected when the inverter is running.

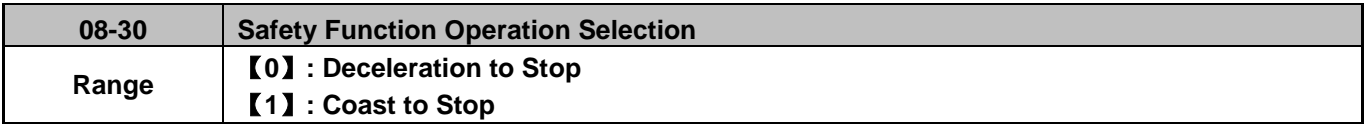

If multi-function digital input terminal is set to 58 (Safety Function), inverter will stop based parameter 08-30 stop method selection.

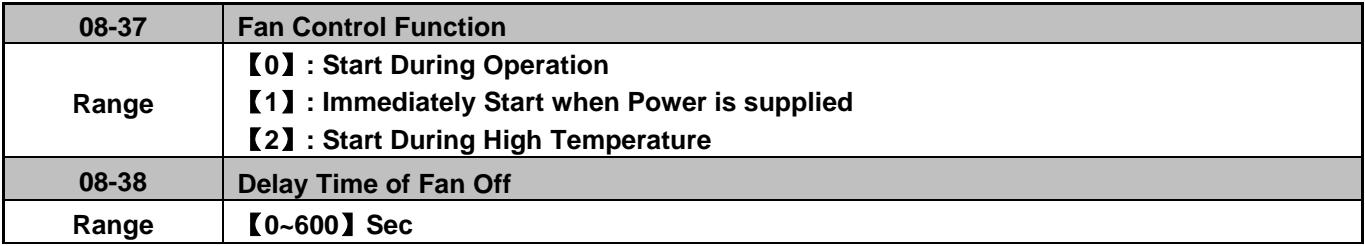

## **08-37=0:** Start at Operation

Fan is on when inverter is running. When the inverter stops the fan will stop after the delay time specified in 08-38 has expired.

## **08-37=1:** Permanent Start

When the inverter is at power on, fan will start permanently.

## **08-37=2:** Start at High Temperature

If the heatsink temperature is higher than that of internal temperature setting the fan will start immediately. If the temperature is lower than internal temperature value or the delay time Fan Off (08-38) has expired the fan will be turned off.

**Note:** Fan control function is disabled for models of 40HP or the above (230V) and 50HP or the above (460V) for IP20 series

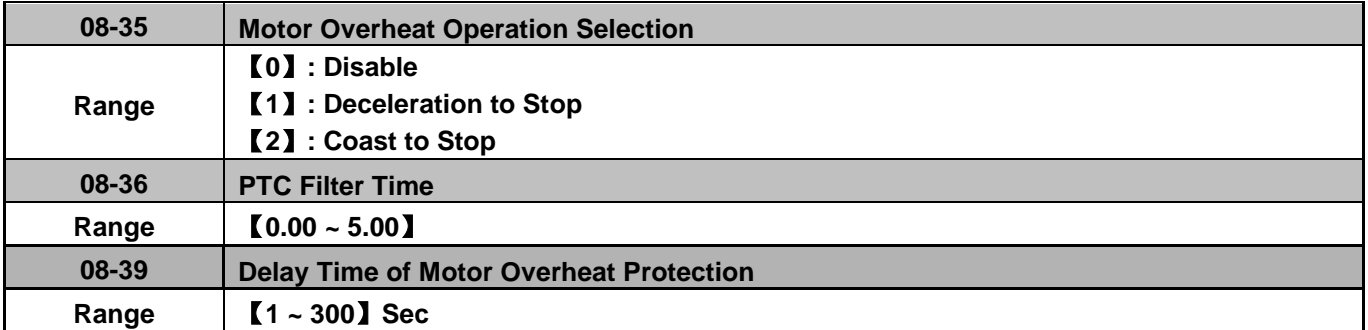

Motor overheat protection can be detected by using a PTC (positive temperature coefficient) thermistor.

PTC Thermistor connects to terminals MT and GND. If the motor is overheating, the keypad displays error code OH4.

**08-35=0:** Motor overheat fault selection is disabled.

**08-35=1, 2:** When motor overheats the inverter will trip and the motor will stop running.

Motor overheating is detected when PTC value rises above1330Ω and the time specified by 08-38 has expired. The keypad will display an "OH4 Motor overheat" and fault output is activated.

When the value of thermistor of PTC is  $R_T < 550\Omega$  display (OH4) is reset.

**Note:** The stop mode of the inverter fault is set by 08-35. 08-35=1: Deceleration to stop when the inverter fault occurs.

08-35=2: Coast to stop when the inverter fault occurs

**Notes:** 

- If no PTC thermistor is connected to MT and GND, the keypad will display an "OH4 Motor overheat." - The value of the external PTC thermistor is in compliance with British National Standard.
- When Tr is 150°C in class F and 180°C in class H,

a. Tr - 5°C RT<= 550Ω

b. Tr  $+5^{\circ}$ C: RT $> = 1330$  $\Omega$ 

Refer to Fig. 4.3.66 for the connecting between the corresponding temperature of thermistor of PTC and terminals.

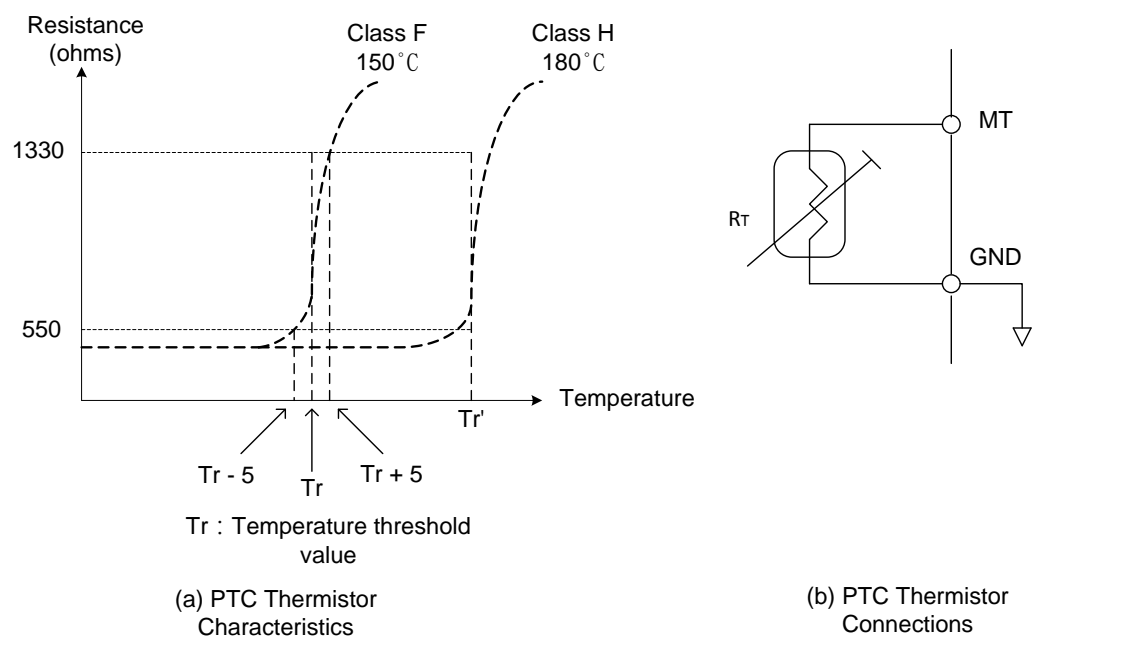

**Figure 4.3.66 Protection of motor overheating** 

**Group 09: Communication Parameters**

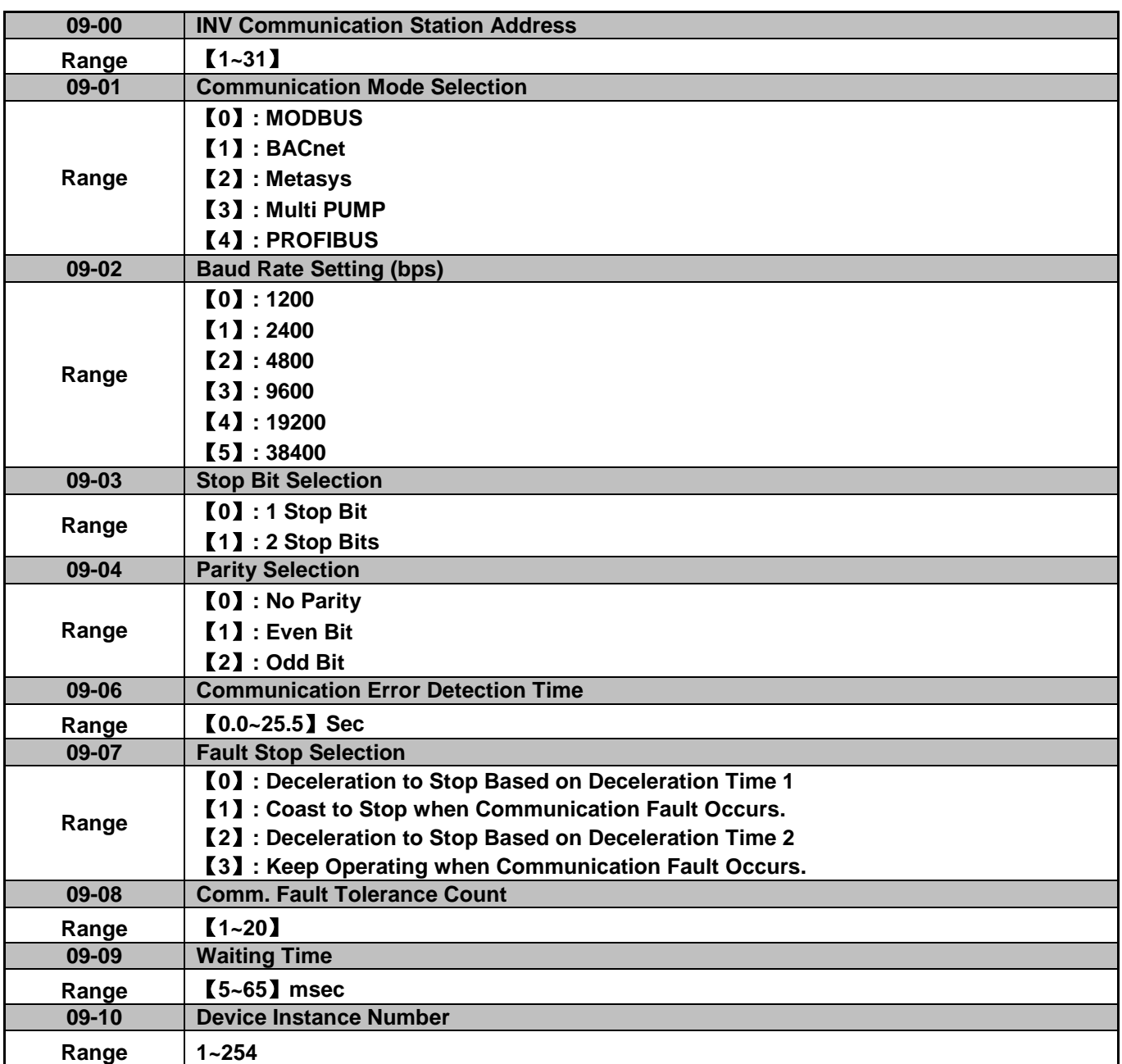

The Modbus communication port RJ45 (S+, S-) can be used to monitor, control, program and trouble-shoot the inverter. The built-in RS-485 can support the following communication protocol:

- Modbus communication protocol
- BACnet communication protocol (Refer to section 4.6 for more details)
- Metasys communication protocol (Refer to section 4.7 for more details)
- Pump in Parallel Connection (Refer to parameter group 23 for more details)
- Profibus communication protocol (Refer to section 11.7 Profibus communication option card for more details and this function is required to install Profibus card to be enabled.

Modbus communication can perform the following operations, independent of the frequency command selection (00-05) setting and operation command selection (00-02) setting:

- Monitor inverter signals
- Read and write parameters.
- Reset fault
- Control multi-function inputs

#### **Modbus (RS-485) communication specification:**

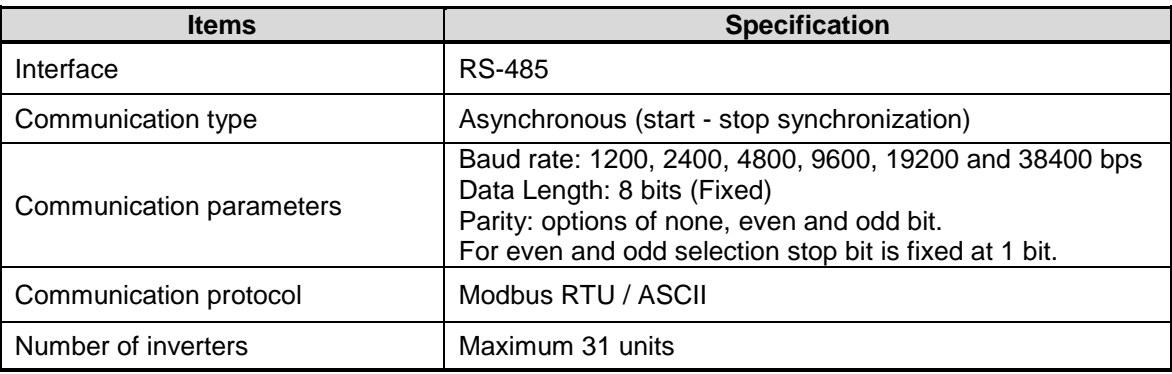

#### **Communication wiring and setup**

- (1) Turn off power to the inverter.
- (2) Connect communication lines of the controller to the inverter (RJ45).
- (3) Turn power on.
- (4) Set the required communication parameters (09-00) via the keypad.
- (5) Turn off power to the inverter and wait until keypad is completely off.
- (6) Turn power on
- (7) Start communication between controller and inverter.

## **Modbus (485) communication architecture**

(1) Modbus communication configuration uses a master controller (PC, PLC), communicating to a maximum of 31 inverters.

(2) The master controller is directly connected to the inverter via the RS-485 interface. If the master controller has

a RS-232, a converter must be installed to convert signals to RS-485 to connect the master controller to the inverter.

(3) A maximum 31 inverters can be connected to a network, following the Modbus communication standard.

#### **Communication Parameters:**

**09-00:** Inverter station addresses: Range 1-31

**09-02:** RS-485 communication baud rate setting

- $= 0$ : 1200 bps (bits / second)
- $= 1: 2400$  bps
- $= 2: 4800$  bps
- $= 3: 9600$  bps
- $= 4: 19200$  bps
- $= 5: 38400$  bps

#### **09-03:** Stop bit selection

- $= 0$ : 1 stop bit
- $= 1: 2$  stop bits

**09-04:** Parity selection of RS-485 communication

- $= 0$ : No parity.
- $= 1$ : even parity.
- $= 2$ : odd parity.

**09-06:** RS-485 communication error detection time

**09-07:** Stop selection of RS-485 communication failure

- = 0: Deceleration to stop by deceleration time 00-15
- = 1: Coast to stop
- = 2: Deceleration to stop using the deceleration time of 00-26 (emergency stop time)
- = 3: Continue to operate (only shows a warning message, press the stop button to stop operation)

## **09-08:** Comm. fault tolerance count

When the number of communication errors exceeds the value set in parameter 09-08 the inverter will display the comm. Fault alarm.

## **09-09:** Wait time of inverter transmission

Sets the inverter response delay time. This is the time between the controller message and the start of the inverter response message. Refer to Fig. 4.3.67. Set the controller receive time-out to a greater value than the wait time parameter (09-09).

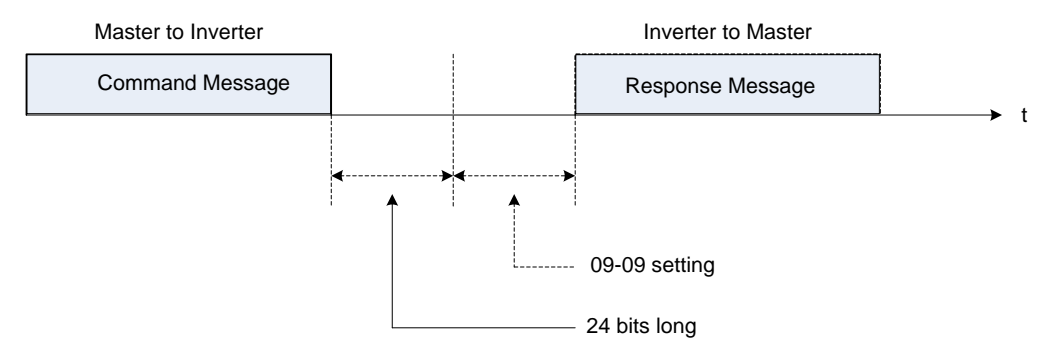

**Figure 4.3.67 Communication Message Timing** 

**Group 10: PID Parameters**

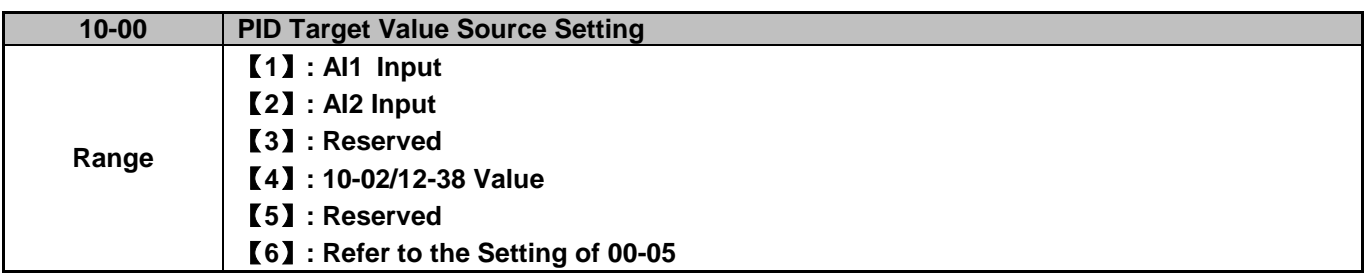

Operation Pressure Setting (23-02) or Target Value of Flow Meters (PUMP or HVAC function selection) can be set as PID's target value only when 10-00=0 and 23-00=1 or 2.

When 10-00=1 or 2, signal source proportional is corresponding to PID target via analog input terminal. For example, 0~10V is corresponding to the target of 0~100% so 2V is equivalent with the target value of 20%.

For normal use of PID, set 10-00 to 4 and set PID target value in parameter 10-02.

When 10-00=4, in addition to the percentage setting of 10-02 (PID target value), it allows PID setting (12-38) in the main screen monitor. The maximum target value is set via parameter 10-33 (PID maximum feedback value), the decimals are set via parameter 10-34 (PID decimal width) and the unit is set via parameter 10-35 (PID unit). For example:

When  $10-33 = 999$ ,  $10-34 = 1$ ,  $10-35 = 3$  and  $10-02 = 10%$ , then  $12-38 = 9.9$  PSI displayed in the main screen monitor. User can also modify the value of 12-38 in the main screen monitor but the maximum value is 99.9 PSI (depending on the setting value of 10-33).

When 10-00=6, active frequency command (main frequency command) is used for the PID setpoint.

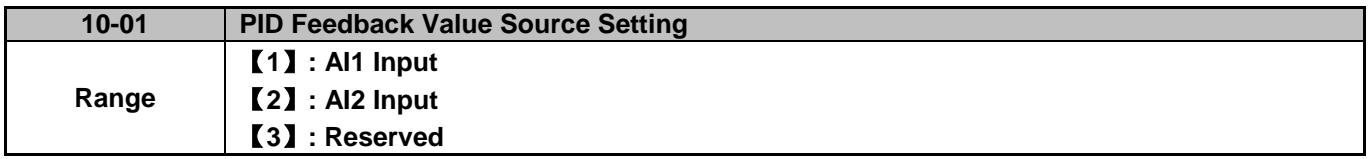

**Note:** Parameter 10-00 and 10-01 cannot be set to the same source. If both parameters are set to the same source the keypad will show a SE05 alarm.

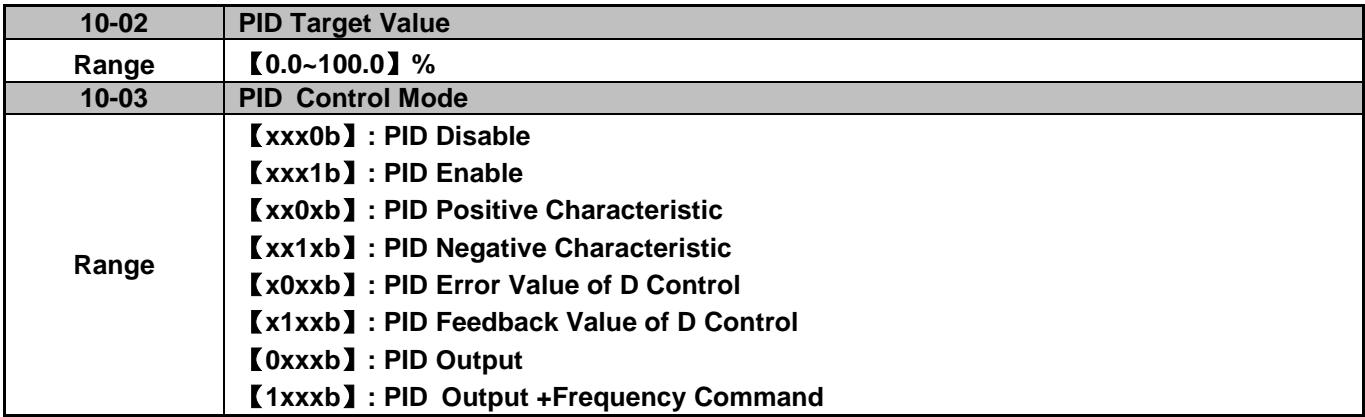

When 10-03 is set to xxx 0b, PID will is disabled; if it is set to xxx1b, PID is enabled. **Note:**

- LCD keypad will be switched automatically (16-00).
- Main Screen Monitoring will be changed to PID Setting (12-38).
- Sub-Screen Monitoring 1 will be changed to PID Feedback (12-39).
- Sub-Screen Monitoring 2 will be changed to Output Frequency (12-17).

At this time, if the setting is disabled, it will be switched automatically back to frequency command as the main page. When switching to PID setting in the LED keypad, it displays the modes selection of parameter 23-05. **Note**: when 23-05=0, set the value in the conditions of 10-33 < 1000 and 10-34=1, or the inverter will display the signal of PID setting error (SE05).

When 10-03 is set to xx0xb, PID output occurs forward; if it is set to xx1xb, PID output occurs reversely. If PID feedback value is lower than the target value when PID output is set to be reverse, the output frequency is lower.

When 10-03 is set to x1xxb, PID control for feedback differential value is enabled; if it is set to x0xxb, basic PID control is enabled. Refer to Fig.4.3.69 and Fig.4.3.70.

When 10-03 is set to 0xxxb, PID output is enabled and it is corresponding to the frequency of 01-02 at 100%.

When 10-03 is set to 1xxxb, PID output and frequency command are enabled. The frequency command percentage (01-02) is added to the PID output during run.

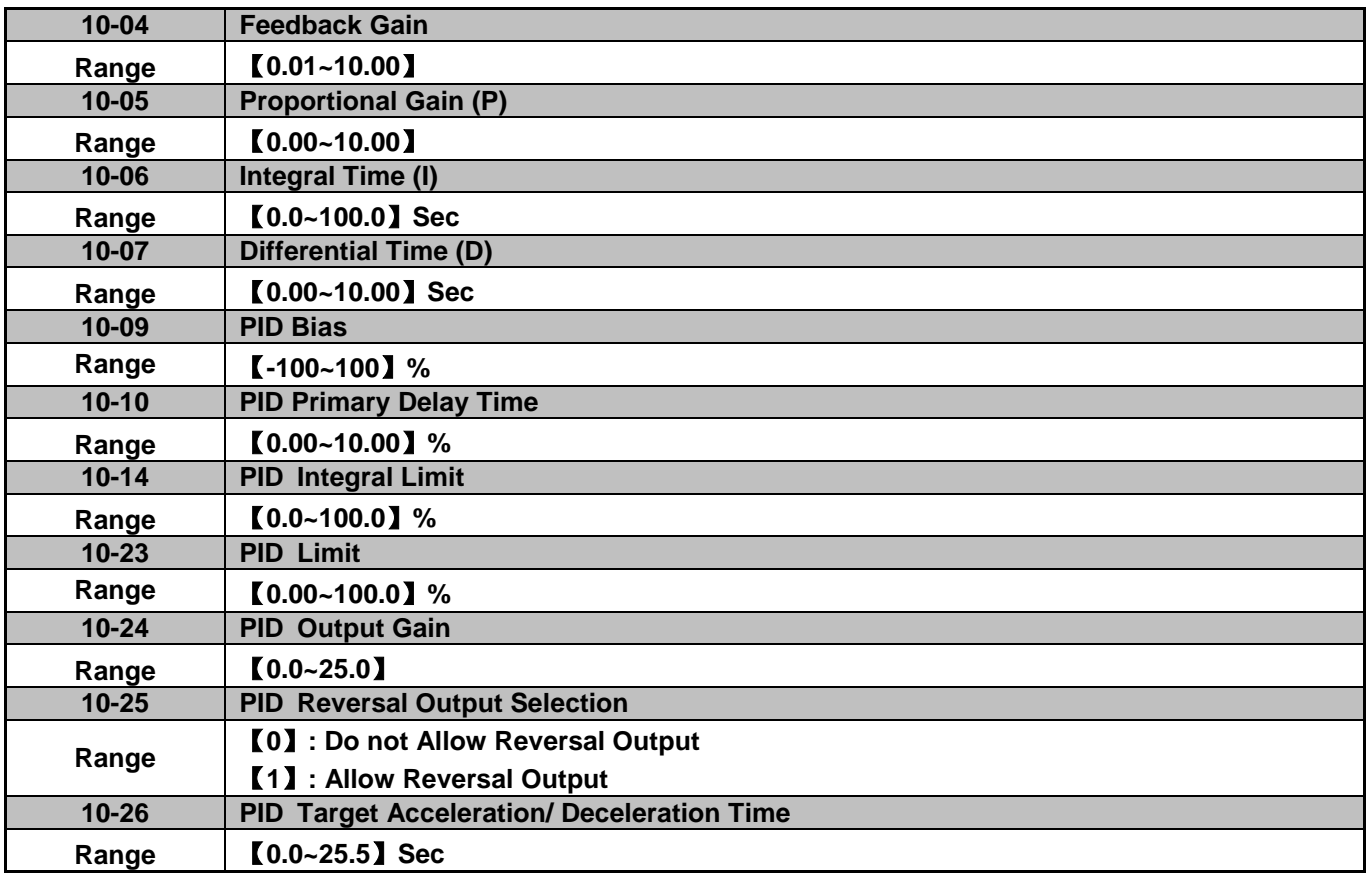

#### **PID Adjustments**

**Gain control:** The error signal (deviation) between the input command (set value) and the actual control value (feedback). This error signal or deviation is amplified by the proportional gain (P) to control the offset between the set value and the feedback value.

**Integral control:** The output of this control is the integral of the error signal (difference between set value and feedback value) and is used to minimize the offset signal that is left over from the gain control. When the integral time (I) is increased, the system response becomes slower.

**Differential control:** This control is the inverse from integral control and tries to estimate the behavior of the error signal by multiplying the error with the differential time. The result is added to the PID input. Differential control slows down the PID controller response and may reduce system oscillation. **Note:** Most applications that PID control (fan and pump) do not require differential control.

Refer to Fig. 4.3.68 for PID control operation

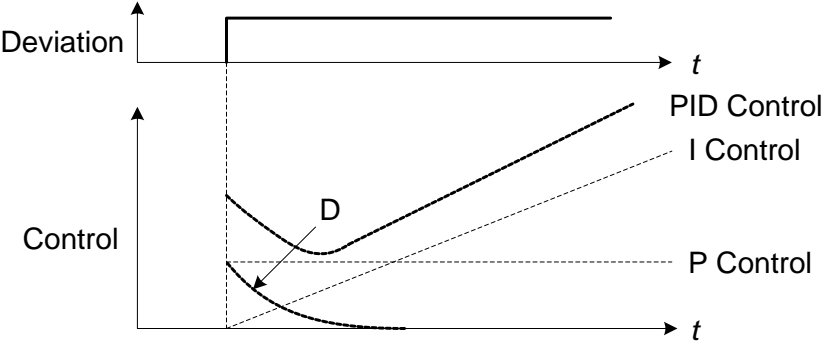

**Figure 4.3.68 PID Control** 

## **PID Control Type**

The inverter offers two types of PID control:

## **(a) PID control with differential feedback:** (10-03 = x1xxb)

Make sure to adjust the PID parameters without causing system instability. Refer to Fig. 4.3.69 for PID control for feedback value differential.

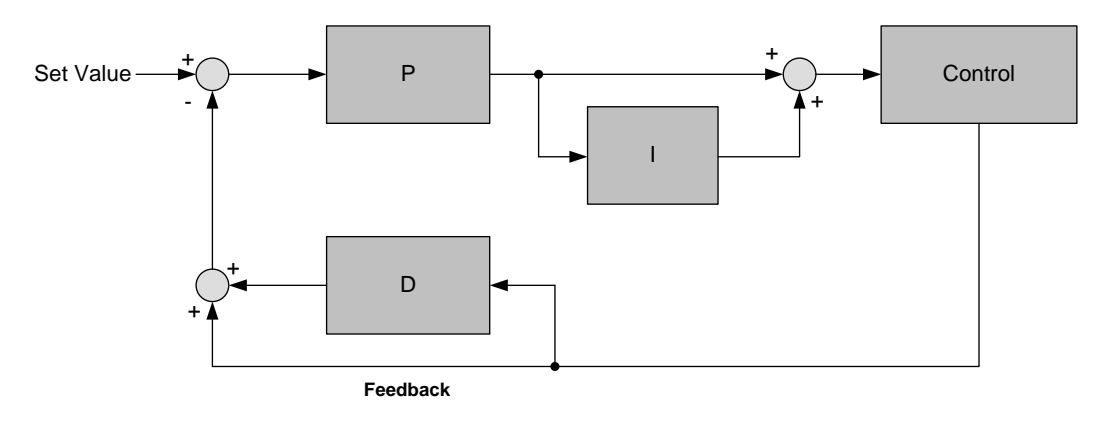

**Figure 4.3.69 PID control for feedback differential value** 

# **(b) Basic PID control:** (10-03 = x0xxb)

This is the basic type of PID control. Refer to the Fig. 4.3.70.

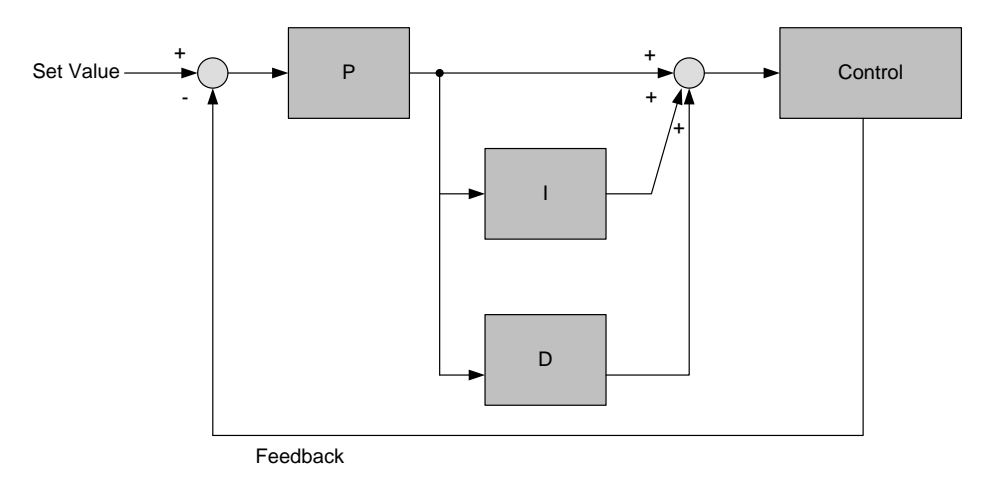

**Figure 4.3.70 Basic PID control** 

## **PID Setup**

Enable PID control by setting parameter 10-03, PID target value (10-00) and PID feedback value (10-01).

To use PID control set frequency command selection 00-05 to 4.

# **10-00: PID target value**

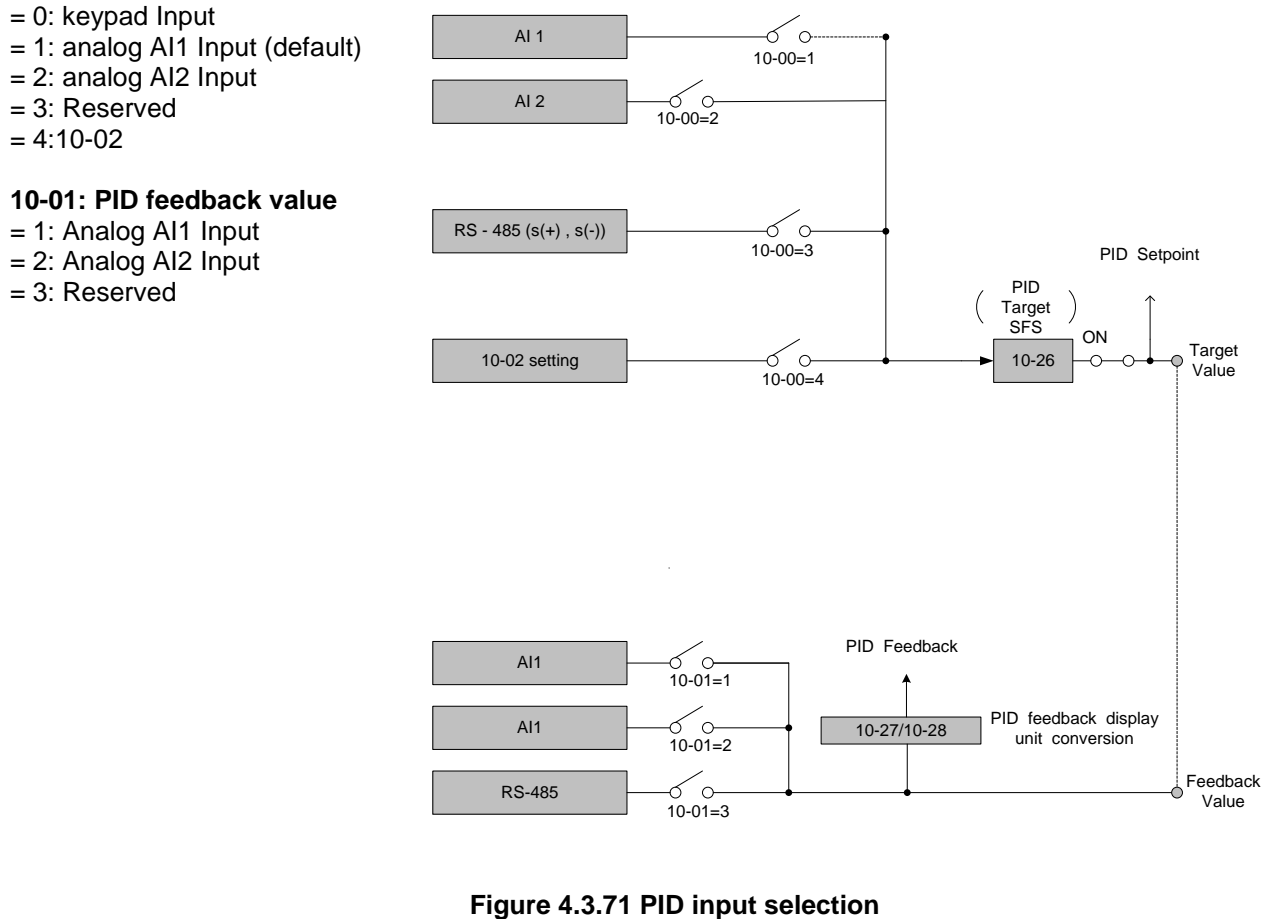

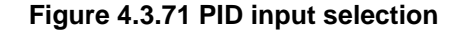

# **PID Control Setting**

PID control block diagram.

The following figure shows the PID control block diagram.

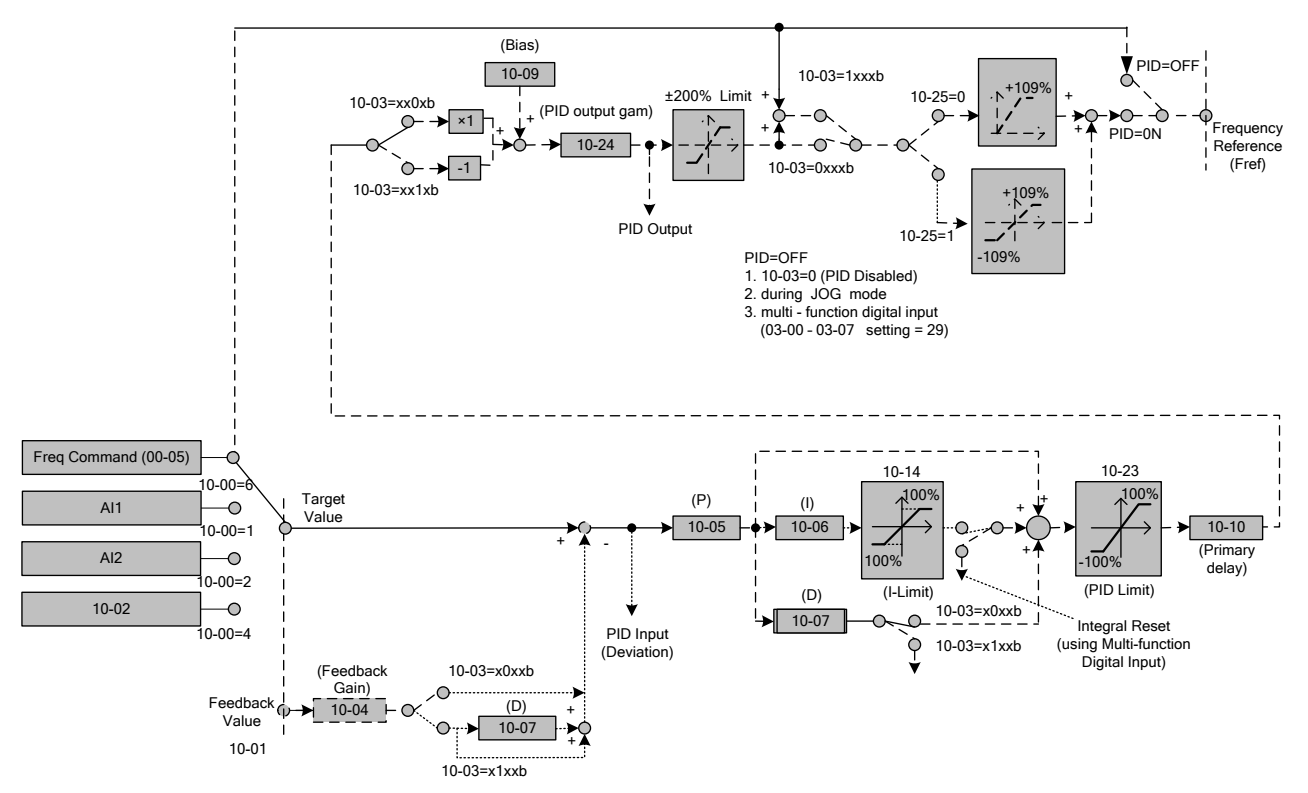

**Figure 4.3.72 PID control block diagram** 

# **PID Tuning**

Use the following procedures to start PID control,

(1) Enable PID control (set 10-03 to a value greater than "xxx0b").

(2) Increase the proportional gain (10-05) to 1.0

(3) Decrease the integral time (10-06) to 10.0

- (4) Increase the differential time (10-07) to 0.0
- (5) Check system response.

The PID control serves to maintain a given process within certain limits whether it is pressure, flow etc. To do this the feedback signal (e.g. pressure transducer) is compared to the set value and the difference becomes the error signal for the PID control.

The PID control then responds by trying to minimize this error. The error is multiplied times the value of the proportional gain set by parameter **10-05**. An increased gain value results in a larger error. However, in any system as the gain is increased there is a point that the system will become unstable (oscillate).

To correct this instability, the response time of the system may be slowed down by increasing the **Integral time** set by parameter **10-06**. However slowing the system down too much may be unsatisfactory for the process.

The end result is that these two parameters in conjunction with the acceleration time (**01-14**) and deceleration (**01-15**) times require to be adjusted to achieve optimum performance for a particular application.

PID output polarity can be selected with parameter 10-03 (setting = xx0xb: PID output forward, setting = xx1xb: PID output reversal). When the PID output is set for reverse operation the output frequency decreased when the PID target value increases.

PID feedback value can be adjusted using parameter 10-04 (PID feedback gain) as well as with the analog input gain and bias for terminal AI1 or AI2.

**10-14: PID integral limit:** Used to limit the integral output to prevent motor stall or damage to the system in case of a rapid change in the feedback signal. Reduce the value of 10-14 to increase the inverter response.

**10-23: PID limit:** Used to limit the output of the PID control. Maximum output frequency is 100%.

**10-10: Primary delay time:** Low pass filter situated after the PID limit block that can be used to prevent PID output resonance. Increase the time constant to a value greater than the resonance frequency cycle and reduce time constant to increase the inverter response.

**10-09: PID bias:** Used to adjust the offset of the PID control. The offset value is added to the frequency reference as compensation. Use parameter **10-24** (PID output gain) to control the amount of compensation.

In case the PID control output value goes negative, parameter 10-25 (PID reversal output selection) can be used to reverse the motor direction.

**Note:** The PID output remains at zero when reverse operation is disabled.

**10-26: PID target SFS:** Sets the PID target value acceleration and deceleration ramp time. The PID target SFS can be disabled by setting the multi-function digital inputs  $03$ -00  $\sim$  03-05 to 36 (PID target SFS is off). Reduce the acceleration / deceleration time in case load resonance or system instability is encountered.
#### **PID Fine Tuning**

All PID control parameters are related to each other and require to be adjusted to the appropriate values. Therefore, the procedure achieving the minimum steady-state is shown as following:

- (1) Increase or decrease the proportion (P) gain until the system is stable using the smallest possible control change.
- (2) The integral (I) reduces the system stability which is similar to increasing the gain. Adjust the integral time so that the highest possible proportional gain value can be used without affecting the system stability. An increase in the integral time reduces system response.
- (3) Adjust the differential time if necessary to reduce overshoot on startup. The acceleration / deceleration time can also be used for the same purpose.

Fine-tuning PID control parameters:

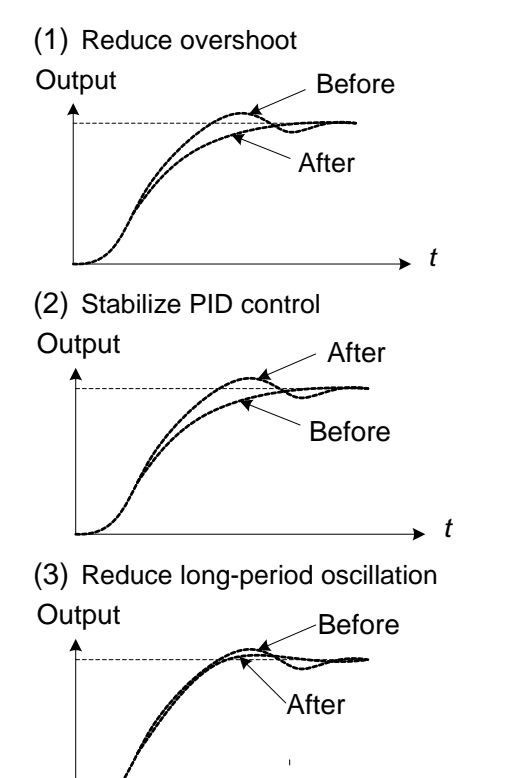

In case overshoot occurs, reduce the derivative time (D) and increase the integral time (I).

To quickly stabilize the PID control, reduce the integral time (I) and increase the differential time (D) in case overshoot occurs.

Adjust the integral time (I) in case of long-periodical system oscillation.

(4) Reduce short-period oscillation

*t*

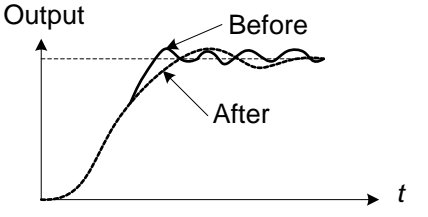

Adjusting the differential time (D) and proportional (P) gain when experiencing short-periodical oscillation.

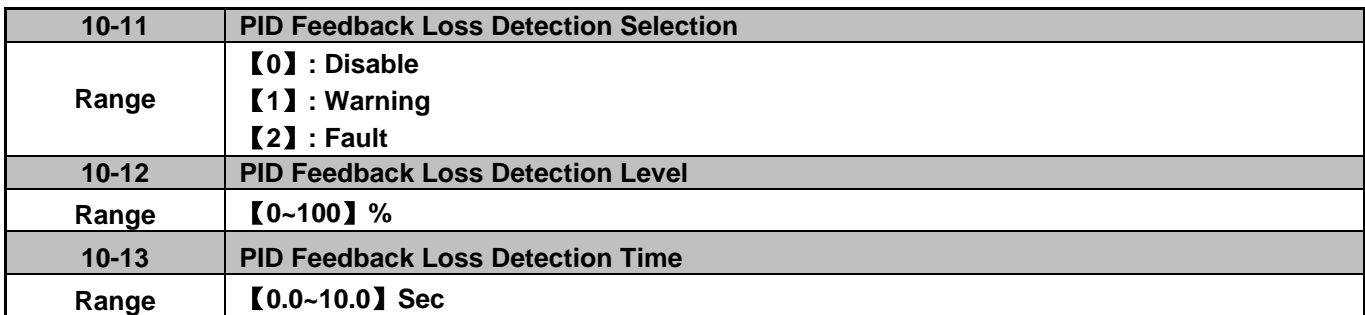

The PID control function provides closed-loop system control. In case PID feedback is lost, the inverter output frequency may be increase to the maximum output frequency.

It is recommended to enable to the PID feedback loss when the PID function is used.

#### **PID feedback loss detection**

#### **10-11=0:** Disable

#### **10-11=1:** Warning

A feedback loss condition is detected when the PID feedback value falls below the value set in parameter 10-12 (PID feedback loss detection level) for the time set in parameter 10-13 (PID feedback loss detection time). PID feedback loss warning message "Pb" will be displayed on the keypad and the inverter will continue to operate.

#### **10-11=2:** Fault

A feedback loss condition is detected when the PID feedback value falls below the value set in parameter 10-12 (PID feedback loss detection level) for the time set in parameter 10-13 (PID feedback loss detection time). PID feedback loss fault message "Fb" will be displayed on the keypad, the inverter stops and the fault contact is activated.

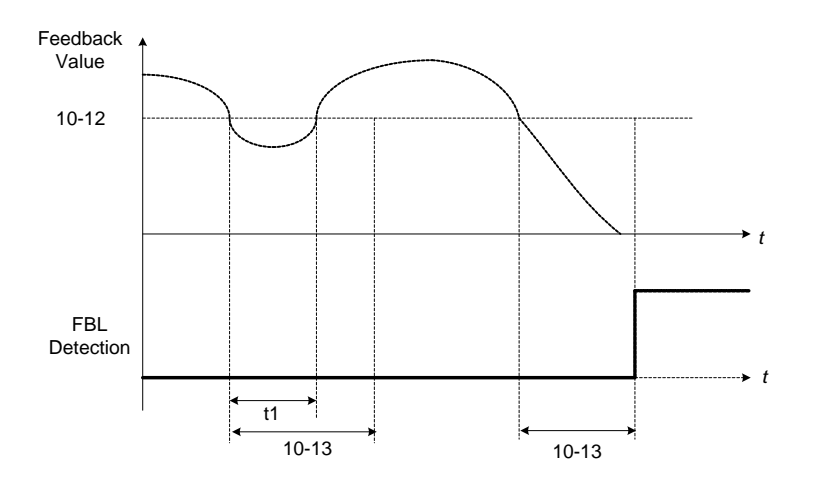

**Figure 4.3.73 PID feedback loss detection** 

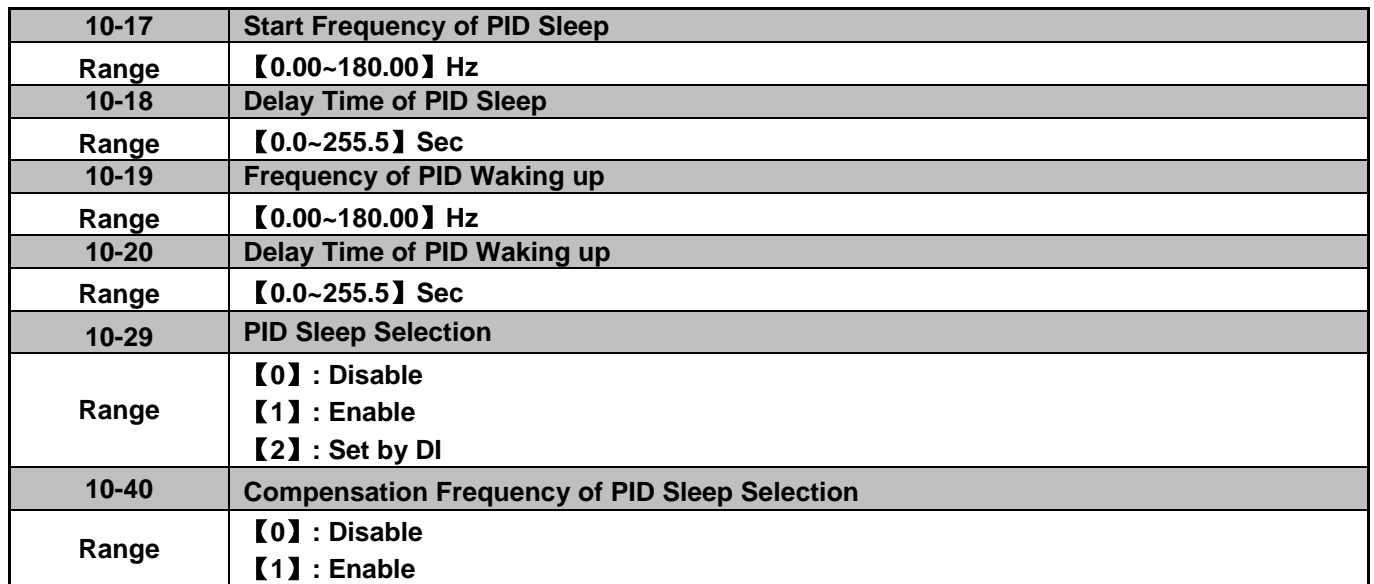

The PID Sleep function is used to stop the inverter when the PID output falls below the PID sleep level (10-17) for the time specified in the PID sleep delay time parameter (10-18).

The inverter wakes up from a sleep condition when the PID output (Reference frequency) rises above the PID wake-up frequency (10-19) for the time specified in the PID wake-up delay time (10-20).

Use parameter 10-29 to enable / disable PID sleep function.

**10-29 =0:** PID Sleep function is disabled.

**10-29 =1:** PID sleep operation is based on parameters of 10-17 and 10-18.

**10-29 =2:** PID sleep mode is enabled by multi-function digital input

Refer to Fig.4.3.74 (a) and (b) for PID sleep / wakeup operation.

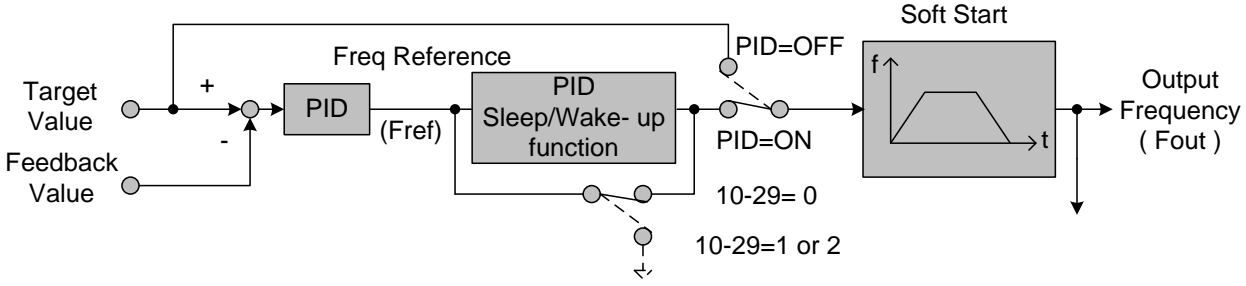

**Figure 4.3.74: (a) PID control bock diagram** 

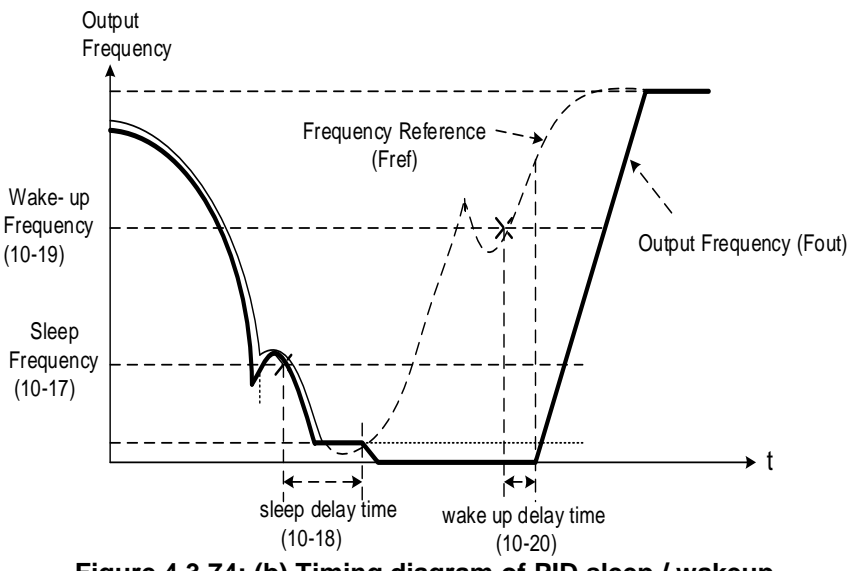

**Figure 4.3.74: (b) Timing diagram of PID sleep / wakeup** 

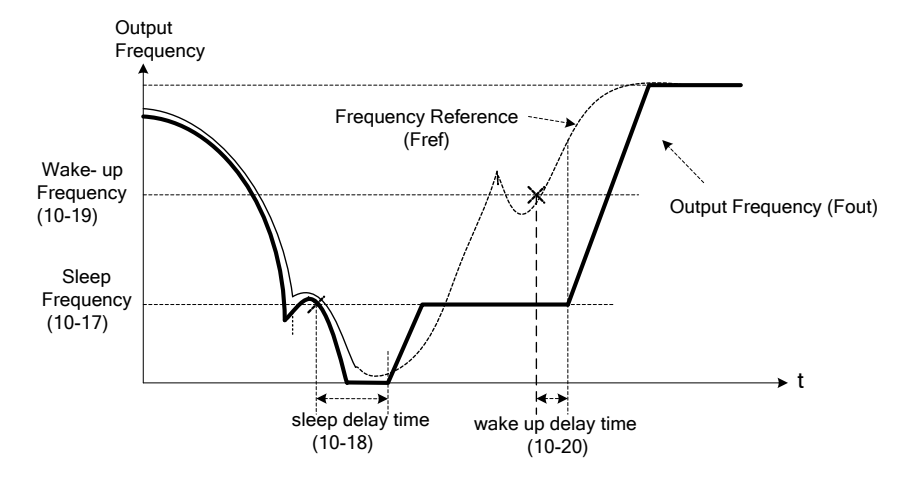

**Figure 4.3.74: (c) Timing diagram of PID sleep frequency/ wakeup** 

#### **When PID enters sleep mode the output frequency will directly go to 0Hz.**

#### **Notes:**

- Refer to Fig. 4.3.74: (b) for parameter 10-40=0. The PID sleep timer is enabled when the output frequency (Fout) falls below the PID sleep frequency (10-17). When the sleep timer reaches the set PID sleep delay time (10-18) the inverter will decelerate to a stop and enter the sleep mode.
- Refer to Fig.4.3.74: (c) for parameter 10-40=1. The PID sleep timer is enabled when the output frequency (Fout) falls below the PID sleep frequency (10-17). When the sleep timer reaches the set PID sleep delay time (10-18), the motor will gradually run to PID sleep frequency set by 10-17. (Only applies when using a fixed frequency.)
- While sleep mode is active and the motor has stopped, the internal PID control is still in operating. When the reference frequency increases and exceeds the wakeup frequency parameter 10-19 for the time specified in the wakeup delay time parameter 10-20, the inverter will restart and the output frequency will ramp up to the reference frequency.
- Parameter 10-00 and 10-01 cannot be set to the same source. If both parameters are set to the same source the keypad will show a SE05 alarm.

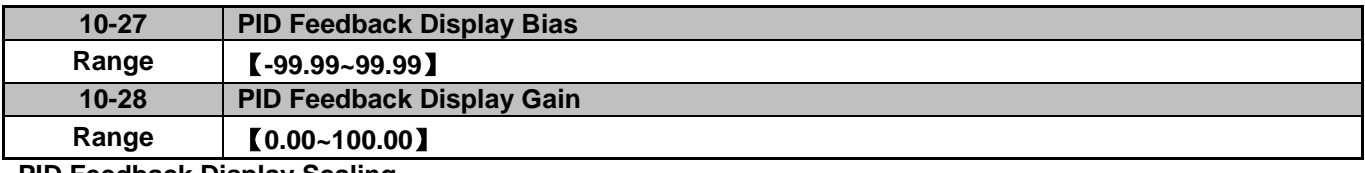

#### **PID Feedback Display Scaling**

The PID feedback signal can be scaled to represent actual engineering units. Use parameter 10-28 to set the feedback signal gain for the feedback signal range maximum and parameter 10-27 to the feedback signal minimum.

## **Example:**

Feedback signal is a pressure transducer (4-20mA) with a range of 0 – 200 PSI  $4mA = 0$  PSI,  $20mA = 200$  PSI.

Set parameter 10-27 to 0.0 minimum of transducer range (0%). Set parameter 10-28 to 2.0 maximum of transducer range (100%).

Refer to the Fig.4.3.75 for displaying the unit conversion.

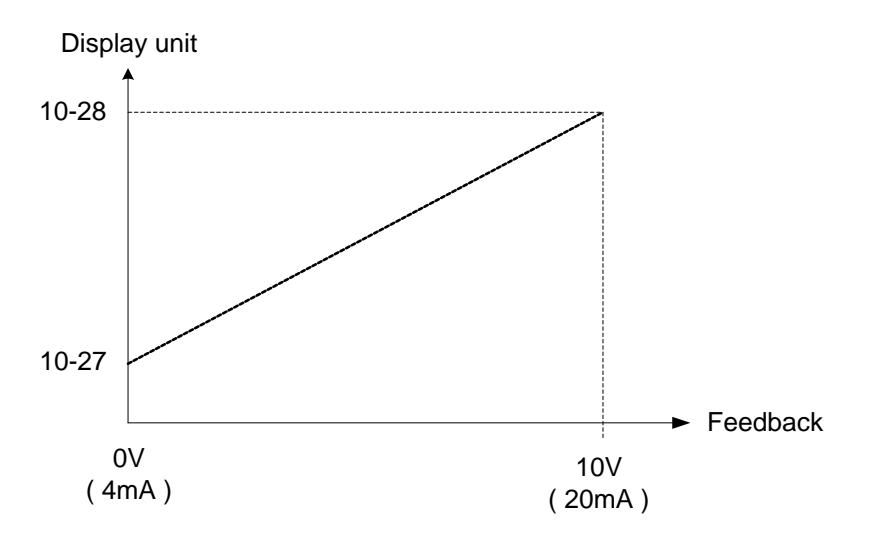

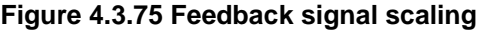

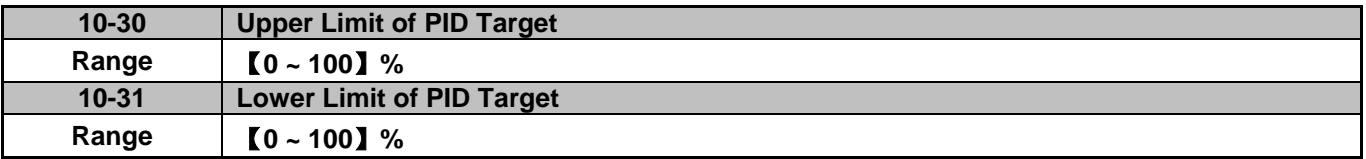

PID target value will be limited to the upper and lower limit range of PID target.

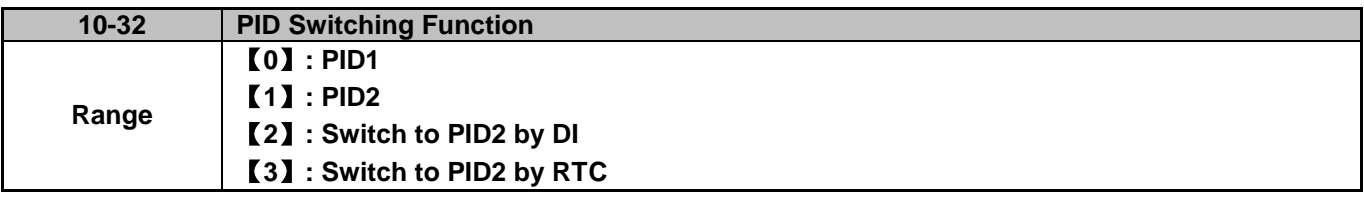

**10-32=0**: PID 1 function is enabled.

PID target value is set by 10-02 and proportional gain, integral time and differential time are set by 10-05, 10-06 and 10-07.

## **10-32=1**: PID 2 function is enabled.

PID target value is set by 10-02 and proportional gain, integral time and differential time are set by 10-36, 10-37 and 10-38.

## **10-32=2**: Set by Digital Input

If the digital input terminal is enabled (digital multi-function terminal is set to 54), PID1 will switch to PID2.

#### **10-32=3**: Set by RTC

When RTC timer is enabled, PID1 will switch to PID2.

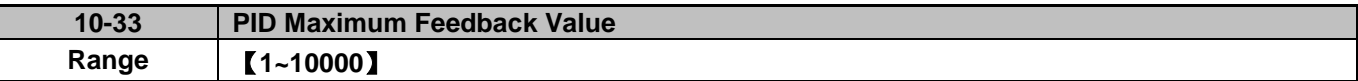

Function of PID maximum feedback value is the 100% corresponding value of 10-02.

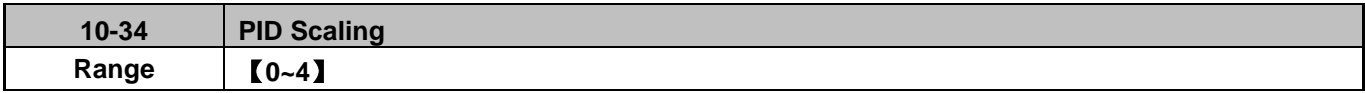

Function of PID decimal width enables the user to set the decimal point.

For example, if it is set to 1, the keypad displays the first decimal place XXX.X. If it is set to 2, the keypad displays the second decimal place XX.XX.

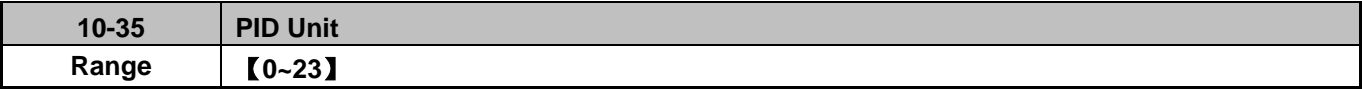

PID unit enables the user to select the unit for PID target value.

When 10-35=0, parameter of 12-38 will be used by the unit of %.

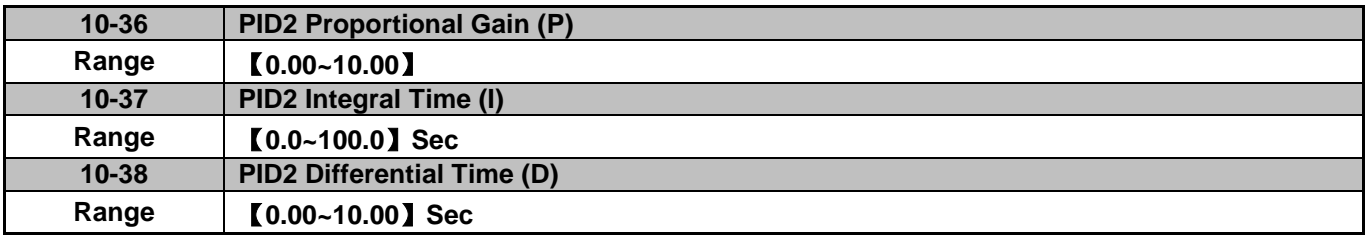

Refer to the PID function for more details of PID2 description.

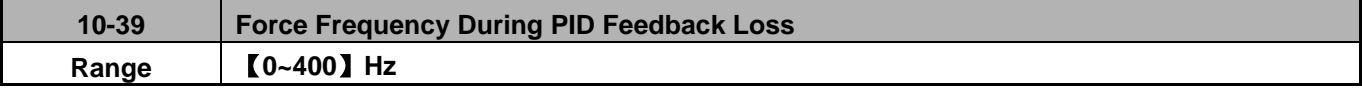

When the warning of PID feedback disconnection occurs, frequency command output depends on the parameter 10-39. When the disconnection warning is removed, PID control restores.

**Group 11: Auxiliary Parameters**

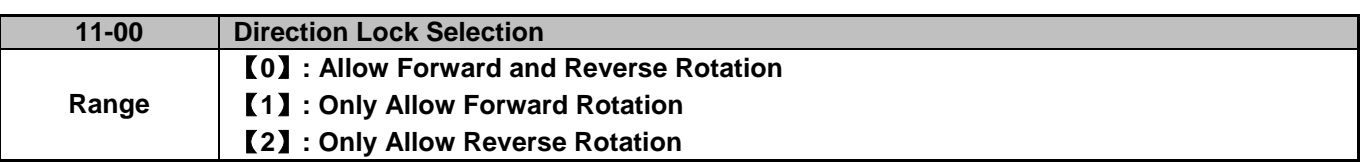

If motor operation direction is set to 1 or 2, the motor can only operate in that specific direction. Run command in opposite direction is disabled.

Forward or reverse commands can be issued via the control terminals or keypad when 11-00 is set to 0.

**Note:** The reverse rotation selection can be used in fan and pump application where reverse rotation is prohibited.

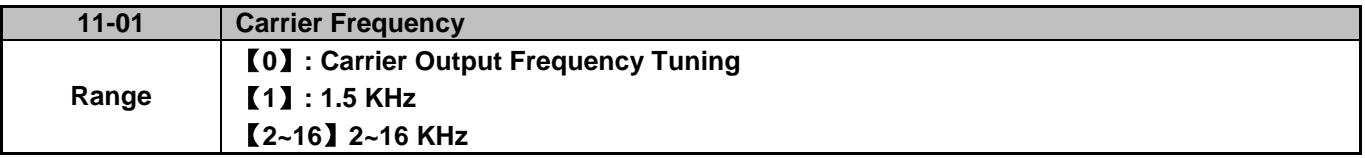

#### **Notes:**

- (1) Value 1 to 16 represents KHz.
- (2) When 11-01=0, variable carrier frequency is used see parameter 11-30~11-32.
- (3) For SLV mode, the minimum value of 11-01 is 4 kHz.
- (4) Setting range is determined by the inverter rating (13-00).
- (5) Refer to section 3 inverter derating based on carrier frequency.
- (6) A low carrier frequency increases motor noise but reduces motor losses and temperature.
- (7) A low carrier frequency decreases RFI, EMI interference and motor leakage current.

Refer to the carrier frequency Table 4.3.11.

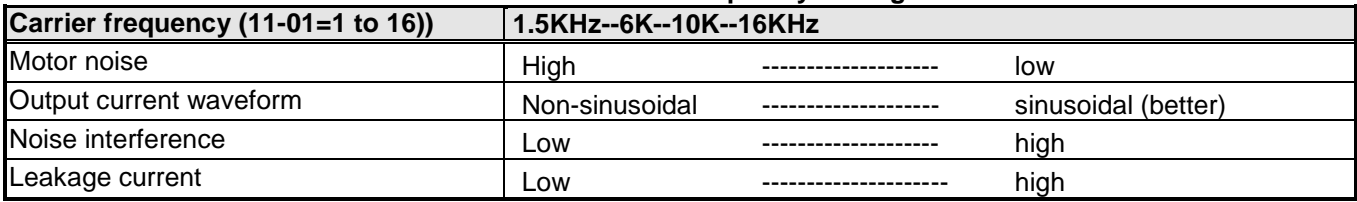

#### **Table 4.3.11 Carrier frequency settings**

If wire length between the inverter and the motor is too long, the high-frequency leakage current will cause an increase in inverter output current, which might affect peripheral devices. Adjust the carrier frequency to avoid this as shown in Table 4.3.12.

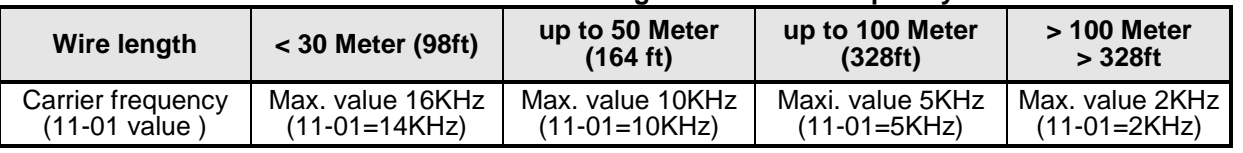

#### **Table 4.3.12 Wire length and carrier frequency**

## **Notes:**

- Reduce the carrier frequency if the torque does not match the speed.

- In V/F control mode, the carrier frequency is determined by parameters 11-30 (Carrier frequency max. limit),
	- 11-31 (Carrier frequency lower limit) and 11-32 (Carrier frequency proportional gain).

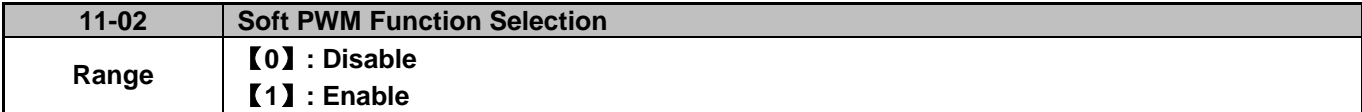

**11-02=0:** Soft-PWM control disabled.

**11-02=1:** Soft-PWM control enabled. Soft-PWM control can improve audible noise produced by the motor. Soft-PWM also limits RFI noise to a minimum level. The default setting of Soft-PWM control is disabled. When Soft-PWM is enabled, the maximum carrier frequency is limited to 8 kHz.

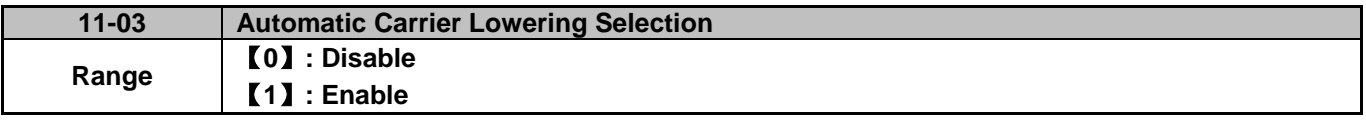

**11-03=0:** Automatic carrier frequency reduction during an overheat condition is disabled.

**11-03=1:** Carrier frequency is automatically lowered in case the inverter heatsink overheats and returns to carrier frequency set in parameter 11-01 when the inverter temperature returns to normal. See section 3.5 for more information.

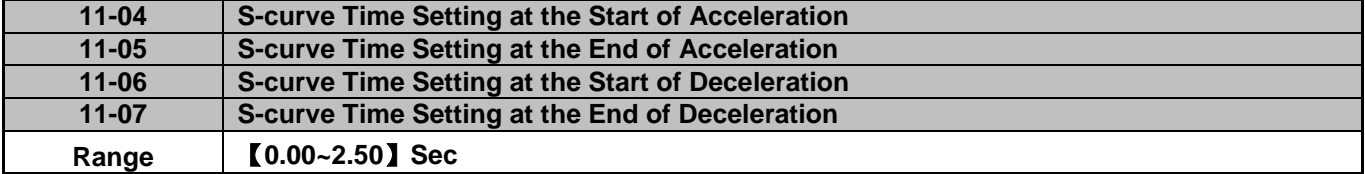

The S curve function for acceleration / deceleration is used to reduce mechanical impact caused by the load during momentary starting and stopping of the inverter. To use the S curve function set the time for acceleration start point (11-04), acceleration end point (11-05), deceleration start point (11-06) and deceleration end point (11-07). Refer to Fig.4.3.76 for more information.

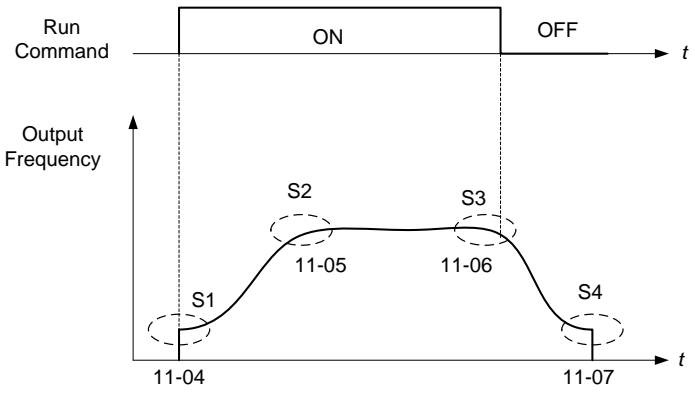

**Figure 4.3.76 S curve characteristic** 

Total acceleration and deceleration time when the S curve is used:

Accelerating time = Accelerating time 1 (or 2) +  $(11-04)$  +  $(11-05)$  2 Deceleration time = Deceleration time 1 (or 2) +  $(11-06)$  +  $(11-07)$ 2

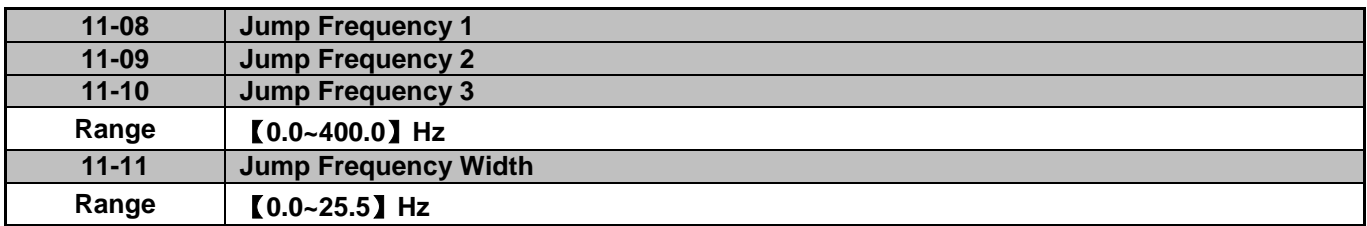

These parameters allow "jumping over" of certain frequencies that can cause unstable operation due to resonance within certain applications.

**Note:** Prohibit any operation within the jump frequency range. During acceleration and deceleration the frequency is continuous without skipping the jump frequency.

To enable jump frequency  $1 - 3 (11-08 - 11-10)$  set the frequency to a value greater than 0.0 Hz.

Use the jump frequency width (11-11) to create a jump frequency range. Refer to Fig.4.3.77.

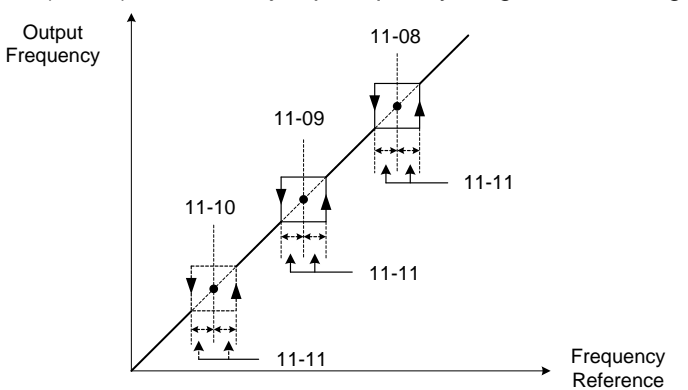

**Figure 4.3.77 Jump frequency operation**

#### **Jump frequency via Analog Input.**

Set parameter 04-05 (AI2 function selection) to 9 (frequency jump setting 4) to control the jump frequency via analog input AI2. Refer to Fig. 4.3.38.

**Note:** When jump frequency overlap the sum of the overlapped jump frequencies will be used as the jump frequency range. Refer to Fig.4.3.78.

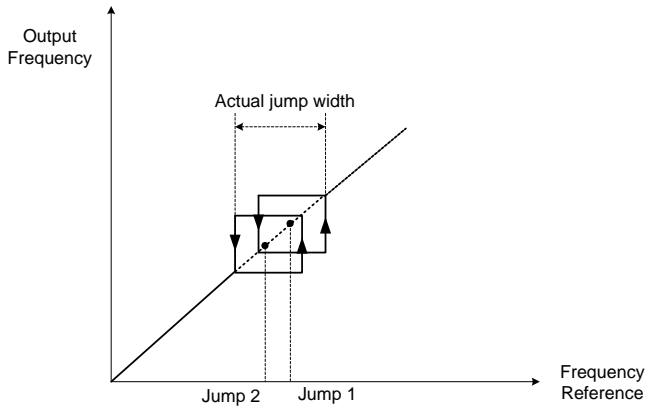

**Figure 4.3.78 Jump frequency overlap** 

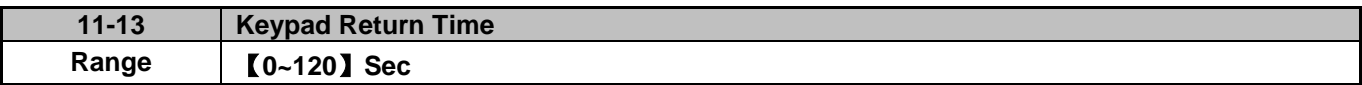

If the keypad is not pressed within the time set by 11-13, it will automatically return to the mode screen.

When it is set to 0, function of automatic return key is off. Press the return key to return to the previous directory.

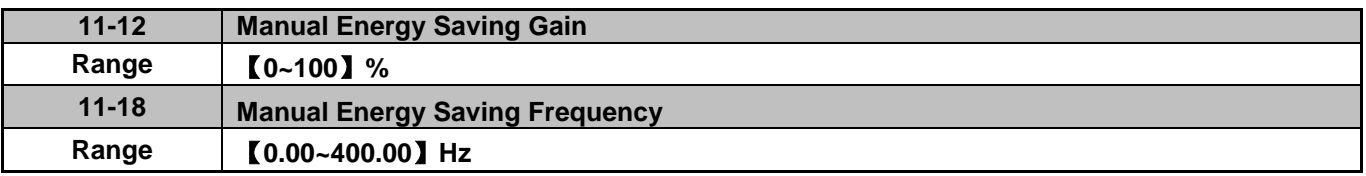

Manual energy savings reduces the output voltage to save energy.

To enable manual energy savings set one of the multi-function digital input (03-00 to 03-05) to 20 and activate the input or use parameter 11-18 to set the manual energy savings activation frequency.

When the output frequency rises above the value set in parameter 11-18 manual energy savings function is enabled. Setting parameter 11-18 manual energy savings frequency to 0.0 Hz disables the manual energy savings frequency activation function. Refer to figure 4.3.88 for more information.

**Note:** Only use manual energy savings functions in combination with variable torque loads (e.g. Fans, pumps).

Manual energy saving gain (11-12) determines the output voltage of the inverter when manual energy savings is enabled. Output voltage is percentage gain times the V/F voltage.

Manual energy saving control uses the voltage recovery time (07-23) to change the output voltage

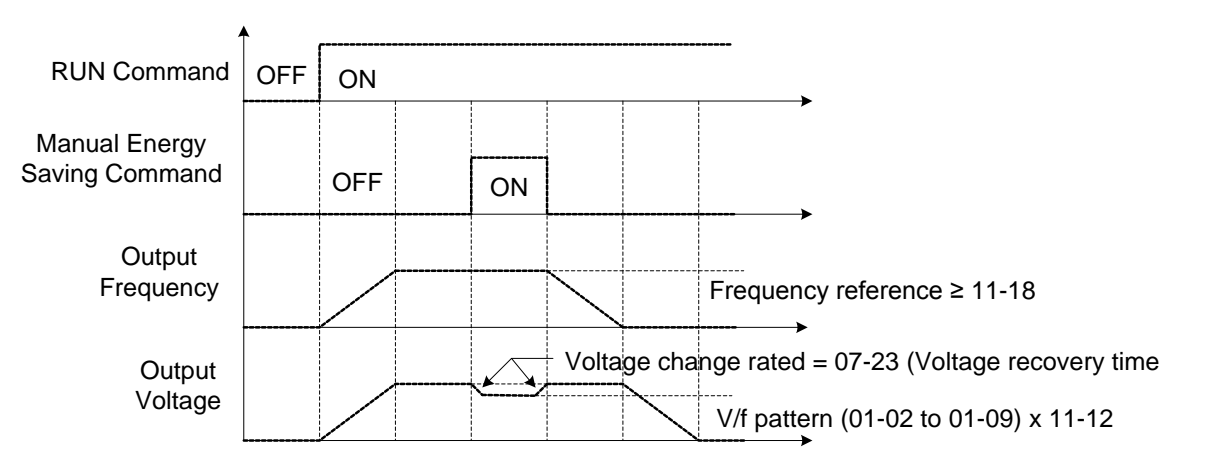

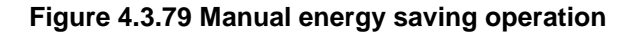

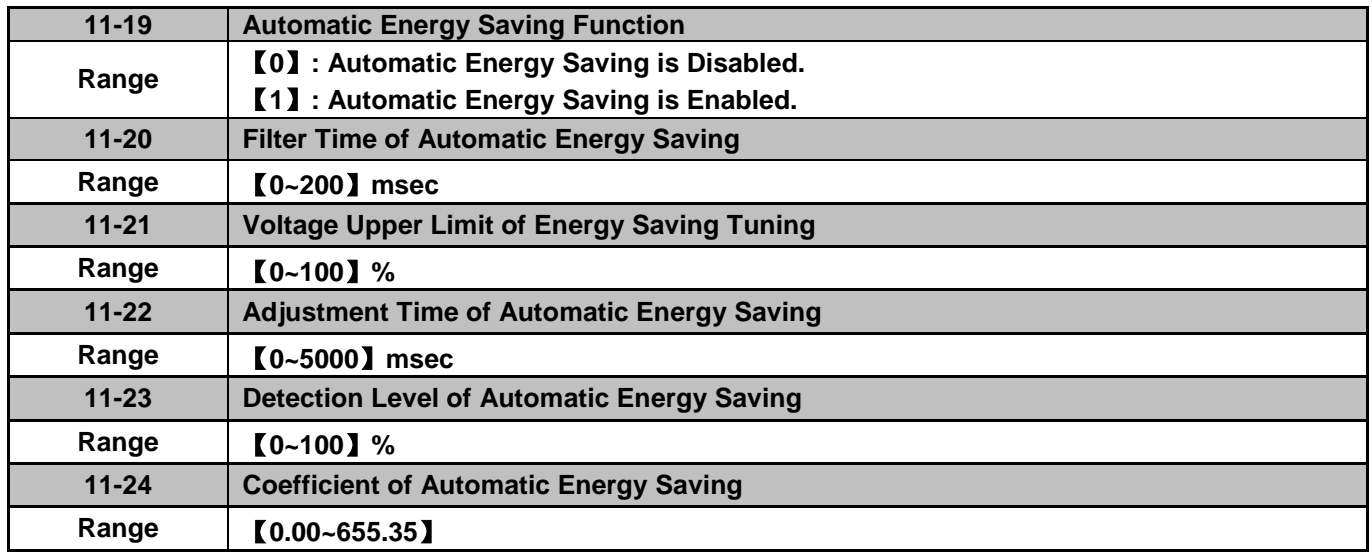

In the V/F control mode the automatic energy saving (AES) function automatically adjusts the output voltage and reduces the output current of the inverter to optimize energy savings based on the load.

The output power changes proportional to the motor load. Energy savings is minimal when the load exceeds 70% of the output power and savings become greater when the load decreases.

The parameter of automatic energy saving function has been set at the factory before shipment. In general, it is no need to adjust. If the motor characteristic has significant difference from the TECO standard, please adjust the following parameters:

#### **Enable Automatic Energy Savings Function**

- (1) To enable automatic energy saving function set 11-19 to 1.
- (2) Filter time of automatic energy saving (11-20)
- (3) Commissioning parameter of energy saving (11-21 to 11-22)

In AES mode, the optimum voltage value is calculated based on the load power requirement but is also affected by motor temperature and motor characteristic.

In certain applications the optimum AES voltage needs to be adjusted in order to achieve optimum energy savings. Use the following AES parameters for manual adjustment:

**11-21:** Voltage limit value of AES commissioning operation

Sets the voltage upper limit during automatic energy saving. 100% corresponds to the settings of parameter 01-03 (Maximum Output Voltage) depending on the inverter class used. Refer to the Fig.4.3.80.

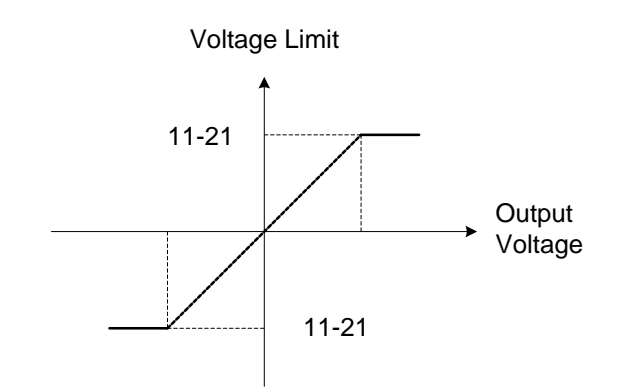

## **Figure 4.3.80 Voltage limit value of commissioning operation**

**11-22:** Adjustment time of automatic energy saving

Set sample time constant for measuring output power.

Reduce the value of 11-22 to increase response when the load changes.

**Note:** If the value of 11-22 is too low and the load is reduced the motor may become unstable.

**11-23:** Detection level of automatic energy saving

Set the automatic energy saving output power detection level.

#### **11-24:** Coefficient of automatic energy saving

The coefficient is used to tune the automatic energy saving. Adjust the coefficient while running the inverter on light load while monitoring the output power. A lower setting means lower output voltage.

## **Notes:**

- If the coefficient is set to low the motor may stall.
- Coefficient default value is based on the inverter rating. Set parameter 13-00. If the motor power does not match the inverter rating.

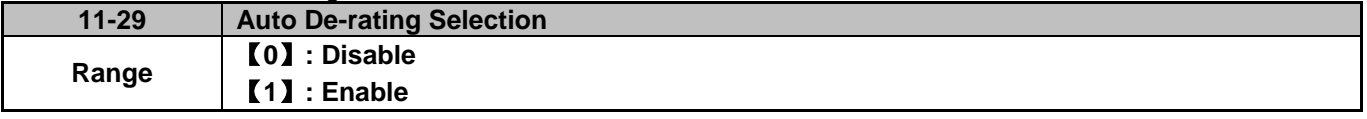

The automatic de-rating function automatically reduces the output frequency by 30% of the nominal motor speed when the inverter detects an overheat condition.

Automatic de-rating function depends on the automatic carried frequency reduction selection (11-03).

If automatic carrier frequency reduction is disabled (11-03=0), the output frequency is reduced by 30% of the nominal motor speed when an overheat condition is detected.

If automatic carrier frequency reduction is enabled (11-03=1), the output frequency is reduced by 30% of the nominal motor speed when the carrier frequency is at its minimum setting.

**11-29=0:** Auto de-rating selection disabled, carrier frequency is based on 11-01 or 11-03.

**11-29=1:** Auto de-rating selection is enabled.

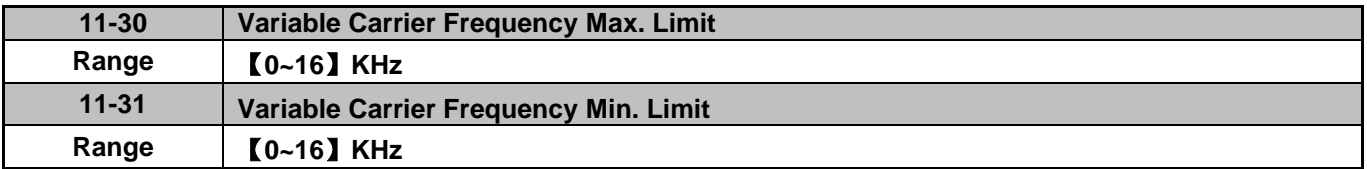

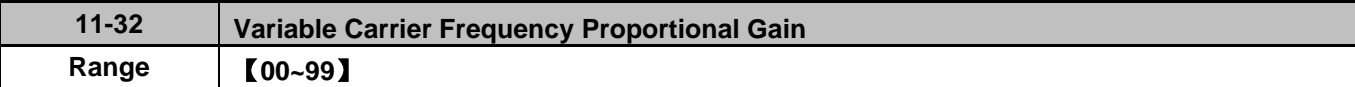

Carrier frequency method depends on the selected control mode.

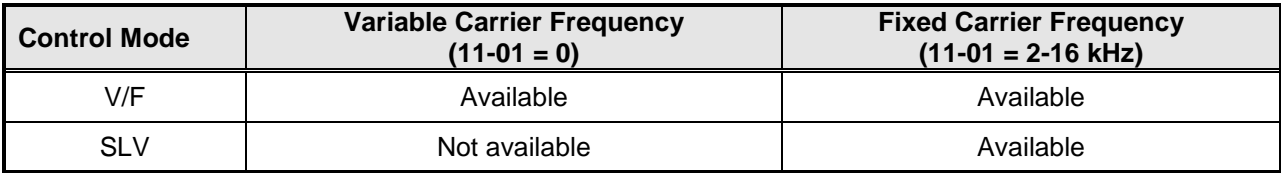

Variable carrier frequency can be adjust with parameter 11-30 ~ 11-32.

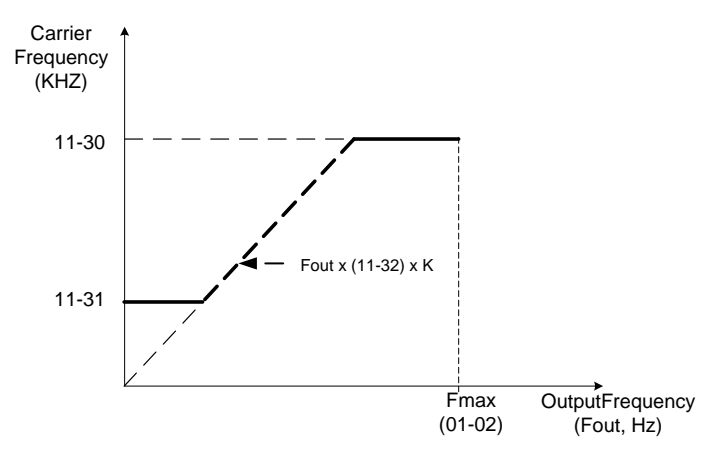

K is a coefficient; the value of K is based on the following based on the maximum carrier frequency:

K=1: when 11-30 < 5 KHz K=2: when 10 KHz > 11-30 ≥ 5 KHz K=3: when 11-30 ≥ 10KHz

## **Notes:**

- In V/F control mode if the speed and torque are constant, the variable carrier frequency mode (11-01=0) can be selected to reduce the carrier frequency based on output frequency.
- If the carrier frequency proportional gain (11-32) > 6 and 11-30 < 11-31, error message "SE01" out of range will appear on the keypad.
- If the minimum limit (11-31) is set higher than the maximum limit (11-30), the minimum limit will be ignored and the carrier frequency will be set at the highest limit (11-30).
- In fixed carrier frequency mode  $(11-01 = 2-16)$  parameters 11-30, 11-31 and 11-32 are not used.
- In SLV control mode, the maximum limit of the carrier frequency is fixed at 11-30.

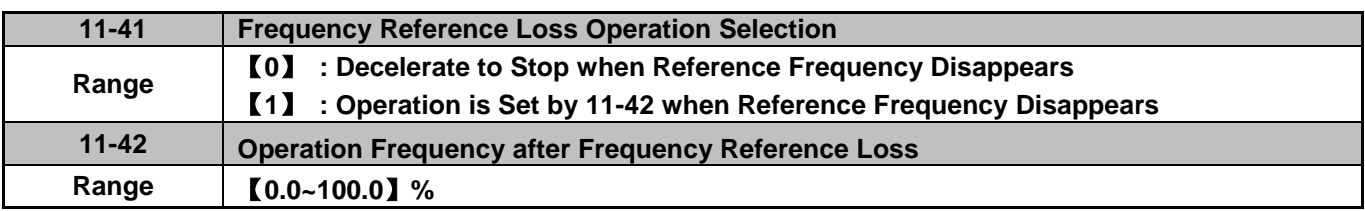

A reference frequency loss is detected when the frequency command falls 90% within 360ms.

When 11-41=1, main frequency command is compared to the previous value during the 360ms.

When the frequency loss occurs, inverter will operate depending on the following estimated frequency command.

Reference frequency command = the frequency command prior to frequency loss  $\times$  the level set in parameter 11-42

Descriptions of frequency loss function:

- 1) When inverter is on operation and source of selected analog command disappears, the command acts depending on the setting of parameter 11-42.
- 2) When reference command restores to the level prior to frequency loss, inverter will restore to the previous state.

#### **Notes:**

- 1. Frequency command (11-42) is corresponding to the maximum output frequency of motor 1 (01-02) when reference frequency disappears.
- 2. The frequency reference loss can only be used for analog signals (1: AI1; 7:AI2) set by the main frequency source (00-05).

Refer to Fig.4.3.81 for the operation of multi-function digital output (03-11~03-12) when a frequency reference loss occurs.

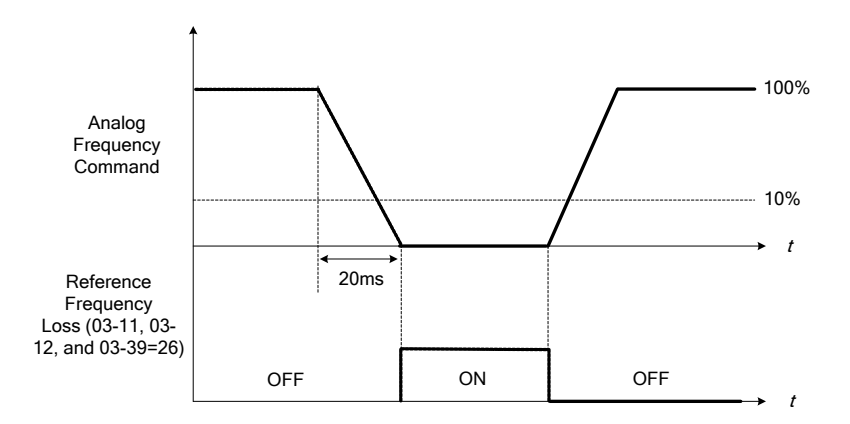

**Figure 4.3.81 Operation for reference frequency loss** 

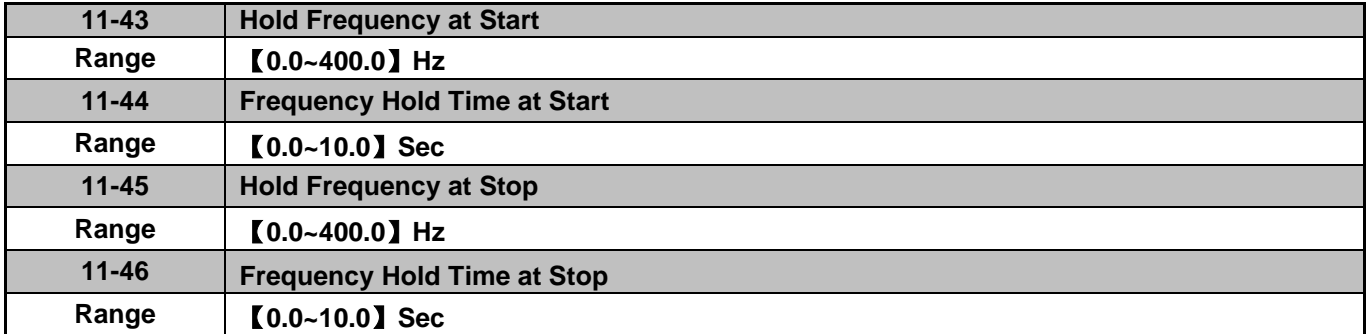

The hold function is used to temporarily hold the reference frequency in order to prevent stalling the motor or preventing an over current condition during starting or stopping due to load conditions.

During start the inverter will operate at the hold frequency at start for the time specified in the parameter 11-44 in order to establish the magnetic flux.

**Note:** Acceleration and deceleration time do not include the start and stop hold time. Refer to the Fig. 4.3.82.

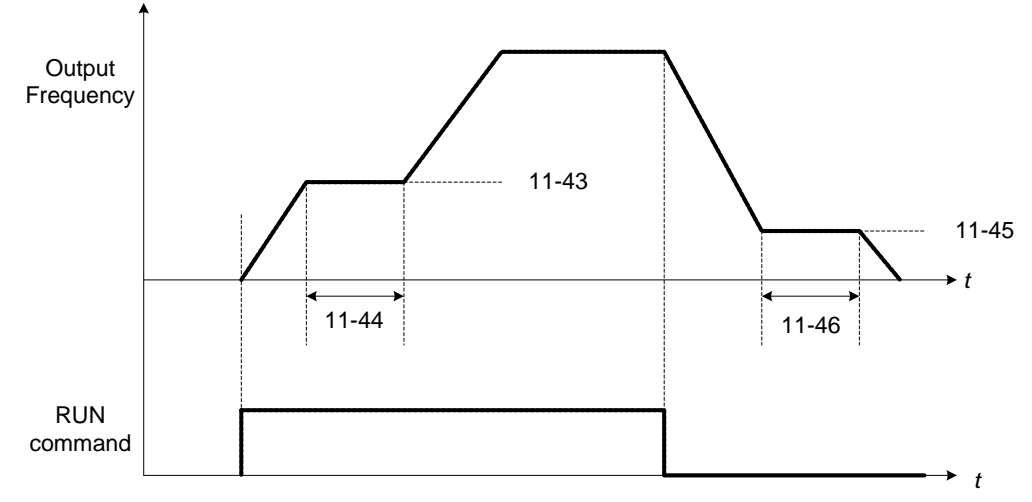

**Figure 4.3.82 Reserved function** 

When the inverter is in stop mode, this function can also be used to prevent wind milling. In addition, it can be used for the purpose of braking using the motor to consume the braking energy resulting in a better controlled stop. Refer to the DC brake parameter 07-16 for DC braking during start.

## **Notes:**

- The hold function at start is inactive when the hold frequency at start (11-43) is set to a value less than Fmin (01-08).
- The hold function at stop is inactive when the hold frequency at stop (11-45) is set to a value less than Fmin (01-08).

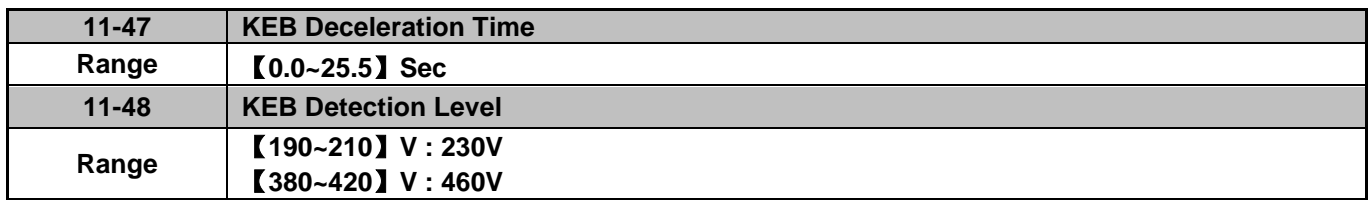

KEB function can be used to keep the inverter from tripping on a under voltage condition due to a momentary power-loss. To enable the KEB function set parameter 11-47 to a value greater than 0.0 sec.

Upon detection of a power-loss the inverter uses the KEB deceleration time (11-47) to decelerate the motor and using the regenerative energy from the motor to maintain the DC-bus at a nominal level.

#### **11-48: KEB detection level**

If the DC-bus voltage falls below the value set in 11-48, the KEB is activated and the inverter starts decelerating according to the value set in 11-47.

To accelerate back to the original output frequency one of the digital inputs (03-00 to 03-05) set for 48 (KEB acceleration) has to be activated and the DC voltage has to rise above 11-48 + delta V (Delta V = +10V for 230V series, Delta  $V = +20$  V for 460V series).

Refer to the example in Fig.4.3.83.

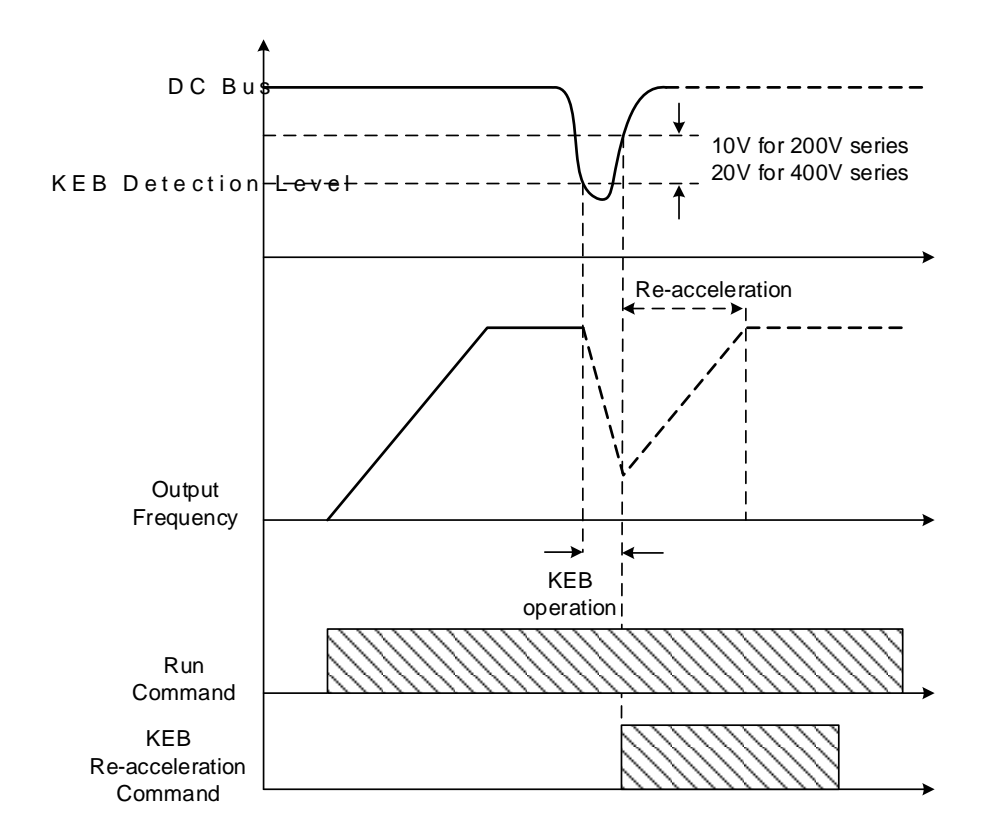

## **Figure 4.3.83 KEB operation**

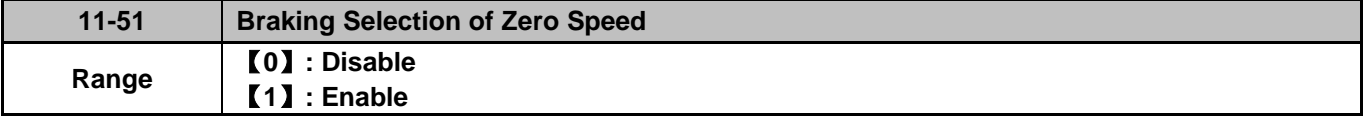

**11-51:** Operation selection of zero-speed braking

In V/F control mode, the DC braking operation can be used to hold the motor shaft. Set 11-51 to select zero-speed braking operation to 1 to enable this function.

To use DC braking operation set parameter 00-02 (operation command selection) to 1 and parameter 00-05 (frequency reference selection) to 1, the operation command and frequency reference are now set for external control. When the frequency reference is 0V (or less than 4mA), and the operation command is turned on, the zero-speed 'DC' braking operation is activated and holding torque is generated using DC braking.

Refer to Fig.4.3.84 for more information on zero-speed DC braking operation.

**Note:** DC braking 07-07 is limited to 20% of the inverter rated current.

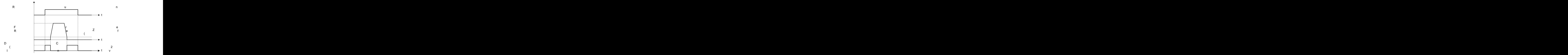

**Figure 4.3.84 Zero-speed braking operation** 

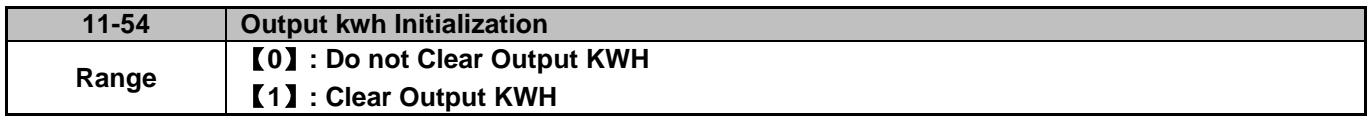

Reset the cumulative energy (KWHr) (12-67) and the cumulative energy (MWHr) (12-68) via parameter 11-54.

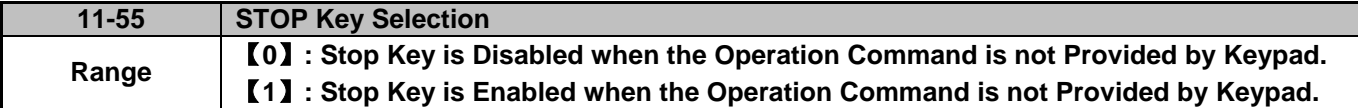

**11-55= 0**: Stop button disabled when operation command is set for terminals (00-02=1) or communication  $(00-02=3)$ .

**11-55= 1**: Stop button enabled.

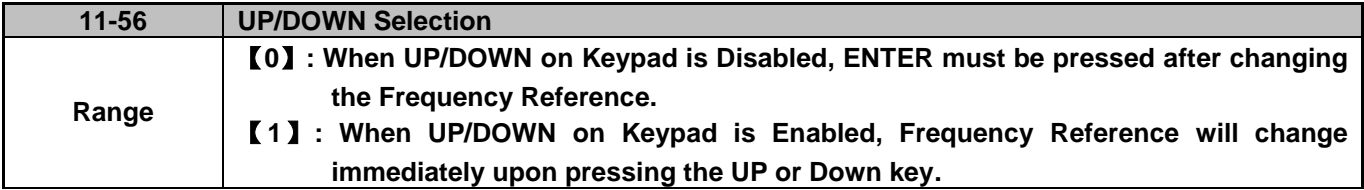

- **11-56= 0**: Changing the reference frequency on the keypad in UP/DOWN control requires the ENTER button to be pressed for the inverter to accept the modified reference frequency.
- **11-56= 1**: Changing the reference frequency on the keypad in UP/DOWN control immediately changes the reference frequency and there for the output frequency.

**Note:** The reference frequency can be changed (up or down) via the keypad or by setting one of multi-functional digital input terminals (03-00 to 03-05) to 8 and 9. Refer to instructions of  $(03-00 \text{ to } 03-05 = 8 \text{ or } 9).$ 

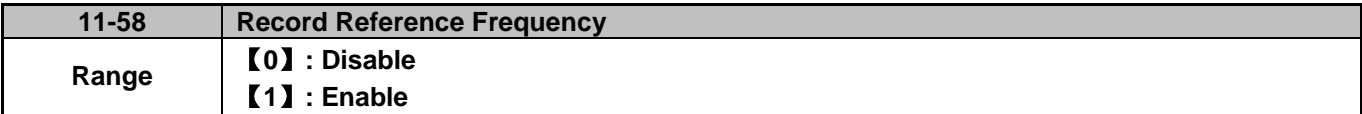

This function is enabled only when one of multi-function digital input terminals (03-00 to 03-05) is set to 11 (ACC / DEC disabled) or two MFIT are set to 8 and 9 (up / down). Refer to the figure 4.3.18 to disable acceleration / deceleration, and figure 4.3.17 for up / down operation.

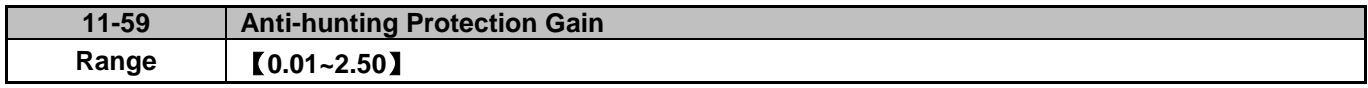

Gradually increase the setting value with the unit of 0.01 when the motor is driven leading to the occurrence of oscillation under the state of normal duty.

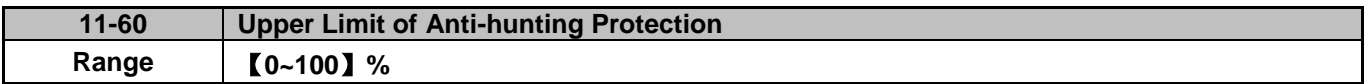

Function of prevention of oscillation upper limit is required to be within the setting value.

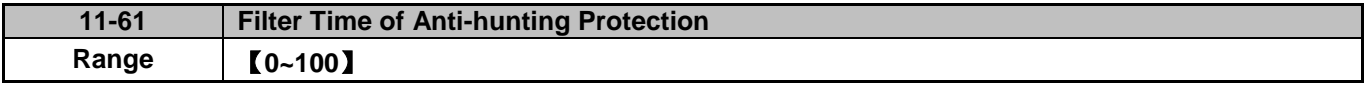

Adjust the response of oscillation function. That is, adjust once delay time parameter of prevention oscillation function.

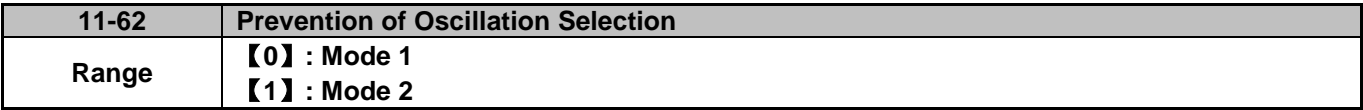

**11-62 =0**: The response to prevention oscillation is slower. **11-62= 1**: The response to prevention oscillation is faster.

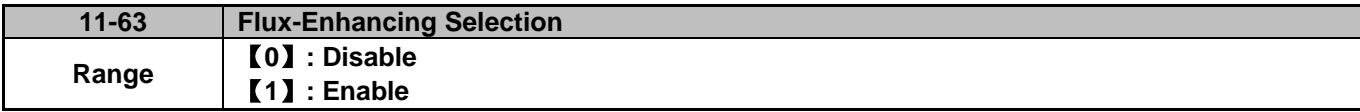

**11-63=0**: Flux-enhancing disabled.

**11-63=1**: Flux-enhancing enabled.

**Group 12: Monitoring Parameters**

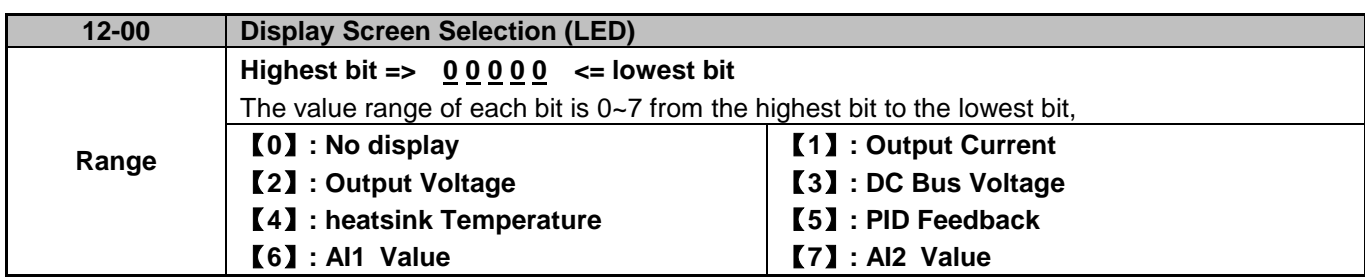

**Note:** The highest bit is used for power-up monitor. The 4 least significant bits can be used to customize the display sequence see section 4.1.3.

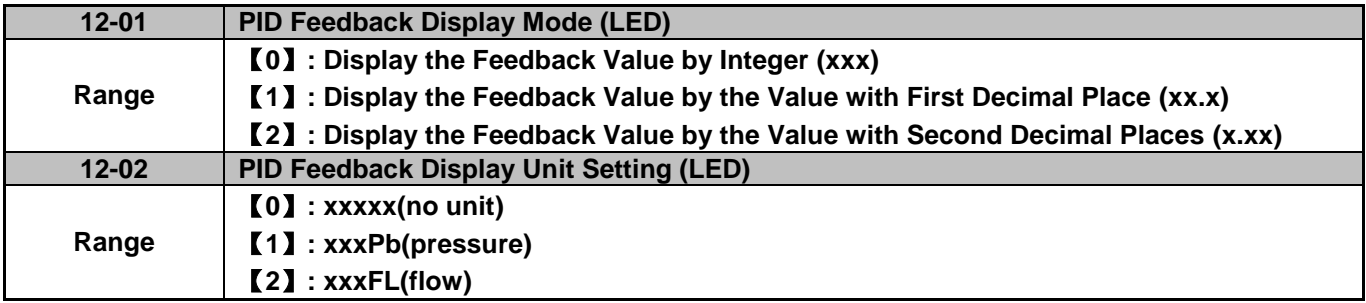

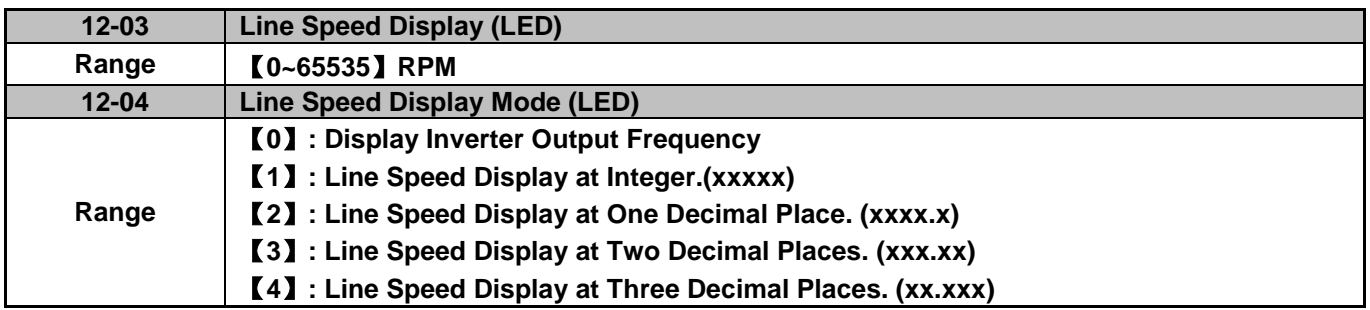

## **12-04=0**

Inverter displays the line speed at stop, operation or the modification of frequency.

## **12-04≠0**

12-03 is set to the maximum line speed and corresponds to the maximum output frequency.

For example, if the line speed display of 12-03 is 1800, the keypad display is 900 when frequency output is 30Hz.

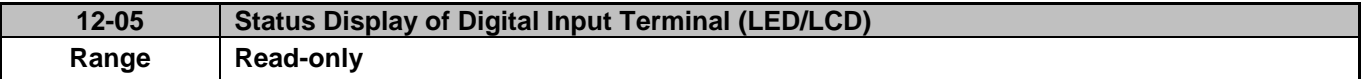

Terminals S1-S6 are represented using two segments of each digit. Segment turns on when input is active. The bottom segments of each of the first three digits are used to represent the digital outputs (R1, R2, R3). Segments turn on when output is active.

When operation command is changed to PLC, press RUN key and it will light up.

**Example1:** S1~S6, R1, R2 and R3 are ON

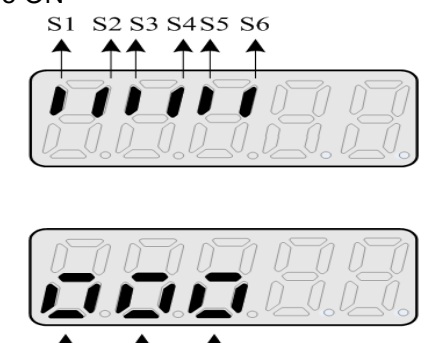

 $\overline{R}3$ 

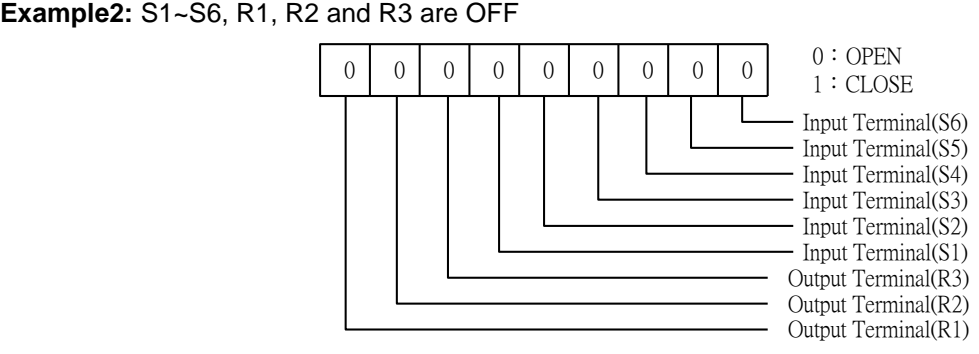

 $\overline{R2}$ 

 $\overline{R}1$ 

**Note:** Refer to section 4.3 for other monitor parameters 12-11~12-79.

Monitor parameters 12-67 (KWHr) and 12-68 (MWHr) is the display of accumulative energy.

**Note:** Parameter 11-54 can clear the monitor parameter.

Monitor parameter 12-76 (No-load voltage) is required to refer to the descriptions of parameter 02-09(Motor 1 excitation current) and 17-09 (Motor excitation current).

**Group 13 Maintenance Function Group**

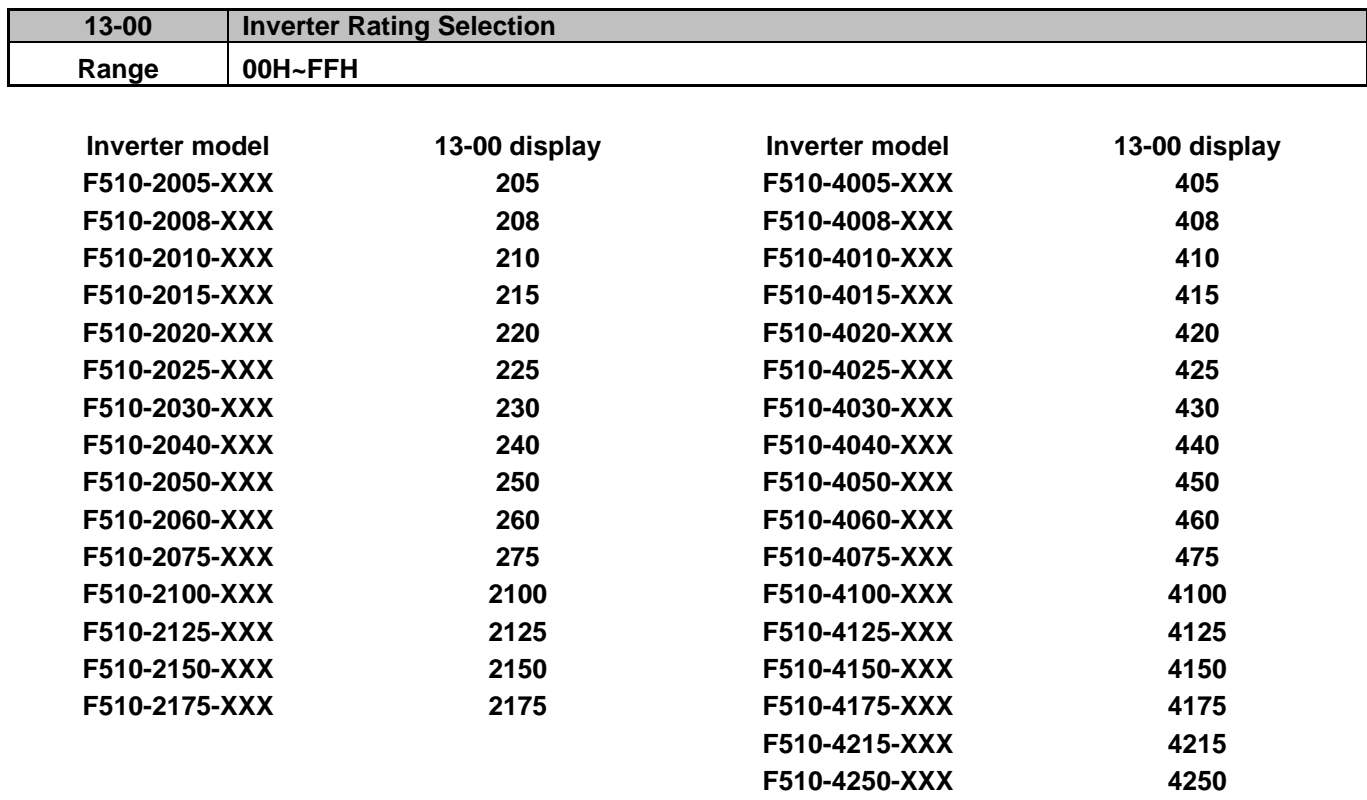

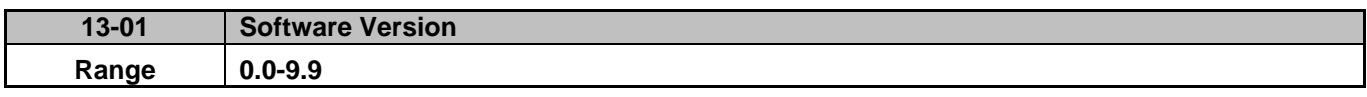

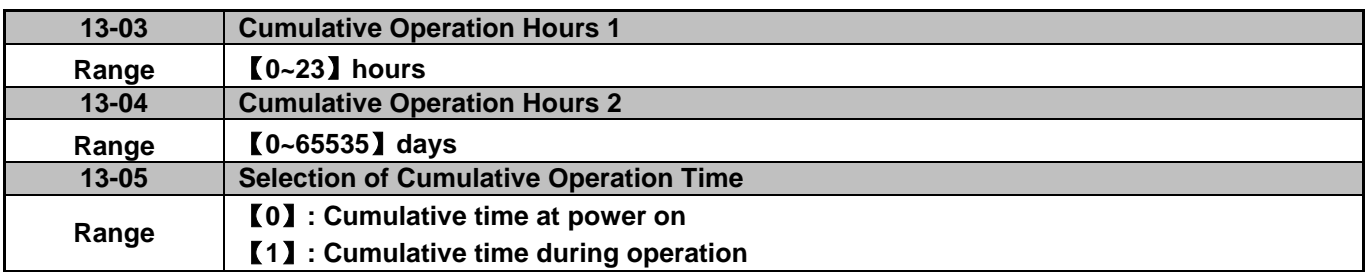

**13-05= 0**: Inverter logs the time while the inverter is powered-up.

**13-05= 1**: Inverter logs the time when the inverter is running.

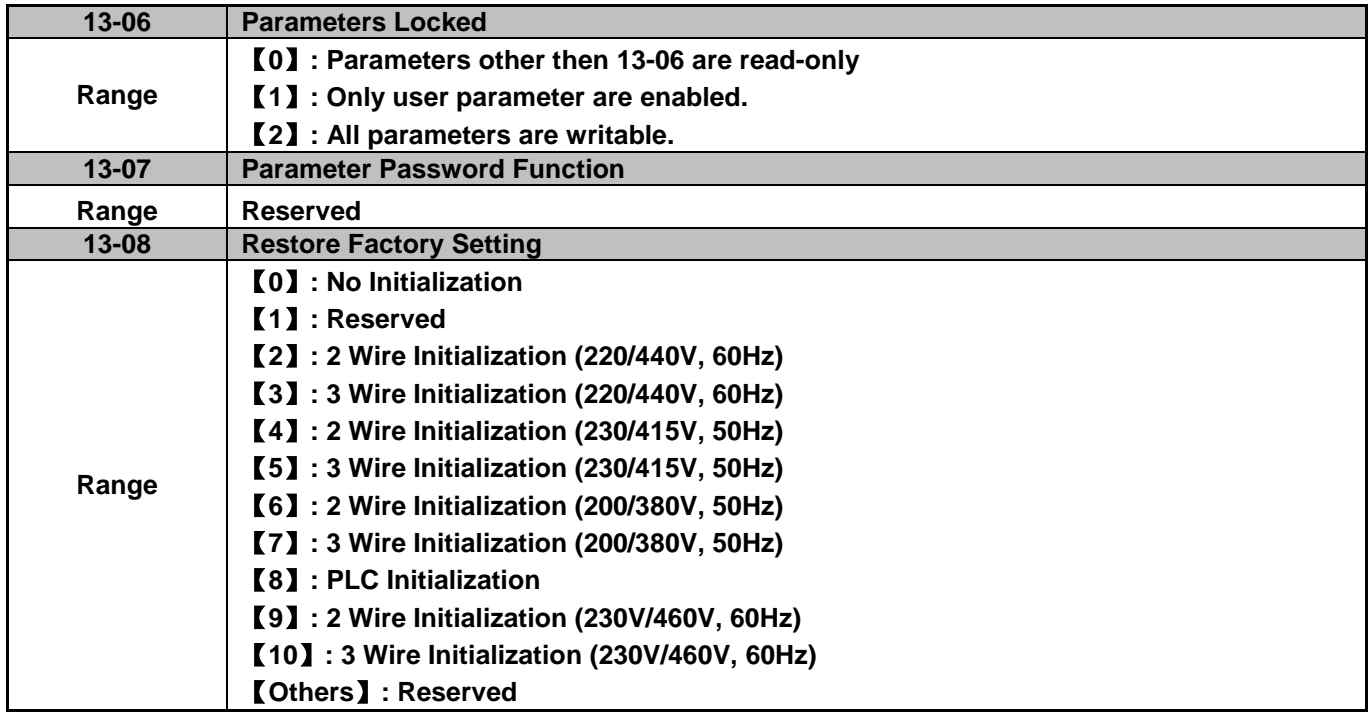

Use parameter 13-08 to initialize the inverter to factory default. It is recommended to write down the modified parameters before initializing the inverter. After initialization, the value of 13-08 will return to zero automatically.

**13-08=2:** 2-wire initialization (220V/440V)

Multi-function digital input terminal S1 controls forward operation / stop command, and S2 controls reverse operation / stop command. Refer to Fig.4.3.1.

Inverter input voltage (01-14) is automatically set to 220V (230V class) or 440V (460V class).

Inverter maximum frequency (01-12) is automatically set to 60Hz.

**13-08=3:** 3-wire initialization (220V/440V)

Multi-function digital input terminal S5 controls the forward / reverse direction, terminal S1 (Start Command) and S2 (Normally Closed Stop Command) are set for 3-wire start/stop. Refer to Figure 4.3.2 and Figure 4.3.3 for 3-wire type operation mode.

Inverter input voltage (01-14) is automatically set to 220V (230V class) or 440V (460V class).

Inverter maximum frequency (01-12) is automatically set to 60Hz.

**13-08=4:** 2-wire initialization (230V/415V)

Multi-function digital input terminal S1 controls forward operation / stop command, and S2 controls reverse operation / stop command. Refer to Fig.4.3.1.

Inverter input voltage (01-14) is automatically set to 230V (230V class) or 415V (460V class).

Inverter maximum frequency (01-12) is automatically set to 50Hz.

**13-08=5:** 3-wire initialization (230V/415V)

Multi-function digital input terminal S5 controls the forward / reverse direction, terminal S1 (Start Command) and S2 (Normally Closed Stop Command) are set for 3-wire start/stop.

Inverter input voltage (01-14) is automatically set to 230V (230V class) or 415V (460V class).

Inverter maximum frequency (01-12) is automatically set to 50Hz.

**13-08=6:** 2-wire initialization (230V/380V)

Multi-function digital input terminal S1 controls forward operation / stop command, and S2 controls reverse operation / stop command. Refer to Fig.4.3.1.

Inverter input voltage (01-14) is automatically set to 230V (230V class) or 380V (460V class).

Inverter maximum frequency (01-12) is automatically set to 50Hz.

**13-08=7:** 3-wire initialization (230V/380V)

Multi-function digital input terminal S5 controls the forward / reverse direction, terminal S1 (Start Command) and S2 (Normally Closed Stop Command) are set for 3-wire start/stop.

Inverter input voltage (01-14) is automatically set to 230V (230V class) or 380V (460V class).

Inverter maximum frequency (01-12) is automatically set to 50Hz.

**13-08=8:** PLC initialization

Clear built-in PLC ladder logic and related values.

**13-08=9:** 2 wire initialization (230V/460V, 60Hz)

Setting similar to 2 wire Initialization (13-08=2). The input voltage (01-14) is set to 230V (230V class) or 460V (460V class) automatically and the maximum frequency of 01-12 is set to 60Hz.

**13-08=10:** 3 wire initialization (230V/460V, 60Hz)

It is the same as 3 wire Initialization (13-08=3). The input voltage (01-14) will be set to 230V (230V class) or 460V (460V class) automatically and the maximum frequency of 01-12 will be set to 60Hz automatically.

Note: The default value of 13-08 is 9 (230V/460V, 60Hz) for F510 Filter Model (IP20).

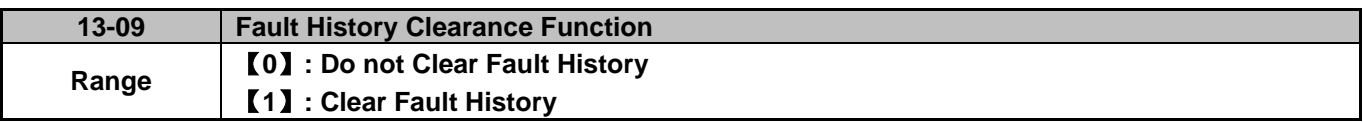

**13-09=1:** Clear inverter fault history including (12-11~12-15/12-45~12-64)

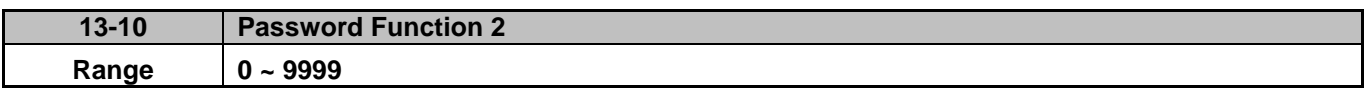

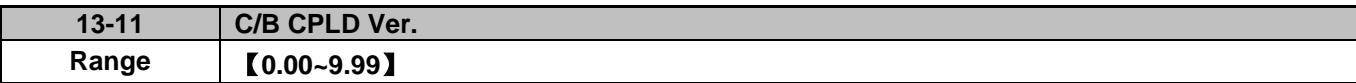

This parameter displays CPLD version on the control board.

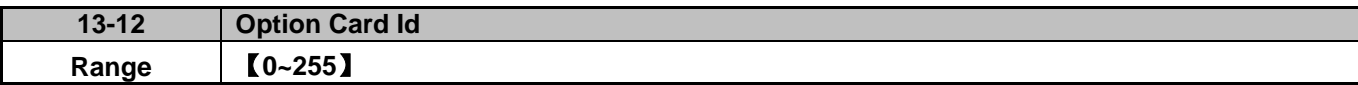

Displays option card ID code:

【**0**】**: None** 【**1**】**: PG-L** 【**2**】**: PG-O** 【**3**】**: PG-PM** 【**4**】**: PG-PMS** 【**5**】**: PG-PMR** 【**6**】**: CM-P** 【**7**】**: CM-C** 【**8**】**: IO-8DO**

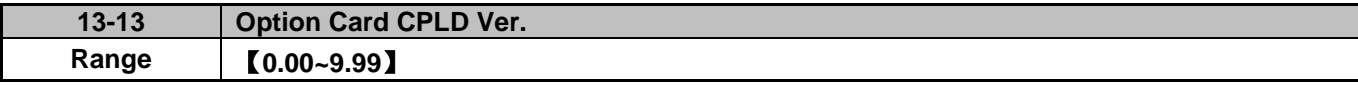

This parameter displays option card CPLD version.

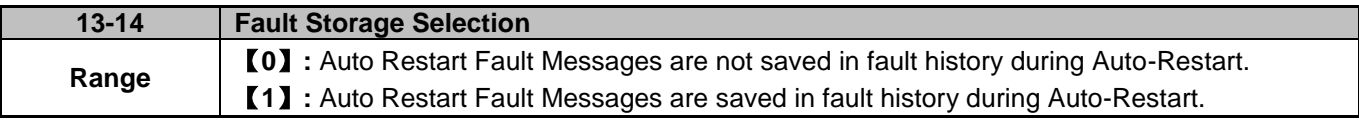

## **13-14=0**,

Fault messages are not saved in fault history (12-46~12-49) while the auto restart function is active.

#### **13-14=1,**

Fault messages are saved in fault history (12-46~12-49) while the auto restart function is active.

## **Group 14: PLC Setting Parameters**

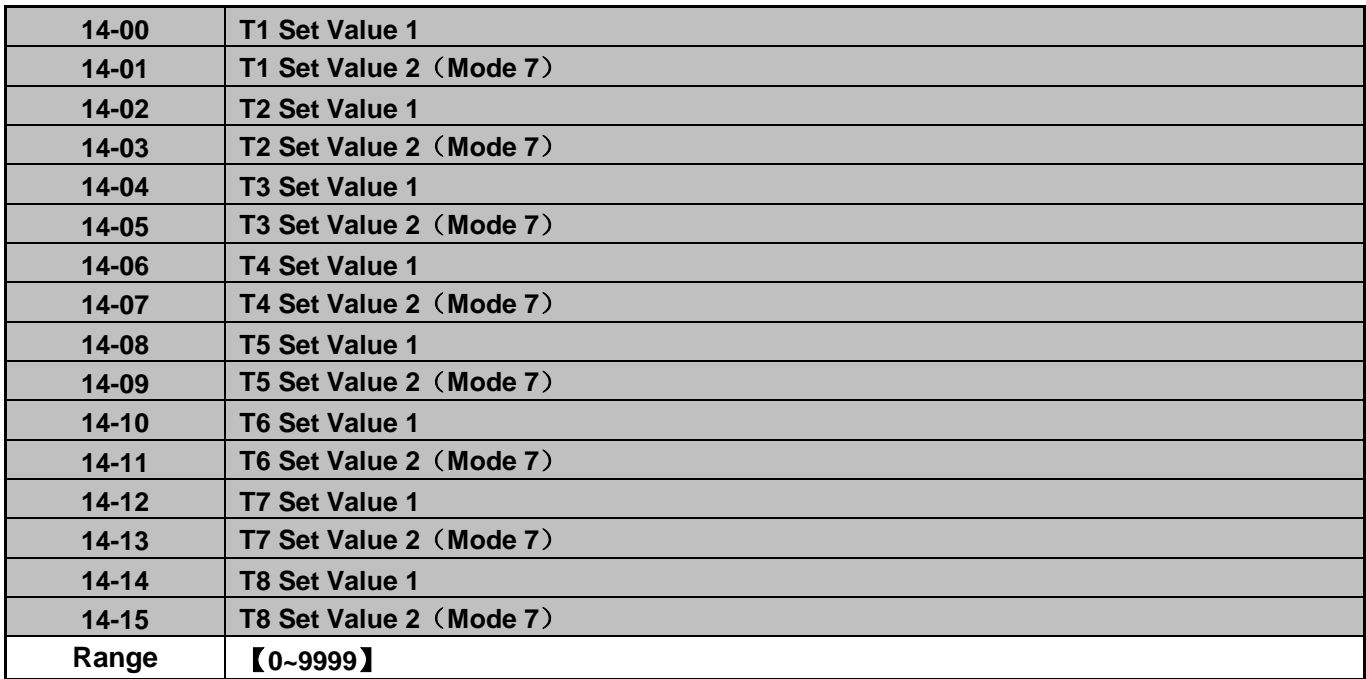

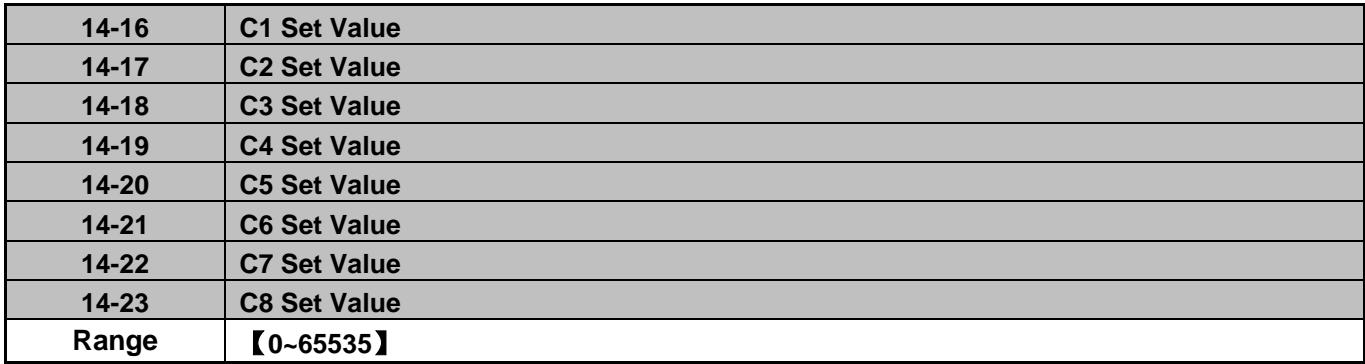

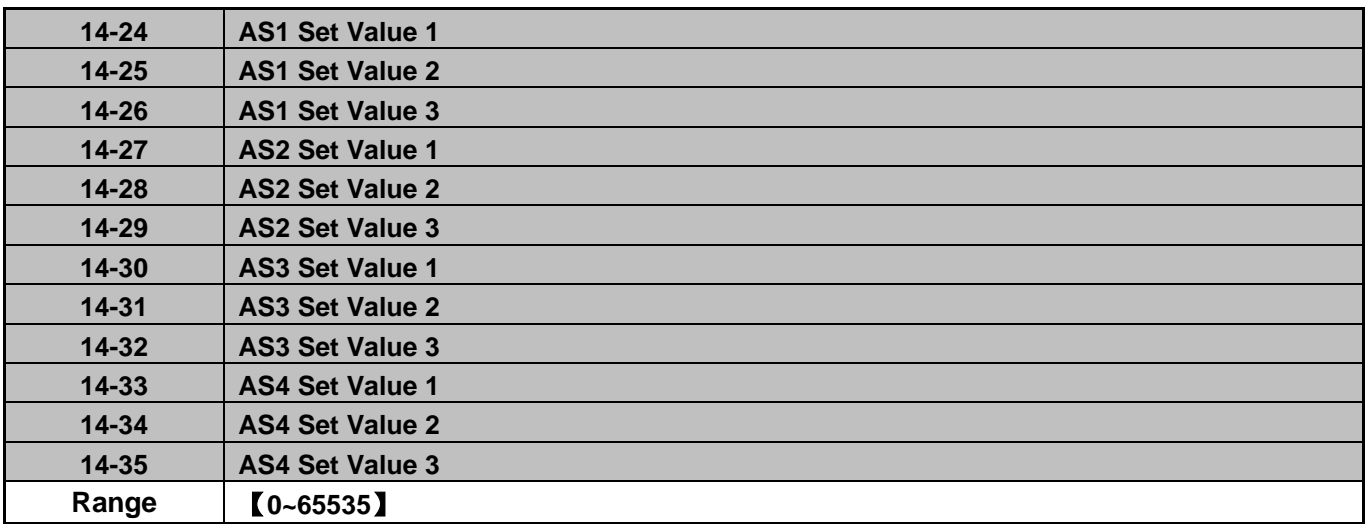

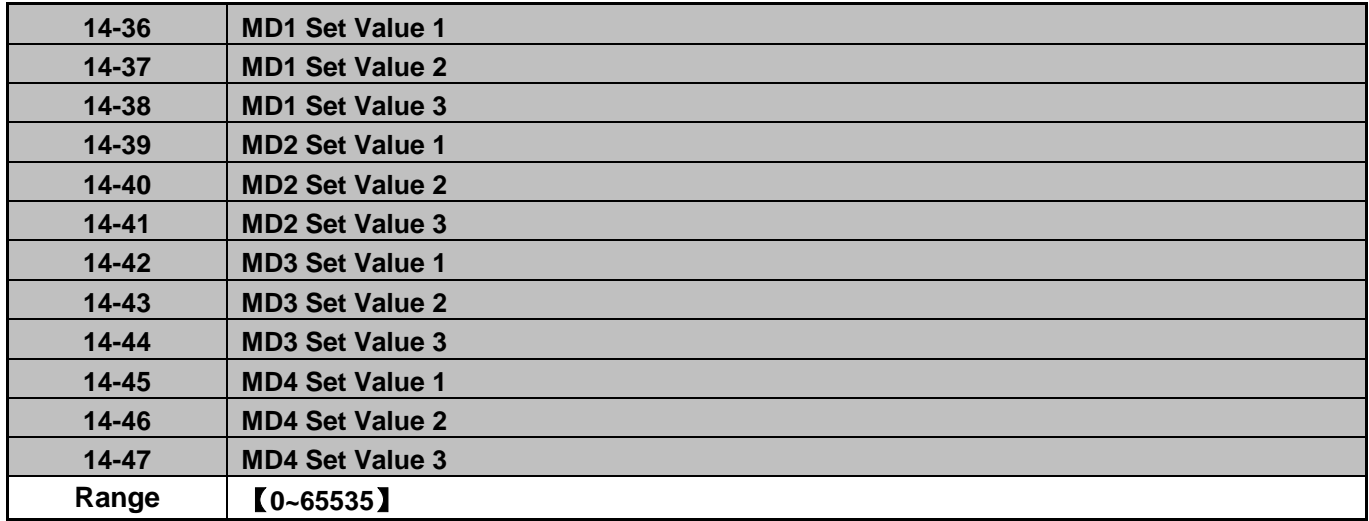

Please refer to section 4.5 for more details of built-in PLC function.

## **Group 15: PLC Monitoring Parameters**

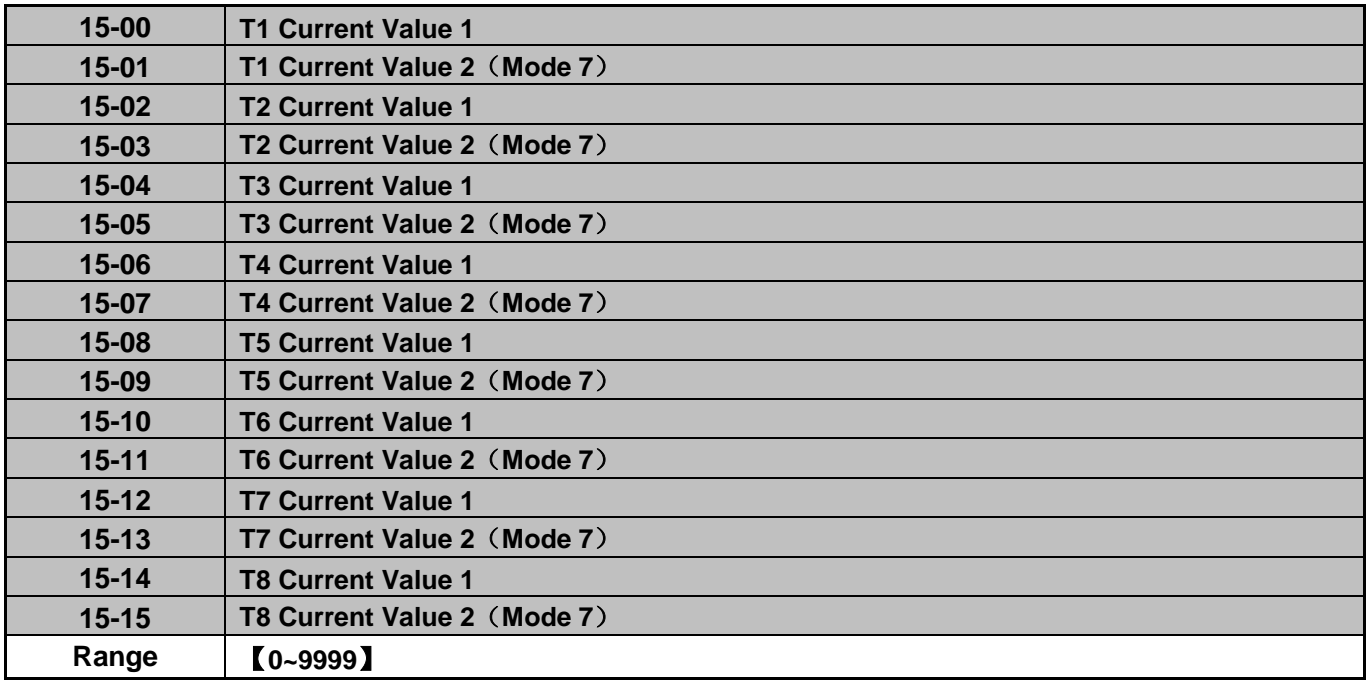

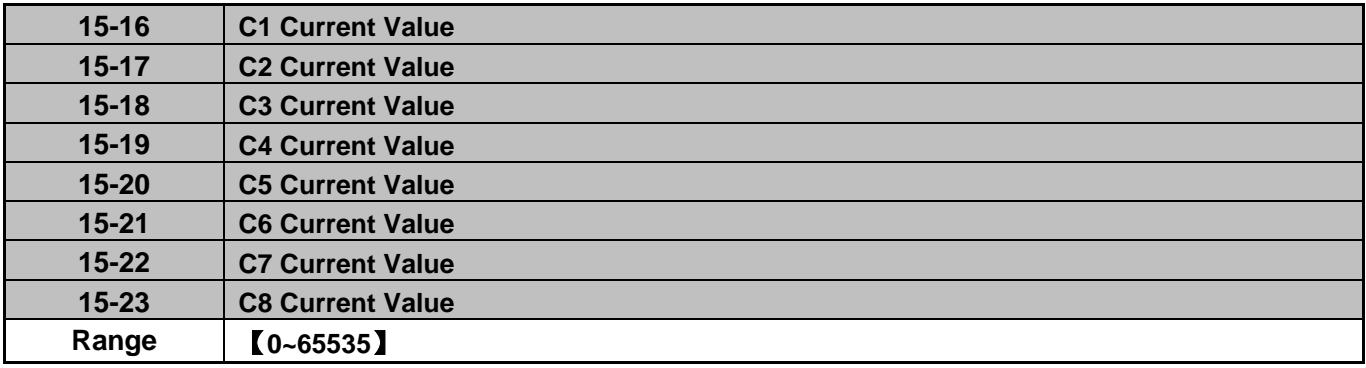

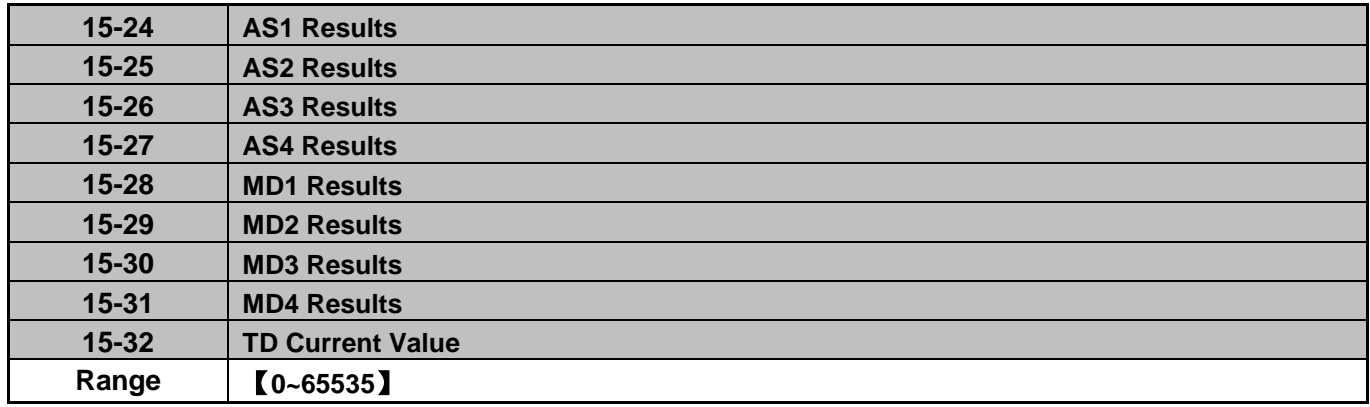

## **Group 16: LCD Function Parameters**

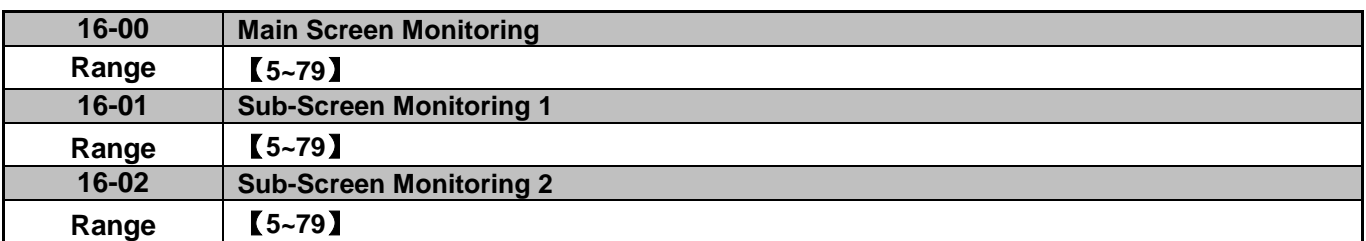

At power-up the inverter shows two monitor section on the display, main monitor section and t two sub-screen monitor sections (smaller font).

Choose the monitor signal to be displayed on the main-screen monitor screen using parameter 16-00, and the monitor signals to be displayed on the sub-screen monitor with parameters 16-01 and 16-02, similar to monitor parameters 12-5 ~ 12-79.

**Note**: The setting value of 16-00, 16-01 and 16-02 can be modified, except in PID mode (refer to the setting description of parameter 10-03) and PUMP modes (refer to the setting description of parameter 23-00).

| $16 - 03$ | <b>Selection of Display Unit</b>                                                     |
|-----------|--------------------------------------------------------------------------------------|
| Range     | <b>[0] : Display unit is Hz (Resolution is 0.01Hz)</b>                               |
|           | <b>【1】: Display unit is % (Resolution is 0.01%)</b>                                  |
|           | 【2】: Rpm display; to calculate motor poles for V/f and SLV are set by 02-07, PM mode |
|           | is by 22-03                                                                          |
|           | 【40~9999】: 100% is XXXX with no decimals (integer only)                              |
|           | 【10001~19999】: 100% is XXX.X with 1 decimal                                          |
|           | <b>【20001~29999】: 100% is XX.XX with 2 decimals</b>                                  |
|           | <b>【30001~39999】: 100% is X.XXX with 3 decimals</b>                                  |
| 16-04     | <b>Selection of Engineering Unit</b>                                                 |
| Range     | <b>[0]: No Unit</b>                                                                  |
|           | $[1]$ : FPM                                                                          |
|           | [2] : CFM                                                                            |
|           | $\mathbf{[3]}:\mathsf{PSI}$                                                          |
|           | $[A]$ : GPH                                                                          |
|           | $[5]$ : GPM                                                                          |
|           | $[6]$ : IN                                                                           |
|           | [7] : FT                                                                             |
|           | $[8]$ :/s                                                                            |
|           | [9] : /m                                                                             |
|           | $[10]$ :/h                                                                           |
|           | $[11]$ : ${}^{\circ}$ F                                                              |
|           | $[12]$ : inW                                                                         |
|           | $I$ 13]: HP                                                                          |
|           | [14] : m/s                                                                           |
|           | $[15]$ : MPM                                                                         |
|           | $[16]$ : CMM                                                                         |
|           | [17] : W                                                                             |
|           | [18] : KW                                                                            |
|           | [19] : m                                                                             |

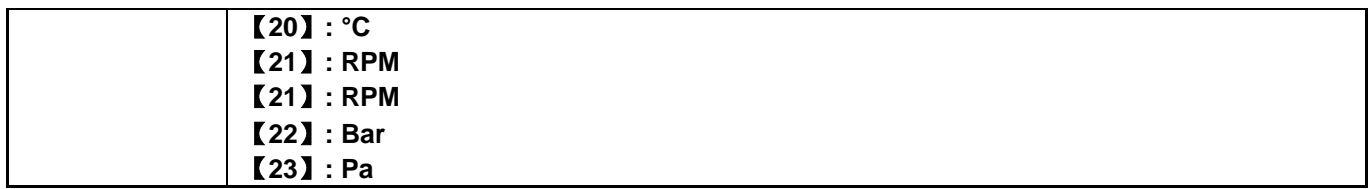

**16-03:** Display unit of digital operator

Set the units of the following items to be displayed, the frequency reference (05-01, 00-18, 06-01~06-15) and the monitoring frequency 12-16, 12-17 (Output frequency)

**16-04:** Display unit of engineering

When 16-03 = 00040-39999, engineering units are enabled. The displayed set range and the frequency range of unit (05-01, 06-01~06-15) as well as the monitoring frequency (12-16, 12-17) are changed by parameters 16-04 and 16-03.

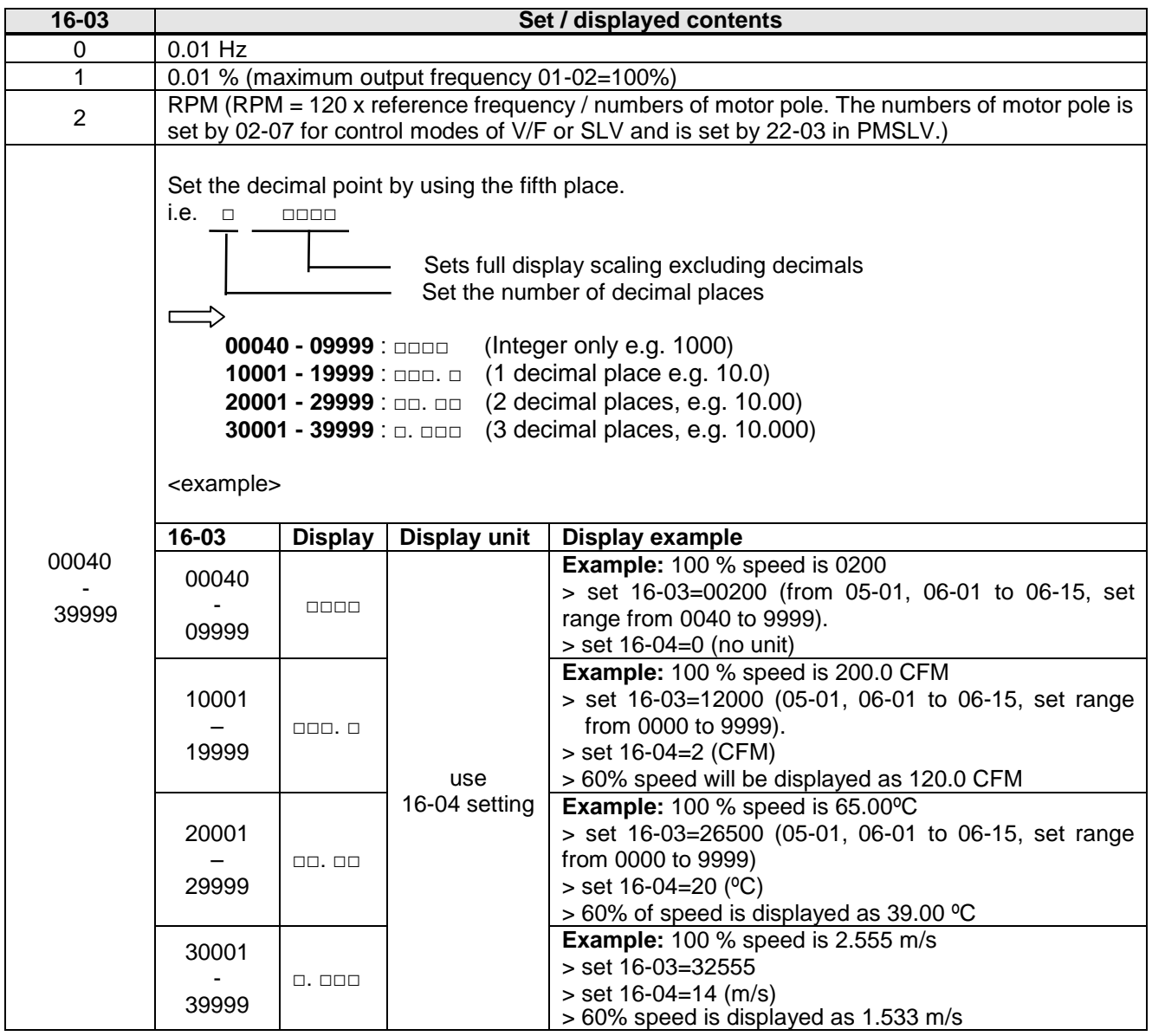

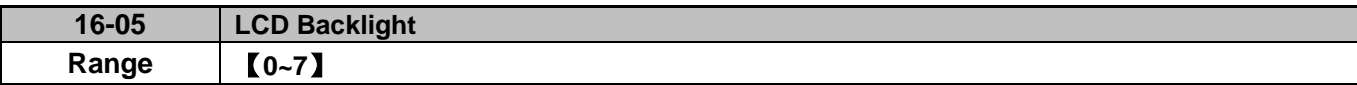

Adjust the screen contrast of the digital operator. If it is set to 0, the screen backlight is turned off.

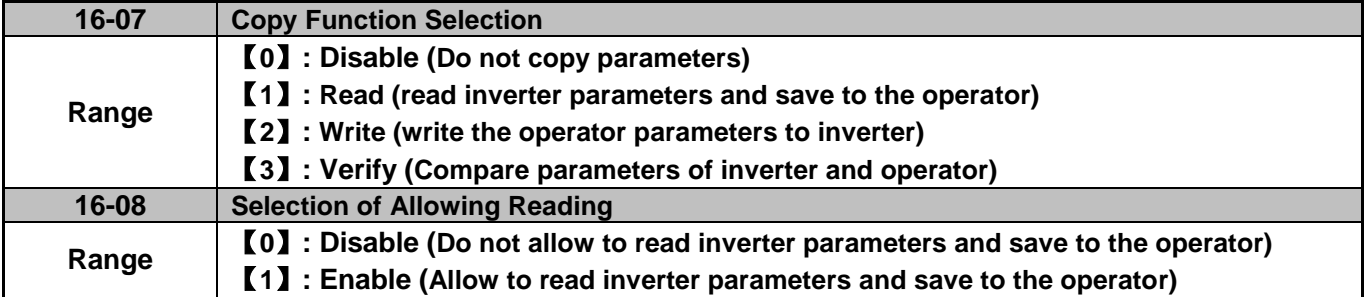

LCD digital operator with built-in memory (EEPROM) can be used to store and retrieve parameters:

(1) Read: Save inverter parameters to the digital operator (INV  $\rightarrow$  OP).

(2) Write: Write the parameters from the digital operator to the inverter and save (OP  $\rightarrow$  INV).

(3) Verify: Compare the inverter parameters against the parameters in the digital operator.

**16-07=0**: No action

**16-07=1**: Read (all parameters are copied from the inverter to the keypad).

**16-07=2**: Write (all parameter are copied from the keypad to the inverter).

**16-07=3**: Verify (Compare the set value of the inverter to the parameter of the digital operator).

Set  $16-08 = 0$ , to prevent the saved parameter data stored in the digital operator from accidentally being overwritten.

When parameter 16-08=0 and the read operation is executed (16-07=1) a warning message of "RDP Read Prohibited" will be displayed on the keypad and the read operation is cancelled.

Refer to the following steps for copy function operation.

For the write-in operation requires the following items to match.

- (1) Software version
- (2) Control method
- (3) Inverter type
- (4) Inverter rated capacity and voltage

Set one of the parameters 03-00 to 03-05 (multi-function digital input selection) to 49 (Enable the parameter write-in function) to enable or disable the parameter write-in function.

When terminal is active, parameters can be copied from the digital operator to the inverter. When the terminal is not active inverter parameters are prohibited from write-in, excluding the reference frequency (00-05).

**Note:** Set parameter 16-11 (RTC date setting) and 16-12 (RTC time setting) after parameters are copied from the operator to the inverter (OP→INV).

## ■ **READ:** Copy inverter parameters to the keypad

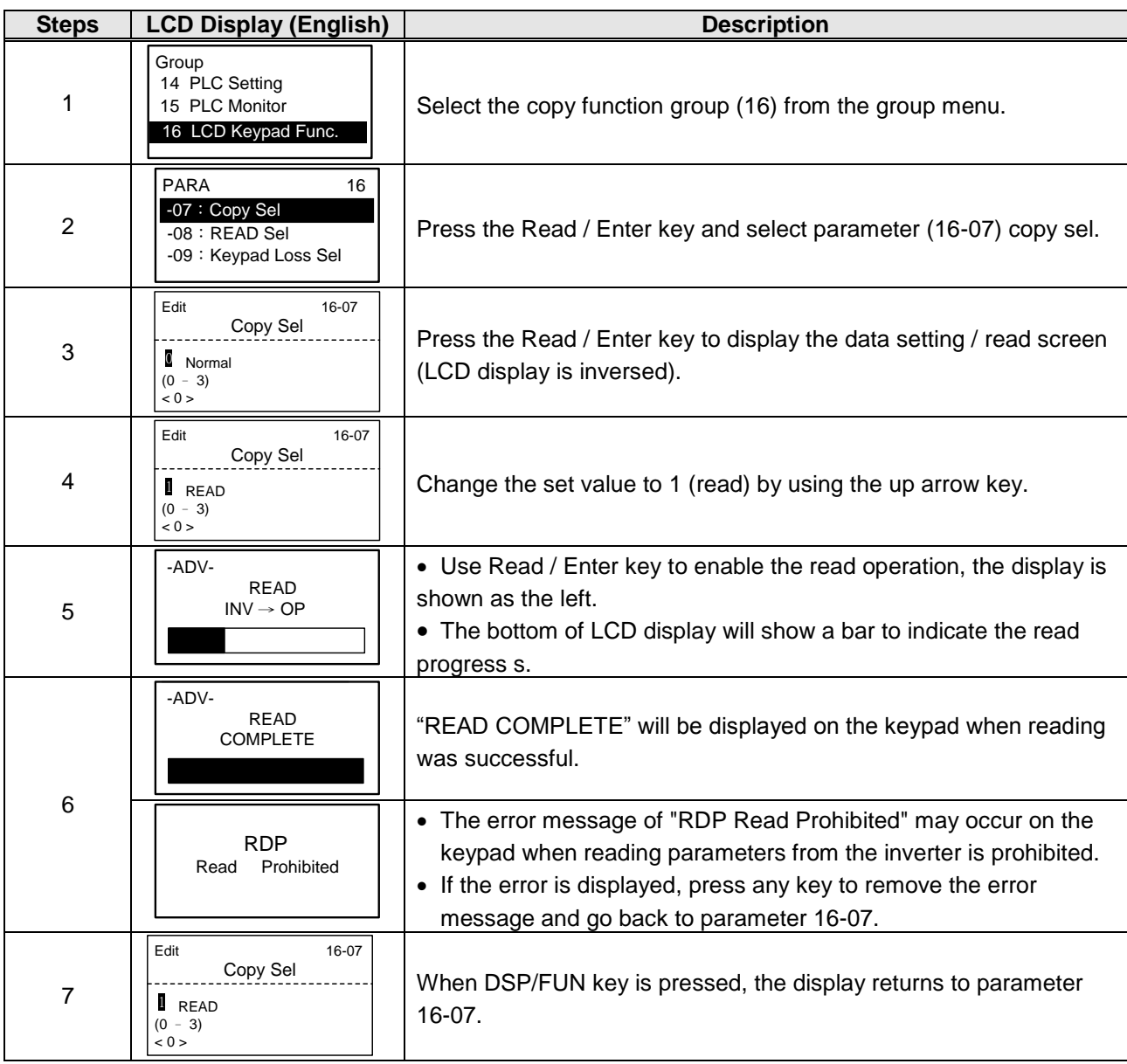

## **WRITE: Copy Keypad parameters to the Inverter**

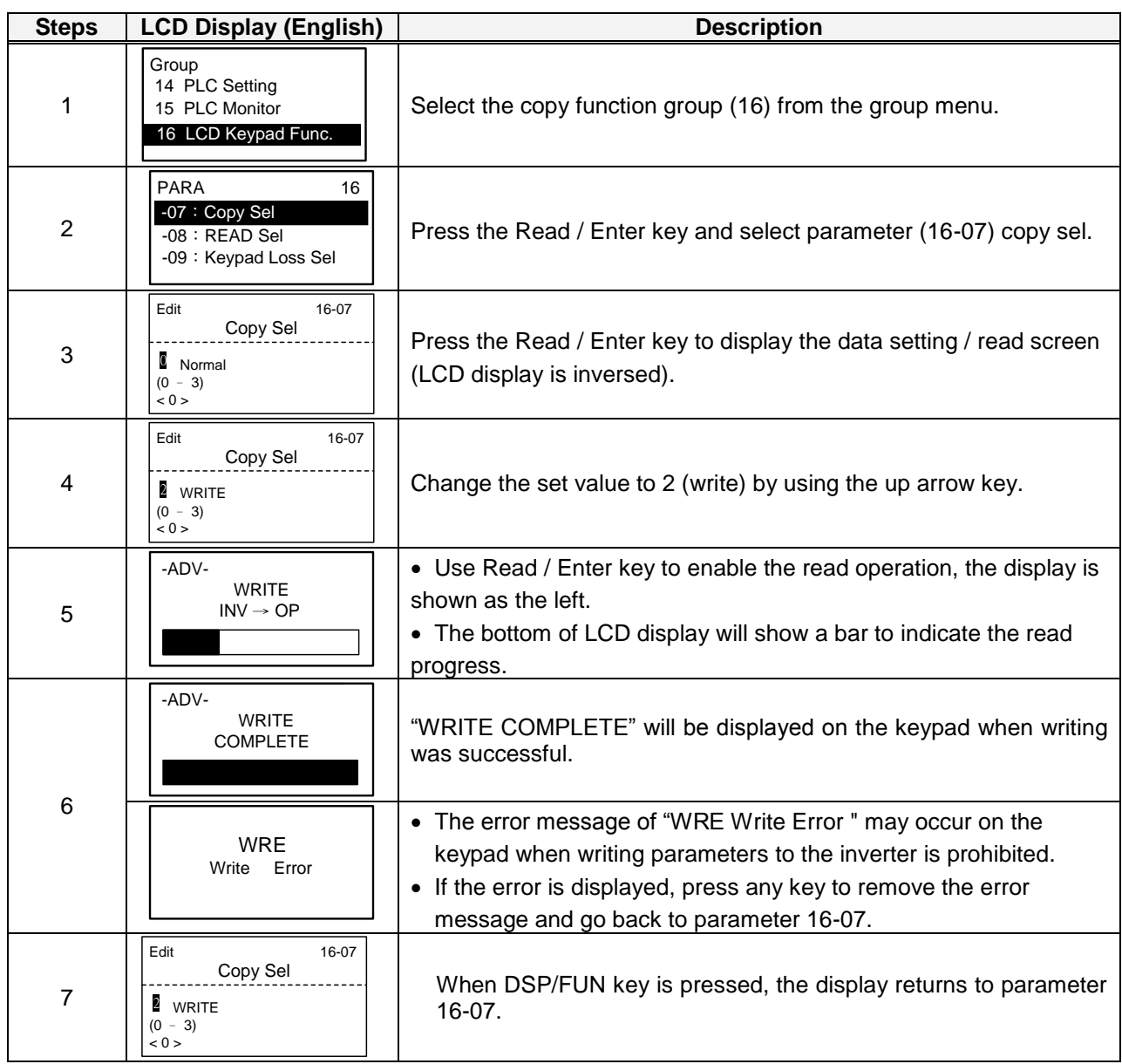

# **Verify: Compare Inverter Parameters against Keypad Parameters.**

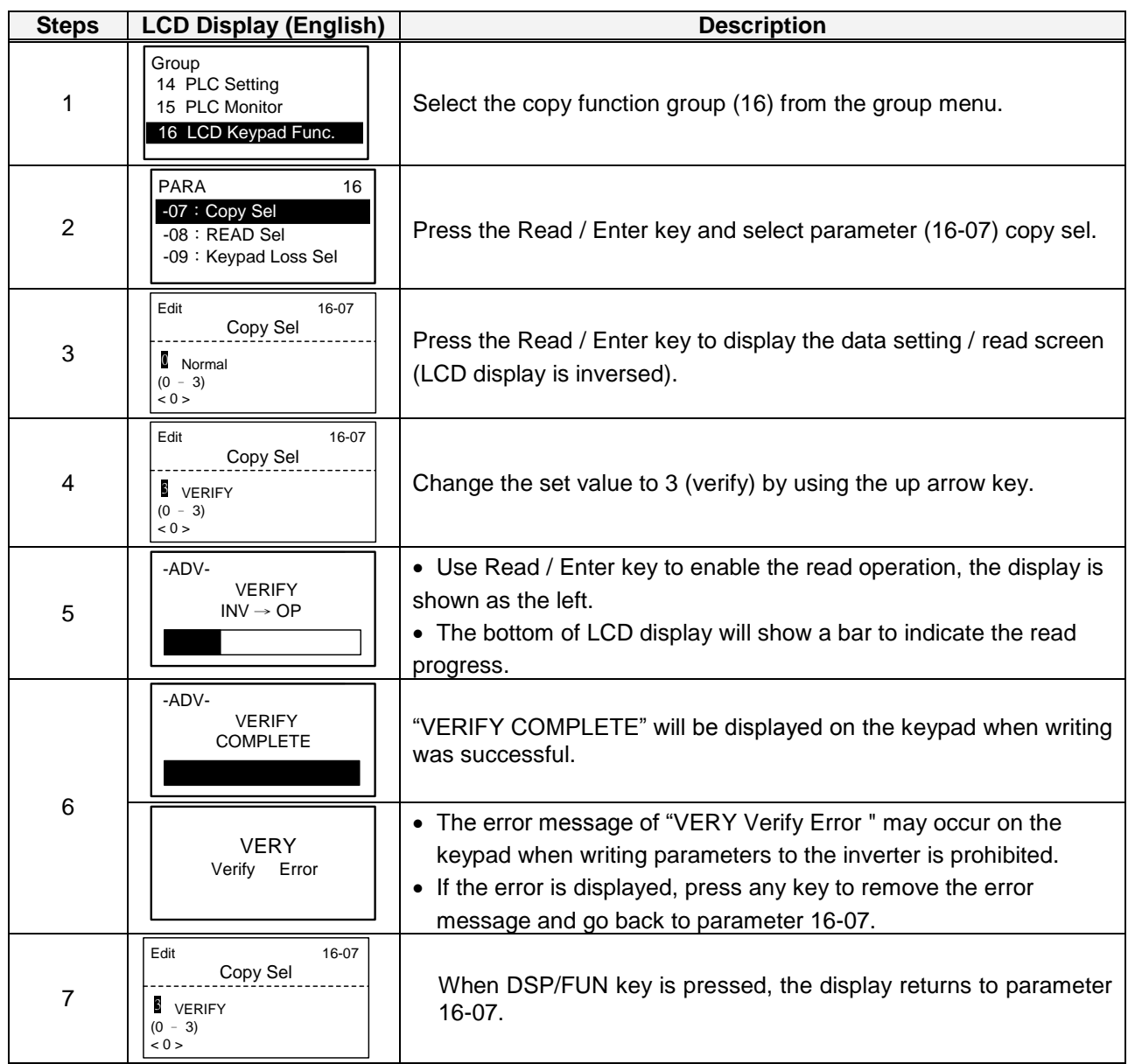

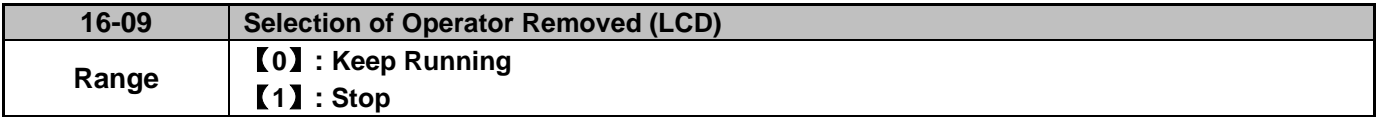

**16-09=0:** Continue operating when keypad is removed.

**16-09=1:** Trip inverter when keypad is removed while operating in local mode.

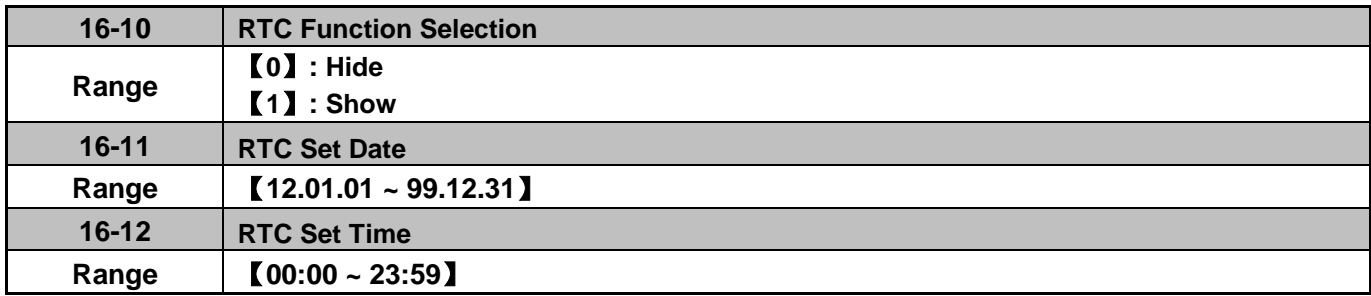

Set the internal clock before using the function of Real Time Clock (RTC).

RTC date setting is determined by parameter 16-11 and RTC time setting is determined by parameter 16-12.

RTC is displayed in the top of the keypad and refer to Fig.4.3.85 for the selection of RTC time display (16-10) is set to 1.

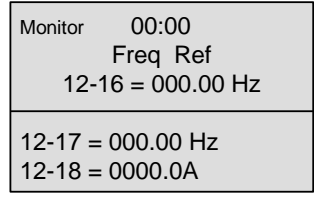

## **Figure 4.3.85 RTC Time Display (Example)**

#### **Notes:**

- RTC is disabled if the keypad is removed from the inverter.
- The RTC continues to run regardless of the RTC function being displayed using parameter 16-10 (RTC Time Display Setting).

Users can apply the parameters 12-72 and 12-73 to monitor the specific RTC date and time.

The Real-time Clock has the following functions:

- Four times per day
- Four weeks
- Timer offset function (preset time)
- Timer enable via multi-function digital input
- Selection for constant time and speed
- Timer enabled multi-function digital output

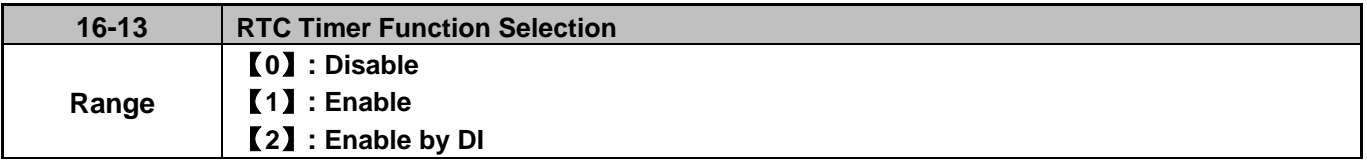

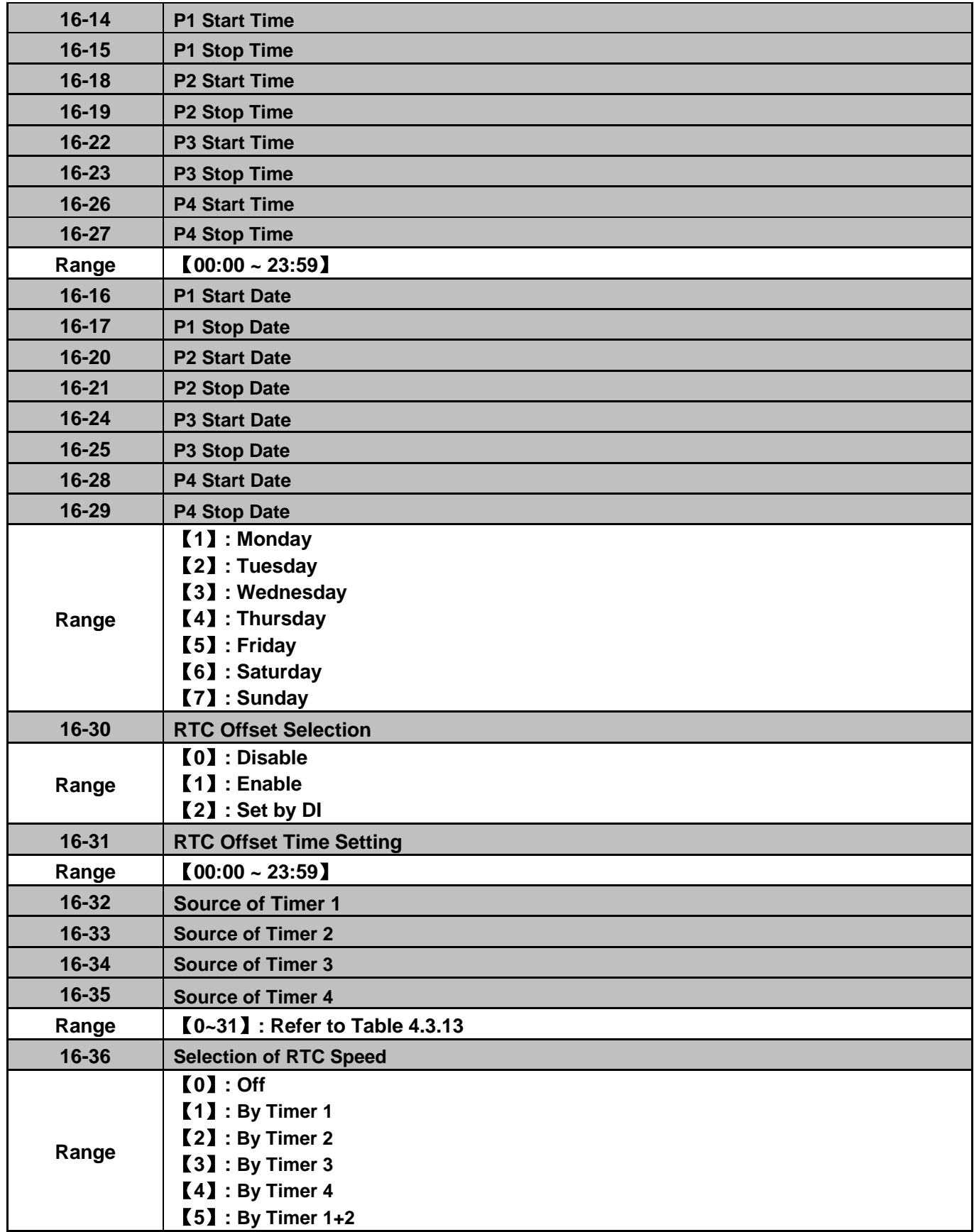

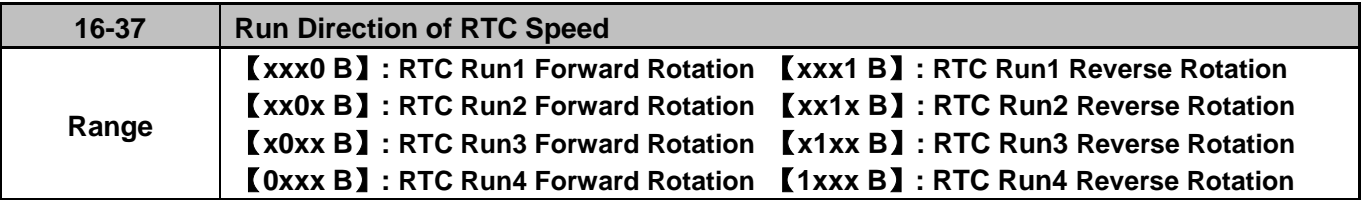

Source of timer can be selected to link multiple time periods and one time period can be set to multiple timers.

Timer is set by the following steps:

#### **Start the timer:**

Timer starts via the setting of RTC timer function (16-13).

#### **Set the time period:**

Set the start, stop time and date. If the start time is equal to the stop time the timer is disabled.

#### **Enable timer:**

Set time period for the specific timer (16-32~16-35).

#### **Link to parameters:**

 The timer can be linked to the relay output. Only one relay output can be linked to one timer (e.g. 03-11, 03-12 and 03-39, 16-36).

**Note:** If the stop time is set to 12:00, Motor stops at from 12:01.

Refer to Fig.4.3.86 for RTC parameter structure.

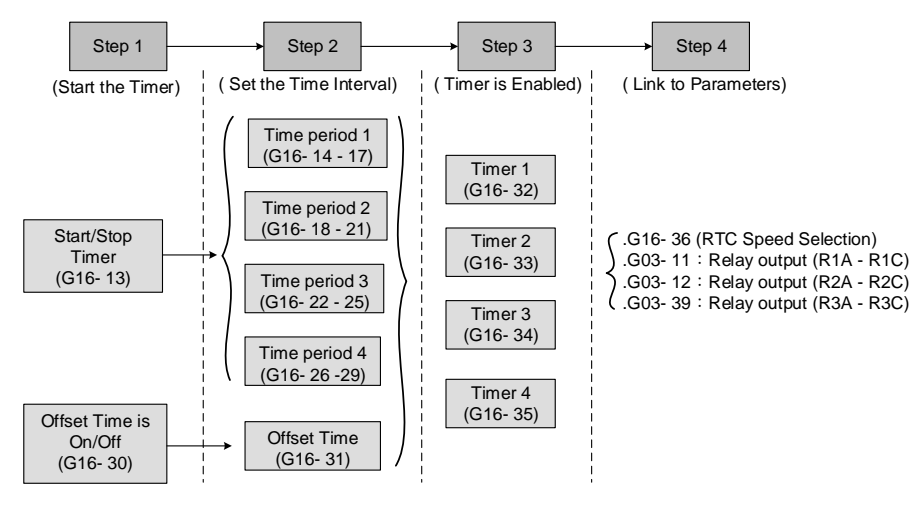

**Figure 4.3.86 RTC structure**

Refer to the following Table 4.3.13 for the selection of timer operation cycle.
| 16-32                   |                |                |                |                |                |                                                |                 |
|-------------------------|----------------|----------------|----------------|----------------|----------------|------------------------------------------------|-----------------|
|                         | $\mathbf{o}$   | <b>P4</b>      | P <sub>3</sub> | P <sub>2</sub> | <b>P1</b>      | <b>Timer Function</b>                          | <b>Display</b>  |
| 16-35                   |                |                |                |                |                |                                                |                 |
| 0                       | 0              | $\Omega$       | 0              | $\Omega$       | 0              | Without the selection of timer                 | None            |
| 1                       | $\Omega$       | $\mathbf 0$    | $\overline{0}$ | $\Omega$       | $\mathbf{1}$   | Time Period 1                                  | P <sub>1</sub>  |
| $\overline{2}$          | 0              | 0              | 0              | $\mathbf 1$    | 0              | Time Period 2                                  | $\overline{P2}$ |
| $\overline{3}$          | $\mathbf 0$    | 0              | $\mathbf 0$    | $\mathbf 1$    | 1              | Time Period 1 and 2                            | $P1+P2$         |
| $\overline{\mathbf{4}}$ | $\Omega$       | $\Omega$       | 1              | $\Omega$       | 0              | Time Period 3                                  | P <sub>3</sub>  |
| $\overline{5}$          | 0              | 0              | $\mathbf 1$    | $\mathbf 0$    | $\mathbf{1}$   | Time Period 1 and 3                            | $P1+P3$         |
| $\overline{6}$          | $\overline{0}$ | $\overline{0}$ | $\overline{1}$ | $\overline{1}$ | 0              | Time Period 2 and 3                            | $P2+P3$         |
| $\overline{7}$          | $\overline{0}$ | $\mathbf 0$    | $\overline{1}$ | $\overline{1}$ | $\mathbf{1}$   | Time Period 1, 2 and 3                         | P1+P2+P3        |
| 8                       | $\mathbf 0$    | $\mathbf{1}$   | $\overline{0}$ | $\overline{0}$ | 0              | Time Period 4                                  | P <sub>4</sub>  |
| $\overline{9}$          | $\overline{0}$ | $\overline{1}$ | $\overline{0}$ | $\overline{0}$ | $\overline{1}$ | Time Period 1 and 4                            | $P1+P4$         |
| 10                      | $\overline{0}$ | $\overline{1}$ | $\overline{0}$ | 1              | 0              | Time Period 2 and 4                            | $P2 + P4$       |
| 11                      | $\overline{0}$ | $\mathbf 1$    | $\overline{0}$ | 1              | $\mathbf{1}$   | Time Period 1, 2 and 4                         | P1+P2+P4        |
| 12                      | $\mathbf 0$    | 1              | 1              | $\mathbf 0$    | 0              | Time Period 3 and 4                            | P3+P4           |
| 13                      | $\mathbf 0$    | 1              | 1              | 0              | 1              | Time Period 1, 3 and 4                         | P1+P3+P4        |
| 14                      | $\mathbf 0$    | $\mathbf{1}$   | 1              | 1              | 0              | Time Period 2, 3 and 4                         | P2+P3+P4        |
| 15                      | 0              | $\mathbf{1}$   | $\mathbf{1}$   | $\mathbf{1}$   | $\mathbf 1$    | Time Period 1, 2, 3 and 4                      | P1+P2+P3+P4     |
| 16                      | $\mathbf{1}$   | 0              | $\mathsf 0$    | $\mathbf 0$    | 0              | Offset selection                               | Offset (O)      |
| 17                      | $\mathbf{1}$   | $\overline{0}$ | $\overline{0}$ | $\overline{0}$ | $\mathbf{1}$   | Offset and time period 1                       | $O+P1$          |
| 18                      | $\mathbf{1}$   | 0              | 0              | $\mathbf{1}$   | 0              | Offset and time period 2                       | $O+P2$          |
| 19                      | $\mathbf 1$    | $\mathbf 0$    | 0              | $\overline{1}$ | $\mathbf{1}$   | Offset and time period 1 and 2                 | O+P1+P2         |
| 20                      | 1              | $\overline{0}$ | $\overline{1}$ | $\overline{0}$ | 0              | Offset and time period 3                       | $O+P3$          |
| $\overline{21}$         | $\overline{1}$ | $\mathbf 0$    | $\overline{1}$ | $\overline{0}$ | $\mathbf{1}$   | Offset and time period 1 and 3                 | O+P1+P3         |
| $\overline{22}$         | $\overline{1}$ | $\mathbf 0$    | $\overline{1}$ | $\overline{1}$ | 0              | Offset and time period 2 and 3                 | O+P2+P3         |
| 23                      | $\mathbf{1}$   | $\mathbf 0$    | $\mathbf 1$    | $\overline{1}$ | $\mathbf{1}$   | Offset and time period 1, 2 and 3 O+P1+P2+P3   |                 |
| 24                      | $\mathbf 1$    | $\mathbf{1}$   | 0              | 0              | 0              | Offset and time period 4                       | $O+P4$          |
| $\overline{25}$         | 1              | $\mathbf{1}$   | 0              | $\mathbf 0$    | $\mathbf{1}$   | Offset and time period 1 and 4                 | O+P1+P4         |
| 26                      | 1              | $\mathbf{1}$   | $\Omega$       | $\mathbf{1}$   | $\Omega$       | Offset and time period 2 and 4                 | $O+P2+P4$       |
| 27                      | 1              | $\mathbf{1}$   | $\mathbf 0$    | $\mathbf{1}$   | $\mathbf{1}$   | Offset and time period 1, 2 an 4 $ O+P1+P2+P4$ |                 |
| 28                      | $\mathbf 1$    | $\mathbf{1}$   | $\overline{1}$ | $\mathbf 0$    | 0              | Offset and time period 3 and 4                 | $O+P3+P4$       |
| 29                      | $\mathbf{1}$   | $\mathbf{1}$   | $\mathbf{1}$   | 0              | $\mathbf{1}$   | Offset and time period 1, 3 and 4 O+P1+P3+P4   |                 |
| 30                      | $\mathbf{1}$   | $\mathbf{1}$   | $\overline{1}$ | $\mathbf{1}$   | 0              | Offset and time period 2, 3 and 4 O+P2+P3+P4   |                 |
| 31                      | $\mathbf{1}$   | $\mathbf{1}$   | $\mathbf{1}$   | $\mathbf{1}$   | $\mathbf{1}$   | Offset and time period 1, 2, 3<br>and 4        | O+P1+P2+P3+P4   |

**Table 4.3.13 Set Time period for timer function**

Reference frequency and motor rotation direction are controlled by RTC function.

**16-36=0:** RTC speed selection is disabled.

**16-36=1:** Timer 1 is enabled.

Reference frequency = Frequency Setting of Speed-Stage 0 (05-01)

**16-36=2:** Timer 2 is enabled.

Reference frequency = Frequency Setting of Speed-Stage 0 (05-01)

**16-36=3:** Timer 3 is enabled.

Reference frequency = Frequency Setting of Speed-Stage 0 (05-01)

**16-36=4:** Timer 4 is enabled.

Reference frequency = Frequency Setting of Speed-Stage 0 (05-01)

**16-36=4:** Timer 1 and 2 are enabled.

Frequency reference is controlled by the simultaneous operation of timer 1 and 2.

#### **Notes:**

- The inverter runs using the start of a specific timer without being affected by other timers.
- The RTC speed setting (16-36) is affected by timer period 1 to 4 (P1~P4) using RTC rotation direction (16-37).

# **Example:**

When the selection of RTC speed is set to 5 (timer 1+2), source of run command (00-02) and source of frequency command (00-05) are required to be set to RTC to have the frequency reference be controlled by RTC timer 1 and 2.

Refer to Table 4.3.14 for more information.

**Note:** Selection of RTC Rotation Direction (16-37) depends on Motor Direction Lock Selection(11-00).

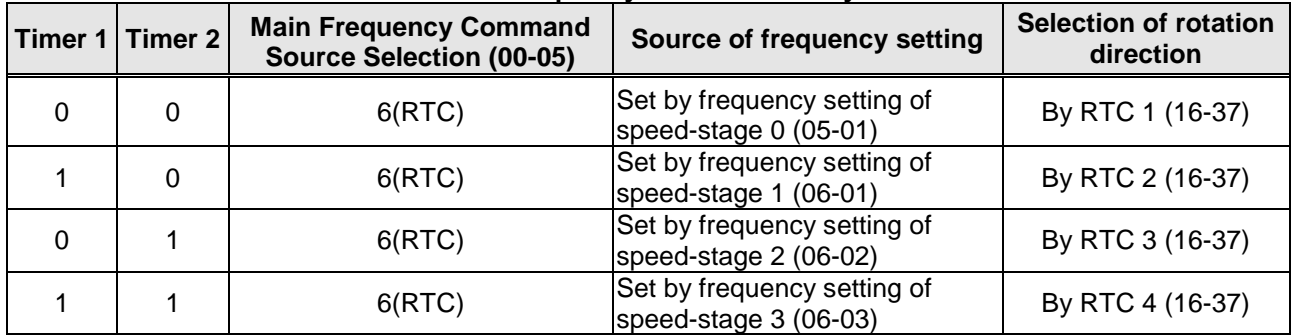

#### **Table 4.3.14 Reference frequency is determined by timer 1 and 2**

RTC function is disabled when:

- Multi-function terminal (03-00~03-05) is set to fire mode.
- KEB function is enabled
	- Source of main frequency of RTC function is according to Table 4.3.14 and also can refer to main and alternative frequency command modes (00-07).
	- If main run command source selection  $(00-02)$  is set to  $0-3$   $(0:$  keypad, 1: external terminal, 2: communication control, 3: PLC), refer to Table 4.3.15 for the relationship between main run command and RTC timer status.

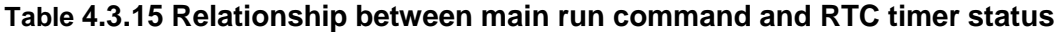

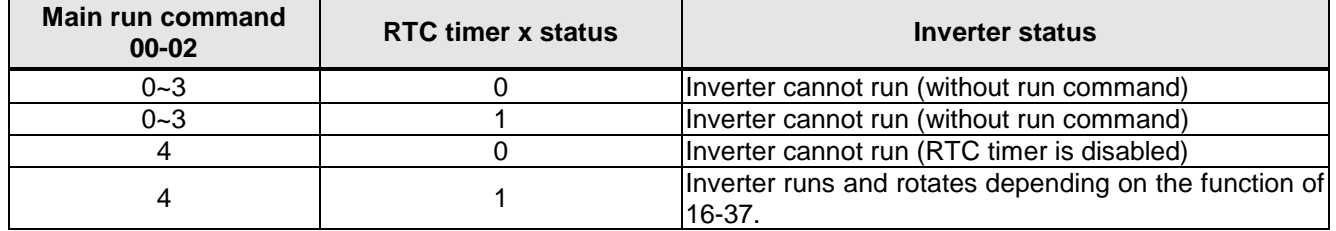

# **RTC timer example:**

Inverter running on Monday between 6:00 AM to 10:00 PM. Inverter running on Tuesday to Friday between 8:00 AM to 8:00 PM. Inverter running on Saturday between 8:00 AM to 6:00 PM. Inverter running on Sunday between 8:00 AM to 12:00 PM. Motor running on weekdays (Mon. to Fri.) at speed 1 and on weekends at speed 2.

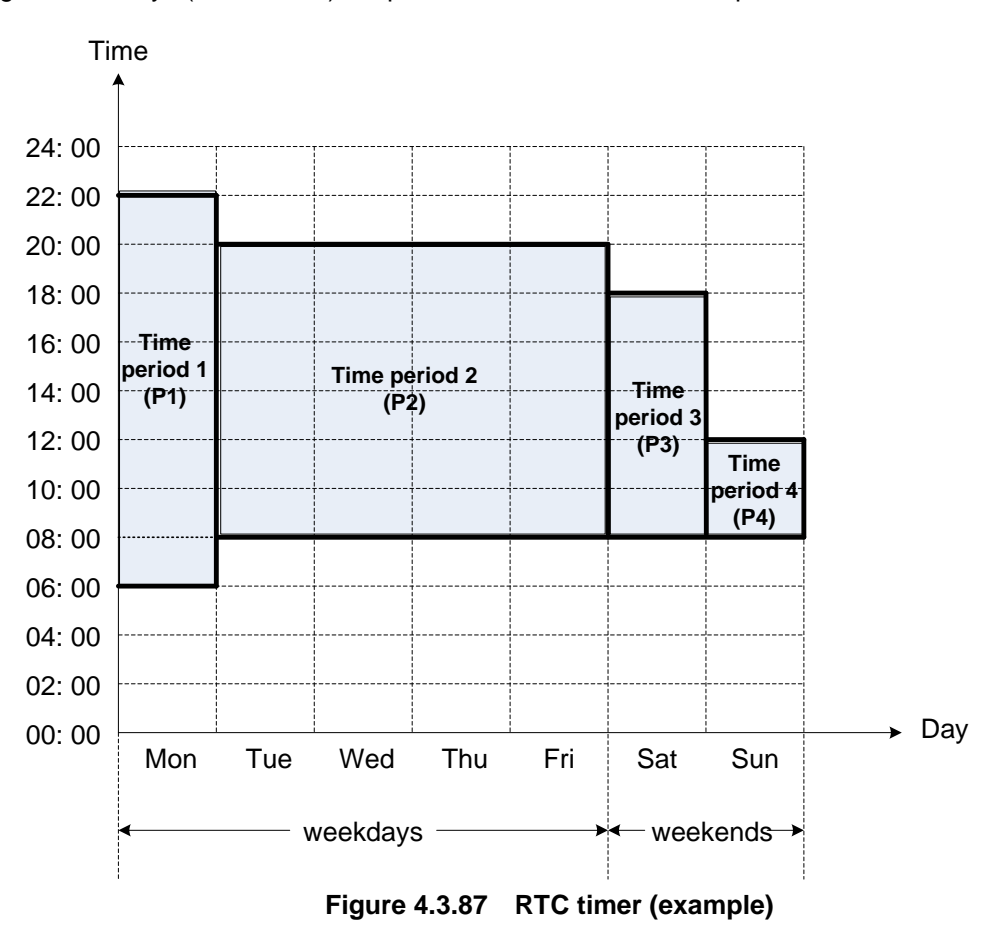

 **Start up the timer in the parameter group 16** (Set the internal time first to enable this function). Set the correct date and time in the parameters 16-11 and 16-12 and set parameter 16-13 to 1(enable RTC timer function).

### **Set time period 1 (P1)**

 Start time 1: 16-14 = 06:00:00 (6:00 AM) Stop time 1: 16-15 = 22:00:00 (10:00 PM) Start date 1: 16-16 = 1 (Monday) Stop date 1: 16-17 = 1 (Monday)

### **Set time period 2 (P2)**

 Start time 2: 16-18 = 08:00:00 (8:00 AM) Stop time 2: 16-19 = 20:00:00 (8:00 PM) Start date 2: 16-20 = 2 (Tuesday) Stop date 2: 16-21 = 5 (Friday)

### **Set time period 3 (P3)**

 Start time 3: 16-22 = 08:00:00 (8:00 AM) Stop time 3: 16-23 = 18:00:00 (6:00 PM) Start date 3:  $16-24 = 6$  (Saturday) Stop date  $3: 16-25 = 6$  (Saturday)

### **Set time period 4 (P4)**

- Start time 4: 16-26 = 08:00:00 (8:00 AM) Stop time 4: 16-27 = 12:00:00 (12:00 AM) Start date 4: 16-28 = 7 (Sunday) Stop date 4: 16-29 = 7 (Sunday)
- **Timer 1 is enabled to set all the time periods (P1, P2, P3, P4)** 16-32 = 15: Source of timer  $1 = P1 + P2 + P3 + P4$

#### **Selection of RTC speed is determined by timer 1**

 $16-36 = 1$ : Timer 1 is enabled. Frequency setting is speed-stage 0 (05-01). Rotation direction (16-37) is set to 0000b. Then, the rotation direction of time period  $1~4$  (P1 $~$ P4) is corresponding to the setting of 16-37.

### **Choose two constant speeds (speed 1 & speed 2)**

16-36 = 5: Timer 1+2 is enabled. When timer 1 is enabled, frequency setting is speed-stage 1; while timer 2 is enabled, frequency setting is speed-stage 2. Rotation direction (16-37) is set to 0000b. Then, when timer 1 and timer 2 are active, direction of motor rotation is forward rotation.

**Note:** Select RTC offset (16-30) and set RTC offset time (16-31) to enable the offset time. Inverter runs depending on the arranging time period to timer function. Refer to the following Fig.4.3.88.

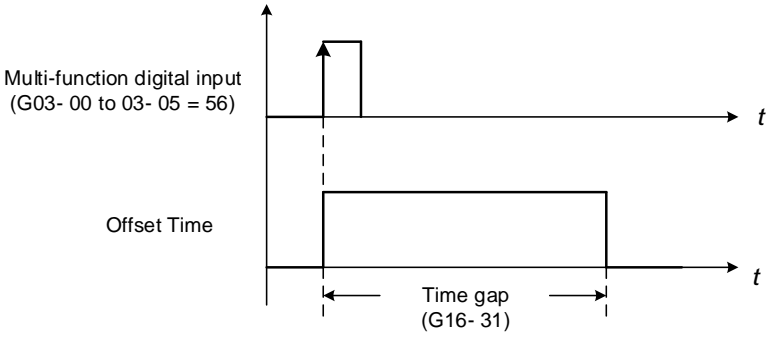

**Figure 4.3.88 Operation of offset time**

### **Example:**

### **Inverter runs at the time period defined by P1:**

When 16-36=1 (selection of RTC speed is set to timer 1) and 16-32=17 (offset + PI), RTC offset (16-30) is controlled by DI and the offset time is set via 16-31. Activate the DI and RTC will immediately turn on.

If the timer source is set to 15 (P1+P2+P3+P4), press "STOP" key at the time period 1 (P1). Normally the RTC will start automatically at the beginning of the next time period (P2) but it can be setup to start via a DI (16-30 = 2). The inverter and RTC start running again when activating the DI.

### **Notes:**

If the "STOP" key is pressed within the time period the inverter can be re-started by:

- Setting the RTC offset selection (16-30) to 2 (set by DI) and set DI to 56 (RTC Offset Enable).
- Setting the RTC offset (16-30) to enabled.

#### **Note:**

RTC Accuracy:

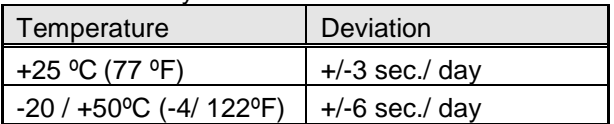

# **Group 17: IM Motor Automatic Tuning Parameters**

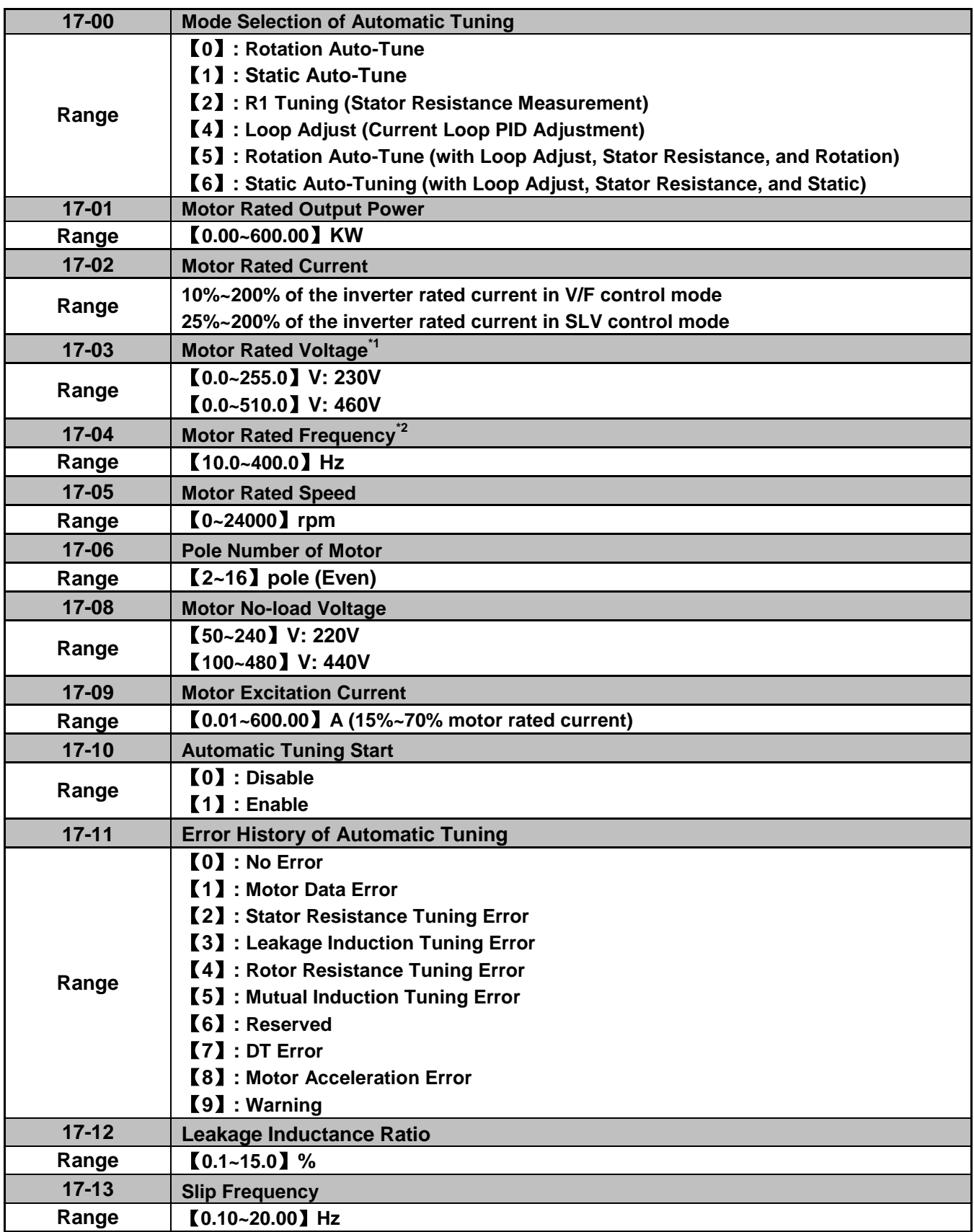

**\*1. Values of motor rated voltage are for 230V class, double the values for 460V class.**

### **\*2. The setting range of motor rated frequency is 0.0 to 400.0 Hz.**

### **Auto-tuning**

Based on the motor nameplate set the motor rated output power (17-01), motor output rated current (17-02), motor rated voltage (17-03), motor rated frequency (17-04), motor rated speed (17-05) and number of motor poles (17-06) to perform an auto-tune.

Automatic tuning mode selection (17-00)

**17-00=0:** Perform rotational auto-tune (High performance auto-tune)

**17-00=1:** Perform a static non-rotational auto-tune Motor does not rotate during auto-tuning and this tuning causes lower power at low speed.

**17-00=2:** Perform stator resistance non-rotational auto-tune (V/F mode) when using long motor leads. This tuning causes lower power at low speed.

**17-00=3:** Reserved

**17-00=4:** Performance improvement (speed and torque regulation) in vector control mode

- Motor rated output power (17-01) Set by inverter capacity (13-00)
- Motor rated current (17-02) Set by inverter capacity (13-00) Set the range to 10 %~200 % of the inverter rated current.
- Motor rated voltage (17-03)
- Motor rated frequency (17-04)
- Motor rated speed (17-05)

When tuning a special motor (e.g. constant power motor, high-speed spindle motor), with a motor rated voltage or rated motor frequency that is lower than a standard AC motor, it is necessary to confirm the motor nameplate information or the motor test report.

Prevent the inverter output voltage from saturation when the motor rated voltage is higher than the inverter input voltage (see Example 1).

**Example 1:** Motor rated voltage (440V/60Hz) is higher than the inverter input voltage (380V/50 Hz).

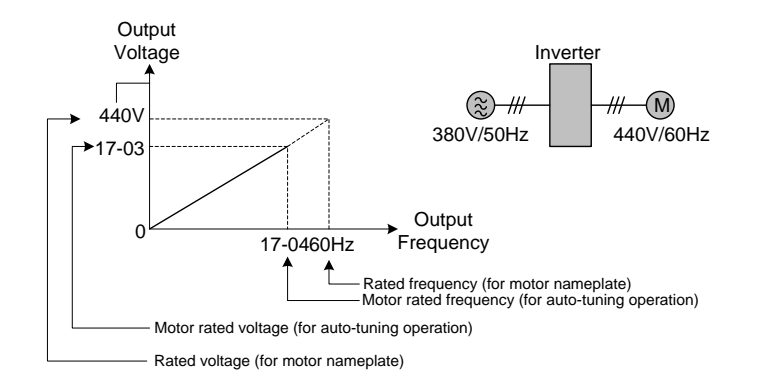

# **Figure 4.3.89 Rated voltage and frequency settings**

Step 1: Set motor rated voltage, 17-03=440V.

Step 2: Set no-load voltage, 17-08=360V, lower the input voltage by 20V when operating in torque control.

Step 3: Set motor rated frequency:

(Inverter input power voltage)<br>  $\frac{380V}{440V}$  = 51.8Hz 17-04 = (Rated frequency of motor nameplate)  $X$ (Rated frequency of motor nameplate)

# Step 4: Automatically tuning

Parameter 01-12 (Fbase) is automatically set during auto-tuning. Parameter 01-12 (Fbase) is set to the motor rated frequency.

Step 5: Set the 01-12 (Fbase) to the motor rated frequency on the motor nameplate. If the maximum output frequency (01-02, Fmax) and base frequency (01-12, Fbase) are different, set the maximum output frequency when the auto- tuning (01-02, Fmax) is completed.

When the inverter input voltage (or frequency) is higher than the motor rated voltage (or frequency), set the motor rated voltage (17-03) and the motor rated frequency (17-04) to the rated frequency on the motor nameplate.

**Example 2:** The inverter input voltage and frequency (440V/50Hz) are higher than the motor rated voltage and frequency (380V/33Hz), set 17-03 to 380V (rated motor voltage) and 17-04 to 33Hz (motor rated frequency).

■ Number of poles (17-06)

Set the motor pole number with its range is 2, 4, 6, 8 and 16 poles.

- Motor no-load voltage (17-08)
	- a) Motor no-load voltage is mainly used in SLV mode, set to value 10~50V lower than the input voltage to ensure good torque performance at the motor rated frequency.
	- b) Set to 85 ~ 95% of the motor rated voltage. In general, the no-load voltage can be closer to the motor rated voltage for larger motors, but cannot exceed the motor rated voltage.
	- c) The motor no-load voltage can be set to a value greater than the actual input voltage. In this case the motor can only operates under relatively low frequency. If the motor operates at the rated frequency an over voltage condition may occur.
	- d) The higher the motor power the higher the no-load voltage is.
	- e) A smaller no-load voltage will reduce the no-load current.
	- f) When load is applied the magnetic flux is weakened and the motor current increases.
	- g) A higher no-load voltage results in a higher no-load current.
	- h) When load is applied the magnetic flux weakens and the motor current increases. Increasing the magnetic flux generates back EMF and results in poor torque control.
- Motor excitation current (17-09)
	- a) Only the static-type or stator resistance measurement auto-tuning (17-00=1 or 17-00=2) can be set. This data can be obtained by manual tuning. Normally, it does not require adjusting.
	- b) Motor excitation current is used for non-rotational auto-tuning.
	- c) The setting range of motor excitation current is 15%~70% of the motor rated current.
	- d) If this parameter is not set, the inverter calculates the motor related parameters.
- Automatic tuning start (17-10) Set parameter 17-10 to 1 and press ENTER the inverter will display "Atrdy" for Auto-tune ready. Next, press

RUN key to start the auto-tune procedure. During auto-tuning the keypad will display "Atune "for Auto-tune in progress. When the motor is successfully tuned, the keypad shows "AtEnd".

■ Error history of automatic tuning (17-11)

If auto-tuning fails the keypad will display the AtErr" message and the auto-tune cause is shown in parameter 17-11. Refer to section 5 for troubleshooting and possible automatic tuning error causes.

- **Note:** The motor tuning error history (17-11) shows the tuning result of the last auto-tune. No error is displayed when auto-tune is aborted or when the last auto-tune was successful.
- Motor Leakage Inductance Ratio (17-12)
	- a) Only stator resistance measurement auto-tuning (17-00=2) can be set. Data can be obtained by manual tuning. Normally, it does not require adjustment.
	- b) Mainly used during non-rotational auto-tuning. The default setting is 3.4%. It is required to perform an auto tune to save the adjusted value into parameter 02-33.
	- c) If this parameter is not set, the inverter automatically calculates the motor related parameters.
- Motor Slip Frequency (17-13)
	- a) Only stator resistance measurement auto-tuning (17-00=2) can be set. Data can be obtained by manual tuning. Normally, it does not require adjustment.
	- b) Mainly used for non-rotational auto-tuning. The default setting is 1Hz. It is required to perform an auto tune to save the adjusted value into parameter 02-34.
	- c) If this parameter is not set, the inverter automatically calculates the motor related parameters.

### **Notes:**

- Perform the "Stator resistance measurement" (17-00=2) auto-tune if the inverter/motor leads are longer than 167ft (50m).
- For the best performance in vector control mode perform the rotary-type automatic tune (17-00=0) first (using short motor leads between the inverter and motor) and a "Stator resistance measurement" (17-00=2) next.
- If a rotary auto-tune (17-00=0) cannot be performed, manually enter the mutual induction (02-18), excitation current (02-09), core saturation compensation factor 1 - 3 (02-11 - 02-13).
- Perform the "Stator resistance measurement" (17-00=2) in V/F control when inverter/motor leads are longer than 167ft (50m).

**Group 18: Slip Compensation Parameters**

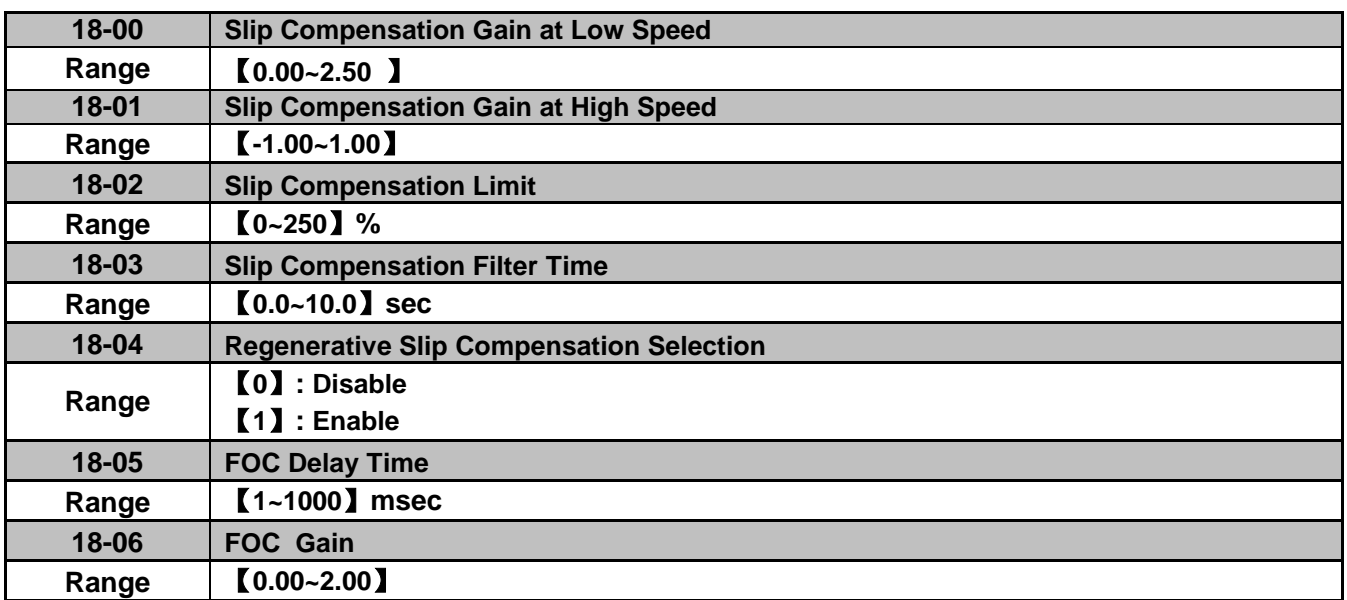

Slip compensation automatically adjusts the output frequency based on the motor load to improve the speed accuracy of the motor mainly in V/F mode.

The slip compensation function compensates for the motor slip to match the actual motor speed to the reference frequency.

### **Slip compensation adjustment in V/F mode**

**18-00:** Slip compensation gain at low speed

The adjustment of slip compensation gain at low speed follows the below procedure:

- 1. Set the rated slip and the motor no-load current (02-00).
- 2. Set the slip compensation (18-00) to1.0 (factory default setting is 0.0 in V / F control mode)
- 3. For the operation with a load attached, measure the speed and adjust the slip gain (18-00) accordingly (increase in steps of 0.1).

- If the motor speed is lower than frequency reference, increase the value of 18-00.

- If the motor speed is higher than frequency reference, decrease the value of 18-00.

When the output current is greater than the no-load current (02-00), the slip compensation is enabled and the output frequency increases from f1 to f2. Refer to Fig.4.3.90., the slip compensation value is calculated as follows:

Slip compensation value = Motor rated sync induction rotation difference  $X$ 

 $[Output$  current  $(12-08)$  – motor no-load current  $(02-00)]$ 

[Motor output rated current (02-01) –motor no-load current (02-00)]

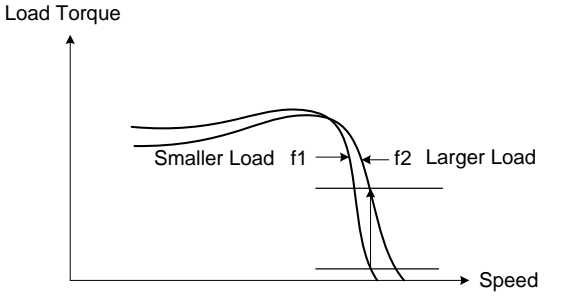

**Figure 4.3.90 Slip compensation output frequency**

### **18-02:** Slip compensation limit

Sets slip compensation limit in constant torque and the constant power operation (Fig.4.3.91). If 18-02 is 0%, the slip compensation limit is disabled.

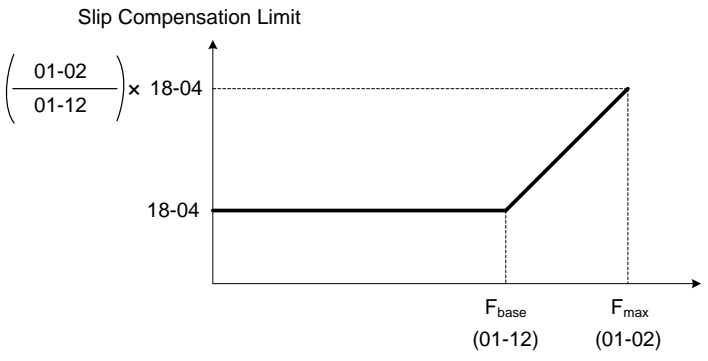

**Figure 4.3.91 Slip compensation limit**

When the slip compensation gain 18-00 at low speed is adjusted, and the actual motor speed is still lower than the reference frequency, the motor may be limited by the slip compensation limit.

**Note:** Make sure that the slip compensation limit 18-02 does not exceed the maximum allowed system limit.

**18-03:** Slip compensation filter

Set slip compensation filter time in V/F mode

**18-04:** Regenerating slip compensation selection

The selections to enable or disable the slip compensation function during regeneration.

To enable slip compensation during regeneration caused by deceleration (SLV mode), set 18-04 to 1 in case speed accuracy is required. When the slip compensation function is used regenerative energy might increase temporarily (18-04= 1) therefore a braking module might be required.

#### **SLV mode adjustment**

**18-00:** Slip compensation gain

- a) Slip compensation can be used to control the full rang speed accuracy under load condition.
- b) If the speed is lower than 2 Hz and the motor speed decreases, increase the value of 18-00.
- c) If the speed is lower than 2 Hz and the motor speed increases, reduce the value of 18-00.

Slip compensation gain uses a single value for the whole speed range. As a result the slip compensation accuracy at low speed is high but slight inaccuracies might occur at high speeds.

Adjust parameter 18-02 together with the compensation value or continue to adjust 18-00 if the speed accuracy at higher speed is not acceptable. Please note adjusting these parameters might impact the accuracy at lower speeds.

The impact of 18-00 on the torque and the speed are shown in Fig.4.3.92.

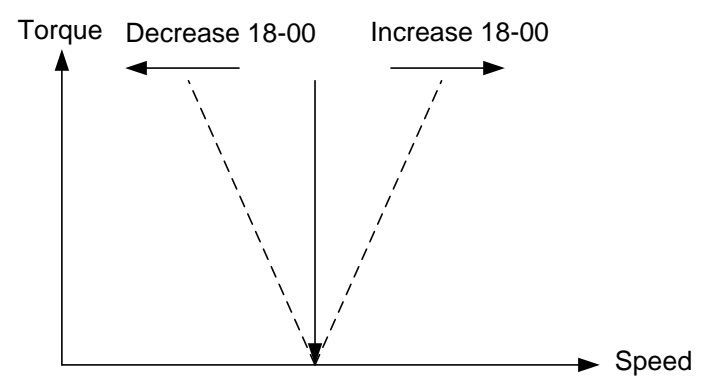

**Figure 4.3.92 18-00 Effect on the torque and speed**

**18-01:** Slip compensation gain at high speed

It is not required to adjust the Slip compensation gain at high speed if the motor is loaded. After adjusting parameter 18-00 it is recommended to increase the reference frequency and check the motor speed. In case of a speed error increase the value of 18-01 to adjust the compensation. Increase the motor rated frequency (01-12 base frequency) and increase the value of 18-01 to reduce the speed error. If the speed accuracy becomes worse due to an increase in motor temperature it is recommended to use a combination of 18-00 and 18-01 for adjustment.

Compared to 18-00, 18-01 serves as a variable gain for the full speed range. Parameter 18-01 determines the slip compensation at the motor rated speed and is calculated follows:

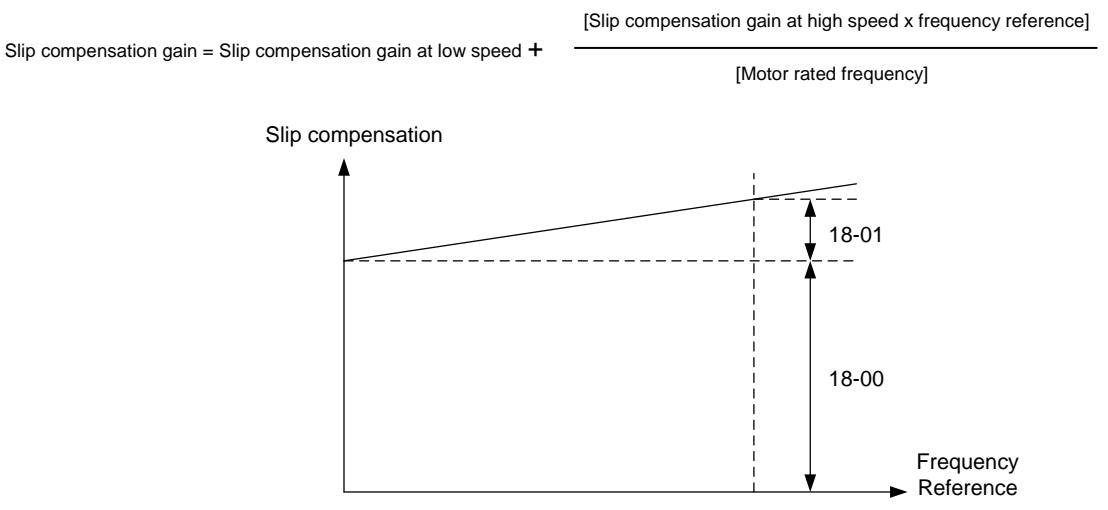

**Figure 4.3.93 18-00/18-01 Slip compensation gain versus frequency reference**

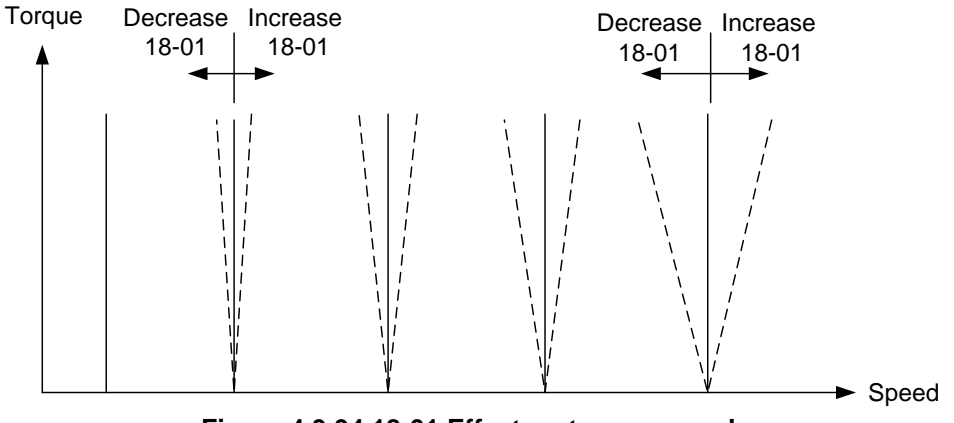

**Figure 4.3.94 18-01 Effect on torque speed curve**

**18-05:** FOC (Flux Orient Control) delay time

In the SLV mode, the slip compensation of the magnetic flux depends on the torque current and excitation current. If the motor load rises above 100% while running at the motor rated frequency, the motor voltage and resistance drops sharply, which may cause the inverter output to saturate and current jitter occur. The magnetic flux slip compensation will independently control the torque current and the excitation current to prevent increasing and decreasing of the current (jitter). For slow speed or fixed speed operation, 18-05 may be increased. For fast operation adjust 18-06.

**18-06:** Slip compensation gain

If the motor is jittering at the rated frequency under full load, the value of 18-06 may gradually be reduced to zero to reduce current jitter.

**Group 20 Speed Control Parameters**

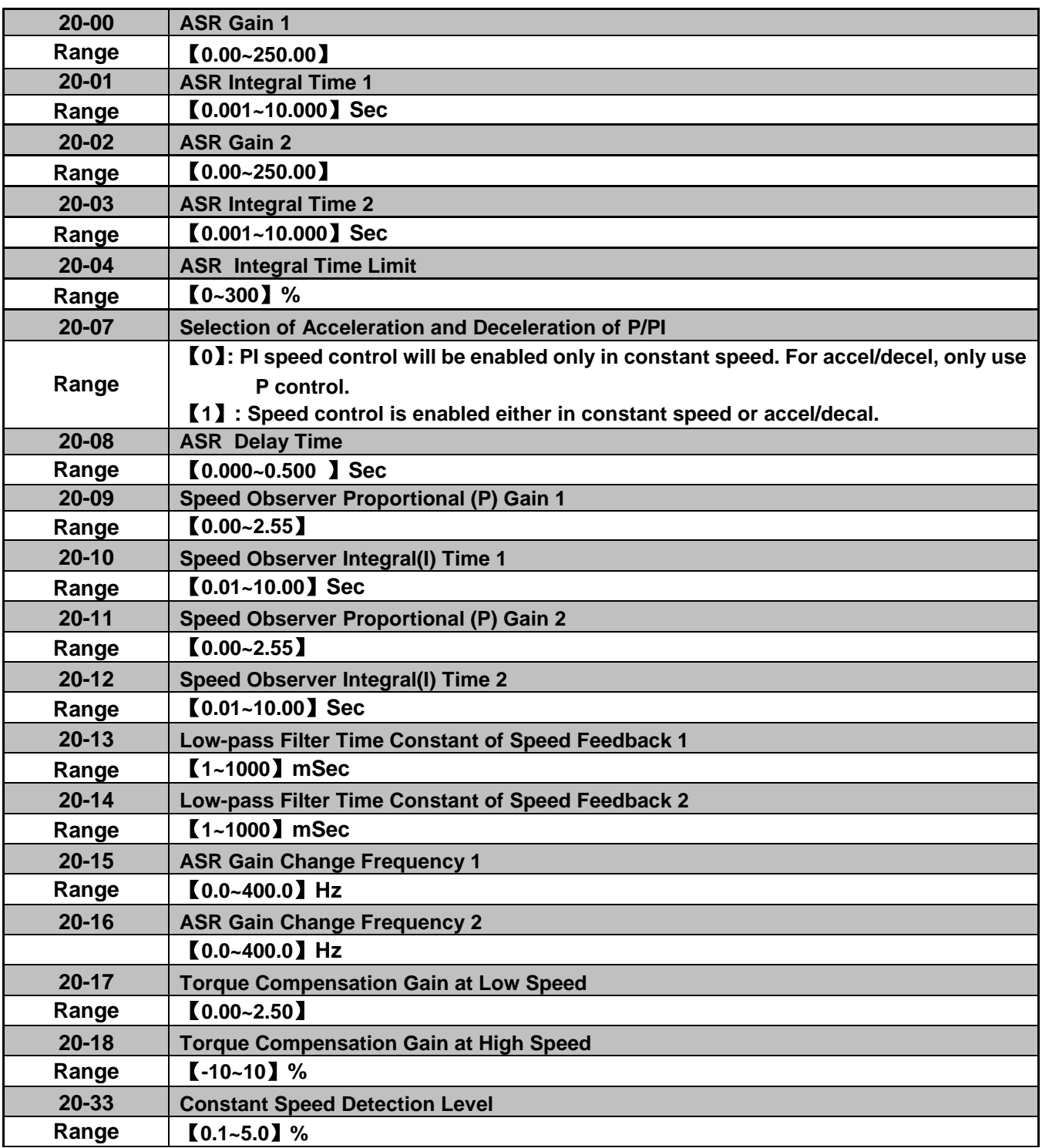

The following figure an overview of the automatic speed regulator (ASR) block.

# **SLV control mode:**

The ASR function adjusts the output frequency to control the motor speed to minimize the difference between the frequency reference and actual motor speed.

The ASR controller in SLV mode uses a speed estimator to estimate the motor speed. In order to reduce speed feedback signal interference, a low-pass filter and speed feedback compensator can be enabled.

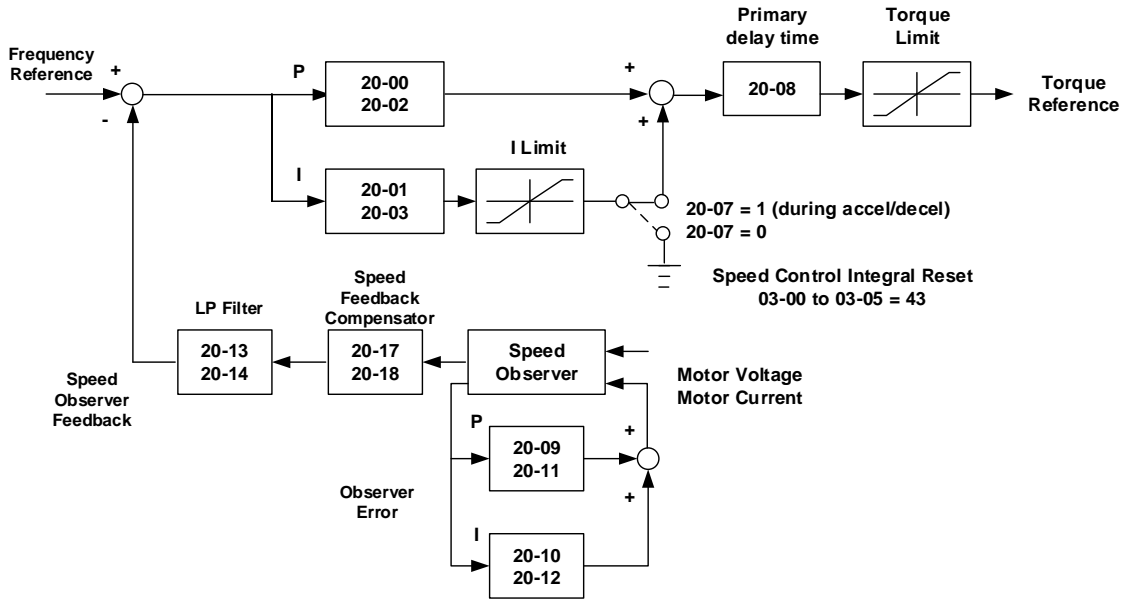

The ASR integrator output can be disabled or limited. The ASR output is passed through a low-pass filter.

**Figure 4.3.95 ASR block diagram (SLV mode)**

#### **ASR setting (SLV control mode)**

In SLV mode the ASR gain is divided into a high-speed and low-speed section. The speed controller has a high-speed gain 20-00/20-01 and a low-speed gain 20-02/20-03 that can be set independently.

- a) The high/low switch frequency can be set with parameter 20-15 and 20-16. Similar to the ASR gain, the speed estimator has a high-speed gain 20-09/20-10 and a low-speed gain 20-11/20-12.
- b) The speed estimator has a low-pass filter to reduce the speed feedback interference, parameter 20-13 and 20-14 are active at high speed as well as low speed. The switch between the high-speed and the low-speed is set by parameter 20-15 and 20-16.
- c) 20-17 sets the low-speed compensation gain of the speed feedback.
- d) 20-18 sets the high-speed compensation gain of the speed feedback.
- e) When the frequency reference is rises above the value set in 20-16, the ASR gain used is set by parameters 20-00 and 20-01.
- f) When the frequency reference falls below the value set in 20-15, the ASR gain used is set by parameters 20-02 and 20-03.
- g) Gain time constant is adjusted linearly when the speed command falls within the range of 20-15 to 20-16, for a smooth operation.

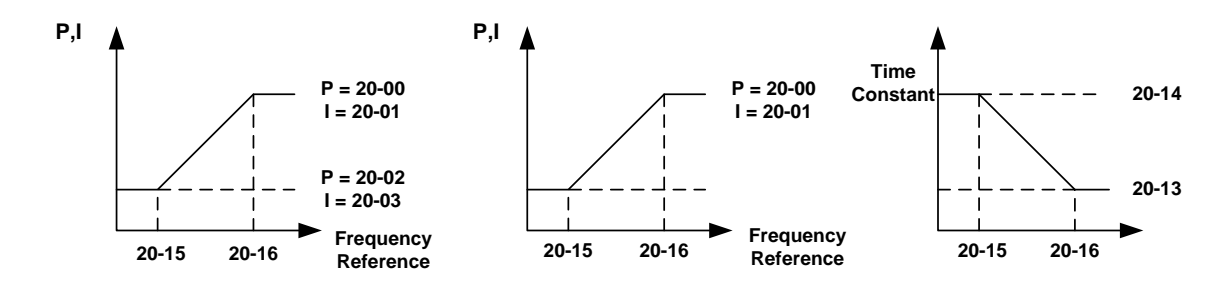

**Figure 4.3.96 ASR gain setting (SLV mode)**

# **Tuning the speed control gain**

a. Gain adjustment at minimum output frequency

- Motor is running minimum output frequency (Fmin, 01-08).
- Adjust the Maximum ASR proportional gain 2 (20-02) without causing instability.
- Adjust the Minimum ASR integration time 2 (20-03) without causing instability.
- Ensure the output current is lower than 50% of inverter rated current. If the output current is more than 50% of inverter rated current, decrease the setting value of parameter 20-02 and increase the value of 20-03.
- b. Gain adjustment at maximum output frequency
	- Motor is running at maximum output frequency (Fmax, 01-02).
	- Adjust the Maximum ASR proportional gain1 (20-00) without causing instability.
	- Adjust the Minimum ASR integration time 1 (20-02) without causing instability.
- c. Gain adjustment of accel./ decel. integral control
	- When 20-07=1, enabled for automatic speed regulation at constant speed and during acceleration / deceleration.
	- Integral control makes the motor speed react as possible reach to the target speed but may cause instability. Refer to Fig. 4.3.97 & Fig.4.3.98.

When 20-07=1, Enable ASR Proportion (P) and Integer (I) control during accel/ decel. / constant speed operation.

When 20-07=0, Enable ASR Proportion (P) and Integer (I) control only during constant speed operation and ASR P control during acceleration / deceleration.

Parameter 20-33 (Constant Speed Detection Level) is used to set a constant speed detection bandwidth active only when 20-07 is set 0 and frequency command source is set to analog input. Adjust the value of parameter 20-33 to compensate for noise during constant speed operation.

During ASR gain tuning, the multi-function analog output (AO1 and AO2 terminal) can be used to monitor the output frequency and motor speed (as shown in Fig.4.3.96).

**SLV mode gain tuning** (20-00~20-03, 20-09~20-18)

- a) Complete the parameter tuning in normal operation.
- b) Increase ASR proportional gain 1 (20-00), ASR proportional gain 2 (20-02), carefully monitor system stability.

Use parameter 20-00 and 20-02 to adjust the speed response for each cycle. Tuning the settings of 20-00, 20-02 can increase system response, but may cause system instability. See Fig.4.3.97.

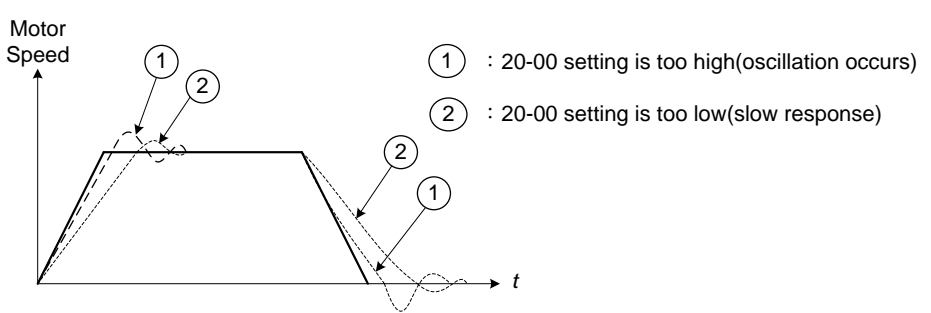

**Figure 4.3.97 System response of ASR proportion gain**

- a) Reduce ASR integral time 1(20-01), ASR integral time 2 (20-02) and carefully monitor system stability. 1. A long integral time will result in poor system response.
	- 2. If the integral time setting is too short, the system may become unstable Refer to the following figure.

While tuning ASR P and I gain the system may overshoot and an over voltage condition can occur. A braking unit (braking resistor) can be used to avoid an over voltage condition.

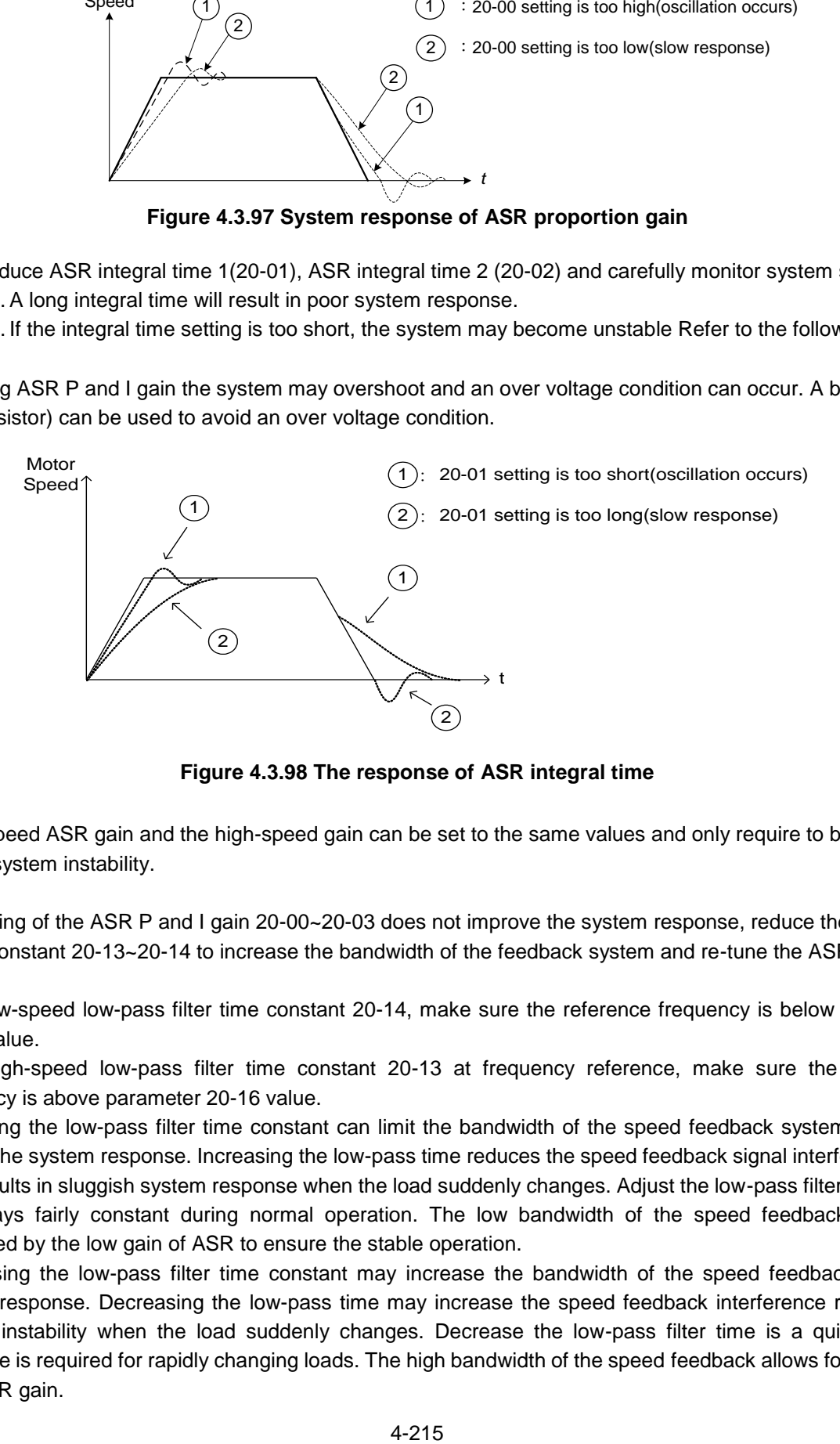

**Figure 4.3.98 The response of ASR integral time**

Both low-speed ASR gain and the high-speed gain can be set to the same values and only require to be adjusted in case of system instability.

In case tuning of the ASR P and I gain 20-00~20-03 does not improve the system response, reduce the low-pass filter time constant 20-13~20-14 to increase the bandwidth of the feedback system and re-tune the ASR gain.

- Tune low-speed low-pass filter time constant 20-14, make sure the reference frequency is below parameter 20-15 value.
- Tune high-speed low-pass filter time constant 20-13 at frequency reference, make sure the reference frequency is above parameter 20-16 value.
- Increasing the low-pass filter time constant can limit the bandwidth of the speed feedback system and may reduce the system response. Increasing the low-pass time reduces the speed feedback signal interference but may results in sluggish system response when the load suddenly changes. Adjust the low-pass filter time if the load stays fairly constant during normal operation. The low bandwidth of the speed feedback must be supported by the low gain of ASR to ensure the stable operation.
- **Decreasing the low-pass filter time constant may increase the bandwidth of the speed feedback and the** system response. Decreasing the low-pass time may increase the speed feedback interference resulting in system instability when the load suddenly changes. Decrease the low-pass filter time is a quick system response is required for rapidly changing loads. The high bandwidth of the speed feedback allows for a relative high ASR gain.
- In case tuning 20-00  $\sim$  20-03 and the low-pass filter time constant 20-13 do not improve the system response time, tuning the PI gain 20-09 ~ 20-12 of the speed estimator may be required.
- Setting a high gain for the speed estimator (high proportion (P) gain and small integral (I) time) increases the bandwidth of the speed feedback, but may cause speed feedback interference resulting in system instability.
- Setting a low gain for the speed estimator (small proportion (P) gain and high integral (I) time) decreases the bandwidth of the speed feedback, may improve speed feedback interference resulting in a more stable system.
- The default values for the ASR can be used in most applications, no adjustment is required. Adjusting the low-pass filter time and speed estimator gains requires a good understanding of the overall system.
- Parameter 20-15 sets the gain switch frequency at low-speed and parameter 20-16 sets the gain switch frequency at high-speed.
- Operating at a speed below 20-15 will result in a larger excitation current for low-speed operation accuracy. When the frequency reference rises above 20-16, the inverter will output the rated excitation current at the no-load voltage (02-19).
- For general purpose applications parameter 20-15 should be set to a value of  $5 \sim 50\%$  of the motor base frequency.
- If this value is too high, the inverter output may saturate. Parameter 20-16 should be set to a value of 4Hz or more above the value of 20-08.
- When experiencing speed jitter at high speed and stable operation during mid-range speed while operating a heavy load (>100%), it is recommended to reduce the no-load voltage (02-19) or tune the FOC parameters  $(18-05 \sim 18-06)$ .
- Parameter 20-17 and 20-18 are for compensating speed feedback at low speed and high speed.
- Use parameter 20-17 to adjust the torque compensation gain for the low speed range. By tuning 20-17an offset is added to the torque-speed curve. Increase 20-17 when the no-load speed is lower than the frequency reference. Decrease 20-17 when the no-load speed is higher than the frequency reference. The effect on the torque-speed curve from 20-17 is shown as the following figure:

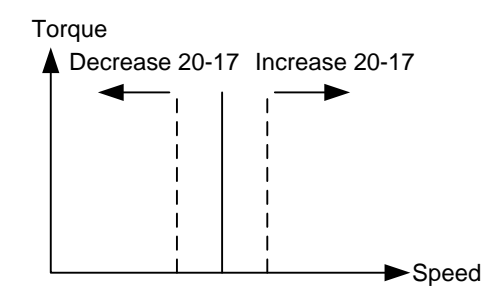

**Figure 4.3.99 Effect on the torque-speed curve from 20-17**

■ Use parameter 20-18 to adjust the torque compensation gain for middle to high speed range. For most general purpose applications it is not necessary to adjust the 20-18. By tuning 20-18an offset is added to the torque-speed curve. Increase 20-18 when the no-load speed is lower than the frequency reference. Decrease 20-18 when the no-load speed is higher than the frequency reference. The effect on the torque-speed curve from 20-18 is shown as the following Fig.4.3.100.

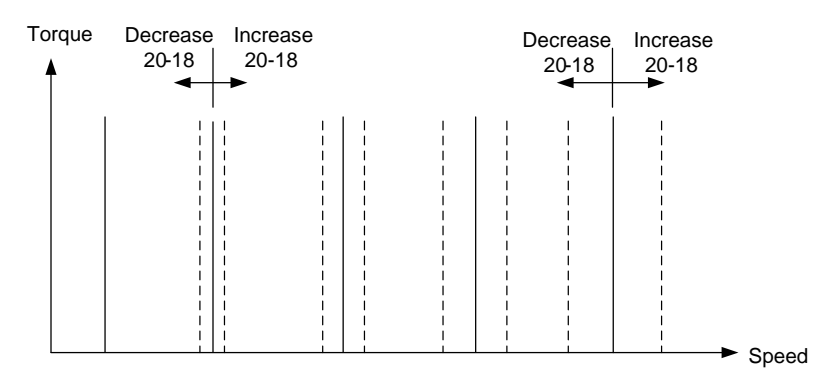

**Figure 4.3.100 Effect on the torque-speed curve from 20-17**

- ASR main delay time (20-08).
	- a) Does not required to be adjusted for general purpose applications
	- b) When the set value of 20-08 is set high, the speed response and therefore system response will decrease improving system stability.
- a. ASR Integral Time Limit (20-04)
	- a) Setting a small value may prevent system response when the load suddenly changes.

### **Note:**

- Specification for no-load speed circuit bandwidth in vector control:
	- 1. 50 Hz is for control modes of SV / PMSV.
	- 2. 10 Hz is for control modes of SLV / PMSLV.
- Speed response is affected by kp adjustment, inertia, load and motor temperature and the bandwidth will decrease slightly while controlling the application.

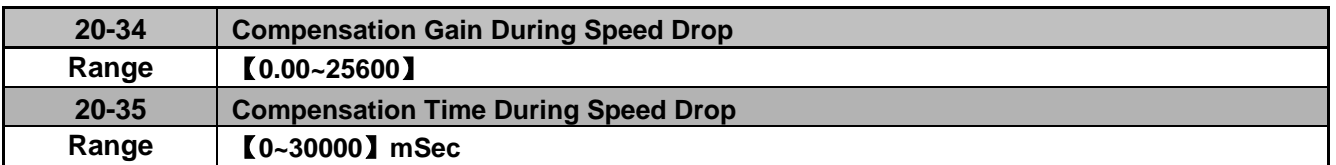

Decreasing the torque compensation value can reduce the response of the ASR during a momentary change in load. Refer to Fig. 4.3.97 & Fig. 4.3.98.

### **20-34 Compensation Gain During Speed Drop:**

The effect of the Compensation Gain During Speed Drop is the same as the proportional gain of ASR (20-00, 20-02) but active only during the Compensation Time During Speed Drop (20-35) for large speed fluctuation to prevent the system instability.

### **20-35 Compensation Time During Speed Drop:**

This time constant used to prevent system instability cause by parameter 20-34. Note increased compensation time can lead to a slower output response which is can affect derating compensation in negative way.

The recommended setting value of 20-34 is 30~50 and that of 20-35 is 50~100ms.

### **Group 21 Torque Control Parameters**

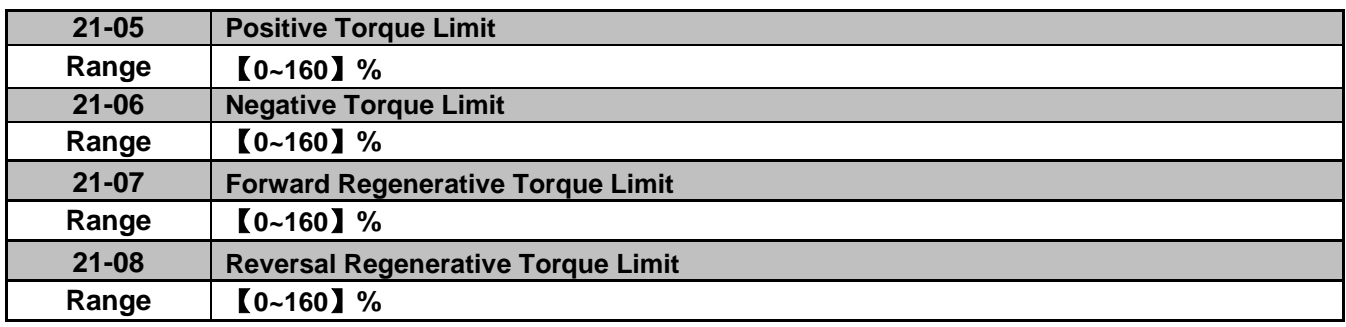

Torque limit can be set in two ways:

- Use torque limit parameters (21-05 to 21-08) to set a fixed torque limit.

- Set the torque limit by using the multi-function analog input (AI2).

There are four torque limits that can be set separately, one for each quadrant:

(I) Positive torque limit in forward direction (21-05 positive torque limit)

(II) Positive torque limit of reverse direction (21-08 negative torque limit)

(III) Negative torque limit in reverse direction (21-06 forward regenerating torque limit)

(IV) Negative torque limit in forward direction (21-07 reversal regenerating torque limit)

Refer to Fig.4.3.101.

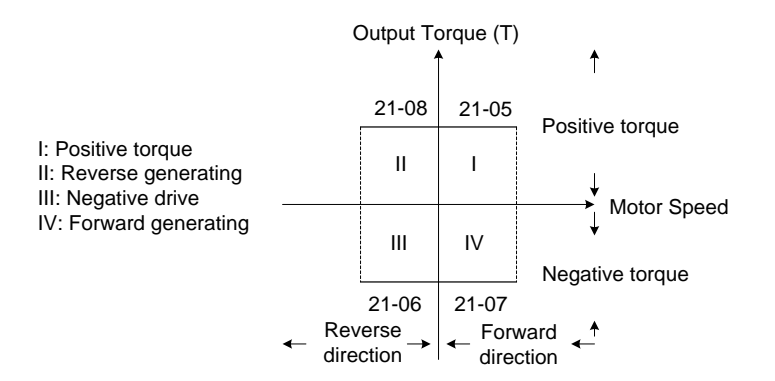

 **Figure 4.3.101 Torque limit setting**

Torque limit setting by using multi-function analog input AI2 (04-05)

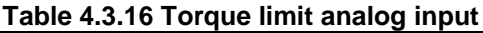

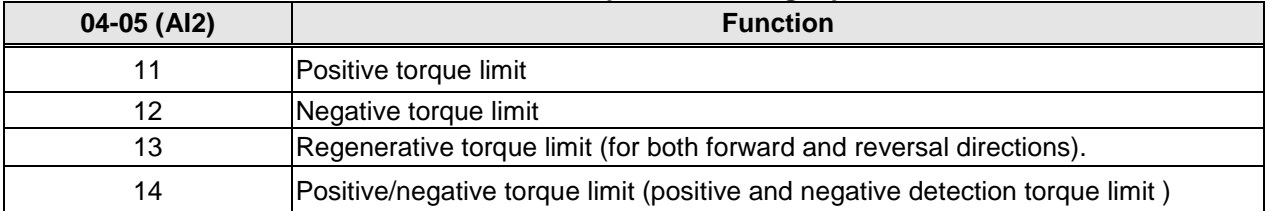

Set the analog input terminal (AI2) signal level (04-00), gain (04-07) and bias (04-08)

The default setting for the analog input AI2 is 0 -10V representing 0 – 100% of the motor rated torque).

Fig.4.3.102 shows the relationship between the output torque and the torque limit.

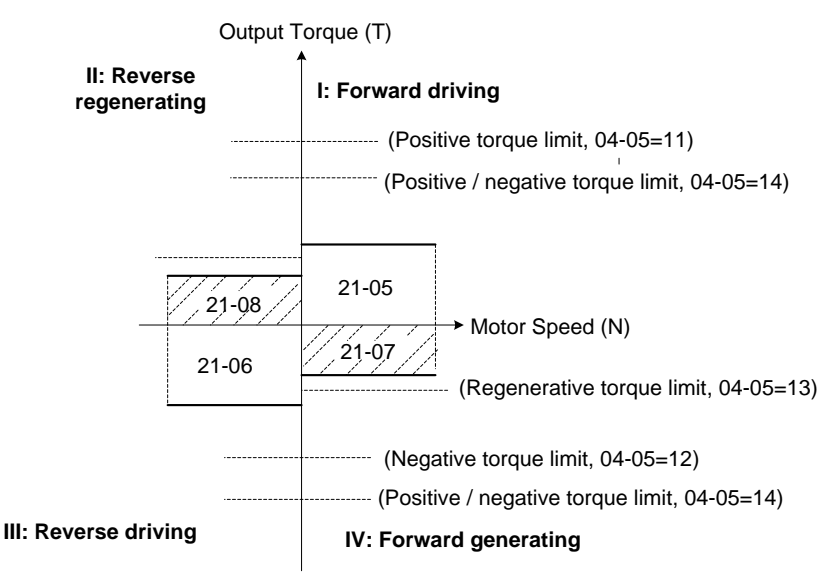

**Figure 4.3.102 Analog input torque limit (AI2)**

When the analog input is set to positive torque limit (value = 11) the torque limit is active in the third and fourth quadrant.in the reverse direction (regenerative torque in the second quadrant).

When the analog input is set to negative torque limit (value = 12) the torque limit is active in the third and fourth quadrant.

When the analog input is set to regenerative torque limit (value = 13) the torque limit is active in the second and fourth quadrant can be controlled.

When the analog input is set to positive/negative torque limit (value = 14) the torque limit is active in all four quadrants.

When the analog input is at maximum (10V or 20mA), the torque limit is 100% of the motor rated torque. In order to increase the torque limit above 100% the analog input gain (04-07) has to set to a value greater than 100%. For example: 160.0% of the gain will result in the torque limit of 160% of motor rated torque at 10V (20mA) analog input level.

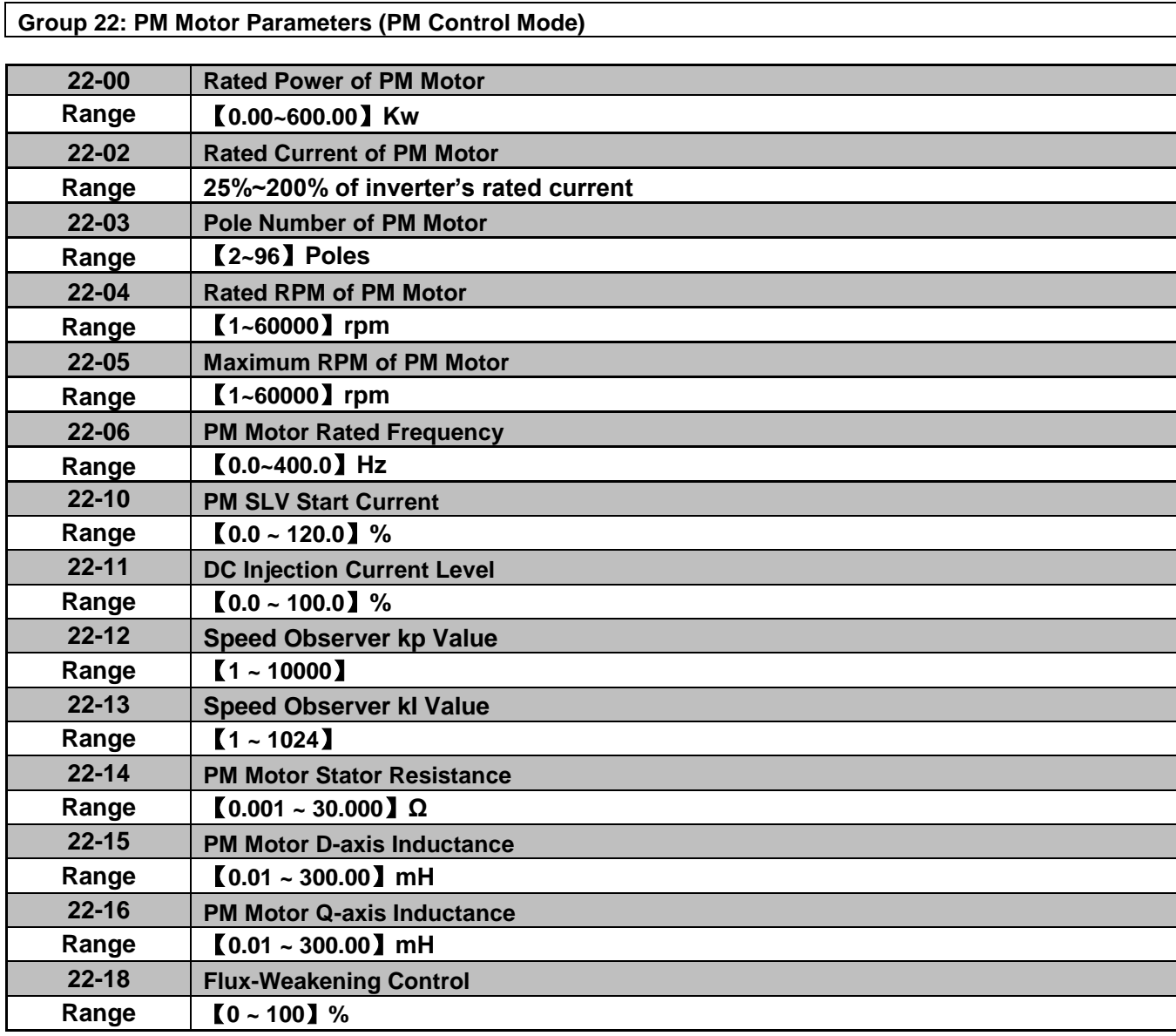

The PM parameter group can be restored to factory default be initializing the inverter (13-08).

### **PM motor rated power (22-00)**

Set the motor power according to the motor nameplate.

### **PM motor rated current (22-02)**

Set the motor full load according to the motor nameplate.

### **PM motor pole number (22-03)**

Set the number of motor poles according to the motor nameplate.

### **PM motor rated speed (22-04)**

Set parameter 22-04 or 22-06, the inverter will automatically calculate one or the other.

Set the motor rated speed in rpm according to the motor nameplate.

# **Note:**

Only set parameter 22-04 or 22-06, the inverter will automatically calculate the other one.

Formula: n (22-04) = 120\*f (22-06) / P(22-03)

### **PM motor maximum rotation speed (22-05)**

Set the maximum motor rated speed in rpm according to the motor nameplate.

### **PM motor rated frequency (22-06)**

Set the motor rated frequency according to the motor nameplate.

### **PM SLV Start Current (22-10)**

Set the torque current at start up as % of motor rated current.

### **DC Injection Current (22-11)**

Set the auto-tuning DC injection current of the permanent magnet (PM) motor as % of motor rated current.

### **Speed Estimation kp Value (22-12) & Speed Estimation kI Value (22-13)**

Performance of speed response adjustment:

The higher the setting value is, the faster the motor response becomes; may result in instability of the motor load.

The lower the setting value is, the larger the speed deviation becomes. So, please adjust the proper setting value depending on the field apparatus.

#### **PM Armature Resistance (22-14)**

Set the motor resistance per phase in unit of 0.001Ω. This parameter is automatically set during motor auto-tuning (22-21).

Note: The motor resistance is different from the line resistance.

#### **PM Motor D-axis Inductance (22-15)**

Set motor D-axis inductance in unit of 0.01mH. This parameter is automatically set during motor auto-tuning (22-21).

#### **PM Motor Q-axis Inductance (22-16)**

Set motor Q-axis inductance in unit of 0.01mH. This parameter is automatically set during motor auto-tuning (22-21).

#### **Flux-Weakening Control (22-18)**

If motor maximum rotation speed (22-05) is greater than motor rated rotation speed (22-04), the inverter automatically uses flux-weakening control. Parameter value is maximum flux-weakening level in percentage of the motor rated current.

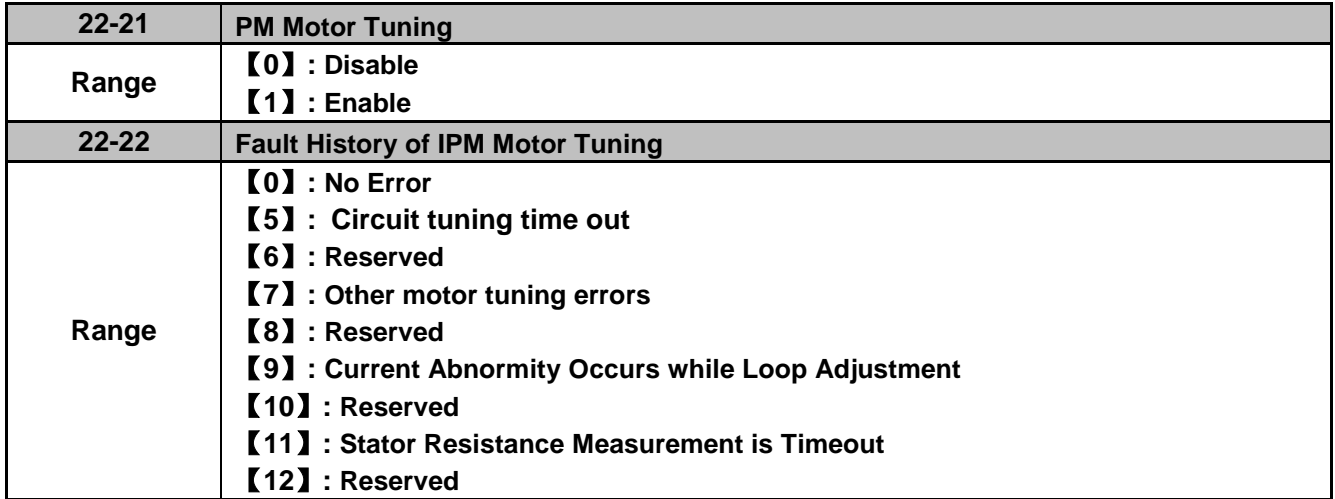

# **SLV PM Motor Tuning (22-21)**

### **WARNING!**

Sudden start: The inverter and motor may start unexpectedly during Auto-Tuning, which could result in death or serious injury. Make sure the area surrounding of the motor and load are clear before proceeding with Auto-Tuning.

### **WARNING! Electric Shock Hazard**

High voltage is applied to the motor when performing an auto-tune, even when the motor is stopped, which could result in death or serious injury. Do not touch the motor before performing the auto-tuning procedure is completed.

#### **WARNING! Holding Brake**

Do not perform an auto-tuning procedure when the motor is connected to a brake this may result in incorrect motor data calculation. Disconnect the motor and the load and confirm that the motor can freely run.

- a) Use parameter 22-21 to select tuning mode.
- b) Next press the enter key to go to the PM motor tuning screen. The keypad will display the message of "IPrdy" (Ready to Tune).
- c) Press run to start the PM motor tuning. The keypad will display the "IPtun" message during auto-tune.
- d) If the motor is successfully tuned, the message of "IPEnd " will be displayed. If auto-tune is aborted with the stop key, the operator will display the message of " IPbrd " (PM motor tuning aborted).

### **Fault History of SLV PM Motor Tuning (22-22)**

Parameter 22-22 shows the PM motor tuning fault history. If PM motor tuning has failed, the "IPErr" message is shown on the keypad (PM motor tuning failure). Refer to section 10 for the possible error causes and trouble shooting.

PM motor tuning fault history (22-22) only stores the result of the last auto-tune performed .If auto-tuning was successful or aborted no error will be displayed.

**Group 23: Pump & HVAC & Compressor Function Parameters**

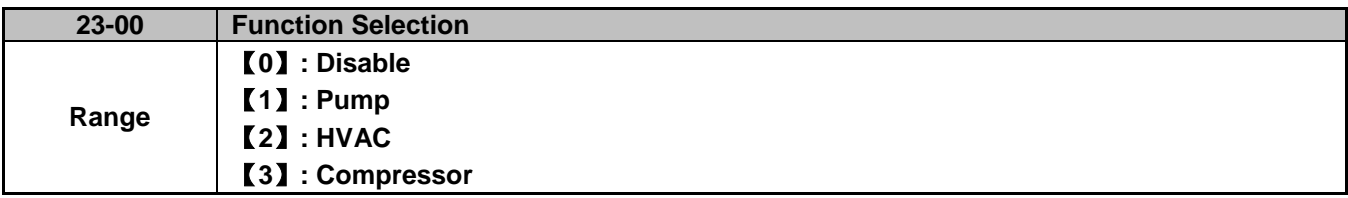

Dedicated Pump and HVAC modes are available. To use these modes the PID function has to be enabled beforehand (10-03=xxx1b). Each application has their own parameter group these groups become available after the application settings is enabled. Parameters 23-01 to 23-39 are used for a Pump application; 23-45 to 23-58 are for HVAC and 23-66 to 23-70 are for a compressor application.

The main screen (16-00, 16-01, and 16-02) of LCD keypad automatically changes based on the application function selected as shown in the table below:

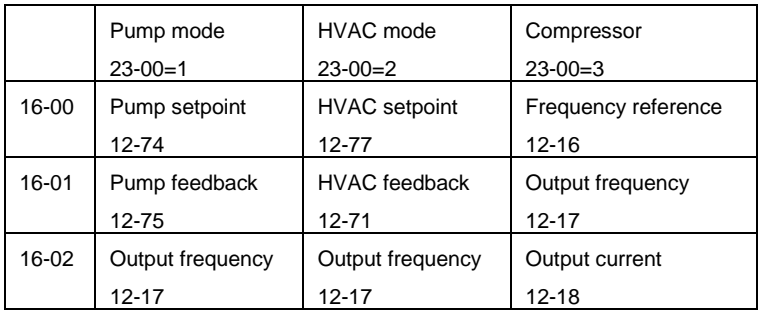

### **Notes:**

- Enable PID (10-03 = xxx1b) before using Pump and HVAC function
- Parameter 10-03 will automatically be set to xxx1b after 23-00 is set to 1 or 2; and will return to xxx0b when 23-00 is set 0.
- In Compressor mode, the frequency command, 00-05 is automatically set to 1 (refer to AI1) and can't be set to 5 (PID). The middle output voltage (01-07) is automatically set to half of the maximum output voltage and parameter 01-00 will be hidden.

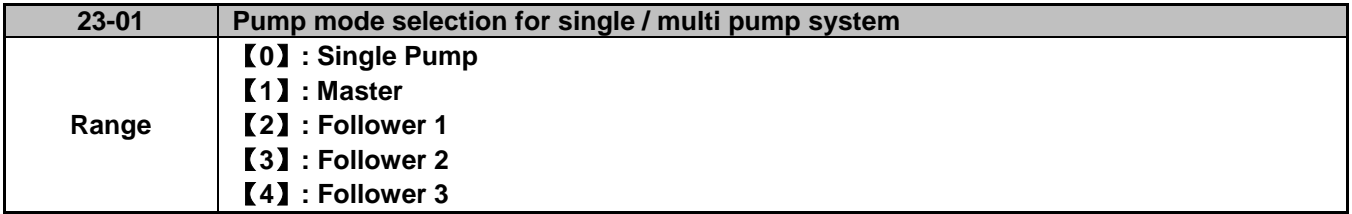

Parameter changes become active after restarting the drive. For wiring and parameter configuration please refer to chapter 3.3.4. Refer to fig. 4.3.111 for example of multi-pump application.

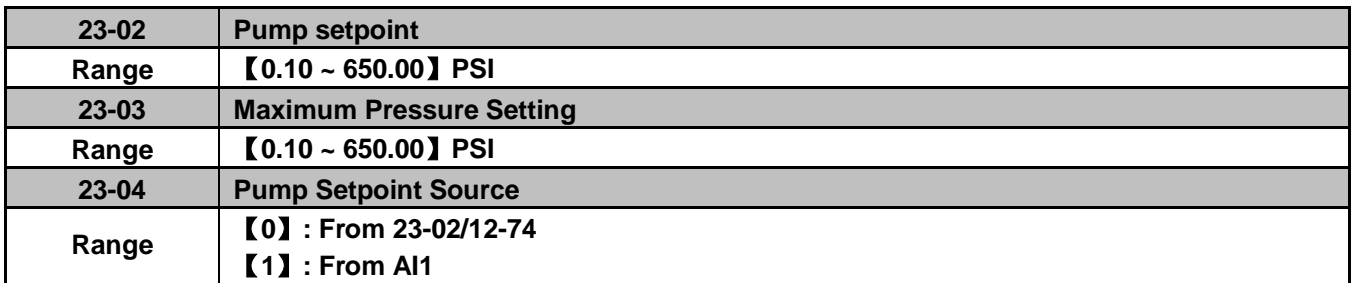

The maximum pressure value depends on the pressure transducer used by the pump system. Parameter 23-02 is limited based on the maximum pressure setting (23-03). Pressure setpoint is selected by parameter 23-04. Note: Refer to Appendix A for a detailed wiring of the system.

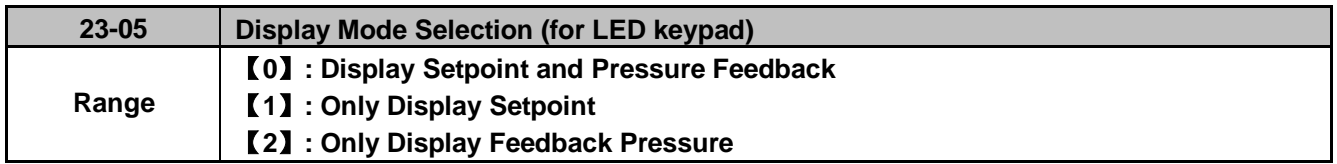

Both setpoint and feedback pressure can be displayed separately.

When 23-05=0000:Led keypad displays pressure setting value and pressure feedback value.

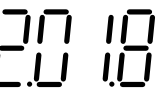

The most left two digits is the setpoint value and the two right most digits is the pressure feedback value on the LED keypad.

**Note:** When 23-00=2 (HVAC), the value shown on the display is the actual divided by 10000. Example: Display value is 5.0 means 5000GPM.

when 23-05=0001:Led keypad only displays the setpoint value.

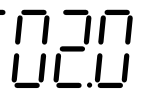

when 23-05=0002:Led keypad only displays the pressure feedback value.

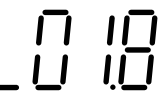

### **Note:**

When the setpoint value is greater than 10, the setpoint value is displayed an "integer" number instead of a decimal number for 10-33 set to a value less than 1000 and 10-34=1 in PID mode.

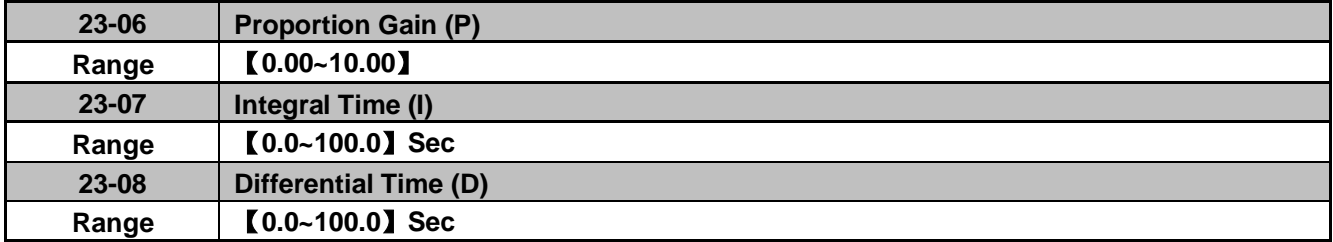

- PID parameters can be changed while the inverter is running.

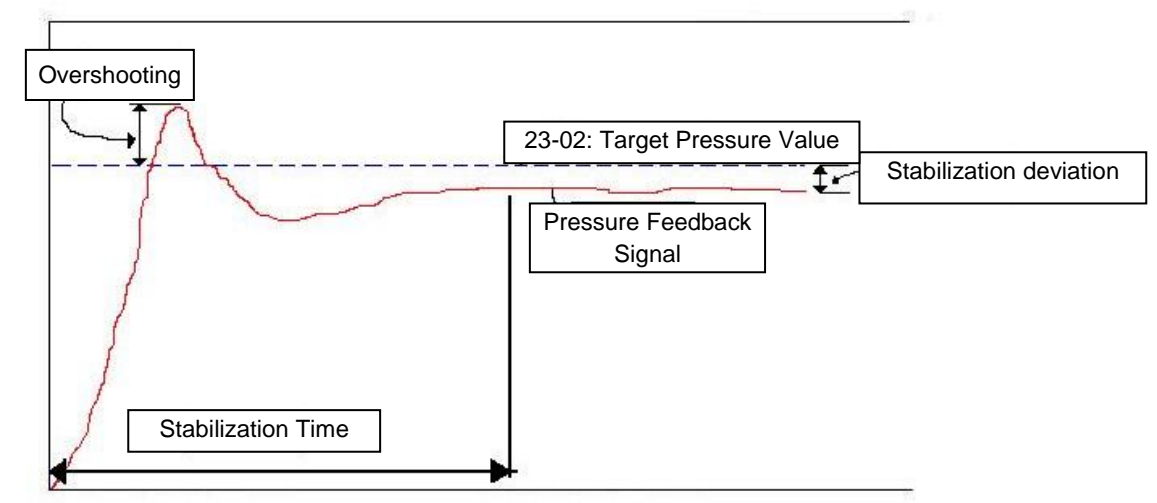

**Figure 4.3.103 Response of pressure feedback signal**

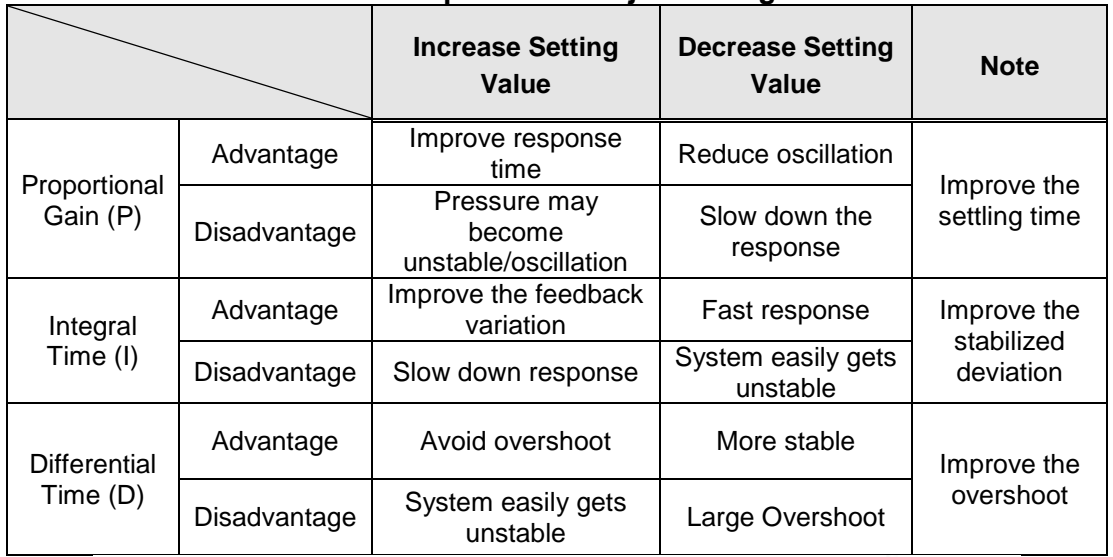

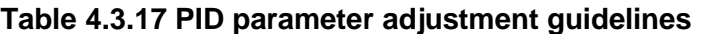

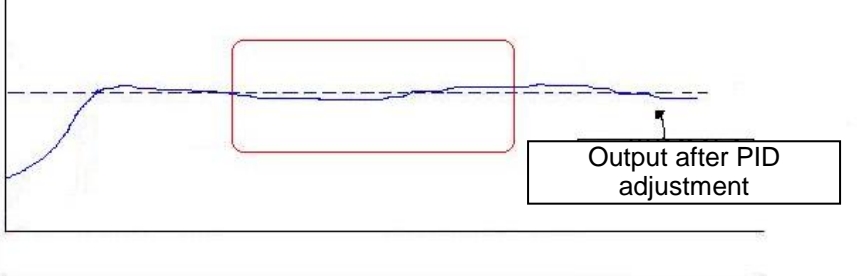

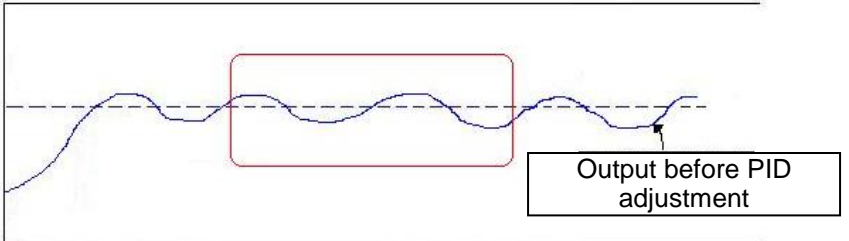

**Figure 4.3.104 Response of feedback signal before/after PID adjustment**

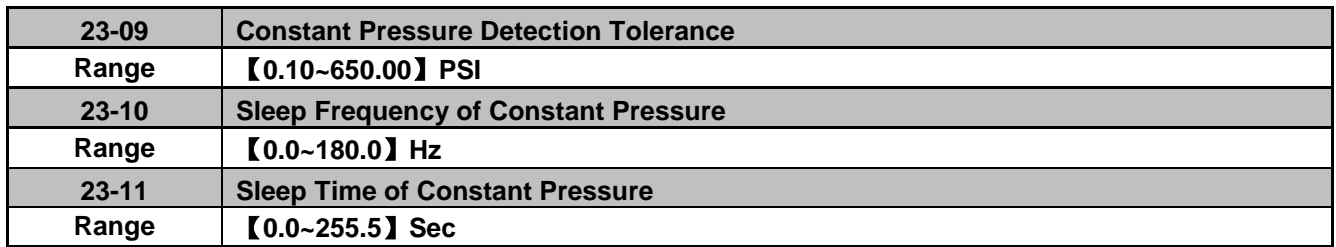

Inverter output frequency will decrease down to the sleep frequency when the pressure feedback value is greater than the Pump setpoint. Inverter output frequency increases when the pressure feedback value is smaller than (23-02) - (23-09).

The inverter will go to sleep (decelerate to zero) when the output frequency stays at the level defined by the Sleep Frequency of Constant Pressure (23-10) for the time specified by the Sleep Time of Constant Pressure (23-11).

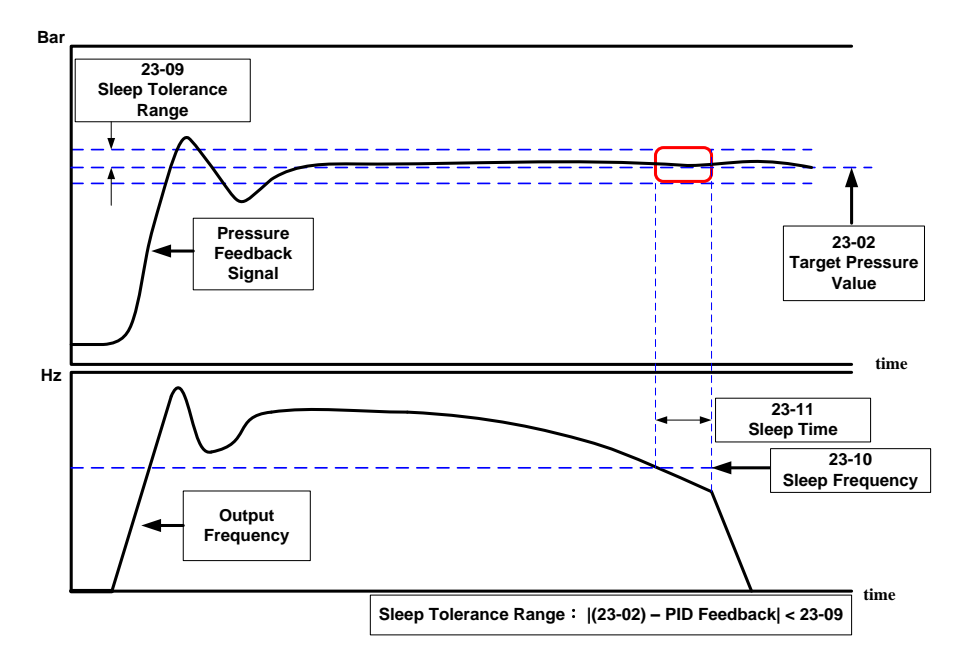

**Figure 4.3.105 System response of constant pressure**

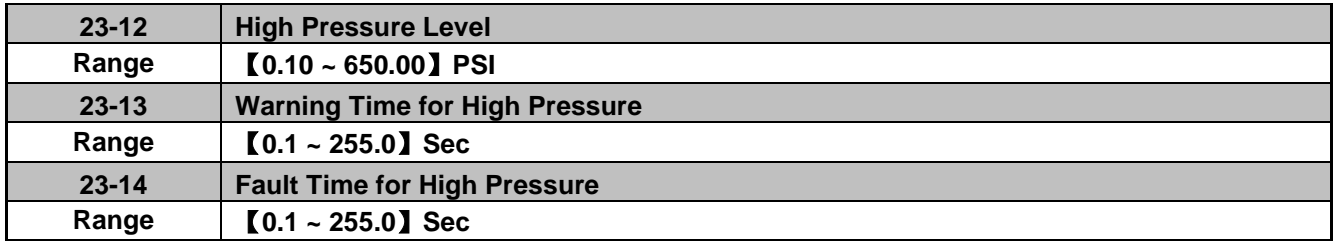

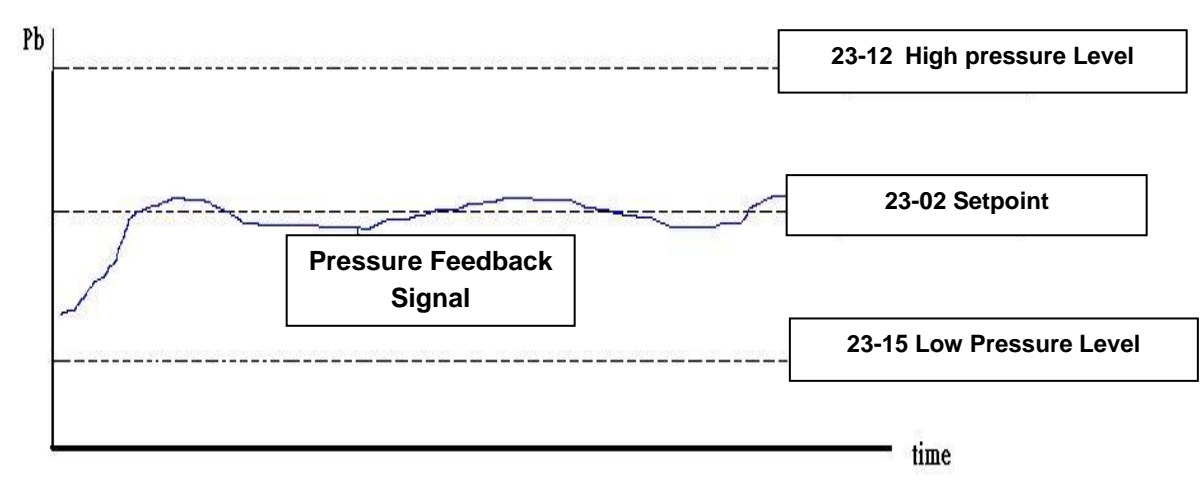

**Figure 4.3.106 General situation for feedback signal**

The inverter will trip on a High Pressure Fault (OPbFt) when the pressure feedback signal is greater than the High Pressure Level (23-12) for the time specified in Fault Time for High Pressure (23-14). A High Pressure warning (HIPb) is shown on the keypad when the High Pressure timer exceeds the time specified in Warning Time for High Pressure (23-13). The High Pressure Fault timer will reset when the pressure feedback falls below High Pressure Level (23-12) and start again from 0 when the feedback increases above the High Pressure Level (23-12).

**Note:** If 23-13=0, high-pressure protection function will be disabled.

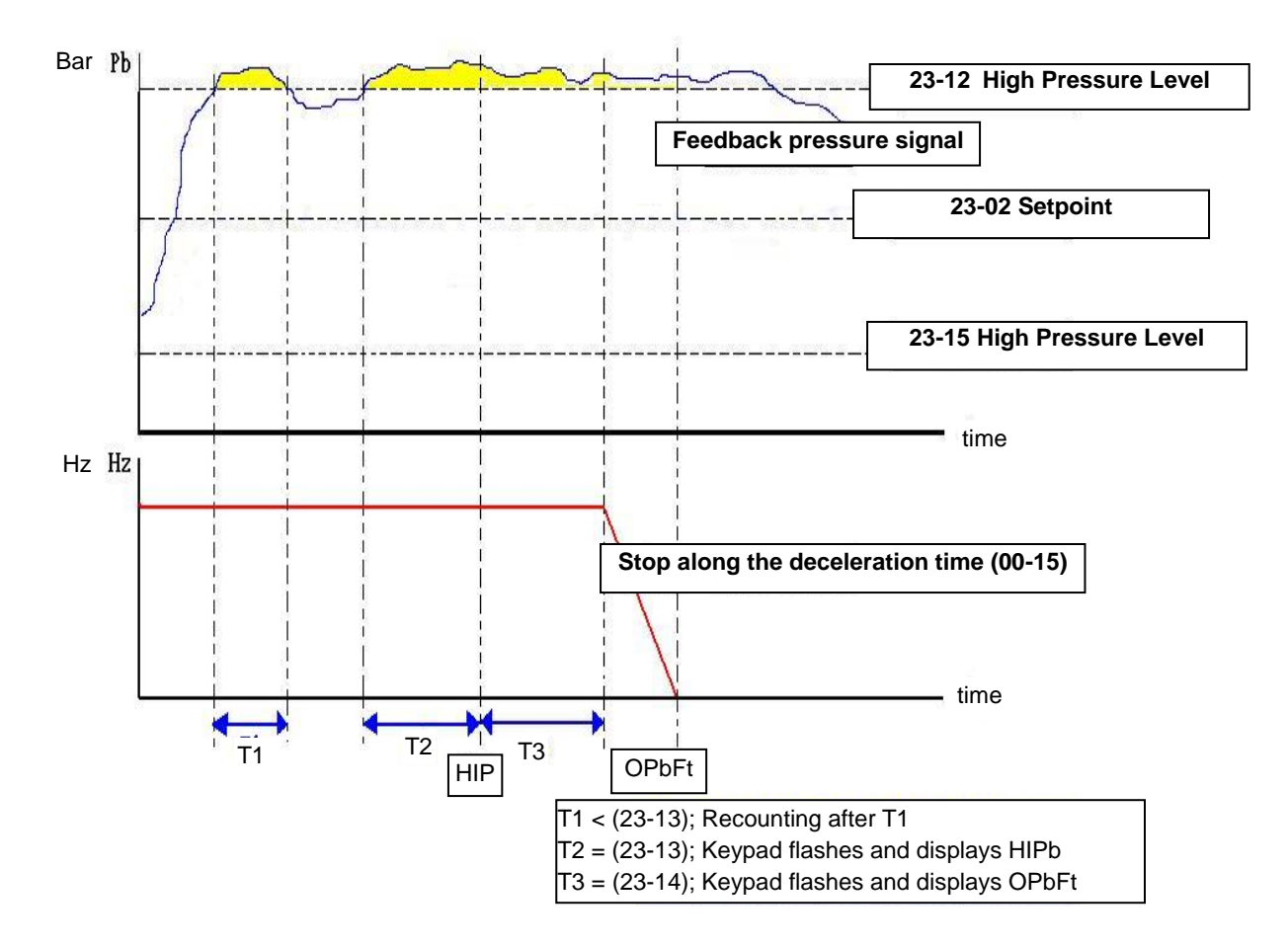

**Figure 4.3.107 Process of warning and alarm when feedback higher than 23-12**

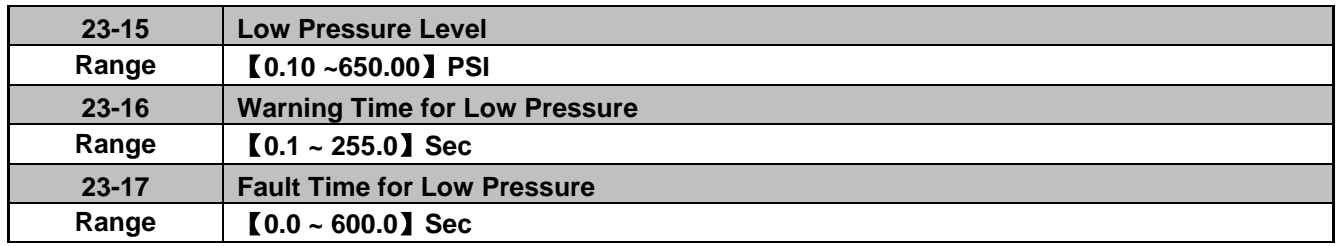

The inverter will trip on a Low Pressure Fault (LPbFt) when the pressure feedback signal falls below the Low Pressure Level (23-15) for the time specified in Fault Time for Low Pressure (23-17). A Low Pressure warning (LoPb) is shown on the keypad when the Low Pressure timer exceeds the time specified in Warning Time for Low Pressure (23-16). The Low Pressure Fault timer will reset when the pressure feedback rises above the Low Pressure Level (23-15) and start again from 0 when the feedback falls below the Low Pressure Level (23-15).

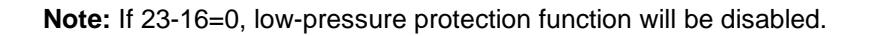

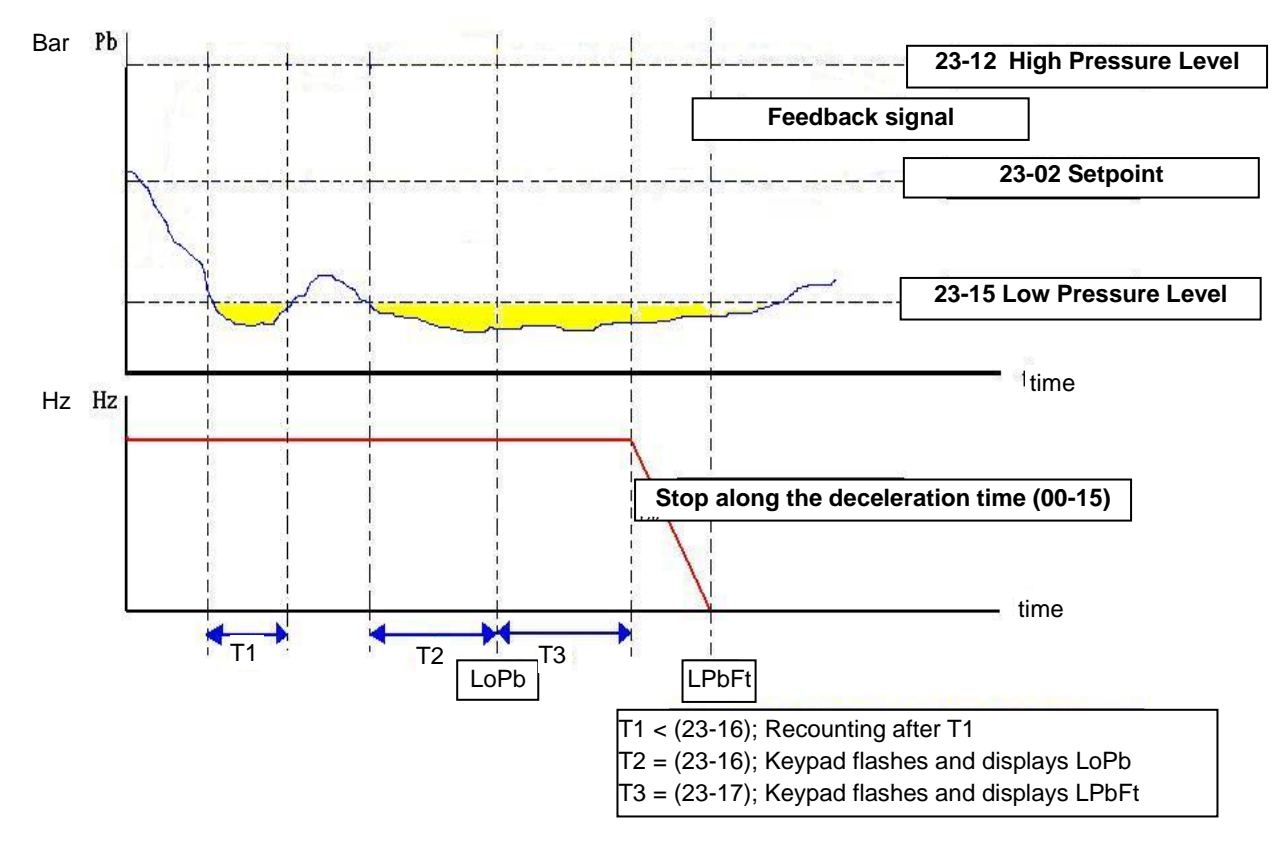

**Figure 4.3.108 Process of warning and alarm when feedback lowers than 23-15.**

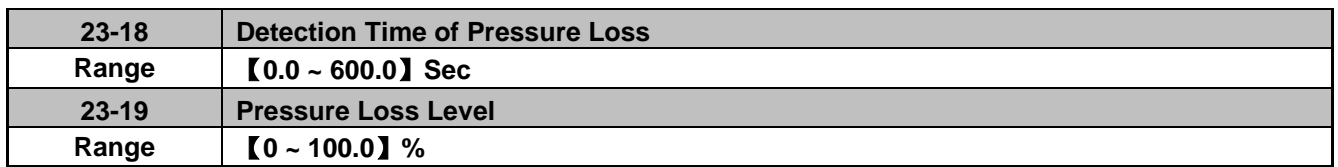

**23-19 = 0:** Disable feedback pressure signal loss.

**23-19 > 0:** If the feedback pressure value falls below the value of 【(setpoint) x (23-19)】 for the time specified in detection time (23-18), the inverter faults on a FBLSS fault.

**Note:** This function is similar to the PID feedback loss, 10-11; Use function 10-11 if the inverter is required to keep running when feedback pressure is lost.

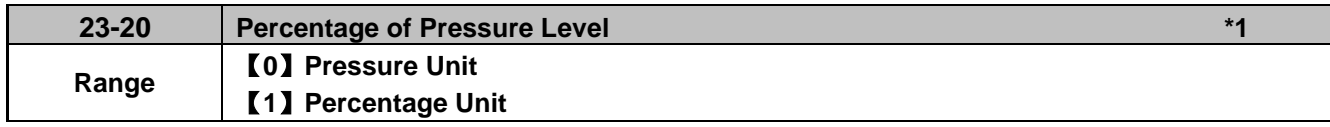

**\*1: Available in firmware V1.1.**

### **23-20=0:**

Engineering units for parameters 23-09, 23-12, 23-15, 23-24, 23-38 and 23-39 defined by 23-36.

### **23-20=1:**

Engineering units for parameters 23-09, 23-12, 23-15, 23-24, 23-38 and 23-39 change to percentage (%). 100% scaling is equal to the maximum pressure setting (23-03). Example, 23-03=60 Psi, 23-12=80%, means that high pressure level is 48 PSI (60 x 0.8=48).

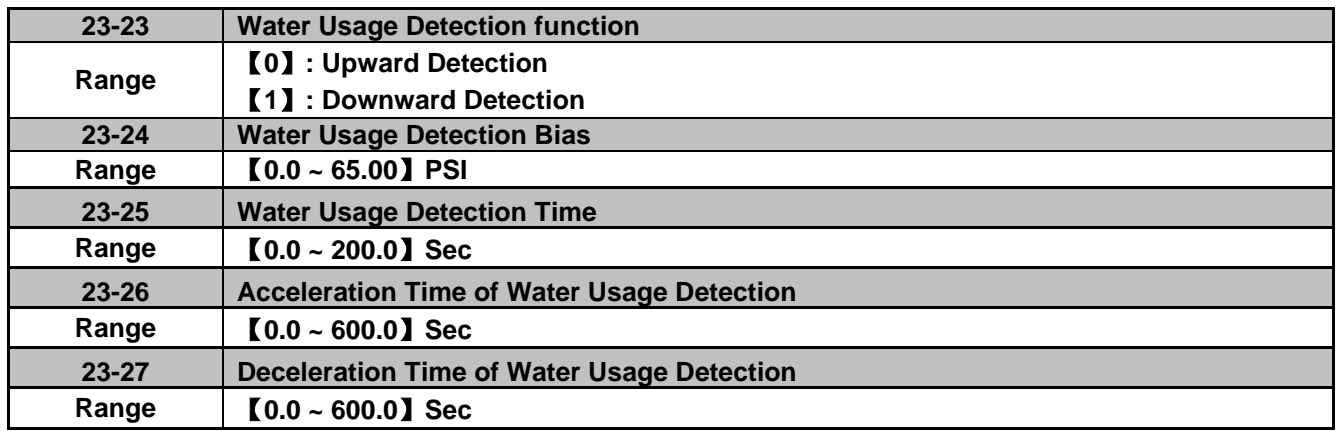

Acceleration time of water usage detection (23-26) and deceleration time of water usage detection (23-27) use e acceleration time 2 (00-16) and the deceleration time 2 (00-17). Setting 23-26 changes the setting of 00-16 and 23-27 changes the value of 00-17. Do not use multi acc/dec function while pump application function is active.

23-25 = 0.0 (sec) disables the water usage detection function. The water usage detection function can be used to shorten the time it takes for the inverter to go sleep during limited or no water usage.

Extend the water detection time 23-25 when the water usage duty cycle increases, to avoid cycling in and out of sleep mode resulting in unstable system pressure.

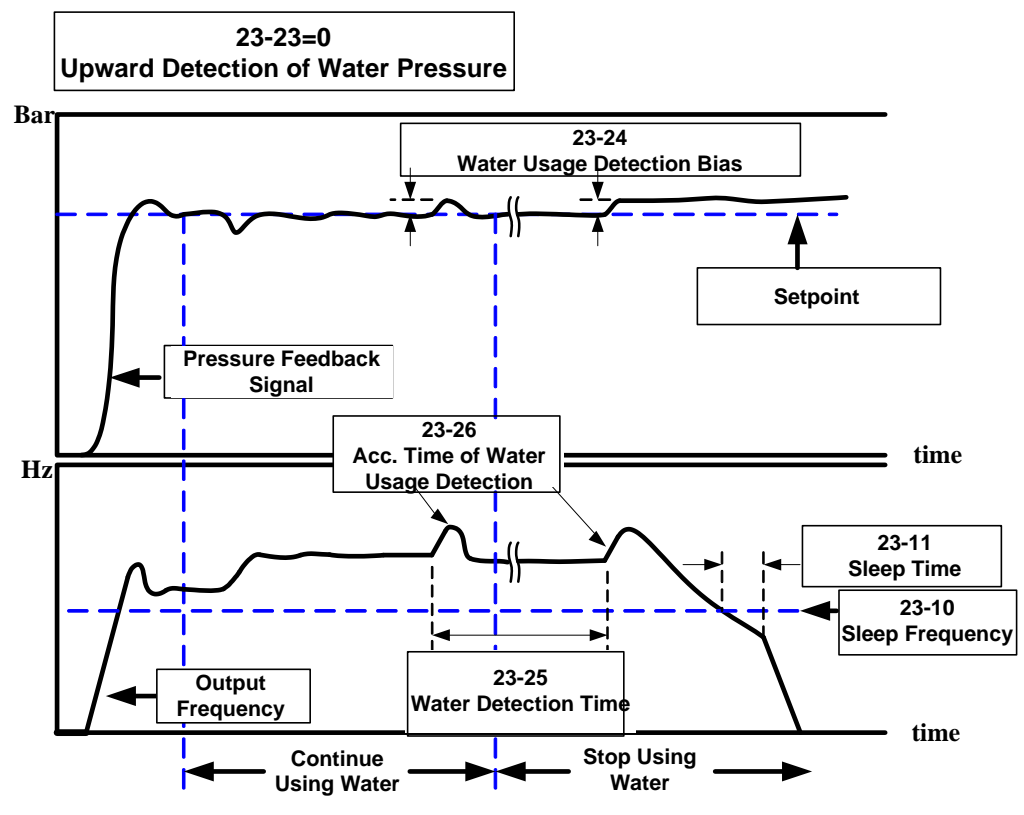

**Figure 4.3.109 Process of upward detection of water pressure**

For the water usage detection using upward detection mode, the output frequency is increased using the Acceleration Time of Water Usage Detection (23-26) until the pressure reaches a value of setpoint + 23-24.

The inverter will go to sleep if during the water usage detection cycle (23-25) the system pressure level stays above the setpoint; otherwise the PID function will decrease the output frequency (motor speed) to decrease the system pressure.

Reduce Water Usage Detection Bias (23-24) to reduce pressure instability during continued water usage. Please note that reducing the Water Usage Detection Bias (23-24) will extend the time it takes before the inverter detects a sleep condition when water usage is minimal or shutoff.

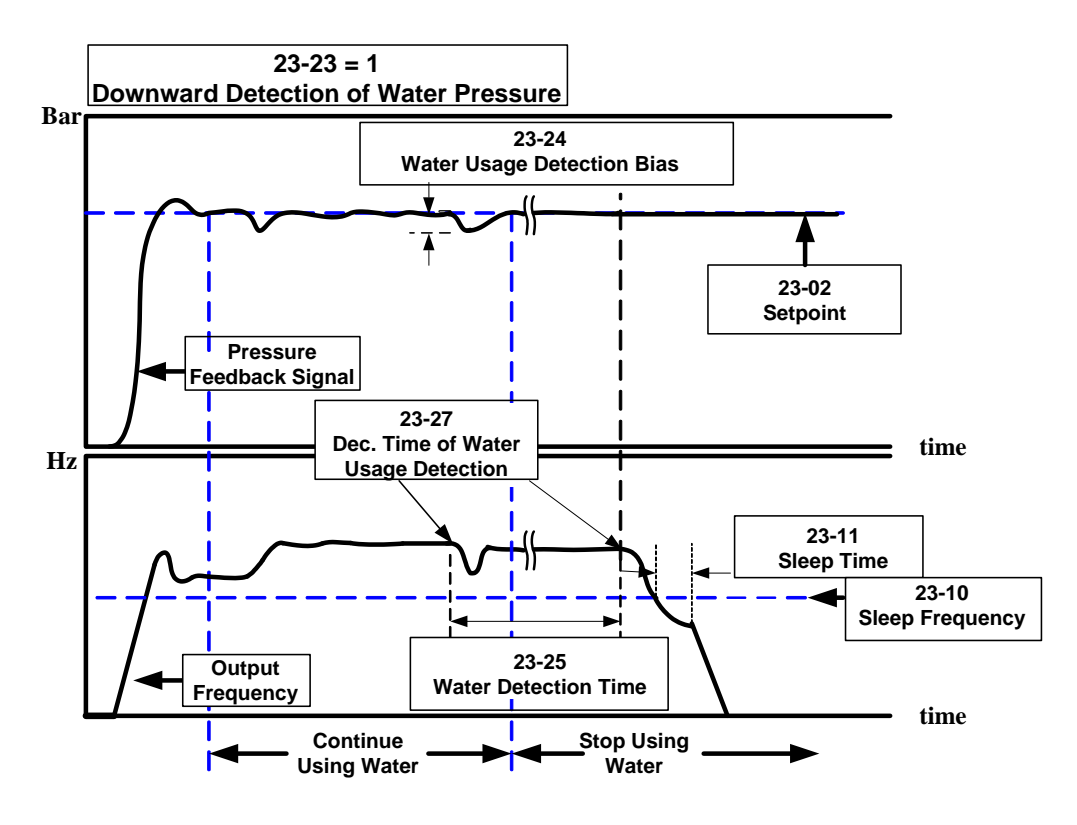

**Figure 4.3.110 Process of downward detection of water pressure** 

For the water usage detection using downward detection mode, the output frequency is decreased using the Deceleration Time of Water Usage Detection (23-27) until the pressure reaches setpoint + 23-24.

The inverter will go to sleep if during this cycle (23-25) the system pressure is maintained; otherwise the PID function will increase the output frequency (motor speed) to increase the system pressure.

Increase 23-25 to improve system pressure oscillation caused by the water usage detection function.

**Example:** The system goes to sleep when it has a small leak and the pressure decreases during deceleration. For the inverter to re-accelerate depends on whether it reaches the sleep frequency first or if the pressure reaches the setpoint - 23-24 first.

|                              | Advantage                                                                                                    | <b>Disadvantage</b>                                                                                                    |
|------------------------------|----------------------------------------------------------------------------------------------------|----------------------------------------------------------------------------------------------------|
| <b>Upward</b><br>detection   | Keep the pressure above the target<br>pressure during this process.<br>For strict and precise applications                                                                                                    | Using standard sleep mode the system<br>$\bullet$<br>will hardly go to sleep when water is<br>shut-off or only a small amount of water<br>is used.<br>multi-pump mode, followers<br>In the<br>hardly go into sleep mode. |
| <b>Downward</b><br>detection | Goes into sleep mode quickly in a<br>situation where water is turned off or<br>a small amount of water is used.<br>In the multi-pump mode, regulate the<br>pumps to provide optimum operation<br>for the purpose of energy saving.<br>In multi-pump mode, the order of<br>startup is Master, Follower 1,<br>Follower 2, and Follower 3. The<br>process of going to sleep mode is to<br>turn off Follower3, Follower 2,<br>Follower 1 and the Master. After the<br>switching time 23-29 expires the<br>system alternates Master and<br>Follower (lag pump) inverters to<br>increase pump life expectancy. | Pressure fluctuations may occur during<br>this process if user inappropriately<br>regulates 23-24 and 23-27.                                                                                                    |

**Table 4.3.18 Guide for comparison of water pressure detection direction**

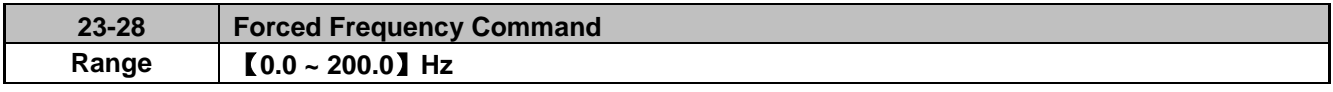

This function is available when PID mode (10-03) is enabled. Configure one of the multi-function digital inputs to be 16 (PID disable), and one set one to be 57 (forced frequency command). Turn ON the DI while PID is disabled, the inverter output frequency uses setting of 12-16; next turn-on the DI using the forced frequency command function, the frequency will follow the value set in 23-28.

This function is available in Pump, HVAC, and PID mode. It can be used to detect a pressure signal loss (disconnect) condition. **Note**: When the inverter operated in this mode it cannot be stopped by pressing the stop button.

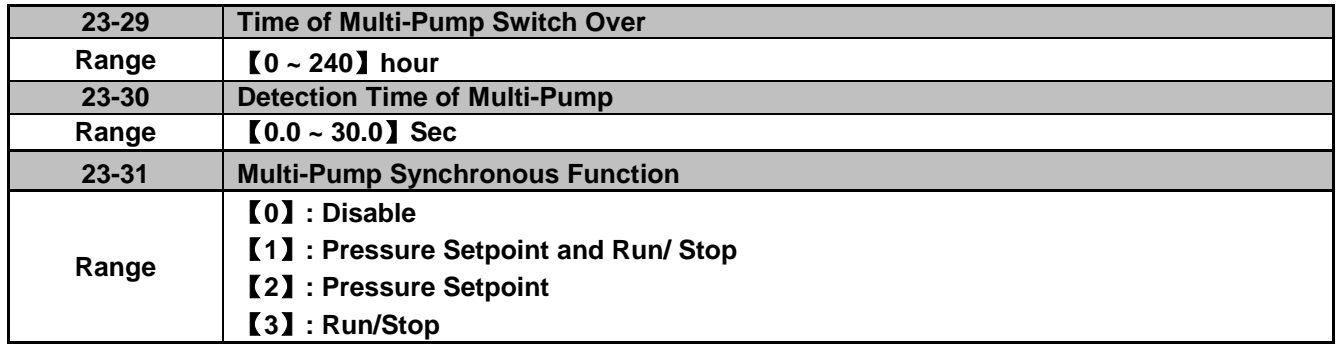

In multi-pump mode, the Master, Follower 1, Follower 2, and Follower 3 will automatically alternate to the next available one in sequence after all the drives have entered sleep mode for the time specified in 23-29.

When parameter 23-31 is set to 1 or 3, Detection Time of Multi-Pump (23-30) becomes active. If the system pressure is unable to meet the pressure setpoint - 23-09 within the time specified in 23-30, the Master will turn-on the next available follower (Lag pump).

### **23-31=0: Disabled.**

# **23-31=1: Setpoint and Run/ Stop**

Setpoint and Run/Stop command are modified and controlled by Master; Followers (Lag pumps) follow Master's command. Stop button on Followers (Lag Pumps) is still available, and can be used as an emergency stop.

### **23-31=2: Setpoint**

Setpoint is modified / controlled by Master; Followers (Lag pumps) follow Master's setpoint.

### **23-31=3: Run/Stop**

Run/ Stop command is controlled by Master, Followers (Lag pumps) follow Master's command. Stop button on Followers (Lag pump) is still available and can be used as an emergency stop.

**Note:** To change the setpoint on the Master requires pressing ENTER key to modify the pressure setting of all the followers (Lag pumps).

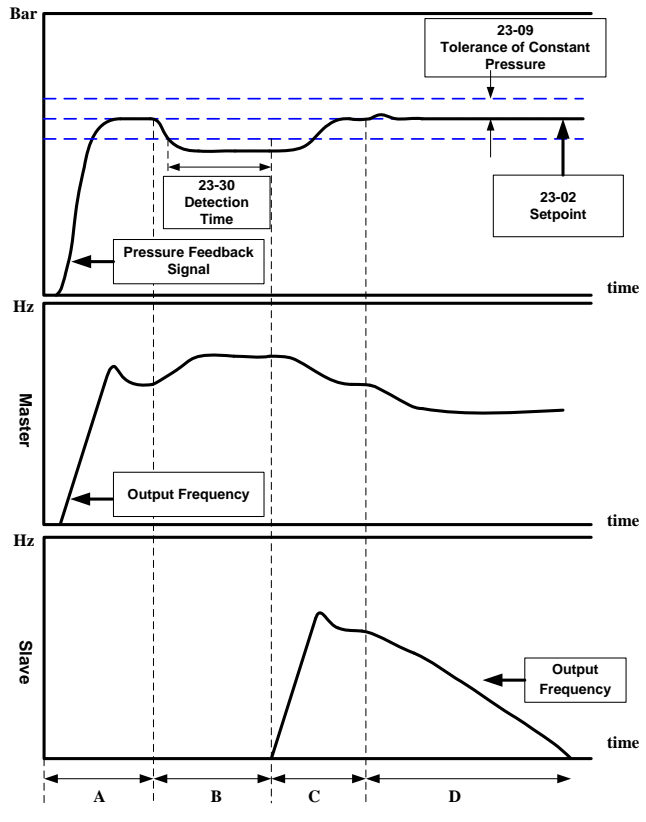

**Figure 4.3.111 Dual pumps start up process**

- A: Master start running first and follower (Lag pump) is waiting.
- B: The pressure drops, but the time specified in 23-30 has not yet expired, Follower (Lag pump) is waiting to come online.
- C: Master wakes up the next available Follower (Lag pump) to start running after the time specified in 23-30 has expired to increase the system pressure.
- D: The output frequency of both Master and Follower (Lag pump) decrease when pressure falls within the specified bandwidth (23-09). The Follower (Lag pump) will go into sleep before the master.

### **Notes:**

- When both inverters are in sleep mode for the time specified in switching time (23-29), the master and Follower (Lag pump) will alternate.

- In multi-pump mode only one of the inverters can be set as the master  $(23-01 = 1)$ .

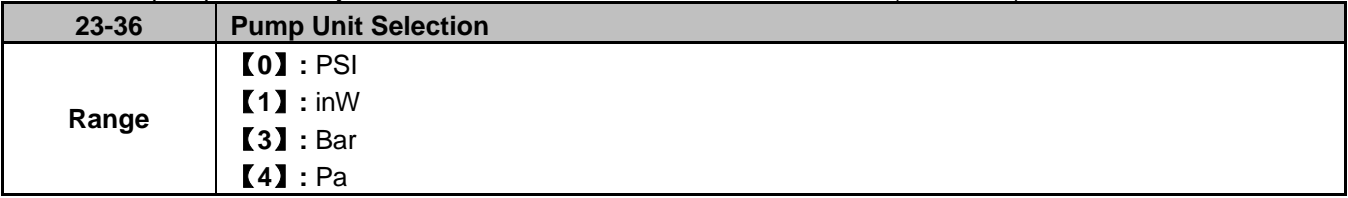

Engineering unit for parameters 23-02, 23-09, 23-12, 23-15, 23-24, 23-38 and 23-39 are set by parameter (23-36).

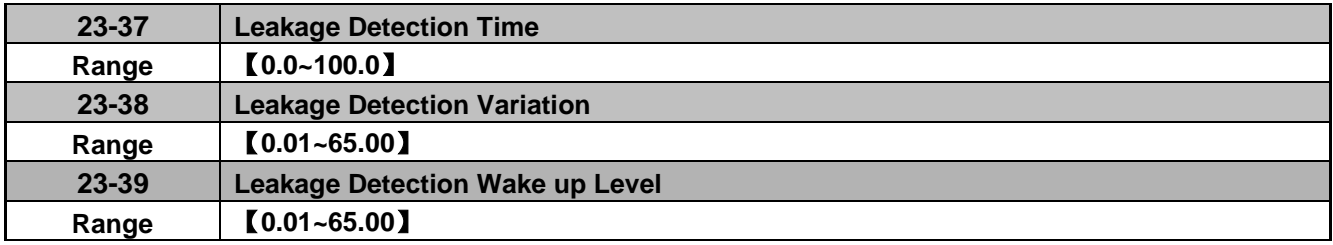

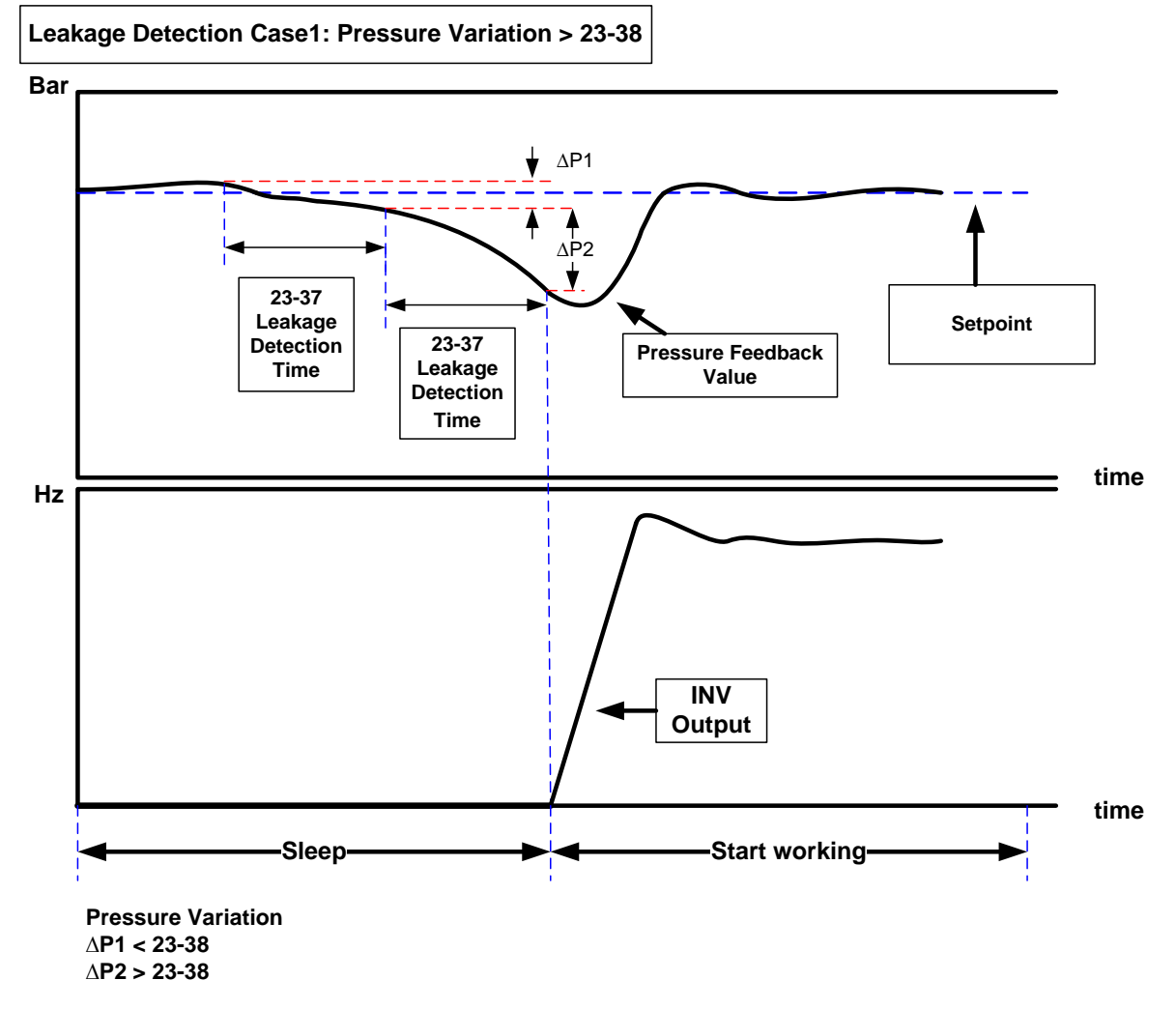

### **Notes:**

- When  $23-37 = 0.0$  (sec), function is disabled.
- When the inverter is in sleep mode, pressure may drop over time due to a leak. The inverter will start when pressure variation is greater than the value set in parameter 23-38 for the time specified in 23-37.
Leakage detection is available only in single pump mode.

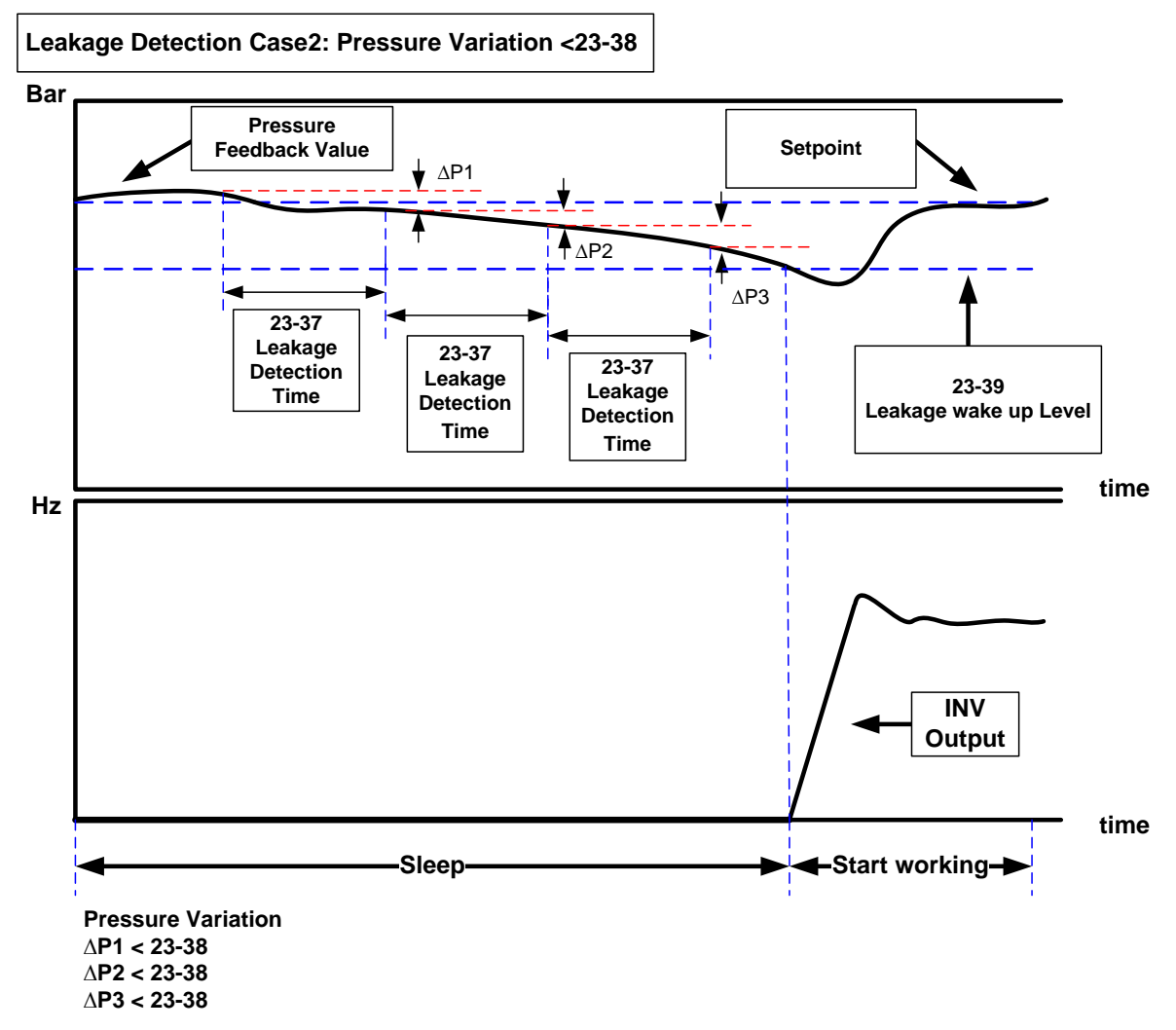

#### **Notes:**

- When  $23-37 = 0.0$  (sec), function is disabled.
- When the inverter is in sleep mode, pressure may drop over time due to a leak. The inverter will start when pressure drops below he value set in parameter 23-38 for the time specified in 23-37. The inverter starts if pressure variation is smaller than that of 23-38 or pressure falls outside the bandwidth specified by parameter 23-39 during the detection time.
- Properly adjust the leakage detection parameters 23-37, 23-38 and 23-39 to prevent system from cycling on and off caused by leak.
- Leakage detection is available only in single pump mode.

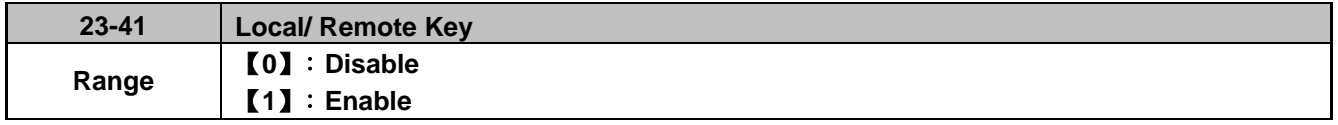

When enabled allows user to switch between local and remote operation.

Input source selection is determined by the source of frequency command (00-05) and the operation modes (00-02).

#### **23-41=0: Disable**

Frequency command is controlled by terminal Al1 and Al2 and run command is controlled by terminal S1, S2 or RS485. SEQ and REF lights are on.

#### **23-41=1: Enable**

User can use the FWD/REV key to switch between Local and Remote operation.

Frequency command is controlled by the keypad when SEQ and REF signal light are off.

**Note:** Local mode is controlled by the keypad and remote mode is controlled by control circuit terminals or RS485 connection.

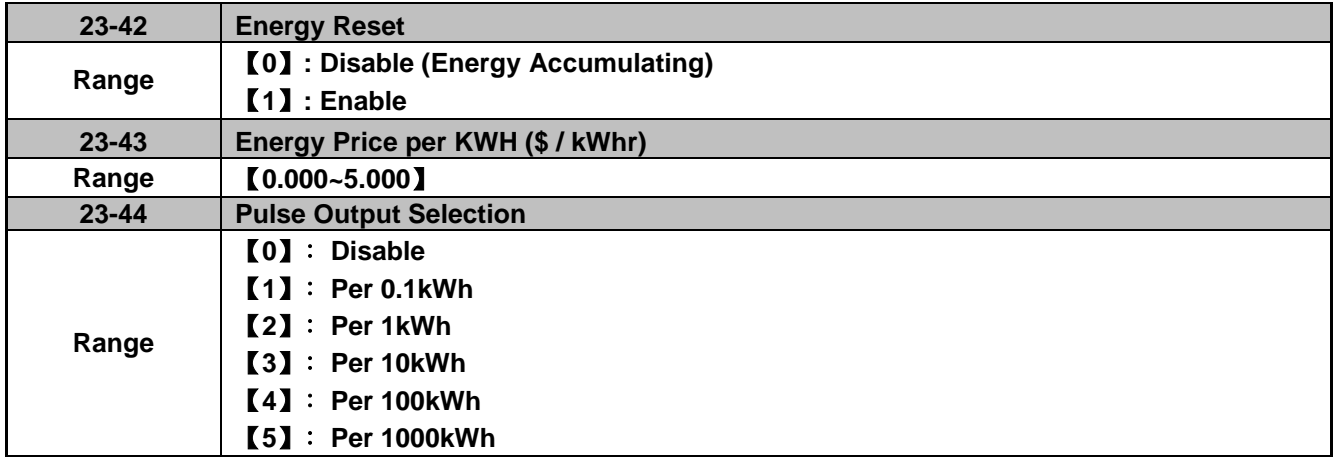

When inverter starts up, user can view energy usage in parameter 12-67 (unit: kWHr) and 12-68 (unit: MWHr). Reset energy usage by setting parameter 23-42 to 1.

Set the price per kWh in parameter 23-43 and view total cost in parameter 12-69 and 12-70.

The pulse output (23-44) can be set to output a pulse based on energy usage in kWh. The pulse output signal on condition lasts for 200ms independent of the selection in 23-44.

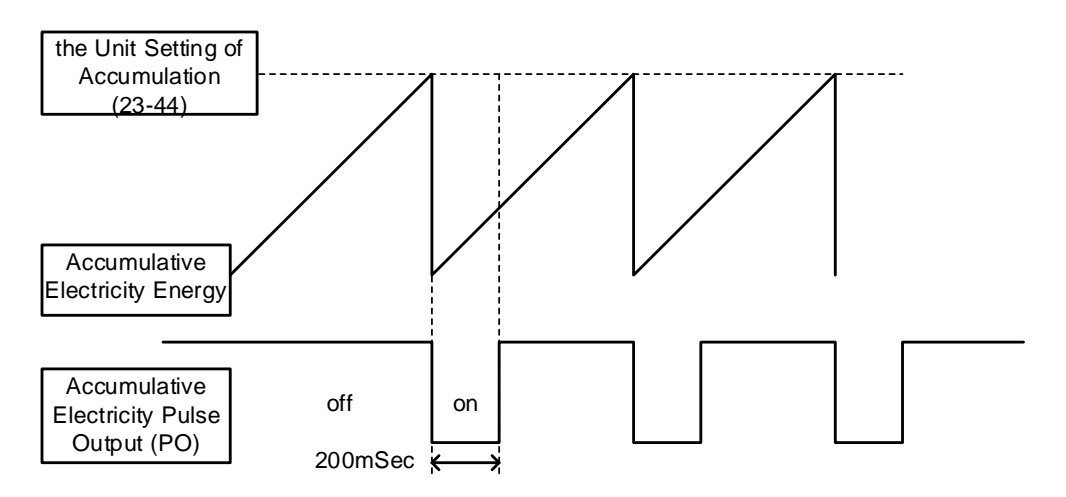

**Figure 4.3.112 Accumulative electricity pulse output**

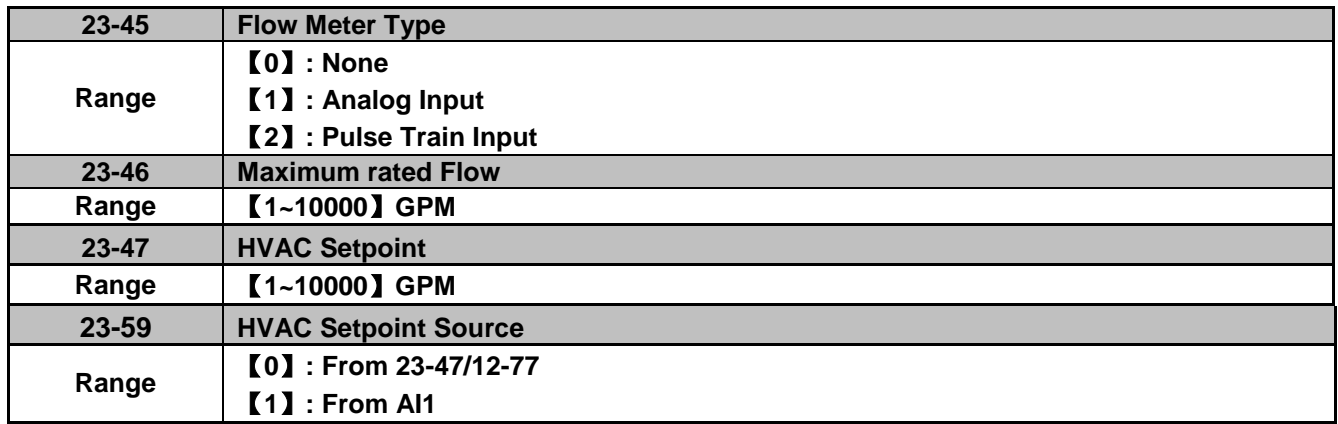

The value of maximum rated flow (23-46) depends on the flow meter used in the system. Parameter 23-47 range depends on the maximum flow rate set in parameter 23-46. The signal type of the flow meter is selected by 23-04.

**Note:** HVAC mode works when PID mode is enabled (10-03=xxx1b) and 23-00=2.

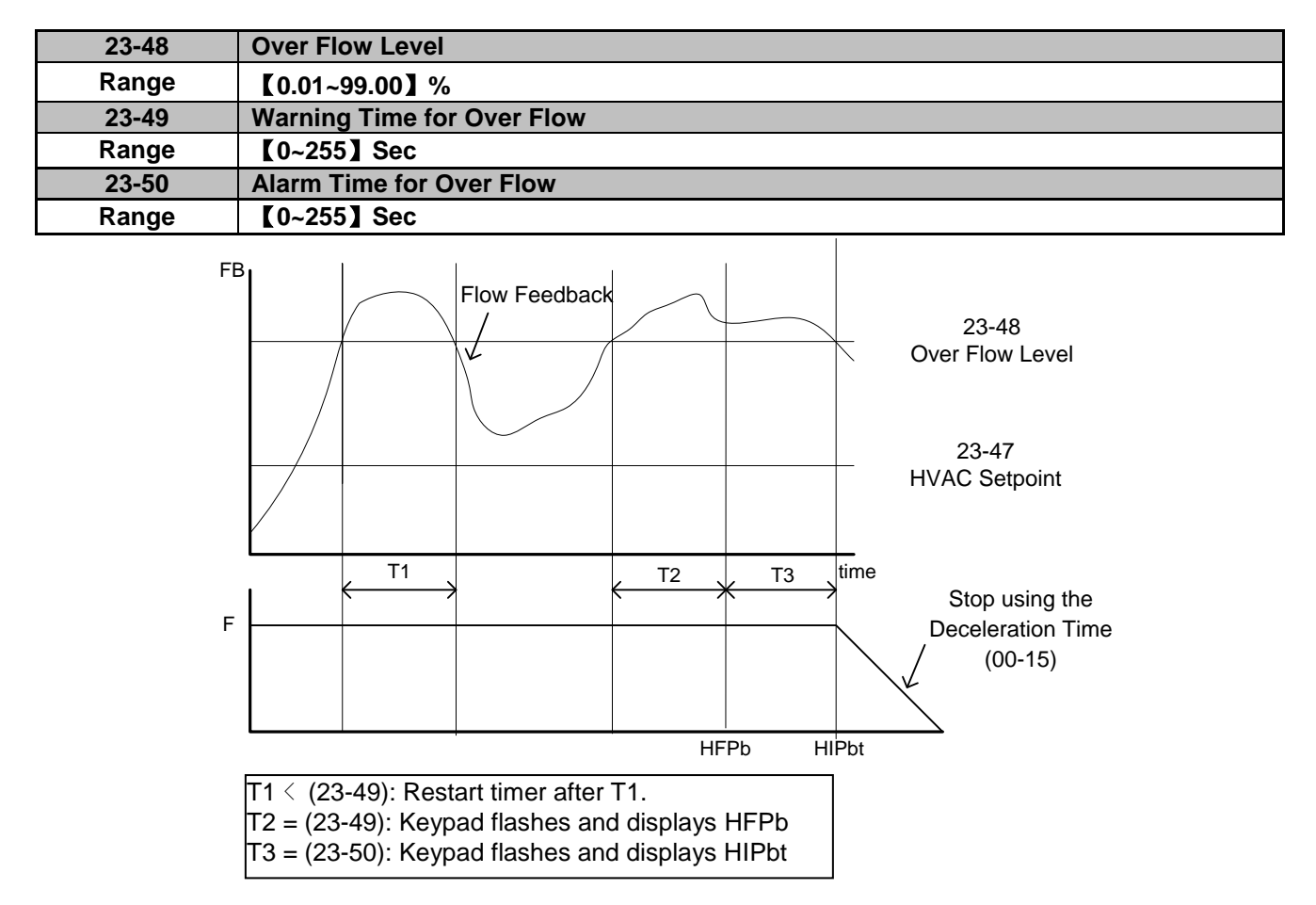

**Figure 4.3.113 Over flow warning / stop**

When flow level feedback is higher than the over flow level specified in parameter 23-48 for a time specified in 23-50 the inverter will trip on a HIPbt fault. The inverter displays a warning (HFPb) on the keypad when the flow level feedback is higher than the over flow level specified in parameter 23-48 for a time specified in 23-49. The internal timers for fault and alarm are reset to 0 when the flow level falls below the over flow level (23-48).

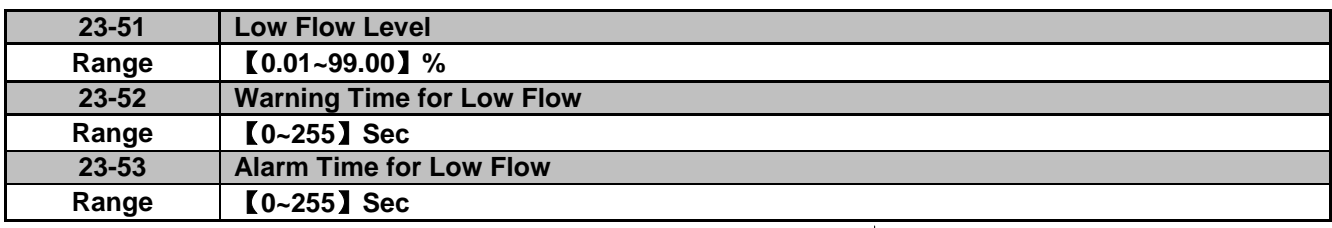

**Note:** Set parameter 23-50 to 0 to disable over flow protection.

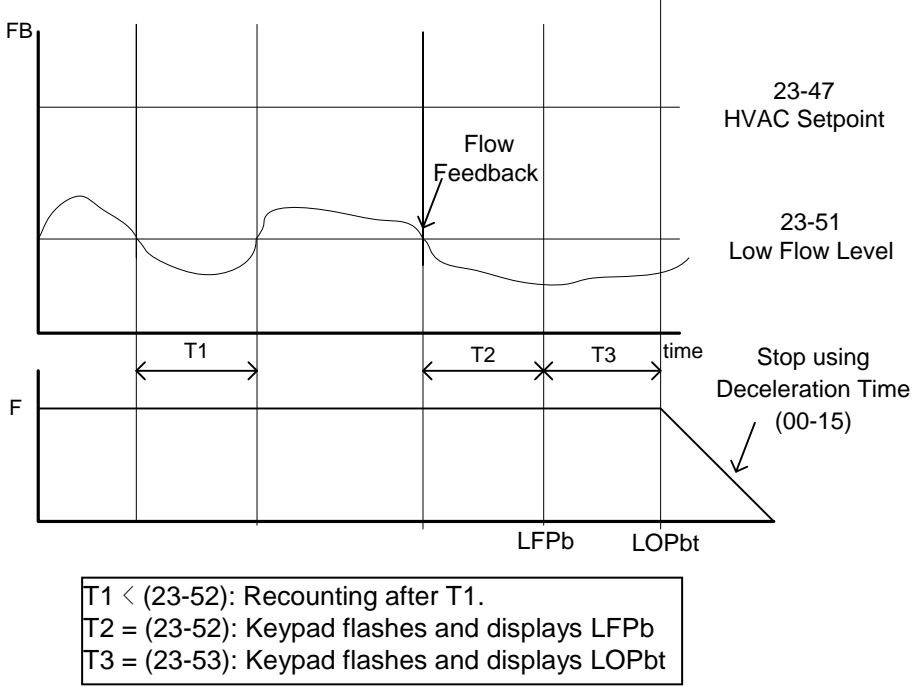

**Figure 4.3.114 Low flow warning / stop**

When flow level feedback falls below the low flow level specified in parameter 23-51 for a time specified in 23-53 the inverter will trip on a LOPbt fault. The inverter displays a warning (LFPb) on the keypad when the flow level feedback falls below the low flow level specified in parameter 23-51 for a time specified in 23-52. The internal timers for fault and alarm are reset to 0 when the flow level rises above the low flow level (23-51).

**Note:** Set parameter 23-52 to 0 to disable over flow protection.

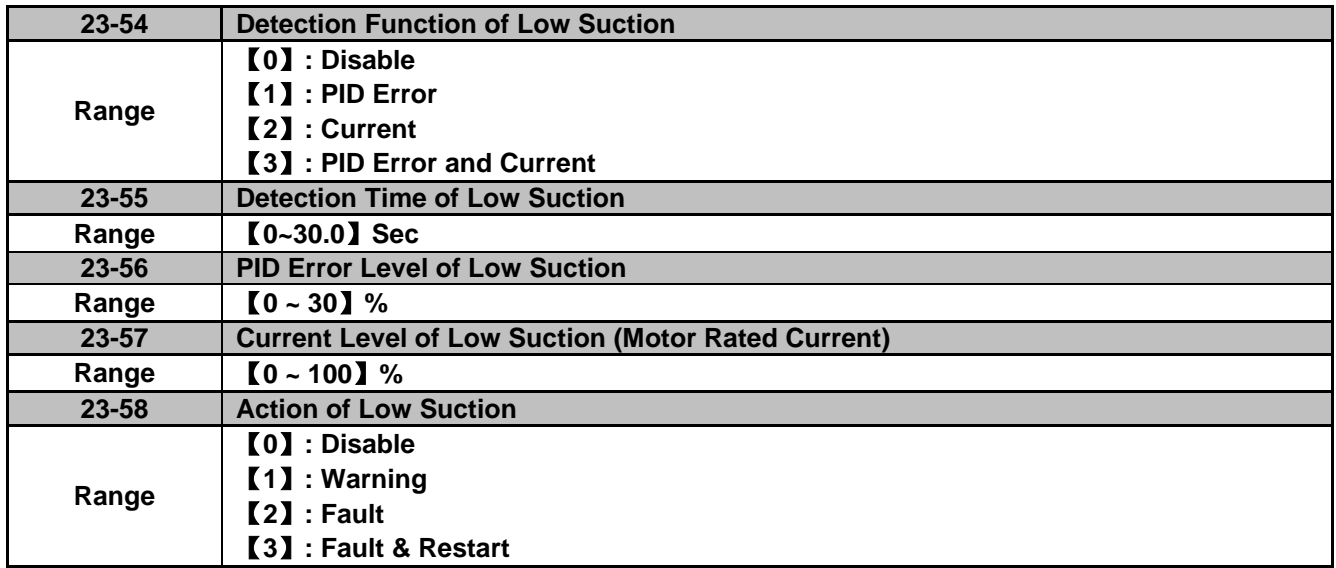

Low suction detection can be used to detect for example a condition where there is insufficient water in the supply tank. Use parameter 23-58 to set the inverter action when a low suction condition is detected. Set low suction signal in parameter 23-54. Refer to Fig.4.3.115 for low suction block diagram.

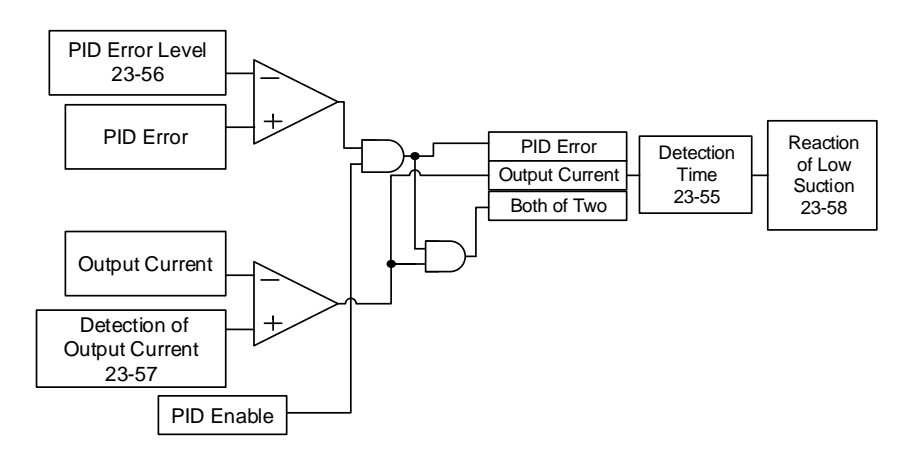

#### **Figure 4.3.115 Function block of low suction protection**

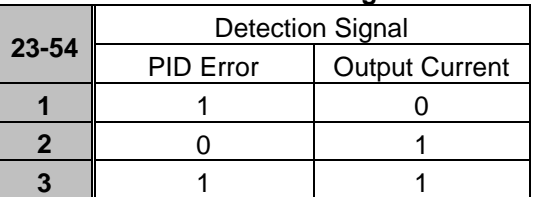

#### **Table 4.3.19 the detection logic of low suction**

- When 23-Detection Function of Low Suction is set to =1, (Detect PID Error), PID Error is used for low suction detection.
- When 23-54 Detection Function of Low Suction is set to =2, (Detect Current), output current is used for low suction detection.
- When 23-54 Detection Function of Low Suction is set to =3, both PID Error and Output Current are used for low suction detection.

Table 4.3.20 shows messages on the keypad during a low suction detection

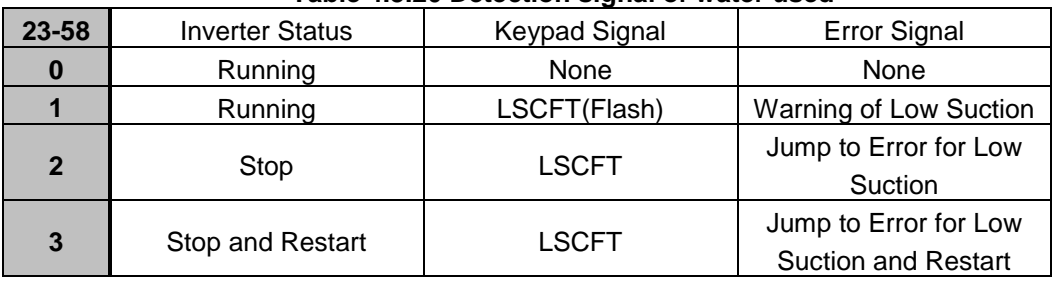

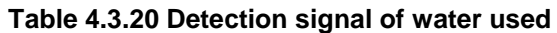

**Note:** Low suction state is detected if signal is higher than PID error level or lower than output current.

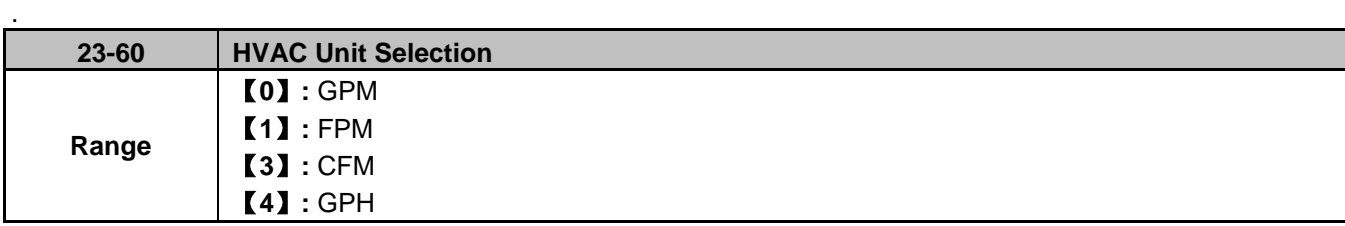

Engineering unit for parameters 12-7, 12-77, 23-46 and 23-47 is set by parameter 23-60.

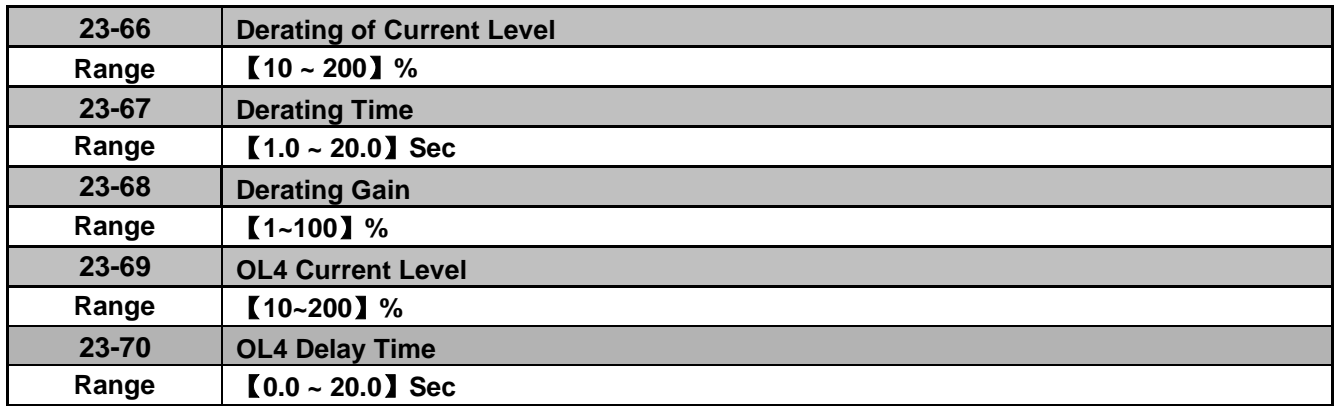

In water-cooled chiller application operating the compressor at rated current for 1 to 2 minutes can easily cause damage to compressor, the inverter therefor incorporates a two- stage protection function to protect the compressor.

#### **First Stage Protection:**

When the inverter is at constant speed and the current is higher than the derating level (23-66) (percentage of rated current of the compressor), for the time specified in 23-67 the inverter will reduce the frequency reference command to reduce the current load. The new frequency reference is derating gain (23-68) x frequency reference. When the current falls below the derating of current level (23-66), output frequency will be restored to the original frequency reference. When the derating cycle repeats more than 3 times the output frequency will be set to the last known derating frequency until the current is falls below the derating level (23-66).

#### **Example:**

Set 23-66=80%, 23-67=10sec, 23-68=90%, frequency command is 60Hz and the rated current of compressor is 30A.

When the output current=27A, greater than 24A (30A\*80%), 10 sec (derating time) passes, and the output frequency decreases to 54 Hz (frequency command 60Hz\*90%)

Next the output current decreases to 25A, but is still higher than 24A; another 10 sec passes, the adjust frequency reference now becomes 48.6 Hz (60Hz \* 90% x 90%)

Next the output current decreases to 23A lower than 24A, therefor the output frequency is restored to 60Hz and the current rises back to 27A. When cycle repeat more than three times, the output frequency will stop at 48.6Hz and the output current decreases to 23A.

#### **Protection of second stage:**

When the current reaches the over load detection level (23-69) for the time specified in 23-70 the inverter will decelerate to a stop and display an OL4 fault (Compressor Overload).

**Note:** It is recommended that the rated current of compressor is required to be lower than that of inverter.

#### **Group 24: Function of 1 to 8 Option Card**

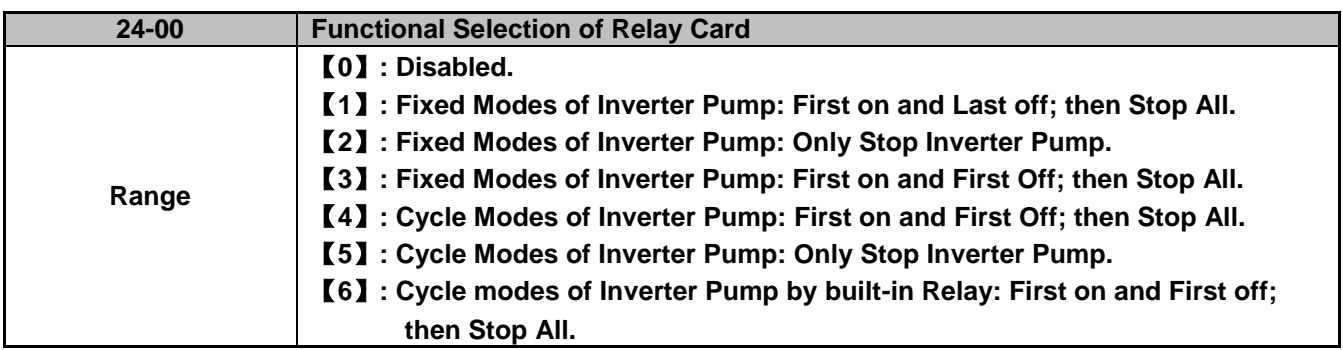

The inverter with built-in PID controller in combination with a programmable logic controller (PLC) is commonly used in the pumping industry. The 1 to 8 pump option card can be used for constant pressure pumping systems without the need of an external controller. The inverter offers optimum pressure regulation using the built-in PID controller.

There are two basic operation modes for 1 to 8 relay card, and one mode using the relays on the inverter control board:

#### **Fixed modes of inverter pump:**

In this mode, the inverter directly controls one pump; the other pumps are switched across the line and controlled by the inverter's 1 to 8 relay option card. Pumps 2 – 8 (Lag Pumps) are added when demand is required. See Fig 4.3.126 for the wiring diagram.

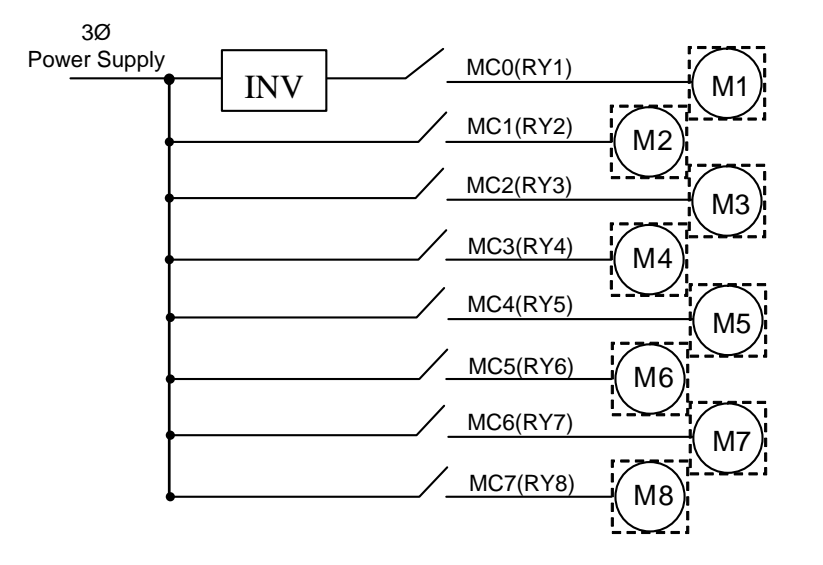

**Figure 4.3.116 Fixed modes of inverter pump**

#### **Cycle modes of inverter pump:**

Up to 4 pumps are controlled sequentially by a single inverter. See fig 4.3.127 for the wiring diagram.

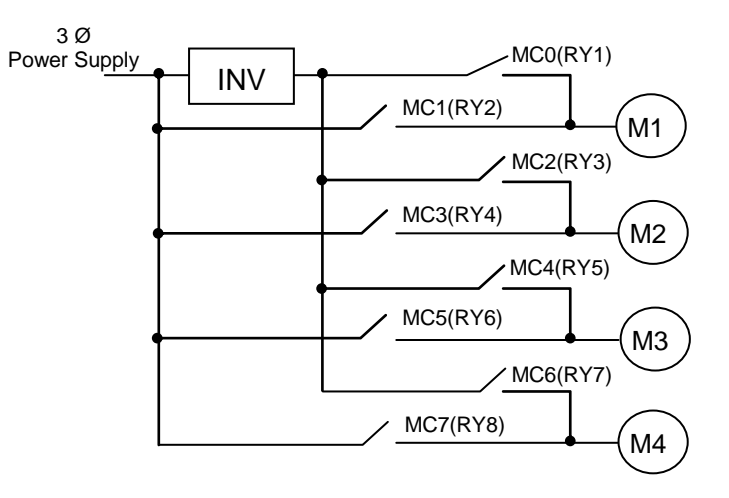

**Figure 4.3.117 Cycle modes of inverter pump**

#### **Cycle modes of inverter pump using built-in relays:**

Up to 3 pumps can be controlled using the three relays on the inverter control board to perform the cycle mode control without the need of the 1 to 8 relay card. See fig 4.3.128 for the wiring diagram.

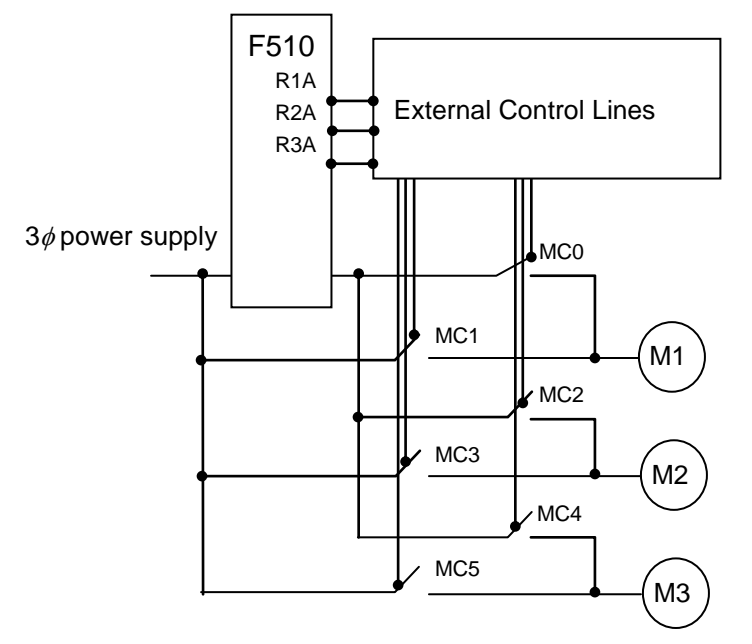

**Figure 4.3.118 Cycle modes of inverter pump by built-in relay**

#### **24-00=0: 1 to 8 relay card is disabled**.

#### **24-00 = 1: Fixed modes of inverter pump, first on and last off; then stop all.**

When the system pressure matches the setpoint for the time specified in 24-03, the auxiliary lag pumps turn off in order of first on last off. This mode can be used for motors with different ratings. See the timing chart in fig 4.3.120 and 4.3.121.

#### **24-00=2: Fixed modes of inverter pump only stop inverter pump.**

This mode works similar to mode 1, 24-00=1, except when inverter is stopped the auxiliary lag pumps that are running stay running (Relays stay ON).

#### **24-00=3: Fixed modes of inverter pump, first on and first off; then stop all.**

When the system pressure matches the setpoint for the time specified in 24-03, the auxiliary lag pumps turn off in order of first on first off. This mode can be used for motors with equal ratings.

#### **24-00=4: Cycle modes of inverter pump, first on and first off; then stop all.**

Motors are controlled by the inverter in sequence and turn off in order of first on first off. See the timing chart in fig 4.3.122 and 4.3.123.

#### **24-00=5: Cycle modes of inverter pump, only stop the Inverter pump.**

This mode works similar to mode 4, 24-00=4, except when inverter is stopped the auxiliary lag pumps that are running stay running (Relays stay ON).

#### **24-00=6: Cycle modes of inverter pump by built-in relay: first on and first off; then stop all.**

This mode is only active when 24-07=1, and works similar to mode 4, 24-00=4 except this mode uses the built-in relays on the inverter control card . See the timing chart in fig 4.3.124 and 4.3.125

#### **Notes:**

- If the 1 to 8 pump card is not installed, parameter 24-00 cannot be set (default 0).
- Set 24-07=1 first, before 24-00 can be changed even without installing the 1 to 8 pump card.
- PID function has to be enabled before performing group 24:
- PID function is enabled by setting parameter 10-03 PID control mode (10-03) to xxx1b (PID enable). Set PID setpoint source (10-00) to 4 and the setpoint in parameter 10-02. If the feedback signal source (10-01) is set to 2 (AI2) and the AI input signal type (04-00) is set to 0 (AI2: 0~10V) requires SW2 to be set to position V on the control board.
- PID disable (03-00~03-05 = 16) and Force Frequency Command (03-00~03-05 = 57) by DI are disabled when using function group 24.

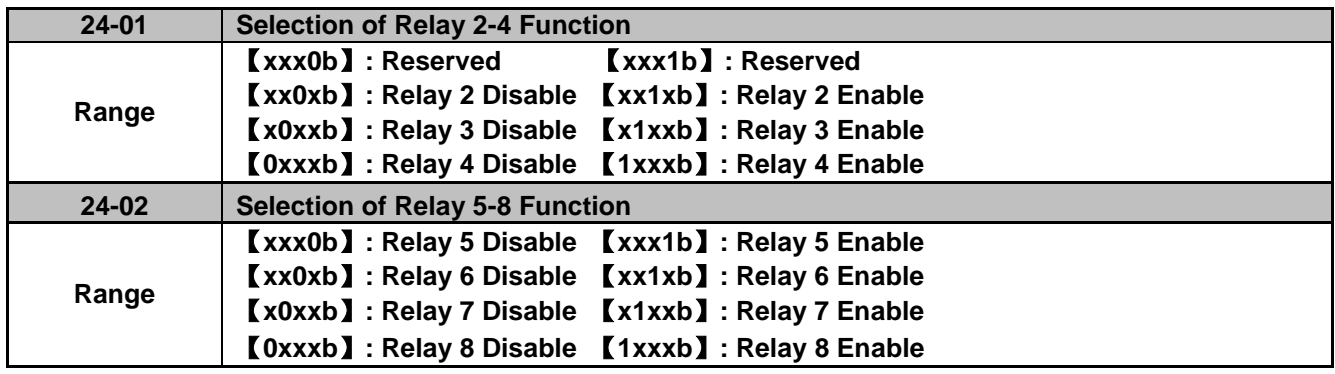

#### **Fixed modes of inverter pump:**

In the fixed modes of inverter pump, RY1 is always used and RY2~RY8 can be used when required.

Inverter decelerates to the lower limit frequency (00-13\*01-02) when relays switch ON, PID function is temporarily disabled until the frequency reaches the lower limit, and vice versa; inverter accelerates to upper limit frequency (00-12\*01-02) when relays switch OFF, PID function is temporarily disabled until the frequency reaches the upper limit.

#### **Cycle modes of inverter pump:**

In the cycle modes, two relays make a pair (RY1/RY2, RY3/RY4, RY5/RY6, RY7/RY8), up to 4 pairs. Both relays in one pair have to be enabled otherwise the relay pair does not work.

Inverter stops output, switches output to control the next motor and switches supply power to the previous motor (by turning ON relay, RY2, RY4, RY6 or RY8) when the pump system requires more pumps to maintain the pressure. When pressure is stable, then inverter keeps running and turns off the relays (pumps) as needed. Note: set switching time for magnetic contactor (24-05), time needed to switch motor from inverter to across the line.

#### **Cycle modes of inverter pump by built-in relay:**

In this mode RY1 is always used and RY2~RY3 is used when required. 24-01 can only be set 0xxx (Relay 4 cannot be set.) and 24-02 is not visible.

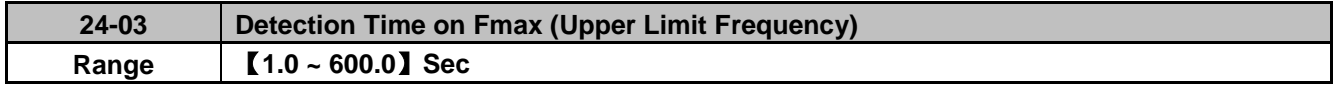

The inverter turns on the next pump (relay/motor) when the inverter output frequency is equal to the upper limit frequency (00-12 x 01-02) for the time specified in 24-03. This value depends on the response of the system. Note: When the value of the Detection Time on Fmax is set too low may result in the system to become unstable.

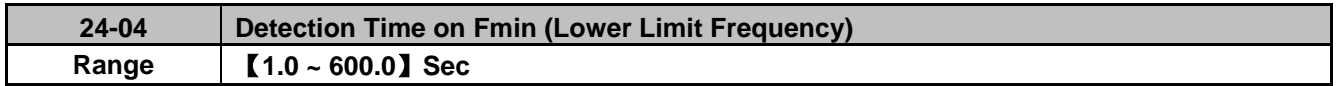

The inverter turns off the last pump (relay/motor) when the inverter output frequency is equal to the lower limit frequency (00-13 x 01-02) for the time specified in 24-04. This value depends on the response of the system. Note: When the value of the Detection Time on Fmin is set too low may result in the system to become unstable.

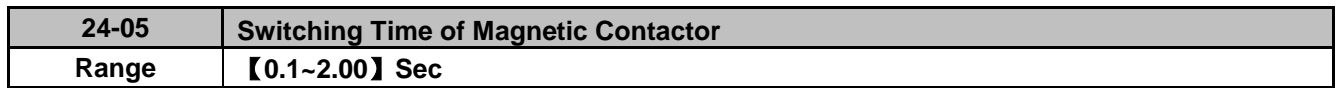

When a motor originally controller by the inverter is switched over to commercial AC power supply or when the motor is originally driven by the commercial AC power supply is switched by the inverter, parameter 24-05 is used to prevent the condition that both the inverter and commercial AC power are connected together resulting in a short circuit between the inverter output and AC power supply.

Generally, the off-to-on time of magnetic contactor is longer than the on-to-off time. So 24-05 should be set to a value greater than the turn-on time of the relay on relay card plus the turn-on time of magnetic contactor.

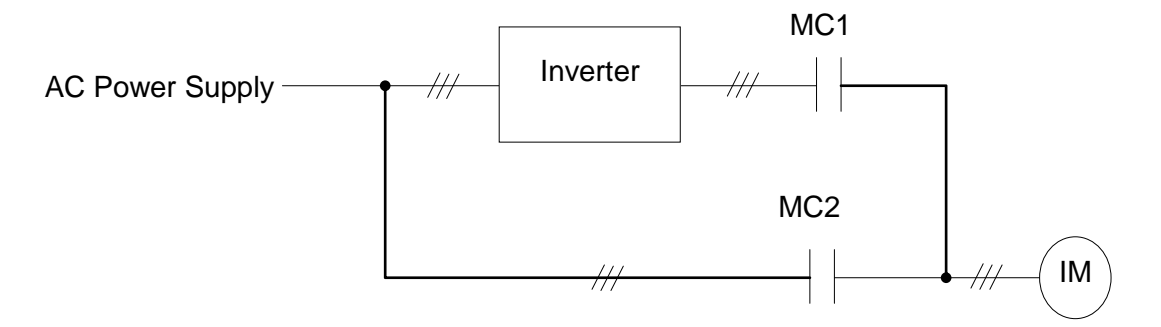

**Figure 4.3.119 Diagram of a single cycle mode inverter pump**

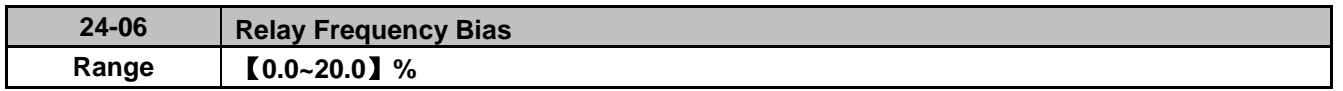

Parameter 24-06 allows the system to switch the relays on 1 to 8 relay card on or off quicker. Example, 00-12 = 80%, and 00-13 = 20%, then:

- If  $24-06 = 0\%$ , the output frequency needs to reach 80% of the maximum frequency to turn the relay on; the output frequency needs to reach 20% of the minimum frequency to turn the relay off.
- If 24-06 = 5%, the output frequency needs to reach 75% of the maximum frequency to turn the relay on; the output frequency needs to reach 25% of the minimum frequency to turn the relay off.

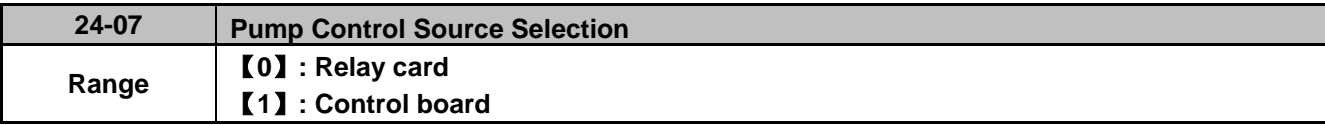

#### **24-07 = 0: Use 1 to 8 relay option card**

#### **24-07 = 1: Use built-in relays on control board**

If 1 to 8 relay card is unavailable:

- 24-00 range is 1~3 and 6.
- 24-01 is set to 0xxx (Relay 4 is disabled).
- 24-02 is set to 0000 (Relay 5~8 are disabled).

**Note:** Set 24-00, 24-01, 24-02 and 24-07 as described above to avoid programming errors.

Refer to the following table for controlling the maximum number of pumps for different settings of 24-00 and 24-07.

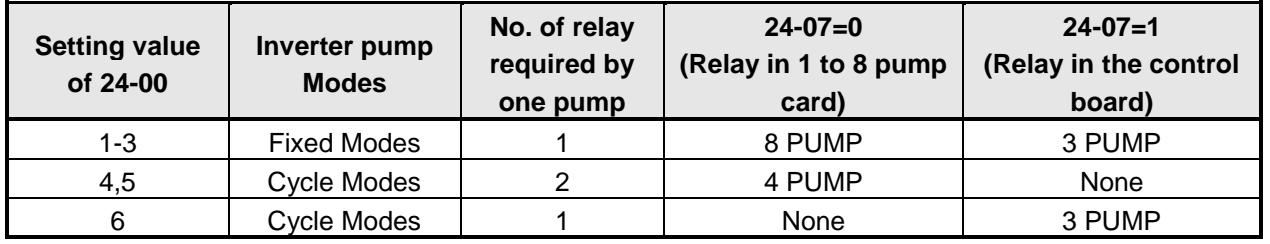

- Function for R1A becomes Relay1 and parameter 03-11 is not used.
- Function for R2A becomes Relay2 and parameter 03-12 is not used.
- Function for R3A becomes Relay3 and parameter 03-39 is not used.
- The following examples are the timing chart for switching ON/OFF relays in fixed mode. Set 24-00=1, 24-06=0, enable the PID function and Relay1 to Relay 4 on the 1 to 8 relay card. Motor 1 is connected to inverter and motor 2~4 are connected to AC power supply. MC of AC power supply is controlled by the external circuit control. Wiring diagram refer to Fig. 4.3.126.
- $\diamond$  Output frequency (Fout) reaches Fmax (00-12\*01-02) for the time specified in 24-03, Relay 2 turns on, motor 2 starts running. Motor 1 decelerates to Fmin (00-13\*01-02) after relay 2 turns on; when Fmin is reached PID control turns on again.

| Fout                           |                 | Motor 1 | Motor 2                          | Motor 3                                           | Motor 4                   |  |
|--------------------------------|-----------------|---------|----------------------------------|---------------------------------------------------|---------------------------|--|
| <b>Start</b>                   |                 |         |                                  |                                                   |                           |  |
| Relay 1                        | <b>Inverter</b> |         |                                  |                                                   |                           |  |
| <b>Relay 2</b>                 |                 |         | <b>AC Power</b><br><b>Supply</b> |                                                   |                           |  |
| Relay 3                        |                 |         |                                  | <b>AC Power</b><br><b>Supply</b>                  |                           |  |
| Relay 4                        |                 |         |                                  |                                                   | <b>AC Power</b><br>Supply |  |
| Motor 1 Inverter               |                 |         |                                  |                                                   |                           |  |
| Motor 2 AC Power Supply        |                 |         |                                  |                                                   |                           |  |
| Motor 3 AC Power Supply        |                 |         |                                  |                                                   |                           |  |
| <b>Motor 4 AC Power Supply</b> |                 |         |                                  |                                                   |                           |  |
|                                |                 |         |                                  |                                                   |                           |  |
| Motor 1 Frequency              |                 |         |                                  |                                                   |                           |  |
| Motor 2 Frequency              |                 |         |                                  |                                                   |                           |  |
| Motor 3 Frequency              |                 |         |                                  |                                                   |                           |  |
| <b>Motor 4 Frequency</b>       |                 |         |                                  |                                                   |                           |  |
|                                |                 |         |                                  | $T1 = 24-03$ Duration of Upper Limit<br>Frequency |                           |  |

**Figure 4.3.120 Timing chart of switching ON relays in fixed mode**

 $\Diamond$  Output frequency (Fout) decreases to the Fmin (00-13\*01-02) for the time specified in 24-04, relay 4 turns off and motor 4 coasts to stop. Motor 1 accelerates to Fmax (00-12\*01-02) after relay 4 turns off; when Fmax is reached PID control turns on again.

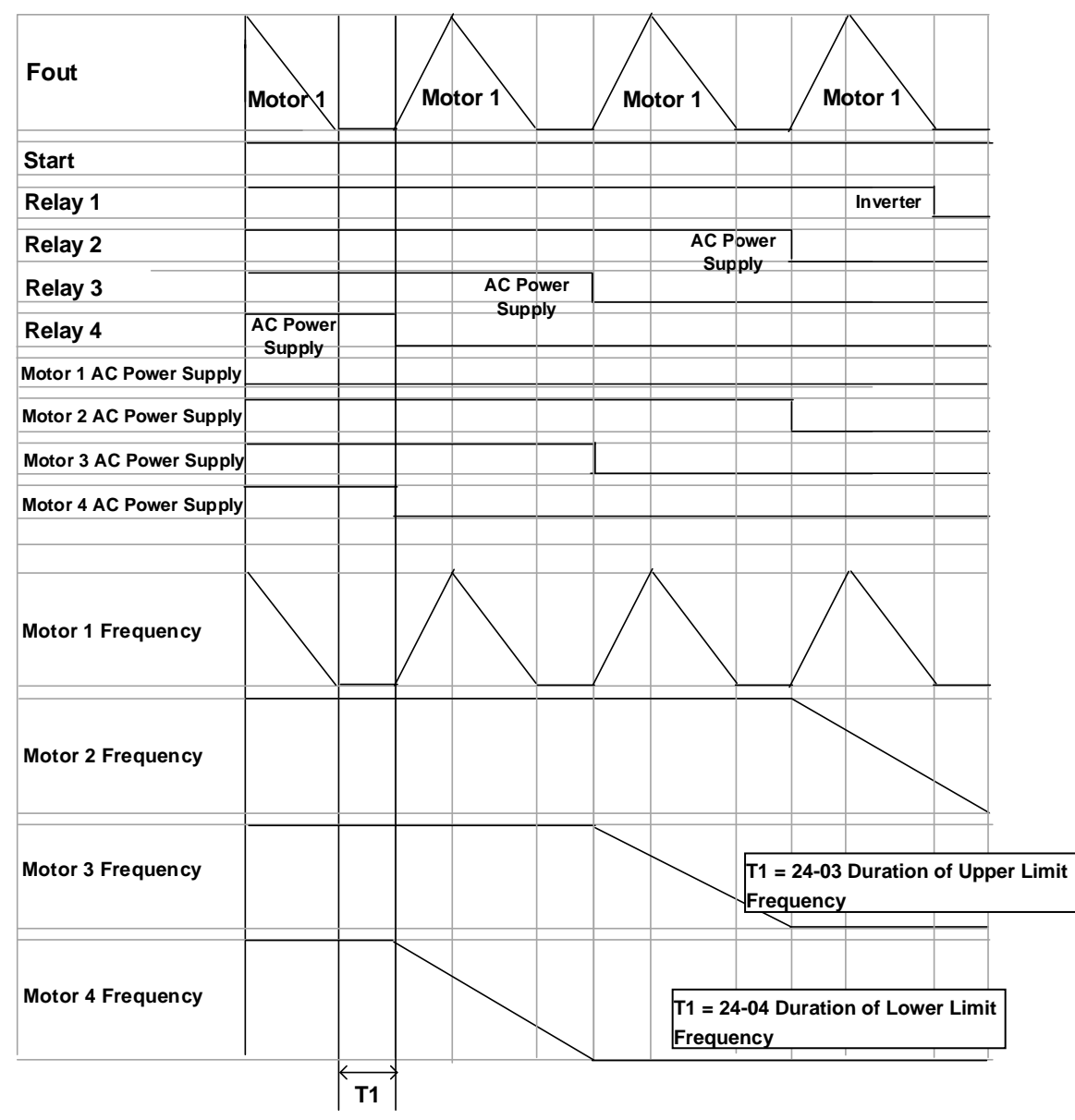

**Figure 4.3.121 Timing chart of switching OFF relays in fixed mode**

- The following examples are the timing chart of switching relays on and off in cycle modes. Set 24-00=1, 24-06=0, enable the PID function and Relay 1 to Relay 4 on the 1 to 8 pump card. Fig 4.3.119 is the timing diagram of cycle mode operation; please refer to Appendix A for a detailed wiring of the system.
- $\Diamond$  Output frequency (Fout) reaches Fmax (00-12\*01-02) for the time specified in Fmax (24-03), relay 1 turns off and inverter output turns off.
- $\Diamond$  Relay 1 and Relay 2 turn on and the inverter starts running after the MC switching time, 24-05 has expired.

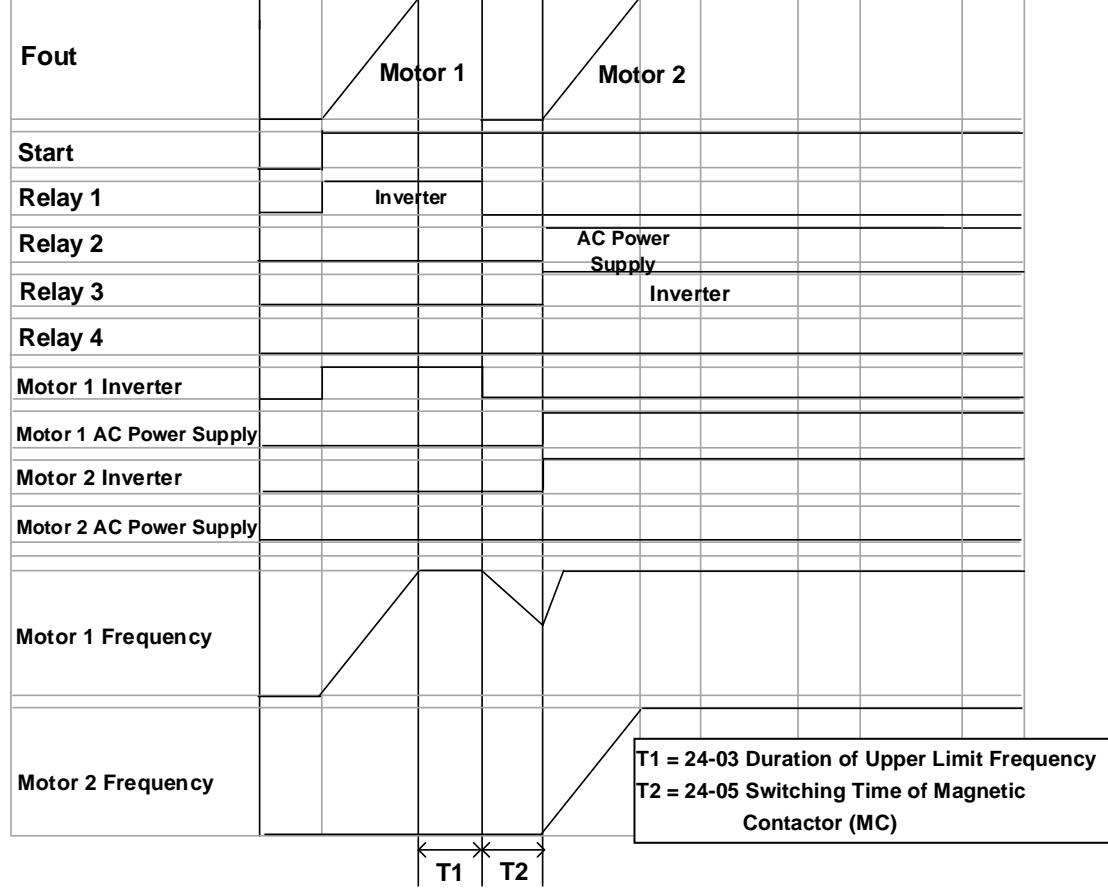

**Figure 4.3.122 Timing chart of switching ON relays in cycle mode**

 $\Diamond$  Output frequency (Fout) reaches Fmin (00-13\*01-02) for the time specified in 24-04, relay 2 turns off and the inverter accelerates to Fmax (00-12\*01-02). When Fmax is reached PID control is turned on again. If the feedback is still higher than the setpoint motor 2 will decelerate to Fmin again.

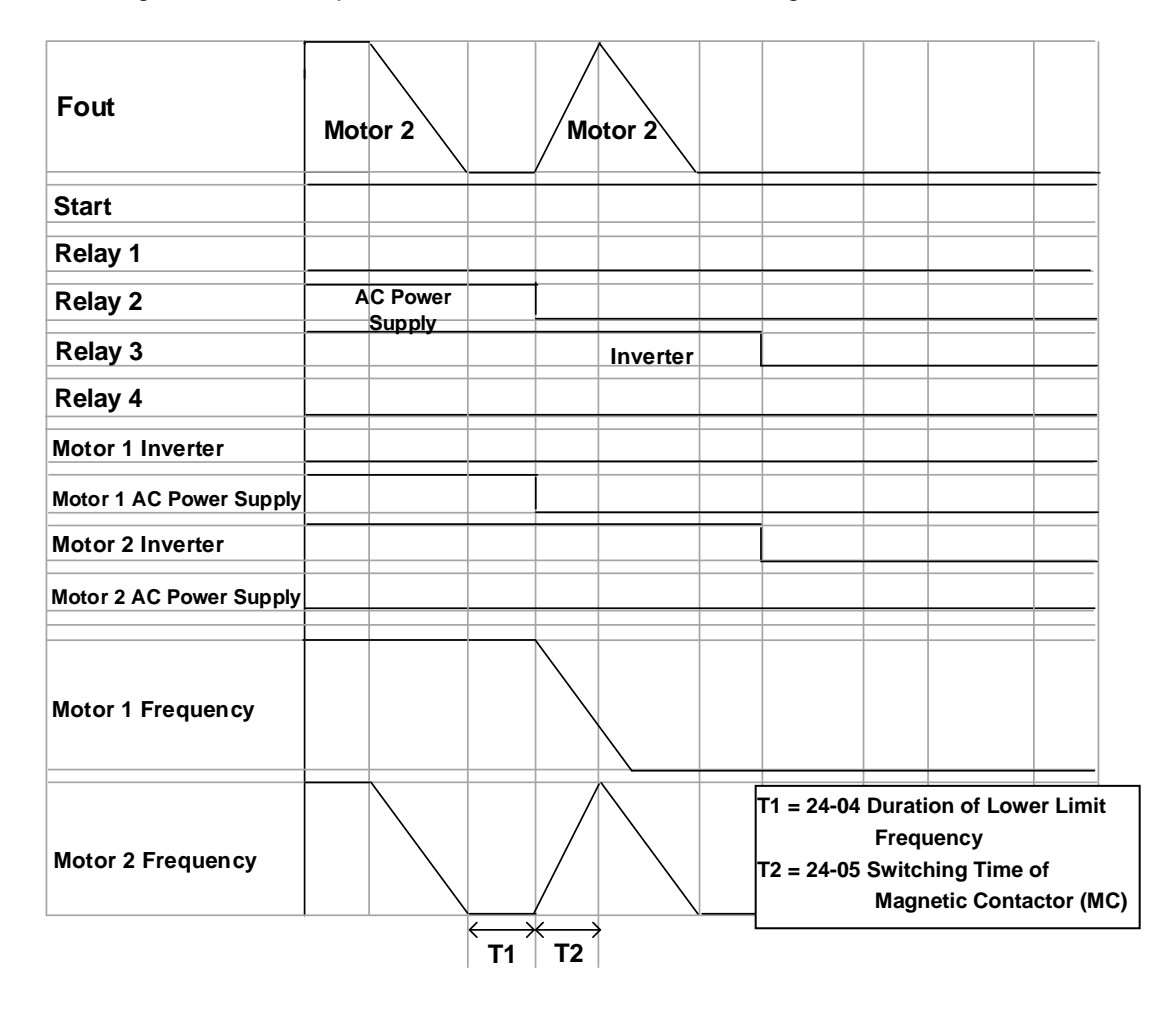

**Figure 4.3.123 Timing chart of switching OFF the relays in cycle mode**

- The following examples are the timing charts for switching relays on and off in cycle mode using the built-in relays. Set 24-00=1, 24-06=0, enable the PID function. Relay1 to Relay3 are now set to operate as R1A to R3A. Fig 4.3.118 is the timing diagram of this mode; please refer to Appendix A for a detailed wiring diagram of the system.
- $\Diamond$  Output frequency (Fout) reaches the upper limit frequency (00-12) for the detection time specified in 24-03, relay 1 turns off and the inverter output turns off.
- $\Diamond$  Although relay 2 turns on in advance, the inverter does not start and relay 1 does not turn on until twice the MC switching time (24-05) has expired.

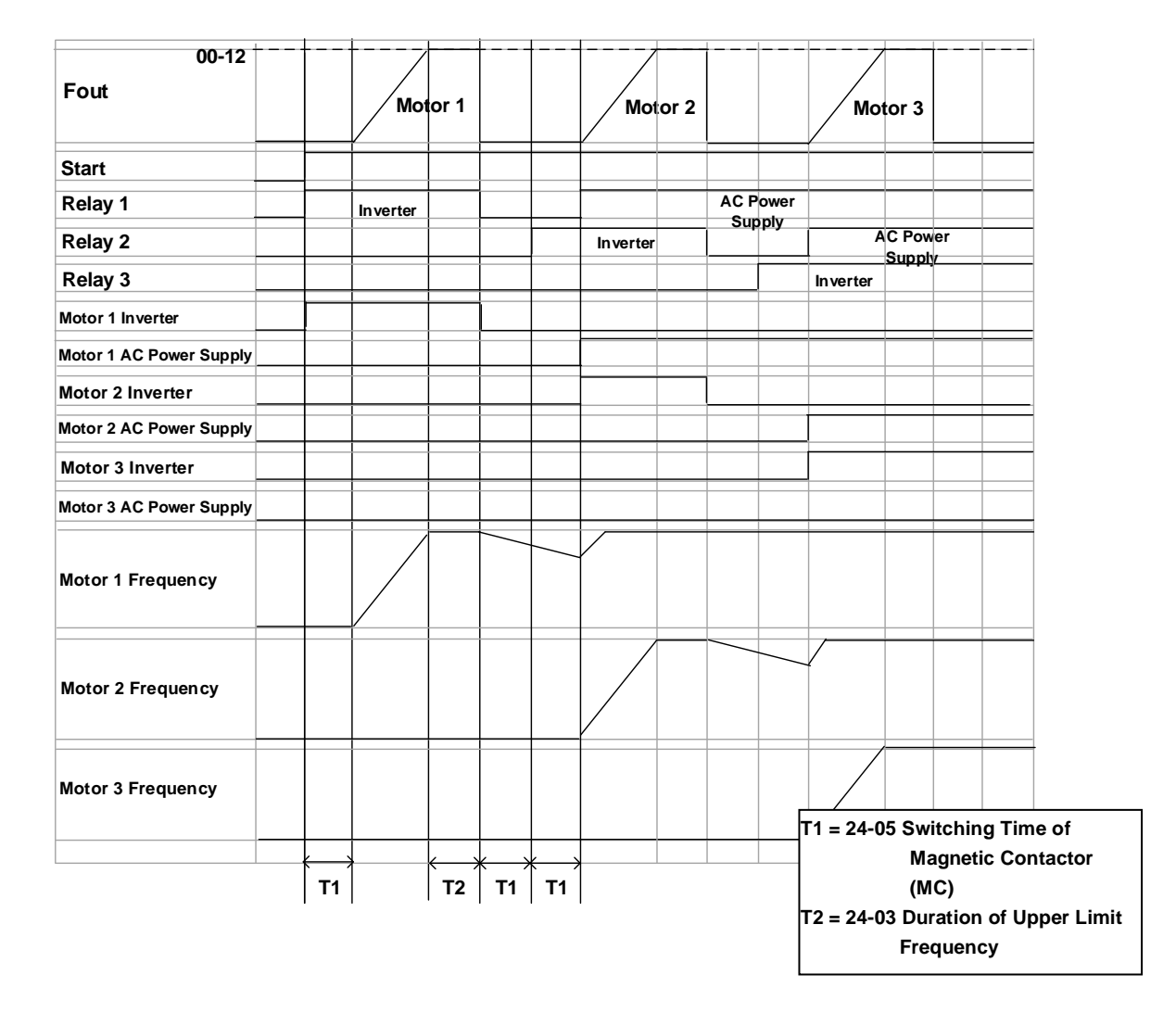

**Figure 4.3.124 Timing chart for switching ON/OFF relays using the built-in relays**

 $\Diamond$  When pressure feedback signal is higher than the setpoint, output frequency (Fout) starts decreasing. Relay 1 turns off when the output frequency reaches the lower limit frequency (00-13\*01-02) for the time specified in 24-04.

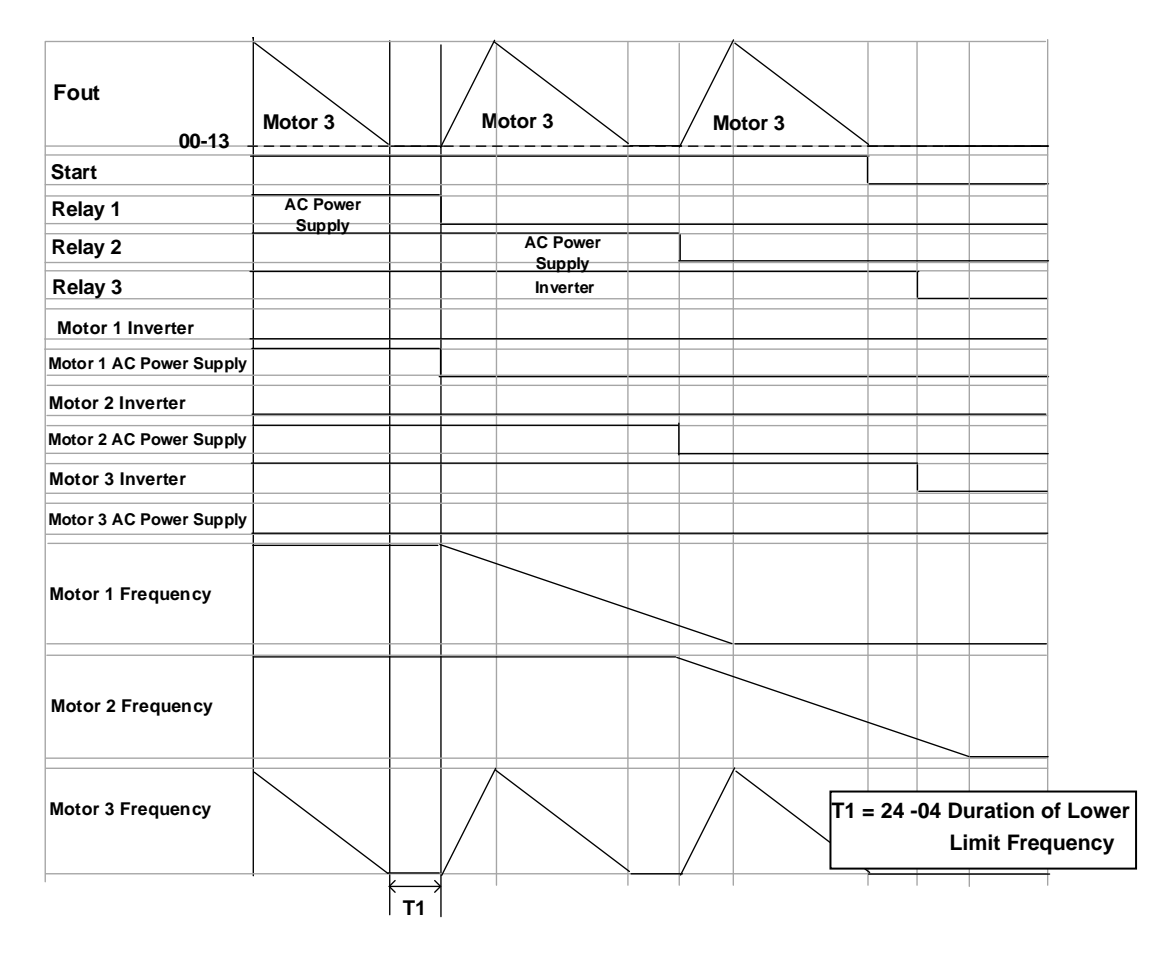

**Figure 4.3.125 Timing using relays on the control card**

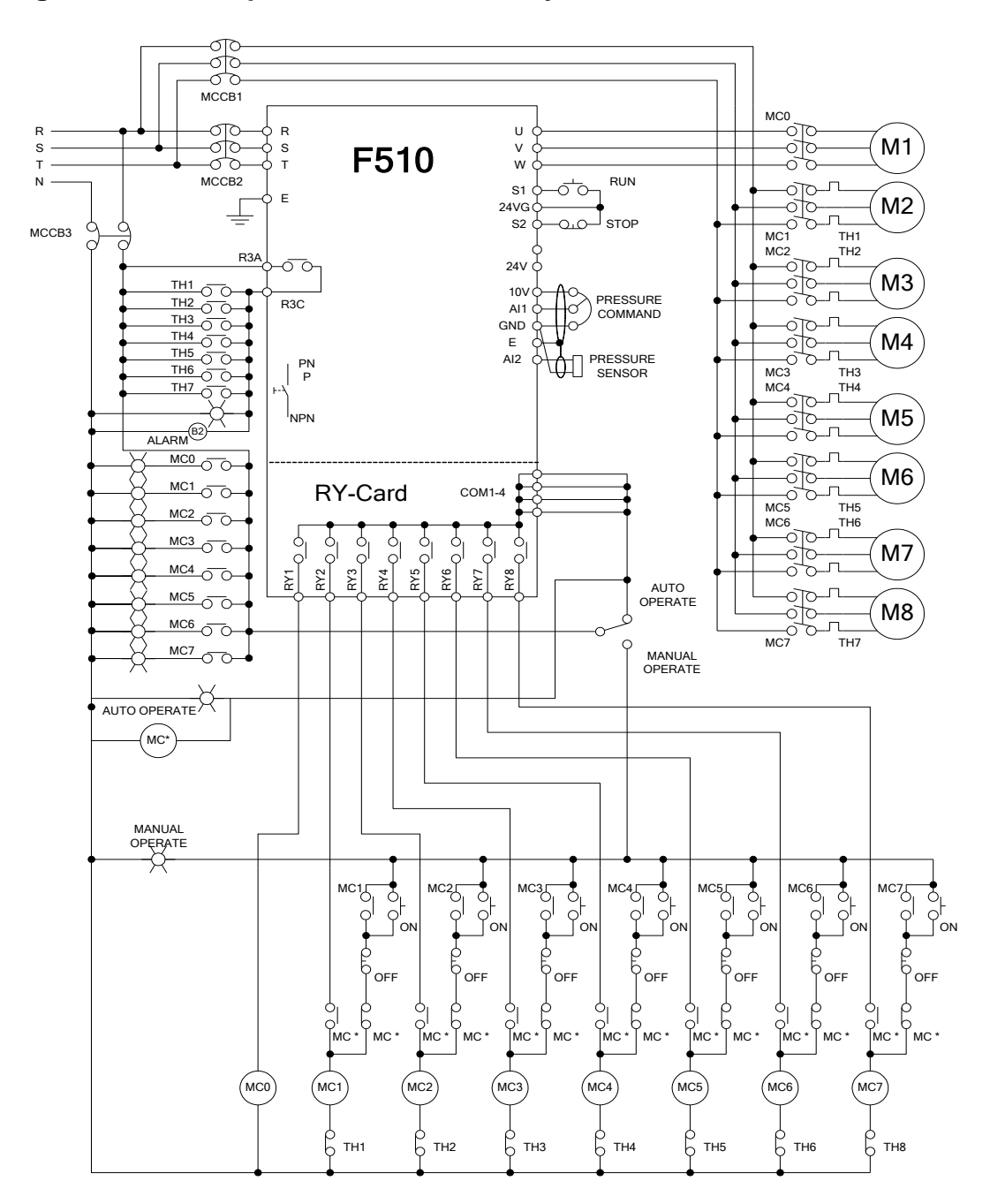

## **Wiring for 1 to 8 Pump Card and 1 to 3 Relay Modes**

**Figure 4.3.126 Fixed mode inverter pump wiring using 1 to 8 option card**

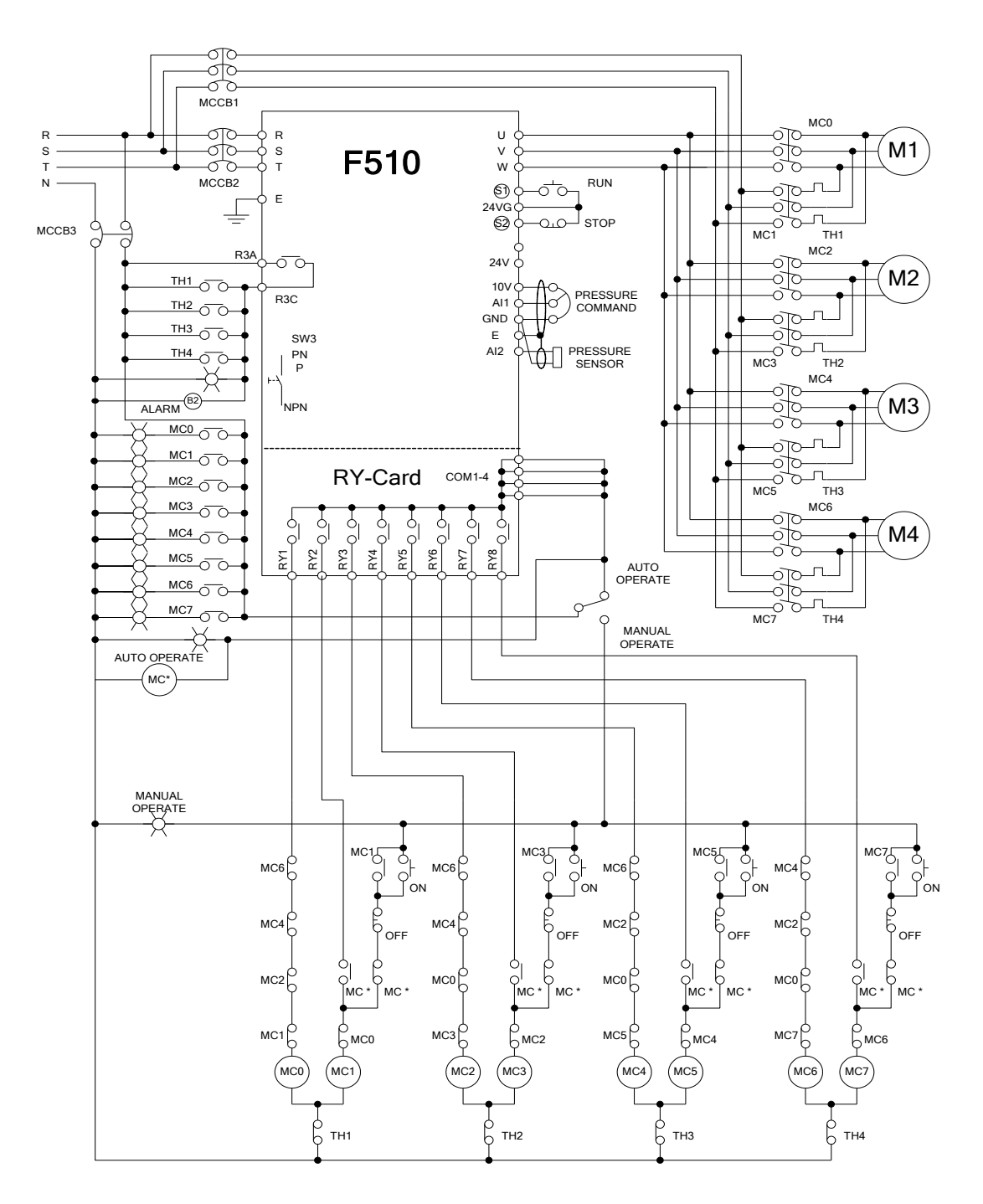

**Figure 4.3.127 Cycle mode inverter pump wiring using 1 to 8 option card**

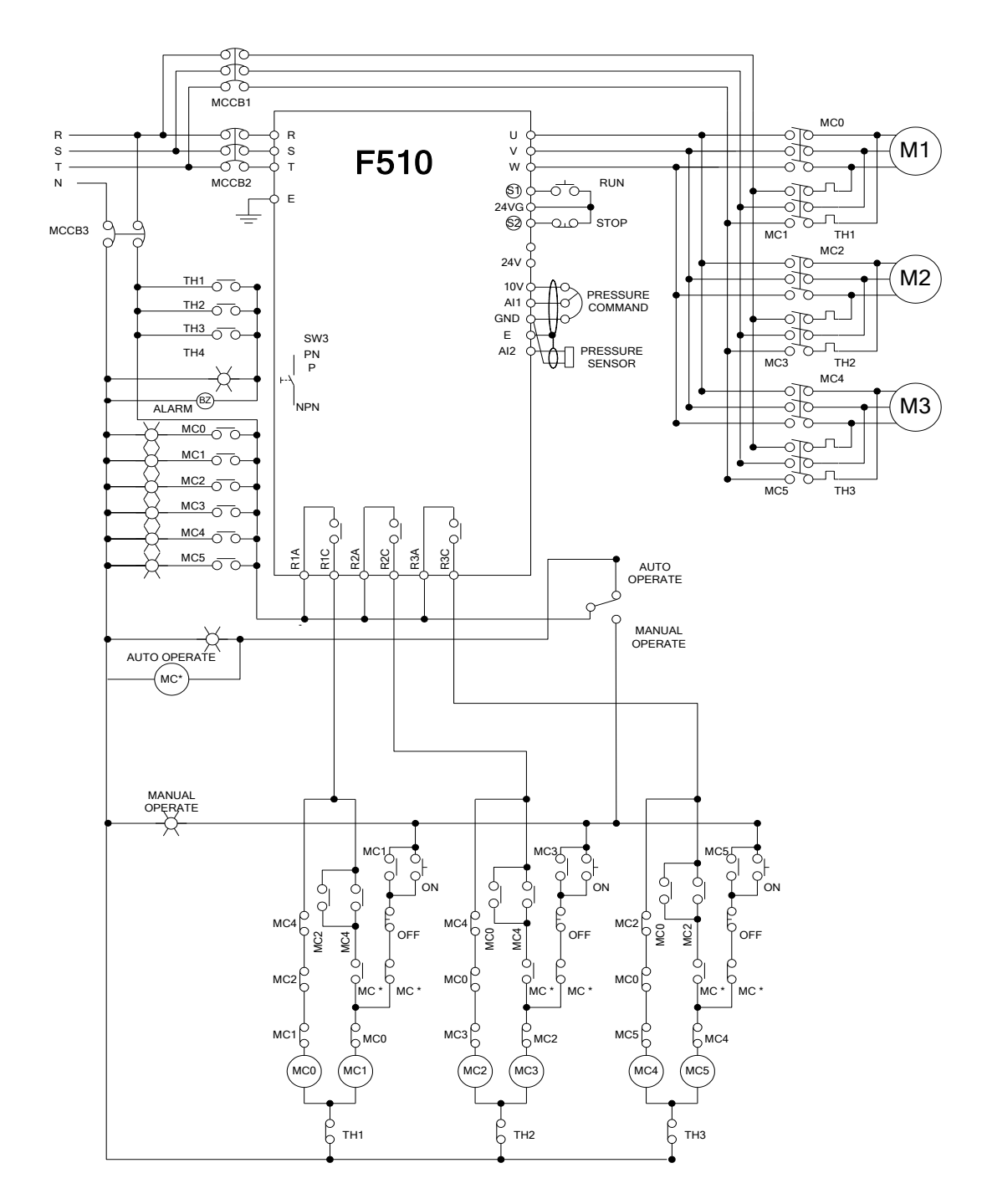

**Figure 4.3.128: Cycle mode inverter pump wiring using relays on the control card**

# **5. Check motor rotation and direction**

This test is to be performed solely from the inverter keypad. Apply power to the inverter after all the electrical connections have been made and protective covers have been re-attached. At this point, **DO NOT RUN THE MOTOR**, the keypad should display as shown below in Fig. 5.1 and the speed reference 12-16=00**5.00Hz** should be blinking at the parameter code "12-16".

**Important: Motor rotation and direction only applies to standard AC motors with a base frequency of 60Hz. For 50Hz or other frequency AC motors please set the max frequency and base frequency in group 01 accordingly before running the motors.**

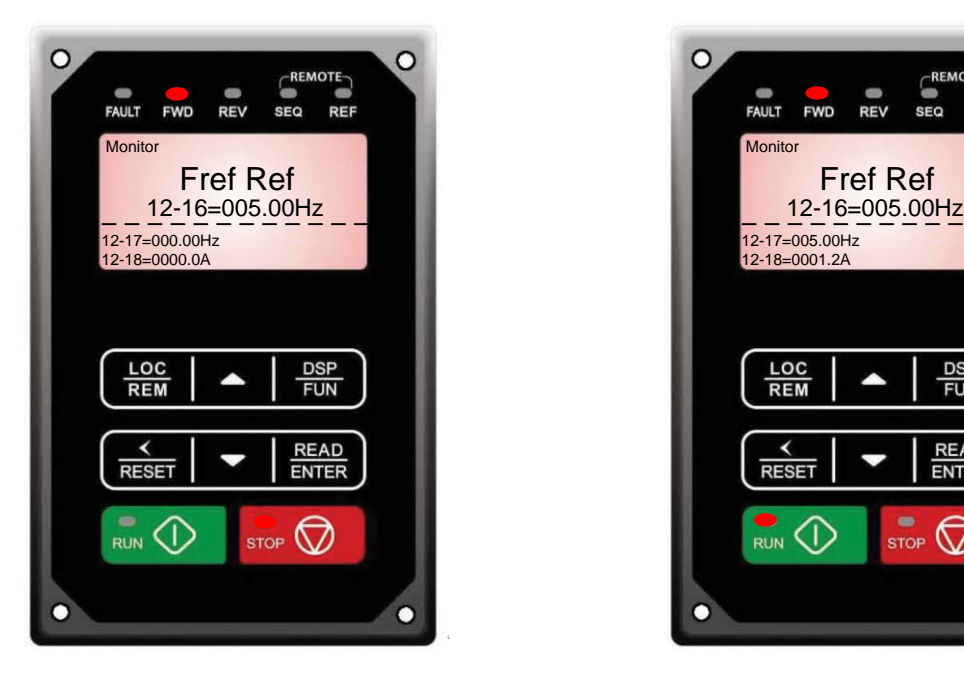

Fig 5.1: Keypad (Stopped) Fig 5.2: Keypad (Running)

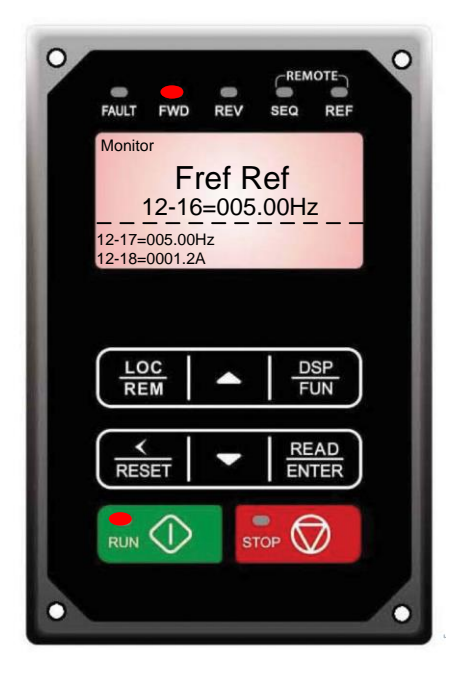

Next press the **RUN** key, see Fig 5.2. The motor should now be operating at low speed running in forward (clockwise) direction. The parameter code 12-17 shown at the bottom left corner of the screen will change from 12-17=000.00Hz to 12-17=005.00Hz. Next press **STOP** key to stop the motor.

#### **If the motor rotation is incorrect, power down the inverter.**

**After the power has been turned OFF, wait at least ten minutes until the charge indicator extinguishes completely before touching any wiring, circuit boards or components.**

Using Safety precaution, and referring to section 3.8 exchange any two of the three output leads to the motor (U/T1, V/T2 and W/T3). After the wiring change, repeat this step and recheck motor direction.

# **6. Speed Reference Command Configuration**

The inverter offers users several choices to set the speed reference source. The most commonly used methods are described in the next sections.

Frequency reference command is selected with parameter 00-05.

#### **00-05: Main Frequency Command (Frequency Source)**

This function sets the frequency command source.

#### **Setting Range:** 0 to 7

To set parameter 00-05:

- After power-up press the **DSP/FUN** key
- Select **00 Basic Fun**
- Press **READ/ ENTER** key
- Select parameter -05 with the **UP/DOWN** ▲ and ▼ keys and press the **READ/ ENTER** key.

In the parameter list move cursor to 00-05 with the **UP/DOWN** keys and press **READ/ ENTER** key to select.

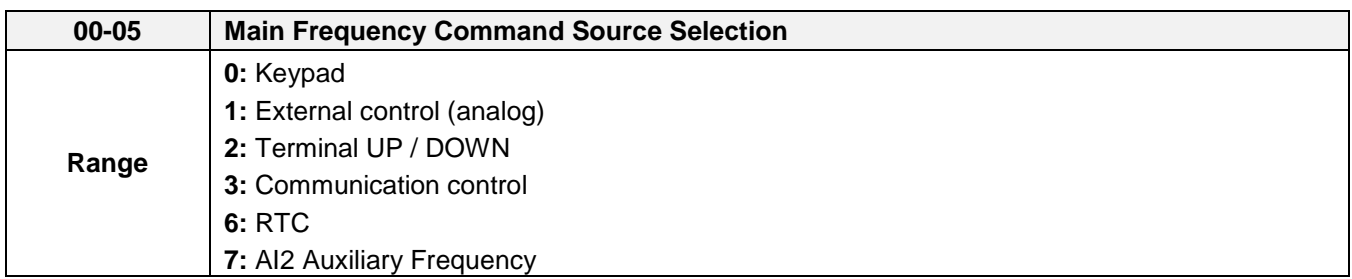

#### **6.1 Reference from Keypad**

Speed reference from the keypad is the default setting. Press the **READ/ ENTER** key first and use the </RESET, ▲ and ▼ keys to change the speed reference.

## **6.2 Reference from External Analog Signal (0-10V / 4-20mA)**

**Analog Reference: 0 – 10 V (Setting 00-05 = 1)**

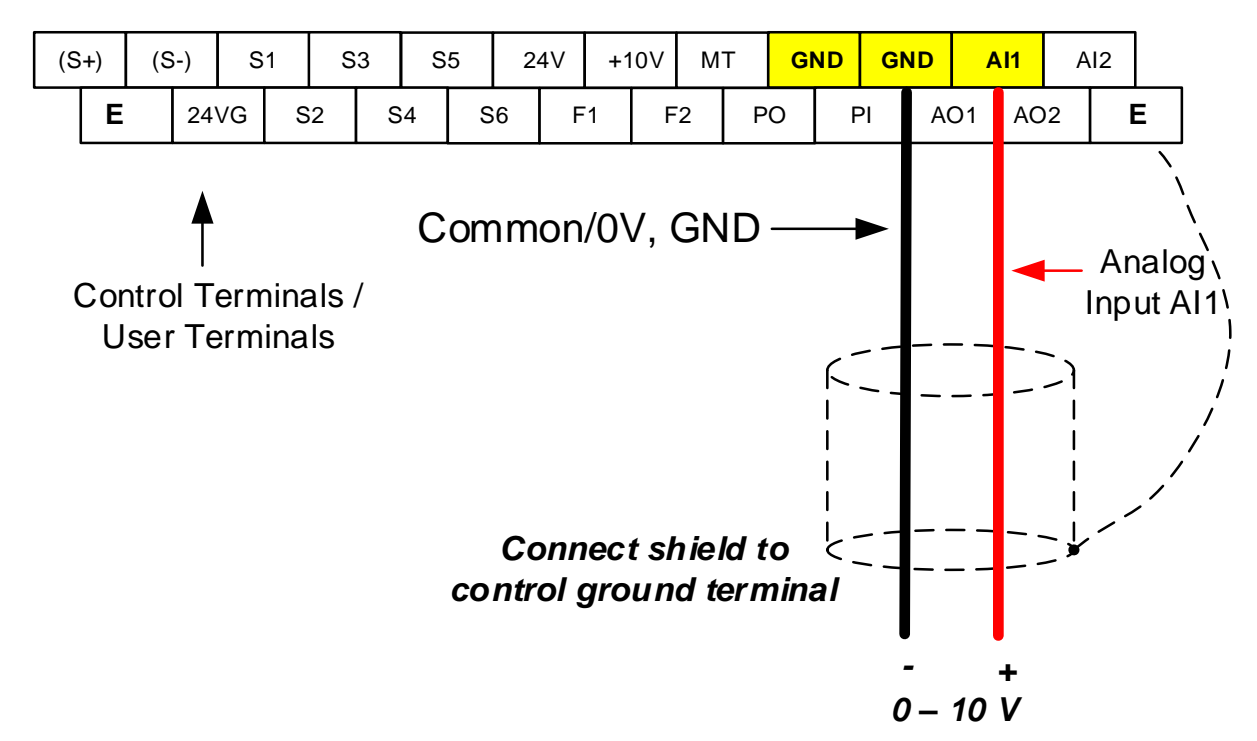

**Analog Reference: Potentiometer / Speed Pot (Setting 00-05 = 1)**

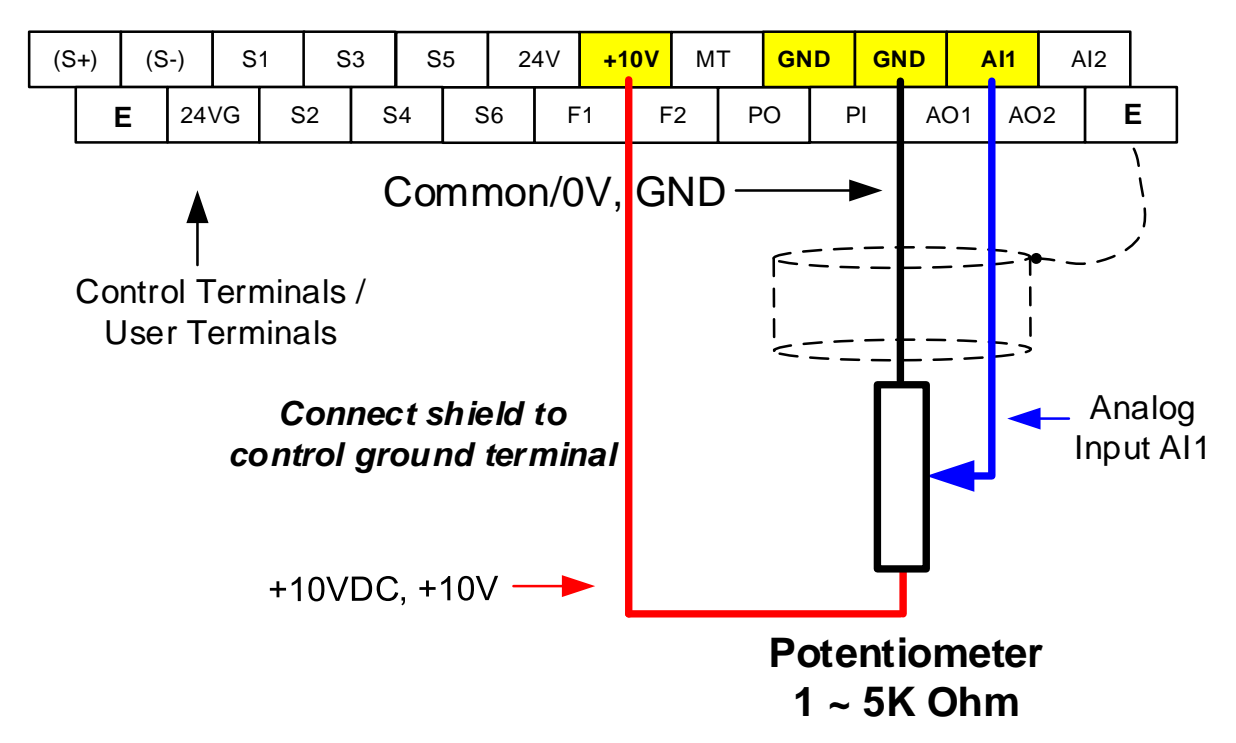

#### **Analog Reference: 4 – 20mA (Setting 00-05 = 1)**

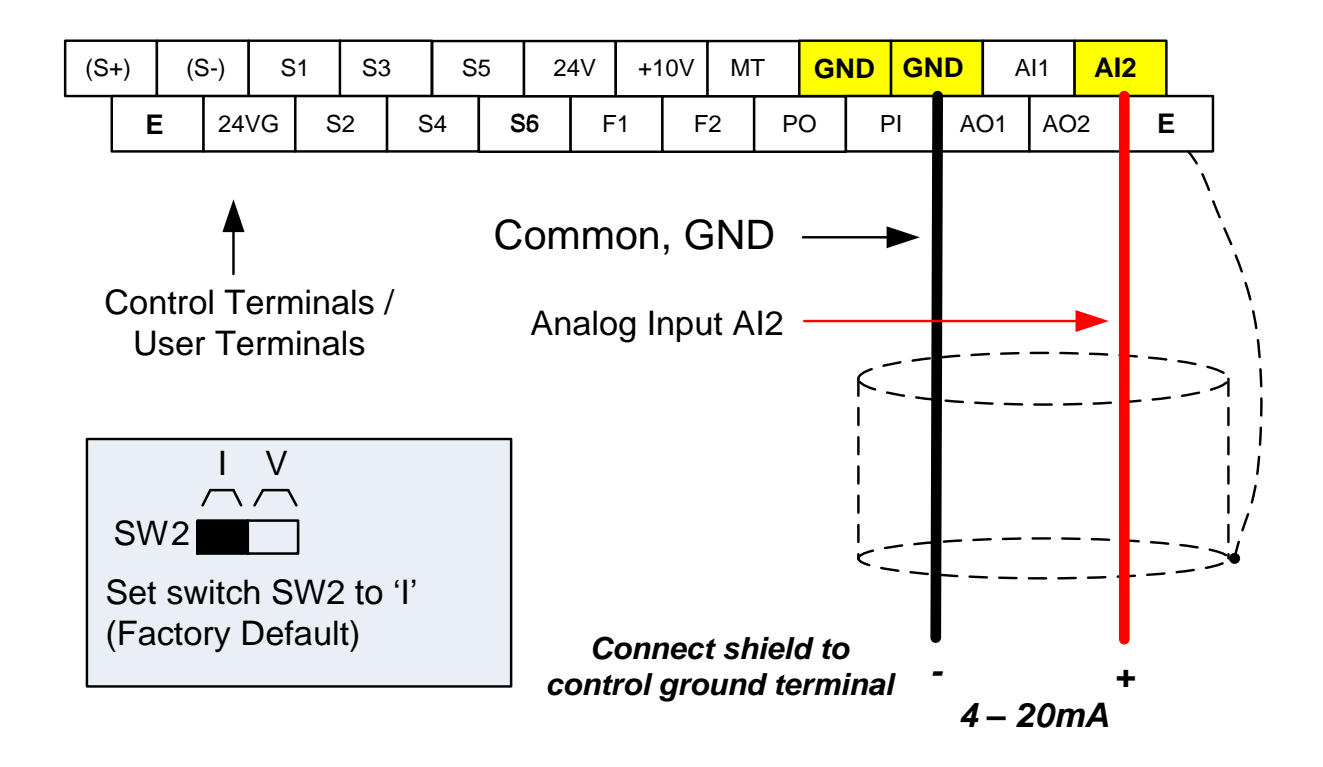

## **6.3 Reference from Serial Communication RS485 (00-05=3)**

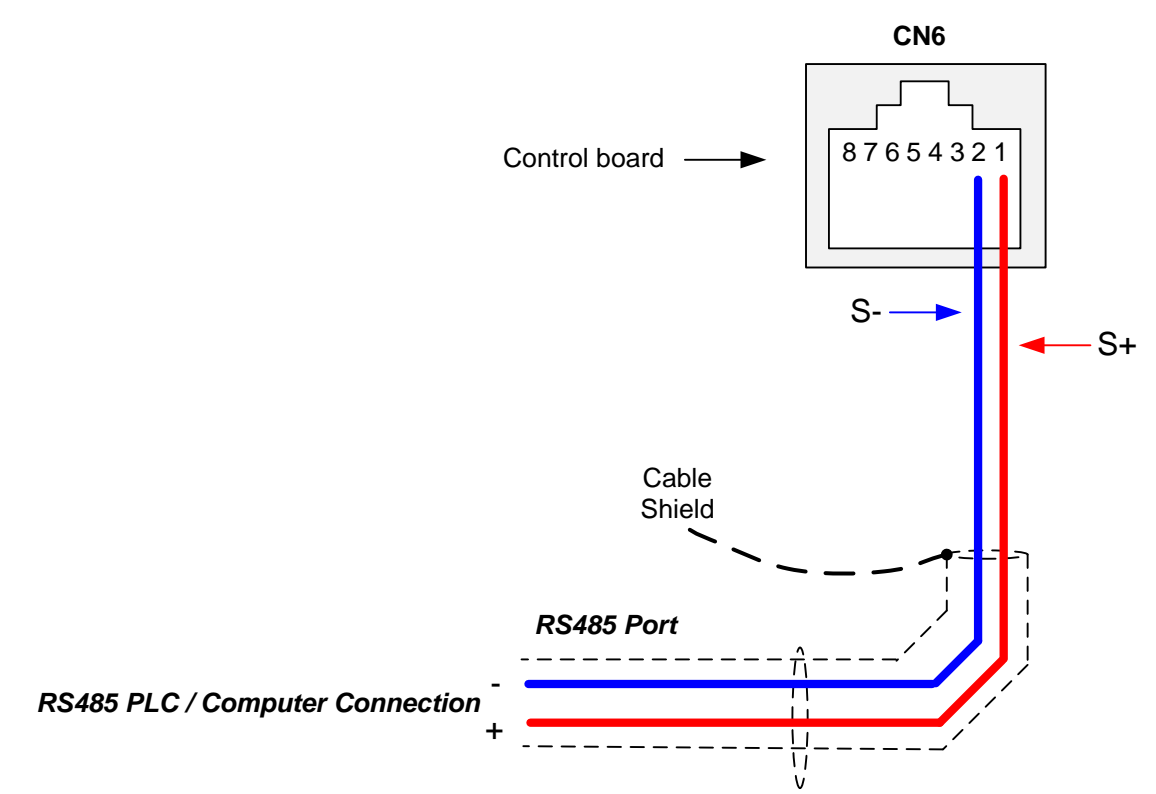

To set the speed reference for the inverter via serial communication parameter 00-05 has be set to "3" for frequency command via serial communication.

#### **Default Communication Setting is:** Address "1", 9600 Bits/sec, 1 Start Bit, 1 Stop Bit, and No Parity

The serial communication link function uses RS485 Modbus RTU protocol and allows for:

1) Monitoring (data monitoring, function data check).

2) Frequency setting.

3) Operation command (FWD, REV, and other commands for digital input).

4) Write function data.

#### **Frequency Reference Command Register**

Inverter Frequency Reference Register: 2502 (Hexadecimal) - Bit 0 – Bit 15: 0.00 ~ 400.00 Hz

#### **Examples:**

#### **Frequency Reference Command: 10.00 Hz (Inverter Node Address: 01)**

Command String (hexadecimal): 01 06 25 02 03 E8 23 B8

To set the frequency reference to 10.00, a value of '1000' (03E8h) has to be send to the inverter.

#### **Frequency Reference Command: 30.00 Hz (Inverter Node Address: 01)**

Command String (hexadecimal): 01 06 25 02 0B B8 24 44

To set the frequency reference to 30.00, a value of '3000' (0BB8h) has to be send to the inverter.

#### **Frequency Reference Command: 60.00 Hz (Inverter Node Address: 01)**

Command String (hexadecimal): 01 06 25 02 17 70 2D 12

To set the frequency reference to 60.00, a value of '6000' (1770h) has to be send to the inverter

**Note:** The last 2 bytes of the command strings consist of a CRC16 checksum, please refer to section 4.5 of the instruction manual for additional information.

## **6.4 Reference from two Analog Inputs**

Analog input AI1 is used as master frequency reference and analog input AI2 is used as auxiliary frequency reference.

### **Analog Reference AI1: 0 – 10 V (Setting 00-05 = 1) Analog Reference AI2: 0 – 10 V (Setting 00-06 = 7)**

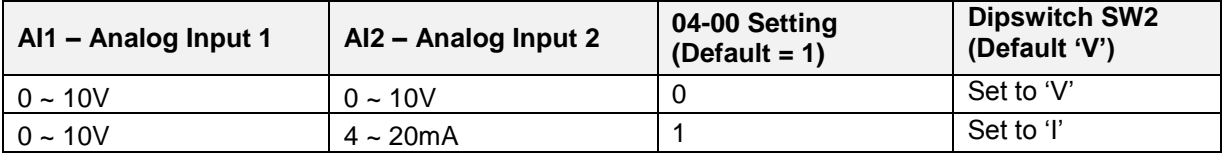

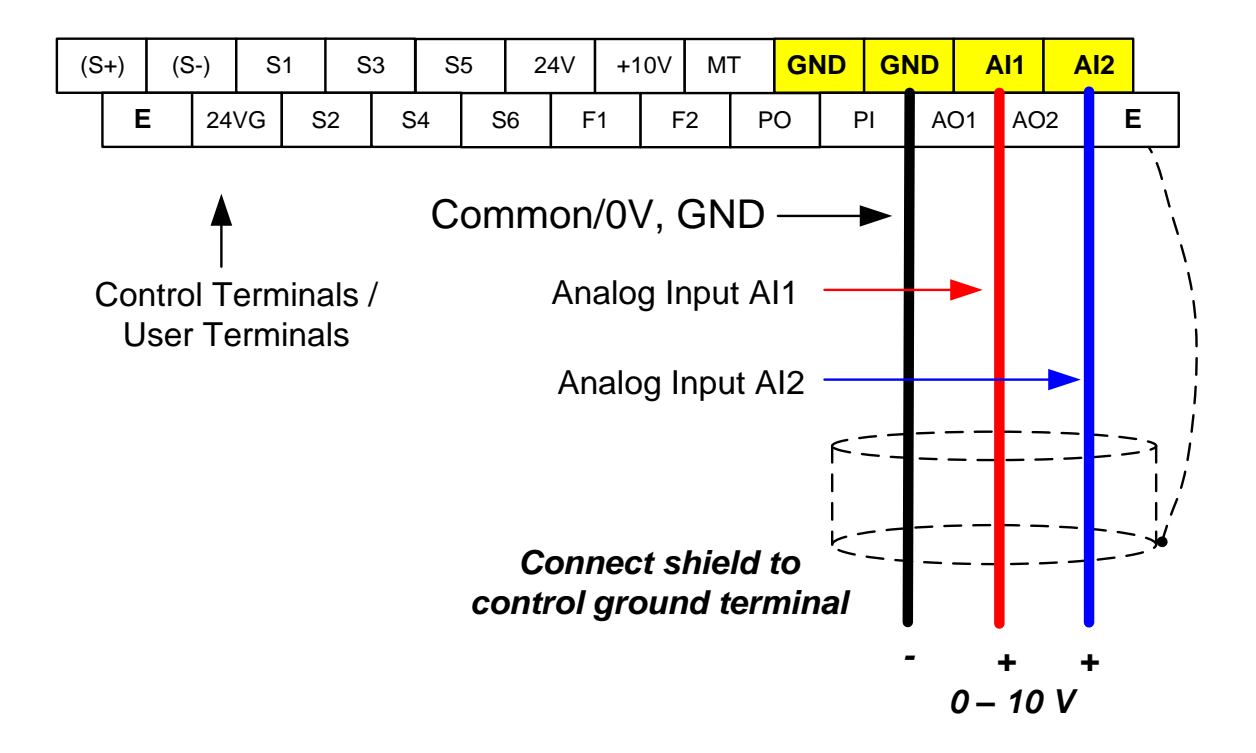

## **6.5Change Frequency Unit from Hz to rpm**

Enter the number of motor poles in 16-03 to change the display units from Hz to rpm.

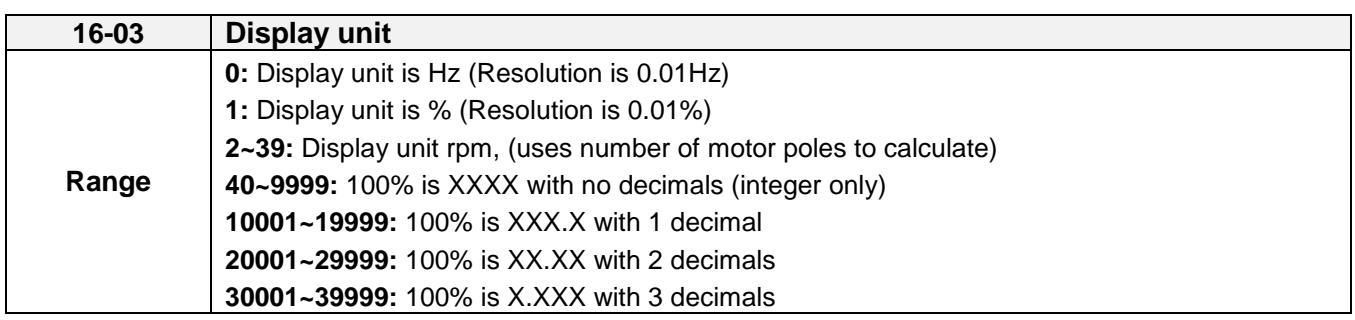

**Example:** Motor poles  $4$ ,  $16-03 = 4$ .

# **7. Operation Method Configuration (Run / Stop)**

The inverter offers users several choices to run and stop from different sources. The most commonly used methods are described in the next sections.

Operation command is selected with parameter 00-02.

#### **00-02: Run Command Selection**

This function sets the frequency command source.

#### **Setting Range:** 0 to 4

To set parameter 00-01:

- After power-up press the **DSP/FUN** key
- Select **00 Basic Fun**
- Press **READ/ ENTER** key
- Select parameter -01 with the **UP/DOWN** ▲ and ▼ keys and press the **READ/ ENTER** key.

In the parameter list move cursor to 00-01 with the **UP/DOWN** keys and press **READ/ ENTER** key to select.

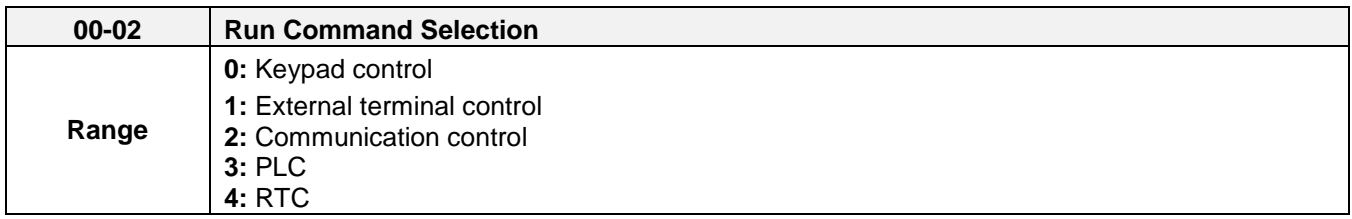

## **7.1 Run/Stop from the Keypad (00-02=0) – Default Setting**

Use the **RUN** key to run the drive in forward direction and the **FWD/REV** key to change the motor direction. (Note: to disable reverse direction set parameter 11-01 to 1)

Press **STOP** key to stop the inverter. (Note: Stop method can be set with parameter 07-09, default is **deceleration to stop)**.

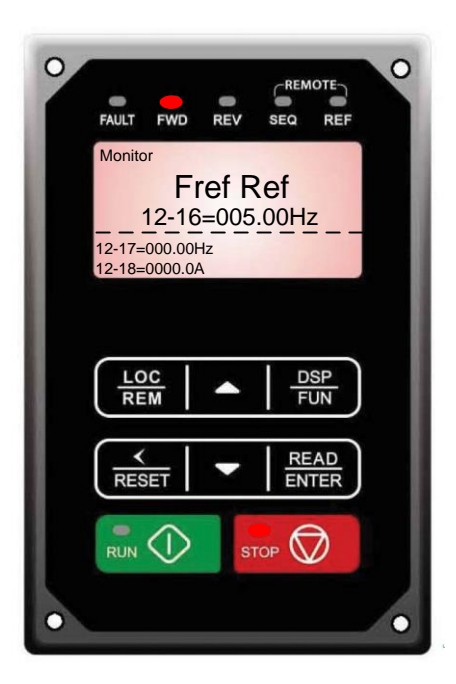

## **7.2 Run/Stop from External Switch / Contact or Pushbutton (00-02=1)**

Use an external contact or switch to Run and Stop the inverter.

#### **Permanent Switch / Contact**

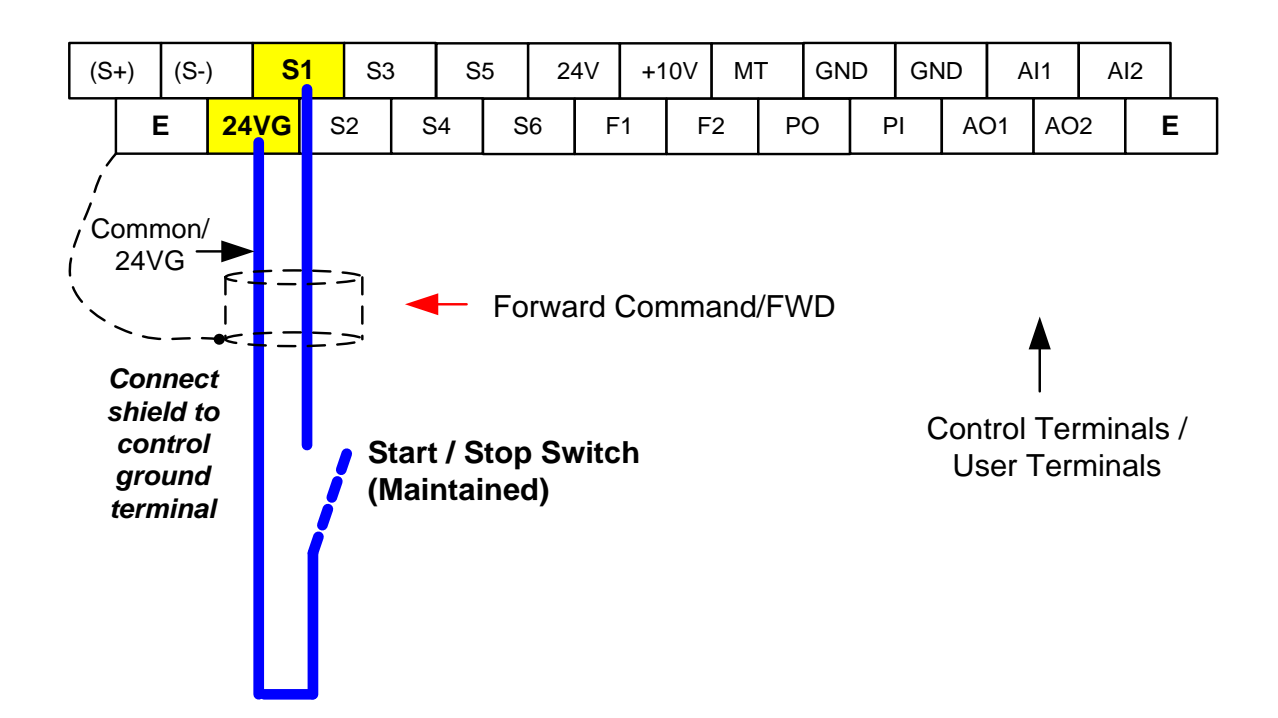

#### **Momentary Contacts (Push Buttons)**

Use push button / momentary switch to Run and Stop the inverter.

Set parameter 13-08 to 3, 5 or 7 for 3-wire program initialization, multi-function input terminal S1 is set to run operation, S2 for stop operation and S5 for forward/reverse command.

#### **00-01 Operation Method = 1 03-05 Terminal S5 Function = 26**

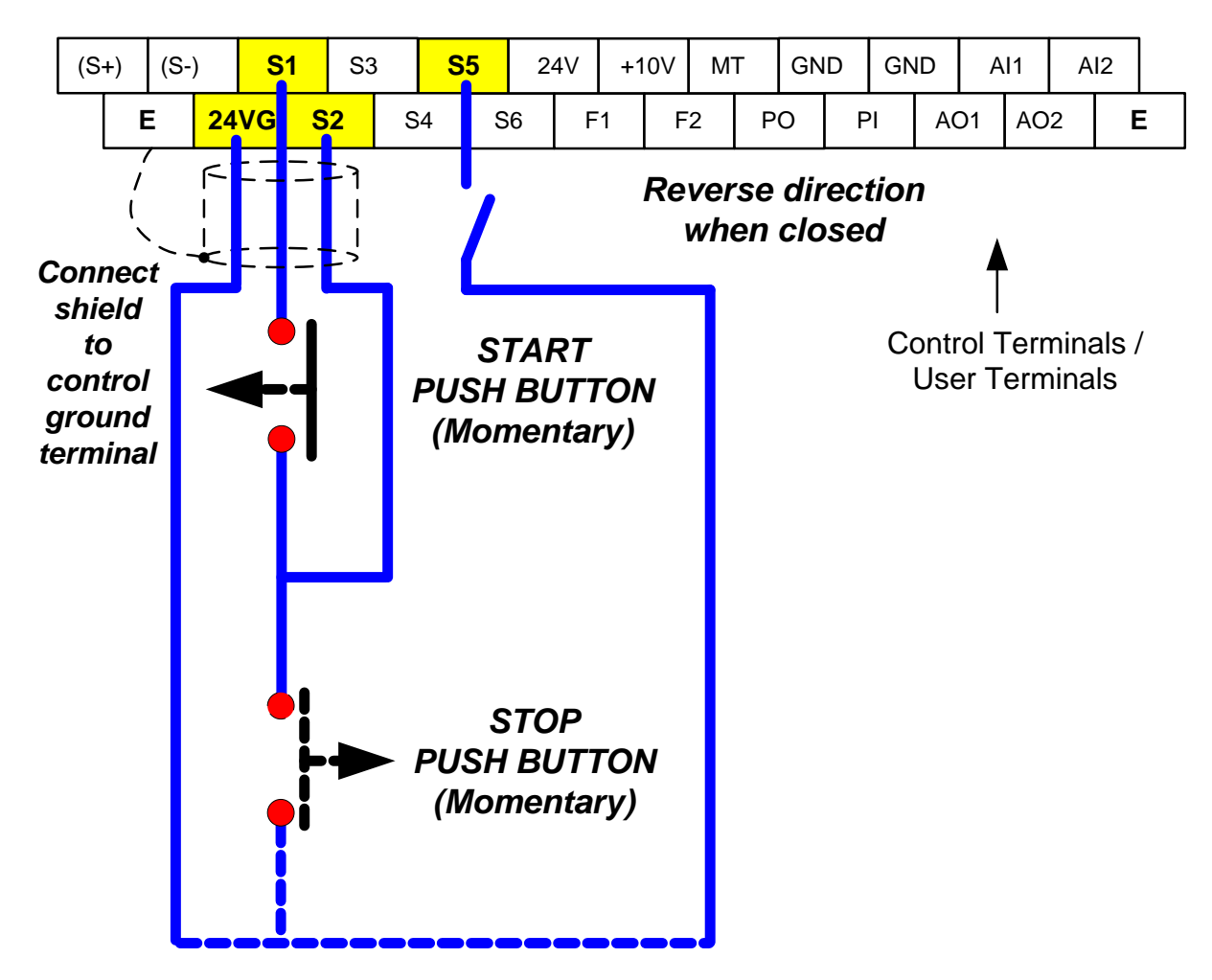

**Note:** Stop mode selection can be set with parameter 07-09, default is **deceleration to stop**.

## **7.3 Run/Stop from Serial Communication RS485 (00-02=3)**

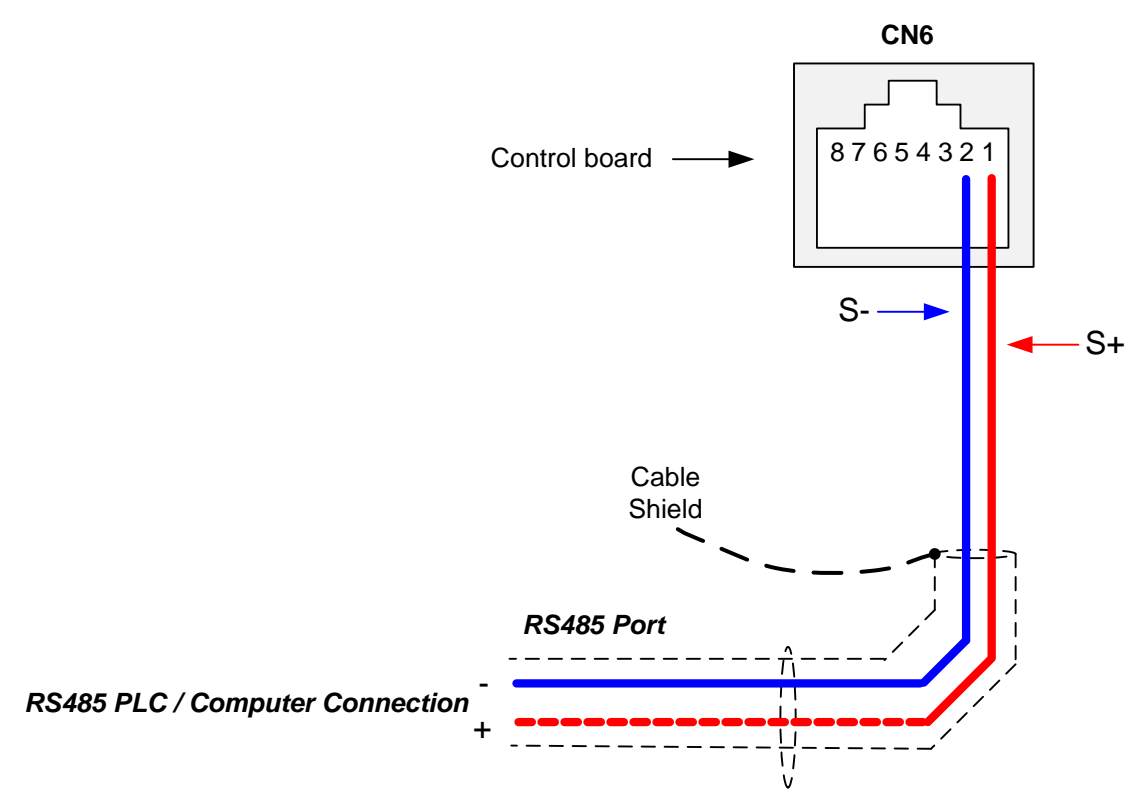

To control (Run/Stop) the inverter via serial communication parameter 00-02 has be set to either a "3" for communication control.

**Default Communication Setting is:** Address "1", 9600 Bits/sec, 1 Start Bit, 1 Stop Bit, and No Parity

The serial communication link function uses RS485 Modbus RTU protocol and allows for:

1) Monitoring (data monitoring, function data check).

2) Frequency setting.

3) Operation command (FWD, REV, and other commands for digital input).

4) Write function data.

#### **Command Register**

Inverter Command Register: 2501 (Hexadecimal)

Bit 0: Run Forward Bit 1: Run Reverse Bit 2 ~ Bit 15: Refer to the chapter XX of this manual

#### **Examples:**

## **Run Forward Command (Inverter Node Address: 01)**

Command String (hexadecimal): 01 06 25 01 00 01 12 C6

#### **Run Reverse Command (Inverter Node Address: 01)**

Command String (hexadecimal): 01 06 25 01 00 03 93 07

#### **Stop Command (Inverter Node Address: 01)**

Command String (hexadecimal): 01 06 25 01 00 00 D3 06

**Note:** The last 2 bytes of the command strings consist of a CRC16 checksum, please refer to section 4.5 of the instruction manual for additional information.

## **8. Motor and Application Specific Settings**

It is essential that before running the motor, the motor nameplate data matches the motor data in the inverter.

## **8.1 Set Motor Nameplate Data (02-01, 02-05)**

#### **02-05 Rated power of motor 1**

The nominal motor rated capacity is set at the factory. Please verify that the motor name plate data matches the motor rated capacity shown in parameter 02-05. The setting should only be changed when driving a motor with a different capacity.

**Range:** 0.00 to 600.00 kW (1HP = 0.746 kW)

To set parameter 02-05:

- After power-up press the **DSP/FUN** key
- Select **02 Motor Parameter**
- Press **READ/ ENTER** key
- Select parameter -01 with the **UP/DOWN** ▲ and ▼ keys and press the **READ/ ENTER** key.

Default values vary based on the inverter model.

#### **02-01 Rated current of motor 1**

The motor rated current is set at the factory based on the inverter model. Enter the motor rated current from the motor nameplate if it does not match the value shown in parameter 02-01.

**Setting range:** 0.01 to 600.00A

To set parameter 02-01:

- After power-up press the **DSP/FUN** key
- Select **02 Motor Parameter**
- Press **READ/ ENTER** key
- Select parameter -01 with the **UP/DOWN** ▲ and ▼ keys and press the **READ/ ENTER** key.

## **8.2 Acceleration and Deceleration Time (00-14, 00-15)**

Acceleration and Deceleration times directly control the system dynamic response. In general, the longer the acceleration and deceleration time, the slower the system response, and the shorter time, the faster the response. An excessive amount of time can result in sluggish system performance while too short of a time may result in system instability.

The default values suggested normally result in good system performance for the majority of general purpose applications. If the values need to be adjusted, caution should be exercised, and the changes should be in small increments to avoid system instability.

#### **00-14 Acceleration time 1 00-15 Deceleration time 1**

These parameters set the acceleration and deceleration times of the output frequency from 0 to maximum frequency and from maximum frequency to 0.

To set parameter 00-14 or 00-15:

- After power-up press the **DSP/FUN** key
- Select **00 Basic Fun**
- Press **READ/ ENTER** key
- Select parameter -14 or -15 with the **UP/DOWN** ▲ and ▼ keys and press the **READ/ ENTER** key.

Acceleration and deceleration times are represented by the three most significant (high order) digits. Set acceleration and deceleration times with respect to maximum frequency. The relationship between the set frequency value and acceleration/deceleration times is as follows:

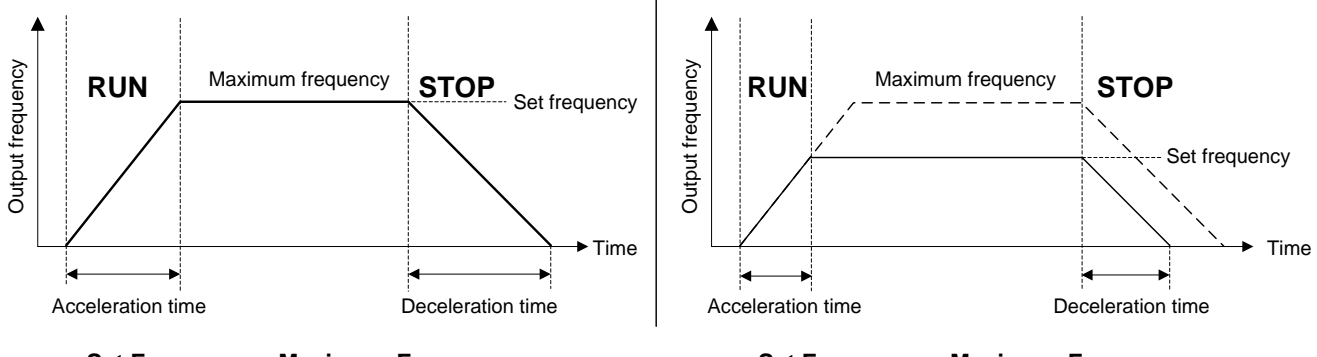

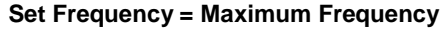

**Set Frequency = Maximum Frequency Set Frequency < Maximum Frequency**

**Note:** If the set acceleration and deceleration times are set too low, the torque limiting function or stall prevention function can become activated if the load torque and or inertia are relatively high. This will prolong the acceleration and or deceleration times and not allow the set times to be followed. In this case the acceleration and or the deceleration times should be adjusted.
# **8.3 Automatic Energy Savings Function (11-19)**

In the V/F control mode the automatic energy saving (AES) function automatically adjusts the output voltage and reduces the output current of the inverter to optimize energy savings based on the load.

The output power changes proportional to the motor load. Energy savings is minimal when the load exceeds 70% of the output power and savings become greater when the load decreases.

The parameter of automatic energy saving function has been set at the factory before shipment. In general, it is no need to adjust. If the motor characteristic has significant difference from TECO standard, please refer to the following commands for adjusting parameters:

#### **Enable Automatic Energy Savings Function**

To set parameters 11-19 to 11-24:

- After power-up press the **DSP/FUN** key
- Select **11 Auxiliary Function Group**
- Press **READ/ ENTER** key
- Select parameter -19 to -24 with the **UP/DOWN** ▲ and ▼ keys and press the **READ/ ENTER** key.
- (1) To enable automatic energy saving function set 11-19 to 1.
- (2) Filter time of automatic energy saving (11-20)
- (3) Commissioning parameter of energy saving (11-21 to 11-22)

In AES mode, the optimum voltage value is calculated based on the load power requirement but is also affected by motor temperature and motor characteristic.

In certain applications the optimum AES voltage needs to be adjusted in order to achieve optimum energy savings. Use the following AES parameters for manual adjustment:

**11-21:** Voltage limit value of AES commissioning operation

Sets the voltage upper limit during automatic energy saving. 100% corresponds to 230V or 460V depending on the inverter class used.

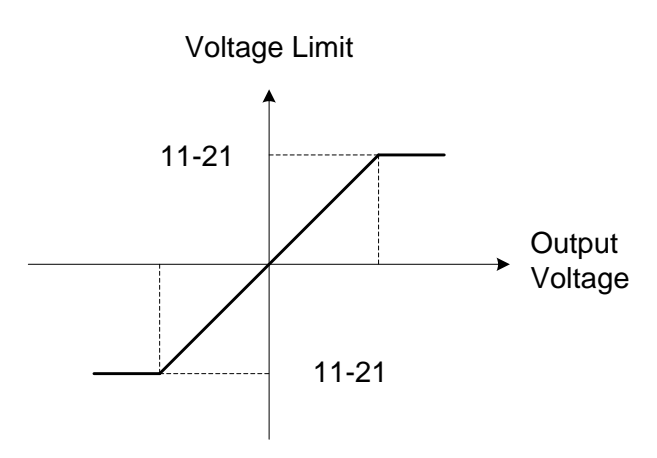

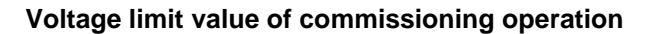

**11-22:** Adjustment time of automatic energy saving

Sets sample time constant for measuring output power.

Reduce the value of 11-22 to increase response when the load changes.

**Note:** If the value of 11-22 is too low and the load is reduced the motor may become unstable.

**11-23:** Detection level of automatic energy saving

Sets the automatic energy saving output power detection level.

**11-24:** Coefficient of automatic energy saving

The coefficient is used to tune the automatic energy saving. Adjust the coefficient while running the inverter on light load while monitoring the output power. A lower setting means lower output voltage.

### **Notes:**

- If the coefficient is set to low the motor may stall.
- Coefficient default value is based on the inverter rating. Set parameter 13-00. If the motor power does not match the inverter rating.

# **8.4 Emergency Stop**

The emergency stop time is used in combination with multi-function digital input function #14 (Emergency stop). When emergency stop input is activated the inverter will decelerate to a stop using the Emergency stop time (00-26) and display the [EM STOP] condition on the keypad.

**Note:** To cancel the emergency stop condition the run command has to be removed and emergency stop input deactivated.

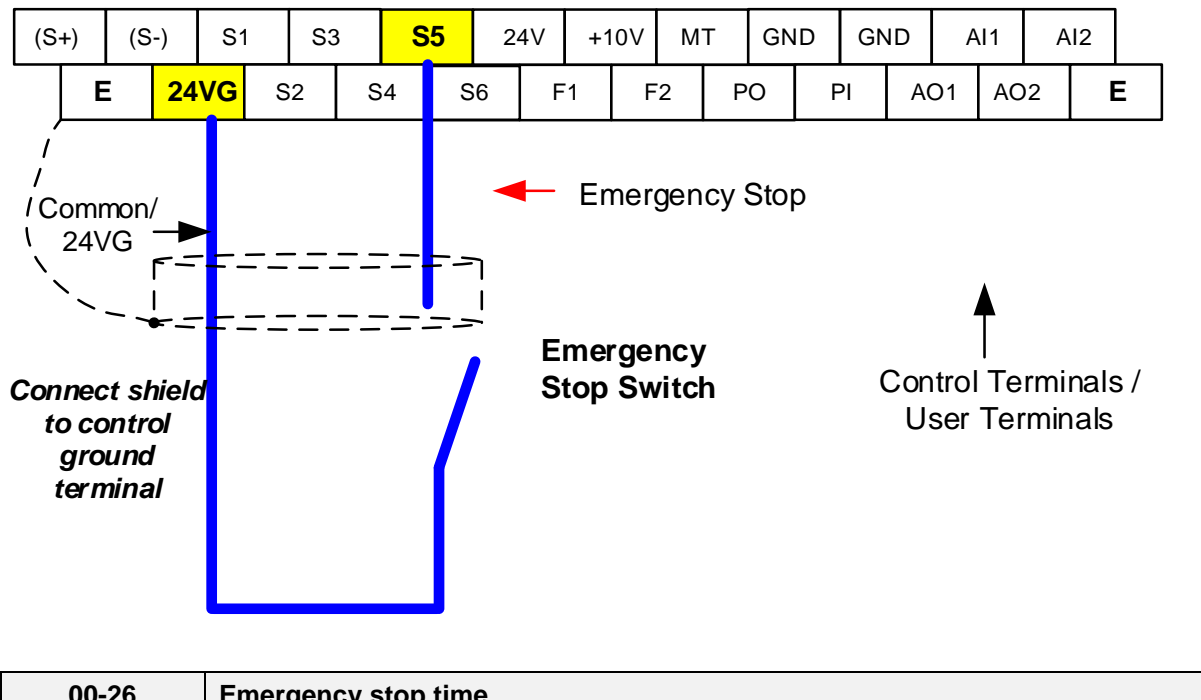

**Example: Emergency Stop Switch set for input terminal S5 (03-04 = 14).**

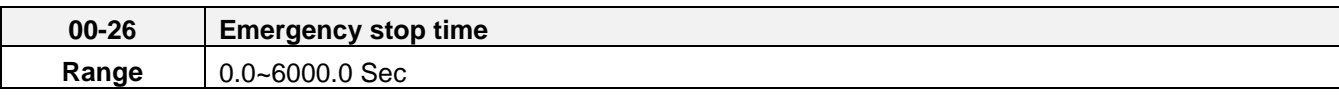

# **8.5 Direct / Unattended Startup**

The unattended startup function prevents the inverter from starting automatically when a run command is present at time of power-up. To use USP command set one of the multi-function digital input functions to #50 (USP Startup).

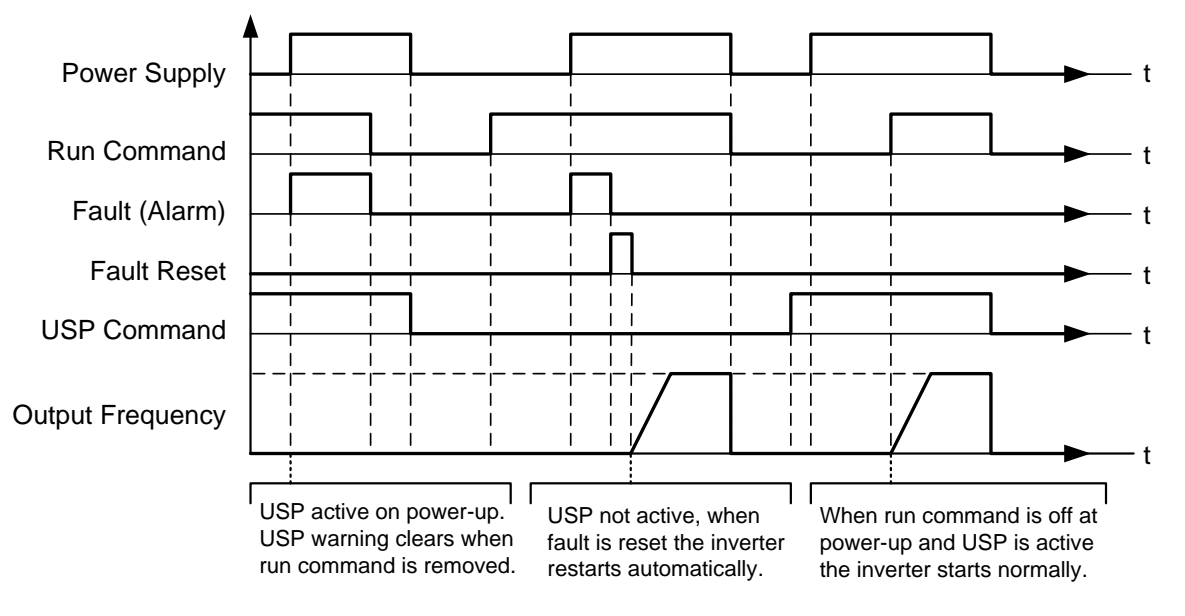

**Unattended Startup Protection**

# **8.6 Analog Output Setup**

**Signal:** Use parameter 04-11 to select the analog output signal for AO1 and parameter 04-16 to select the analog output signal for AO2.

**Gain:** Use parameter 04-12 to adjust the gain for AO1 and parameter 04-17 to adjust the gain for AO2. Adjust the gain so that the analog output (10V/20mA) matches 100% of the selected analog output signal (04-11 for AO1 and 04-16 for AO2).

**Bias:** Use parameter 04-13 to adjust the bias for AO1 and parameter 04-18 to adjust the bias for AO2. Adjust the bias so that the analog output (0V/4mA) matches 0% of the selected analog output signal (04-11 for AO1 and 04-16 for AO2).

### **Example: Analog Output 1 Wiring**

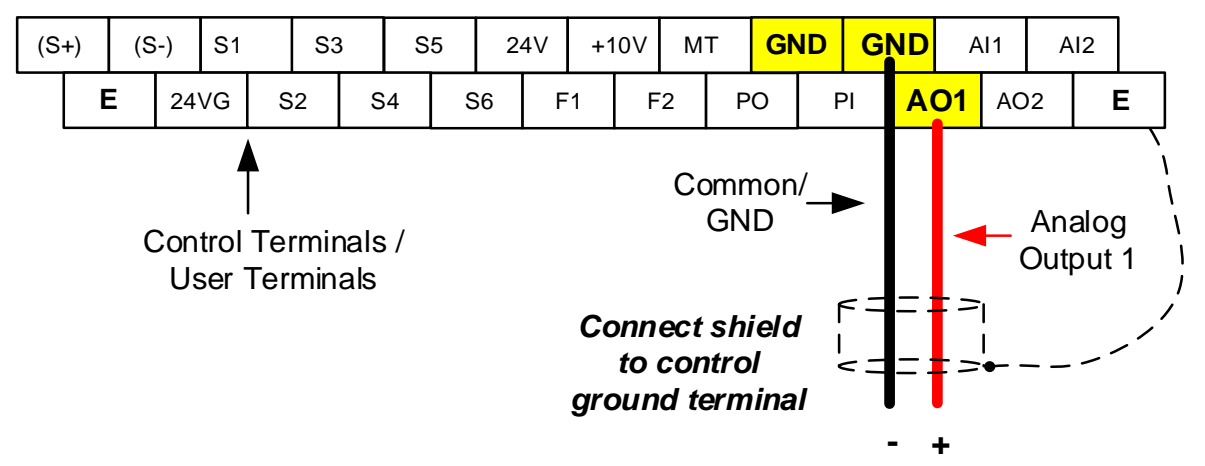

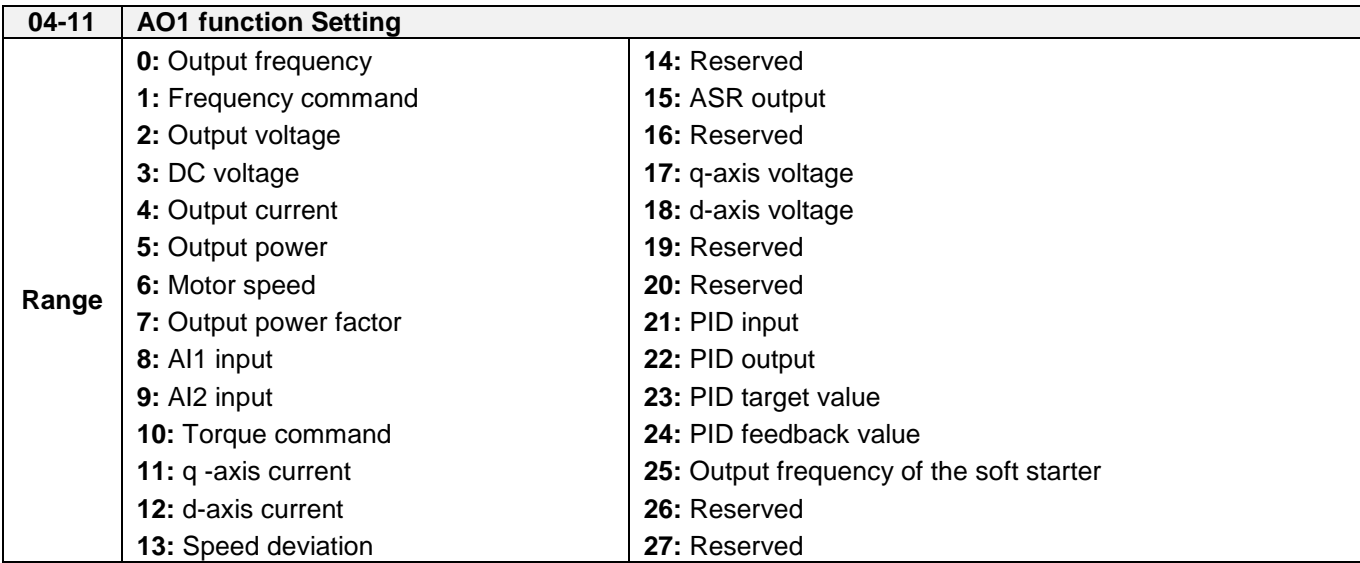

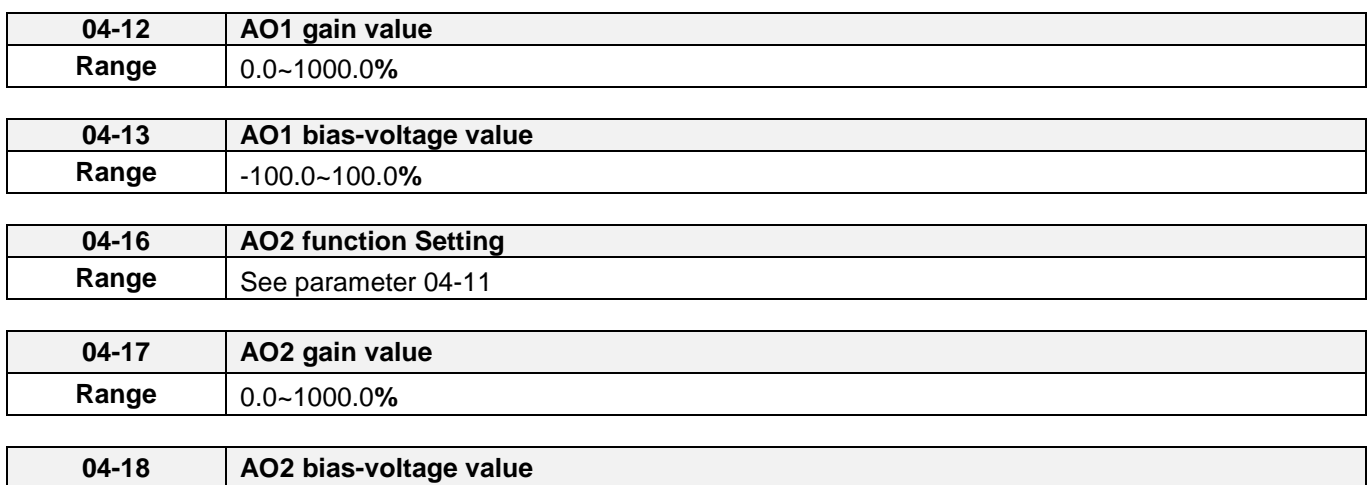

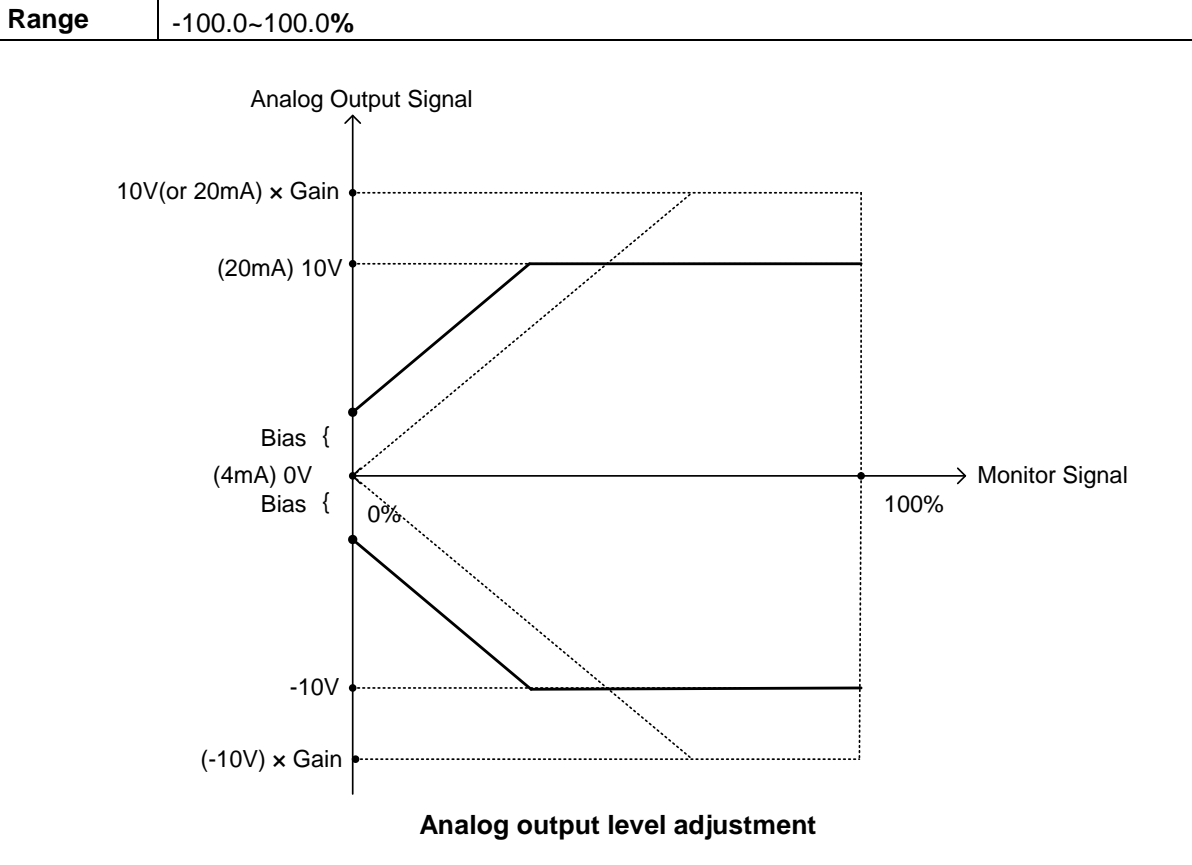

# **9. Using PID Control for Constant Flow / Pressure Applications**

### **9.1 What is PID Control?**

The PID function in the inverter can be used to maintain a constant process variable such as pressure, flow, temperature by regulating the output frequency (motor speed). A feedback device (transducer) signal is used to compare the actual process variable to a specified setpoint. The difference between the set-point and feedback signal is called the error signal.

The PID control tries to minimize this error to maintain a constant process variable by regulating the output frequency (motor speed).

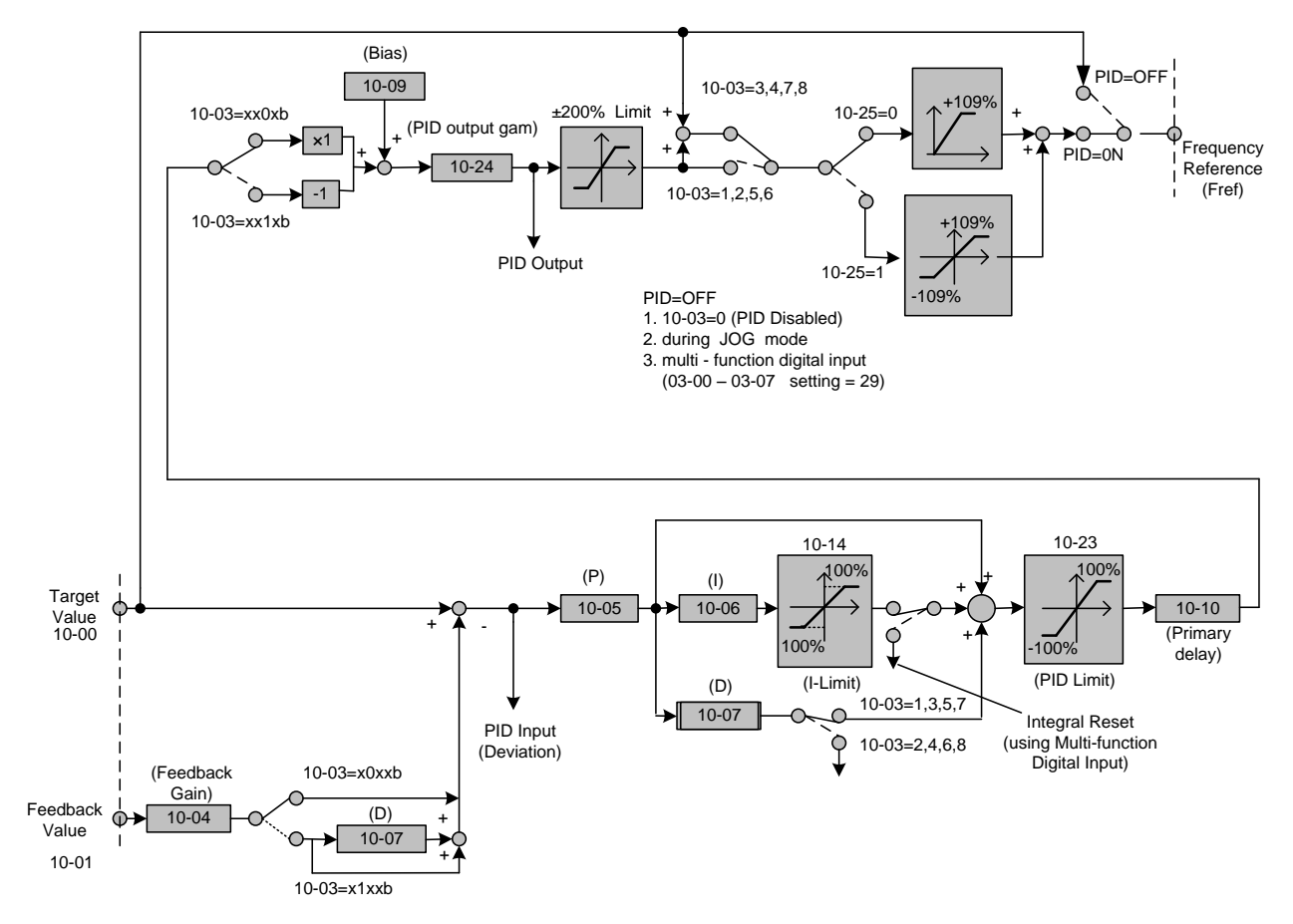

The amplitude of the error can be adjusted with the Proportional Gain parameter 10-05 and is directly related to the output of the PID controller, so the larger gain the larger the output correction.

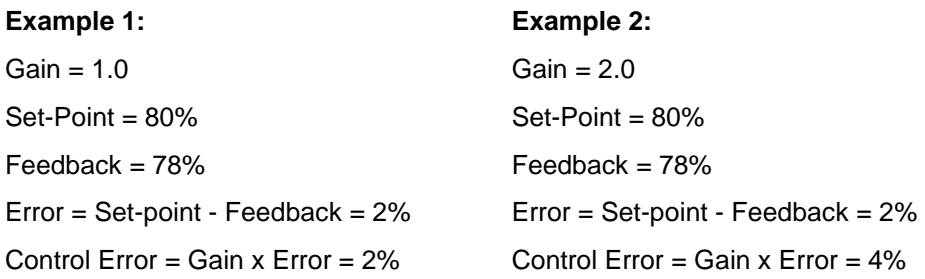

Please note that an excessive gain can make the system unstable and oscillation may occur.

The response time of the system can be adjusted with the Integral Gain set by parameter 10-06. Increasing the Integral Time will make the system less responsive and decreasing the Integral Gain Time will increase response but may result in instability of the total system.

Slowing the system down too much may be unsatisfactory for the process. The end result is that these two parameters in conjunction with the acceleration (00-14) and deceleration (00-15) times are adjusted to achieve optimum performance for a particular application.

**For typical fan and pump applications a Proportional Gain (10-05) of 2.0 and an Integral Time (10-06) of 5.0 sec is recommended.** 

#### **10-03 PID control mode**

PID control can be enabled by setting parameter 10-03 to 'xxx1b'

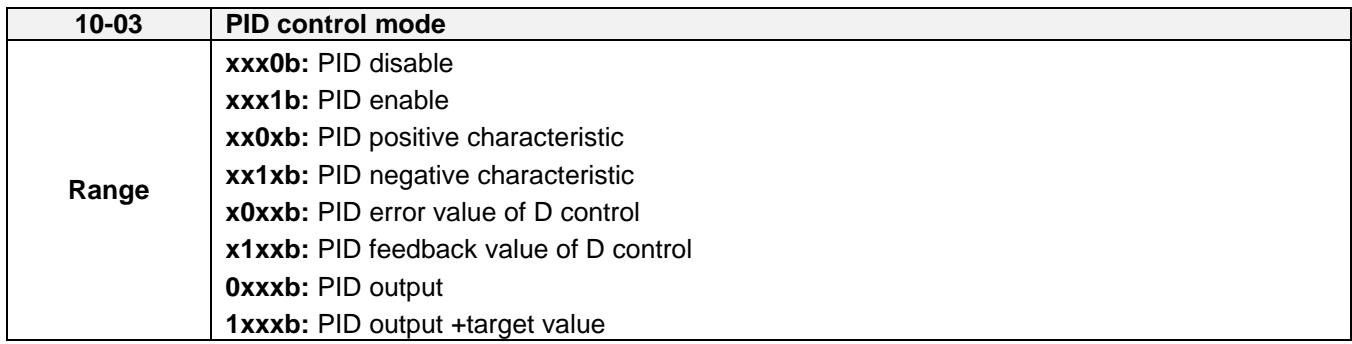

### **Commonly used PID control modes**

**0001b:** Forward operation: PID operation enabled, motor speeds increases when feedback signal is smaller than set-point (most fan and pump applications)

**0011b:** Reverse operation: PID operation enabled, motor slows down when feedback signal is smaller than set-point (e.g. level control applications)

To set parameter 10-03:

- After power-up press the **DSP/FUN** key
- Select **10 PID Control**
- Press **READ/ ENTER** key
- Select parameter -03 with the **UP/DOWN** ▲ and ▼ keys and press the **READ/ ENTER** key.

**Important:** To use the PID function parameter 00-05 (Main Frequency Command Source Selection) has to be set to 5 for PID reference.

# **9.2 Connect Transducer Feedback Signal (10-01)**

The PID function in the inverter

Depending on the type of feedback transducer used, the inverter can be setup for either 0-10V or a 4-20mA feedback transducer.

#### **Feedback Signal 4 – 20mA (10-01 = 2) – SW2 = I**

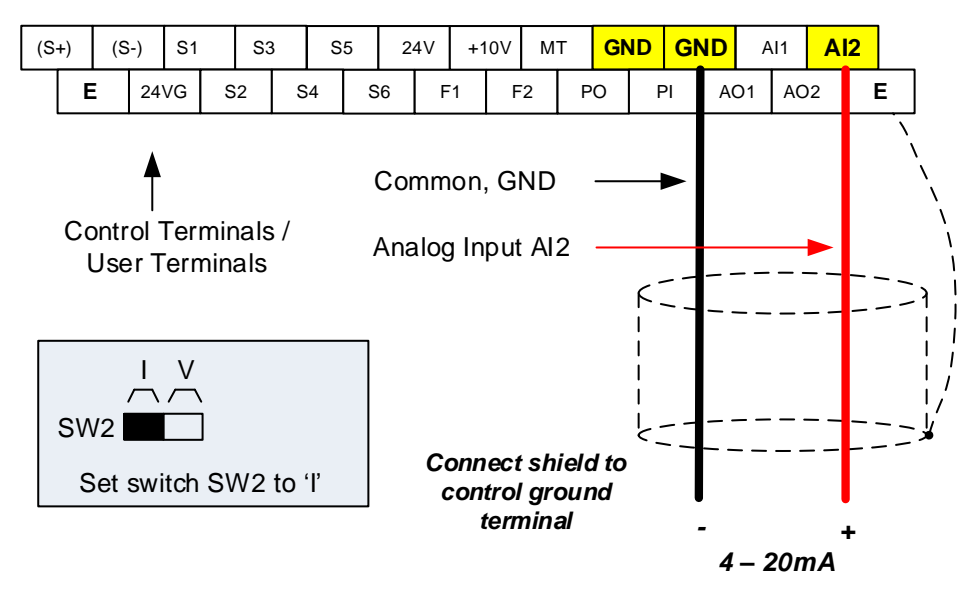

#### **Feedback Signal 0 – 10V (10-01 = 1) – SW2 = V**

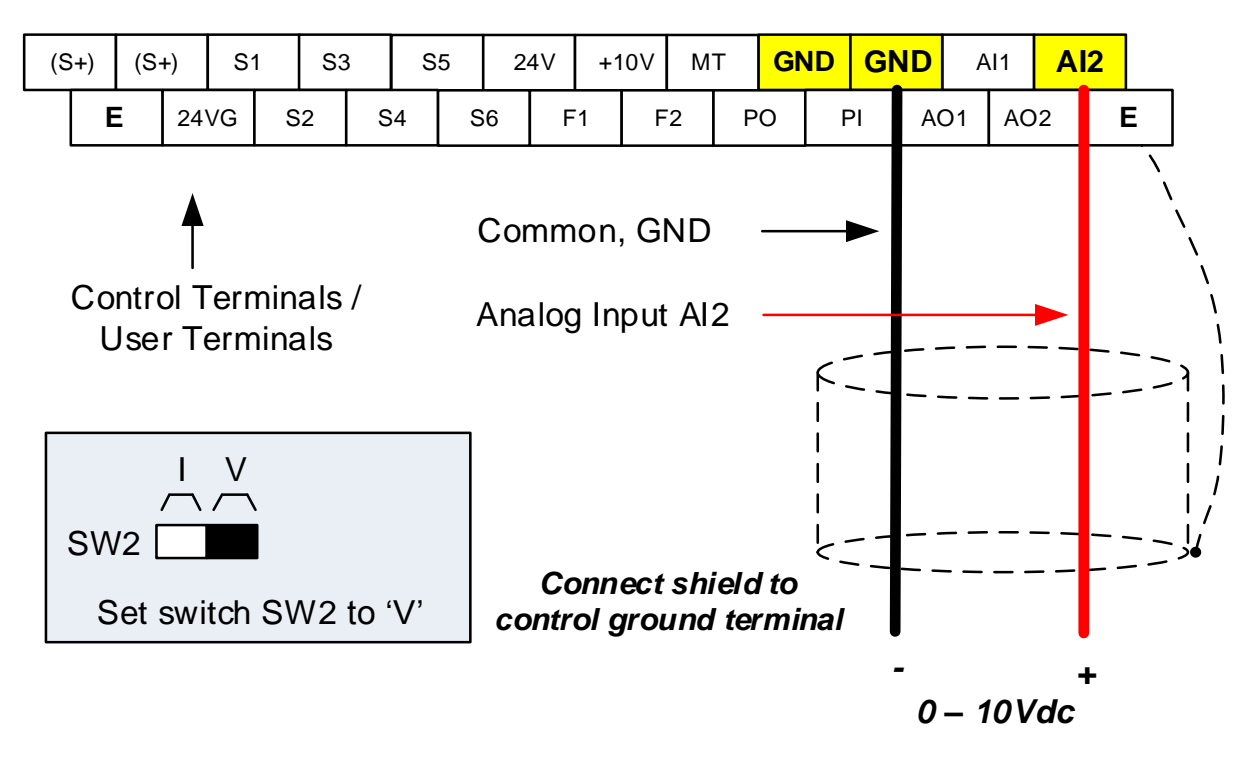

### **9.3 Engineering Units**

The PID setpoint scaling can be selected with parameter 16-03 and 16-04.

**Example:** 0 – 200.0 PSI Setpoint, set 16-03 to 12000 (1 decimal, range 0 – 200) and 16-04 to 2 (PSI).

# **9.4 Sleep / Wakeup Function**

The PID Sleep function can be used to prevent a system from running at low speeds and is frequently used in pumping application. The PID Sleep function is turned on by parameter 10-29 set to 1. The inverter output turns off when the PID output falls below the PID sleep level (10-17) for the time specified in the PID sleep delay time parameter (10-18).

The inverter wakes up from a sleep condition when the PID output (Reference frequency) rises above the PID wake-up frequency (10-19) for the time specified in the PID wake-up delay time (10-20).

**10-29 =0:** PID Sleep function is disabled.

**10-29 =1:** PID sleep operation is based on parameters of 10-17 and 10-18.

**10-29 =2:** PID sleep mode is enabled by multi-function digital input

Refer to figure 4.3.74 (a) and (b) for PID sleep / wakeup operation.

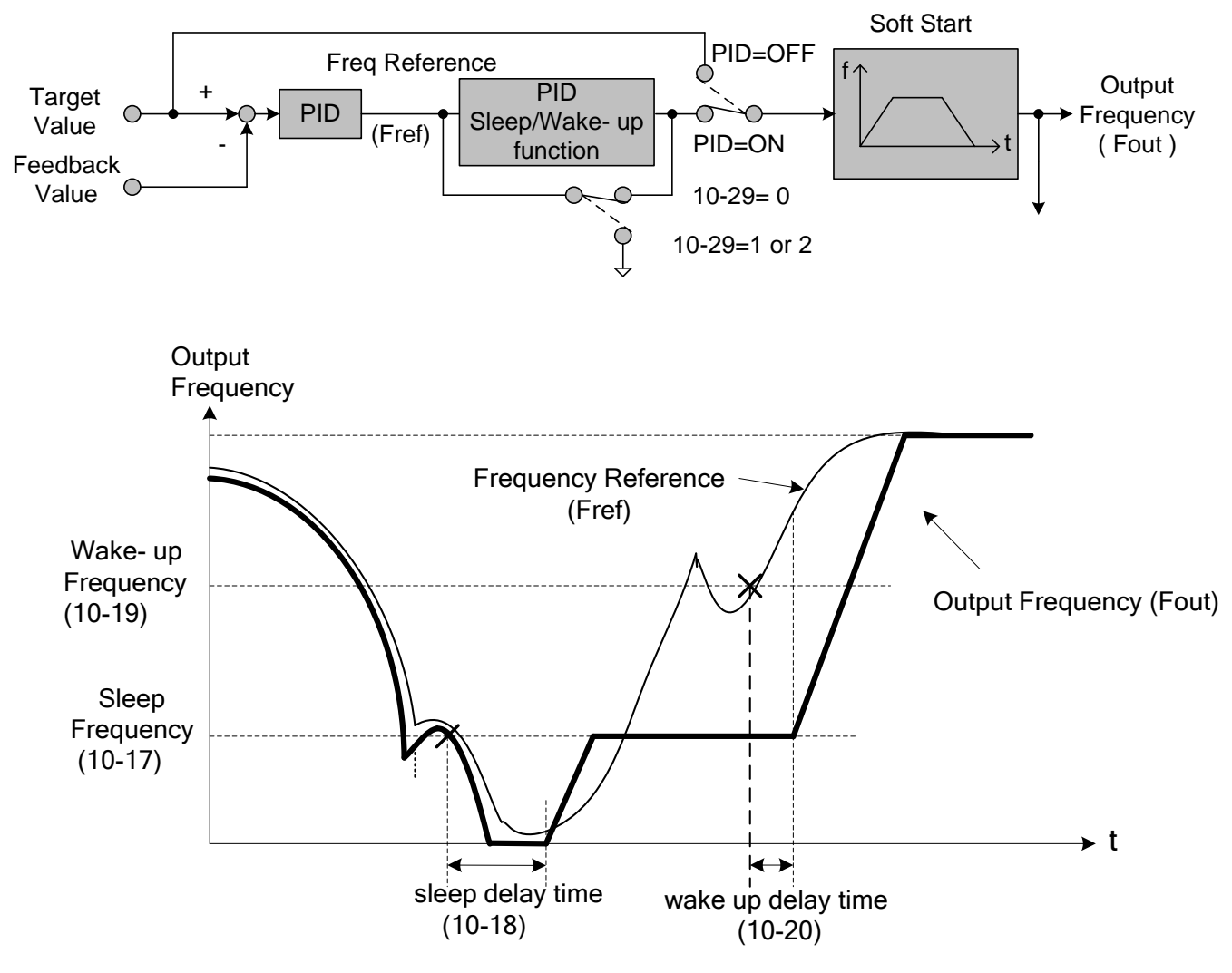

**PID Sleep Function**

# **10. Troubleshooting and Fault Diagnostics**

# **10.1 General**

Inverter fault detection and early warning / self-diagnosis function. When the inverter detects a fault, a fault message is displayed on the keypad. The fault contact output energizes and the motor will coast to stop (The stop method can be selected for specific faults).

When the inverter detects a warning / self-diagnostics error, the digital operator will display a warning or self-diagnostic code, the fault output does not energize in this case. Once the warning is removed, the system will automatically return to its original state.

# **10.2 Fault Detection Function**

When a fault occurs, please refer to Table 10.2.1 for possible causes and take appropriate measures.

Use one of the following methods to restart:

- 1. Set one of multi-function digital input terminals (03-00, 03-07) to 17 (Fault reset); activate input
- 2. Press the reset button on the keypad.
- 3. Power down inverter wait until keypad goes blank and power-up the inverter again.

When a fault occurs, the fault message is stored in the fault history (see group 12 parameters).

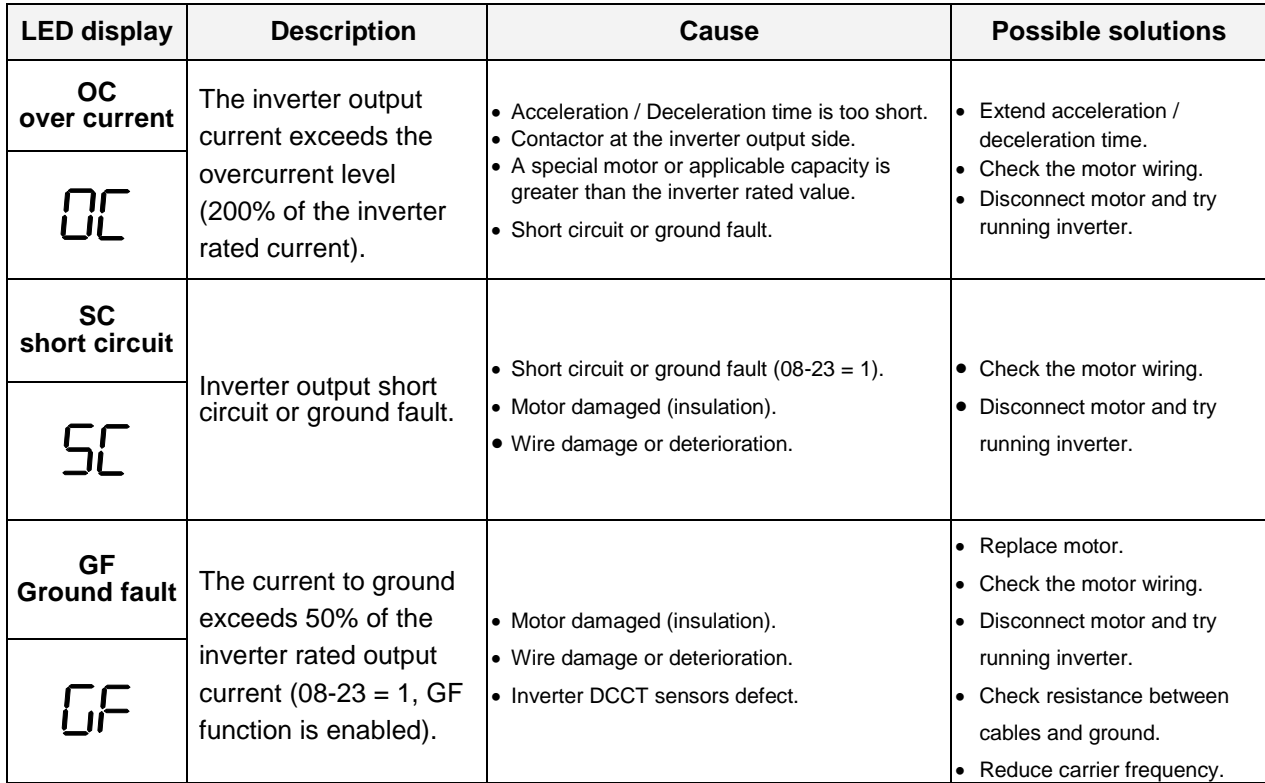

#### **Table 10.2.1 Fault information and possible solutions**

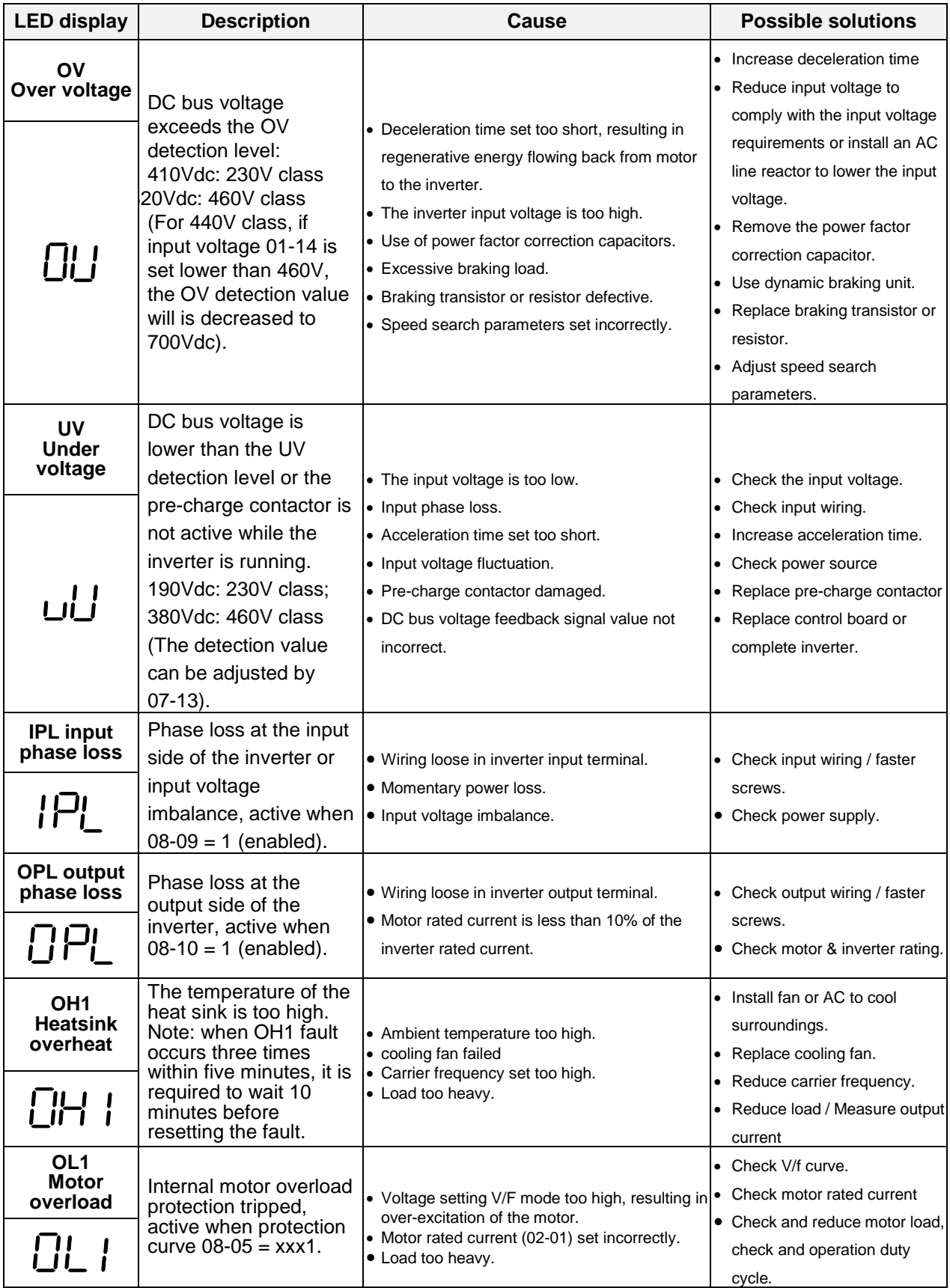

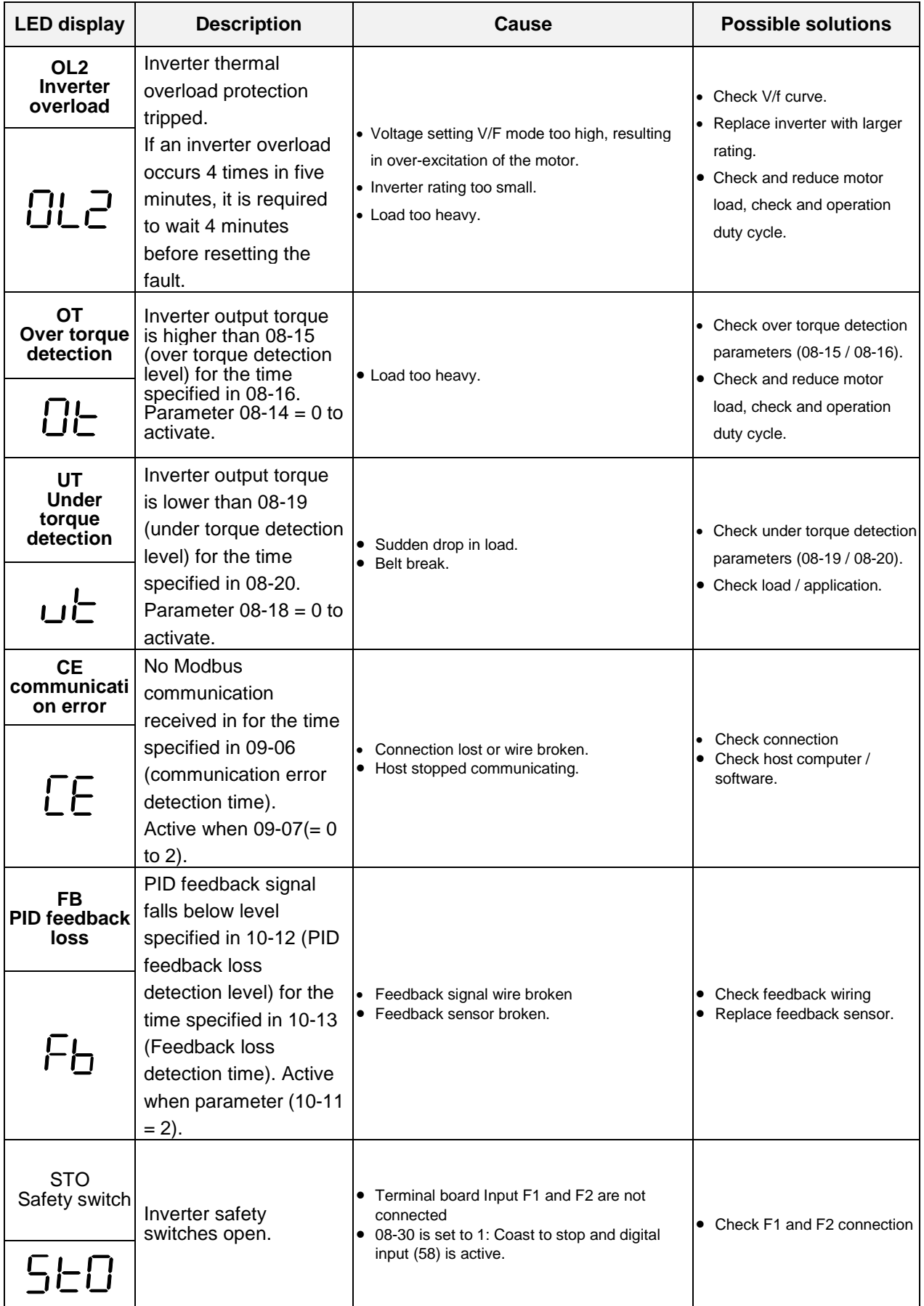

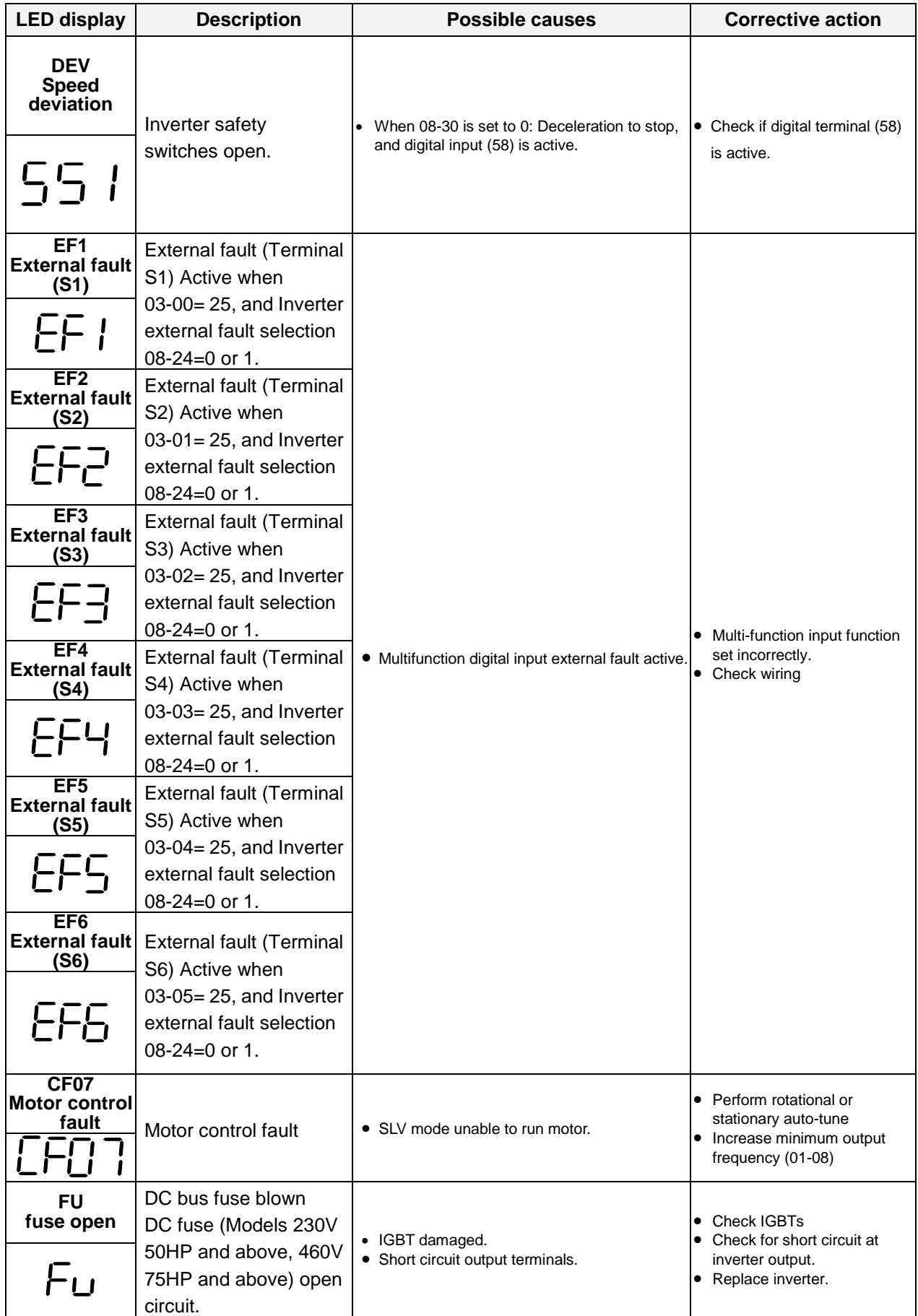

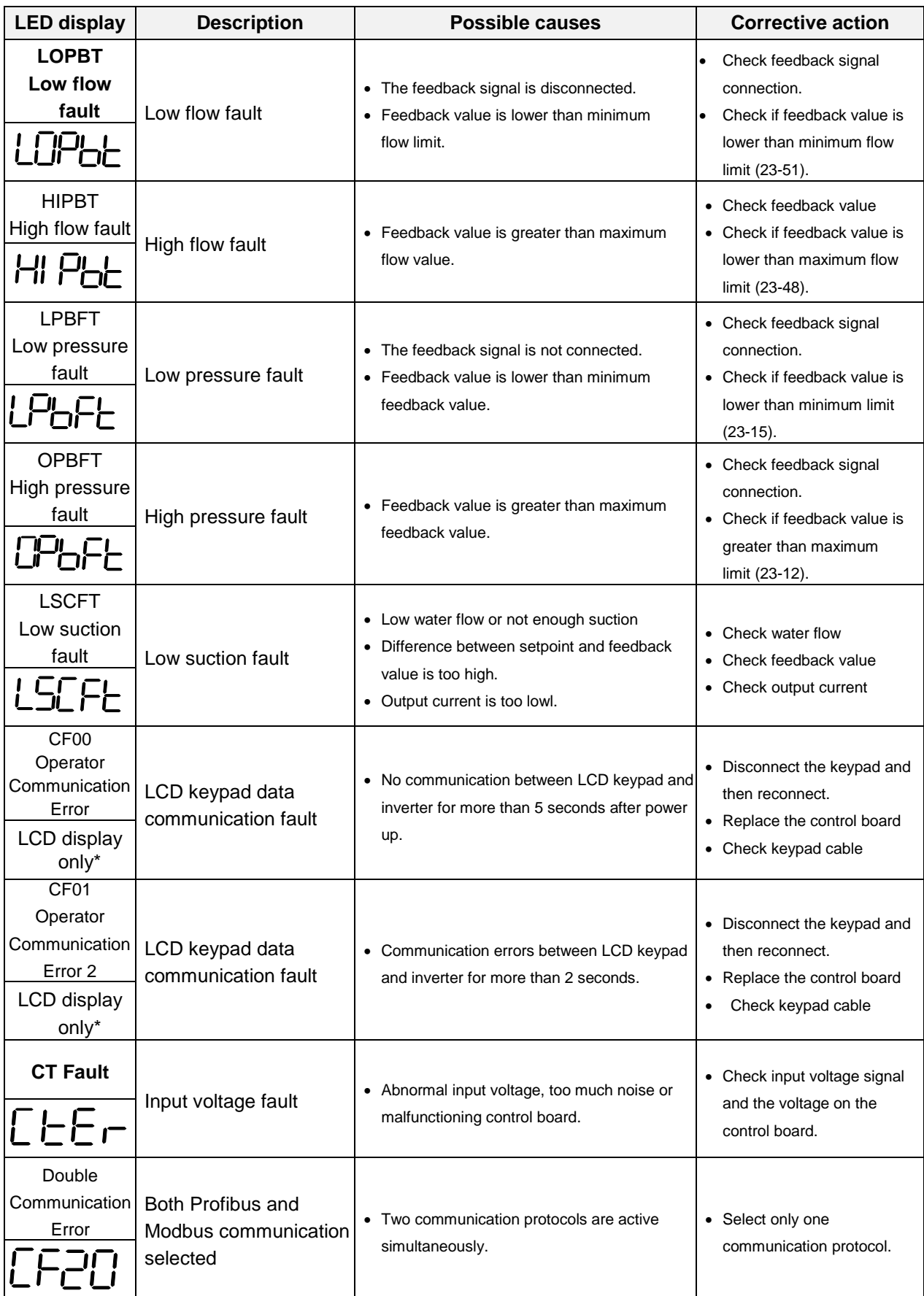

# **10.3 Warning / Self-diagnosis Detection Function**

When the inverter detects a warning, the keypad displays a warning code (flash).

**Note:** The fault contact output does not energize on a warning and the inverter continues operation. When the warning is no longer active the keypad will return to its original state.

When the inverter detected a programming error (for example two parameters contradict each other of are set to an invalid setting), the keypad displays a self-diagnostics code.

**Note:** The fault contact output does not energize on a self-diagnostics error. While a self-diagnostics code is active the inverter does not accept a run command until the programming error is corrected.

**Note:** When a warning or self- diagnostic error is active the warning or error code will flash on the keypad. When the RESET key is pressed, the warning message (flash) disappears and returns after 5 sec. If the warning or self-diagnostic error still exists.

Refer to Table 10.3.1 for and overview, cause and corrective action for inverter warnings and self-diagnostic errors.

| <b>LED</b><br>display                                                                              | <b>Description</b>                                                                                                    | <b>Possible causes</b>                                                                                                    | <b>Corrective action</b>                                                                                                    |  |
|----------------------------------------------------------------------------------------------------|----------------------------------------------------------------------------------------------------|----------------------------------------------------------------------------------------------------|----------------------------------------------------------------------------------------------------|--|
| OV<br>(flash)<br>Over<br>voltage<br>$\overbrace{\Box\Box}^{\blacktriangledown\blacktriangleright}$ | DC bus voltage exceeds<br>the OV detection level:<br>410Vdc: 230V class<br>820Vdc: 460V class<br>(for 440V class, if input<br>voltage 01-14 is set lower<br>than 460V, the OV<br>detection value will is<br>decreased to 700Vdc)           | • Deceleration time set too short,<br>resulting in regenerative energy<br>flowing back from motor to the<br>inverter.<br>• The inverter input voltage is too<br>high.<br>• Use of power factor correction<br>capacitors.<br>• Excessive braking load.<br>• Braking transistor or resistor<br>defective.<br>• Speed search parameters set<br>incorrectly. | • Increase deceleration time<br>• Reduce input voltage to<br>comply with the input voltage<br>requirements or install an AC<br>line reactor to lower the input<br>voltage.<br>• Remove the power factor<br>correction capacitor.<br>• Use dynamic braking unit.<br>• Replace braking transistor or<br>resistor.<br>• Adjust speed search<br>parameters. |  |
| <b>UV</b><br>(flash)<br>under<br>voltage<br>47A<br>اراں                                            | DC bus voltage is lower<br>than the UV detection level<br>or the pre-charge contactor<br>is not active while the<br>inverter is running.<br>190Vdc: 230V class;<br>380Vdc: 460V class<br>(the detection value can be<br>adjusted by 07-13) | • The input voltage is too low.<br>• Input phase loss.<br>• Acceleration time set too short.<br>• Input voltage fluctuation.<br>• Pre-charge contactor damaged.<br>• DC bus voltage feedback signal<br>value not incorrect.                                                                                                    | • Check the input voltage.<br>• Check input wiring.<br>• Increase acceleration time.<br>• Check power source<br>• Replace pre-charge contactor<br>• Replace control board or<br>complete inverter.                                                                                                    |  |
| OH <sub>2</sub><br>(flash)<br>Inverter over<br>heating<br>warning                                  | Inverter overheat warning<br>Multi-function digital input<br>set to 32. (Terminal $S1 -$<br>S8) Active when $03-00 \sim$<br>$03-07 = 31$ ).                                                                                                | • Multifunction digital input overheat<br>warning active.                                                                                                    | • Multi-function input function<br>set incorrectly.<br>• Check wiring                                                                                                    |  |

**Table 10.3.1 warning / self-diagnosis and corrective actions**

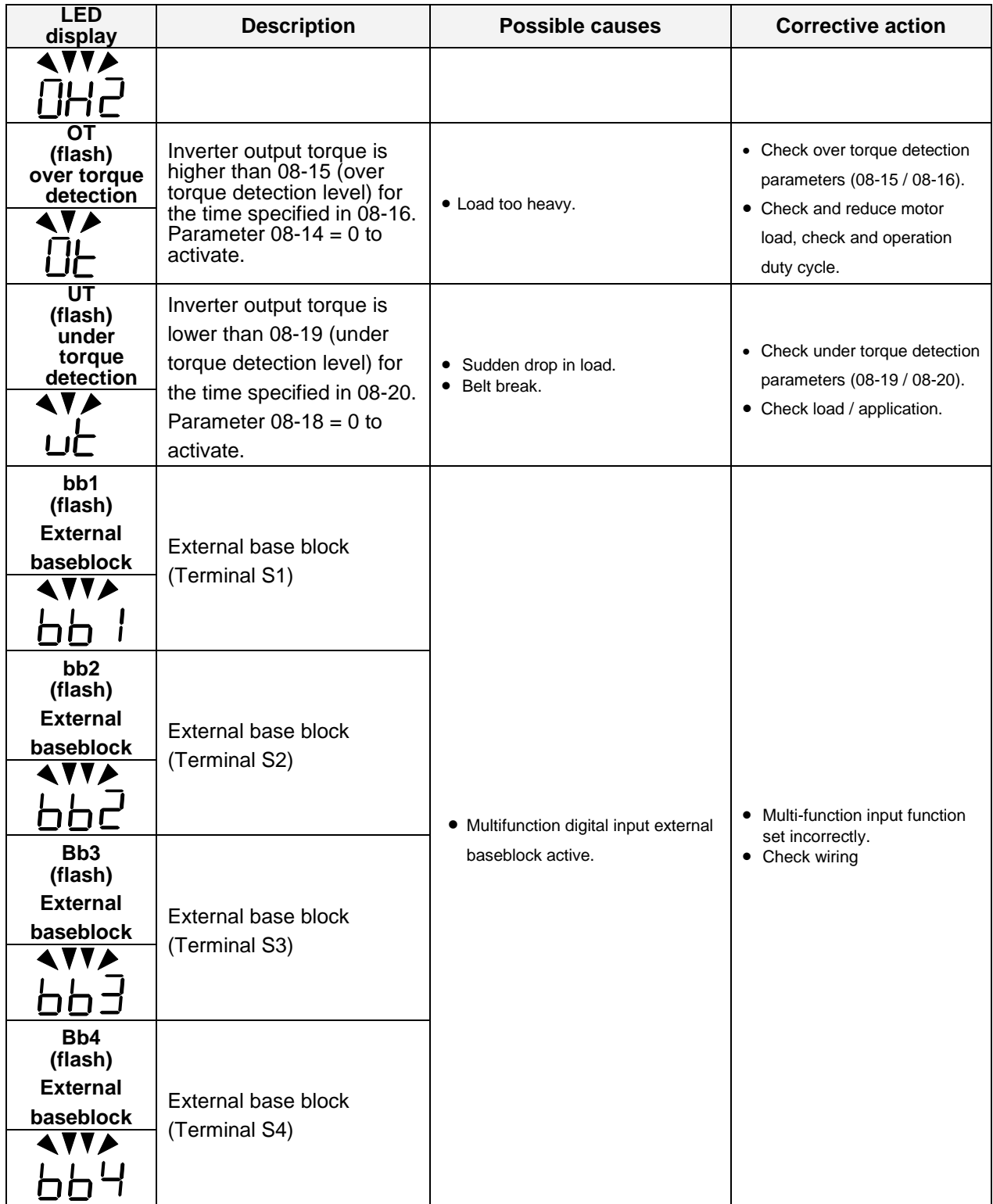

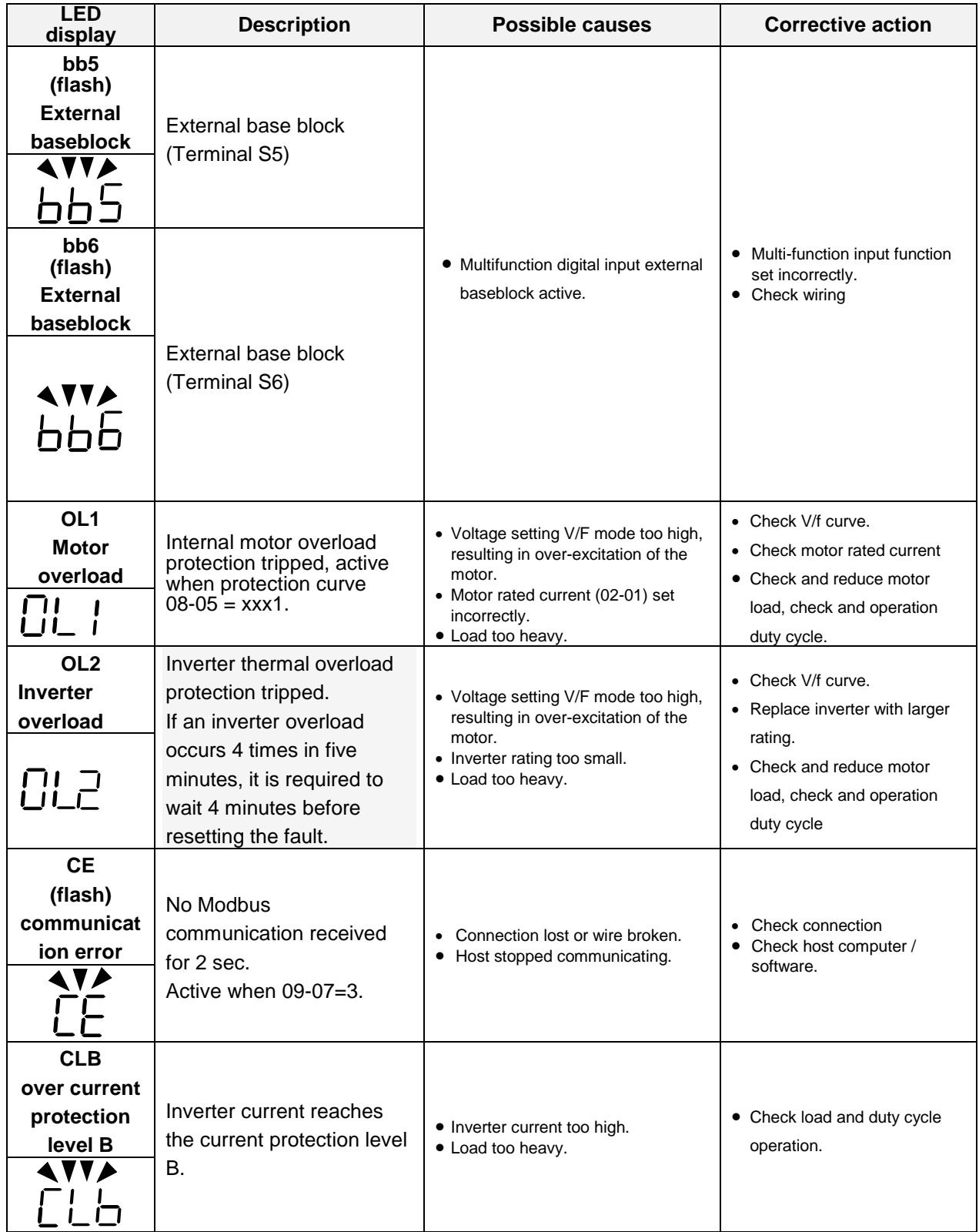

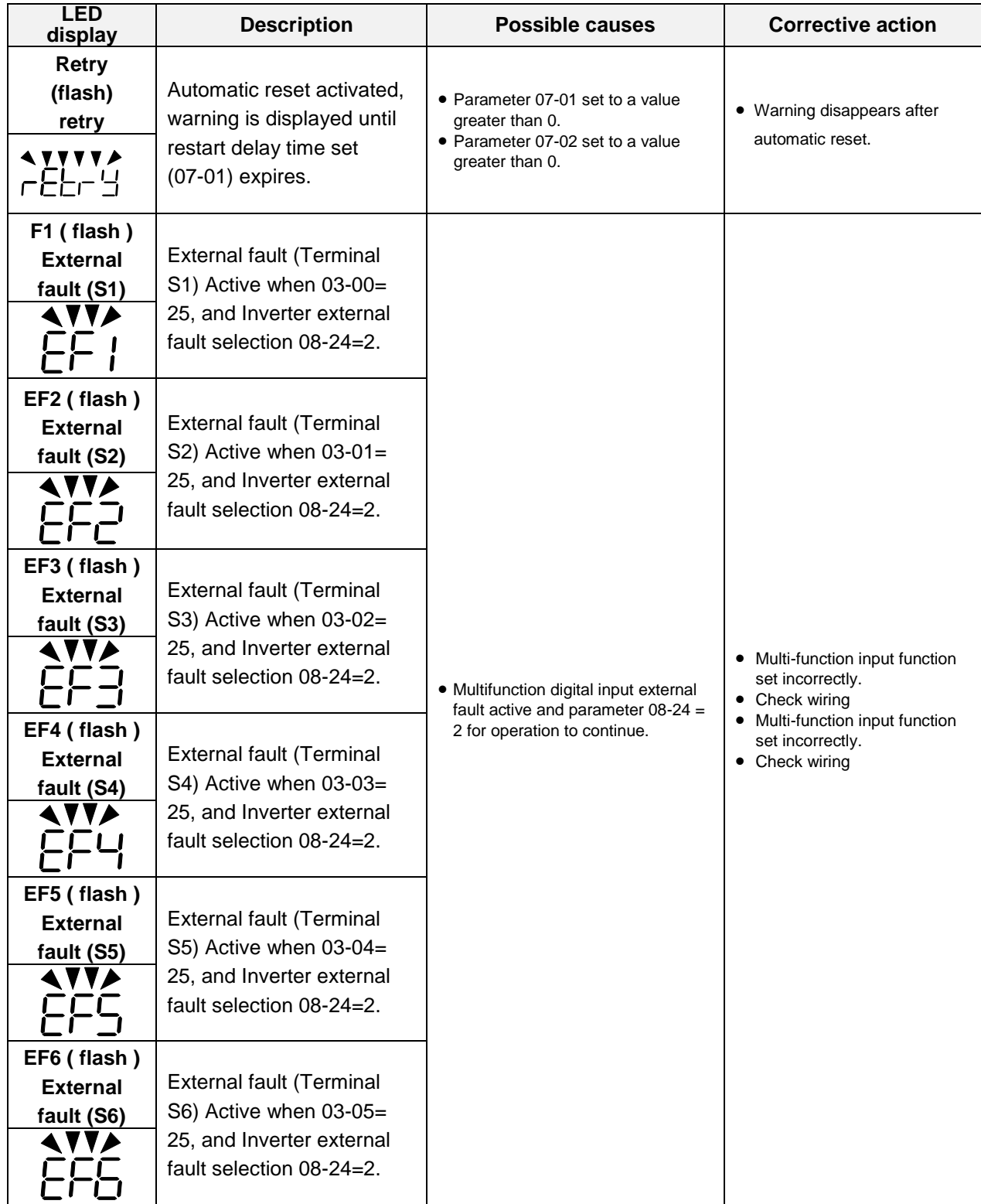

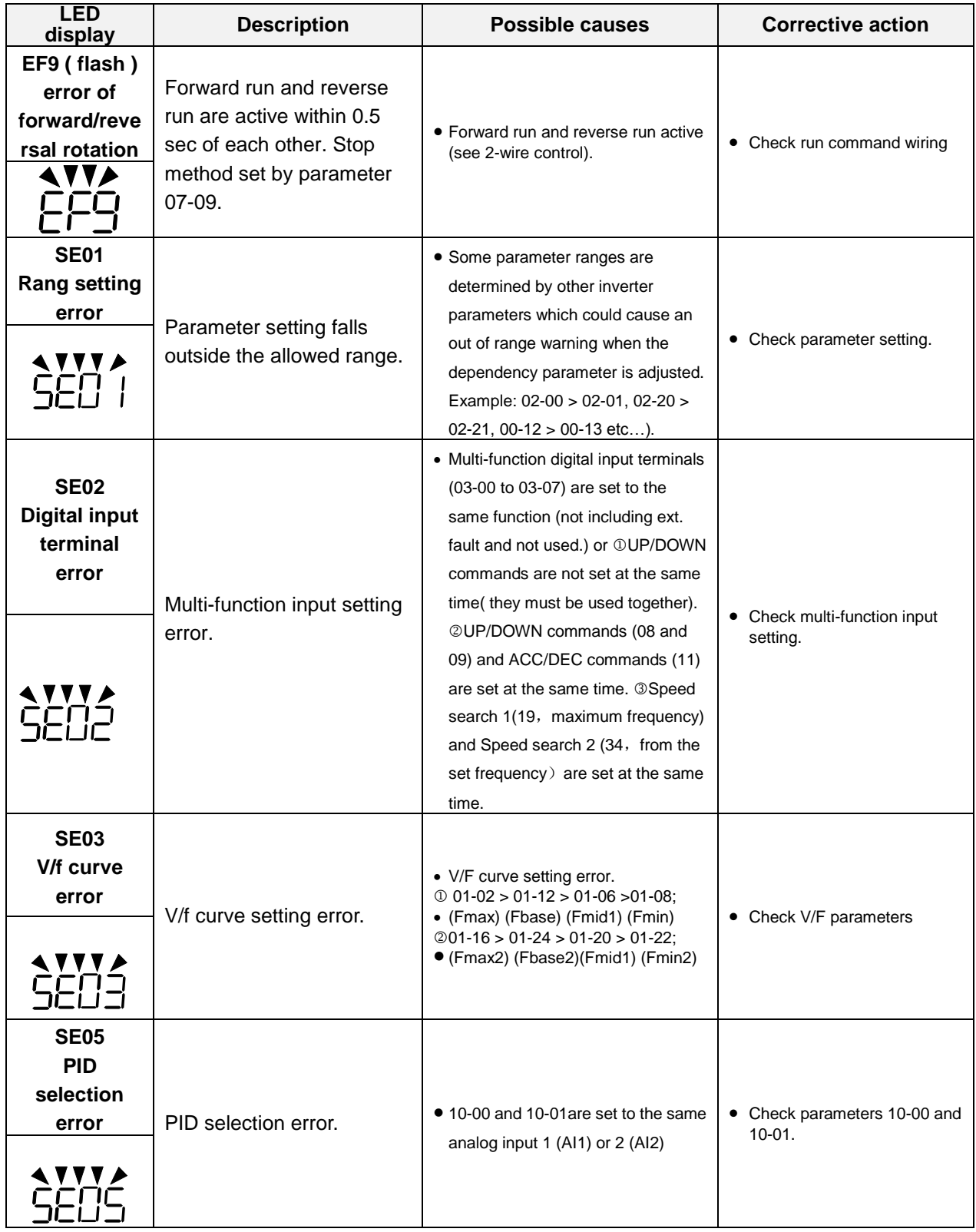

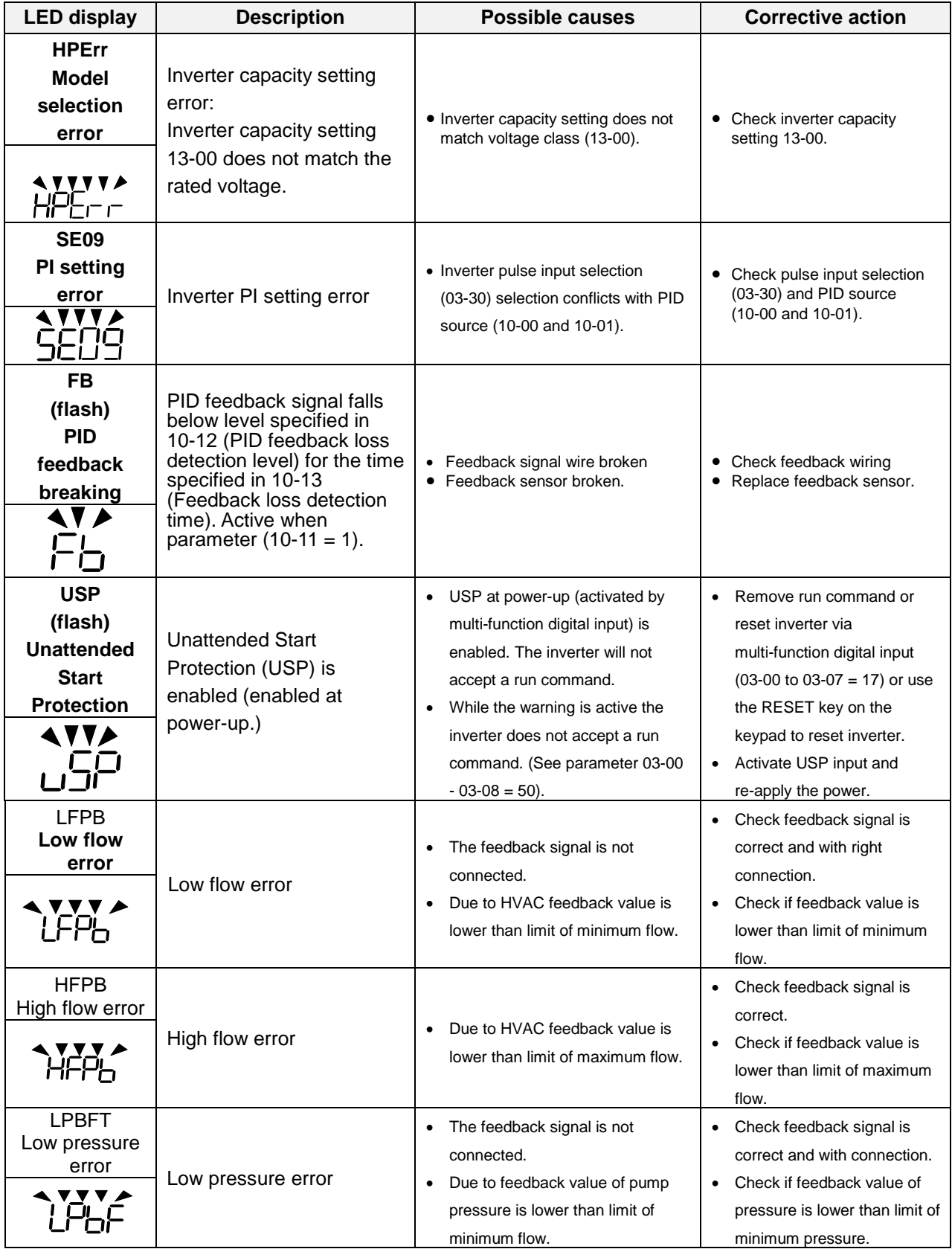

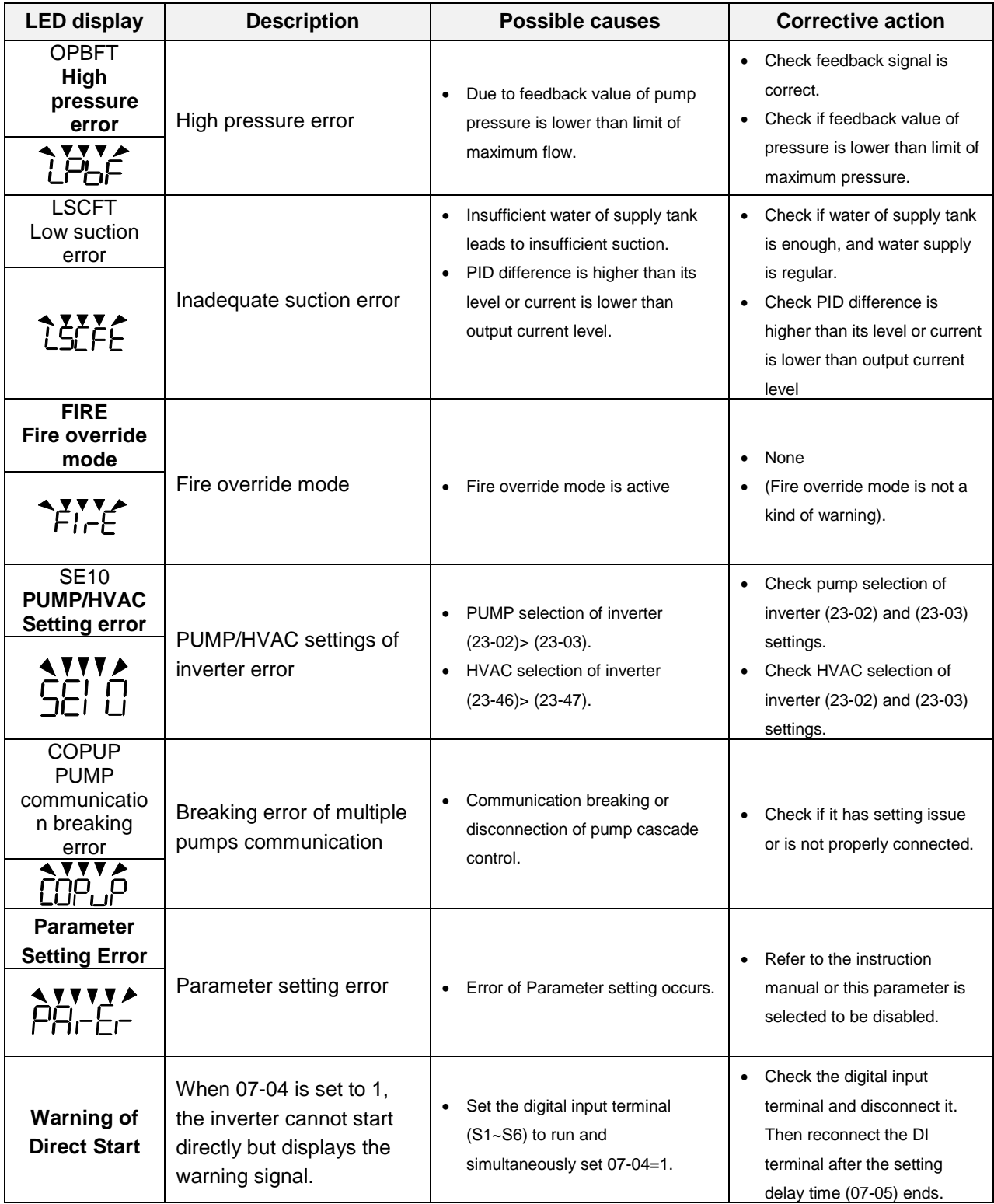

# **10.4 Auto-tuning Error**

When a fault occurs during auto-tuning of a standard AC motor, the display will show the "AtErr" fault and the motor stops. The fault information is displayed in parameter 17-11.

**Note:** The fault contact output does not energize with an auto-tuning fault. Refer to Table 10.4.1, for fault information during tuning, cause and corrective action.

| Error | <b>Description</b>                                                 | Cause                                                                                                    | <b>Corrective action</b>                                                                |  |
|-------|--------------------------------------------------------------------|----------------------------------------------------------------------------------------------------|-----------------------------------------------------------------------------------------|--|
| 01    | Motor data input error.                                            | • Motor Input data error during<br>auto-tuning.<br>• Inverter output current does not<br>match motor rated current.                         | • Check the motor tuning data<br>(17-00 to 17-09).<br>• Check inverter capacity         |  |
| 02    | Motor lead to lead<br>resistance R1 tuning<br>error.               |                                                                                                    | • Check the motor tuning data<br>(17-00 to 17-09).                                      |  |
| 03    | Motor leakage<br>inductance tuning<br>error.                       | • Auto-tuning is not completed<br>within the specified time                                                                                 |                                                                                         |  |
| 04    | Motor rotor resistance<br>R2 tuning error.                         | • Auto-tuning results fall outside<br>parameter setting range.                                                                              | • Check motor connection.<br>• Disconnect motor load.                                   |  |
| 05    | Motor mutual<br>inductance Lm tuning<br>error.                     | • Motor rated current exceeded.<br>• Motor was disconnected.                                                                                | • Check inverter current<br>detection circuit and DCCTs.<br>• Check motor installation. |  |
| 07    | Deadtime<br>compensation<br>detection error                        |                                                                                                    |                                                                                         |  |
| 06    | Motor encoder error                                                | • PG feedback noise                                                                                                    | • Check motor rated current.<br>• Check PG card grounding.                              |  |
| 08    | Motor acceleration<br>error (Rotational type<br>auto-tuning only). | • Motor fails to accelerate in the<br>specified time (00-14= 20sec).                                                                        | • Increase acceleration time<br>$(00-14).$<br>• Disconnect motor load.                  |  |
| 09    | Other                                                              | • No load current is higher than<br>70% of the motor rated current.<br>• Torque reference exceeds 100%.<br>• Errors other than ATE01~ATE08. | • Check the motor tuning data<br>(17-00 to 17-09).<br>• Check motor connection.         |  |

**Table 10.4.1 Auto-tuning fault and corrective actions**

# **10.5 PM Motor Auto-tuning Error**

When a fault occurs during auto-tuning of a PM motor, the display will show the "IPErr" fault and the motor stops. The fault information is displayed in parameter 22-18.

**Note:** The fault contact output does not energize with an auto-tuning fault. Refer to Table 10.5.1, for fault information during tuning, cause and corrective action.

| Error     | <b>Description</b>                                     | Cause                                                      | <b>Corrective action</b>                                                                                                    |  |
|-----------|--------------------------------------------------------|------------------------------------------------------------|----------------------------------------------------------------------------------------------------|--|
| 01        | Magnetic pole<br>alignment tuning<br>failure (static). | • Inverter output current does not<br>match motor current. | • Check the motor tuning data<br>$(22-02)$ .<br>• Check inverter capacity                                                                          |  |
| $02 - 04$ | <b>Reserved</b>                                        |                                                            |                                                                                                    |  |
| 05        | Circuit tuning time<br>out.                            | • System abnormality during circuit<br>tuning.             | • Check for active protection<br>functions preventing<br>auto-tuning.                                                                              |  |
| 06        | Encoder error                                          | • PG feedback noise                                        | • Check motor rated current.<br>• Check PG card grounding.                                                                                         |  |
| 07        | Other motor tuning<br>errors.                          | • Other tuning errors.                                     | • Check the motor tuning data<br>$(22-02)$ .<br>• Check motor connection.                                                                          |  |
| 08        | <b>Reserved</b>                                        |                                                            |                                                                                                    |  |
| 09        | Current out of range<br>during circuit tuning.         | • Inverter output current does not<br>match motor current. | • Check the motor tuning data<br>$(22-02)$ .<br>• Check inverter capacity                                                                          |  |
| 10        | <b>Reserved</b>                                        |                                                            |                                                                                                    |  |
| 11        | Parameter tuning<br>time out.                          | • Error relationship between<br>voltage and current.       | • Check if value for parameter<br>22-11 is set too low, value<br>cannot exceed 100% of the<br>inverter rated current.<br>• Check motor connection. |  |

**Table 10.5.1 Auto-tuning fault and corrective actions for PM motor**

# **11.Inverter Peripheral devices and Options**

### **11.1 Braking Resistors and Braking Units**

Inverters ratings 230V 5 ~ 30HP / 460V 5 ~ 40HP \*IP20) have a built-in braking transistor. For applications requiring more braking torque an external braking resistor can be connected to terminals B1 / P and B2; for inverter ratings above 230V 40HP / 460V 50HP (IP20), an external braking unit (connected to  $\oplus$  -  $\ominus$  of the inverter) and a braking resistor (connected to two ends of the detection module B-P0) is required.

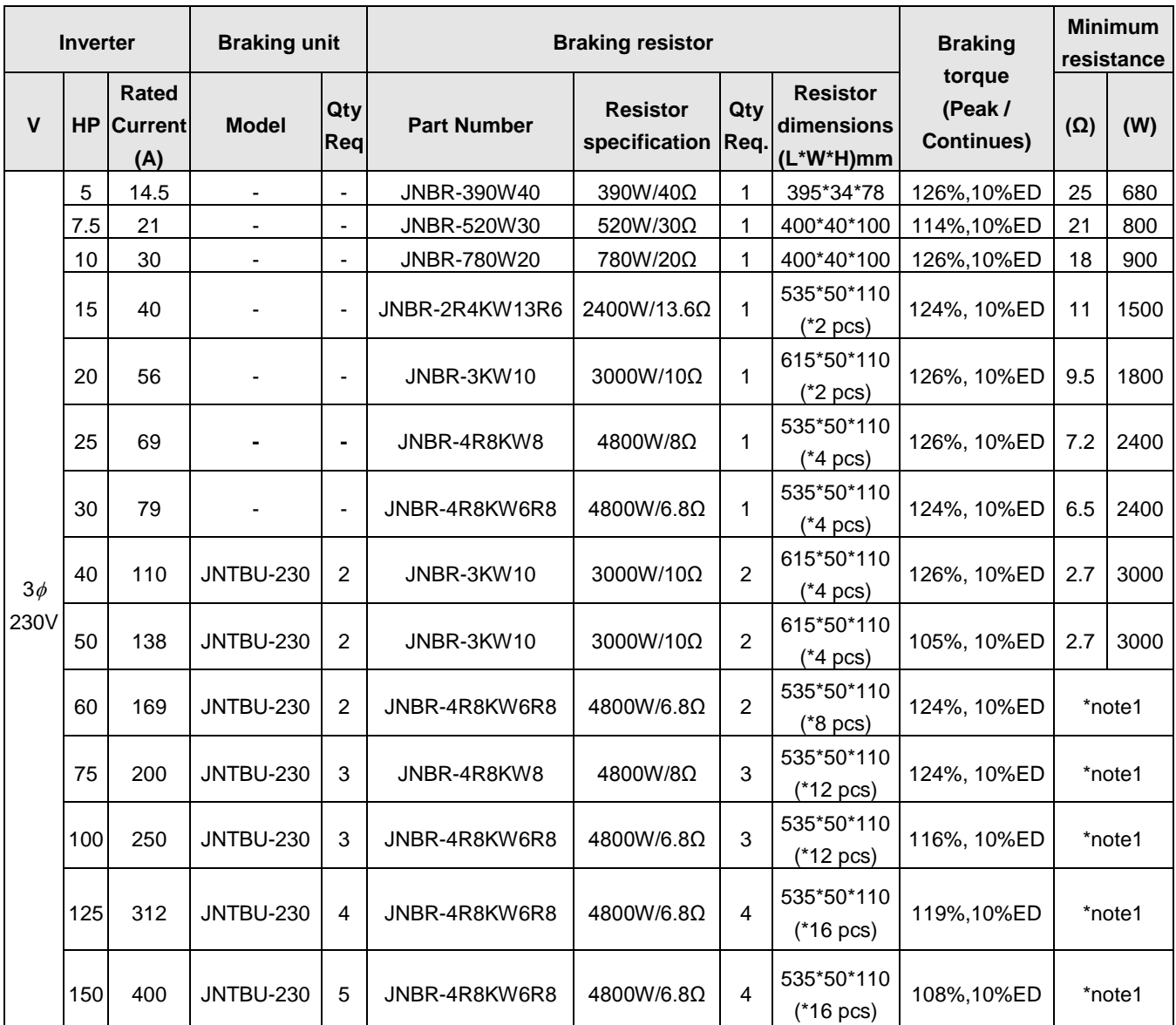

### **Table 11.1 List of braking resistors and braking units (IP20)**

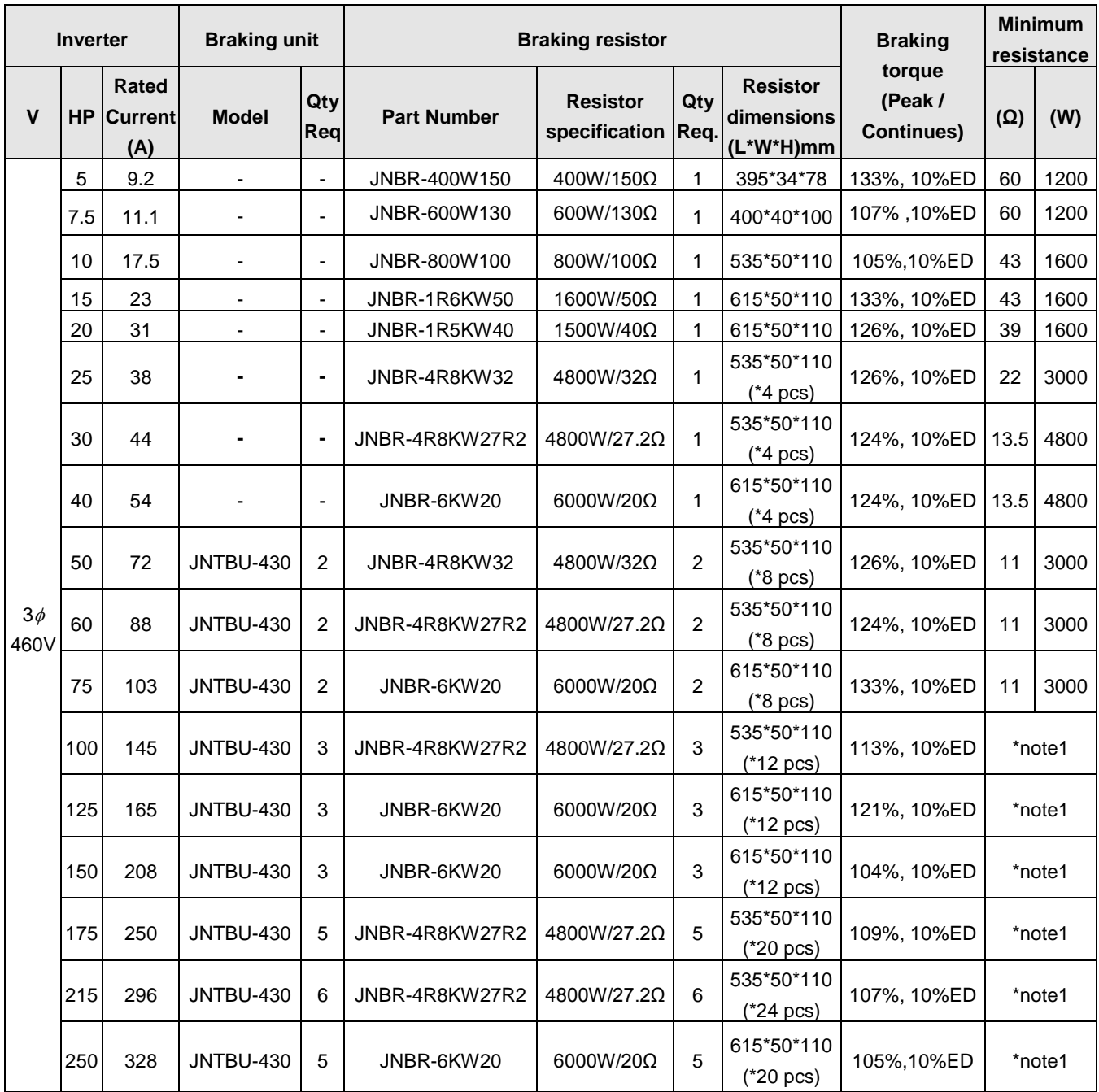

**\*1:** Minimum resistance is the acceptable minimum value of the braking resistor for a single braking unit.

**Note:** Keep sufficient space between inverter, braking unit and braking resistor and ensure proper cooling is provided for.

### **11.2 AC Line Reactors**

An AC line reactor can be used for any of the following:

- Capacity of power system is much larger than the inverter rating.
- Inverter mounted close to the power system (in 33ft / 10 meters).
- Reduce harmonic contribution (improve power factor) back to the power line.
- Protect inverter input diode front-end by reducing short-circuit current.
- Minimize overvoltage trips due to voltage transients.

Please select the AC line reactor based on the inverter rating according to the following table.

| <b>Model</b>    |           | <b>AC</b> reactor  |                       |                          |  |
|-----------------|-----------|--------------------|-----------------------|--------------------------|--|
| Voltage         | <b>HP</b> | <b>Part Number</b> | Inductance Value (mH) | <b>Rated Current (A)</b> |  |
| $3\phi$<br>230V | 5         | JNACL0P71M15A2     | 0.71mH                | <b>15A</b>               |  |
|                 | 7.5       | JNACL0P53M20A2     | 0.53mH                | 20A                      |  |
|                 | 10        | JNACL0P35M30A2     | 0.35mH                | 30A                      |  |
|                 | 15        | JNACL0P265M40A2    | 0.265mH               | 40A                      |  |
|                 | 20        | JNACL0P18M60A2     | 0.18mH                | 60A                      |  |
|                 | 25        | JNACL0P13M80A2     | 0.13mH                | 80A                      |  |
|                 | 30        | JNACL0P12M90A2     | 0.12mH                | 90A                      |  |
|                 | 40        | JNACL0P09M120A2    | 0.09mH                | 120A                     |  |
|                 | 50        | JNACL0P07M160A2    | 0.07mH                | 160A                     |  |
|                 | 60        | JNACL0P05M200A2    | 0.05mH                | 200A                     |  |
|                 | 75        | JNACL0P044M240A2   | 0.044mH               | 240A                     |  |
|                 | 100       | JNACL0P038M280A2   | 0.038mH               | 280A                     |  |
|                 | 125       | JNACL0P026M360A2   | 0.026mH               | 360A                     |  |
|                 | 5/7.5     | JNACL2P2M10A4      | 2.2mH                 | 10A                      |  |
|                 | 10        | JNACL1P42M15A4     | 1.42mH                | 15A                      |  |
|                 | 15        | JNACL1P06M20A4     | 1.06mH                | 20A                      |  |
|                 | 20        | JNACL0P7M30A4      | 0.7 <sub>m</sub> H    | 30A                      |  |
| $3\phi$<br>460V | 25        | JNACL0P53M40A4     | 0.53mH                | 40A                      |  |
|                 | 30        | JNACL0P42M50A4     | 0.42mH                | 50A                      |  |
|                 | 40        | JNACL0P36M60A4     | 0.36mH                | 60A                      |  |
|                 | 50        | JNACL0P26M80A4     | 0.26mH                | 80A                      |  |
|                 | 60        | JNACL0P24M90A4     | 0.24mH                | 90A                      |  |
|                 | 75        | JNACL0P18M120A4    | 0.18mH                | 120A                     |  |
|                 | 100       | JNACL0P15M150A4    | 0.15mH                | 150A                     |  |
|                 | 125       | JNACL0P11M200A4    | 0.11mH                | 200A                     |  |
|                 | 150       | JNACL0P09M250A4    | 0.09mH                | 250A                     |  |
|                 | 175/215   | JNACL0P06M330A4    | 0.06mH                | 330A                     |  |
|                 | 250       | JNACL0P05M400A4    | 0.05mH                | 400A                     |  |

**Table11.2.1 List of AC Line Reactors**

**Note:** AC reactors listed in this table can only be used for the inverter input side. Do not connect AC reactor to the inverter output side. Both 230V class 60HP~125HP (IP20) and 460V class 100HP~425HP (IP20) have built-in DC reactors. If required by the application an AC reactor may be added.

## **11.2.1 AC Line Reactors Dimensions (230V)**

- 1. Standard: In Compliance with JEC-2210 (Ver. 1990)
- 2. Insulation Level: H Level
- 3. Phase: 3-phase
- 4. Voltage: 200~240V
- 5. Insulation Resistance: below 0.2~1.1KV AC 4000V/1Min
- 6. Type: MR-DL (for input terminal)
- 7. Dimensions:

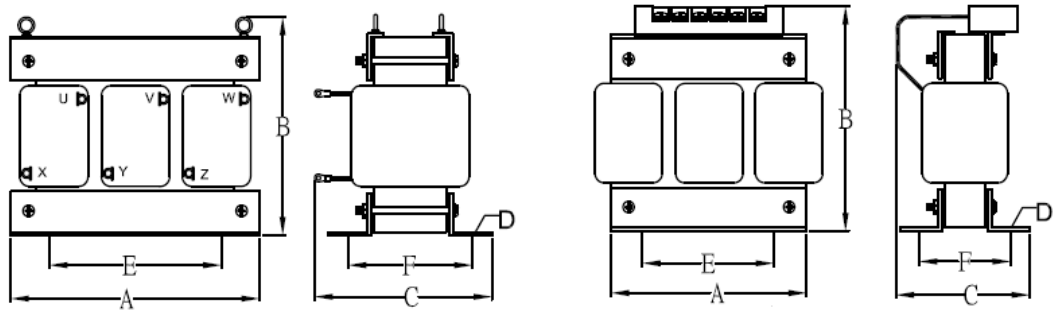

**Figure 1 Figure 2**

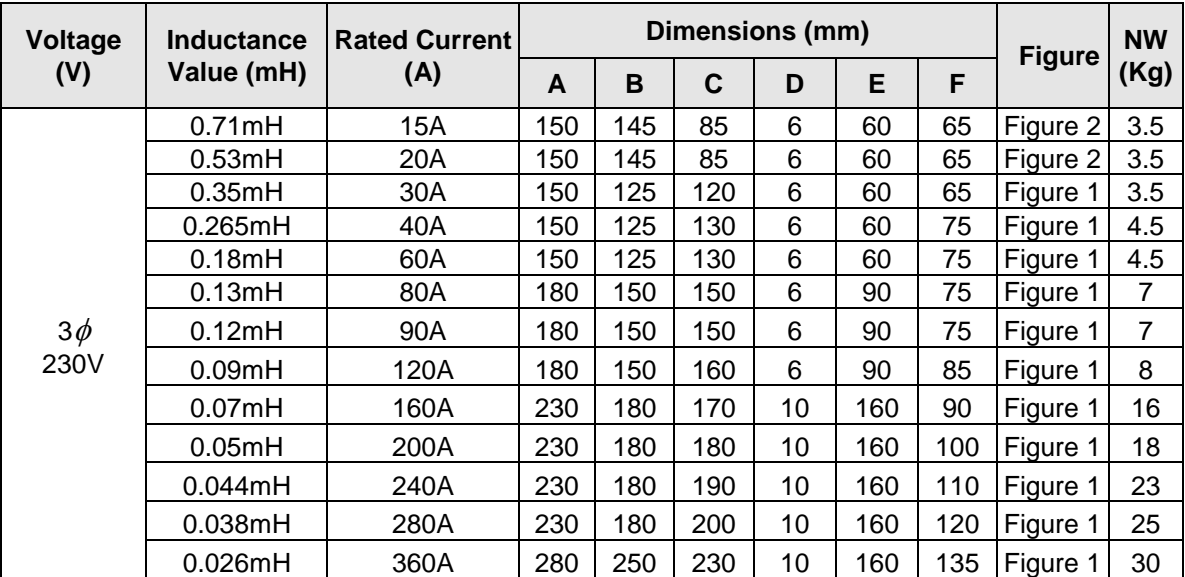

## **11.2.2 AC Line Reactors Dimensions (460V)**

- 1. Standard: In Compliance with JEC-2210 (Ver. 1990)
- 2. Insulation Level: H Level
- 3. Phase: 3-phase
- 4. Voltage: 380~600V
- 5. Insulation Resistance: below 0.2~1.1KVAC 4000V/1Min
- 6. Type: MR-DL (for input terminal)
- 7. Dimensions

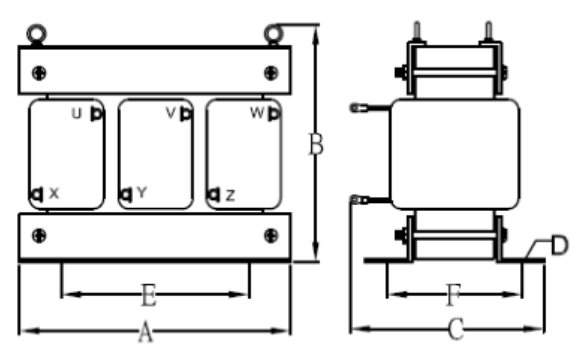

**Figure 1 Figure 2**

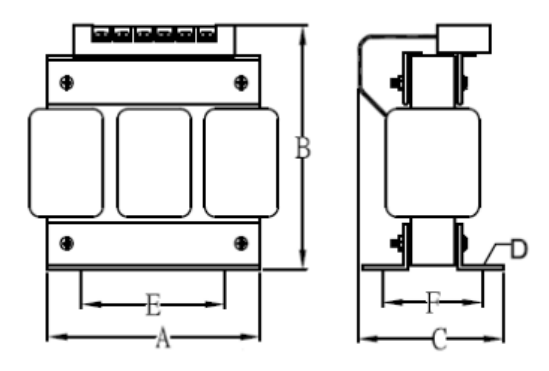

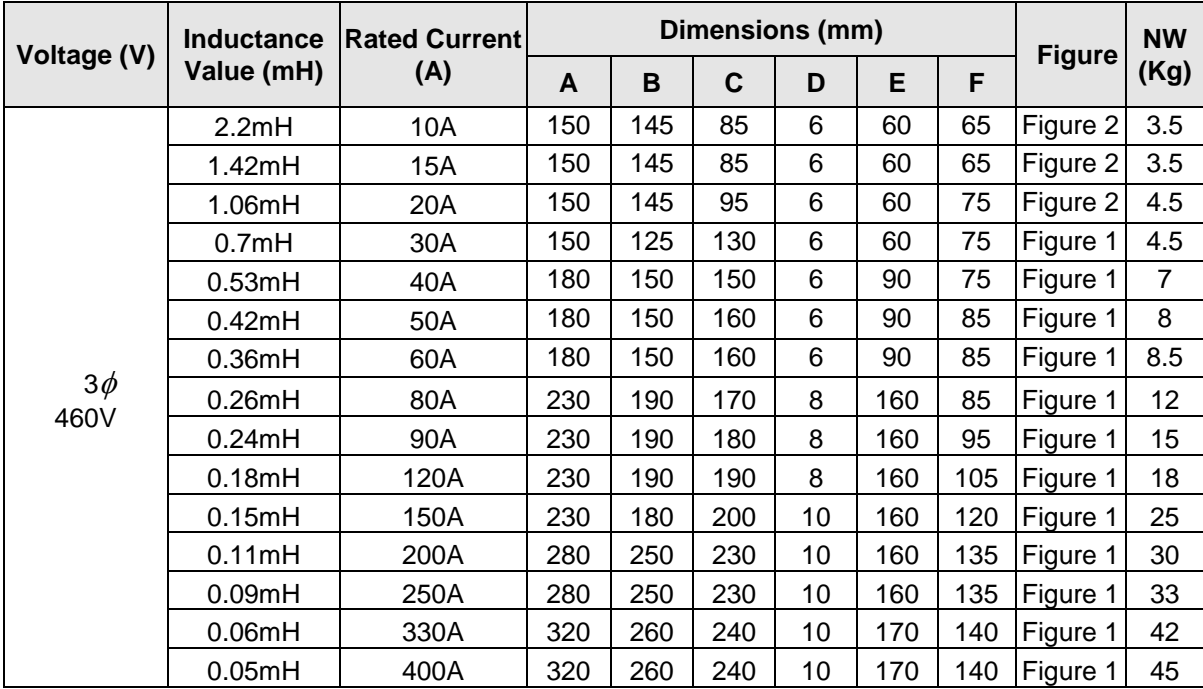

#### **11.3 Input Noise Filters**

Install a noise filter on power supply side to eliminate noise transmitted between the power line and the inverter. The inverter noise filter shown in table 11.3.1 and 11.3.2 below meets the EN61800-3 class A specification. 460V inverter class models can be ordered with integrated noise filter.

| Inverter size   |                         | <b>Noise filter</b> |                      |                   |                    |
|-----------------|-------------------------|---------------------|----------------------|-------------------|--------------------|
| Input voltage   | <b>HP</b>               | <b>Model</b>        | <b>Rated current</b> | <b>Dimension</b>  | <b>Part Number</b> |
| $3\phi$<br>230V | 1HP/2HP                 | FS32125-11-99       | 11                   | 263.8*45*70       | 4KA53X079T01       |
|                 | 3HP/5HP                 | FS32124-23-99       | 23                   | 290*50*85         | 4KA53X080T01       |
|                 | 7.5HP/10HP              | FS32123-42-99       | 42                   | 330*85*90         | 4KA53X081T01       |
|                 | 15HP                    | FS32125-61-99       | 61                   | 318*80*135        | 4KA53X082T01       |
|                 | 20HP/25HP               | FS32125-86-99       | 86                   | 360*95*90         | 4KA53X083T01       |
|                 | 30HP/40HP               | FS32125-150-99      | 150                  | 320*226.5*86      | 4KA53X084T01       |
|                 | 50HP/60HP               | FS32125-232-99      | 232                  | 320*226.5*86      | 4KA53X095T01       |
|                 | 75HP/100HP              | FS32125-343-99      | 343                  | 320*226.5*86      | 4KA53X096T01       |
| $3\phi$<br>460V | 1HP/2HP/3HP             | FS32128-8-99        | 8                    | 63.5*130*92       | 4KA53X085T01       |
|                 | 5HP/7.5HP               | FS32127-19-99       | 19                   | 85.5*140*91.2     | 4KA53X086T01       |
|                 | 10HP/15HP               | FS32126-33-99       | 33                   | 100.7*210*101     | 4KA53X087T01       |
|                 | 20HP/25HP/30HP          | FS32126-63-99       | 63                   | 138.3*256.2*129.3 | 4KA53X088T11       |
|                 | 40HP/50HP/60HP          | FS32126-112-99      | 112                  | 150*283*125.8     | 4KA53X089T11       |
|                 | 75HP/100HP              | FS32126-181-99      | 181                  | 320*226.5*86      | 4KA53X097T01       |
|                 | 125HP/150HP/175HP/215HP | FS32126-361-99      | 361                  | 320*226.5*86      | 4KA53X098T01       |
|                 | 250HP/300HP/375HP/425HP | FS6101-800-99       | 800                  | C/F               | 4H000D1910004      |

**Table 11.3.1 Input Noise Filter Specifications and Ratings (IP20)**

#### **B. Input or Output Noise Filter (EMI Suppression Zero Phase Core)**

- Part Number: 4H000D0250001
- Select a matched ferrite core to suppress EMI noise according to the required power rating and wire size.
- The ferrite core can attenuate high frequencies in the range of 100 kHz to 50 MHz, as shown in figure 11.4.1 below, and therefore should minimize the RFI generated by the inverter.
- The zero-sequence noise ferrite core can be installed either on the input side or on the output side. The wire around the core for each phase should be wound by following the same convention and in one direction. The more turns without resulting in saturation the better the attenuation. If the wire size is too large to be wound, all the wiring can be grouped and put through several cores together in one direction.

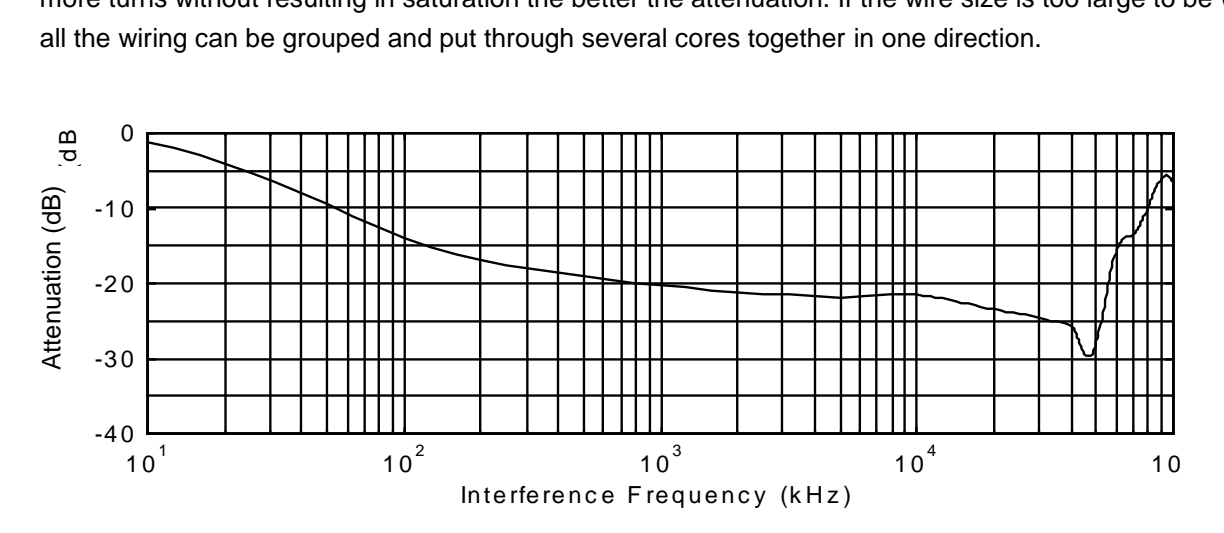

**Fig. 11.4.1 Frequency attenuation characteristics (10 windings case)**

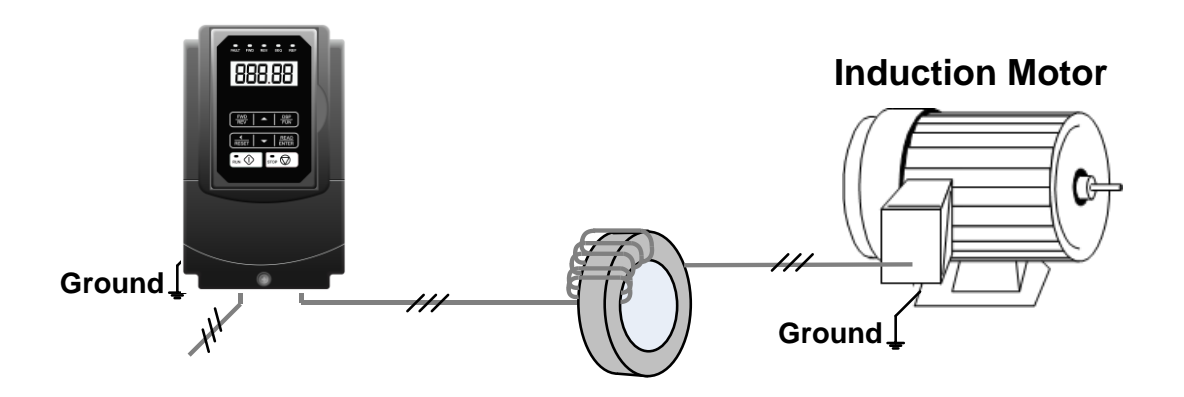

**Fig. 11.4.2 Example of EMI Suppression Zero Phase Core Application**

**Note:** All the wiring of phases U/T1, V/T2, W/T3 must pass through the same zero-phase core without crossing over.

## **11.4 Input Current and Fuse Specifications**

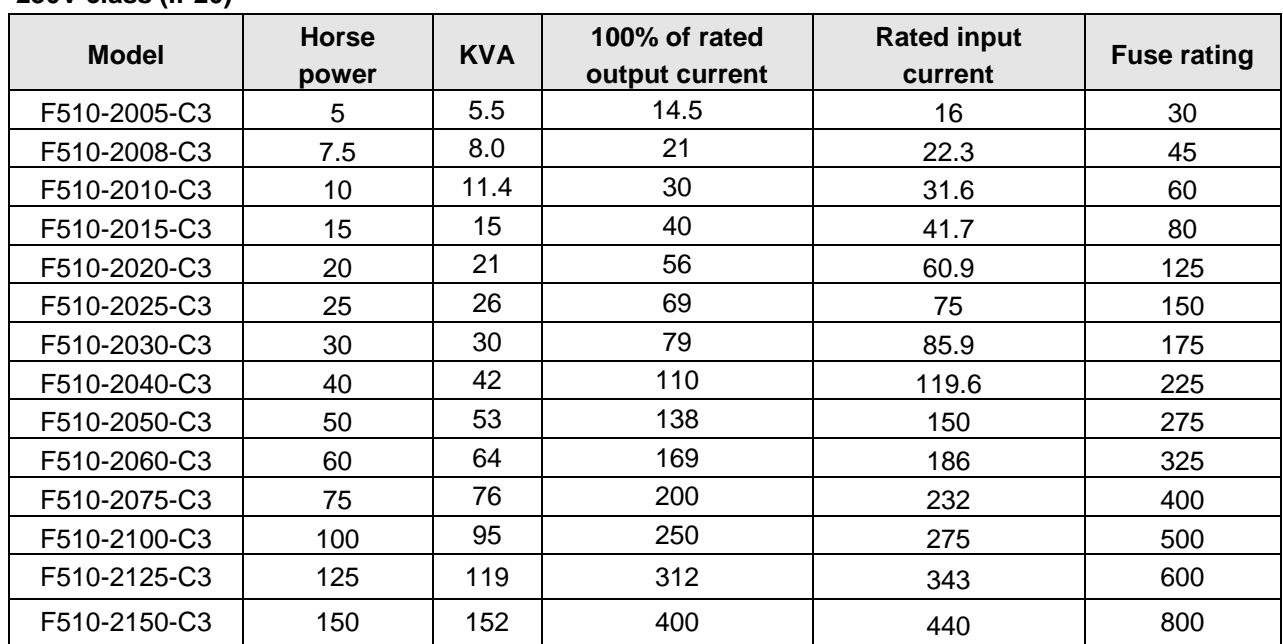

### **230V class (IP20)**

### **460V class (IP20)**

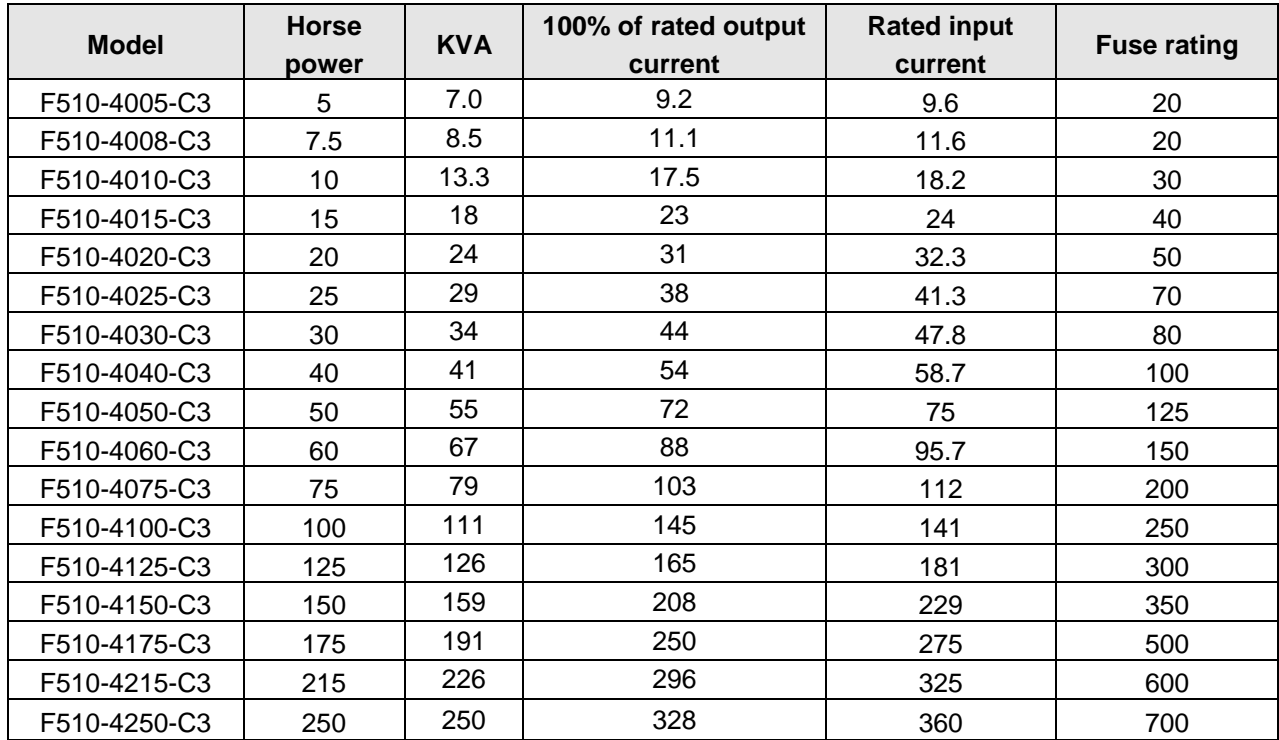

#### **11.5 Other Options**

#### **A. Blank cover and keypad extension cable**

When used for remote control purposes, the keypad can be removed and remotely connected with an extension cable. Extension cables are available in the following lengths: 1m (3.3ft), 2m (6.6ft), 3m (10ft), and 5m (16.4ft).

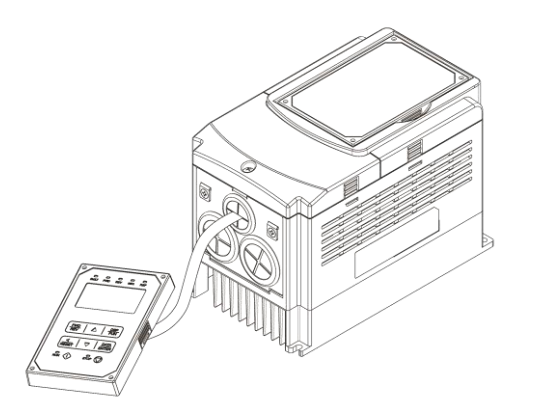

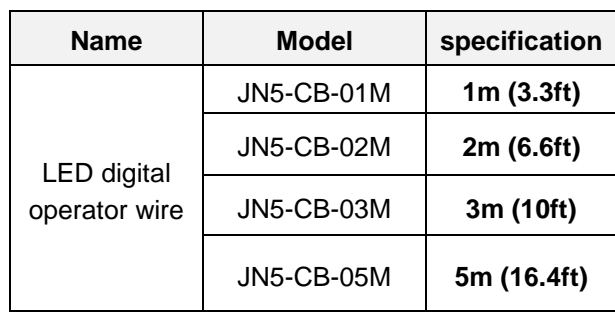

When using a remote mount keypad a blank cover can be installed in place of the original keypad to prevent dust and debris from entering the inverter.

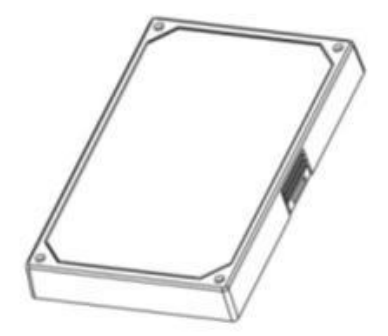

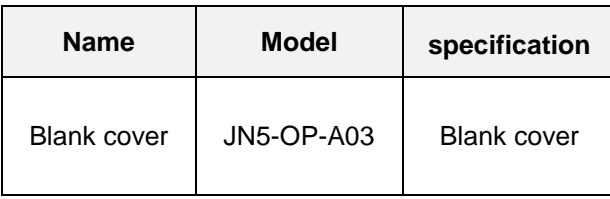

**Blank keypad cover**

## **B. 1 to 8 Pump Card**

Refer to instruction manual of the option card on how to install.

JN5-IO-8DO Card: 8 Relay Output Card.

Terminals of JN5-IO-8DO:

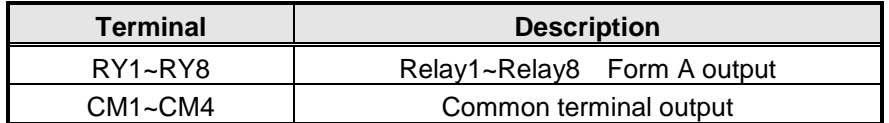

Wiring of JN5-IO-8DO (Example):

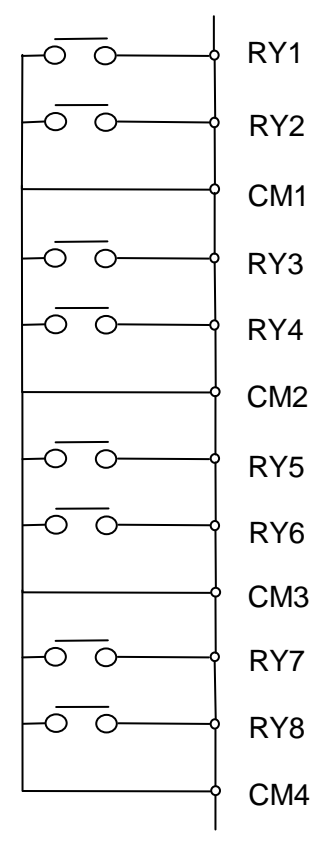

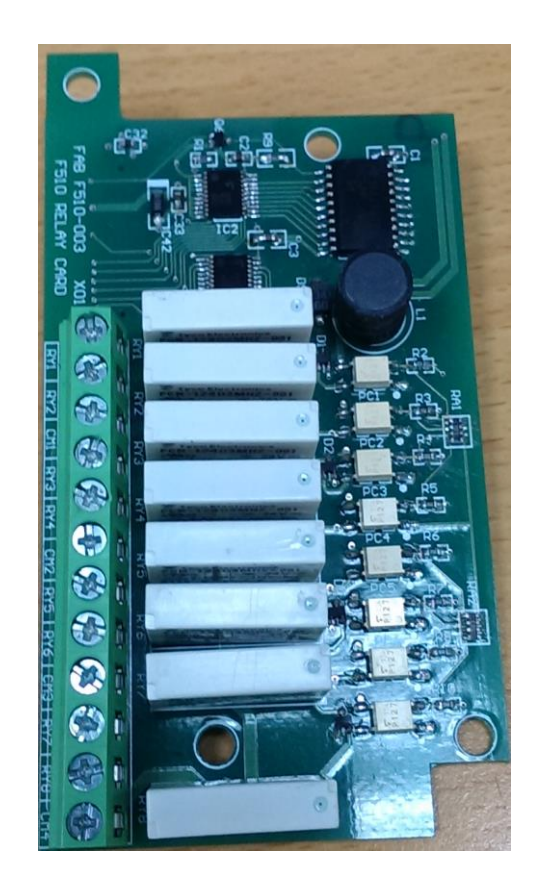

### **C. Copy Unit (JN5-CU)**

The copy unit is used to copy an inverter parameter setup to another inverter. The copy unit saves time in applications with multiple inverters requiring the same parameter setup.

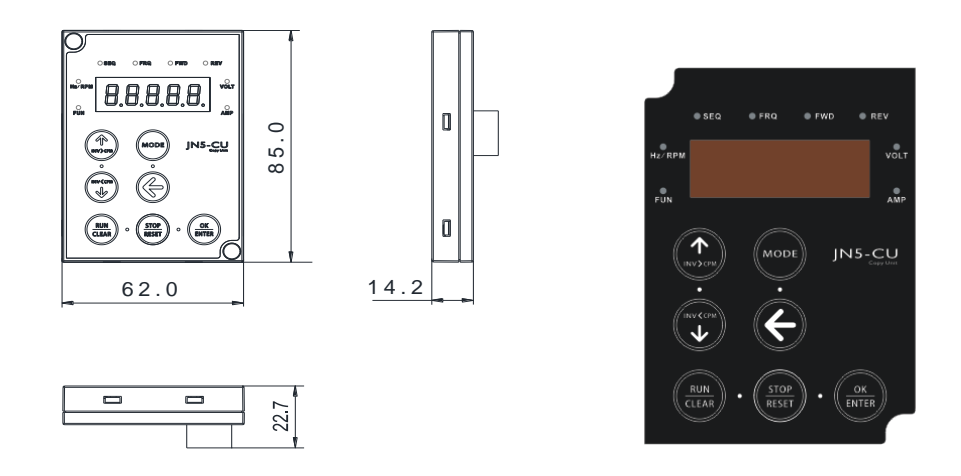

**Copy Unit (JN5-CU) dimensions**

## **D. Copy Module (JN5-CU-M)**

The copy module is used to copy up to 128 parameters from one inverter to another inverter.

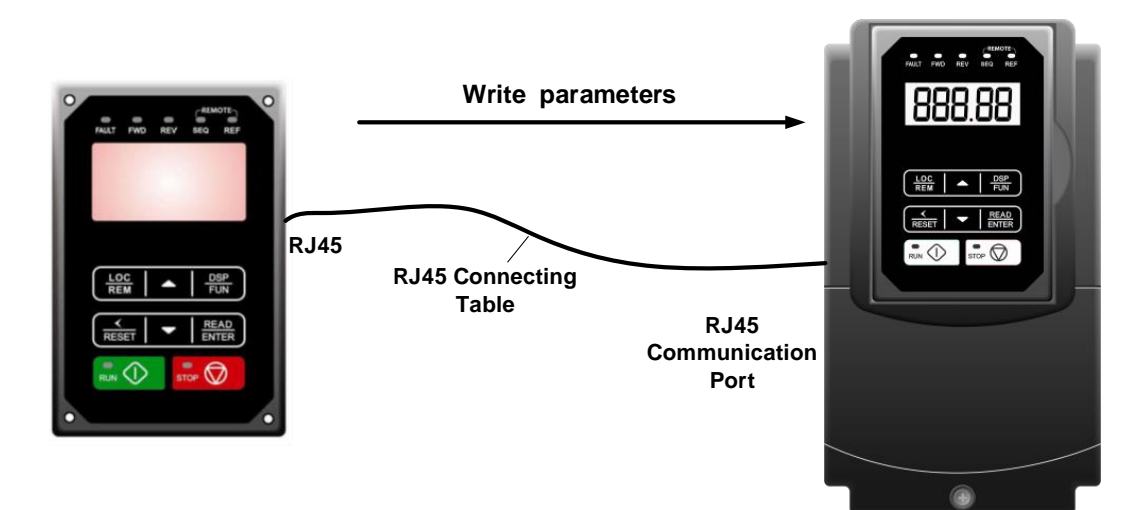
## **E. RJ45 to USB Communication Cable (6ft / 1.8m) (JN5-CM-USB)**

The communication cable is used to communicate with the TECO Link software directly to the inverter using the PC USB port.

• Cable:

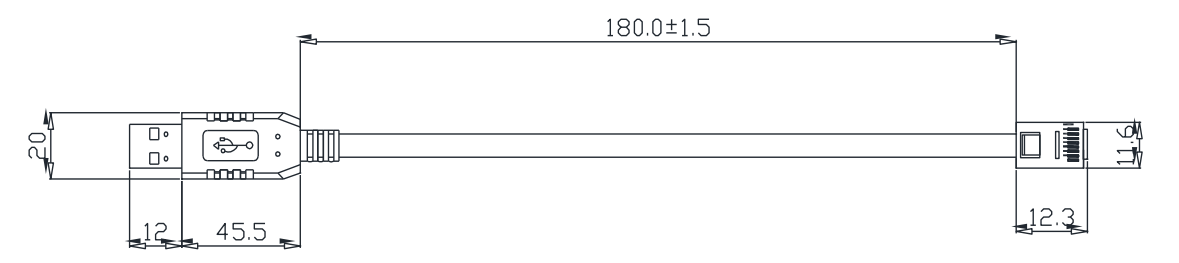

Connect to the RS45 port:

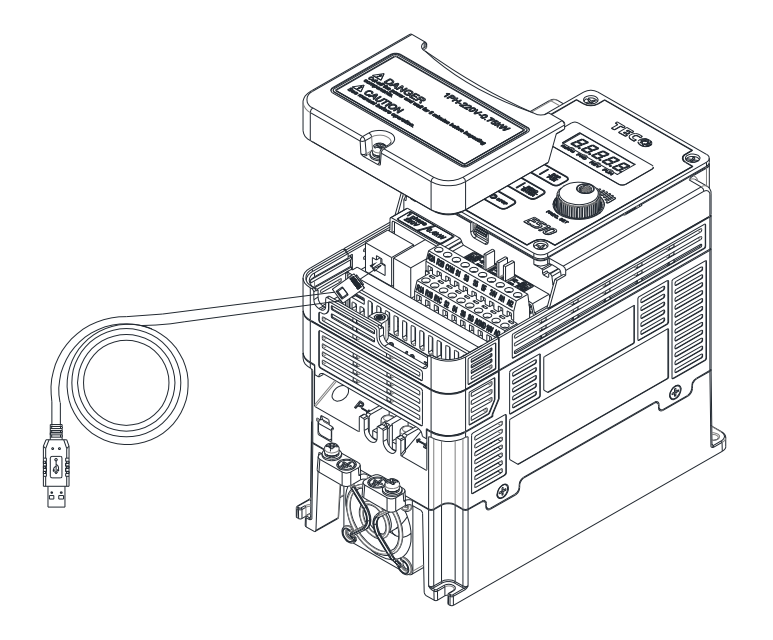

## **11.6 Communication options**

### **(a) PROFIBUS communication interface module (JN5-CM-PDP)**

For wiring example and communication setup refer to JN5-CM-PDP communication option manual.

### **(b) DEVICENET communication interface module (JN5-CM-DNET)**

For wiring example and communication setup refer to JN5-CM-DNET communication option manual.

#### **(c) CANopen communication interface module (JN5-CM-CAN)**

For wiring example and communication setup refer to JN5-CM-VAN communication option manual.

### **(d) TCP-IP communication interface module (JN5-CM-TCPIP)**

For wiring example and communication setup refer to JN5-CM-TCPIP communication option manual.

## **Appendix A: Single and Multi-Pump Wiring**

**PUMP Wiring Diagram for Pressure Sensor of Voltage Type** 

**Single Pump:**

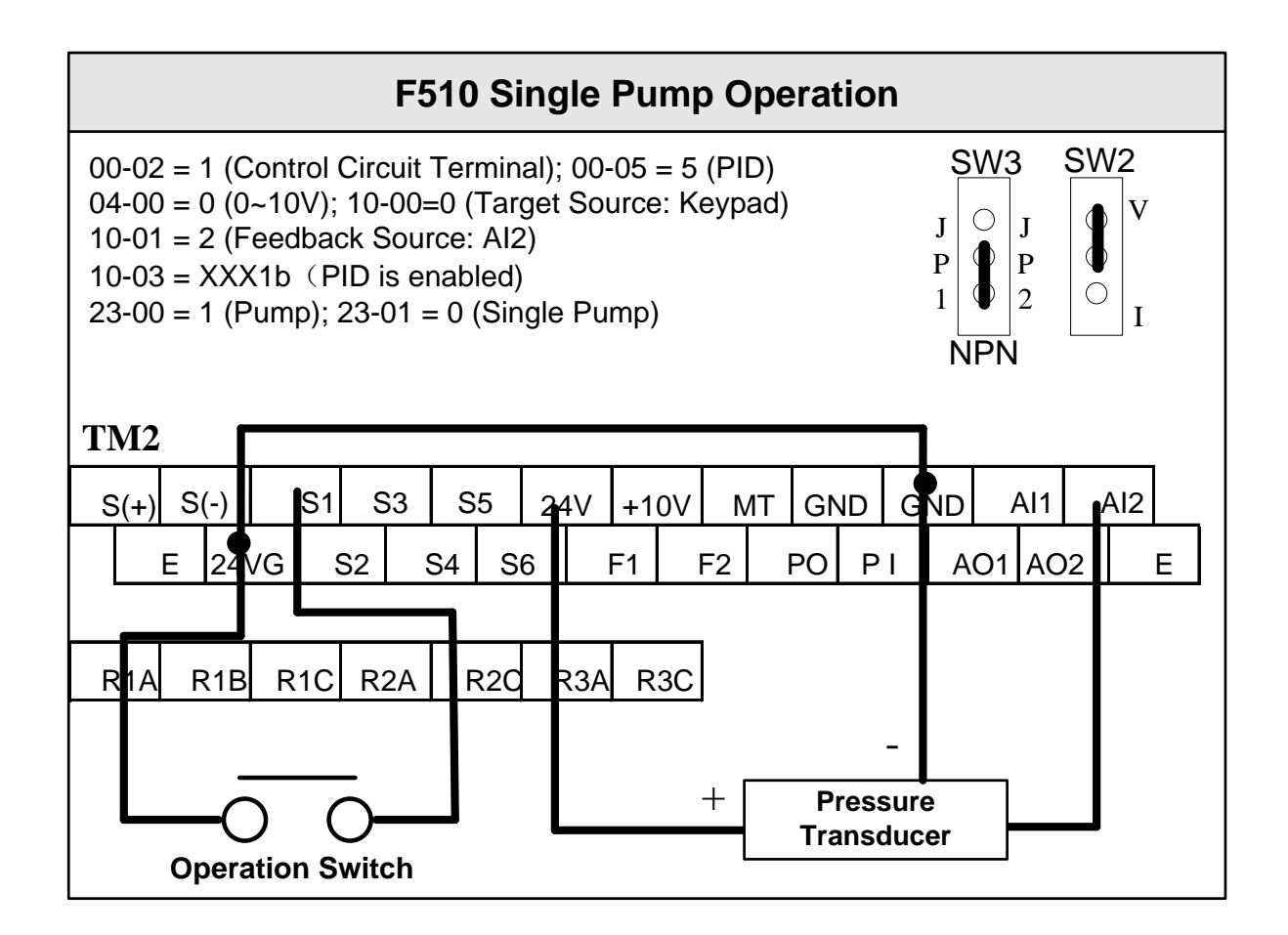

#### **Multi-Pump:**

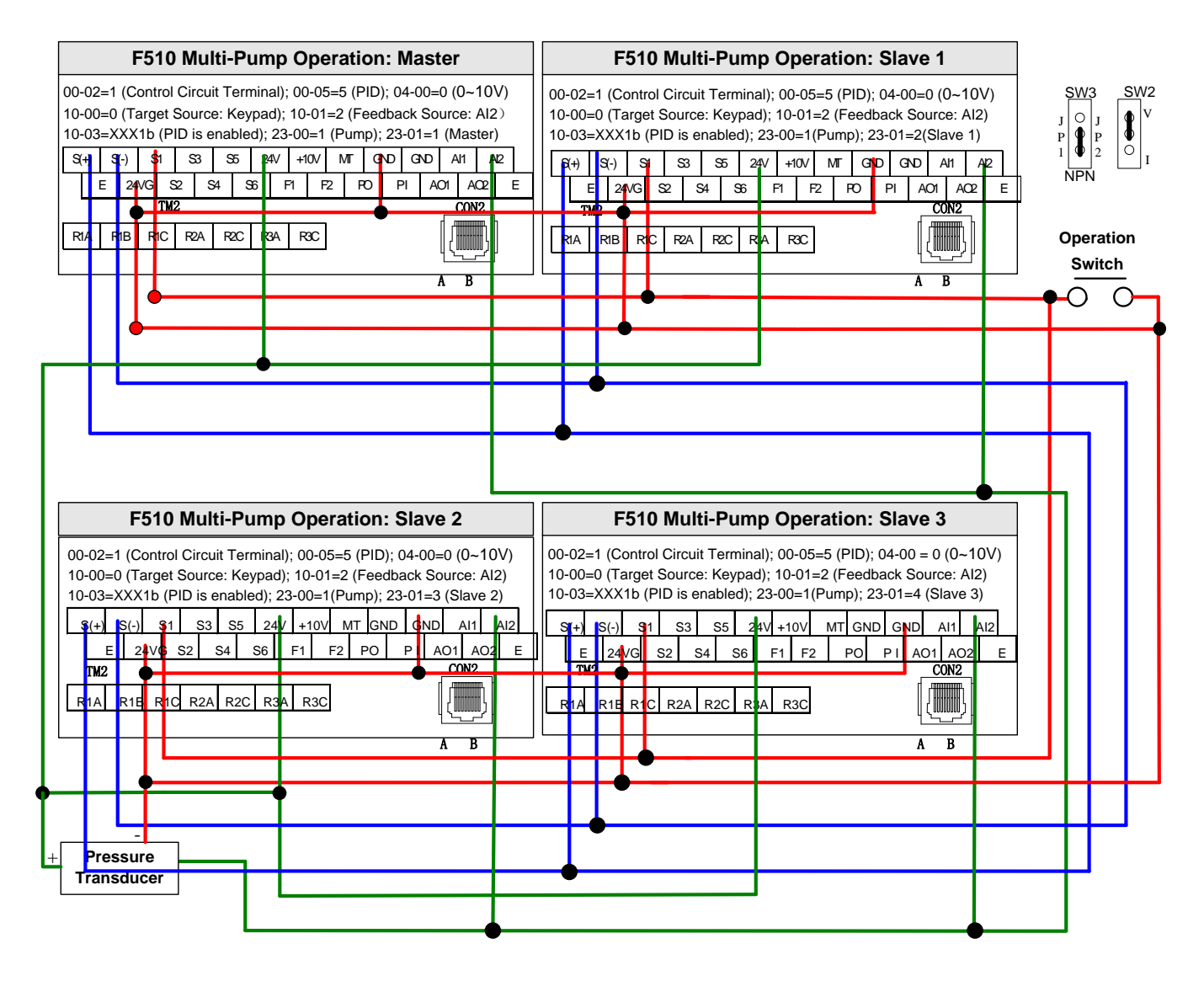

**PUMP Wiring Diagram for Pressure Sensor of Current Type**

**Single Pump:** 

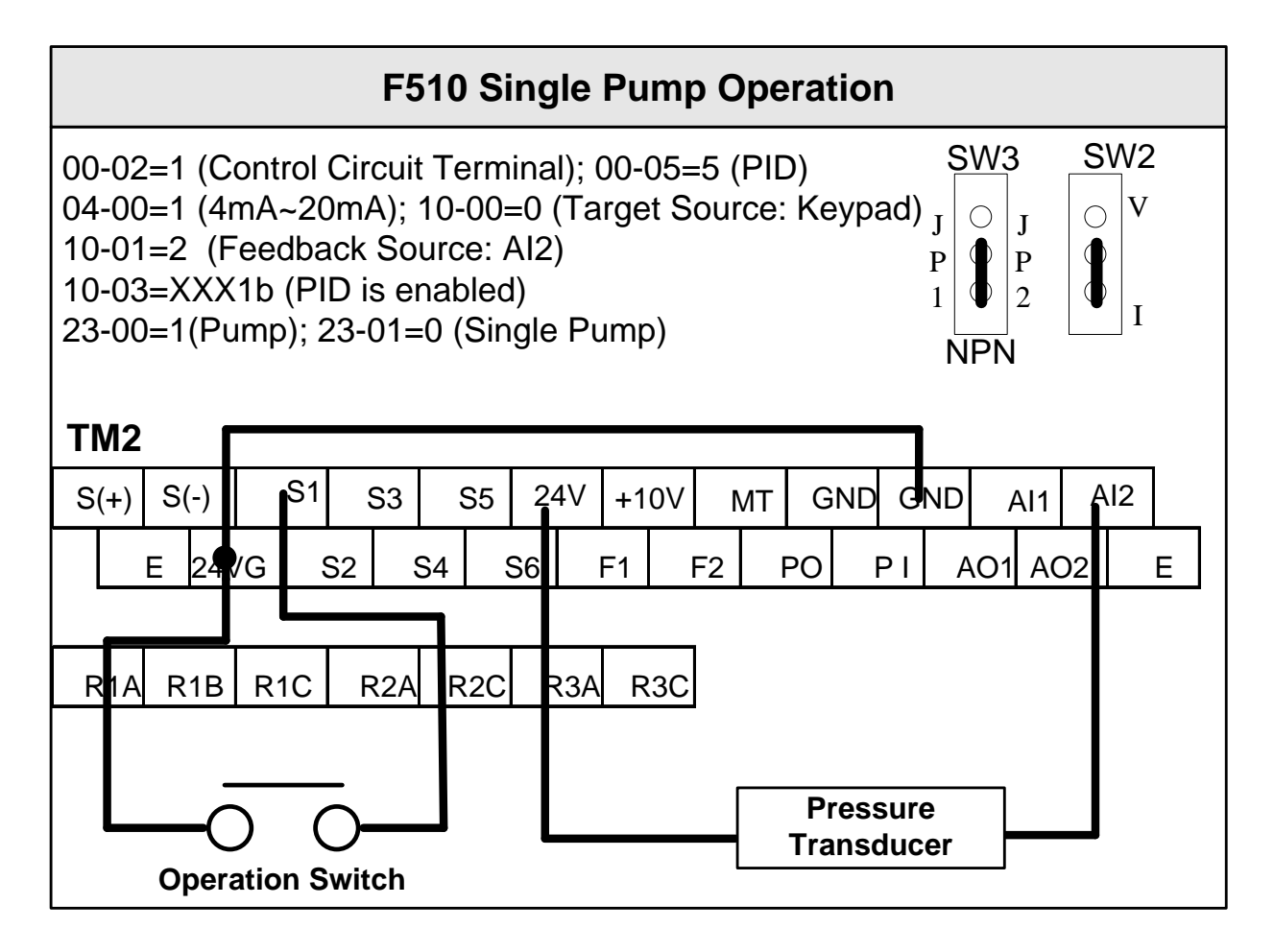

#### **Multi-Pump:**

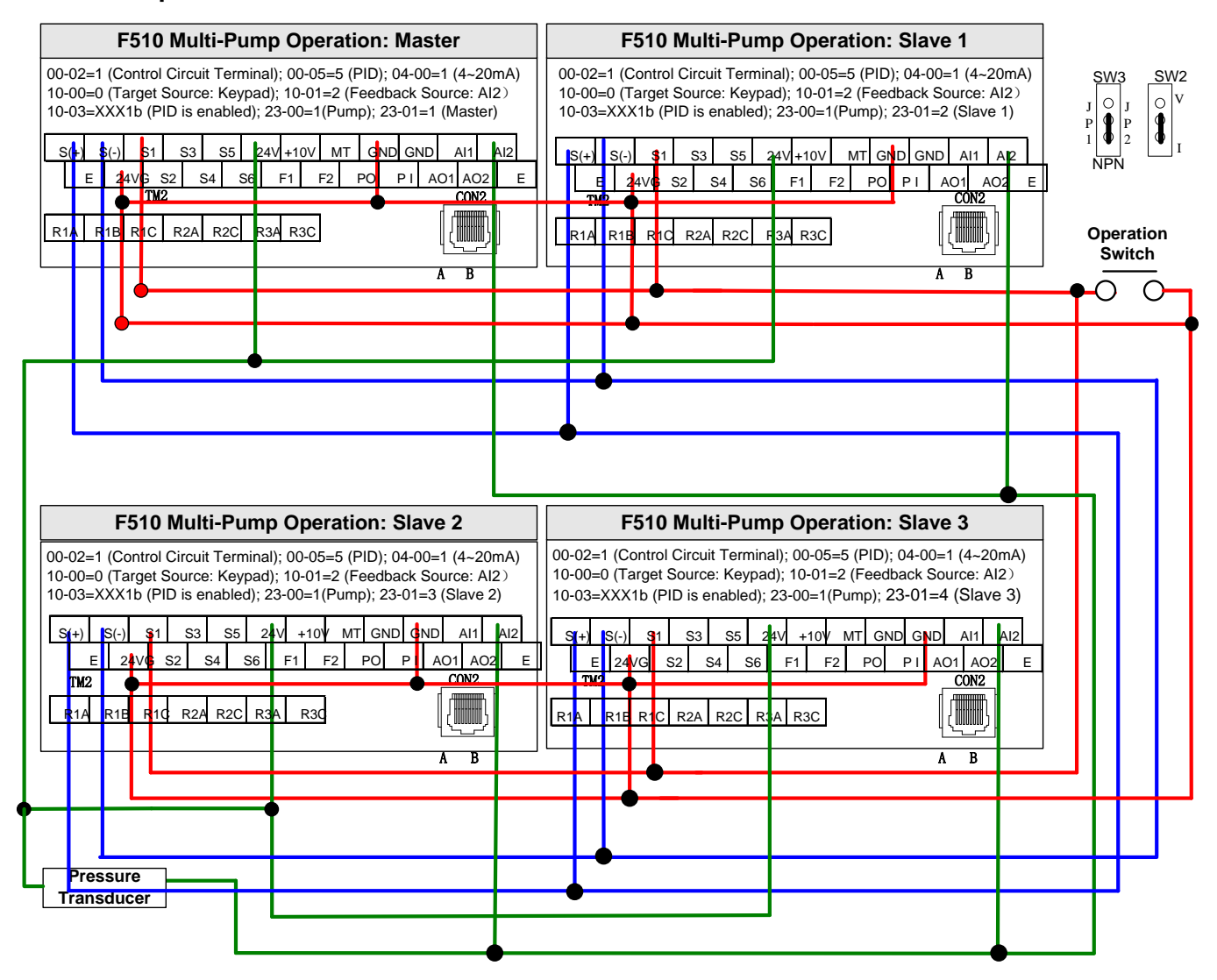

#### **Notes:**

- 1. Check position of dip switch SW2 and SW3.
- 2. It is required to reconnect after setting Master/ Follower.
- 3. 24VG and GND have to be connected together.
- 4. When the communication mode is selected for multiple pumps in parallel connection (09-01=3), baud rate settings (09-02) of both Master and Follower have to be the same. Refer to parameter 23-31.
- 5. When wiring pressure sensor to multi-pump units make sure to set Follower parameter 04-07(AI2 Gain)  $=252.0\%$  and 04-08(Al1 Bias)  $=25.0\%$ .

# **Appendix B: UL Instructions**

# **Danger**

## **Electric Shock Hazard**

Do not connect or disconnect wiring while the power is on. Failure to comply will result in death or serious injury.

# **Warning**

## **Electric Shock Hazard**

## **Do not operate equipment with covers removed.**

Failure to comply could result in death or serious injury.

The diagrams in this section may show inverters without covers or safety shields to show details. Be sure to reinstall covers or shields before operating the inverters and run the inverters according to the instructions described in this manual.

## **Always ground the motor-side grounding terminal.**

Improper equipment grounding could result in death or serious injury by contacting the motor case.

### **Do not touch any terminals before the capacitors have fully discharged.**

Failure to comply could result in death or serious injury.

Before wiring terminals, disconnect all power to the equipment. The internal capacitor remains charged even after the power supply is turned off. After shutting off the power, wait for at least the amount of time specified on the inverter before touching any components.

## **Do not allow unqualified personnel to perform work on the inverter.**

Failure to comply could result in death or serious injury.

Installation, maintenance, inspection, and servicing must be performed only by authorized personnel familiar with installation, adjustment, and maintenance of inverters.

## **Do not perform work on the inverter while wearing loose clothing, jewelry, or lack of eye protection.**

Failure to comply could result in death or serious injury.

Remove all metal objects such as watches and rings, secure loose clothing, and wear eye protection before beginning work on the inverter.

## **Do not remove covers or touch circuit boards while the power is on.**

Failure to comply could result in death or serious injury.

# **Warning**

## **Fire Hazard**

## **Tighten all terminal screws to the specified tightening torque.**

Loose electrical connections could result in death or serious injury by fire due to overheating of electrical connections.

## **Do not use an improper voltage source.**

Failure to comply could result in death or serious injury by fire. Verify that the rated voltage of the inverter matches the voltage of the incoming power supply before applying power.

## **Do not use improper combustible materials.**

Failure to comply could result in death or serious injury by fire. Attach the inverter to metal or other noncombustible material.

# **NOTICE**

## **Observe proper electrostatic discharge procedures (ESD) when handling the inverter and circuit boards.**

Failure to comply may result in ESD damage to the inverter circuitry.

**Never connect or disconnect the motor from the inverter while the inverter is outputting voltage.** Improper equipment sequencing could result in damage to the inverter.

## **Do not use unshielded cable for control wiring.**

Failure to comply may cause electrical interference resulting in poor system performance. Use shielded twisted-pair wires and ground the shield to the ground terminal of the inverter.

## **Do not modify the inverter circuitry.**

Failure to comply could result in damage to the inverter and will void warranty. TECO is not responsible for any modification of the product made by the user. This product must not be modified.

## **Check all the wiring to ensure that all connections are correct after installing the inverter and connecting any other devices.**

Failure to comply could result in damage to the inverter.

### **UL Standards**

The UL/cUL mark applies to products in the United States and Canada and it means that UL has performed product testing and evaluation and determined that their stringent standards for product safety have been met. For a product to receive UL certification, all components inside that product must also receive UL certification.

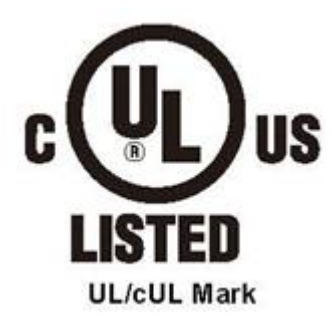

#### **UL Standards Compliance**

This inverter is tested in accordance with UL standard UL508C and complies with UL requirements. To ensure continued compliance when using this inverter in combination with other equipment, meet the following conditions:

#### **Installation Area**

Do not install the inverter to an area greater than pollution severity 2 (UL standard).

## **Main Circuit Terminal Wiring**

UL approval requires crimp terminals when wiring the inverter's main circuit terminals. Use crimping tools as specified by the crimp terminal manufacturer. TECO recommends crimp terminals made by NICHIFU for the insulation cap.

The table below matches inverter models with crimp terminals and insulation caps. Orders can be placed with a TECO representative or directly with the TECO sales department.

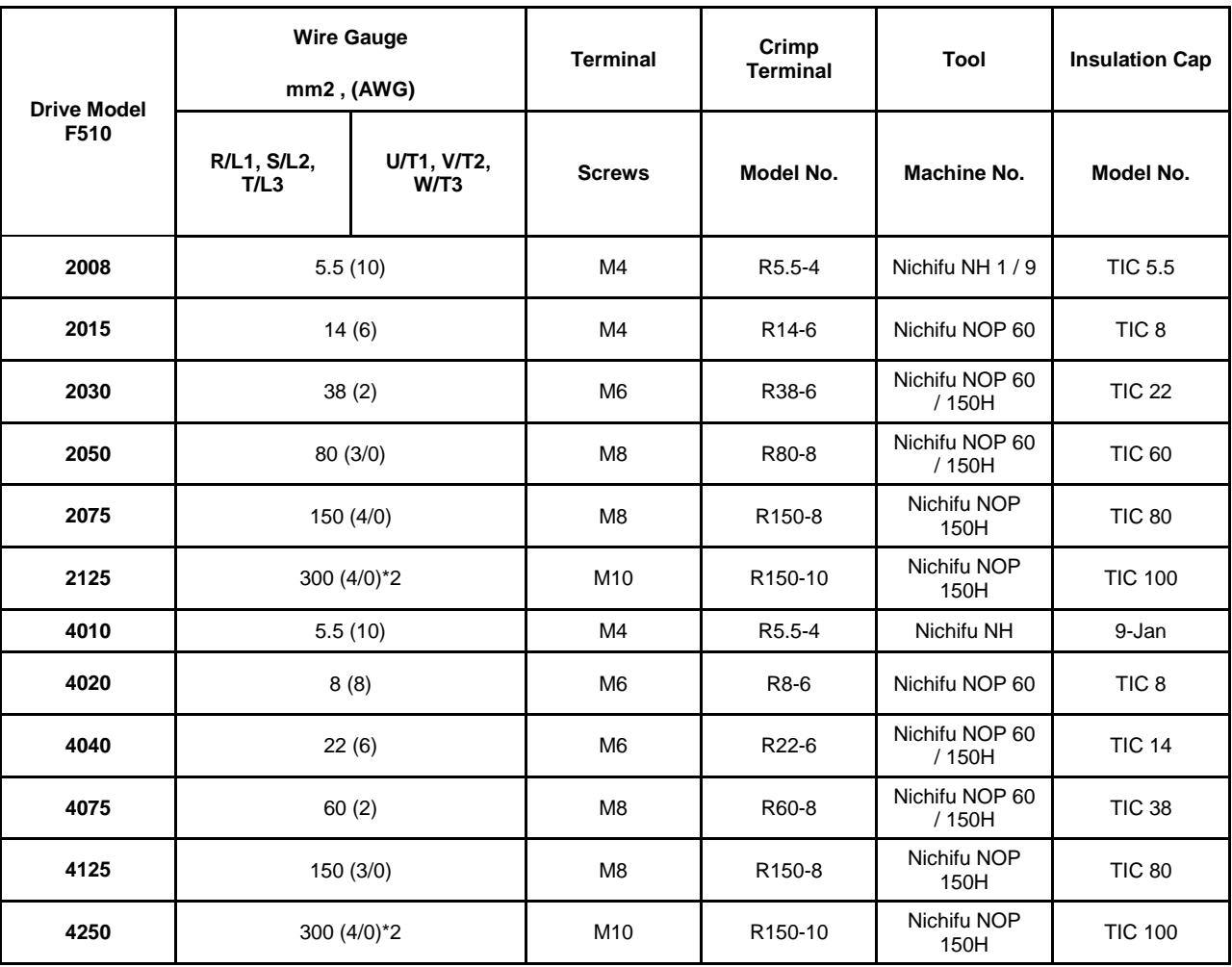

### **Closed-Loop Crimp Terminal Size**

### **Type 1**

During installation, all conduit hole plugs shall be removed, and all conduit holes shall be used.

**Note:** Contact TECO for inverter ratings 2125 - 2150 and 4250 - 4425.

## **230V Class**

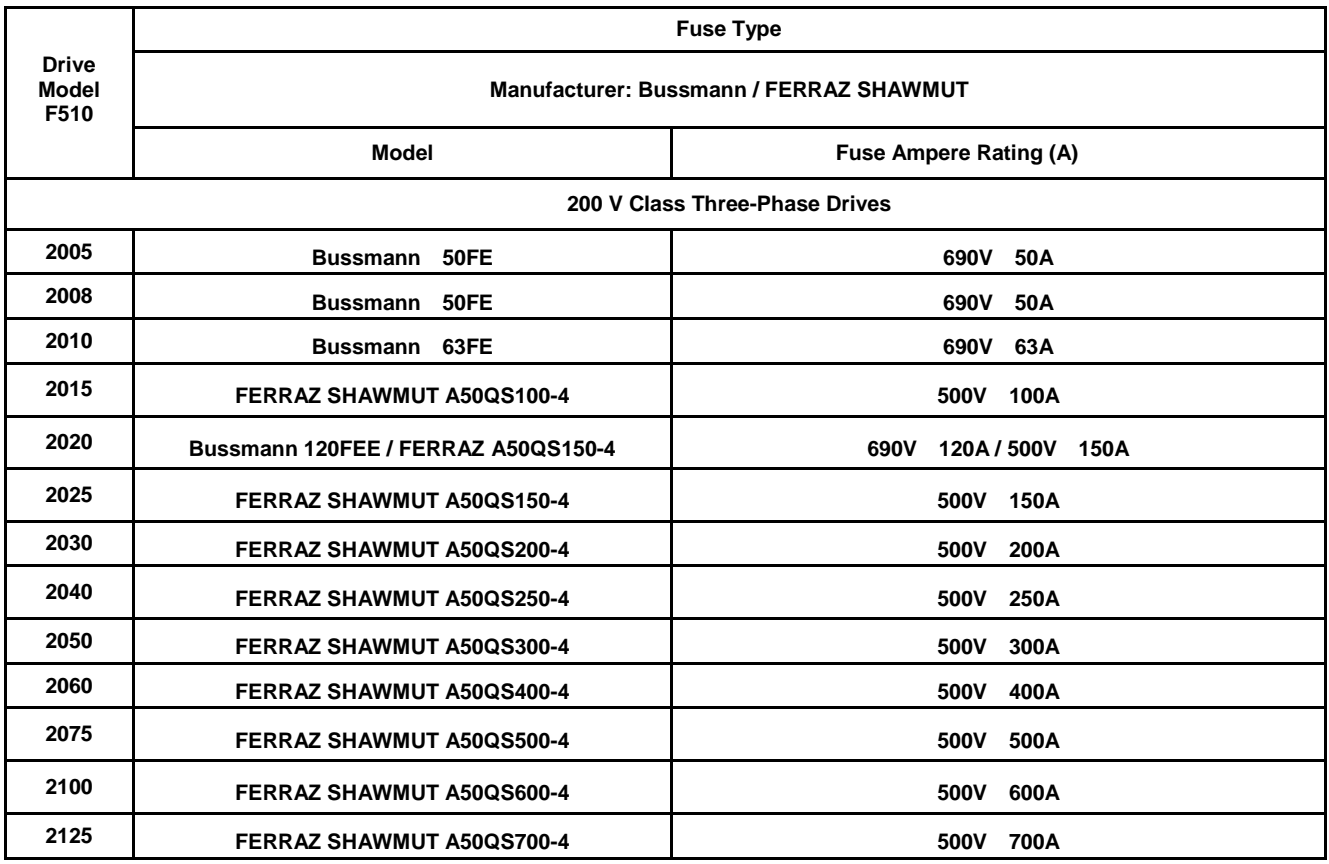

## **460V Class**

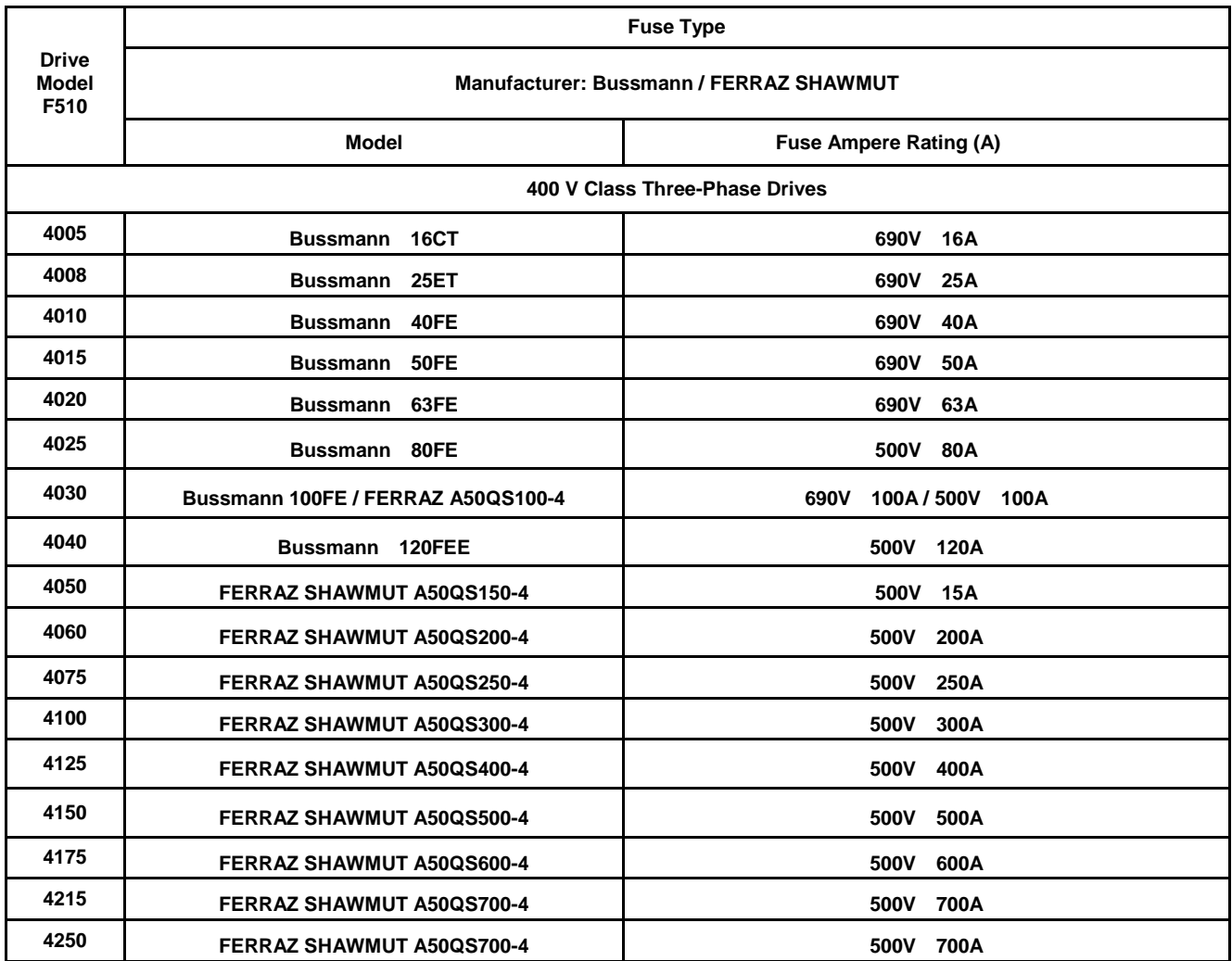

#### **Motor Over Temperature Protection**

Motor over temperature protection shall be provided in the end use application.

#### **Field Wiring Terminals**

All input and output field wiring terminals not located within the motor circuit shall be marked to indicate the proper connections that are to be made to each terminal and indicate that copper conductors, rated 75°C are to be used.

### ■ **Inverter Short-Circuit Rating**

This inverter has undergone the UL short-circuit test, which certifies that during a short circuit in the power supply the current flow will not rise above value. Please see electrical ratings for maximum voltage and table below for current.

• The MCCB and breaker protection and fuse ratings (refer to the preceding table) shall be equal to or greater than the short-circuit tolerance of the power supply being used.

• Suitable for use on a circuit capable of delivering not more than (A) RMS symmetrical amperes for.DiJ2.lHp in 240 / 480 V class drives motor overload protection.

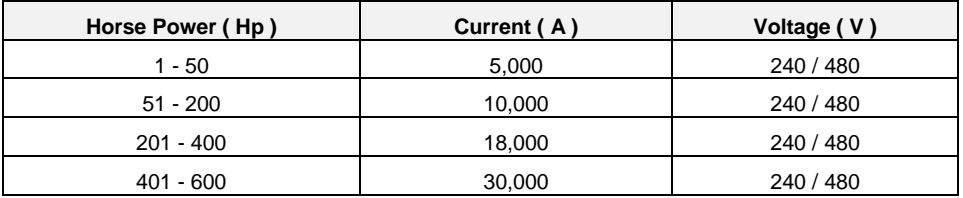

### **Inverter Motor Overload Protection**

Set parameter 02-01 (motor rated current) to the appropriate value to enable motor overload protection. The internal motor overload protection is UL listed and in accordance with the NEC and CEC.

## ■ **02-01 Motor Rated Current**

Setting Range Model Dependent Factory Default: Model Dependent

The motor rated current parameter (02-01) protects the motor and allows for proper vector control when using open loop vector or flux vector control methods (00-00 = 2 or 3). The motor protection parameter 08-05 is set as factory default. Set 02-01 to the full load amps (FLA) stamped on the nameplate of the motor. The operator must enter the rated current of the motor (17-02) in the menu during auto-tuning. If the auto-tuning operation completes successfully  $(17-00 = 0)$ , the value entered into 17-02 will automatically write into 02-01.

### 08-05 Motor Overload Protection Selection

The inverter has an electronic overload protection function (OL1) based on time, output current, and output frequency, which protects the motor from overheating. The electronic thermal overload function is UL-recognized, so it does not require an external thermal overload relay for single motor operation. This parameter selects the motor overload curve used according to the type of motor applied.

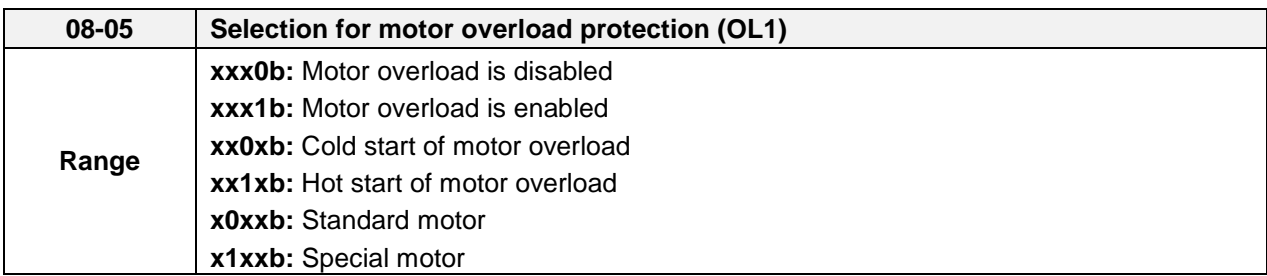

Sets the motor overload protection function in 08-05 according to the applicable motor.

**08-05 = ---OB:** Disables the motor overload protection function when two or more motors are connected to a single inverter. Use an alternative method to provide separate overload protection for each motor such as connecting a thermal overload relay to 1he power line of each motor.

**08-05 = --1-B:** The motor overload protection function should be set to hot start protection characteristic curve when the power supply is turned on and off frequently, because the thermal values are reset each time when the power is turned off.

**08-05 = -0—B:** For motors without a forced cooling fan (general purpose standard motor), the heat dissipation capability is lower when in low speed operation.

**08-05 = -1—B:** For motors with a forced cooling fan (inverter duty or VIF motor), the heat dissipation capability is not dependent upon the rotating speed.

To protect the motor from overload by using electronic overload protection, be sure to set parameter 02-01 according to the rated current value shown on the motor nameplate.

Refer to the following "Motor Overload Protection Time" for the standard motor overload protection curve example: Setting 08-05 = -0--B.

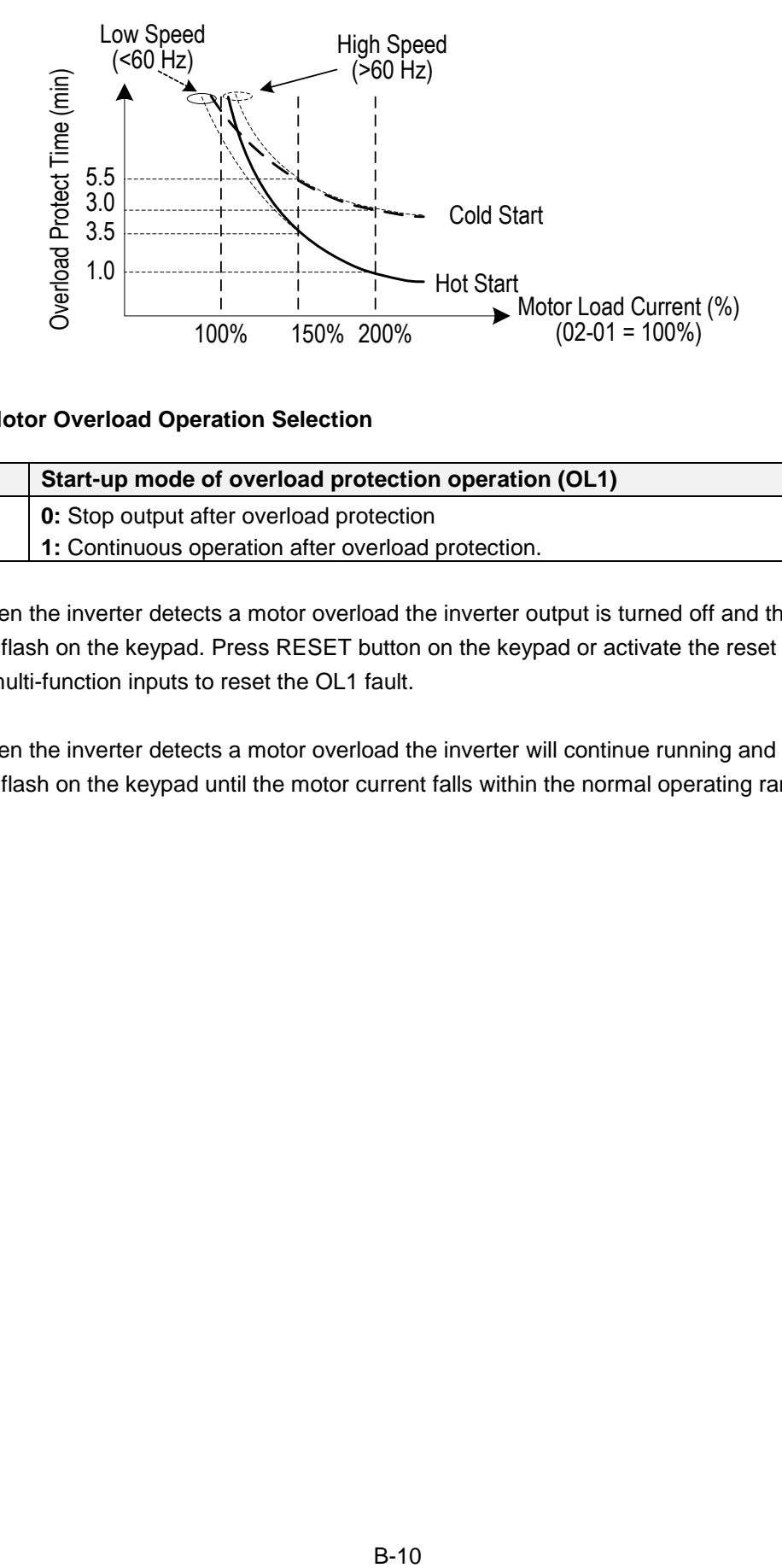

### ■ 08-06 Motor Overload Operation Selection

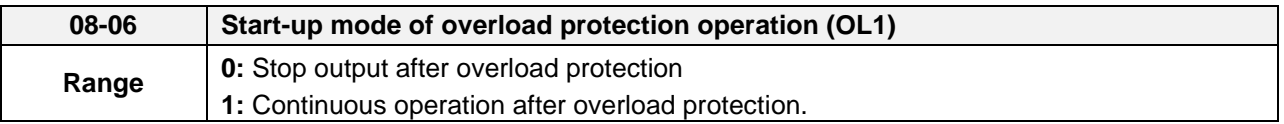

**08-06=0:** When the inverter detects a motor overload the inverter output is turned off and the OL1 fault message will flash on the keypad. Press RESET button on the keypad or activate the reset function through the multi-function inputs to reset the OL1 fault.

**08-06=1:** When the inverter detects a motor overload the inverter will continue running and the OL1 alarm message will flash on the keypad until the motor current falls within the normal operating range.

## **UL- Additional Data**

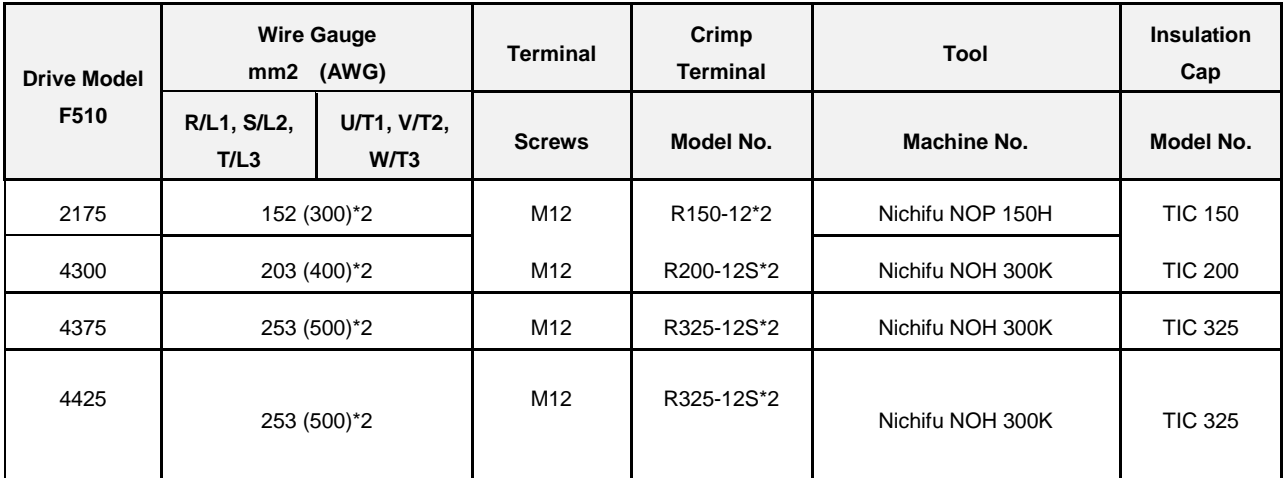

## **Closed-Loop Crimp Terminal Size**

## **Type 1**

During installation, all conduit hole plugs shall be removed, and all conduit holes shall be used

### **Recommended Input Fuse Selection**

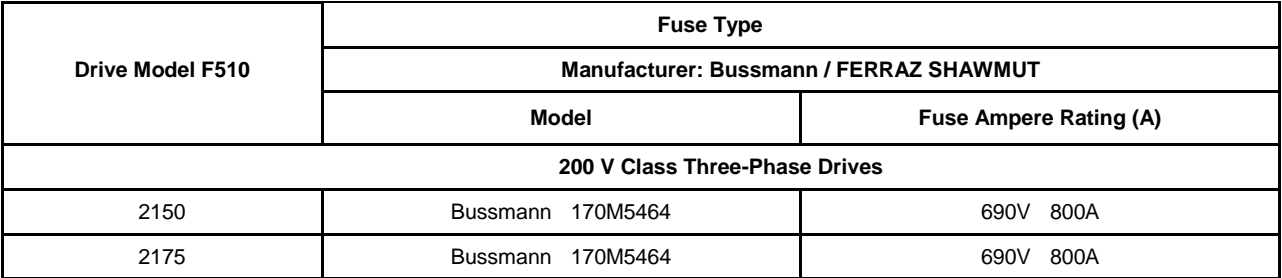

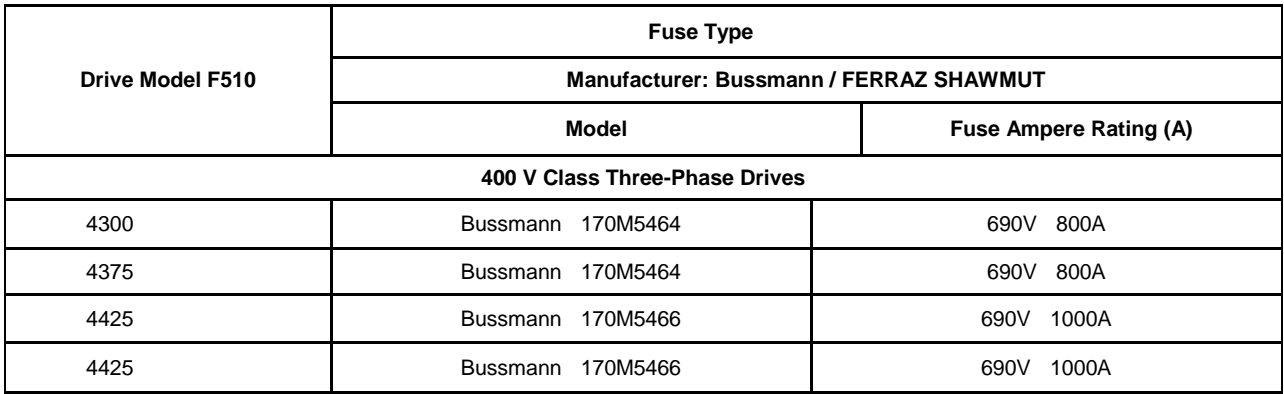

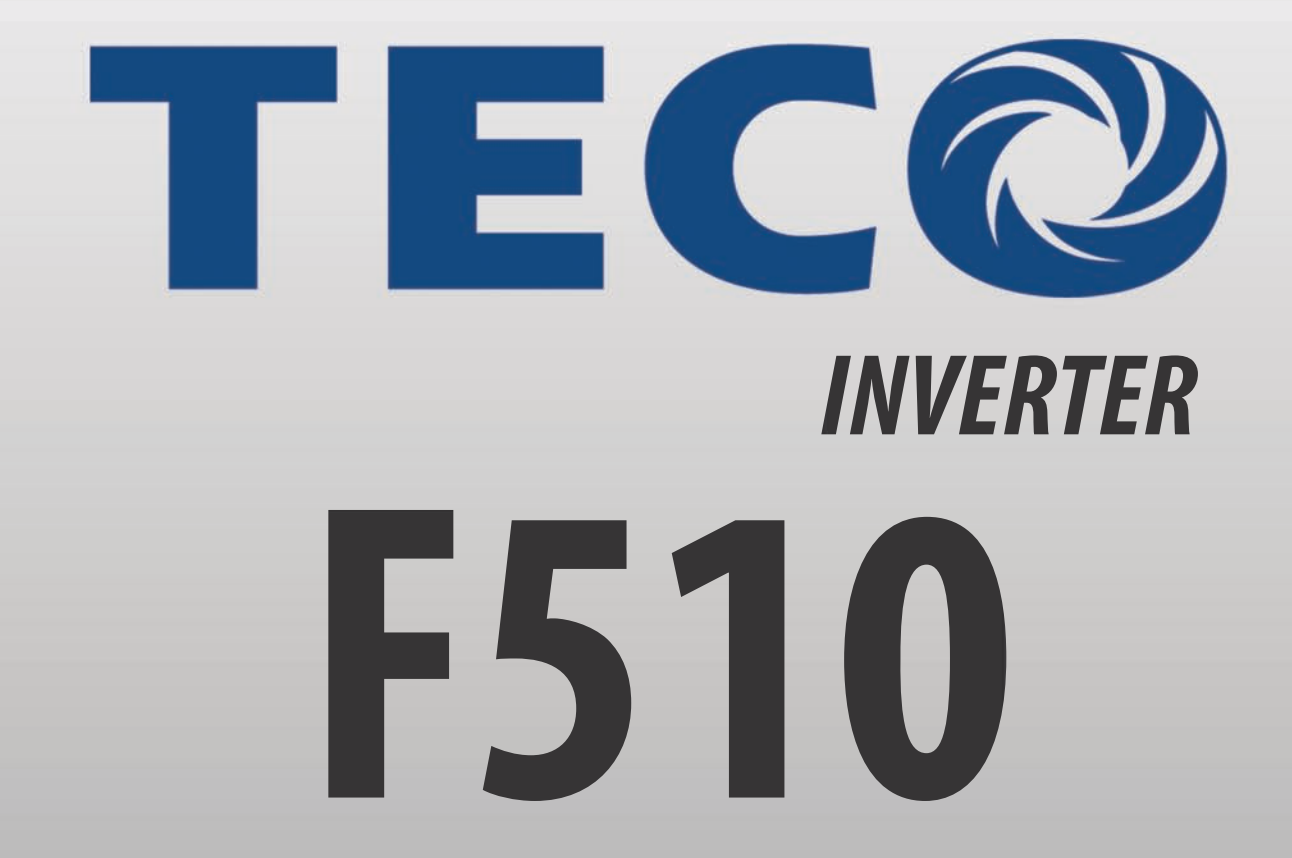

Teco-Westinghouse Motor Company 5100 N. IH-35 Round Rock, Texas 78681 1-800-279-4007 **www.tecowestinghouse.com**

TECO Electric & Machinery Co., Ltd. 10F., No.3-1, Yuancyu St., Nangang District, Taipei City 115, Taiwan Tel: +886-2-6615-9111 Fax: +886-2-6615-0933 **www.teco.com.tw**

**Distributor**

**Ver 01: 2014.07**